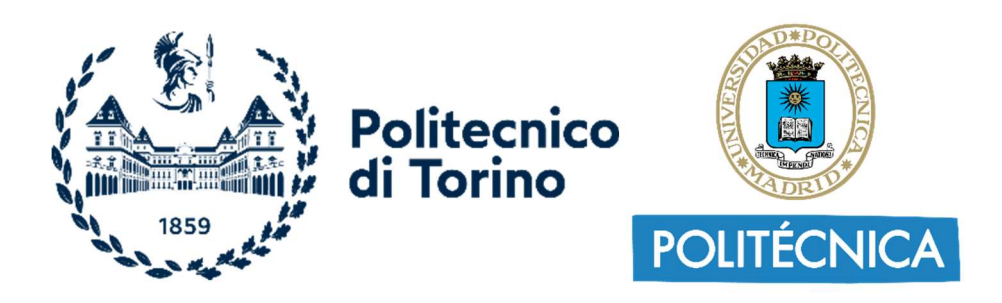

### Politecnico di Torino Universidad Politécnica de Madrid

Corso di Laurea Magistrale in Ingegneria Edile A.A. 2021/2022 Sessione di Laurea Marzo 2022

# HBIM e gestione della progettazione tramite la metodologia BIM

Rifunzionalizzazione e riqualificazione dell'edificio Parella (Santuario di San Giovanni d'Andorno, Campiglia Cervo - BI)

Relatore: Candidato: Prof.ssa Anna Osello Raul Ferzoco

Correlatore: Ing. Francesca Ugliotti Prof. Rafael Lozano Díez

## **RA**bstract

Con il termine HBIM (Historical Building Information Modeling) si fa riferimento alla metodologia BIM rivolta alla modellazione tridimensionale e informativa del patrimonio storico esistente.

Lo scopo della presente tesi è duplice: evidenziare la metodologia dell'attività di rilievo e conoscenza di un manufatto storico attraverso il Building Information Modeling e gestire l'organizzazione dell'intero processo e attività di modellazione.

La classica attività del rilievo, che prevede solitamente la raccolta di documenti storici, di tavole ed elaborati dello stato dell'arte, l'acquisizione fotografica e di misurazione sul campo, in questo caso, viene arricchita dall'informazione digitale del LOR (Level of Reliability), parametro contenuto all'interno del digital twin realizzato secondo delle regole e un ordine ben precisi, raccolti all'interno del BEP (BIM Execution Plan).

La metodologia adottata consente dunque di prendere piena conoscenza e consapevolezza di un manufatto storico, garantendo la possibilità di realizzare un modello digitale che contenga al suo interno tutte le informazioni richieste, utili al fine di sviluppare un progetto di rifunzionalizzazione e riqualificazione.

A seguito dell'attività di rilievo e della stesura del BEP è stato infatti possibile proporre un'idea progettuale di riqualificazione dell'edificio Parella, ala est del complesso del Santuario di San Giovanni d'Andorno, situato in Val di Cervo, in provincia di Biella.

### **Abstract**

The term HBIM (Historical Building Information Modeling) refers to the BIM methodology aimed at three-dimensional and informative modeling of the existing historical heritage.

The purpose of this thesis is twofold: to highlight the methodology of the survey and knowledge of a historical artifact through the Building Information Modeling and to manage the organization of the entire process and modeling activities.

The classic activity of the survey, which usually involves the collection of historical documents, plans and drawings of the state of the art, photographic acquisition, and measurements in the field, in this case, is enriched by the digital information of the LOR (Level of Reliability), a parameter contained within the digital twin made according to the rules and a well-defined order, collected within the BEP (BIM Execution Plan).

The methodology adopted therefore allows to take full knowledge and awareness of a historical artifact, ensuring the possibility of creating a digital model that contains within it all the information required, useful in order to develop a project of renovation and redevelopment.

Following the survey and the drafting of the BEP was in fact possible to propose a project idea for the redevelopment of the building Parella, east side of the complex of the Sanctuary of San Giovanni d'Andorno, located in Val di Cervo, in the province of Biella.

#### Indice

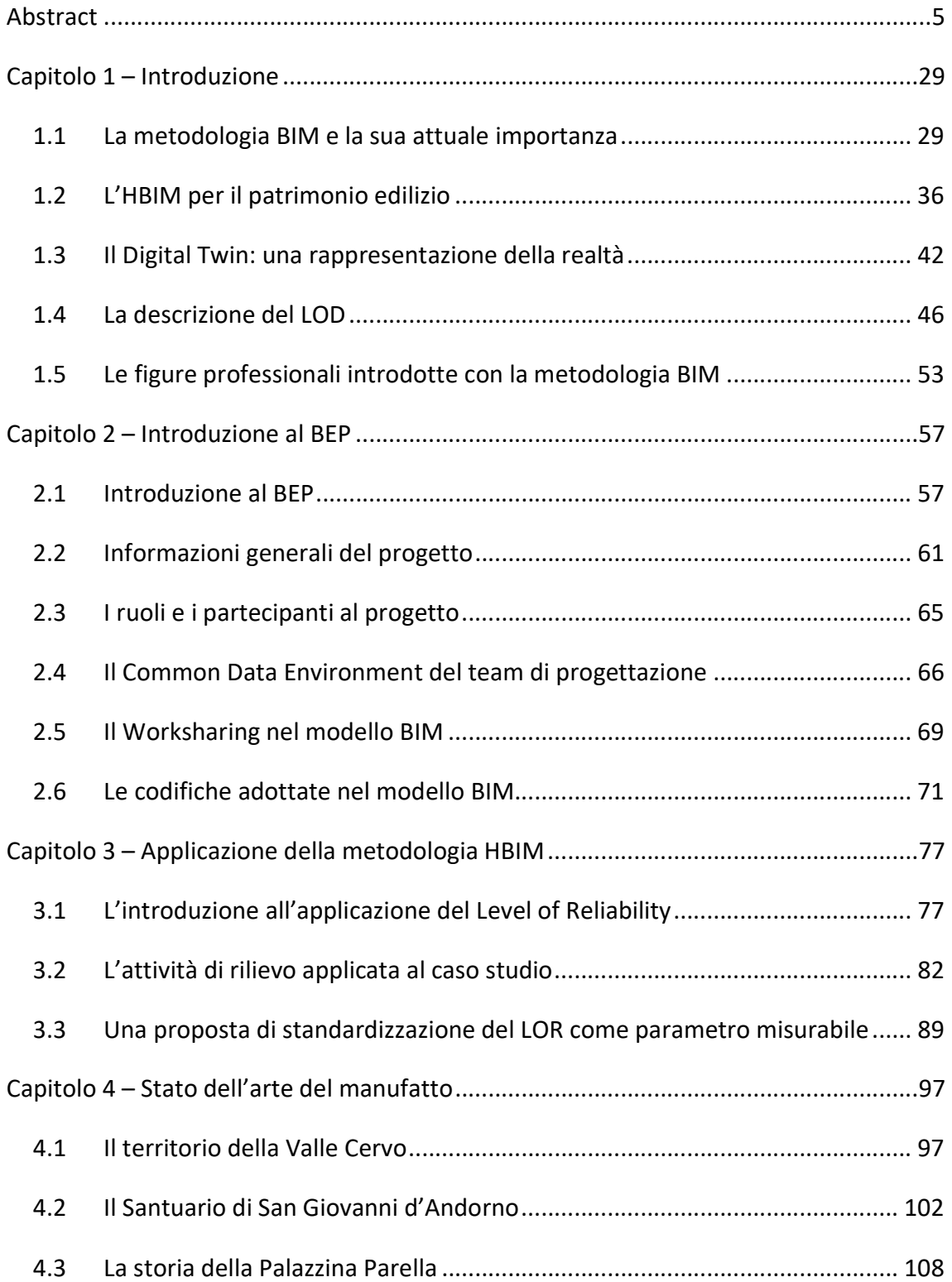

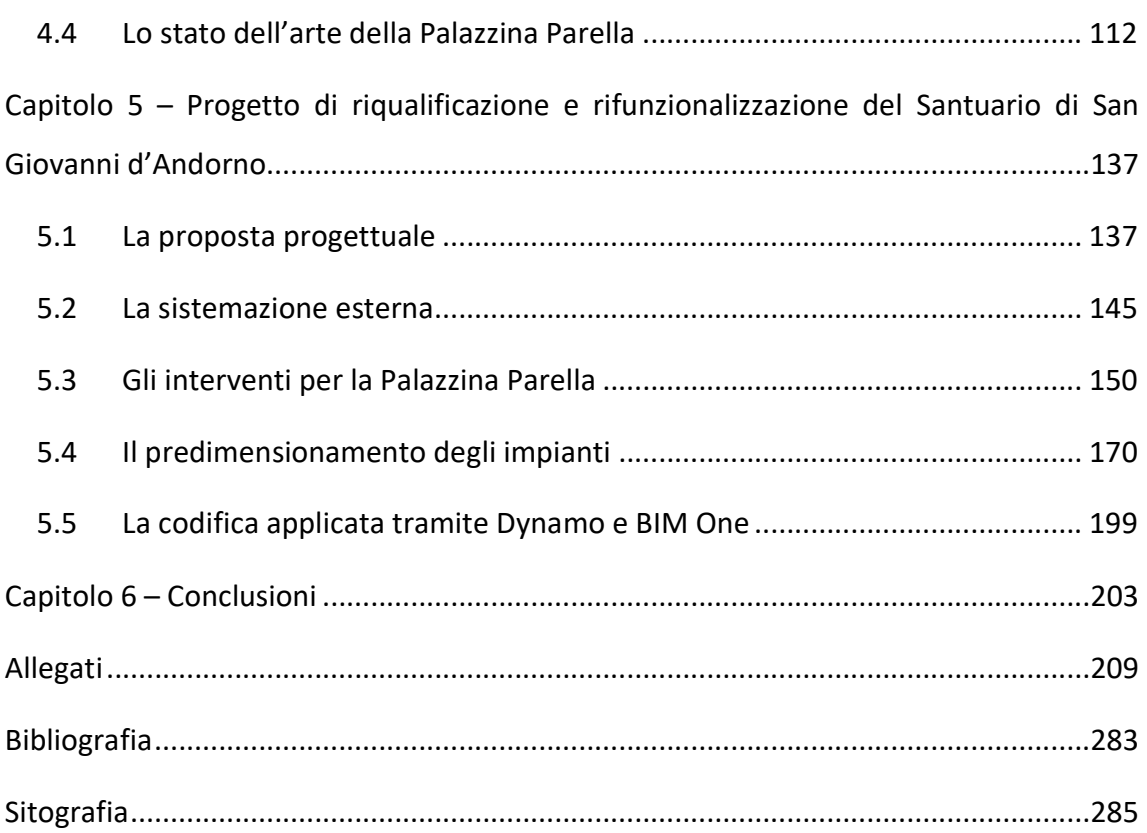

### Indice delle figure

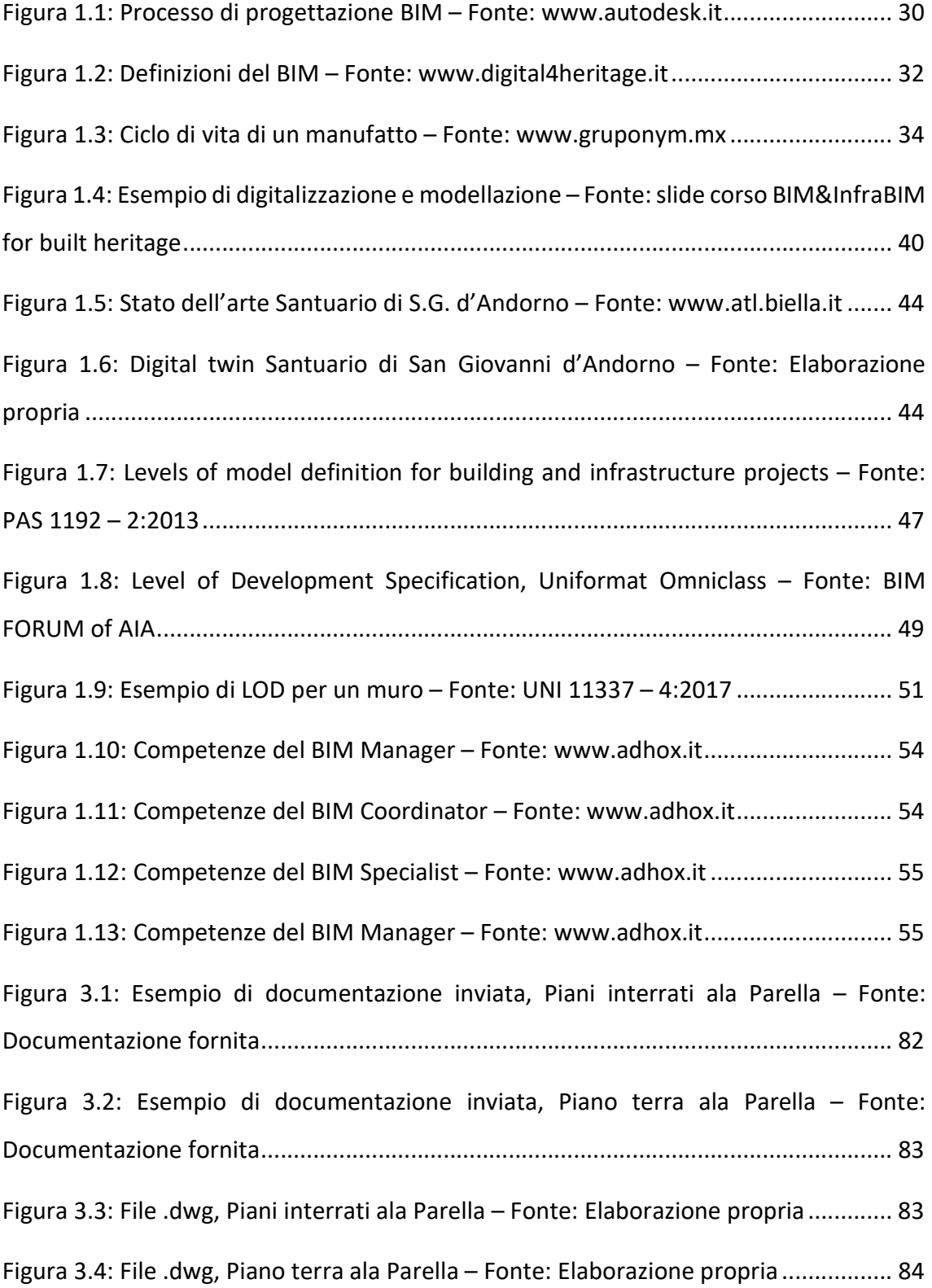

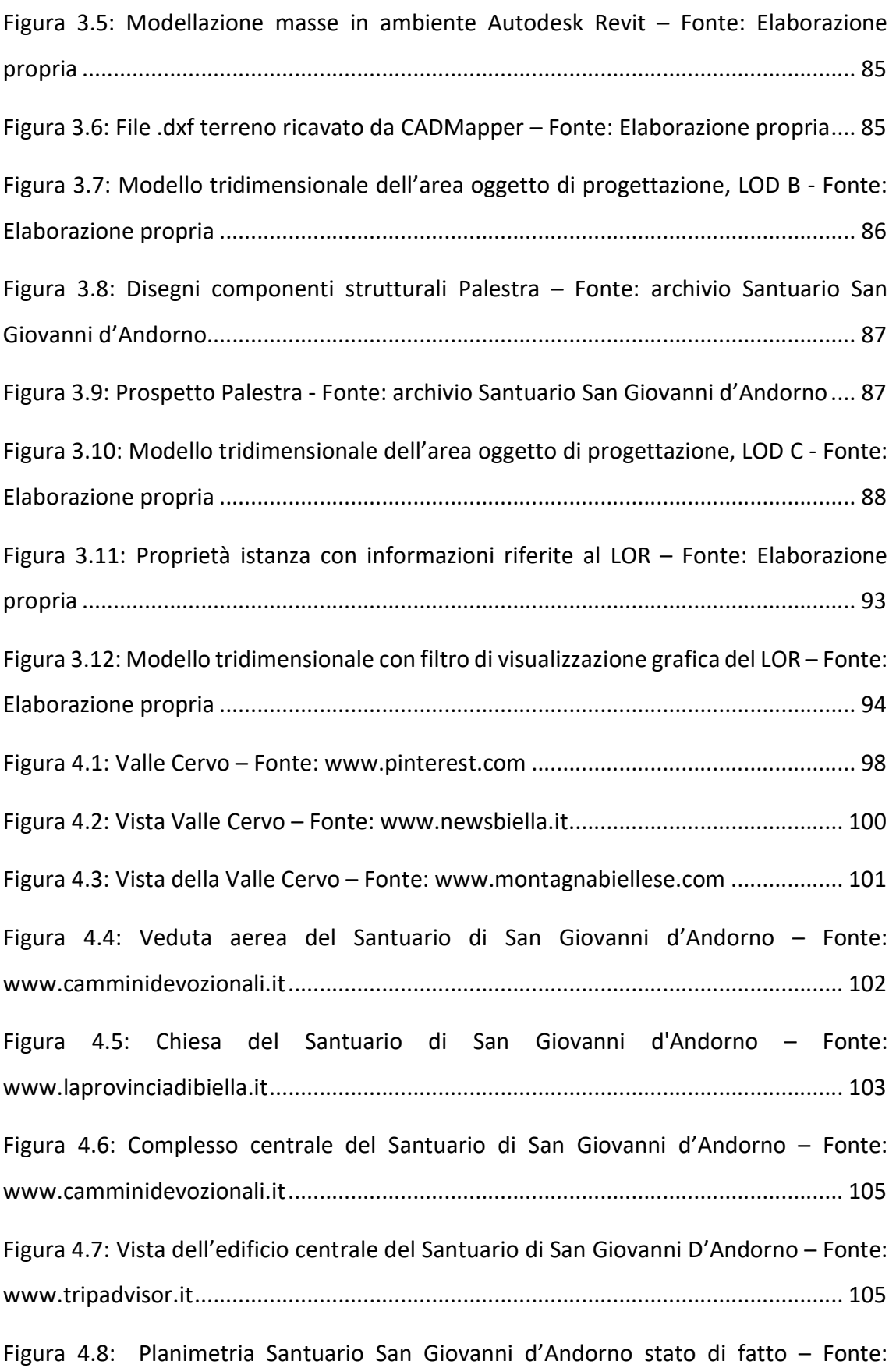

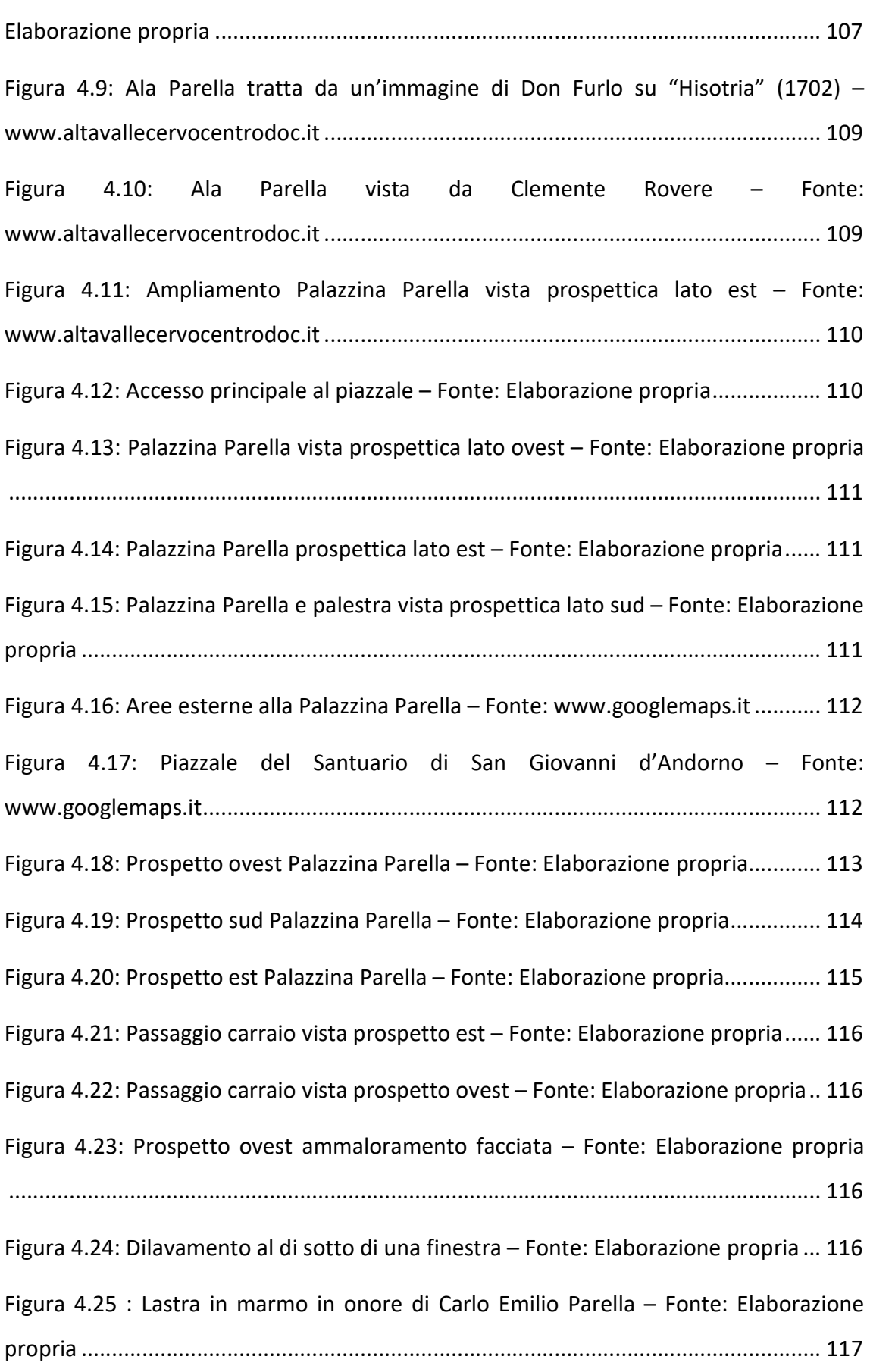

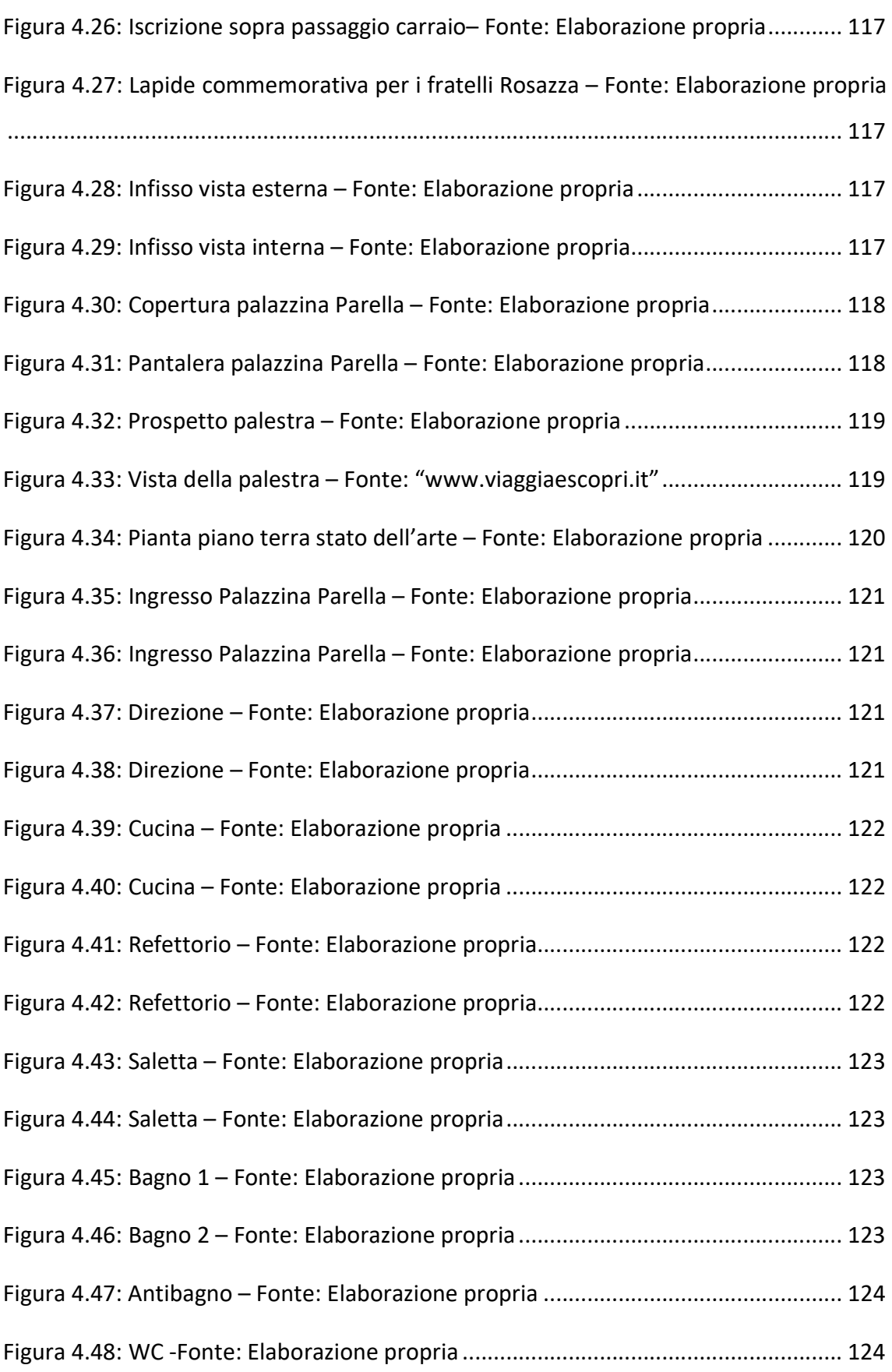

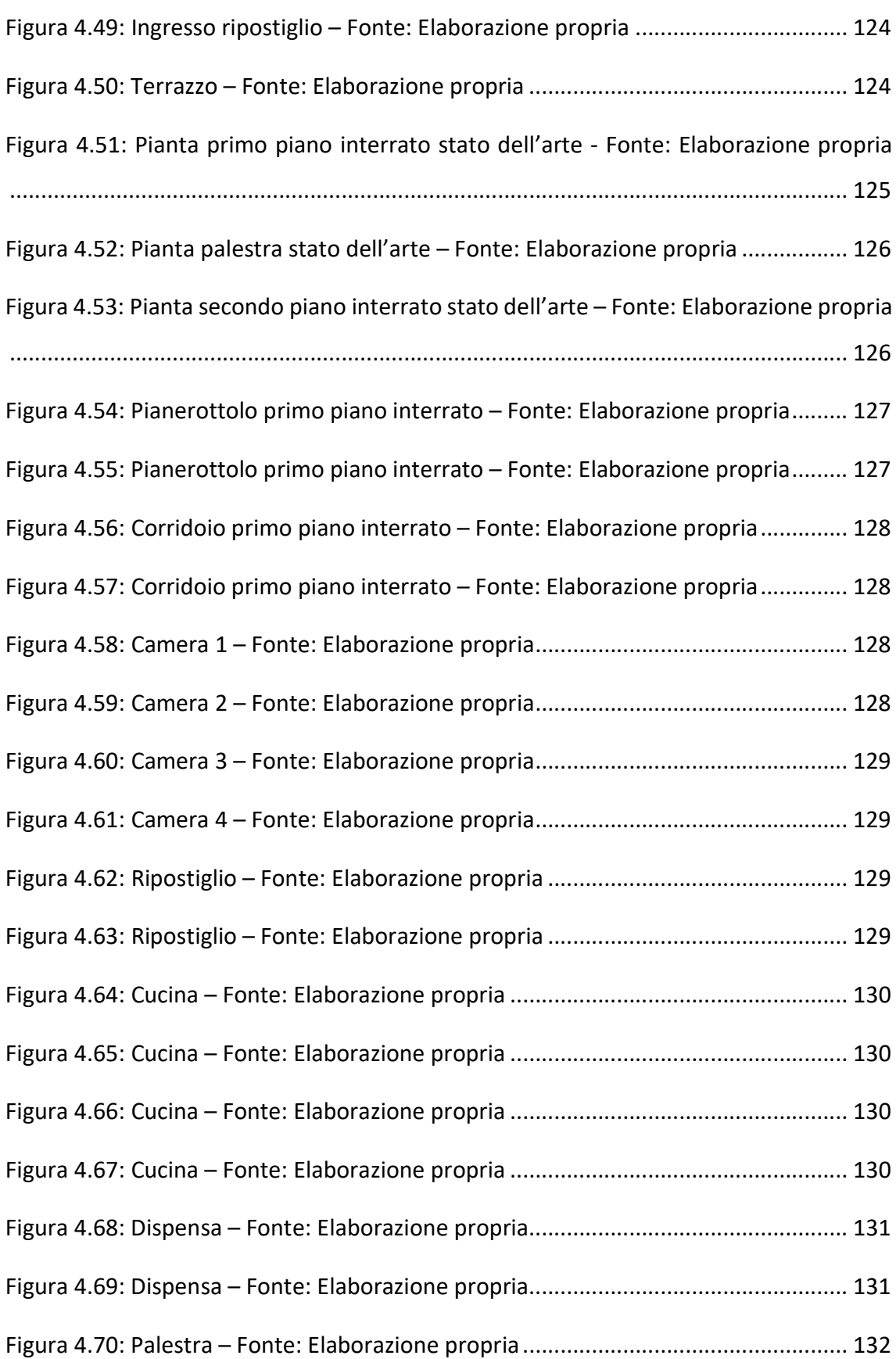

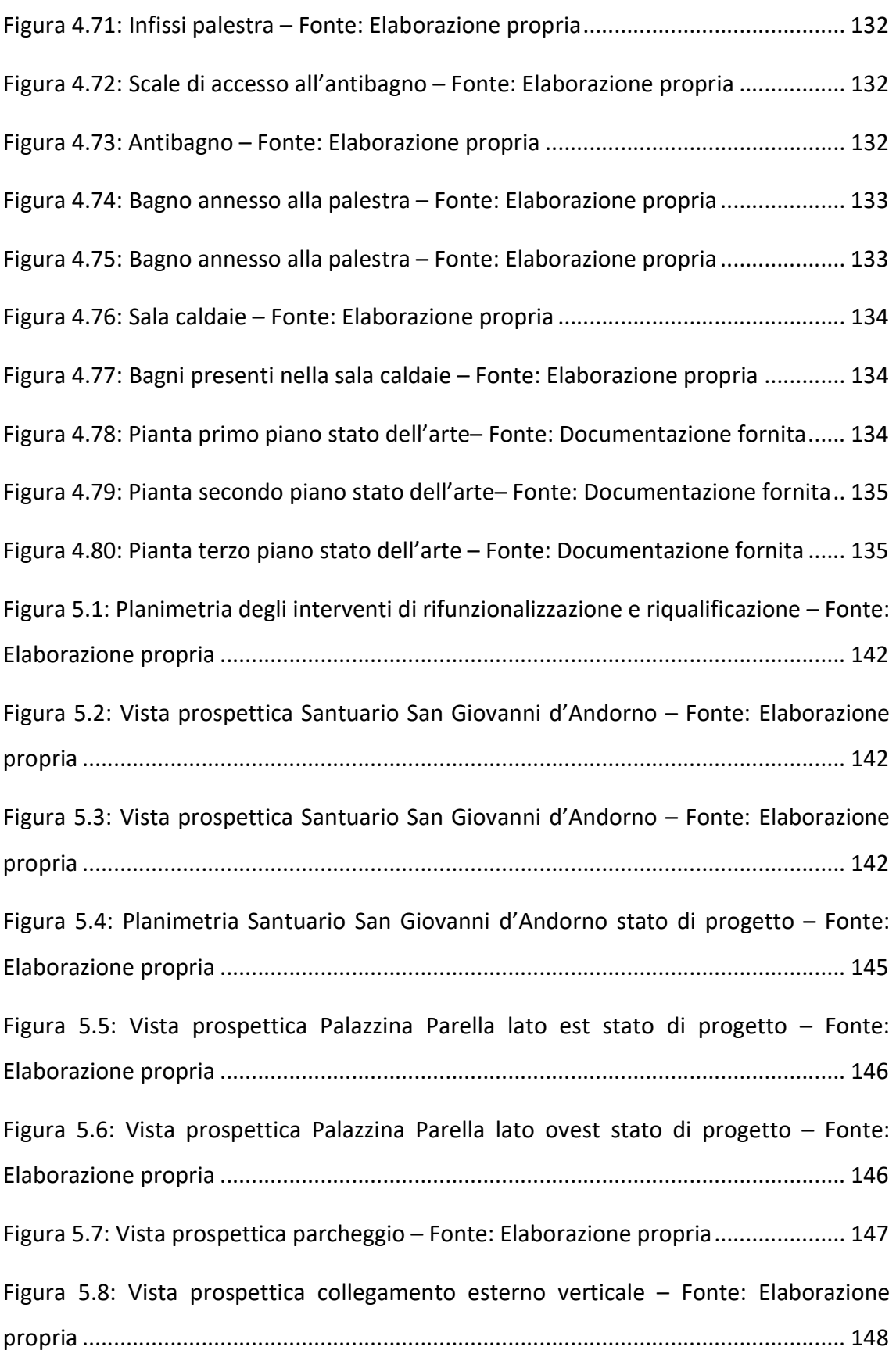

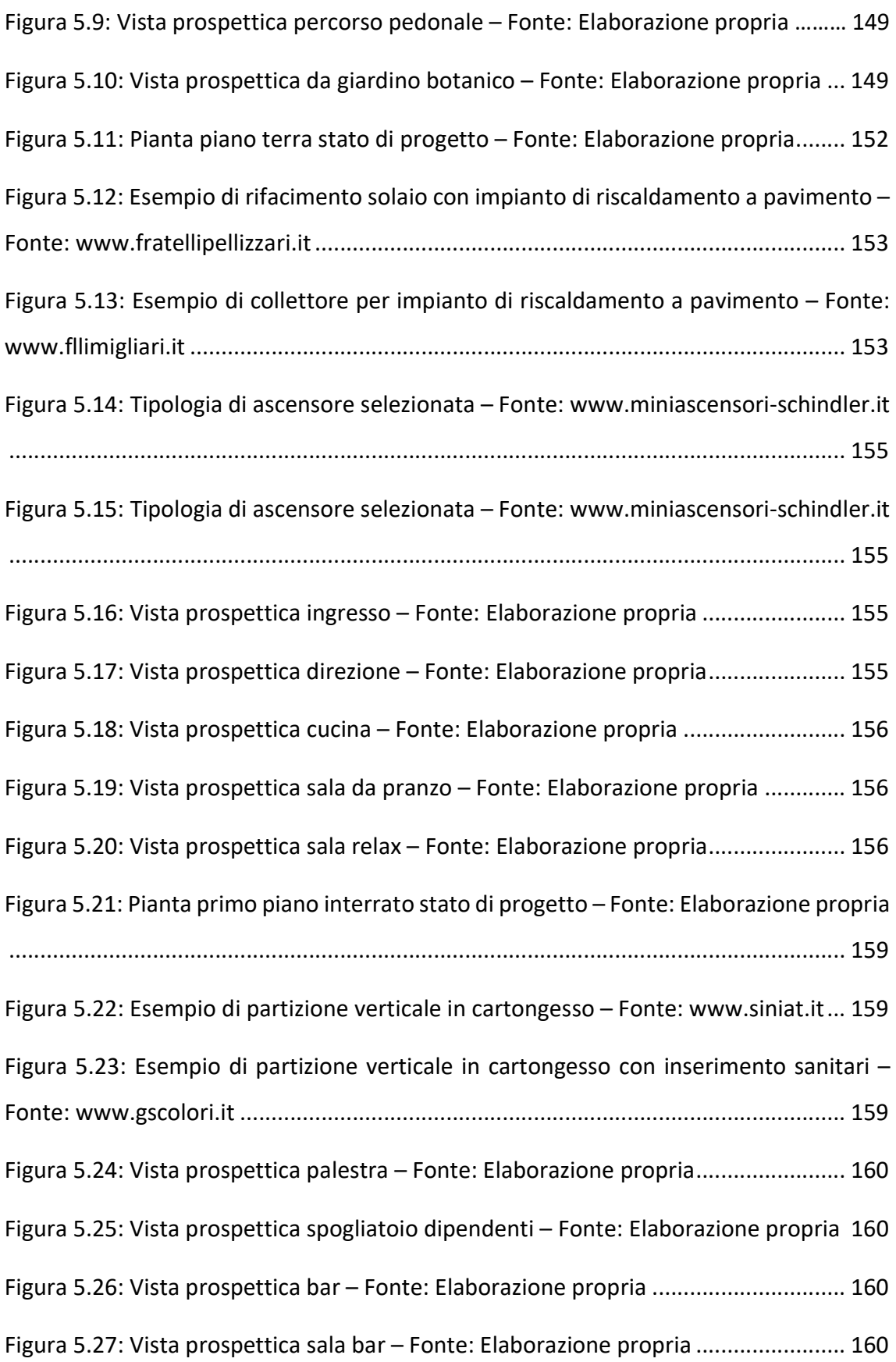

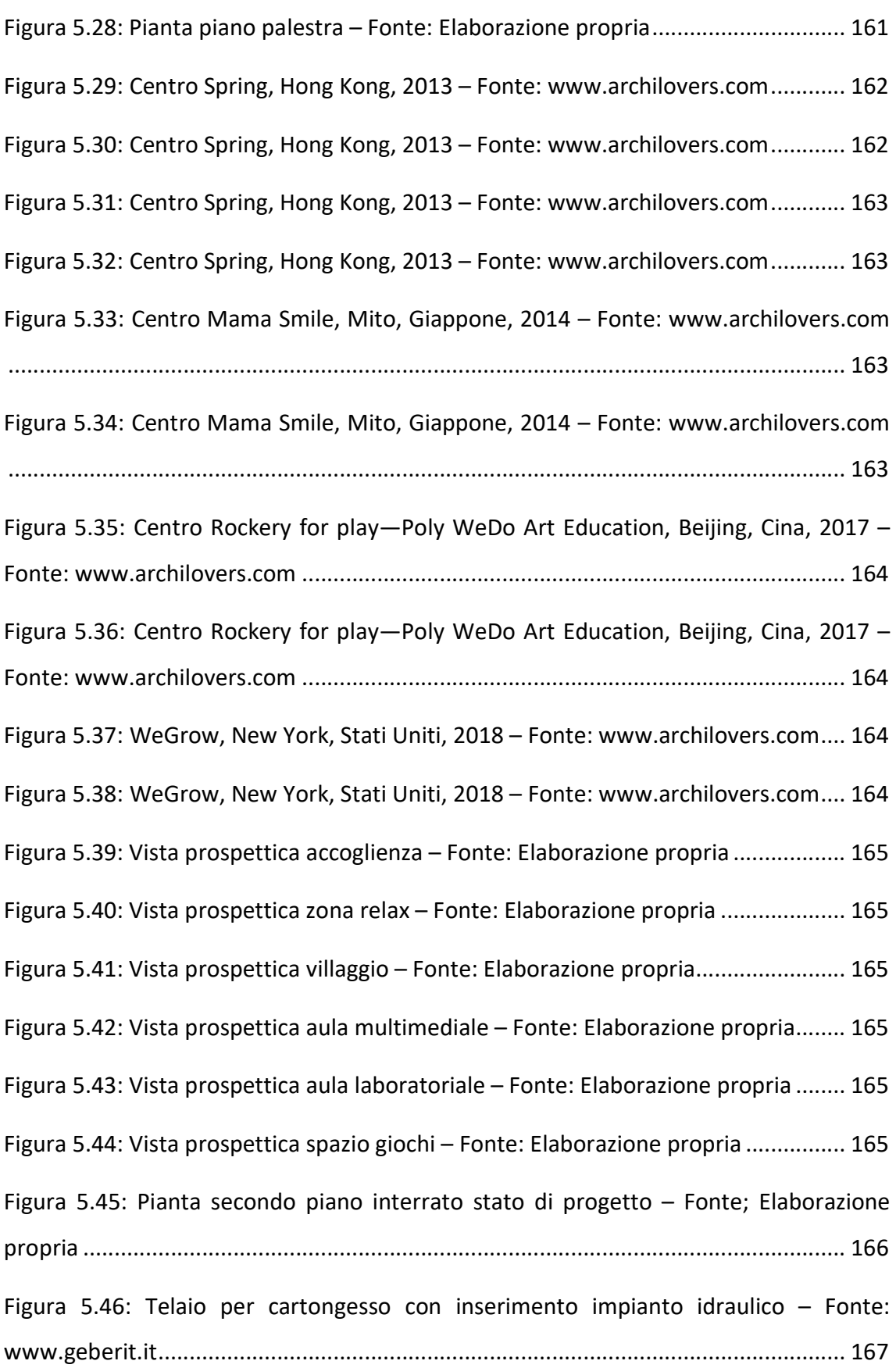

Figura 5.47: Telaio per cartongesso con inserimento impianto idraulico – Fonte: www.geberit.it .............................................................................................................. 167 Figura 5.48: Esempio di chiusura verticale esterna permeabile – Fonte: www.arredamentoegiardino.it..................................................................................... 168 Figura 5.49: Esempio di chiusura verticale esterna permeabile – Fonte: www.arredamentoegiardino.it..................................................................................... 168 Figura 5.50: Vista prospettica antibagno – Fonte: Elaborazione propria .................... 169 Figura 5.51: Vista prospettica spogliatoio donne – Fonte: Elaborazione propria ........ 169 Figura 5.52: Vista prospettica spogliatoio uomini – Fonte: Elaborazione propria ....... 169 Figura 5.53: Vista prospettica locale tecnico – Fonte: Elaborazione propria ............... 169 Figura 5.54: Vista prospettica locale tecnico esterno – Fonte: Elaborazione propria . 169 Figura 5.55: Schema semplificato del funzionamento impianto di climatizzazione – Fonte: Impianti di climatizzazione e condizionamento, Corso di impianti tecnici per l'edilizia, UNIPG ............................................................................................................ 175 Figura 5.56: Schede tecniche dei macchinari per impianto di climatizzazione – Fonte: Elaborazione propria .................................................................................................... 175 Figura 5.57: Pianta primo piano interrato impianto di climatizzazione – Fonte: Elaborazione propria .................................................................................................... 176 Figura 5.58: Pianta piano palestra impianto di climatizzazione – Fonte: Elaborazione propria .......................................................................................................................... 177 Figura 5.59: Pianta secondo piano interrato impianto di climatizzazione – Fonte: Elaborazione propria .................................................................................................... 178 Figura 5.60: Schema semplificato del funzionamento impianto idraulico – Fonte: www.praticheroma.com .............................................................................................. 181 Figura 5.61: Pianta piano terra impianto idraulico – Fonte: Elaborazione propria ..... 182

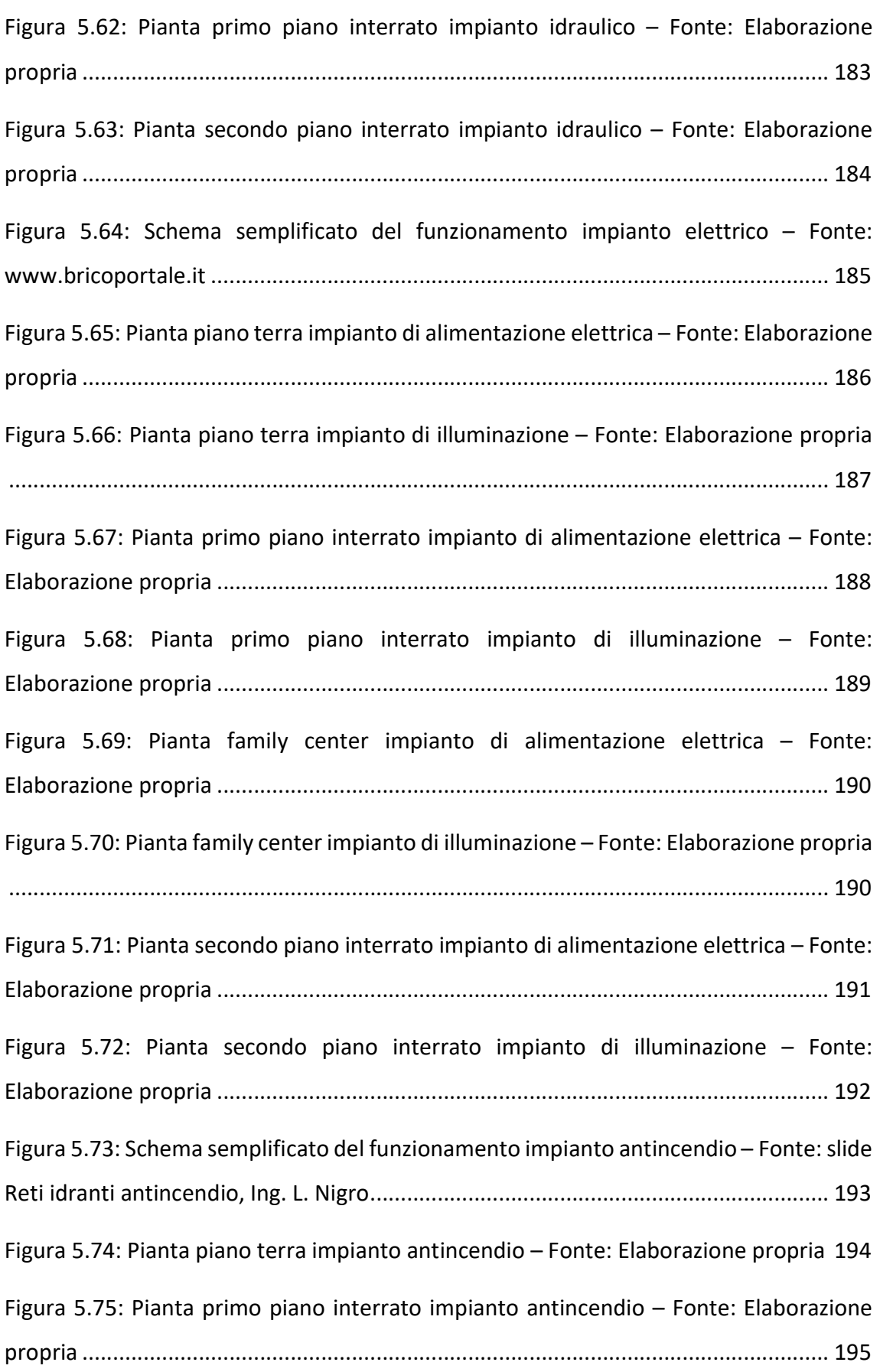

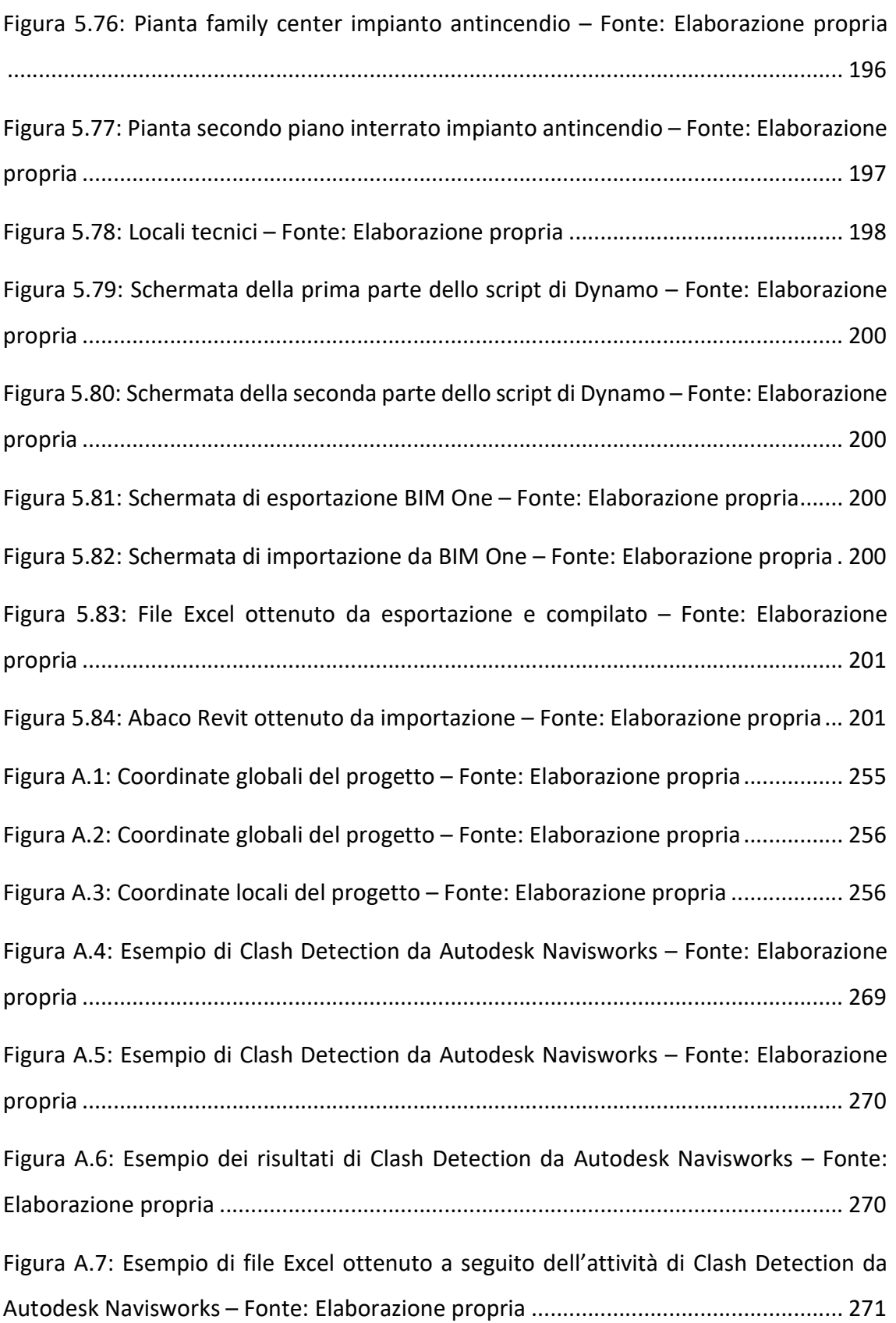

#### Indice delle tabelle

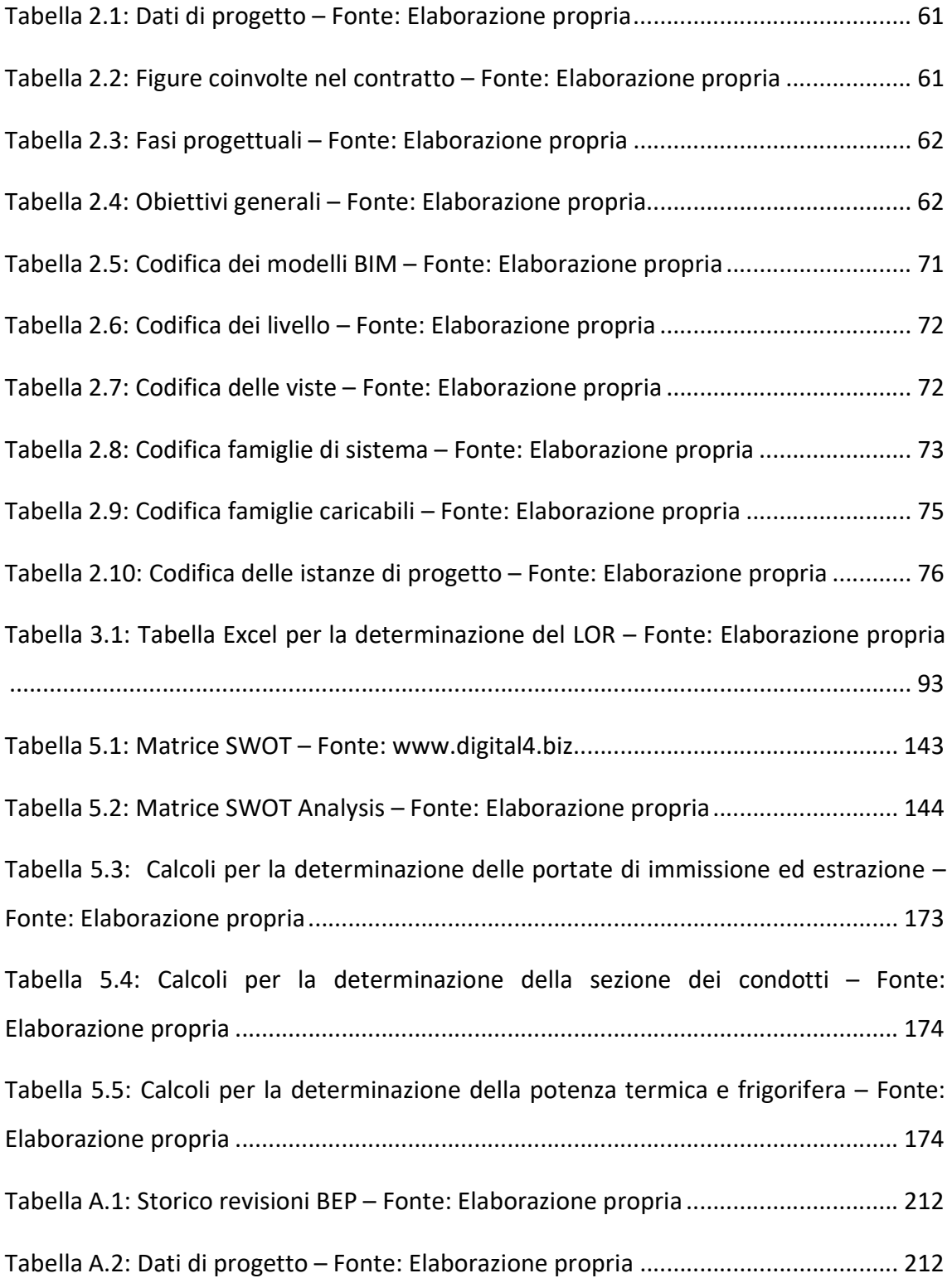

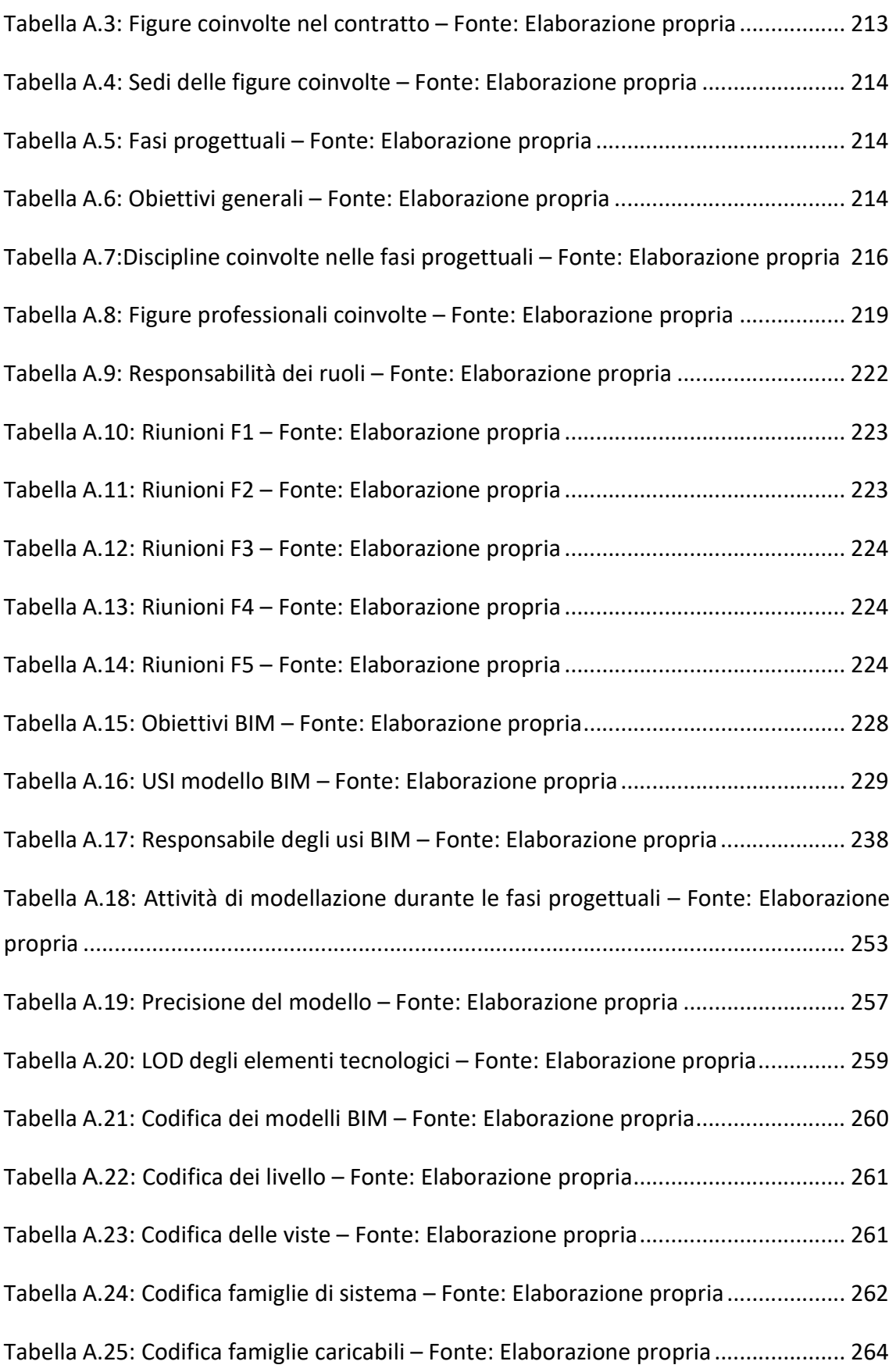

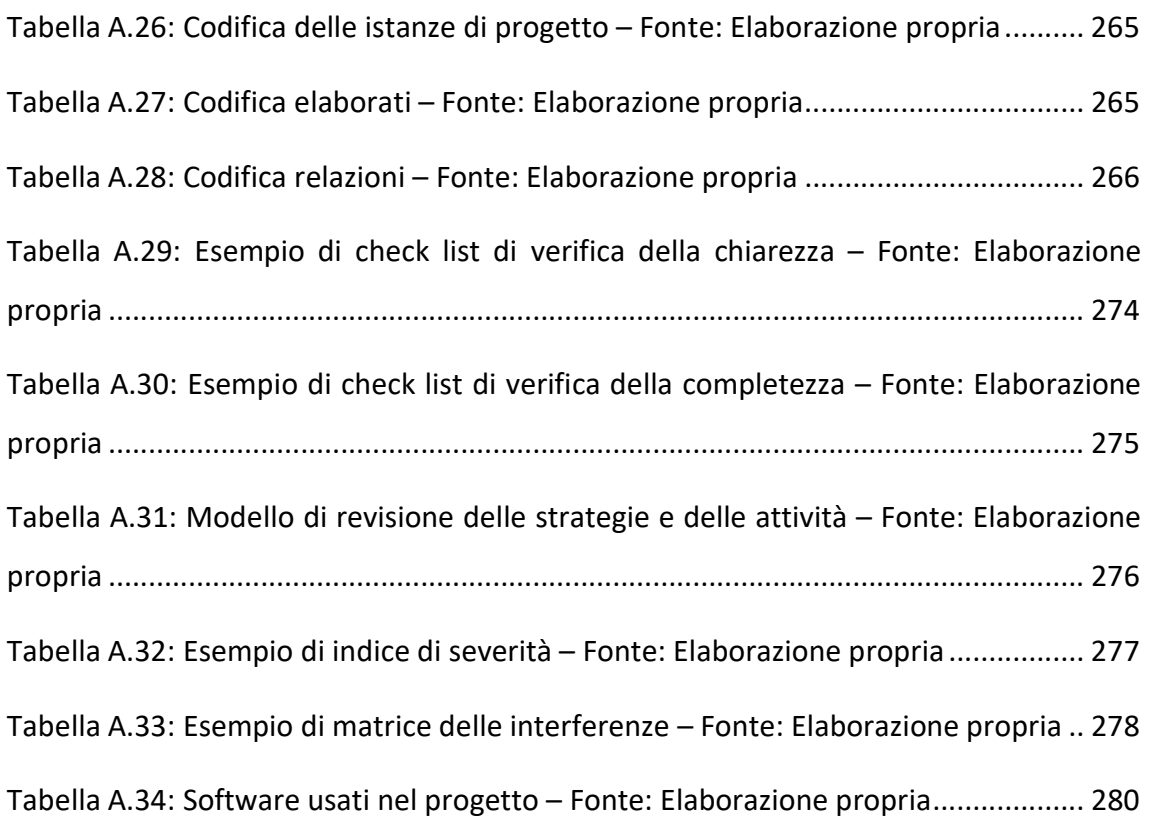

### Indice degli schemi

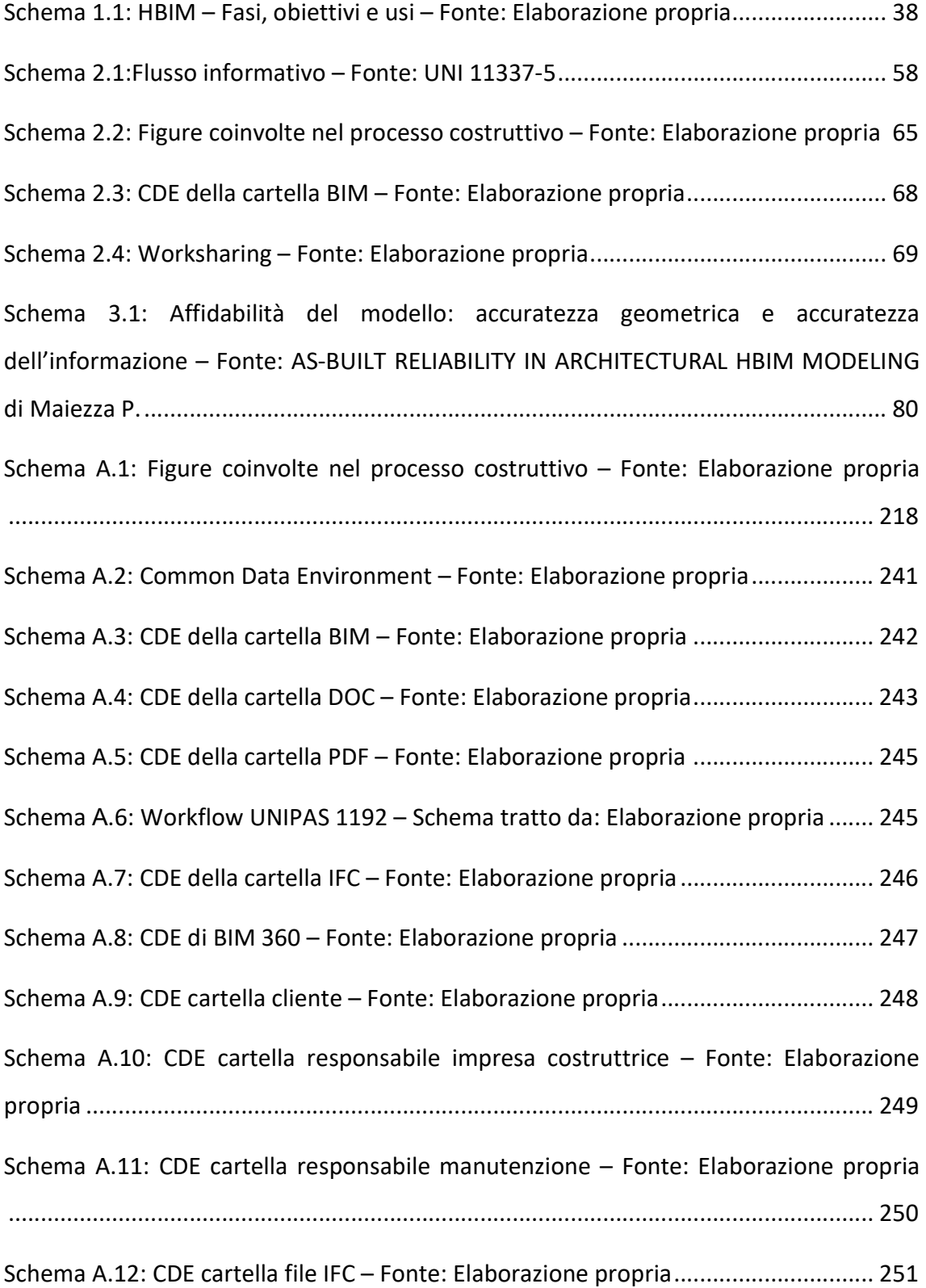

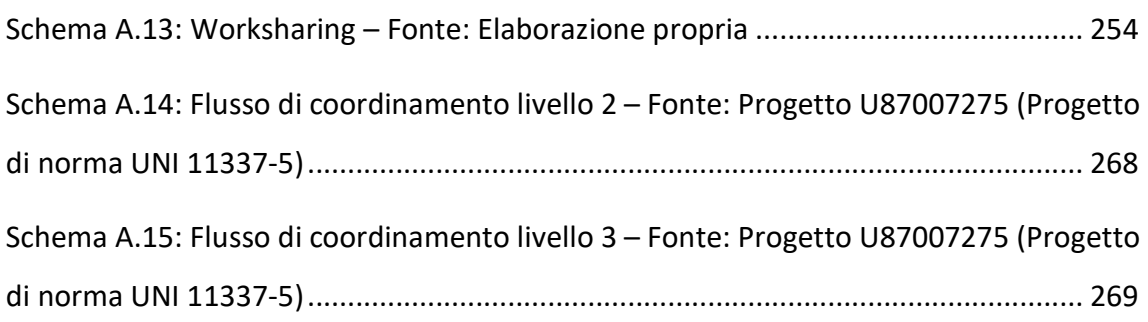

## Capitolo 1

### Introduzione

#### 1.1 La metodologia BIM e la sua attuale importanza

Il BIM può essere definito come un processo olistico che consente di creare e gestire molteplici informazioni riguardanti una costruzione di qualsiasi tipo. Il tutto è fondato su di un modello tridimensionale intelligente, nel quale si integrano dati strutturati multidisciplinari che consentono la realizzazione di un modello digitale che potenzialmente è in grado di rappresentare l'intero ciclo di vita del manufatto: partendo dalla pianificazione e progettazione fino al momento della costruzione e messa in funzione.

Il BIM porta con sé vantaggi che riguardano l'attività di cooperazione e collaborazione del team e allo stesso tempo garantisce un workflow fluido, controllato ed efficiente dovuto allo sviluppo e alla crescita dell'interoperabilità. La gestione dei dati multidisciplinari durante i processi di progettazione, costruzione e messa in opera dei manufatti avviene grazie alla metodologia BIM, che consente la realizzazione di modelli tridimensionali dettagliati sia dal punto di vista geometrico che informativo. Il corretto utilizzo, dettato anche dall'esperienza, pertanto, garantisce la possibilità di intraprendere migliori scelte e decisioni, adottando soluzioni più sostenibili che allo stesso tempo riescono a valutare e prendere in considerazione le tempistiche, i costi, il ciclo di vita e le eventuali attività manutentive riguardanti i progetti elaborati.

Il processo a cui la metodologia BIM porta, consente di ottenere un modello digitale ricco di dati e informazioni che descrivono l'intero ciclo di vita di un manufatto. Partendo dall'attività di pianificazione in cui avviene l'acquisizione dei dati che rappresentano la realtà e che permettono la realizzazione di modelli contestuali dell'ambiente naturale e

di quello edificato esistente. Si passa poi alla progettazione in cui si sviluppano idee concettuali, analisi e si realizzano dettagli e documenti utili al fine logistico e di pianificazione. Nella fase di costruzione si procede alla fabbricazione, in cui le informazioni logistiche vengono condivise con gli specialisti e gli appaltatori in maniera tale da raggiungere alti livelli di efficienza, sincronizzazione e collaborazione. Infine, nella fase di gestione operativa viene introdotta l'attività di manutenzione grazie ai dati di cui il modello predispone e che consentono di ipotizzare eventuali attività di ristrutturazione o smantellamento.

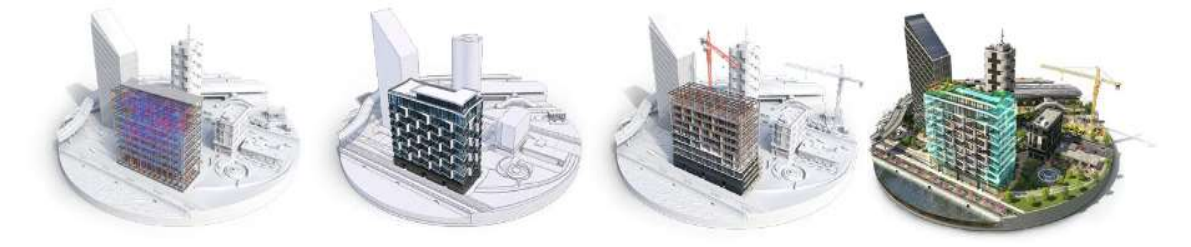

Figura 1.1: Processo di progettazione BIM – Fonte: www.autodesk.it

Parlando di BIM si fa riferimento ad un sistema informativo digitale riferito al mondo delle costruzioni che è costituito da un modello tridimensionale, integrato con dati alfanumerici, che riguardano aspetti fisici, prestazionali e funzionali dell'edificio.

L'acronimo BIM può assumere una duplice accezione, a seconda del concetto che si vuole esprimere e del contesto in cui il termine stesso viene utilizzato. Pertanto, è possibile definire il BIM come:

- Building Information Modeling;
- Building Information Model.

Analizzando la prima definizione, in cui si parla di Building Information Modeling, si osserva come ci si riferisca ad una metodologia che permette ad architetti, ingegneri e professionisti del settore delle costruzioni di collaborare per raggiungere uno stesso fine: la realizzazione di un modello digitale contenente informazioni sul ciclo di vita, sull'attività e sviluppo progettuale, sull'attività costruttiva ed eventuale manutenzione e demolizione di una determinata opera. L'obiettivo della metodologia è quello di costruire un modello informativo versatile, dinamico, interdisciplinare e condivisibile. Si parla infatti di Digital Twin, il cosiddetto gemello digitale del manufatto oggetto di studio, contenente al suo interno informazioni e dati riferiti ad aspetti geometrici, ai materiali, alle strutture, alle componenti impiantistiche, alle caratteristiche termiche ed energetiche, ai costi, all'attività costruttiva, alla sicurezza e all'attività manutentiva. Il metodo garantisce una conoscenza e consapevolezza integrale del manufatto, dovuta e fondata proprio su di una condivisione orizzontale delle informazioni e dei dati che consentono a tutti i protagonisti dell'attività progettuale di rimanere costantemente connessi all'obiettivo da perseguire.

Quando si fa riferimento al Building Information Model, si fa riferimento ad un modello digitale, caratterizzato da una rappresentazione tridimensionale di un manufatto. Si contraddistingue per essere una rappresentazione digitale ricca di dati e informazioni, intelligente e parametrica, rispetto alla quale è possibile ottenere e visualizzare aspetti geometrici e informativi a seconda delle necessità dei progettisti e degli utenti. Si definisce e determina così la conoscenza fisica e materiale dell'oggetto di studio, ottenendo una base reale e oggettiva sulla quale prendere decisioni e sviluppare eventuali idee progettuali legate allo sviluppo del manufatto e al suo ciclo di vita.

L'acronimo BIM viene dunque utilizzato per esprimere un'attività, un'azione, non un semplice oggetto rappresentato da un modello informativo edilizio. Per attività si intende il Building Information Modeling, che fa riferimento a tutti i processi atti alla realizzazione, gestione, comunicazione di informazioni tramite l'utilizzo di modelli definiti dai diversi partecipanti che collaborano all'interno del processo edilizio, in fasi diverse e con scopi differenti, con l'obiettivo di garantire un prodotto efficiente e di qualità.

Pertanto, quando si parla di Model, dunque di modello, si fa riferimento ad una rappresentazione digitale che contiene tutte le caratteristiche fisiche, funzionali e informative di un manufatto; con la parola Modeling si pone l'attenzione verso un approccio metodologico, costituito da un insieme di processi atti a realizzare, gestire e comunicare informazioni tra i diversi attori che collaborano all'interno della medesima attività progettuale.

Tramite le definizioni precedentemente introdotte è possibile giungere ad un'equazione, sempre valida per quello che riguarda il mondo del BIM, che introduce il concetto di interoperabilità.

Per interoperabilità si intende la capacità e possibilità di scambiare informazioni fra tutti i differenti soggetti che collaborano all'interno del processo edilizio, senza il rischio di perdere informazioni e dati, garantendo una progettazione sicura, di qualità ed efficiente. L'interoperabilità avviene dunque sia tra software, che tramite appositi formati di scambio, in grado di comunicare tra loro nel passaggio di dati, ma allo stesso tempo tra persone e membri di team di progettazione che collaborano al fine di raggiungere il medesimo obiettivo.

Tenendo conto di questo, dunque, si osserva come prendendo in considerazione il Building Information Model e il concetto di interoperabilità si ottiene il Building Information Modeling, che mette insieme, tramite una metodologia integrata e collaborativa il modello tridimensionale di un manufatto con l'attività di condivisione e passaggio di dati e informazioni, garantendo una piena collaborazione e coordinazione.

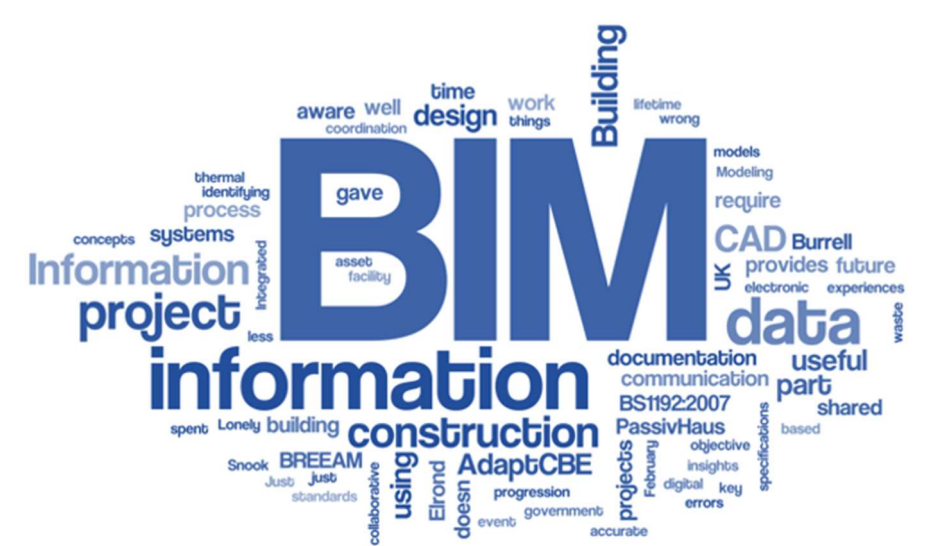

Figura 1.2: Definizioni del BIM – Fonte: www.digital4heritage.it

Un concetto importante da introdurre quando si parla di BIM e di progettazione BIM Based, caratterizzata da una notevole eterogeneità di dati informativi, è quello delle sette dimensioni che la digitalizzazione dell'edilizia e l'informatizzazione del settore delle costruzioni portano con sé.

La descrizione geometrica di un manufatto avviene attraverso le tre dimensioni, ma, oltre a queste, in una attività di progettazione che ha il fulcro nella metodologia BIM, vengono introdotti ulteriori aspetti che fanno riferimento all'intero ciclo di vita dell'oggetto di studio. A ciascuno di questi viene attribuita una dimensione che lo contraddistingue, in particolare, in una progettazione BIM Based la classificazione introdotta è la seguente:

- 3D: modellazione tridimensionale del manufatto;
- 4D: analisi della durata di realizzazione del manufatto;
- 5D: analisi dei costi di realizzazione del manufatto;
- 6D: analisi e valutazione della sostenibilità del manufatto;
- 7D: analisi di gestione e attività manutentiva del manufatto, ovvero il facility management.

La normativa UNI 11337, nelle parti 5 e 6 fa riferimento a tali aspetti, invertendo però la sesta e la settima dimensione rispetto a quello che viene definito in ambito internazionale.

La dimensione 3D mostra come il continuo progresso nella realizzazione di un modello digitale consenta un sempre più accurato dettaglio grafico in ambito progettuale, fornendo una resa estetica sempre migliore. Oltre agli aspetti riguardanti l'aspetto visivo del modello, la terza dimensione include la capacità di integrazione delle varie discipline che concorrono alla realizzazione del progetto e della loro coesistenza in maniera univoca e definita. Per tale ragione l'attività di model checking diviene fondamentale. Questa è caratterizzata dall'attività di code checking, che consiste nel verificare la fedeltà del modello rispetto alle richieste di progetto e normative e dall'attività di clash detection, che ha il fine di evidenziare eventuali interferenze tra gli elementi delle varie discipline.

La gestione del 4D, connessa alle durate e ai tempi di esecuzione di realizzazione di un'opera consente di affiancare ai metodi tradizionali basati su diagramma di Gantt e Pert, ulteriori informazioni, connesse al modello e facilmente aggiornabili e modificabili. Solitamente definite tramite una WBS che permette la scomposizione analitica di un progetto in singole componenti connesse al modello, in maniera tale da consentire un'estrapolazione, organizzazione e visualizzazione agevole dell'avanzare del processo di realizzazione dell'opera.

Gli aspetti caratterizzanti il 5D si fondano sull'attività di Quantity Take Off, che permette di estrapolare dal modello le misure corrette dei vari elementi presenti nel progetto,

determinando così le quantità dei materiali necessari alla realizzazione dell'opera. In tal modo l'informazione riferita alle quantità deve essere connessa con l'effettivo prezzo da assegnare a ciascuna lavorazione, ottenendo un importo totale per la realizzazione del manufatto.

Il 6D riguarda il tema della sostenibilità che può essere analizzato sotto tre punti di vista distinti che riguardano: la sostenibilità ambientale riferita alle capacità di riproduzione e mantenimento delle risorse naturali, la sostenibilità economica legata alla possibilità di generare reddito e lavoro e la sostenibilità sociale che implica il benessere per l'uomo. Rispetto al settore delle costruzioni, nello specifico, si può arrivare ad individuare il valore della sostenibilità di un edificio tramite la determinazione della classificazione energetica o della determinazione dell'impatto ambientale che riguarda la realizzazione dell'opera. Queste deduzioni possono avvenire tramite l'analisi dei prodotti e dei materiali utilizzati, ma anche rispetto all'analisi energetica, alle analisi legate all'LCA ed ai metodi di valutazione multicriterio come LEED e ITACA. La qualità del progetto, dunque, si fonda su soluzioni tecnologiche e innovative che sono in continuo sviluppo ed evoluzione.

Il modello 7D prende in considerazione il Facility Management, tenendo conto della gestione del manufatto in ambito economico, ambientale e sociale. In tal modo si valutano gli aspetti connessi alla gestione, manutenzione e rinnovamento che si concretizzano in attività di strategic planning, space planning and management, environment quality and sustainable management, emergency and security management, real-time data.

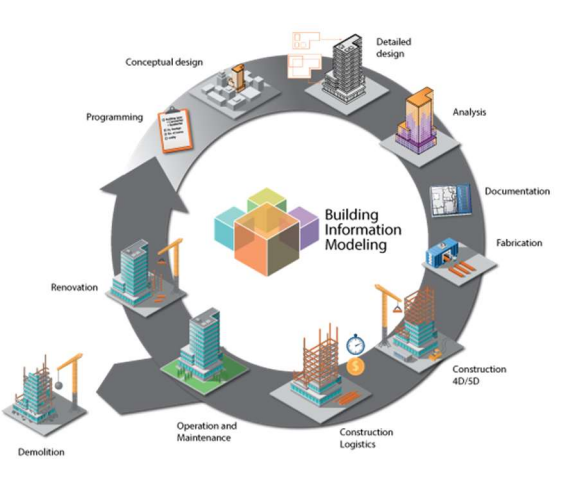

Figura 1.3: Ciclo di vita di un manufatto – Fonte: www.gruponym.mx

L'importanza e la presenza della metodologia BIM all'interno del settore delle costruzioni è accompagnata anche da un progressivo sviluppo normativo. In particolare, in Italia, con l'avvento del DM 560/2017 art.6, in vigore dal 28.01.2018, sono stati definiti e stabiliti i tempi e le soglie di introduzione della metodologia BIM da parte delle stazioni appaltanti, del codice dei contratti pubblici secondo la seguente tempistica:

- Per i lavori complessi relativi a opere di importo a base di gara pari o superiore a 100 milioni di euro a partire dal 1° gennaio 2019;
- Per i lavori complessi relativi a opere di importo a base di gara pari o superiore a 50 milioni di euro a decorrere dal 1°gennaio 2020;
- Per i lavori complessi relativi a opere di importo a base di gara pari o superiore a 15 milioni di euro a decorrere dal 1°gennaio 2021;
- Per le opere di importo a base di gara pari o superiore alla soglia di cui all'articolo 35 del codice dei contratti pubblici a decorrere dal 1° gennaio 2022;
- Per le opere di importo a base di gara pari o superiore a 1 milione di euro, a decorrere dal 1°gennaio 2023;
- Per le opere di importo a base di gara inferiore a 1 milione di euro, a decorrere dal 1°gennaio 2025.

La metodologia BIM si presenta come una soluzione innovativa e tecnologicamente valida per il settore delle costruzioni, accompagnando e sostenendo costantemente, sotto tutti i punti di vista, l'attività progettuale. Il processo iterativo della progettazione che sfrutta questa metodologia in maniera adeguata fornisce un risultato valido e di qualità, completo e chiaro rispetto a tutti gli aspetti che ricadono all'interno dell'attività progettuale.

#### 1.2 L'HBIM per il patrimonio edilizio

Il termine HBIM, acronimo di Historical o Heritage Building Information Modeling, si riferisce alla metodologia BIM applicata ai manufatti esistenti, monumentali e no, che possono far parte o meno del patrimonio culturale storico artistico. Il temine venne coniato nel 2009 dal professor Maurice Murphy del Dublin Institute of Technology, che fu il primo a definire ed introdurre tale concetto in un articolo scientifico. La sua applicazione comporta la realizzazione di modelli digitali tridimensionali appartenenti al patrimonio edilizio esistente, che, oltre alla riproduzione geometrica dei manufatti, contengono informazioni sugli stessi, determinando così un modello parametrico, intelligente, caratterizzato da una struttura informativa dettagliata e ben definita che è possibile implementare, modificare e aggiornare continuamente.

Seppur la metodologia BIM nasca rivolta allo sviluppo progettuale di manufatti di nuova costruzione, negli ultimi anni, vista la ricchezza e la numerosità del patrimonio storico artistico esistente, l'applicazione e la sperimentazione rivolta a questi aspetti è andata crescendo. L'obiettivo principale della metodologia BIM applicata al patrimonio esistente è quello di ottenere un digital twin, da sfruttare come modello e database in cui inserire informazioni geometriche e tecniche da utilizzare per prendere consapevolezza e conoscenza del manufatto in questione.

L'attività di progettazione per il recupero o il restauro di una struttura esistente, che si fonda sulla metodologia BIM, parte dalla approfondita conoscenza del manufatto: va indagata la storia e l'evoluzione, le stratificazioni costruttive che determinano lo stato dell'arte attuale, raggiungendo un elevato livello di conoscenza dell'edificio nella sua interezza e complessità. L'indagine storica e l'attività di rilievo portano alla conoscenza di caratteristiche architettoniche, strutturali, geometriche e materiche del sistema edilizio da preservare e conservare nella progettazione dell'attività di recupero. A monte, è dunque essenziale intraprendere una accurata e approfondita analisi e indagine storica che, tramite consultazione di documenti ed elaborati, fonti storiche, documenti d'archivio, disegni e descrizione delle tecniche e dei materiali impiegati, consentano di ricostruire l'intera vita del manufatto.
A questa va accompagnata l'attività di rilievo e misurazione sul campo, che avviene attraverso le strumentazioni e tecnologie offerte e messe a disposizione in base all'investimento e al budget economico del progetto. Per tale ragione la prima fase di conoscenza, raccolta dei dati e consapevolezza è una delle principali. Le informazioni raccolte pongono le basi che consentono di svolgere le analisi diagnostiche sull'edificio, di individuare e definire gli interventi di recupero da attuare e le successive attività di manutenzione. Le tecnologie adottate per la raccolta di dati e informazioni applicate nella metodologia HBIM possono essere molteplici: la fotogrammetria e la rilevazione laser scanner, che consentono di associare a loro volta informazioni geometriche a immagini, in maniera tale da fornire un modello virtuale altamente fedele alla realtà.

La fase successiva che va intrapresa è quella dell'elaborazione dei dati raccolti a seguito della campagna di rilievo. Nell'utilizzo del laser scanner e della fotogrammetria, solitamente, a seguito di una attività di postproduzione ed elaborazione dei dati, che richiede anche l'inserimento di coordinate georeferenziate, si arriva alla realizzazione di una nuvola di punti che costituisce la base per la modellazione del manufatto, definendo nel dettaglio volumetria, dimensioni e informazioni di carattere colorimetrico. L'elaborazione dei dati di rilievo permette di ottenere una nuvola di punti dalla quale è possibile realizzare delle mesh che portano ad una prima definizione di modello 3D.

Il passaggio successivo è quello della vera e propria digitalizzazione e realizzazione del modello BIM tridimensionale e parametrico, che si appoggia e rispecchia su quanto è stato rilevato nelle fasi precedenti. Le informazioni e i dati inseriti riguardano notizie storiche, analisi del degrado o delle deformazioni, materiali utilizzati e livello di affidabilità dei dati presenti.

In tal modo si perviene alla realizzazione di un modello completo, che raccoglie tutti i dati relativi alla storia dell'edificio e che consentirà dunque di produrre tutti gli elaborati progettuali del caso: dai disegni tecnici, alle proiezioni ortografiche fino agli abachi.

Ovviamente, di relativa importanza è avere consapevolezza del fine per il quale il modello BIM del manufatto viene realizzato, in maniera tale da improntare lo sviluppo del gemello digitale sulla falsa riga dell'obiettivo finale, inserendo e raccogliendo dati più dettagliati in base all'intervento di recupero o restauro che si prevede di eseguire.

L'HBIM, dunque, esplicita un metodo di lavoro che consente di progettare l'esistente dal punto di vista della modellazione, ovvero si realizza un modello che simula la costruzione del manufatto e che ne presenta la maggior parte delle caratteristiche. L'applicazione della metodologia al patrimonio esistente fornisce la possibilità di ottimizzarne la gestione, la manutenzione e la tutela, permettendo il monitoraggio del degrado, la pianificazione di interventi di restauro, l'attività di simulazione di eventi catastrofici.

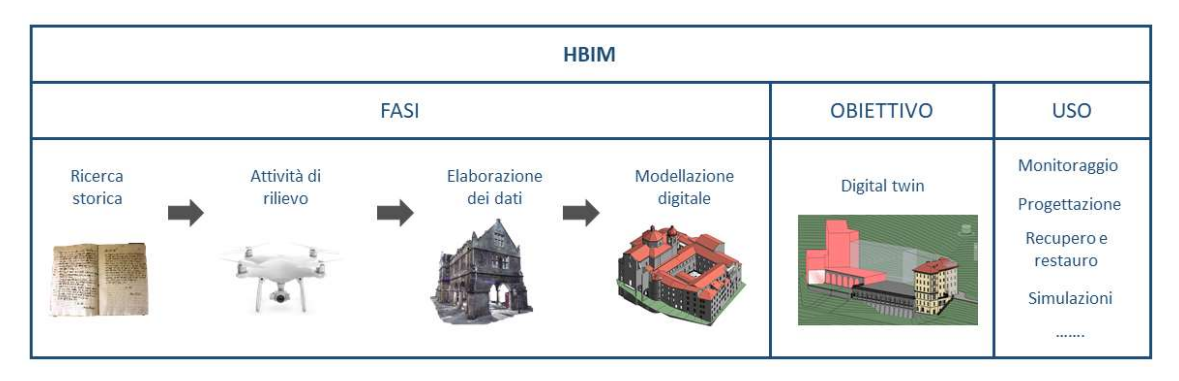

Schema 1.1: HBIM – Fasi, obiettivi e usi – Fonte: Elaborazione propria

Un aspetto problematico che porta con sé un modello BIM riferito ad un edificio storico è l'affidabilità delle misure e delle informazioni riportate. Non sempre, infatti, l'attività di ricerca e rilievo forniscono risposte complete che consentono una accurata e sicura ricostruzione del manufatto; per tale ragione la tematica dell'affidabilità del modello e della sua trasparenza risulta fondamentale in maniera tale da fornire una precisa consapevolezza del fabbricato a chi poi dovrà intervenire. L'indicazione dell'affidabilità e del livello interpretativo dell'informazione nel modello diviene dunque un parametro di grande importanza e interesse nell'ambito dell'HBIM.

Queste tematiche legate all'affidabilità del dato, vennero introdotte facendo riferimento al concetto di trasparenza del modello dello stato dell'arte già a partire dal 2009 con la Carta di Londra e poi, integrate successivamente nel 2012 nei Principi di Siviglia, seppur questi fossero principalmente rivolti al mondo dell'archeologia. Le basi di tali argomentazioni vennero ad ogni modo poste già a partire dal 2003 con la Carta sulla Conservazione del Patrimonio Digitale dell'UNESCO.

L'obiettivo della Carta di Londra è quello di stabilire i principi metodologici per garantire una corretta visualizzazione digitale, divulgazione e comunicazione digitale all'interno del settore dei Beni Culturali. I Principi di Siviglia, invece, ne rappresentano una

implementazione pratica che pone le basi di tali tematiche all'interno del mondo dell'archeologia, tentando di renderle attuative.

Alcuni principi dettati dalla Carta di Londra riguardano:

- l'implementazione, che consiste nell'invitare a recepire le indicazioni proposte tramite lo sviluppo di una metodologia definita e determinata;
- le fonti di ricerca, legate al tema della trasparenza del modello digitale e delle sue informazioni;
- la documentazione, che tenta di determinare una definizione dell'organizzazione delle informazioni tramite un procedimento che parte dall'elaborazione dei dati fino alla visualizzazione degli stessi, tentando dunque di garantire un processo scientifico, ripercorribile e univoco per tutti quelli che intendono approcciarsi a questo ambito.

L'obiettivo, dunque, è quello di definire il processo con il quale l'immagine, il modello o l'informazione è stata rintracciata, divulgata e resa disponibile, si vuole pervenire ad una definizione scientifica ed univoca legata all'affidabilità e veridicità del dato, che sia di natura geometrica o informativa.

In particolare, nella Carta di Londra si parla di "trasparenza intellettuale" riferita al risultato visualizzabile tramite computer che riporta informazioni che vengono trasmesse a degli utenti, mentre, nei Principi di Siviglia si introduce la "trasparenza scientifica" rispetto la quale, le conclusioni raggiunte tramite la visualizzazione al computer da ricercatori e professionisti devono poter essere confermate, confutate o modificate da altri esperti nel corso del tempo.

Per tale motivo in tali documenti viene introdotto il concetto di paradata, ovvero dei metadata che riguardano informazioni di comprensione e interpretazione dovuta a processi umani che vengono raccolti all'interno di database ed hanno il fine di interpretare la lettura critica di un manufatto eseguita da esperti.

Risulta evidente come, per la metodologia BIM, riferita ai manufatti di interesse storico artistico, il tema della trasparenza e dell'affidabilità della visualizzazione del modello digitale sia di notevole importanza, sia per quanto riguarda l'aspetto geometrico dimensionale che quello informativo e di conoscenza del manufatto.

Attualmente a livello normativo, riferendosi alla norma UNI 113337 viene definito il livello di dettaglio, il cosiddetto LOD, che consente una classificazione degli elementi presenti all'interno del modello sulla base della accuratezza e dettaglio geometrico e informativo. Risulta però attualmente assente una norma che definisca e ponga le basi per la determinazione e classificazione del livello di affidabilità delle informazioni inserite all'interno di un modello digitale che rappresenta la realità del costruito. Tale parametro prende il nome di LOR, Level of Reliability, che testimonia l'affidabilità del dato presente all'interno del modello digitale.

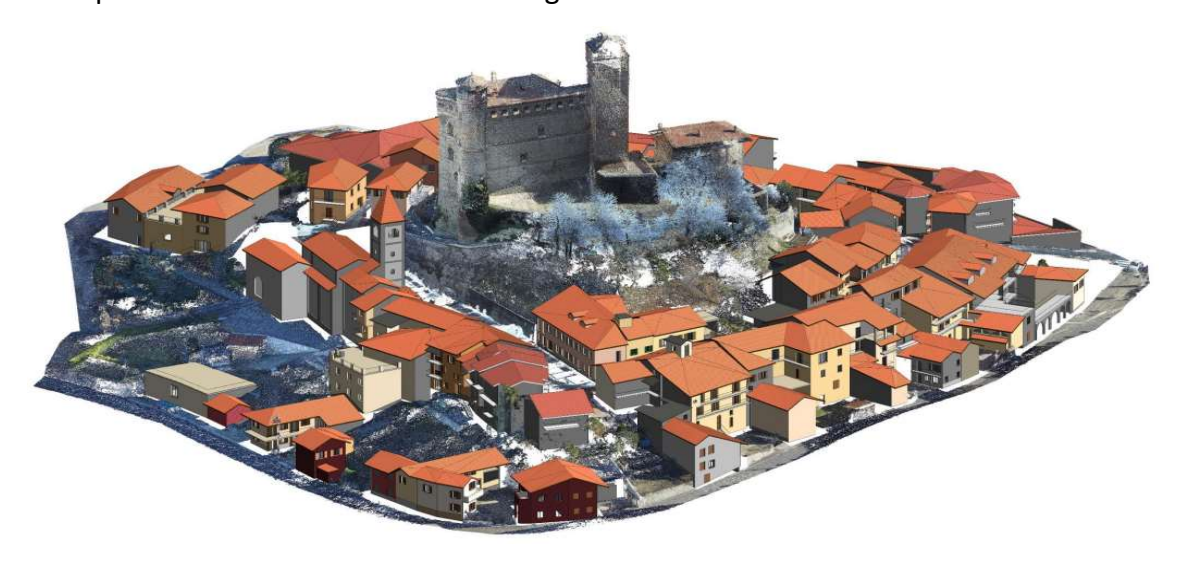

Figura 1.4: Esempio di digitalizzazione e modellazione – Fonte: slide corso BIM&InfraBIM for built heritage

La possibilità di conosce e gestire il patrimonio storico culturale attraverso le tecnologie digitali attuali porta all'instaurarsi di sfide propositive che hanno l'obiettivo di giungere ad una metodologia universalmente valida che consenta di operare in maniera valida e soddisfare le diverse esigenze che ricadono nell'ambito della conservazione, recupero e restauro di manufatti esistenti. L'acquisizione dei dati, la modellazione e le informazioni inserite all'interno dei modelli vanno intesi come un processo in continuo perfezionamento che ha il fine di porre e configurare una base scientifica comune che possa portare alla definizione di una procedura universale di approccio alla realtà dell'HBIM. L'obiettivo è quello di raggiungere un'attività di normalizzazione dei dati in maniera tale da strutturare modelli integrati e informatici che garantiscano un approccio multidisciplinare e che tangano conto delle esigenze dei successivi fruitori.

Con questo in mente, l'obiettivo principale di HBIM è quello di gestire gli edifici esistenti attraverso informazioni parametriche, per realizzare una ricostruzione architettonica tridimensionale incorporando l'edificio esistente in una metodologia sicura e valida. Il vantaggio di avere un manufatto esistente digitalizzato, secondo la metodologia BIM, permette di avere una stima dei costi di manutenzione, una quantificazione dei materiali, una gestione dei dati e della documentazione storica, la possibilità di svolgere analisi costruttive e di redigere facilmente piani di intervento e recupero.

Tenendo conto che la maggior parte del patrimonio costruito è privo di gemelli digitali, l'implementazione di tale metodologia potrebbe garantire in futuro una maggiore e migliore gestione del patrimonio costruito, all'interno del quale entreranno a far parte tutte le opere costruite ed in via di realizzazione, che necessariamente prevedono una progettazione fondata sulla metodologia BIM.

### 1.3 Il Digital Twin: una rappresentazione della realtà

Il termine Digital Twin nel mondo delle costruzioni è riferito all'attività di digitalizzazione che sta progressivamente acquisendo uno spazio e una importanza sempre maggiore, grazie all'avvento della quarta rivoluzione industriale. Si parla di industria 4.0, connessa alla gestione digitale dei dati e informazioni nelle manifatture e inserita nel settore AEC grazie alla metodologia BIM. Il processo della digitalizzazione e lo sviluppo tecnologico stanno facendo sì che il settore delle costruzioni si avvii verso una vera e propria evoluzione, resa concreta dall'introduzione di metodi e strumenti a supporto dei professionisti nel corso dell'intero ciclo di vita di un'opera.

Il concetto di Digital Twin risale agli anni Sessanta, coniato dall'industria aerospaziale, ma la prima volta che venne utilizzato fu nel 2003 in riferimento al settore manifatturiero. Oggi, grazie alla diffusione ed evoluzione tecnologica si sta affermando in un ambiente di lavoro più ampio, che coinvolge svariati settori grazie alle molteplici opportunità e applicazioni.

Nel settore delle costruzioni un Digital Twin è definito come una rappresentazione tridimensionale di un manufatto, ottenuta tramite strumentazioni tecnologiche avanzate come laser scanner e nuvola di punti utilizzate durante la fase di rilievo. Il modello tridimensionale rappresenta geometricamente l'opera e presenta tutte le informazioni necessarie alla gestione, al mantenimento e alla manutenzione del manufatto. È contraddistinto dalla possibilità di modificarsi e aggiornarsi grazie all'attività di monitoraggio, che avviene tramite appositi sensori installati nel manufatto e che consentono di verificarne il funzionamento, l'eventuale risoluzione di problemi, il miglioramento delle prestazioni, le prevenzioni di rischi e l'ipotetica riprogettazione. Inoltre, durante il ciclo di vita, deve garantire la possibilità di apportare e integrare modifiche al fine di potersi adattare a quelle che avvengono nella realtà. L'obiettivo e l'aspetto fondante dei Digital Twin è quello di ottenere dei modelli virtuali capaci di aggiornarsi tramite input esterni, dovuti a eventi che coinvolgono il manufatto nella realtà, e che vengono trasferiti al modello tramite differenti sorgenti che possono essere azioni manuali o input ricevuti da particolari sensori.

Le principali caratteristiche che contraddistinguono un Digital Twin quindi riguardano:

- i dati geometrici, fisici, funzionali e comportamentali del manufatto reale che vengono rappresentati in una versione digitale;
- l'interconnessione tra copia reale e copia digitale, dovuta alle modifiche virtuali che si apportano in seguito alle variazioni tangibili che subisce il manufatto;
- l'accesso ai dati attraverso il web e l'analisi delle informazioni basata su attività di machine learning e intelligenze artificiali;
- lo scambio dati in real time tramite sensori presenti sul manufatto.

Nell'industria delle costruzioni, l'uso è molteplice e riferito a diversi ambiti: da quello edilizio, in cui in genere si presta attenzione al settore energetico, in campo infrastrutturale è connesso al monitoraggio strutturale, mentre, dal punto di vista urbano alle ricostruzioni di modelli di smart cities in cui si possono simulare svariati scenari.

Il processo di innovazione e ottimizzazione dei processi edilizi vede la realizzazione di un Digital Twin come uno strumento carico di opportunità. Tramite la metodologia BIM, che consente la strutturazione di modelli intelligenti, ricchi di dati e informazioni, la replica di edifici esistenti o di nuova costruzione avviene in maniera completa e costantemente aggiornabile e modificabile grazie alla presenza di elementi parametrici. In questo modo è consentita una progettazione dettagliata che tiene conto delle modalità con cui le persone interagiscono con l'ambiente costruito e del contesto sociale in cui questo è inserito. Risulta così possibile valutare l'effettiva interazione tra le persone e il manufatto, incrementando l'esperienza d'uso e garantendo uno sviluppo di strategie di conduzione e manutenzione definite sulla base delle esigenze create, ponendo, allo stesso modo, riguardo a tempi e costi di realizzazione.

L'impostazione e l'organizzazione della modalità di condivisione delle informazioni e di dati, però, non viene ancora gestita in modo consono e coerente. La diffusione della metodologia BIM e la sua corretta applicazione richiede un cambiamento nelle modalità di gestione e organizzazione dei progetti, la formazione e presenza di professionisti che sappiano occuparsi in maniera professionale e accurata dei modelli in maniera tale da ottenere dei gemelli digitali funzionali e funzionanti. La metodologia BIM, attualmente,

si focalizza sulla collaborazione e visualizzazione nella fase di progettazione e costruzione, in maniera minore sugli aspetti della vita in esercizio e sulla manutenzione del manufatto, aspetti fondanti per un Digital Twin che dovrebbe monitorare e aggiornarsi costantemente sulla base dell'evoluzione della realtà.

Lo sviluppo e l'interesse futuro, dunque, è quello di raggiungere un corretto approccio alla metodologia BIM, in maniera tale da ottenere risultati pienamente funzionali, tali da rendere il settore delle costruzioni competente e affidabile dal punto di vista della digitalizzazione e dell'affidabilità.

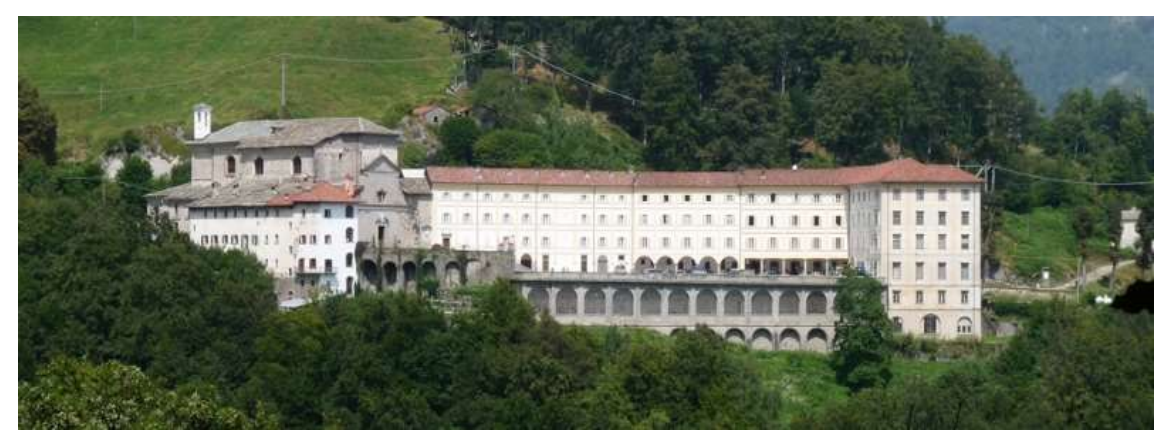

Figura 1.5: Stato dell'arte Santuario di San Giovanni d'Andorno – Fonte: www.atl.biella.it

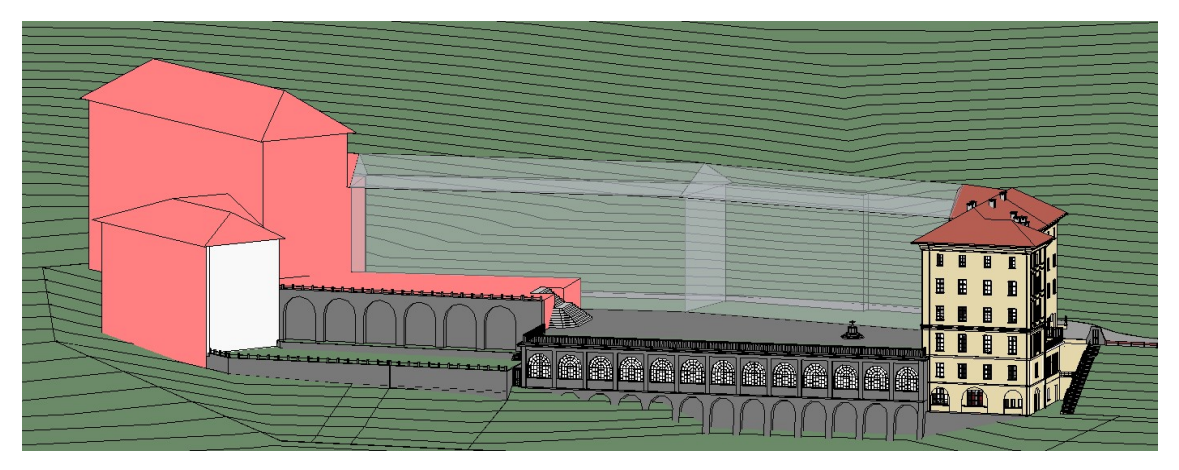

Figura 1.6: Digital twin Santuario di San Giovanni d'Andorno – Fonte: Elaborazione propria

La funzionalità di un Digital Twin riguarda al contempo anche la possibilità di includere e migliorare la comunicazione con gli stakeholder, facendo sì che il modello diventi uno strumento di discussione e confronto pubblico. Altre applicazioni riguardano la realizzazione di scenari, verifiche tecniche e comportamenti dell'opera tramite input che permettono al modello di aggiornarsi dinamicamente. Possono essere anche impiegati

come strumenti per l'addestramento di personale tramite l'impiego della realtà virtuale in ambito di particolari situazioni di rischio o in contesti specializzati e specifici. I Digital Twin, inoltre, possono essere

adottati come supporto alla progettazione e riqualificazione di manufatti esistenti appartenenti al patrimonio del costruito. In tal caso la fase di modellazione segue sempre l'attività di rilievo e conoscenza dell'opera. Il primo approccio che si ha nella realizzazione del modello è comunque quello geometrico tridimensionale, connesso all'attività di modellazione, che successivamente, a seconda dei dati raccolti, viene arricchito da quello informativo. L'integrazione con l'attività di monitoraggio e la componente sensoristica deve progressivamente crescere con il tempo, in maniera tale da accompagnare i manufatti nell'intero ciclo di vita, così da rendere i modelli tridimensionali dei veri e propri Digital Twin.

 A seconda del caso e delle esigenze, pertanto, un Digital Twin viene definito e realizzato dal punto di vista geometrico ed informativo, le funzionalità possono evolversi nel tempo e arricchirsi, modificandosi e integrandosi con le esigenze che si sviluppano, realizzando un continuo flusso di informazioni e dati in costante crescita fintantoché il manufatto in questione risulta soggetto a modifiche nel mondo reale.

### 1.4 La descrizione del LOD

La realizzazione di un modello digitale basato su un manufatto esistente o su un progetto di nuova costruzione presenta solitamente un livello di dettaglio e uno sviluppo variabili, a seconda delle necessità e dei bisogni richiesti ed in generale della fase progettuale per cui viene realizzato. Nella metodologia BIM, una delle premesse fondamentali da chiarire prima di intraprendere l'attività di modellazione è dunque quella di definire e determinare gli obiettivi per i quali si è interessati a realizzare un modello digitale di un manufatto. Sulla base di tale risposta, dunque, sarà possibile delineare le linee guida che portano ad una modellazione adeguata, che raggiunga un livello di dettaglio dal punto di vista geometrico ed informativo consono agli obiettivi prestabiliti.

Il tema del livello di dettaglio verso il quale un modello deve ambire è stato oggetto di studio negli anni precedenti, portando alla definizione di una codifica accurata, quantificabile ed alla quale è possibile riferirsi nel momento della progettazione e modellazione. In generale, rispetto alla questione riguardante il livello di dettaglio da raggiungere si fa riferimento al concetto di LOD, Level of Development, introdotto dall'AIA nel 2008, con il significato di livello di sviluppo.

«Il Livello di Sviluppo descrive il livello di completezza a cui è stato sviluppato un Elemento del Modello»

Una definizione successiva del 2013 riporta:

«Il Livello di Sviluppo (LOD) descrive i minimi dimensionali, spaziali, quantitativi, qualitativi, e altri dati inseriti in un Elemento del Modello per supportare gli usi autorizzati associati a tale LOD»

La letteratura presenta una vasta documentazione riguardo tale argomento, trattato da diversi enti normativi:

- $\bullet$  BS PAS 1192 2: 2013;
- BIM FORUM of AIA e BIM Toolkit: 2015;
- UNI 11337 4: 2017;
- EN ISO 19650 e UNI EN 17412-1.

La norma di riferimento inglese BS – PAS 1192: 2013 definisce il LOD come Level of

model Definition per progetti di edifici e infrastrutture: LOD (livello di dettaglio del modello) come descrizione del contenuto grafico, LOI (livello di informazione del modello) come descrizione del contenuto non grafico. Integrata poi alle BIM Toolkit del 2015, definisce una scala numerica che va da 1 a 7 a cui far corrispondere il livello di dettaglio degli elementi presenti all'interno di un modello.

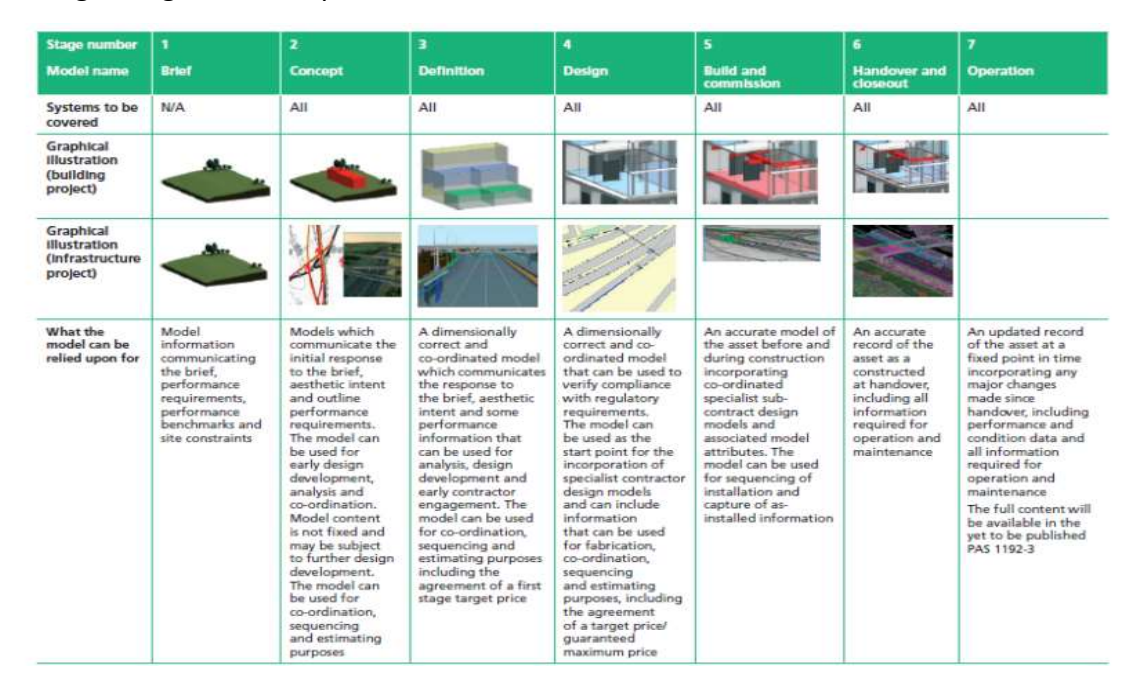

Figura 1.7: Levels of model definition for building and infrastructure projects – Fonte: PAS 1192 – 2:2013

Il BIM FORUM of AIA definisce Level of Detail riferendolo a quanto dettaglio è incluso nell'elemento del modello. Il Level of Development è il grado in cui la geometria dell'elemento e le informazioni allegate sono state pensate, il grado in cui i membri del team di progetto possono fare affidamento sulle informazioni utilizzando il modello. In sostanza, il Level of Detail può essere pensato come un input per l'elemento, mentre il Level of Development è un output affidabile. In tal caso la classificazione definita è la seguente:

LOD 100 - Conceptual

La massa complessiva dell'edificio rappresentativa di area, altezza, volume, posizione e orientamento può essere modellata in tre dimensioni o rappresentata da altri dati. L'analisi può avvenire in base al volume, all'area e all'orientamento della rappresentazione generale del modello. In genere è riferito alla fase meta-progettuale o di gestione delle masse.

#### LOD 200 - Approximate

Le famiglie sono modellate come sistemi o assiemi generalizzati con quantità, dimensioni, forma, posizione e orientamento approssimativi. Eventuali informazioni aggiuntive possono anche essere allegate al modello. L'analisi può avvenire in base alle quantità, alle dimensioni, alla forma, alla posizione e all'orientamento della rappresentazione generale degli elementi. Corrisponde alla fase di progetto preliminare.

LOD 300 - Precise

Le famiglie sono modellate come assiemi dettagliati che rappresentano accuratamente quantità, dimensioni, forma, posizione e orientamento. Eventuali informazioni aggiuntive possono anche essere allegate al modello. L'analisi può avvenire in base alle prestazioni dei sistemi selezionati e alla rappresentazione specifica del modello. L'elemento digitale è ben definito sia dal punto di vista geometrico che informativo, attribuibile alla fase di progetto definitivo.

 $\bullet$  LOD 350 - Assemblies for Coordination

Le famiglie sono modellate come assiemi dettagliati che rappresentano accuratamente sistemi, oggetti o assiemi specifici in termini di quantità, dimensioni, forma, orientamento e interfacce con altri sistemi di costruzione con i dettagli necessari per il coordinamento e il layout di costruzione. Le informazioni non grafiche possono anche essere allegate al modello.

• LOD 400 - Fabrication

Le famiglie sono modellate come assiemi dettagliati che rappresentano accuratamente dimensioni, forma, posizione, quantità e orientamento con informazioni complete di fabbricazione, assemblaggio e dettaglio. Eventuali informazioni aggiuntive possono anche essere allegate al modello. L'analisi può avvenire in base alle prestazioni dei sistemi selezionati e degli specifici elementi presenti nel modello. Corrisponde alla fase di progetto esecutivo o costruttivo, nel quale gli aspetti computazionali, prestazionali e realizzativi vanno definiti.

LOD 500 - Record Documents (Record BIM)

Le famiglie sono modellate come assiemi costruiti effettivi e rappresentano con precisione dimensioni, forma, posizione, quantità e orientamento. Il modello deve

essere configurato come archivio centrale dei dati per l'integrazione nella manutenzione degli edifici. Eventuali informazioni aggiuntive possono anche essere allegate agli elementi modellati. Si riferisce al momento effettivo della costruzione in cui gli elementi del modello sono definiti a livello informativo anche rispetto agli aspetti di fornitura, posa in opera, gestione e manutenzione.

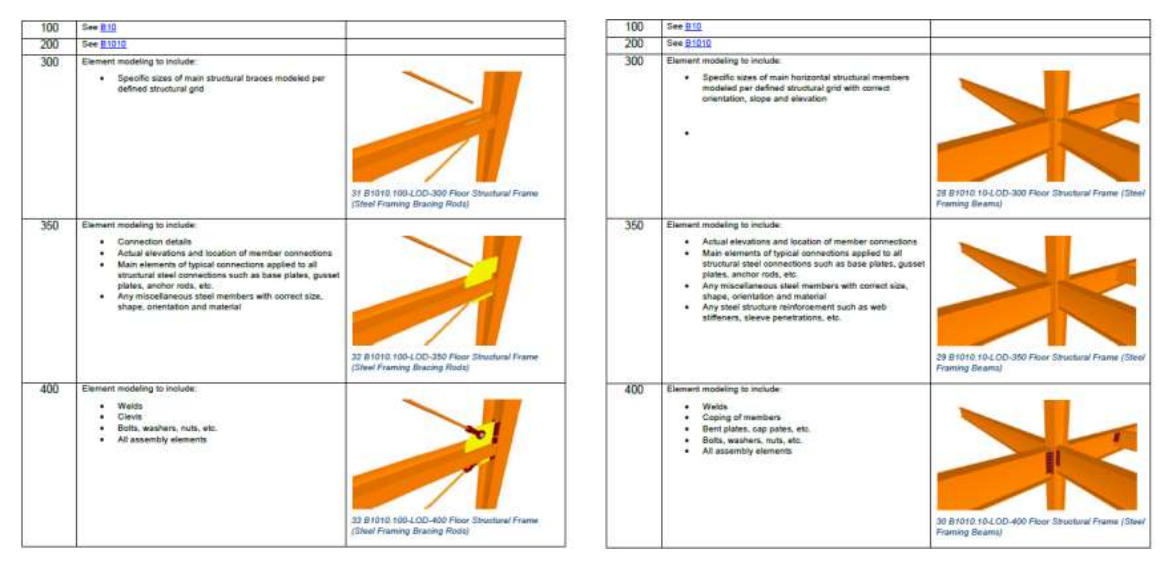

Figura 1.8: Level of Development Specification, Uniformat Omniclass – Fonte: BIM FORUM of AIA

Rispetto a quanto proposto dalla norma italiana UNI 11337 – 2: 2017 il livello di sviluppo degli oggetti digitali che compongono i modelli (LOD), definisce la quantità e la qualità del loro contenuto informativo e serve per raggiungere gli obiettivi delle fasi del processo, gli usi e gli obiettivi del modello a cui si riferiscono. Per l'Employer Information Requirements (EIR), ovvero il capitolato informativo della UNI 11337, gli obiettivi informativi vengono definiti già nei fini contrattuali, per ogni fase del processo. Sulla base di questi, si determinano gli obiettivi informativi di ogni modello ed i rispettivi usi specifici nell'EIR. Gli usi del modello contribuiscono a definire con precisione il LOD necessario per ogni oggetto in maniera tale da raggiungere gli obiettivi informativi richiesti dal modello.

In particolare, il Level of Detail (LOD) è costituito nella sua definizione intrinseca da Level of Geometry (LOG) e Level of Infotrmation (LOI). Il LOG indica lo sviluppo geometrico che gli elementi presenti nel modello assumono, mentre il LOI indica il livello di informazioni che gli elementi presenti nel modello contengono. La classificazione standardizzata che è stata definita prevede:

#### • LOD A – Oggetto simbolico

Gli elementi vengono modellati simbolicamente dal punto di vista mentre gli aspetti quantitativi e qualitativi sono indicativi.

• LOD B – Oggetto generico

Gli elementi si presentano con una geometria generica o che ne definisce semplicemente l'ingombro, dal punto di vista qualitativo e quantitativo le informazioni sono approssimate.

#### LOD C – Oggetto definito

Gli elementi appaiono con una geometria definita le cui caratteristiche qualitative e quantitative sono riconducibili ad una pluralità di oggetti similari. Si definiscono alcuni aspetti costruttivi, di manovra e di manutenzione.

• LOD D – Oggetto dettagliato

Gli elementi risultano dettagliati, le caratteristiche qualitative e quantitative presenti sono specifiche e riconducibili a più oggetti similari. Si definiscono anche in questo caso aspetti inerenti all'attività costruttiva, di manovra e di manutenzione.

• LOD E – Oggetto specifico

Gli elementi vengono descritti come uno specifico sistema dal punto di vista geometrico. Gli aspetti qualitativi e quantitativi sono specifiche e riferite ad un singolo sistema produttivo legate al prodotto definito. Le entità sono virtualizzate graficamente come uno specifico sistema geometrico specifico. Le caratteristiche quantitative e qualitative sono specifiche di un singolo sistema produttivo legato al prodotto definito. Il livello di dettaglio riferito alla fabbricazione, assemblaggio, installazione, manovra e manutenzione è specifico.

• LOD F – Oggetto eseguito

Gli elementi sono definiti rispetto a quanto è verificato sul luogo dello specifico sistema produttivo costruito. Le caratteristiche quantitative e qualitative sono specifiche del sistema produttivo del manufatto in questione. Gli aspetti di gestione, manutenzione, riparazione sostituzione da eseguire durante il ciclo di vita sono riportati per ogni singolo elemento. Il livello di dettaglio in tal caso si riferisce ad un as-built, ovvero alla modellazione geometrica e informativa di un manufatto presente nella realtà. A questo

punto, il livello informativo richiesto è molto elevato, dettagliato e specifico in quanto il modello deve rispondere all'opera in maniera tale che tutte le norme possano essere verificabili e applicabili e si possano pianificare tutti gli eventuali interventi manutentivi.

• LOD G – Oggetto aggiornato

Gli elementi si riferiscono ad uno stato aggiornato dello stato di fatto di un oggetto in un tempo definito. Sono inclusi per ciascuno di questi gli interventi di gestione, manutenzione, riparazione e sostituzione da applicare durante il ciclo di vita del manufatto. Si identifica la modellazione specifica di un oggetto digitale riferito alla realtà in una fase aggiornata, riportando le modifiche e gli interventi avvenuti durante il ciclo di vita del manufatto. In tal caso è interpretabile anche come la modellazione di uno stato storicizzato di un oggetto digitale che riporta informazioni riferite all'eventuale degrado della materia.

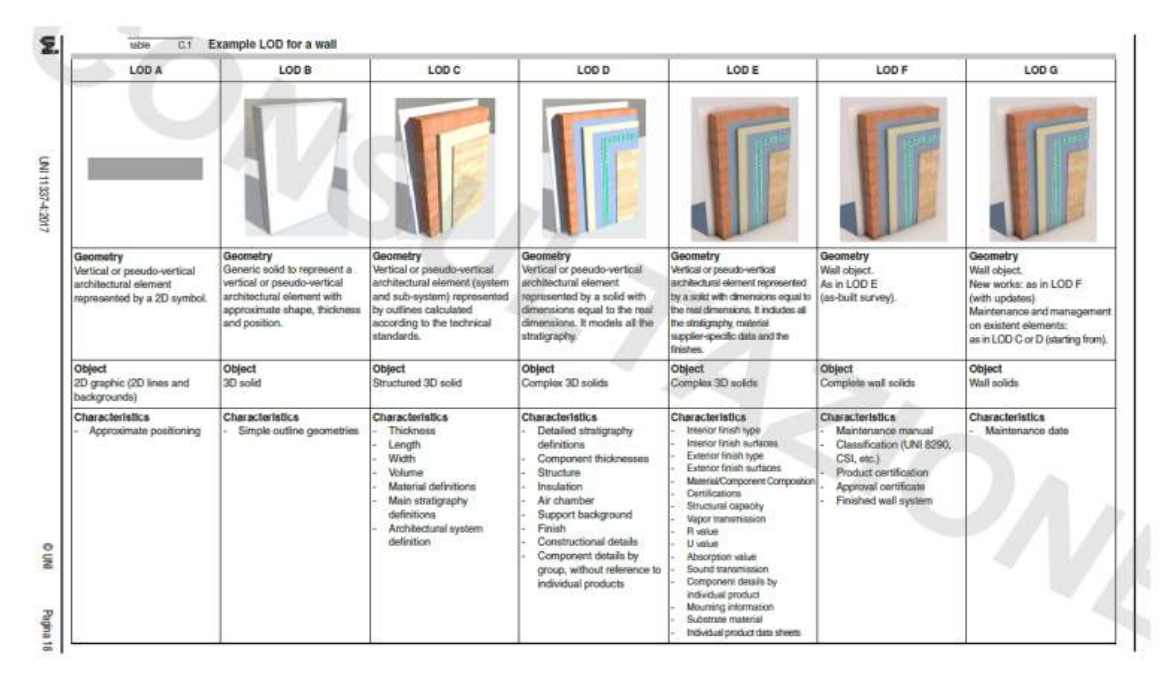

Figura 1.9: Esempio di LOD per un muro – Fonte: UNI 11337 – 4:2017

La EN ISO 19650 definisce il Level of Information Need come il livello di necessità informativa che ogni elemento dovrebbe avere per essere definito in base al suo scopo, includendo la determinazione appropriata della qualità, quantità e granularità dell'informazione. Il concetto è riferito al livello di necessità informativa che può variare da elemento a elemento. Il livello di bisogno di informazioni dovrebbe essere determinato dalla quantità minima di informazioni necessarie per rispondere ad ogni

requisito pertinente, incluse le informazioni richieste da altre parti o da altri. Ciò che va oltre questo minimo è considerato eccessivo e non adeguato. Il problema principale in cui si può incorrere è il rischio che l'importazione automatica di informazioni dagli oggetti nei modelli informativi introduca un livello di bisogno di informazioni superiore a quello richiesto. Il livello di necessità informativa è, tuttavia, strettamente legato alle richieste effettuare per la realizzazione del modello, tenendo conto che le informazioni alfanumeriche sono altrettanto importante quanto quelle geometriche.

LOIN è dunque la quantità minima di informazioni necessarie per rispondere a ogni requisito pertinente, in cui le informazioni geometriche e alfanumeriche hanno la stessa importanza.

Il tema viene trattato anche dalla norma UNI EN 17412 – 1 che si interessa di migliorare la qualità delle informazioni, supportare l'ambito contrattuale-giuridico e migliorare la flessibilità ed efficacia dei processi. È importante definire l'uso per il quale le informazioni sono richieste, le milestone che definiscono in che momento e quando sono richieste, gli attori che le richiedono e chi le deve fornire, l'oggetto a cui è associato il LOIN. Dal punto di vista contrattuale-giuridico queste informazioni acquistano un ruolo fondamentale definendo i prerequisiti necessari alla strutturazione del modello. Si definisce il Livello di Fabbisogno Informativo costituito da: informazioni geometriche relative alla rappresentazione che riguardano gli aspetti di dettaglio, dimensionali, posizione, aspetto e comportamento parametrico; informazioni alfanumeriche riferite agli attributi che permettono l'identificazione e l'individuazione del contenuto informativo; documentazione in cui è raccolto tutto il set di documenti richiesto.

Nella realizzazione di un modello digitale, sia che esso sia riferito ad un manufatto esistente che di nuova costruzione, è sempre necessario e fondamentale, prima di intraprendere l'attività di modellazione, definire chiaramente gli usi e gli scopi, concentrandosi sugli obiettivi da raggiungere. In tal modo risulta immediato e facile determinare il livello di dettaglio geometrico e informativo che è necessario raggiungere, consentendo anche una più rapida quantificazione dell'attività lavorativa necessaria alla fine di perseguire l'obiettivo predefinito.

### 1.5 Le figure professionali introdotte con la metodologia BIM

All'interno di un processo BIM che porta alla realizzazione di modelli geometrici e informativi utili sia per la progettazione che per la gestione del ciclo di vita di un manufatto, la definizione dei ruoli e delle responsabilità dei soggetti che partecipano alla realizzazione del prodotto deve essere chiara ed esplicita. L'introduzione della metodologia BIM porta con sé la richiesta di nuove competenze dal punto di vista professionale all'interno del settore delle costruzioni, lo sviluppo di nuovi workflow progettuali, nonché la nascita di nuove figure professionali strettamente connesse alle nuove tecnologie ad esso applicate. Dal punto di vista normativo, la PAS 1192 – 2:2013 identifica sette tipologie di ruoli distinti, ciascuno con responsabilità differenti definite all'interno dei processi BIM. Allo stesso modo, la normativa italiana con la UNI 11337 – 7: 2018, intitolata "Gestione digitale dei processi informativi" introduce nuove figure professionali specializzate proprio nell'applicazione e nell'uso delle tecnologie e degli strumenti BIM per la gestione di processi informativi digitali nel settore delle costruzioni, al cui interno vengono definiti i requisiti di conoscenza, abilità e competenza richiesti per ricoprire tali ruoli. Si parla pertanto di BIM Manager, BIM Coordinator, BIM Specialist e CDE Manager.

Il BIM Manager si occupa della gestione e organizzazione dei processi digitali supervisionando e coordinando le commesse dell'organizzazione. Ha il compito di dettare le istruzioni da applicare e organizzare il processo di digitalizzazione coordinandolo con la strumentazione nel rispetto della metodologia BIM. Un BIM Manager deve gestire e coordinare la multidisciplinarietà dei progetti BIM tramite l'utilizzo di software, nel rispetto delle procedure aziendali prestabilite. È responsabile della gestione e del coordinamento dei dati e delle informazioni rivolte alle figure che collaborano nella progettazione, costruzione e gestione del manufatto. Si occupa di migliorare e gestire il flusso del processo BIM all'interno dell'azienda, redige documenti tecnici ed operativi ai fini della produzione di elaborati e modelli. Redige il capitolato informativo (CI), verifica l'offerta di Gestione Informativa (oGI) e il piano di Gestione

Informativa (pGI), definisce gli standard informativi aziendali e si occupa della coerenza e della consistenza dei contenuti informativi espresse e contenute nei modelli.

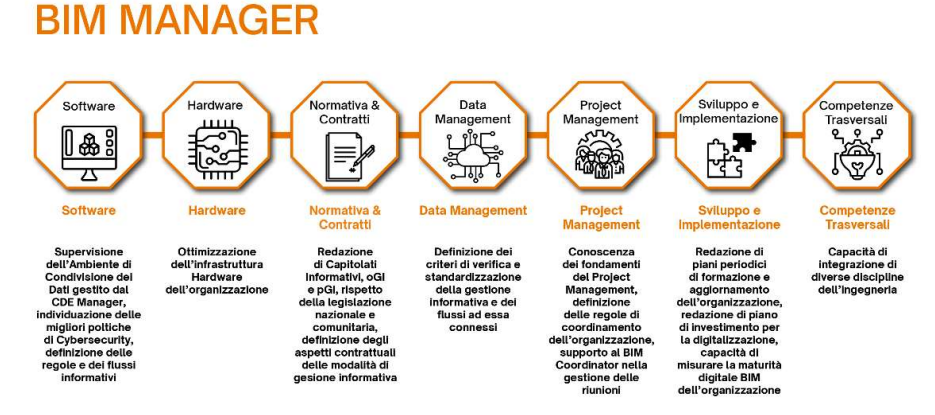

Figura 1.10: Competenze del BIM Manager – Fonte: www.adhox.it

Il BIM Coordinator si occupa di una singola commessa alla quale viene affidato dal BIM Manager. Ha il compito di gestire e coordinare la multidisciplinarietà dei progetti BIM seguendo le risorse e gli standard aziendali tramite l'uso di software dediti al coordinamento delle attività e alla gestione. Si occupa di controllare e aggiornare i documenti tecnici e operativi della commessa per la produzione degli elaborati e dei modelli verificando la corrispondenza geometrica ed informativa richiesta nel rispetto del CI e del pGI. Ha conoscenza dei software riferita a differenti discipline progettuali grazie alla quale riesce a coordinare l'operato dei BIM Specialist. Coordina i contenuti informativi nei modelli e può partecipare alla stesura del CI, collaborando sia con il BIM Manager che con il Project Manager. Ha il compito di gestione e identificazione di interferenze e conflitti di natura geometrica e alfanumerica, assicurandosi della risoluzione.

### **BIM COORDINATOR**

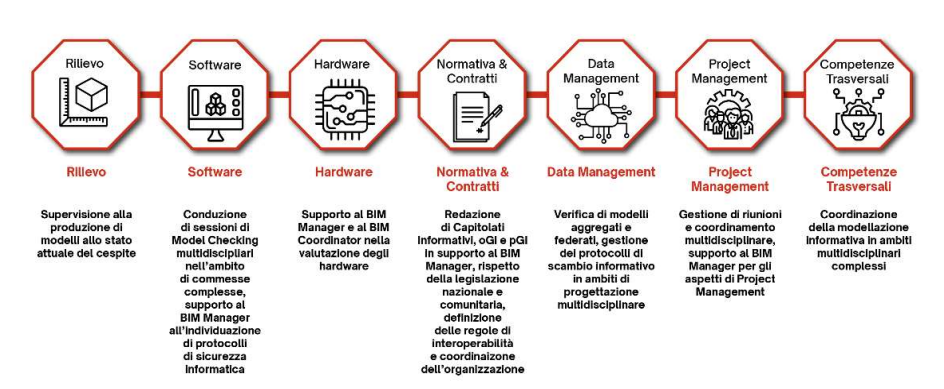

Figura 1.11: Competenze del BIM Coordinator – Fonte: www.adhox.it

Il BIM Specialist rappresenta la figura che si occupa della gestione e modellazione grafica e informativa tramite l'utilizzo di software BIM che agisce all'interno delle singole commesse. L'attività di modellazione consente lo sviluppo del modello digitale e grazie alle conoscenze multidisciplinari fornisce un prodotto conforme alle necessità richieste. Lavora coordinato da BIM Coordinator e BIM Manager che a seguito delle attività di controllo e checking possono richiedere modifiche all'interno del modello o degli elaborati prodotti.

**BIM SPECIALIST** 

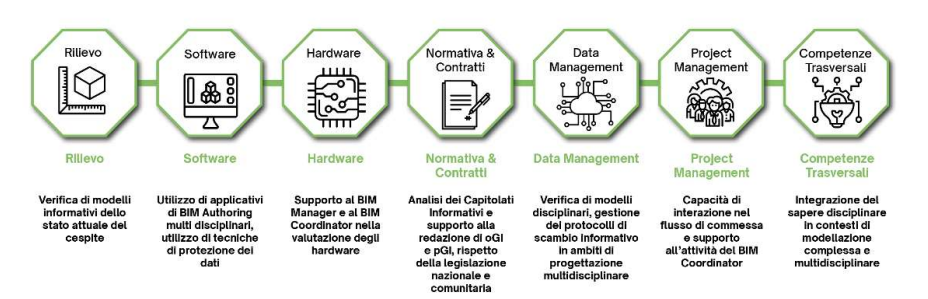

Figura 1.12: Competenze del BIM Specialist – Fonte: www.adhox.it

Il CDE Manager si occupa della gestione dell'ambiente di condivisione dati (ACDat) della commessa o dell'azienda. Si occupa, insieme al BIM Manager, dell'organizzazione del Common Data Environment (CDE) sviluppato sulla base delle esigenze progettuali dichiarate nei contratti di Gestione Informativa. Deve applicare pratiche di cyber security e definire una gerarchia interna per i vari membri del team che consenta di accedere ed eseguire modifiche all'interno della piattaforma di lavoro comune. Deve inoltre verificare la correttezza delle informazioni che vengono inserite controllandone l'aderenza all'iter procedurale stabilito e garantendo un flusso di informazioni chiaro e ripercorribile.

### **CDE MANAGER**

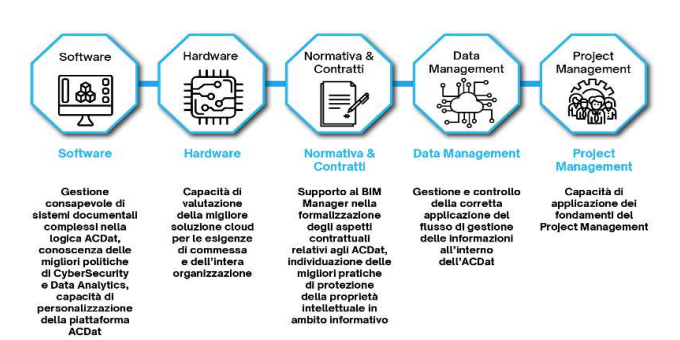

Figura 1.13: Competenze del BIM Manager – Fonte: www.adhox.it

L'introduzione della normativa porta alla definizione di nuove figure professionali che entrano in gioco nel momento in cui si parla di progettazione connessa alla metodologia BIM. Le abilità e le competenze che devono possedere sono legate allo sviluppo tecnologico verso il quale il settore delle costruzioni è avviato, oltre alle abilità di team working, problem solving e collaborazione da sempre richieste nel mondo ingegneristico. In questo modo, si aprono numerose prospettive e cariche lavorative per il mondo dell'ingegneria contemporanea che devono essere ricoperte da professionisti competenti e appassionati allo sviluppo tecnologico che il mondo delle costruzioni sta progressivamente intraprendendo

# Capitolo 2

# BIM Execution Plan

### 2.1 Introduzione al BEP

La metodologia BIM, oltre ad un approccio innovativo rispetto le modalità di progettazione e gestione di un manufatto, introduce delle linee guida e degli strumenti per eseguire e coordinare in maniera ottimale le attività da svolgere nella realizzazione di un modello digitale. In particolare, sia la normativa britannica e americana che quella italiana definiscono dei documenti contrattuali al cui interno vengono specificate le modalità di esecuzione e sviluppo per una commessa BIM.

Nella PAS 1192-2:2013 e nella PAS 1192-3:2014 si parla dei documenti operativi introdotti dalla metodologia BIM, ripresi nella UNI 11337-5, aventi nomi differenti ma che riportano il medesimo contenuto:

- Capitolato Informativo (CI): documento contrattuale con cui il committente definisce le esigenze e i requisiti informativi che devono essere soddisfatti dagli appaltatori (concorrenti e aggiudicatari), concettualmente coincidente con l'Employer Information Requirements (EIR) della PAS britannica.
- Offerta per la Gestione Informativa (oGI): documento in cui ogni concorrente all'incarico esprime e specifica la propria modalità di gestione informativa del processo, in risposta alle richieste del committente formulate nelle specifiche informative, corrispondente al BIM Execution Plan precontrattuale (BEP precontratto).
- Piano per la Gestione Informatica (pGI): spiegazione definitiva e operativa del metodo di gestione delle informazioni del processo preparato dall'appaltatore

(vincitore della gara di aggiudicazione) ed equivalente al Piano di Esecuzione BIM (BEP).

Lo schema procedurale proposto dalla normativa UNI 11337-5 che consente il passaggio e l'approvazione da un documento ad un altro segue i momenti della stesura degli elaborati, partendo da una fase di assegnazione e terminando con quella di esecuzione.

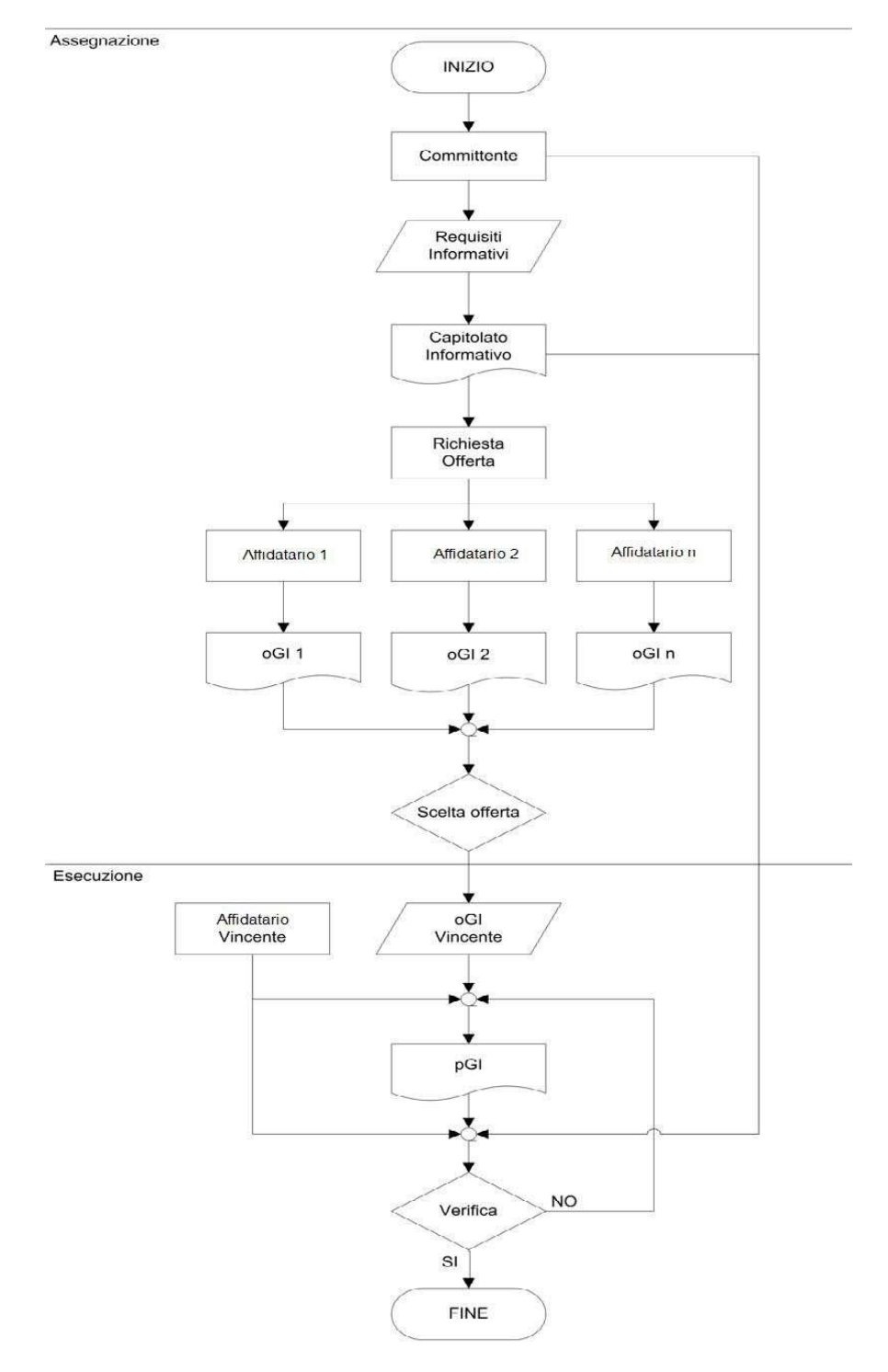

Schema 2.1:Flusso informativo – Fonte: UNI 11337-5

Un BEP deve determinare i flussi di lavoro progettuale, determinando gli scopi e gli usi del modello BIM, coordinando e programmando la gestione dei dati e della commessa. Si pianificano gli scopi e gli obiettivi richiesti dal cliente nella fase di progettazione e di gara, che, potenzialmente possono essere aggiornati o modificati durante le varie fasi progettuali e di avanzamento lavori, come nella fase di costruzione o durante il ciclo di vita dell'edificio. Il processo informativo che riguarda il settore delle costruzioni è dettato dalla successione di fasi e stadi che mirano a produrre e gestire i contenuti informativi di un manufatto durante l'intero ciclo di vita. È caratterizzato da un processo ciclico che si avvia con le necessità del committente e si conclude, solitamente, con il termine della vita utile dell'opera o con una non più corrispondenza ai requisiti funzionali, tecnologici, economici richiesti. Nel BEP, dunque, si definiscono gli usi del modello BIM, si determinano gli obiettivi da raggiungere nelle fasi della progettazione, si elabora una stima dei tempi e dei costi al fine di migliorare e calendarizzare sin da subito lo sviluppo dell'opera, si effettuano analisi riferite al ciclo di vita e alla manutenzione. Il BEP si interessa anche di attività e informazioni più tecniche e precise come la determinazione dei protocolli di sviluppo del progetto, la modalità di trasmissione e scambio delle informazioni digitali, la definizione dei vari livelli di dettaglio (LOD) da raggiungere, l'individuazione degli scopi principali da raggiungere per i quali si realizza il modello. È uno strumento fondamentale per la coordinazione di tutte le discipline e le figure che entrano in gioco all'interno del processo di progettazione: architetti, ingegneri, società di costruzione e di gestione dell'opera.

L'obiettivo del BEP è quello di esplicitare in maniera definitiva e operativa le modalità di gestione informativa del processo, definite dal committente che indica i requisiti che il modello deve contenere già nella fase di progettazione e di gara. Il BEP prevede sia un precontratto che un post contratto, che definiscono le specifiche del piano redatto dal progettista e dall'appaltatore per soddisfare gli obiettivi e le richieste stabilite dal committente nell'EIR. Si redige o durante la fase di offerta, si parla di BEP precontratto, o dopo l'assegnazione, BEP post contratto. Il primo presenta le specifiche indicate nell'EIR con informazioni aggiuntive, tra cui il piano di attuazione del progetto, gli obiettivi collaborativi e un modello informatizzato rispetto la strategia del risultato

finale. Sono contenute le specifiche riferite agli standard a cui ci si deve riferire nella fase di design e progettazione, le informazioni richieste rispetto alla gestione (management), alla pianificazione e documentazione (planning and documentation), ai metodi e alle procedure (standard method and procedure) e alle soluzioni tecnologiche informative (IT solutios).

In particolare, vengono di seguito riportati alcuni estratti del BEP redatto al fine di supportare il presente modello BIM oggetto del lavoro di tesi, la cui versione integrale è consultabile nella sezione "Allegati" del presente elaborato. È importante specificare che tale documento informativo è stato redatto in maniera autonoma, non in risposta ad un EIR precedentemente sviluppato da un committente. Si tratta quindi di un BEP attribuibile ad una fase post contrattuale, appartenente alla fase esecutiva, in cui le linee guida del modello digitale e della gestione informativa sono già state tracciate e devono pertanto essere applicate concretamente. Essendo inoltre un caso studio legato ad un progetto di tesi, svolto nella sua interezza e complessità da un'unica persona, è stata ipotizzata la presenza di uno studio di progettazione che si occupasse dell'intera gestione e modellazione del manufatto. Il BEP fa riferimento all'intero complesso del Santuario di San Giovanni d'Andorno, il cui sviluppo progettuale si articola su più fasi, caratterizzate da un livello di dettaglio progressivamente crescente. Il modello realizzato tenta di seguire le linee guida indicate dal BEP, ma, per mancanza di dati e informazioni dovute all'attività di rilievo e per il ridotto numero di partecipanti allo sviluppo del progetto, si è scelto di concentrarsi unicamente sull'ala Parella, raggiungendo un livello di dettaglio approfondito a seconda delle conoscenze a disposizione.

## 2.2 Informazioni generali del progetto

Si riportano nella seguente tabella le informazioni principali riferite al progetto.

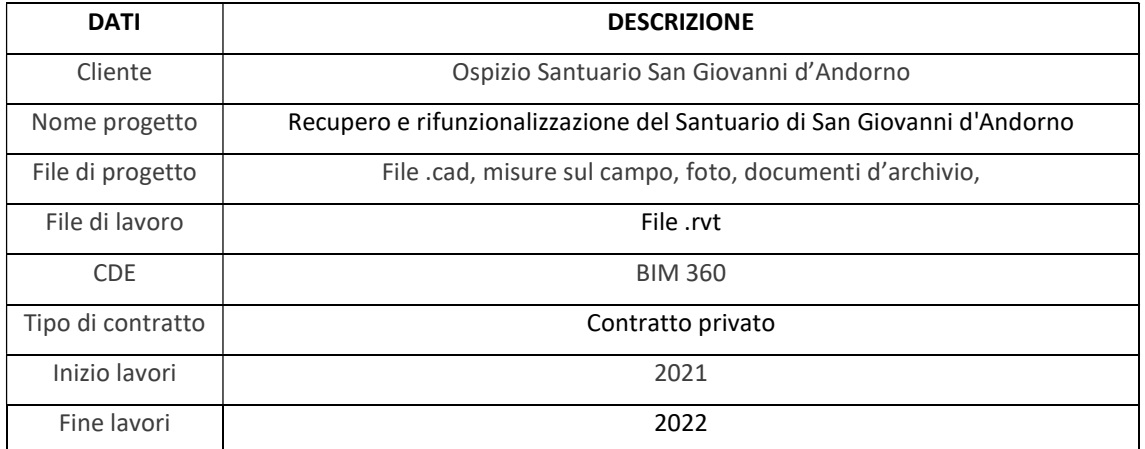

Tabella 2.1: Dati di progetto – Fonte: Elaborazione propria

Le figure coinvolte nel contratto sono riportate nella seguente tabella che include tutte le organizzazioni che partecipano alla realizzazione del progetto, identificando la persona che rappresenta ciascuna impresa. I rappresentanti svolgono il ruolo di responsabile per ciascuna organizzazione. Nel caso in cui non tutte le organizzazioni che concorrono allo sviluppo progettuale fossero definite, si lascia un'indicazione generica da aggiornare successivamente.

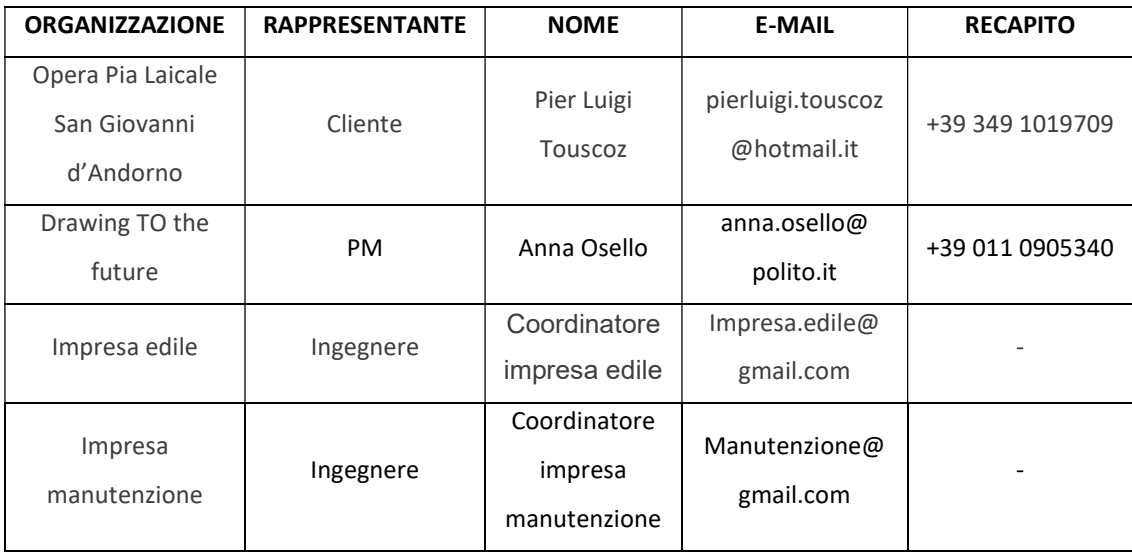

Tabella 2.2: Figure coinvolte nel contratto – Fonte: Elaborazione propria

Il presente elaborato ha il fine di descrivere la metodologia da adottare per lo sviluppo e l'utilizzo del modello in questione e per il corretto conseguimento del processo edilizio

che porta alla realizzazione di un progetto chiaro e completo. Il modello digitale riguarda il complesso del Santuario di San Giovanni d'Andorno, situato a Campiglia Cervo, nella Valle Cervo, in provincia di Biella. Riproduce lo stato di fatto del manufatto e ne sviluppa parte secondo una idea progettuale che ha il fine di riqualificare la struttura. Grazie alla metodologia adottata si introducono informazioni utili per la conoscenza del manufatto, l'attività di manutenzione e del ciclo di vita dell'edificio.

Si individuano le fasi in cui si sviluppa il modello BIM a supporto delle fasi di sviluppo del progetto, ciascuna identificata da un codice alfanumerico.

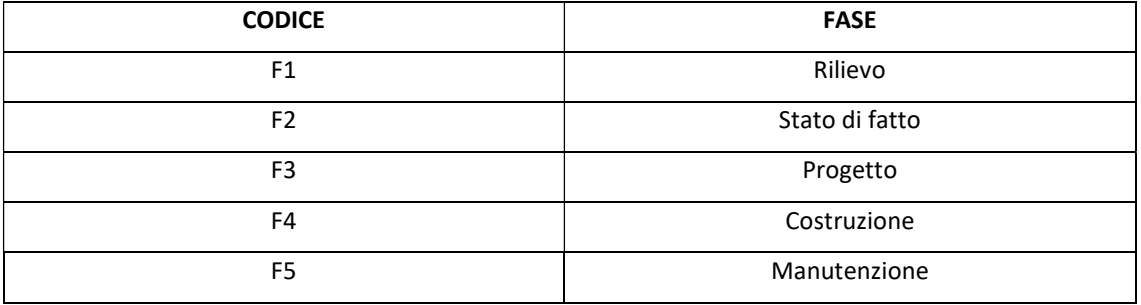

Tabella 2.3: Fasi progettuali – Fonte: Elaborazione propria

Si indicano le fasi della modellazione, gli obiettivi e le tempistiche da dover rispettare al fine di poter ultimare adeguatamente il progetto in questione.

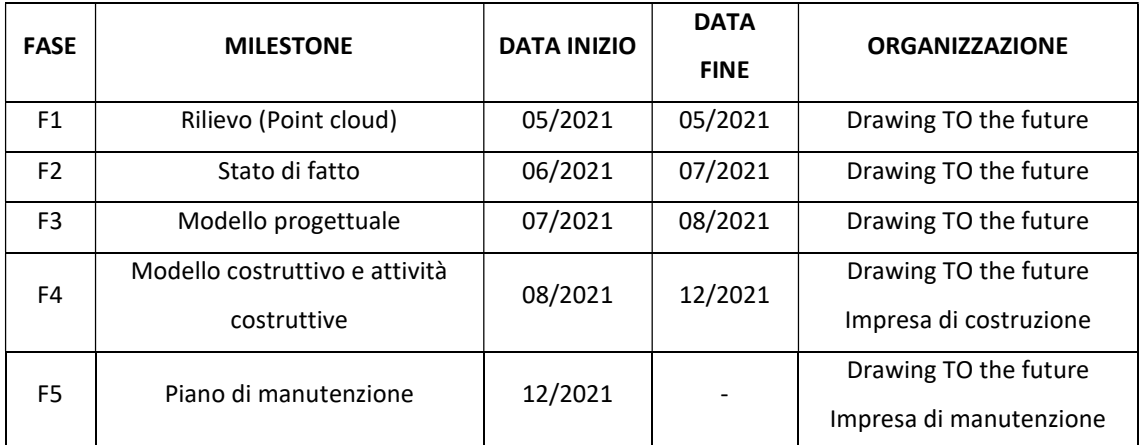

Tabella 2.4: Obiettivi generali – Fonte: Elaborazione propria

Si descrivono di seguito gli obiettivi generali da raggiungere rispetto ciascuna fase.

F1 – Rilievo

A seguito dell'attività di rilievo svolta sul campo tramite droni, laser scanner, teodoliti e misurazione, viene definita una raccolta di informazioni che portano alla piena conoscenza del manufatto. Tramite attività di post editing è possibile ottenere un modello digitale del terreno che circonda il santuario, una nuvola di punti che ne

consente la visualizzazione tridimensionale e un archivio fotografico e di misure precise e dettagliate.

#### F2 – Stato di fatto

Tramite le informazioni raccolte nella fase di rilievo si imposta il modello digital che ne consente la ricostruzione dello stato attuale. Particolare attenzione va posta nella determinazione delle coordinate e nella georeferenziazione, in maniera tale da individuare un sistema di riferimento univoco. In questa fase non è richiesto un elevato livello di dettaglio per tutte le discipline del modello.

#### F3 – Progetto

Lo sviluppo progettuale dei locali interessati riguarda la definizione e la determinazione di nuove funzioni. Si procede con una modellazione che contiene il maggior numero di informazioni geometriche e informative così da avvicinarsi quanto più possibile al modello costruttivo. Il livello di dettaglio da sviluppare riguarda tutte le discipline. Nella fase progettuale non vanno trascurate le componenti che riguardano il 4D, il 5D, la sostenibilità dei materiali adottati e le attività di manutenzione.

#### F4 – Costruzione

Prevede una cura e una maggiore attenzione al dettaglio tecnico degli elementi tecnologici introdotti e delle attività costruttive da eseguire. L'impresa aggiudicatrice che si occupa dell'attività di costruzione e lavorazione raccoglie gli elaborati e procede con l'esecuzione dell'opera. Fondamentale è la conoscenza di tutte le lavorazioni che devono avvenire ed essere realizzate. È richiesta collaborazione da parte dello studio di progettazione che redige i documenti costruttivi. Essendo la progettazione un processo ciclico che verte sempre all'ottimizzazione, qualora necessario, sarà opportuno apportare modifiche ad alcune soluzioni o elementi tecnologici selezionati o non ben definiti nelle fasi precedenti.

#### F5 – Manutenzione

L'attività di manutenzione si basa su un piano redatto dagli stessi progettisti. È svolta da un'agente esterno al processo edilizio che si occupa di rispettare quanto espresso nel piano di manutenzione. Qualora alcuni aspetti non fossero stati considerati o

studiati in maniera esaustiva si può ricorrere alla consultazione dello studio di progettazione o ad ulteriori enti esterni.

### 2.3 I ruoli e i partecipanti al progetto

Come indicato precedentemente, la figura del cliente è ricoperta da un rappresentante del Santuario di San Giovanni d'Andorno, che nomina a sua volta una figura professionale del settore che lo rappresenti, comunichi e faccia da tramite con tutti gli altri agenti coinvolti nell'attività di progettazione. Il cliente a seguito dell'accordo con il proprio rappresentante si rivolge ad uno studio di progettazione, in questo caso il drawingTOthefuture, incaricato di sviluppare e portare avanti il progetto di riqualificazione e rifunzionalizzazione del manufatto. Lo studio viene rappresentato da un project manager che ha il compito di supervisionare lo sviluppo del progetto e comunicare con i vari agenti che partecipano al processo edilizio. Le fasi di interesse in cui è coinvolto lo studio partono da quella di rilievo, seguita da quella di realizzazione del modello dello stato di fatto, dello sviluppo progettuale ed infine come supporto per la fase di costruzione e manutenzione.

Nelle ultime due fasi, vengono nominati dal cliente dei team specifici di costruzione e manutenzione che collaborano al fine di ultimare e realizzare il progetto stesso.

Si riporta di seguito lo schema esemplificativo delle relazioni precedentemente esplicate che collaborano nella realizzazione del presente progetto nelle differenti fasi.

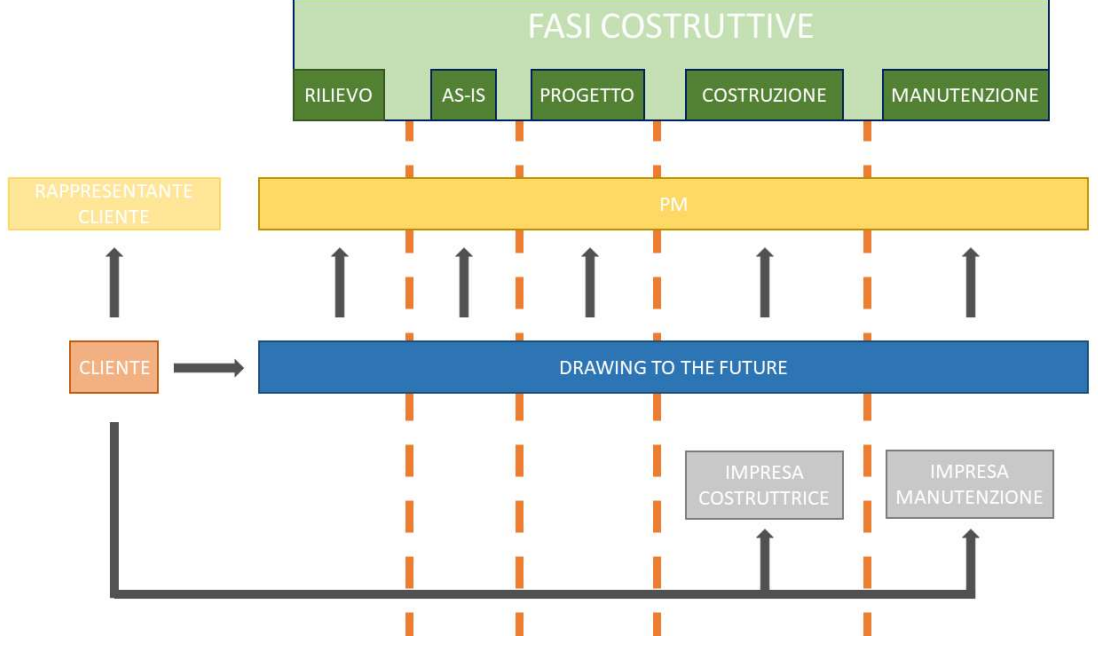

Schema 2.2: Figure coinvolte nel processo costruttivo – Fonte: Elaborazione propria

### 2.4 Il Common Data Environment del team di progettazione

L'ambiente di condivisione dati (CDE), è una piattaforma all'interno della quale avviene lo scambio e la condivisione di file, dati e informazioni tra i membri di uno stesso team, di team differenti o tra progettisti e clienti. Viene utilizzato nell'ambito dei processi BIM come strumento per raccogliere, archiviare ed organizzare dati ed informazioni. Il CDE è lo strumento utilizzato per raccogliere, gestire e scambiare il modello, i dati non grafici e tutta la documentazione (ossia l'insieme di tutte le informazioni sul progetto create in un ambiente BIM) fra tutte le figure professionali coinvolte nel processo edilizio, facilitandone la collaborazione e aiutandole ad evitare duplicazioni ed errori. L'individuazione della paternità di ciascuna informazione all'interno del CDE è fondamentale: in tal modo tutti sanno chi ha prodotto una determinata informazione e che ruolo essa ha all'interno del processo.

Nello sviluppo di tale progetto i CDE adottati si distinguono a seconda delle esigenze e delle fasi progettuali in atto. In particolare, si ha:

- Server privato del team di progettazione drawingTOthe future: sono contenute tutte le informazioni inerenti alle fasi di rilievo, sviluppo progettuale e modellazione BIM;
- BIM 360: sono pubblicate tutte le informazioni da parte del team di progettazione drawingTOthefuture che risultano essere utili al cliente, al team di costruzione e al team di manutenzione.

L'ambiente di condivisione dati del team di progettazione è contenuto all'interno del server privato che lo studio drawingTOthefuture possiede. Essendo il medesimo team di progettazione che segue lo sviluppo del progetto in tutte le sue fasi, l'ambiente di condivisione dati è unico e i modelli e le informazioni vengono aggiornate progressivamente con lo sviluppo del progetto stesso. Inoltre, la consultazione e l'accesso ai dati presenti nel server è lasciata libera e disponibile a tutti i membri del team di progettazione, in maniera tale da rendere più rapido, efficiente ed integrato lo scambio delle informazioni.

L'organizzazione delle cartelle e del materiale riguardante tale progetto viene di seguito riportata.

Il server che raccoglie tutti i progetti dello studio di progettazione drawingTOthefuture innanzitutto è organizzato per anni lavorativi, all'interno di ciascun anno si trovano numerate progressivamente le commesse seguite da un codice identificativo di cui il team di progettazione si incarica o viene incaricato. A titolo esemplificativo si avrà pertanto una cartella avente tali caratteri:

#### XXX\_YYY

Dove:

XXX: indica il numero progressivo della commessa per un determinato anno;

 YYY: indica il codice di riferimento del progetto, in tal caso quello adottato è SJB. All'interno della cartella riferita al progetto in questione, sono contenute a loro volta ulteriori cartelle di seguito esplicate:

- BIM: contiene al suo interno tutti i modelli BIM realizzati dal team di progettazione;
- DOC: contiene al suo interno tutti i documenti raccolti e reperiti al fine di sviluppare il progetto stesso;
- PDF: contiene tutti gli elaborati redatti dal team di progettazione;
- IFC: contiene tutti i file IFC riguardanti il modello da condividere con le altre figure professionali non appartenenti al team di progettazione.

Le cartelle precedentemente indicate a loro volta hanno una ripartizione interna che viene di seguito riportata. In tale sezione si riporta unicamente l'organizzazione della cartella BIM, in quanto dal punto di vista dello sviluppo progettuale è l'unica che è stata realmente adottata e utilizzata. Le altre sono state ipotizzate qualora il modello fosse stato realizzato da uno studio di progettazione. Risultano comunque consultabili nella sezione "Allegati" riportata alla fine del presente elaborato.

La cartella BIM contiene i modelli elaborati dal team di progettazione contenuti all'interno di ulteriori cartelle così nominate:

- CEN: contiene il modello di centrale di coordinamento;
- CTX: contiene il modello riguardante il terreno ed il contesto circostante;

- ARC: contiene il modello architettonico;
- STR: contiene il modello strutturale;
- ELE: contiene il modello degli impianti elettrici;
- IDR: contiene il modello degli impianti idraulici;
- MEC: contiene il modello degli impianti meccanici;
- VVF: contiene il modello degli impianti antincendio;
- FAM: contiene le famiglie caricabili utilizzate nei modelli;
- CLD: contiene le osservazioni riferite all'attività di clash detection. Si evidenziano nel modello le criticità e gli elementi da modellare con maggior dettaglio, che provocano delle interferenze o che presentano delle mancanze dal punto di vista geometrico o informativo. Tali osservazioni vengono caricate nella presente cartella riportando la data di pubblicazione, in maniera tale da rendere efficiente la correzione del modello.

Le cartelle riguardanti le discipline architettonica, strutturale e impiantistica hanno un'ulteriore classificazione dovuta alla parte del Santuario a cui si riferiscono:

- PAR: contiene il modello riferito all'ala Parella;
- ALB: contiene il modello riferito all'albergo;
- CHI: contiene il modello riferito alla chiesa.

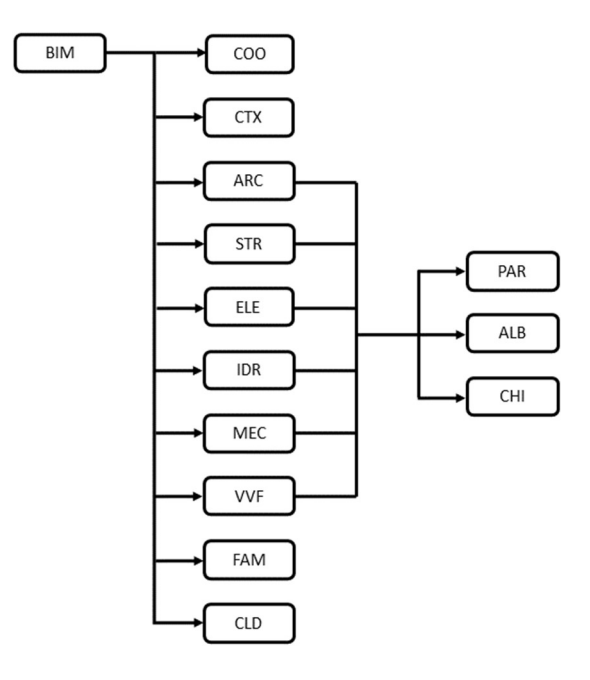

Schema 2.3: CDE della cartella BIM – Fonte: Elaborazione propria

## 2.5 Il Worksharing nel modello BIM

Per worksharing si intende la modalità di condivisione delle informazioni all'interno di un modello BIM, che consente ai vari componenti del team di lavorare contemporaneamente, scambiarsi informazioni ed essere sempre aggiornati sulle modifiche apportate nel corso del processo di progettazione.

Il software adottato per la modellazione del progetto è Autodesk Revit che consente due diverse modalità di coordinamento, condivisione e collaborazione tra progettisti:

- Worksets;
- $\bullet$  Link.

Nel modello si utilizzano entrambe le modalità per lo sviluppo e la realizzazione del progetto.

Il workflow utilizzato, ovvero il flusso di lavoro e le modalità con cui vengono condivise le informazioni all'interno del modello è riportato nello schema che segue.

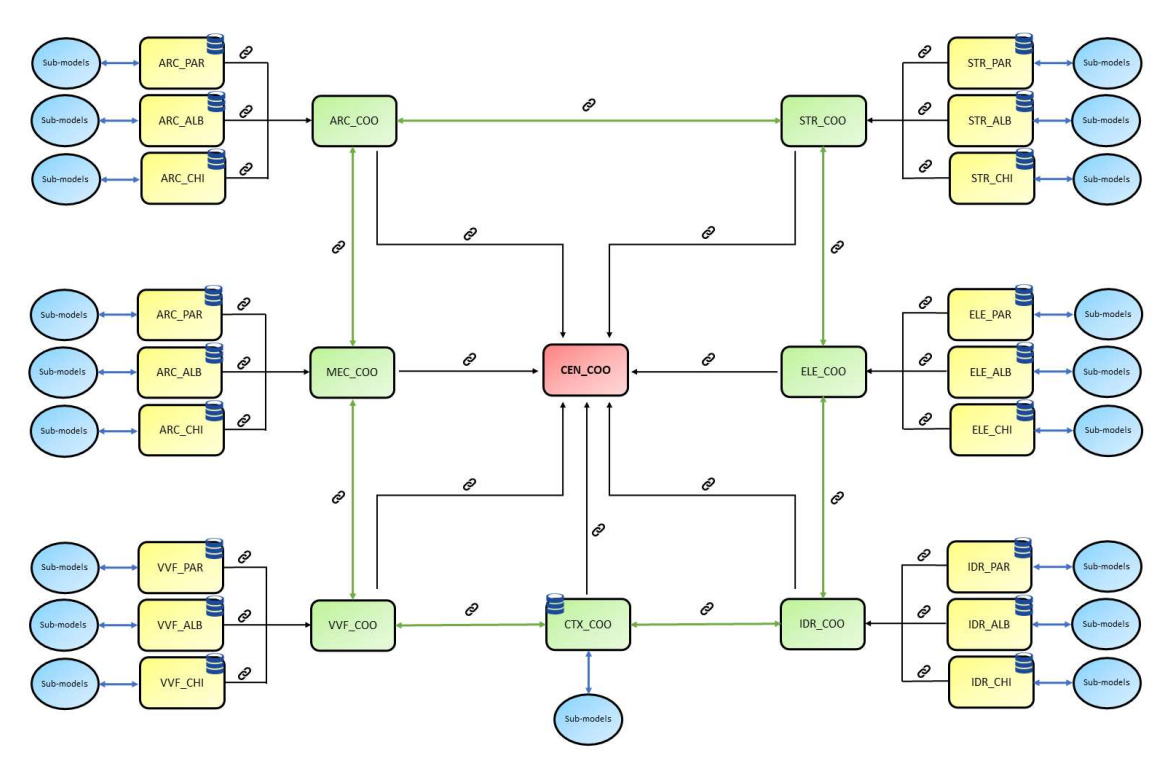

Schema 2.4: Worksharing – Fonte: Elaborazione propria

Partendo dal centro dello schema si osserva come si ha un modello di coordinamento in cui sono linkati per "attachment" i file di coordinamento riguardanti le singole discipline progettuali. Il file di coordinamento del contesto (CTX\_COO) a differenza degli altri è anche un file centrale mentre gli altri (ARC\_COO, STR\_COO, ELE\_COO, IDR\_COO, MEC\_COO, VVF\_COO) sono file al cui interno vengono linkati per "attachment" i file corrispondenti a ciascuna disciplina e a ciascun edificio costituente il Santuario di San Giovanni d'Andorno. Ciascuno di questi ultimi viene creato come file centrale in maniera tale che, ciascun membro del team di progettazione incaricato di lavorare su un determinato modello sia in grado di creare il suo rispettivo file locale. La modalità di collaborazione degli workset consente così a più membri del team di lavorare contemporaneamente nello stesso file grazie alle funzionalità di sincronizzazione e rilascio degli elementi di cui il software Autodesk Revit dispone. Non viene creato alcun workset particolare, ma si lavora su quello di default Workset 1 sfruttando le richieste di rilascio degli elementi e di proprietà di cui il software Autodesk Revit dispone. In questo modo è garantita la massima collaborazione ed il coordinamento tra i vari modelli che costituiscono il progetto stesso. Ovviamente, qualora vi fosse la necessità di linkare singolarmente un file di una determinata disciplina su un altro, senza visualizzare tutti gli altri file linkati, è possibile e permesso ai membri del team di progettazione. Inoltre, ciascun membro del team di progettazione è incaricato di precisi compiti e mansioni riferiti ad una determinata disciplina, per tale ragione non vengono introdotti ulteriori workset e quelli presenti rimangono sempre editabili in maniera tale da rendere più fluida e rapida la collaborazione.

## 2.6 Le codifiche adottate nel modello BIM

I file del modello digitale, contenuti nella cartella BIM del CDE seguono una apposita codifica che consente di mantenere chiaro e ordinato lo sviluppo del lavoro e la coordinazione tra le varie figure professionali.

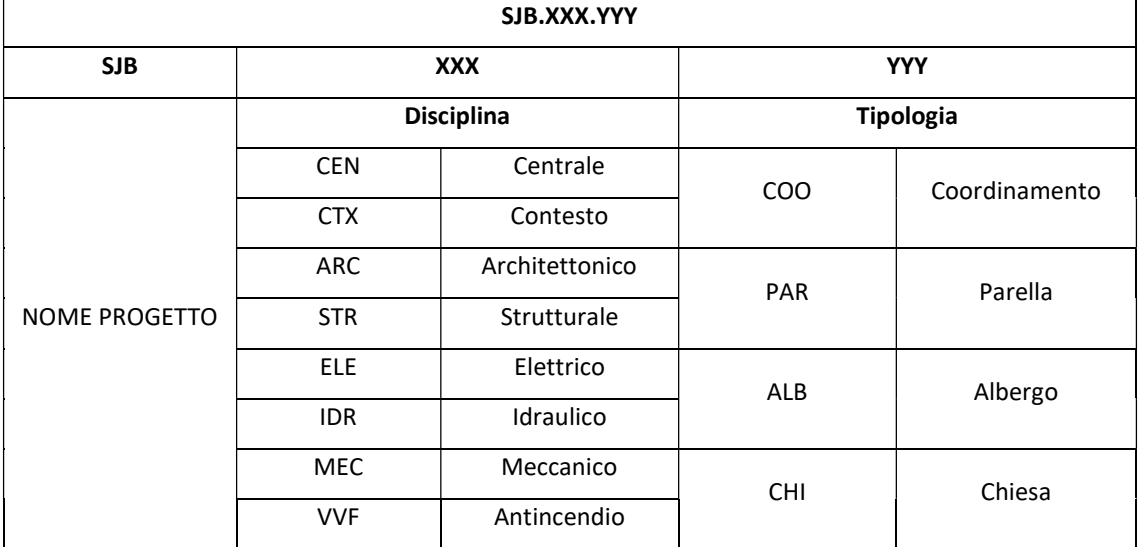

La codifica adottata per i vari file viene di seguito riportata.

Tabella 2.5: Codifica dei modelli BIM – Fonte: Elaborazione propria

Inoltre, nel momento in cui ciascun membro del team procede con la creazione del rispettivo file locale, questo dovrà essere salvato nella medesima cartella del file centrale in maniera tale da monitorare e avere nella stessa collocazione tutti i file riferiti al medesimo file centrale. La codifica di tali file dovrà essere la seguente:

#### SJB.XXX.YYY.Nome.Cognome

I livelli adottati e definiti all'interno del modello vengono definiti univocamente per ciascuna disciplina progettuale ed espressi tramite una codifica, in maniera tale da ottenere un progetto uniforme e leggibile sotto tutti i punti di vista.

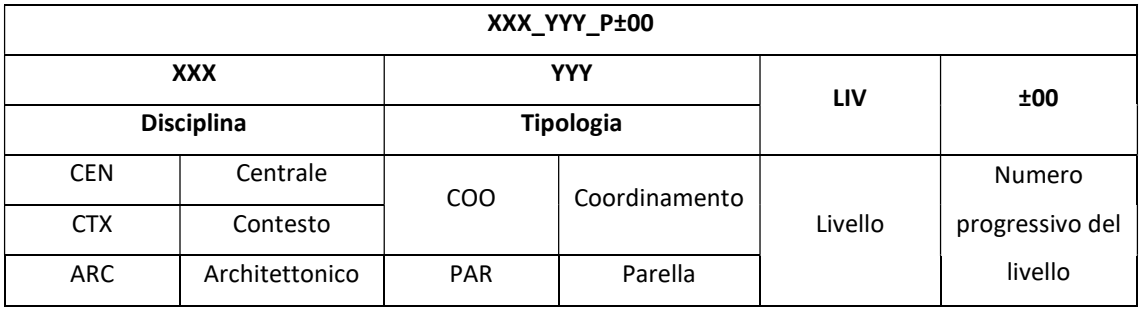

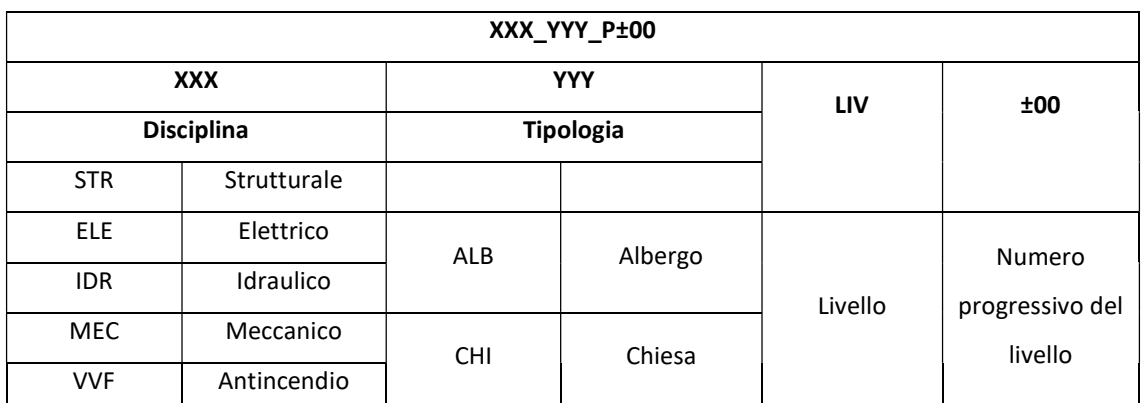

Tabella 2.6: Codifica dei livello – Fonte: Elaborazione propria

Le viste presenti all'interno di ciascun modello vengono automaticamente categorizzate nel browser di progetto in piante, prospetti, sezione e viste tridimensionali.

Viene definita una codifica per ciascuna di esse all'interno del browser di progetto in maniera tale da distinguere il contenuto di ogni singola vista.

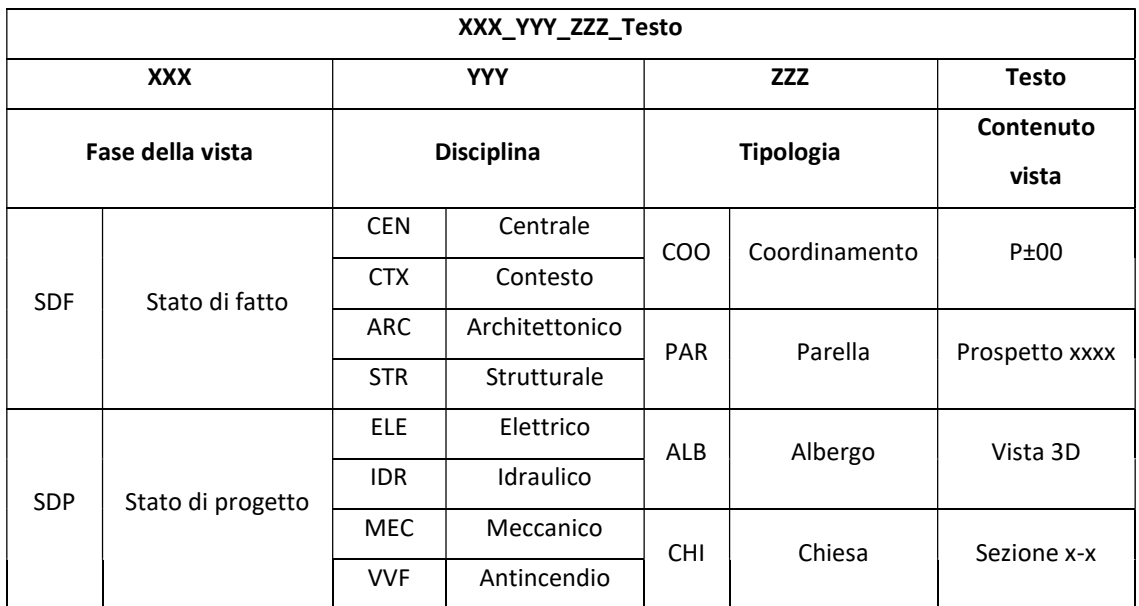

Tabella 2.7: Codifica delle viste – Fonte: Elaborazione propria

Al fine di ottenere un modello ordinato e strutturato è previsto che le famiglie presenti nel modello seguano una codifica che le identifichi e le renda inequivocabilmente individuabili ed uniche. I parametri che contraddistinguono le famiglie sono il nome della famiglia stessa ed il tipo di famiglia. Per quanto riguarda le famiglie si distinguono le famiglie di sistema, il cui nome è già definito e non modificabile, dalle famiglie caricabili, il cui nome può essere determinato e modificato. Il tipo di famiglia, invece, può essere modificato indipendentemente dal fatto che la famiglia sia di sistema o caricabile. In tal
caso, il tipo di famiglia è descritto tenendo conto della famiglia, della funzione tecnologica e della geometria della stessa.

Rispetto ai vari modelli BIM sviluppati a seconda della disciplina di riferimento, si è sviluppata una codifica che identifica le famiglie adottate ed è di seguito riportata.

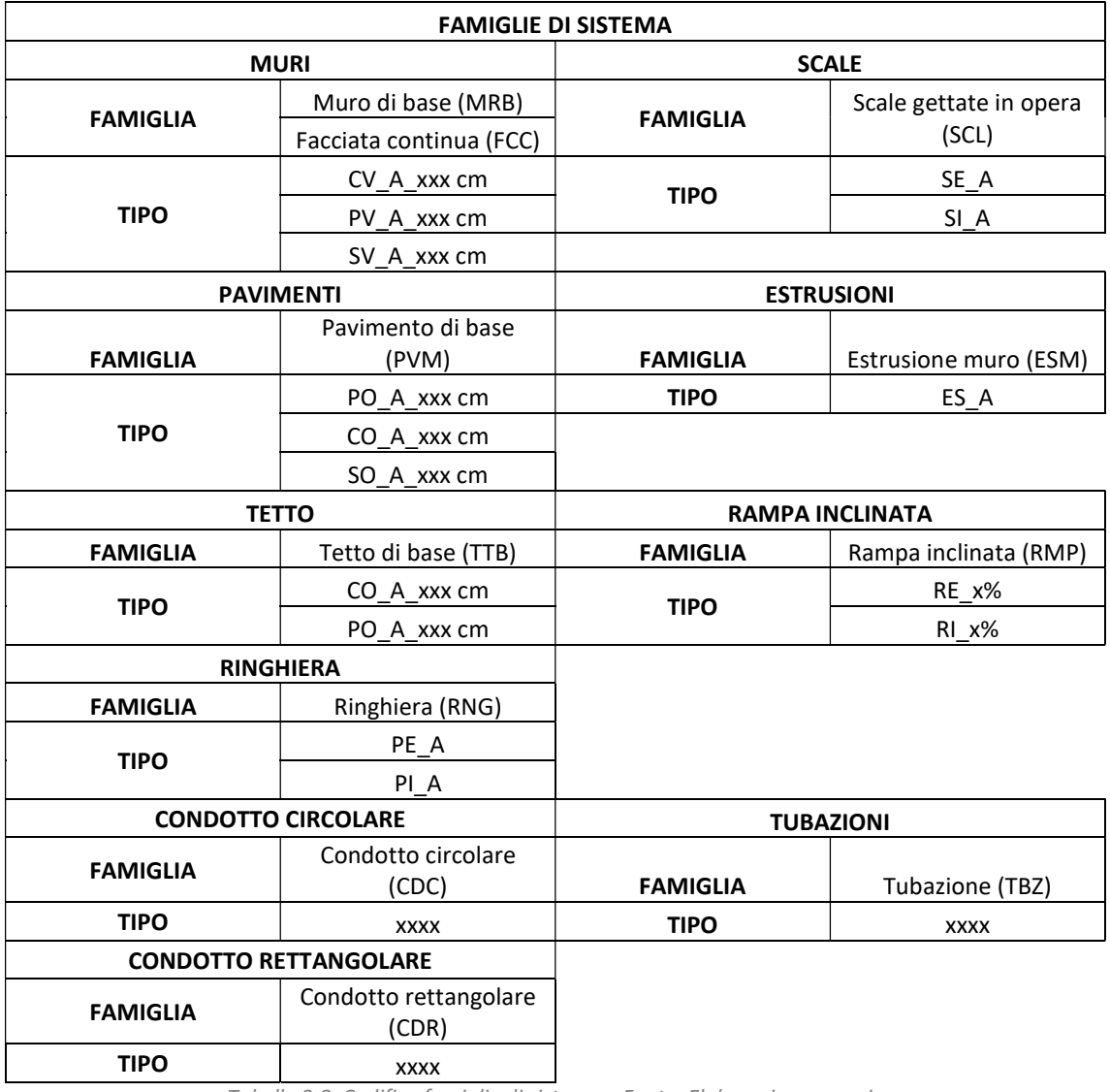

Tabella 2.8: Codifica famiglie di sistema – Fonte: Elaborazione propria

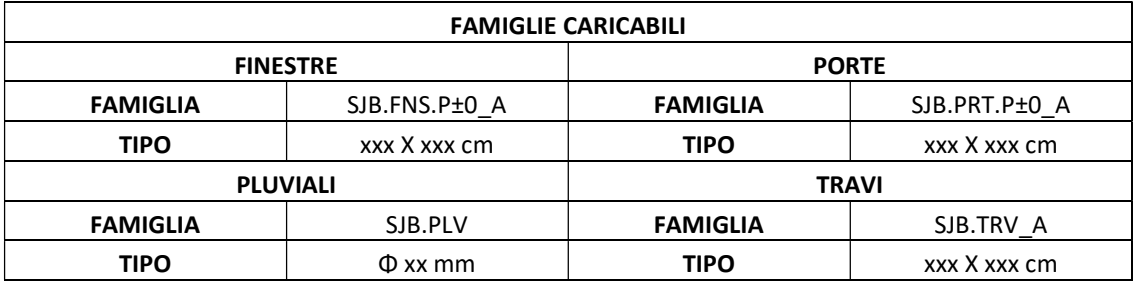

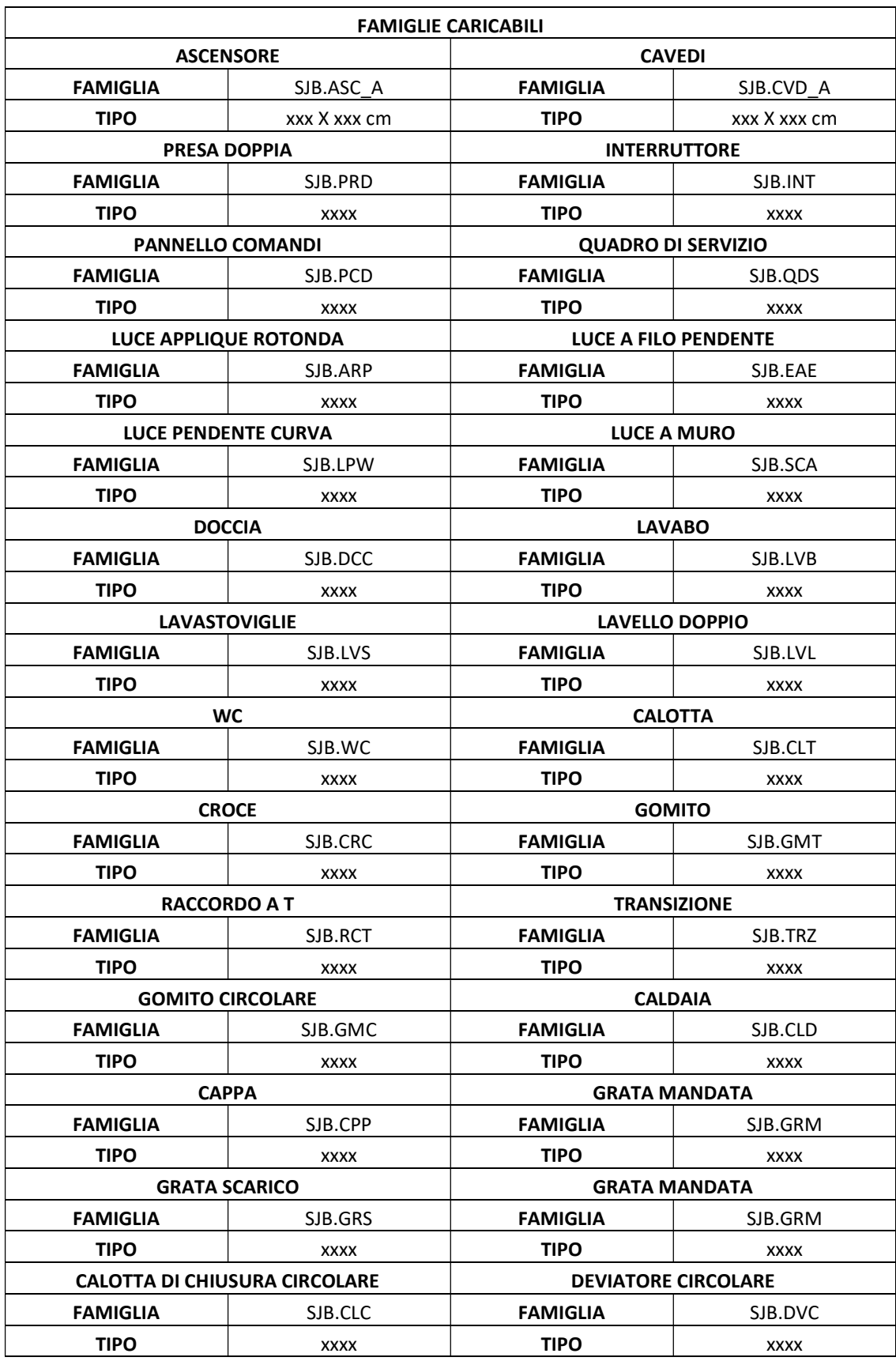

| <b>FAMIGLIE CARICABILI</b>                     |             |                                     |             |
|------------------------------------------------|-------------|-------------------------------------|-------------|
| <b>GOMITO RETTANGOLARE AD ANGOLO</b>           |             | <b>GOMITO RETTANGOLARE RAGGIO</b>   |             |
| <b>FAMIGLIA</b>                                | SJB.GRA     | <b>FAMIGLIA</b>                     | SJB.GRR     |
| <b>TIPO</b>                                    | <b>XXXX</b> | <b>TIPO</b>                         | <b>XXXX</b> |
| <b>RACCORDO A T CIRCOLARE</b>                  |             | <b>TRANSIZIONE CIRCOLARE ANGOLO</b> |             |
| <b>FAMIGLIA</b>                                | SJB.RTC     | <b>FAMIGLIA</b>                     | SJB.TCA     |
| <b>TIPO</b>                                    | <b>XXXX</b> | <b>TIPO</b>                         | <b>XXXX</b> |
| <b>TRANSIZIONE DA RETTANGOLARE A CIRCOLARE</b> |             | <b>TRANSIZIONE CIRCOLARE ANGOLO</b> |             |
| <b>FAMIGLIA</b>                                | SJB.TRC     | <b>FAMIGLIA</b>                     | SJB.TCA     |
| <b>TIPO</b>                                    | <b>XXXX</b> | <b>TIPO</b>                         | <b>XXXX</b> |
| <b>CHILLER</b>                                 |             | <b>UTA</b>                          |             |
| <b>FAMIGLIA</b>                                | SJB.CHL     | <b>FAMIGLIA</b>                     | SJB.UTA     |
| <b>TIPO</b>                                    | <b>XXXX</b> | <b>TIPO</b>                         | <b>XXXX</b> |
| <b>SPRINKLER</b>                               |             | <b>NASPO</b>                        |             |
| <b>FAMIGLIA</b>                                | SJB.SPR     | <b>FAMIGLIA</b>                     | SJB.NSP     |
| <b>TIPO</b>                                    | <b>XXXX</b> | <b>TIPO</b>                         | <b>XXXX</b> |
| <b>ESTINTORE</b>                               |             | <b>RILEVATORE DI FUMO</b>           |             |
| <b>FAMIGLIA</b>                                | SJB.EST     | <b>FAMIGLIA</b>                     | SJB.RIL     |
| <b>TIPO</b>                                    | <b>XXXX</b> | <b>TIPO</b>                         | <b>XXXX</b> |
| <b>POMPA</b>                                   |             |                                     |             |
| <b>FAMIGLIA</b>                                | SJB.PMP     |                                     |             |
| <b>TIPO</b>                                    | <b>XXXX</b> |                                     |             |

Tabella 2.9: Codifica famiglie caricabili – Fonte: Elaborazione propria

Al fine di identificare univocamente ciascuna istanza sono stati definiti alcuni parametri di progetto raggruppati al di sotto della categoria "Dati identità", costituendo un codice identificativo unico per ciascun elemento presente nel modello.

I parametri adottati sono di seguito riportati:

- Progetto: definisce il nome del progetto;
- Edificio: definisce l'edificio in cui è presente l'istanza;
- Disciplina: definisce la disciplina a cui è attribuibile l'istanza;
- Famiglia: definisce la famiglia dell'istanza, tenendo conto della codifica delle famiglie precedentemente riportata, è indicata da tre lettere nel caso delle famiglie di sistema o dal nome della famiglia caricata;
- Tipo: definisce il tipo di famiglia dell'istanza, tenendo conto della codifica precedentemente riportata, è indicato tenendo conto del tipo, della funzione tecnologica e delle dimensioni geometriche;
- N° progressivo: definisce quante istanze di quella famiglia e di quel tipo sono presenti nel modello;
- Identificativo: identifica univocamente l'istanza, è costituito dall'insieme dei parametri indicati precedentemente.

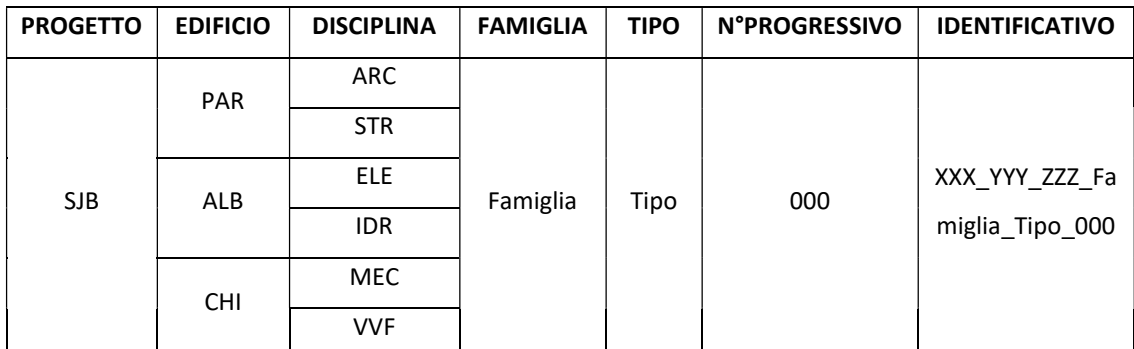

Tabella 2.10: Codifica delle istanze di progetto – Fonte: Elaborazione propria

## Capitolo 3

# Applicazione della metodologia **HBIM**

### 3.1 L'introduzione all'applicazione del Level of Reliability

Il livello di affidabilità dell'informazione contenuto in un modello che rappresenta la realtà di un manufatto esistente è un parametro che ancora oggi è privo di scientificità e oggettività. Tra le norme non è presente un parametro che consenta di determinare la qualità e la veridicità dei dati che vengono inseriti all'interno di un modello BIM. Rispetto alla conoscenza del patrimonio esistente, agli interventi che si è soliti apportare su questo, dunque, è sempre bene valutare l'affidabilità del dato, in maniera tale da assumere consapevolezza dell'oggettività e validità delle informazioni disponibili riguardanti un determinato manufatto.

L'assenza in letteratura di una regolamentazione rispetto all'affidabilità dell'informazione ha portato in un primo momento ad eseguire ricerche e raccogliere informazioni e documentazioni rispetto a tale tematica, in maniera tale da sviluppare un adeguato background che consentisse di elaborare una metodologia sperimentale pensata ed applicata nello sviluppo del presente elaborato.

Il tema della trasparenza dell'informazione, già introdotto nella Carta di Londra e riaffermato poi nei Principi di Siviglia, riferito in questo caso alla modellazione del patrimonio architettonico, ha permesso lo sviluppo di numerosi studi che hanno tentato di porre le basi per schematizzare alcuni principi metodologici per rendere in qualche modo oggettiva l'affidabilità delle informazioni.

Borra D. nel 2004 ritiene il modello 3D un'interfaccia attraverso il quale è possibile comunicare la metodologia di lavoro adottata e suggerisce quattro livelli di coerenza della forma del modello:

- L'attendibilità secondo dati "oggettivi", che possono derivare da informazioni documentali;
- L'attendibilità secondo un'analisi costruttiva;
- La coerenza degli stili architettonici;
- L'ipotesi interpretativa.

Stefani C. e altri, nel 2010, affrontano la tematica dell'incertezza temporale delle trasformazioni storiche e dei rimaneggiamenti che un manufatto subisce. Aspetti rappresentabili sia dal punto di vista spaziale che temporale tramite adeguati filtri di visualizzazione del modello tridimensionale.

Sempre nel 2010, Niccolucci F. e Hermon S. in ambito dell'archeologia virtuale propongono una valutazione numerica del grado di affidabilità basato sulla "fuzzy logic", dunque con valori che oscillano tra 1, cioè assolutamente vero, allo 0 cioè totalmente falso.

De Luca L. e altri, nel 2011, introducono l'idea della modellazione di elementi geometrici distinti da tonalità cromatiche a seconda dell'incertezza spaziale (forma e posizione) e temporale (datazione). I rimaneggiamenti storici dei manufatti come attività di costruzione, demolizione, alterazione, divisione e unione, vengono visualizzati con particolari notazioni grafiche; mentre, rispetto alle ricostruzioni geometriche, definiscono quattro livelli:

- Basata su dati topografici;
- Basata su immagini in proiezione conica o cilindrica;
- Basata su immagini in pseudo-prospettiva, pseudo-assonometria, schizzi;
- Senza supporto iconografico o dati di rilievo.

Apollonio F.I. e altri, nel 2013, approfondiscono la questione dell'"incertezza" legata a manufatti non più esistenti o mai realizzati, proponendo una codifica legata alla colorazione, in base al grado di incertezza della fonte di informazioni categorizzate come: disegno originale, schizzo originale, riferimento progettuale coevo, trattati o libri,

stili architettonici, sistema di costruzione, riferimenti mancanti.

Da uno studio differente, svolto anni dopo, che considera diverse tipologie del patrimonio architettonico, Apollonio F.I. e Giovannini E.C., definiscono un'ulteriore scala cromatica che stabilisce l'affidabilità del dato sulla base delle fonti a disposizione che consentono la conoscenza del manufatto. Tra queste vengono indicate: rilievo a scansione scanner, disegni originali, schizzi originali e disegni di rilievo non completi, riferimento progettuale coevo, dati dedotti da livelli precedenti, riferimenti fallimentari. Rispetto alla trasparenza della visualizzazione digitale, nel 2017, Brusaporci S. dichiara fondamentale la conoscenza e la descrizione dell'interpretazione critica delle fonti architettoniche e costruttive su cui si basa il modello, oltre al processo di strutturazione dell'attività di modellazione.

Bianchini C. e altri, nel 2018, introducono il LOR come parametro in ambiente BIM, legato agli elementi digitali per migliorare il rigore scientifico e la trasparenza interpretativa nei confronti del patrimonio architettonico. Il parametro presenta un valore tra 0 e 10 definito in base a fattori che possono influenzare l'affidabilità geometrica e la corrispondenza ontologica tra l'oggetto virtuale e reale.

Nel 2018, Brumana R. e altri delineano dei protocolli di modellazione detti "Grades of Generation" (GOGs), riferiti alla suddivisione UNI 11337 – 4:2017 del LOD in LOG e LOI, che hanno l'obiettivo di classificare il livello geometrico sulla base della precisione dell'attività di rilievo.

Maiezza P., nel 2019, tenendo conto dell'essenza del BIM come modello e database e della distinzione del LOD in LOG e LOI, propone un doppio livello di affidabilità per gli elementi digitali:

- LOA (Level of Accuracy Livello di Precisione) riferito alla precisione geometrica misurata come scostamento;
- LOQ (Level of Quality Livello di Qualità) riferito al contenuto informativo associato al singolo elemento.

In tal modo, i due parametri valutati contemporaneamente portano ad una misurazione dell'affidabilità degli elementi presenti nel modello, valutati ciascuno singolarmente a seconda della validità e chiarezza delle informazioni raccolte nella fase di rilievo.

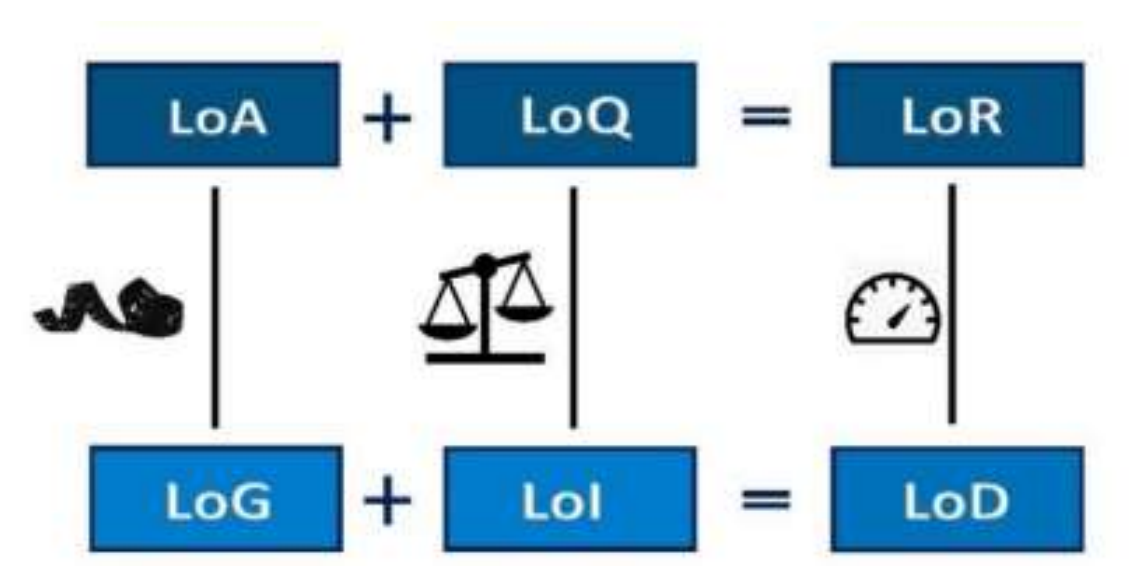

Schema 3.1: Affidabilità del modello: accuratezza geometrica e accuratezza dell'informazione – Fonte: AS-BUILT RELIABILITY IN ARCHITECTURAL HBIM MODELING di Maiezza P.

Segue inoltre affermando che l'affidabilità è determinata da due fattori che riguardano: le caratteristiche dell'edificio storico, in quanto una maggiore complessità fisica influisce nella realizzazione del modello e sull'affidabilità degli elementi; il livello di sviluppo e definizione che si vuole raggiungere con il modello stesso. Sulla base delle osservazioni precedenti viene pertanto proposta una standardizzazione del livello di affidabilità, ottenuto come risultato della valutazione del LOA e del LOQ, su tre livelli: alto, medio, basso.

Rispetto al LOA si individuano tre intervalli di deviazione di precisione dal modello:

- Livello di affidabilità basso: il 70% della superficie del modello ha una deviazione maggiore di 50 mm;
- Livello di affidabilità medio: il 70% del modello ha una deviazione compresa tra 20 mm e 50 mm, e il 30 % con una deviazione superiore a 50 mm;
- Livello di affidabilità alto: il 70 % del modello ha una deviazione inferiore a 20 mm, e il 30 % con una deviazione superiore a 50 mm.

Qualora il livello di precisione non rientrasse all'interno di tali parametri è previsto un processo iterativo da applicare in maniera tale da far rientrare il modello tridimensionale all'interno dei suddetti standard.

Il contenuto informativo legato al LOQ fa riferimento alle fonti e viene così classificato:

Livello di affidabilità basso: basato su fonti indirette, cioè derivanti da altre che

consentono solamente la formulazione di un'ipotesi;

- Livello di affidabilità medio: basato sull'uso di fonti primarie, che riguardano direttamente il manufatto, ma che non sono pienamente esaustive in quanto lasciano dubbi e incertezze;
- Livello di affidabilità alto: basato sull'uso di fonti dirette che garantiscono piena conoscenza del manufatto.

Viene poi specificato che, i livelli di affidabilità degli oggetti digitali, vengono resi evidenti nel modello con colorazioni differenti, modificabili nel tempo sulla base dell'avanzare della conoscenza del manufatto, garantendo così una rapida comunicazione e comprensione.

Altri gruppi di ricerca, inoltre, hanno portato avanti tematiche riguardanti l'accuratezza, intesa come precisione geometrica del modello parametrico al modello numerico della nuvola di punti (Chiabrando F., Campi M. e altri); mentre più rare sono le ricerche che valutano il modello secondo una corretta strutturazione dei contenuti semantici e sull'affidabilità scientifica e trasparenza filologica (Fiorani D.).

Il Level of Reliability in ambito dell'HBIM, anche grazie alle attività di ricerca effettuate individua differenti fattori che ne permettono la definizione e la determinazione. Questi vanno valutati e singolarmente e combinati tra loro per determinare un parametro unico e univoco che consenta di stabilire una coerenza globale del processo di definizione di un oggetto digitale.

#### 3.2 L'attività di rilievo applicata al caso studio

Nel presente paragrafo viene riportata e descritta l'attività di rilievo e conoscenza svolta al fine di realizzare il digital twin oggetto del caso studio. Tale attività è stata contraddistinta da un processo iterativo e sviluppato in fasi e momenti diversi, in quanto l'affidabilità e la trasparenza dei dati riferiti al manufatto è andata incrementandosi con il tempo.

In un primo momento, infatti, la conoscenza del manufatto è avvenuta in maniera telematica, senza la raccolta di dati sul campo. La prima fase di modellazione e rappresentazione tridimensionale è avvenuta sulla base di una raccolta fotografica e documentazione digitale ottenuta tramite il Presidente della Fondazione Opera Pia Laicale Santuario di San Giovanni d'Andorno, Pier Luigi Tuscoz. Le problematicità riscontrate nel primo approccio sono state svariate, in quanto la raccolta fotografica non è risultava organizzata; dunque, di immediata comprensione.

In alcuni casi non è stato possibile ricondurre le immagini ad uno spazio o locale definito e dunque non si è ottenuta una ricostruzione adeguata del manufatto. Inoltre, la documentazione fornita riguardante gli elaborati dello stato dell'arte del manufatto, caratterizzata da piante e prospetti è stata fornita in formato fotografico tratta da documenti cartacei d'archivio, dunque non riconducibile ad una scala grafica adeguata.

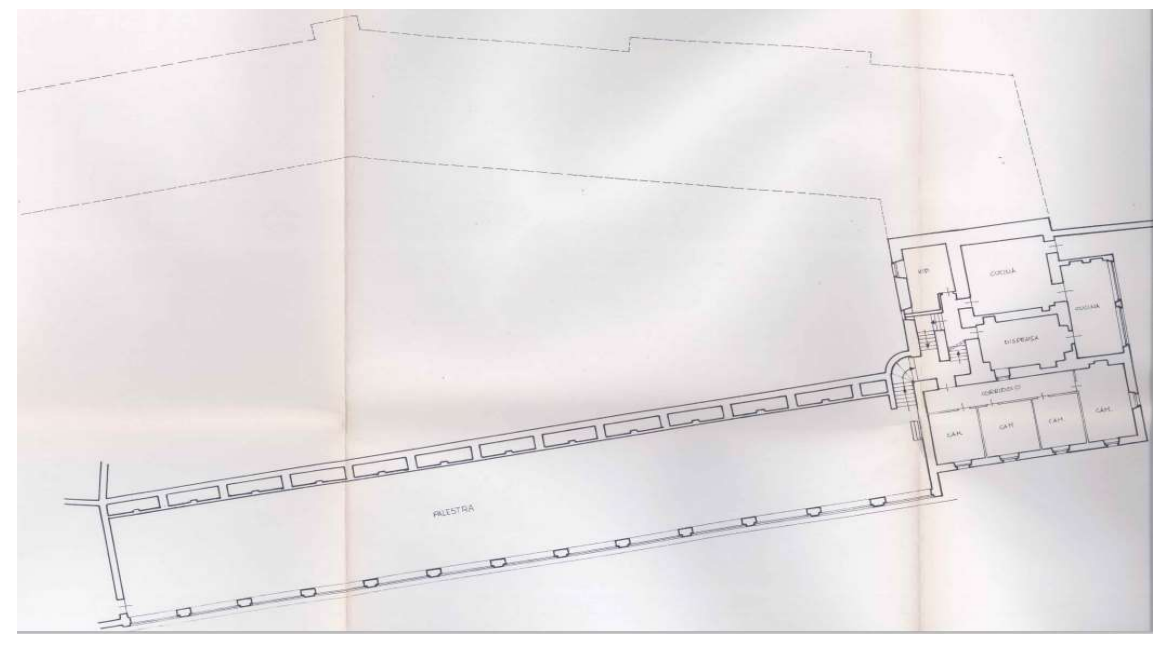

Figura 3.1: Esempio di documentazione inviata, Piani interrati ala Parella – Fonte: Documentazione fornita

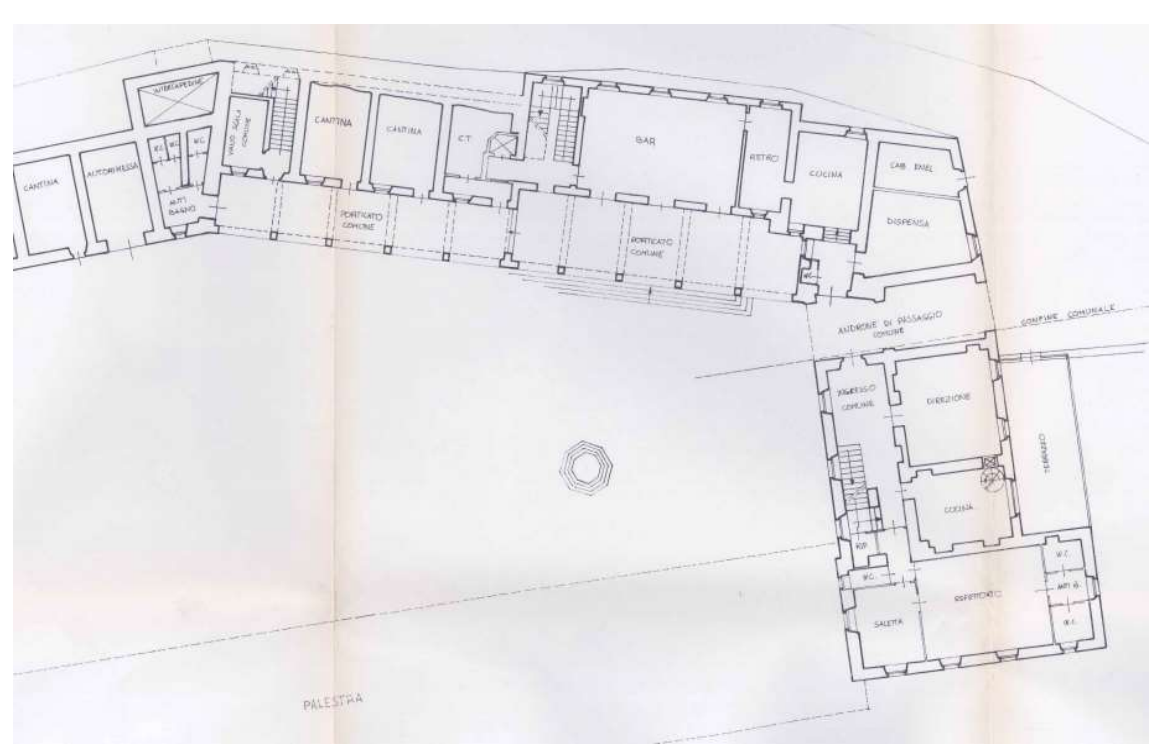

Figura 3.2: Esempio di documentazione inviata, Piano terra ala Parella – Fonte: Documentazione fornita

Il primo approccio alla modellazione, dunque, è avvenuto scalando la documentazione fornita ipotizzando la dimensione di una apertura. Non riuscendo però a mantenere una adeguata risoluzione e definizione delle immagini riguardanti piante e prospetti, a causa della scarsa qualità dei file ricevuti, queste sono state importate all'interno di Autodesk AutoCAD, dove sono state scalate e ricondotte ad elementi di grafica vettoriale.

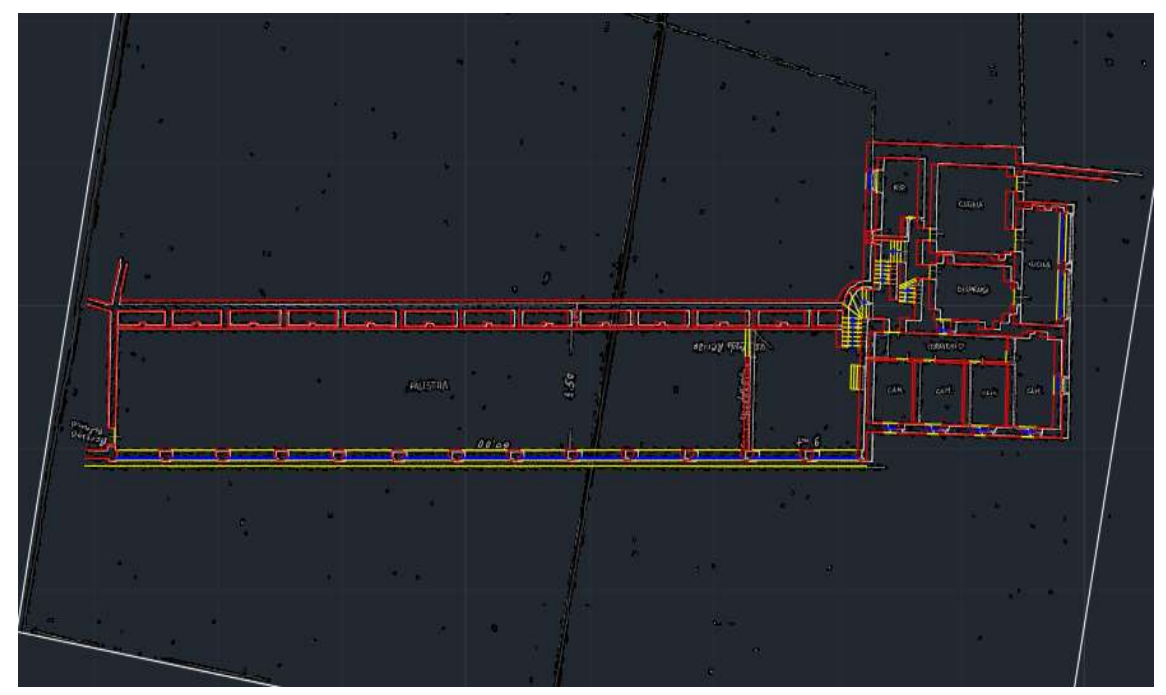

Figura 3.3: File .dwg, Piani interrati ala Parella – Fonte: Elaborazione propria

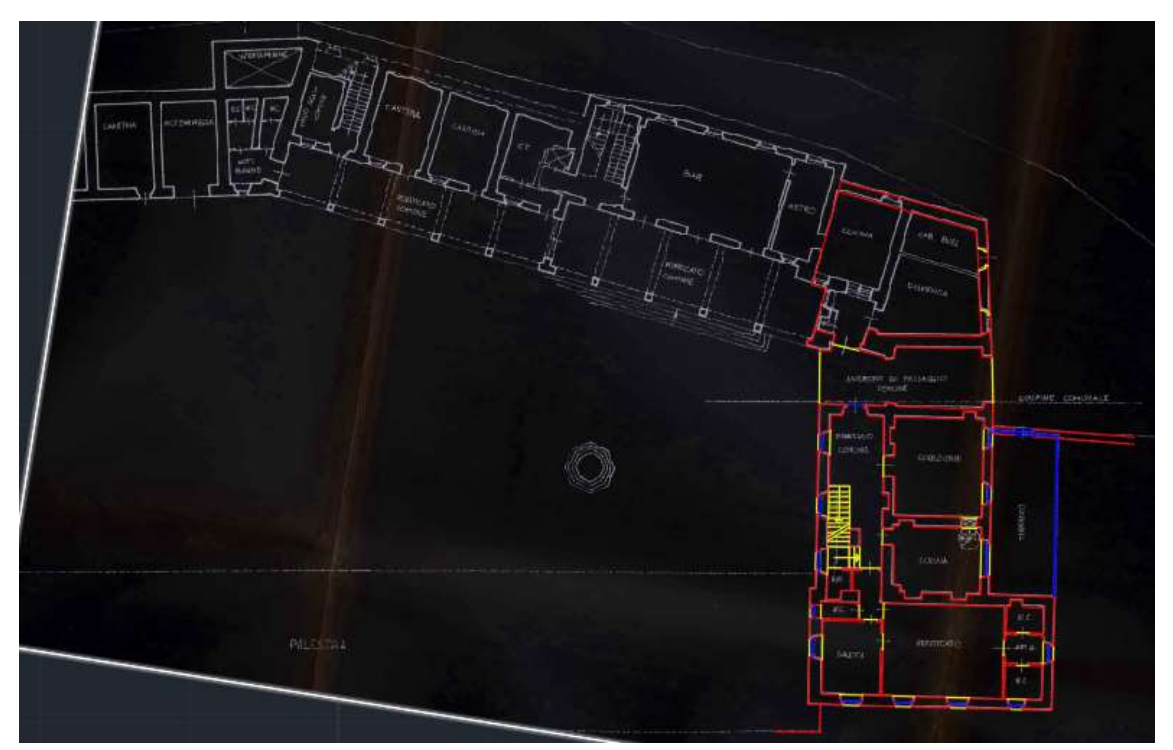

Figura 3.4: File .dwg, Piano terra ala Parella – Fonte: Elaborazione propria

Successivamente i file .dwg ottenuti per la parte di manufatto di interesse sono stati importati nel software Autodesk Revit, in cui è stata eseguita la modellazione.

La prima modellazione è avvenuta tramite la realizzazione di masse che rappresentano i vari manufatti che costituiscono il complesso del Santuario di San Giovanni d'Andorno. In particolare, nei documenti inviati è stato possibile prendere visione unicamente della parte riguardante l'ala Parella e l'edificio adibito ad albergo. La pare della chiesa è risultata completamente assente dalla documentazione inviata. Per tale ragione, le masse rappresentate sono state realizzate tenendo conto delle informazioni note e contraddistinte con una colorazione differente:

- Verde riferito all'ala Parella, in particolare ai livelli di interesse progettuale;
- Azzurro riferito alle parti del manufatto di cui è stata fornita in parte la documentazione;
- Rosso riferito alle parti del manufatto di cui non è stata fornita documentazione e dunque è stata completamente ipotizzata.

Il modello iniziale, dunque, presenta un livello di dettaglio minimo, caratterizzato unicamente da volumetrie. Riconducibile quindi ad un livello di dettaglio simbolico, descritto secondo la UNI 11337 da un LOD A.

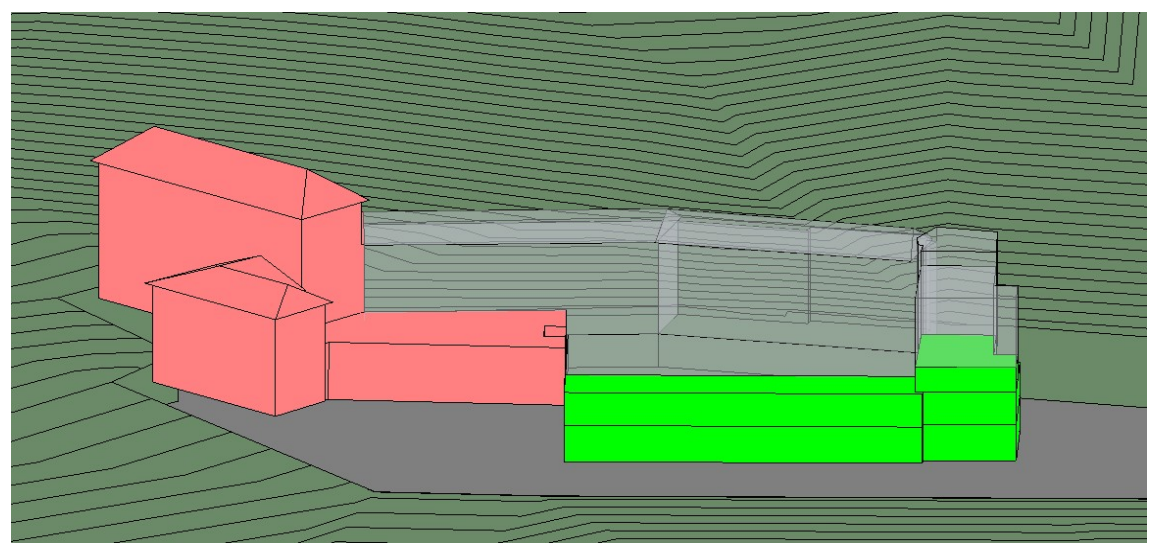

Figura 3.5: Modellazione masse in ambiente Autodesk Revit – Fonte: Elaborazione propria

Al fine di fornire e inquadrare all'interno di un contesto paesaggistico il manufatto è stato utilizzato il portale online CADmapper, che fornisce file .dwg tridimensionali del territorio. Indicando all'interno del portale l'area di interesse è possibile scaricare un file .dwg che la rappresenta tramite una superficie tridimensionale. Tale file è stato importato nel software Autodesk Revit e, tramite la funzione "Superficie topografica" è stato realizzato un contesto per il manufatto. Il livello di dettaglio e l'accuratezza risultano essere notevolmente bassi, così come la precisione nel posizionamento e l'orientamento nei confronti del manufatto in quanto non è stato possibile individuare dei riferimenti adeguati. L'inserimento è avvenuto in maniera piuttosto casuale e poco veritiera. L'obiettivo è stato quello di fornire un contesto al modello, in quanto non è stato possibile disporre di un DTM o di un rilievo del territorio adeguato e preciso.

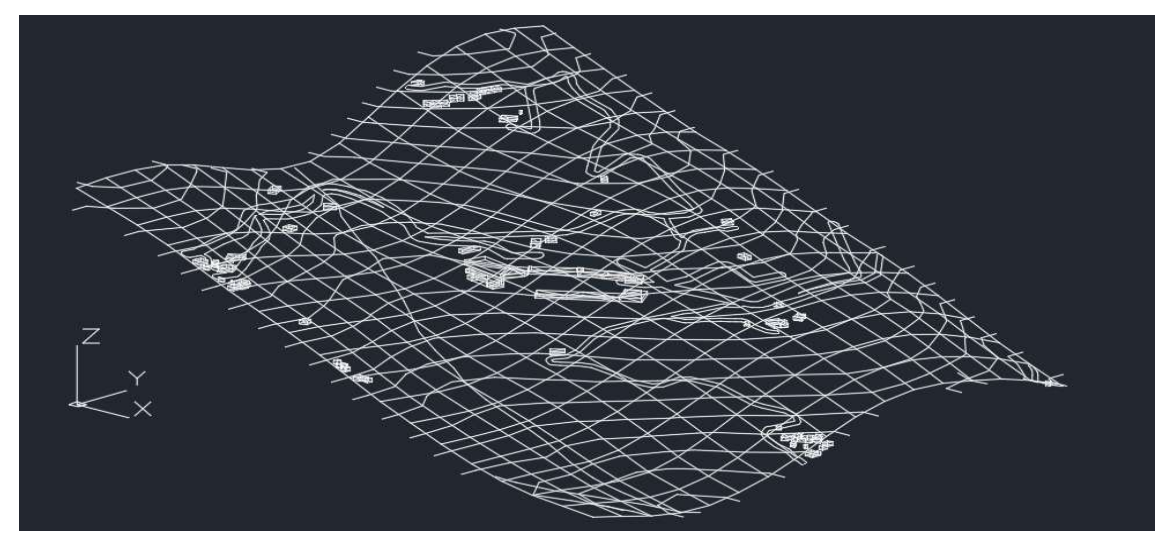

Figura 3.6: File .dxf terreno ricavato da CADMapper – Fonte: Elaborazione propria

La prima iterazione della realizzazione del modello è stata dunque principalmente simbolica, con un'affidabilità bassa ed un livello di dettaglio poco approfondito.

Il passaggio successivo è stato quello di tentare di incrementare il livello di dettaglio, basandosi sempre sulla documentazione fornita, e dunque ipotizzando numerosi aspetti a causa dell'impossibilità di recarsi sul campo. In tal caso sono state realizzate le chiusure e le partizioni verticali e orizzontali come semplici muri di base, mentre, per le aperture riportate nella documentazione fornita sono state semplicemente realizzati nel modello dei varchi. Il livello di dettaglio è rimasto sempre poco approfondito, riconducibile secondo la norma UNI 11337 ad un LOD B: molto approssimato e con una affidabilità bassa. Ad ogni modo ha permesso di prendere maggiore consapevolezza degli spazi e dei locali, evidenziandone le zone critiche rispetto alle quali, dalla documentazione fornita, non è stato possibile comprendere l'effettiva disposizione spaziale.

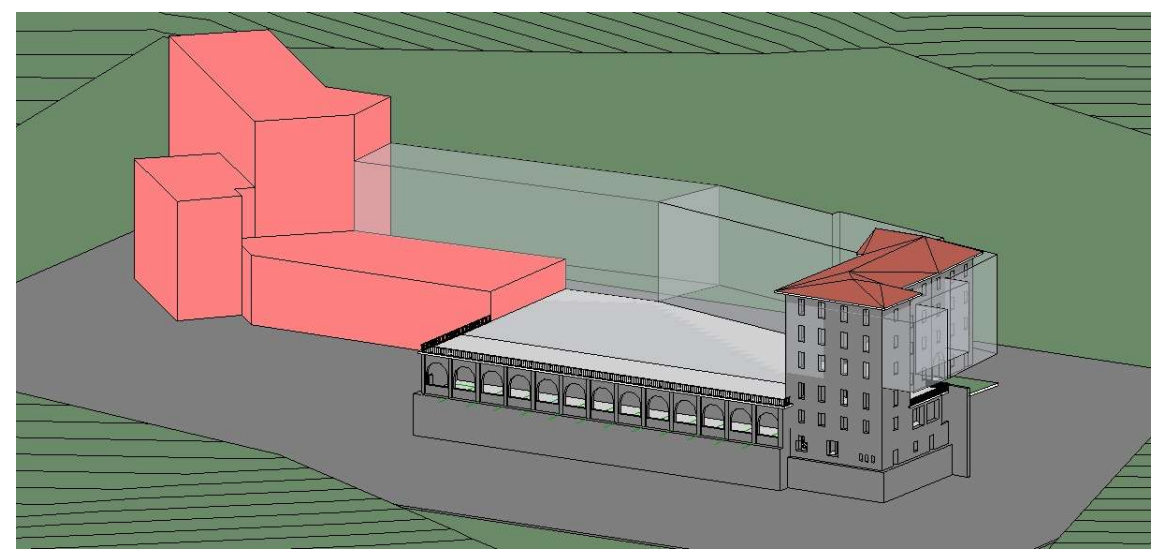

Figura 3.7: Modello tridimensionale dell'area oggetto di progettazione, LOD B - Fonte: Elaborazione propria

L'ultima fase di conoscenza e rilievo del manufatto si è svolta sul campo attraverso un sopralluogo. In tale occasione è stato possibile prendere atto di tutto il complesso del Santuario di San Giovanni d'Andorno, focalizzando l'attività di misurazione e conoscenza principalmente sull'ala Parella.

In tale occasione è stato possibile accedere all'archivio storico e ricavare diverse informazioni sulla storia dell'intera struttura. La consultazione ha portato a conoscenza di elaborati progettuali del tempo riguardanti alcuni particolari costruttivi, informazioni impiantistiche e aspetti geometrico dimensionali.

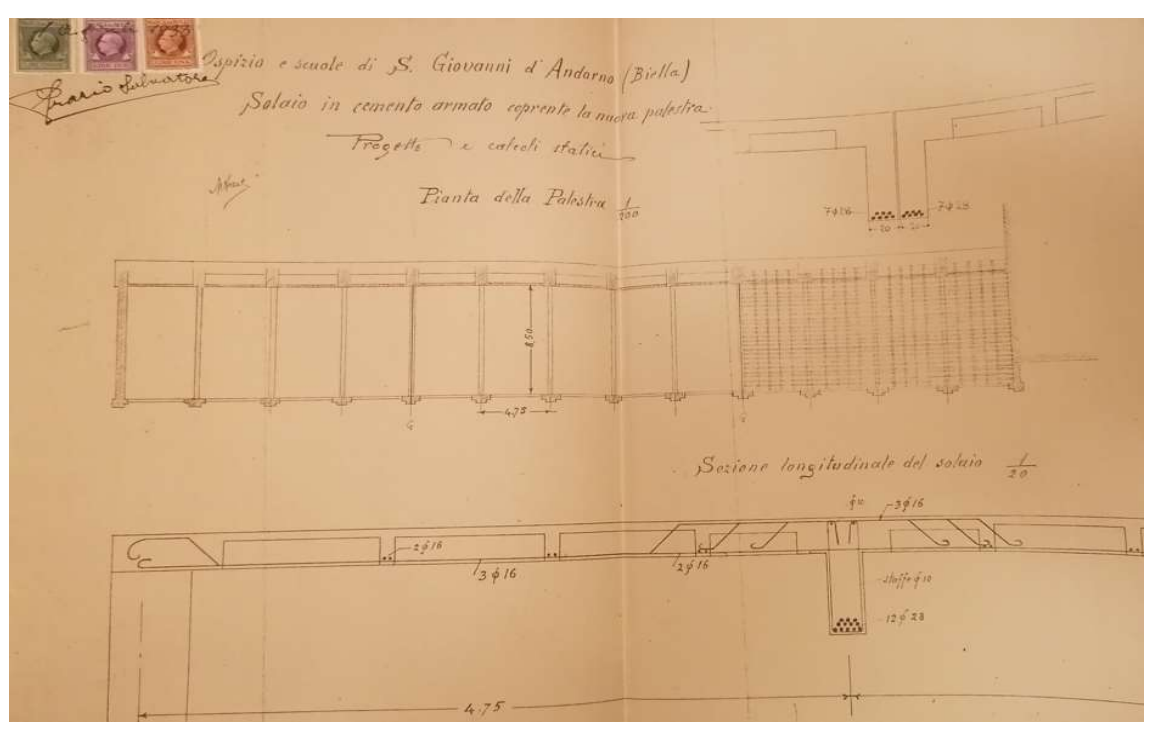

Figura 3.8: Disegni componenti strutturali Palestra – Fonte: archivio Santuario San Giovanni d'Andorno

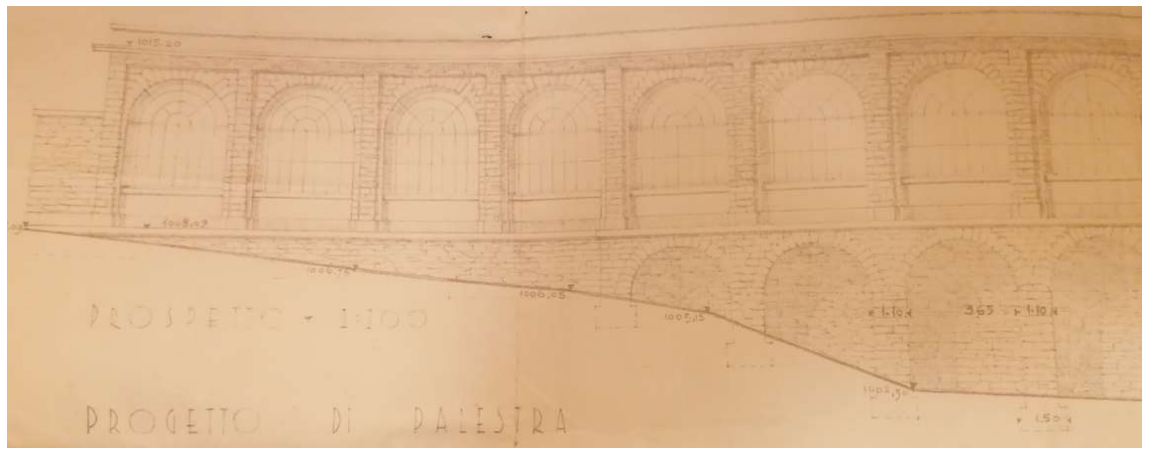

Figura 3.9: Prospetto Palestra - Fonte: archivio Santuario San Giovanni d'Andorno

È stata svolta un'attività di misurazione e rilievo delle zone interessate alla riqualificazione progettuale dell'ala Parella. La strumentazione utilizzata ha previsto l'uso di una livella metrica con precisione millimetrica e un disto anch'esso di precisione millimetrica. Le misure effettuate sono state registrate su apposita documentazione cartacea ottenuta sulla base dei documenti precedentemente messi a disposizione. L'attività di rilievo ha permesso di prendere atto di tutti gli spazi e della distribuzione dei locali rimasti incerti. Inoltre, sono stati annotate informazioni riguardanti lo stato di conservazione, i materiali e le finiture, le tipologie costruttive presenti, l'eventuale passaggio di impianti o la presenza di cavedi. In tal modo, il modello tridimensionale

realizzato in precedenza è stato modificato e notevolmente arricchito di informazioni grafiche e di dati, permettendo di raggiungere un livello di dettaglio e di affidabilità decisamente maggiore rispetto alle fasi precedenti, un LOD C secondo la normativa UNI 11337.

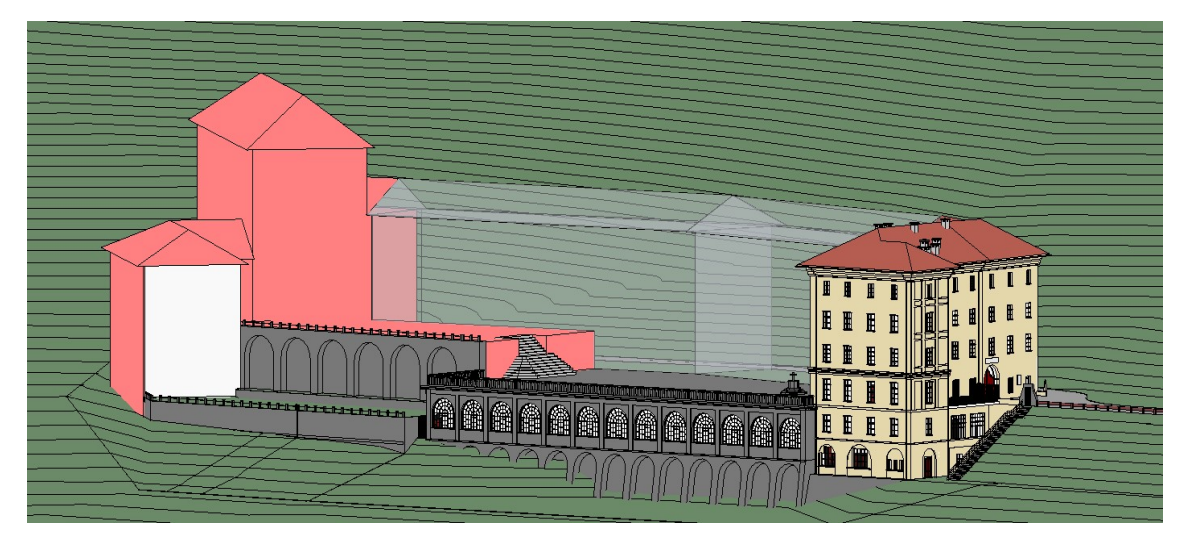

Figura 3.10: Modello tridimensionale dell'area oggetto di progettazione, LOD C - Fonte: Elaborazione propria

L'attività di rilievo si è svolta in maniera iterativa, la conoscenza e la consapevolezza del manufatto è aumentata progressivamente grazie alle informazioni raccolte progressivamente nel tempo. Si è notato come l'affidabilità del modello che ha l'obiettivo di riprodurre un manufatto esistente sia di notevole importanza, in quanto non sempre è facile e immediato poter reperire tutte le informazioni necessarie al fine di sviluppare in maniera adeguata un progetto.

La metodologia HBIM, basata appunto sulla ricostruzione storica del patrimonio esistente sia da un punto di vista tridimensionale che da un punto di vista informativo diviene notevolmente importante al fine di permettere la riproduzione e realizzazione di un digital twin quanto più vicino alla realtà. Per tale ragione, oltre agli aspetti formali e geometrici, in ambito BIM, la componente informativa assume una rilevanza notevole. In tal caso, per quanto riguarda il patrimonio storico costruito, l'affidabilità e la trasparenza degli elementi presenti nel modello risulta essenziale, per tale ragione il Level of Reliability appare come un parametro di fondamentale interesse e necessità. Nel paragrafo a seguire è illustrata la proposta di definizione del LOR, sviluppata a seguito dell'approccio sperimentale adottato nell'attività di rilievo del presente caso studio.

### 3.3 Una proposta di standardizzazione del LOR come parametro misurabile

Sulla base delle informazioni raccolte e disponibili in letteratura si propone una standardizzazione del Level of Reliability, che consenta di attribuire un valore numerico oggettivo a ciascun elemento presente all'interno del modello digitale, valutandone l'affidabilità geometrica e informativa, nonché l'attività di rilievo svolta.

Il LOR complessivo è dunque risultato di due parametri, che valutati complessivamente permettono di determinare l'affidabilità di un elemento. Rifacendosi alla proposta fatta da Maiezza P. si definisce anche in questo caso un Level of Accuracy (LOA) legato all'aspetto geometrico ed un Level of Quality (LOQ) legato all'aspetto informativo.

Il LOA in questo caso è un parametro che tiene conto degli aspetti materici, geometrici e di forma degli elementi presenti all'interno del modello, mentre il LOQ valuta gli aspetti informativi e conoscitivi legati alla metodologia e all'attività di rilievo conoscitivo del manufatto.

I due parametri selezionati vengono definiti ciascuno da alcune Categorie che li descrivono più nel dettaglio e consentono di quantificare in maniera oggettiva la loro affidabilità. Ciascuna categoria è contraddistinta da una Tipologia alla quale viene attribuito un Punteggio corrispondente che varia tra 0 e 2. I due parametri sono descritti da cinque categorie ciascuno, pertanto possono assumere a loro volta un valore complessivo che varia da 0 a 10. L'obiettivo è quello di far sì che per entrambi i parametri, descritti da Categorie venga scelta una Tipologia che definisce così un Punteggio specifico su scala numerica. Così facendo si ottiene un valore numerico che varia tra 0 e 10 per il LOA e, allo stesso modo, per il LOQ. La media aritmetica del valore numerico ricavato per i due parametri fornisce così il valore quantificato del LOR, anch'esso descritto con una scala di valori che varia tra 0 e 10. Naturalmente il valore minimo pari a zero esprime un livello di affidabilità nullo e dunque del tutto inaffidabile, mentre, il valore massimo dieci esprime il grado massimo di affidabilità.

Va considerato anche il fatto che, la caratterizzazione della scelta del Punteggio per ciascuna Categoria non sempre presenta una possibilità di selezione oggettiva, ma

piuttosto soggettiva e a descrizione di chi sta effettuando l'attività di rilievo o sta compilando la presente scheda. Inoltre, le scale numeriche che definiscono gli intervalli di punteggio da attribuire per ciascuna categoria variano a seconda dei casi e delle tipologie. Il valore numerico assunto dalle tipologie tiene sia conto del range tra 0 e 2 ed anche del peso che la tipologia ha nella categoria di interesse. Per tale ragione, nella valutazione finale del LOR va preso atto anche di questo aspetto, è consigliabile dunque prendere sempre atto della scheda che definisce il LOR degli elementi modellati, in maniera tale da avere maggior consapevolezza dei risultati ottenuti.

Si riportano ed esplicano le Categorie che descrivono il Level of Accuracy:

- Esecuzione misurazioni: è riferito alle modalità con cui è stata eseguita l'attività di rilievo, il punteggio più alto è attribuito alle modalità che conferiscono maggior precisione alla misurazione, mentre il più basso al caso in cui queste siano assenti. L'oggettività del punteggio è evidente, in quanto è nota la strumentazione con cui avviene la misurazione.
- Precisione modellazione: è riferita all'unità di misura con cui vengono modellate le famiglie nel modello. Più la precisione adottata per la modellazione è bassa più il punteggio per tale categoria è elevato. Anche in tal caso l'attribuzione del punteggio risulta essere oggettiva.
- Rispetto geometria e forma: è riferita a quanto la geometria e la forma delle famiglie modellate sia congruente alla realtà o meno. Il punteggio massimo si ha quando si modella in maniera esattamente corrispondente a quello che appare dal vero, il minimo quando si modella basandosi su ipotesi. In tal caso il parametro per il valore intermedio è in parte soggettivo, in quanto non sono stati inseriti ulteriori punteggi per differenziare la scala di valori.
- Parametrizzazione elemento: è riferito a quanto una famiglia sia parametrizzabile dal punto di vista geometrico e della forma. In tal caso più è stata parametrizzata più viene attribuito un punteggio basso, in quanto nei manufatti storici o comunque esistenti gli elementi si contraddistinguono sempre per alcune caratteristiche fisiche. Il punteggio massimo si ha nel caso in cui le famiglie siano uniche o poco parametrizzate proprio perché rappresentano

la realtà. Anche in tal caso l'attribuzione del punteggio risulta essere in parte soggettiva, in quanto spetta a chi compila la scheda definire quanto risulta essere parametrico e dunque semplificato una famiglia.

 Attribuzione materiali: è riferita alla conoscenza materica e cromatica delle famiglie modellate. Nel caso in cui sia totalmente assente o ipotizzata l'attribuzione, il punteggio da attribuire corrisponde al minimo, nel caso in cui è completamente certo si ha il massimo. La categoria risulta essere soggettiva, in quanto spetta sempre a chi compila la scheda tecnica determinare l'attribuzione del punteggio, in particolare, quando questo oscilla tra le tipologie "ipotizzato" e "parziale".

Per le Categorie che descrivono il Level of Quality si considera:

- Ricerca storico archivistica: è riferita a tutta la documentazione storica e a tutti i documenti reperiti rispetto al manufatto e che ne hanno permesso una maggiore conoscenza. Possono aver anche portato alla creazione di parametri di progetto specifici, che migliorano e arricchiscono la conoscenza e dunque l'affidabilità della famiglia in questione. In tal caso l'attribuzione del punteggio alla categoria è soggettiva, principalmente nella definizione del valore intermedio, in quanto spetta a chi compila la scheda determinare se la ricerca storica archivistica risulta "parziale".
- Analisi stato di conservazione: è riferita ad informazioni legate allo stato conservativo dell'elemento, che possono essere presenti nel modello tramite creazione di parametri di progetto. Qualora presenti in maniera dettagliata si assume il valore massimo, nel caso di assenza il valore minimo. La soggettività della definizione del punteggio è sempre riferita alla tipologia "parziale", in quanto il livello di soddisfacimento rimane sempre imputabile a chi si approccia alla compilazione della scheda.
- Caratteristiche fisiche dei materiali: è riferita alla conoscenza fisica dei materiali determinata tramite eventuali sondaggi o tramite documenti trovati durante la fase di ricerca. Vengono espresse tramite parametri riferiti ai materiali interessati. Il valore massimo del punteggio è attribuito quando si ha piena

conoscenza dei materiali presenti nella famiglia, mentre il minimo quando non si ha noto nulla. In genere è un parametro oggettivo in quanto chi si appresta a compilare la scheda è consapevole o meno dei materiali e delle loro proprietà fisiche.

- Definizione tecnologica: è riferita agli elementi di unità tecnologica da attribuire alla famiglia in questione, tenendo conto anche degli aspetti e delle tecnologie costruttive. Il valore massimo si ha quando sono completamente noti, quello minimo quando vengono ipotizzati o sono assenti. Può essere espressa nel modello tramite la realizzazione di parametri appositi ed in generale l'attribuzione del punteggio risulta oggettiva, in quanto è evidente da parte di chi compila la scheda l'eventuale consapevolezza e conoscenza dell'elemento che si trova di fronte.
- Variabili del progetto: è riferito alle variabili legate alla specificità del progetto, ad eventuali parametri non riconducibili alle categorie precedenti, ma utili ad incrementare il livello di affidabilità e la conoscenza della famiglia in esame. Il punteggio da attribuire dipende dalla numerosità di tali parametri e dalla loro effettiva presenza.

Rispetto al modello tridimensionale che rappresenta il manufatto in esame, tali informazioni vengono raccolte all'interno di parametri di progetto. In particolare, ciascun elemento tridimensionale presente sarà contraddistinto da un parametro di istanza, definito come parametro appartenente alla disciplina "Comune", definito come parametro di testo e raggruppato tra i "Dati identità", chiamato LOR e che riporta il valore numerico ottenuto a seguito dell'analisi fatta tramite le considerazioni precedenti. La definizione del LOR che tiene conto dei fattori espressi in precedenza avviene tramite la compilazione di un foglio Excel, impostato come una scheda tecnica precompilata, che consente la valutazione dell'affidabilità degli elementi modellati, costituendo così una scheda informativa che definisce il livello di affidabilità di ciascun elemento all'interno del modello. Il foglio consente a chi compie il rilievo o al progettista di prendere atto dei principali fattori che influiscono sulla reliability.

È possibile accedere a tale scheda tecnica tramite un parametro di istanza chiamato URL

LOR, definito anch'esso come parametro appartenente alla disciplina "Comune" di tipo "URL" raggruppato sotto la sezione "Dati Identità". Il parametro contiene un link che rimanda al foglio Excel condiviso dal team di progettazione che si occupa del manufatto contenuto all'interno dell'ambiente di condivisione dati predefinito.

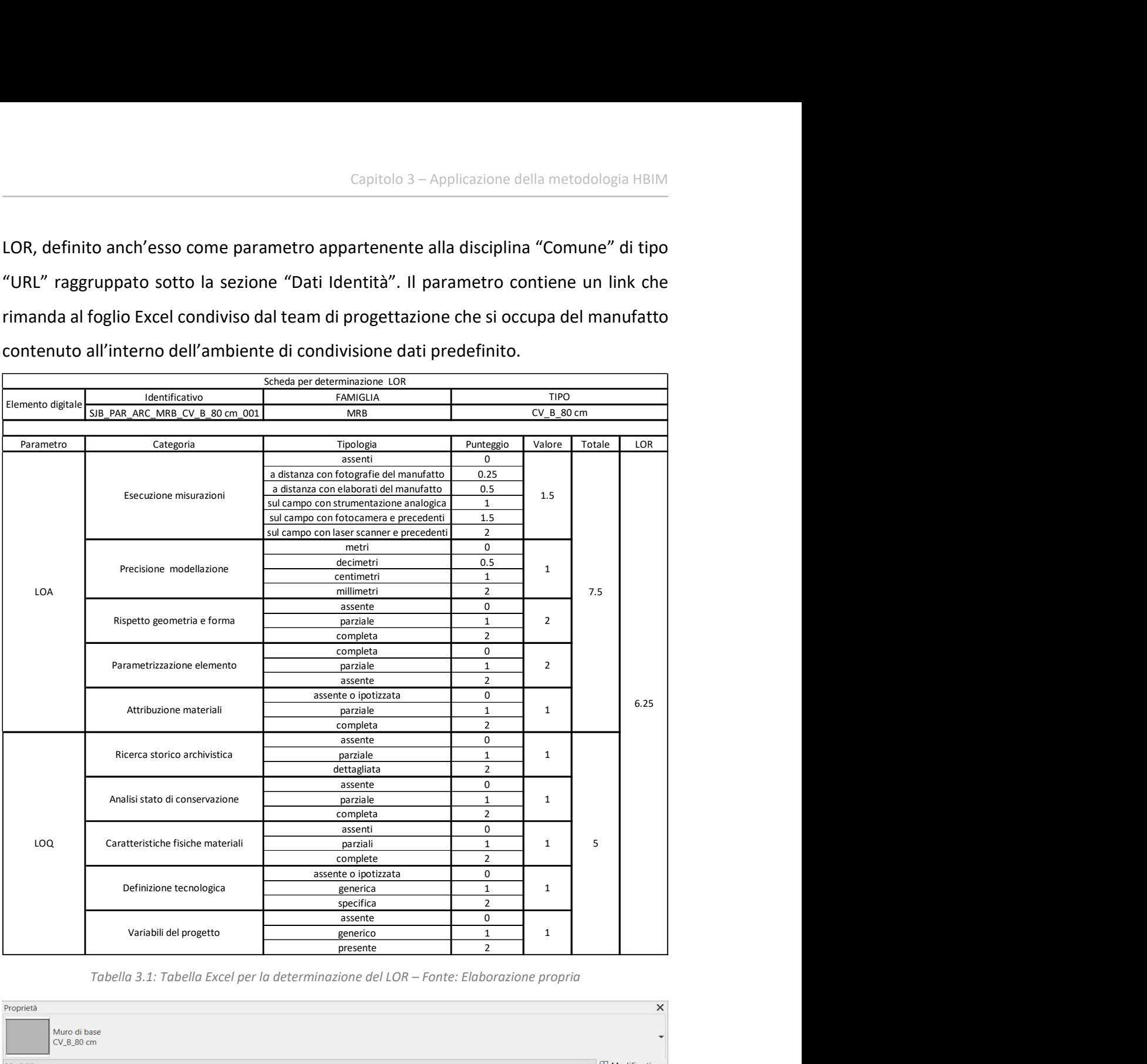

Tabella 3.1: Tabella Excel per la determinazione del LOR – Fonte: Elaborazione propria

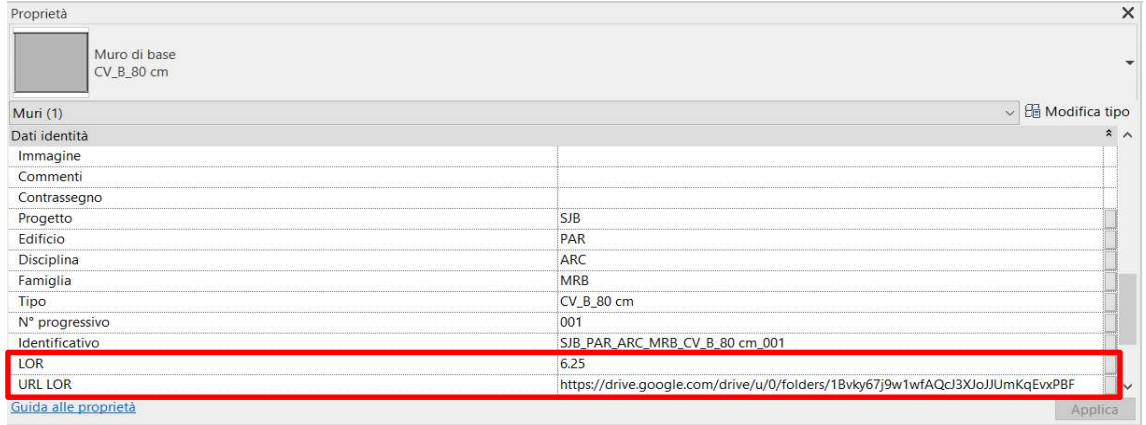

Figura 3.11: Proprietà istanza con informazioni riferite al LOR – Fonte: Elaborazione propria

Una volta ottenuto il valore numerico del LOR per ciascun elemento, si introduce nel modello un'ulteriore classificazione grafica caratterizzata da una scala cromatica e definita sulla base del punteggio raggiunto. Tale classificazione si rifà a quella di De Luca L. e prevede valori di:

- LOR basso: con un punteggio che varia da 0 a 6 ed una colorazione degli elementi nel modello tridimensionale rossa;
- LOR medio: con un punteggio che varia da 6 a 8 ed una colorazione degli elementi nel modello tridimensionale gialla;
- LOR alto: con un punteggio che varia da 8 a 10 ed una colorazione degli elementi nel modello tridimensionale verde.

In questo modo il digital twin presenta informazioni legate al LOR sia di carattere informativo che grafico visive, in maniera tale da facilitare e rendere più immediata la percezione e la conoscenza del grado di affidabilità del modello nei confronti di chi dovrà farne uso successivamente.

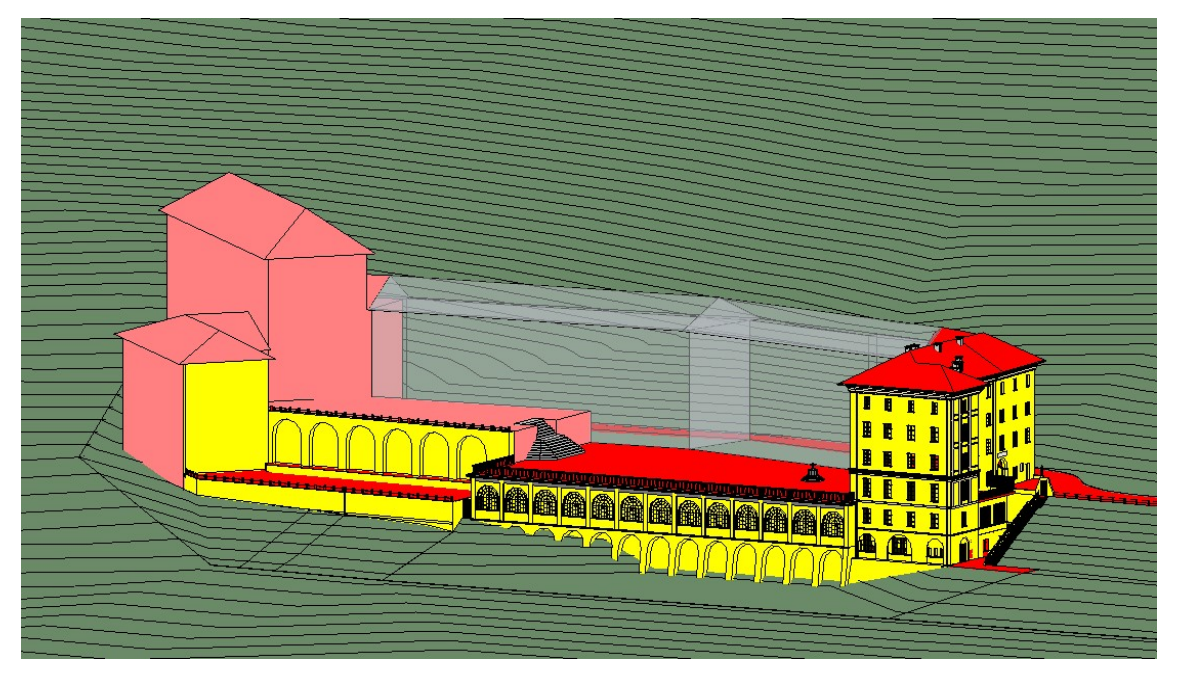

Figura 3.12: Modello tridimensionale con filtro di visualizzazione grafica del LOR – Fonte: Elaborazione propria

Il LOR che viene attribuito ad un elemento all'interno di un modello è da considerare come un parametro di valenza temporanea, legato all'attività che ne ha condotto la modellazione in quell'istante. Rappresenta un giudizio che può regredire o progredire nel tempo, proprio grazie all'applicazione delle schede precedentemente illustrate, che

rendono oggettivi i dati eterogenei acquisiti, in maniera tale da rendere tale processo di valutazione chiaro e trasparente.

L'auspicio e l'obiettivo che ci si propone è quello di realizzare digital twin di manufatti esistenti che vengano progressivamente arricchiti e implementati di informazioni e dettagli, in maniera tale da farne crescere sempre di più l'affidabilità e la veridicità.

Tenendo dunque conto del workflow e del lavoro che il mondo della ricerca ha svolto fin ora, si ritiene che l'attribuzione del LOR agli oggetti digitali nel modello tramite un procedimento condiviso potrà essere valutato come aspetto positivo per il miglioramento all'approccio e alla metodologia riguardante il mondo dell'HBIM. La codifica di tale parametro, con il tempo, potrebbe risultare di notevole importanza sia nelle fasi operative di ulteriori rilievi e accertamenti che in quelle di output legate alla progettazione e manutenzione, in maniera tale da garantire una validità scientifica e una sempre maggior trasparenza alla metodologia adottata nei confronti dei processi di conoscenza e gestione del patrimonio costruito.

### Capitolo 4

### Stato dell'arte del manufatto

### 4.1 Il territorio della Valle Cervo

Il Santuario di San Giovanni d'Andorno sorge nella Valle Cervo, territorio montuoso in provincia di Biella che si sviluppa lungo il torrente dal quale la stessa valle prende il nome. Si origina a nord-ovest del centro abitato di Piedicavallo e si estende fino al fondovalle e al capoluogo provinciale. La valle è delimitata da una catena montuosa che corona il Lago della Vecchia, luogo che in passato è stato punto di transito e di incontro per culture e popolazioni, che hanno lasciato testimonianze di architettura rurale, mulattiere, iscrizioni rupestri, fonti e ponti.

Territorialmente la valle è divisa specularmente dal torrente Cervo, si mostra aspra, stretta e impervia, proprio queste caratteristiche hanno contribuito a far sì che ancora oggi non presenti eccessive contaminazioni dovute alla presenza dell'uomo.

La Valle Cervo geograficamente confina con la Valle d'Aosta a Ovest, con il comune di Biella e Pralungo a Sud, con Rassa (in Valsesia) a Nord e con Callabiana, Selve Marcone e Pettinengo a Est.

Ha un'estensione Nord-Sud di circa 20 km, considerando il confine Sud con Biella fino a quello Nord con la Punta Tre Vescovi, ed una larghezza di 14 km a partire da Est con il confine con Selve Marcone a quello Ovest con il Monte Cresto, per un totale di circa 96,64 km<sup>2</sup>.

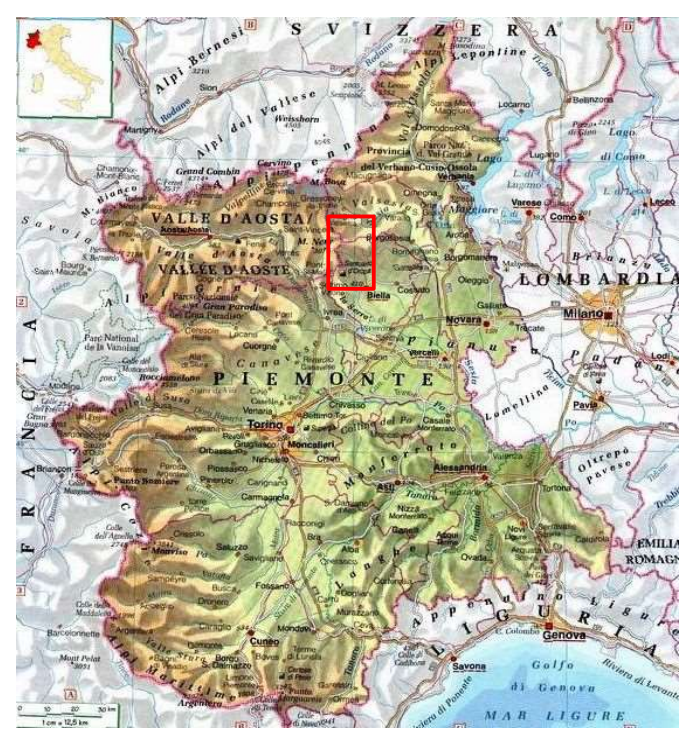

Figura 4.1: Valle Cervo – Fonte: www.pinterest.com

L'origine della valle è di tipo glaciale, con versanti stretti e ripidi i cui confini vengono individuati da una catena di montagne continua. Comprende dieci comuni che si estendono lungo l'intera valle, che è divisibile in due parti: la bassa valle che comincia dal piccolo centro abitato di Passobreve fino a Biella.

Presenta una morfologia più ampia e aperta in cui i centri urbani hanno una maggiore estensione ed una maggiore concentrazione dovuta alla presenza di alcuni insediamenti produttivi come lanifici e cappellifici, sviluppatisi dall'Ottocento. L'alta valle, zona in cui è presente il Santuario, presenta un territorio più spigoloso e aspro dovuto in particolare all'azione modellante del ghiaccio.

Il torrente Cervo, il cui nome deriva da un'interpretazione errata di un antico toponimo alemanno che indicava semplicemente lo scorrere dell'acqua, è arricchito da numerosi affluenti che confluiscono da entrambe le sponde. Lungo gli affluenti è possibile osservare la varietà litologica e geomorfologica dell'area che presenta tipologie di rocce differenti, da quelle granitiche alle sieniti.

Il territorio biellese rappresenta un'area di interesse storico e antropologico fin dall'epoca romana. Si stanziarono popolazioni liguri e celtiche dedite alla caccia, alla pesca e alla pastorizia principalmente nelle regioni subalpine e collinari, nei territori limitrofi ai corsi d'acqua. Il primo documento storico che parla della valle di Andorno è dell'anno 963 in cui si parla di un lascito dell'imperatore Ottone I al conte Aimone di Vercelli. Da una bolla di Papa Innocenzo III del 1207 è possibile dedurre la presenza nell'alta valle di comunità organizzate.

Nei tre secoli successivi il territorio, come si evince da alcune testimonianze a noi pervenute, fu caratterizzato da tensioni interne dovute al controllo dei pascoli e alle influenze e predomini mercatali tra Andorno e Biella. Gli attriti si ridussero quando nel 1621 il duca Carlo Emanuele I di Savoia creò il marchesato di Andorno. Negli anni successivi, prima la peste nel 1629 e poi l'invasione spagnola nel 1649 misero in crisi il territorio. Nonostante ciò, la percorribilità del territorio, la presenza di pascoli, risorse minerarie e boschive, la vivacità dei commerci e la nascita di attività artigianali legate alla metallurgia e ai lanifici fecero sì che la popolazione aumentasse grazie all'immigrazione dalle valli limitrofe. Per tali ragioni fino all'Ottocento la comunità di Andorno rivaleggiava con quella di Biella, fino a quando non iniziò a registrarsi un'inversione di tendenza dovuta in primis allo smembramento del marchesato. A partire dal Novecento iniziò l'emigrazione dei nuclei familiari dalle zone montane, considerate luoghi di villeggiatura estiva, verso i territori più a valle in cui la presenza di fabbriche forniva lavoro e possibilità di sviluppo.

In questo modo la popolazione dell'Alta Valle si è notevolmente ridotta a favore di quella della Bassa Valle. Dal 2001 al 2015 l'andamento della popolazione nell'Alta Valle si è mantenuto costante, con un indice di natalità basso, una crescita demografica nulla e un invecchiamento della popolazione generalizzato. La popolazione giovanile punta a spostarsi verso le città per ragioni di lavoro e studio contribuendo così allo spopolamento delle zone.

Dal punto di vista climatico nella valle si intercettano spesso masse d'aria calda e umida provenienti dalla pianura che generano condizioni di nebulosità e piogge soprattutto in autunno e nel mese di maggio che producono piene nei corsi d'acqua. In estate sono più frequenti eventi meteorici localizzati contraddistinti da piogge brevi e intense. Si ha un clima oceanico che dà vita ad una flora e ad una fauna caratteristiche del territorio delle Alpi piemontesi.

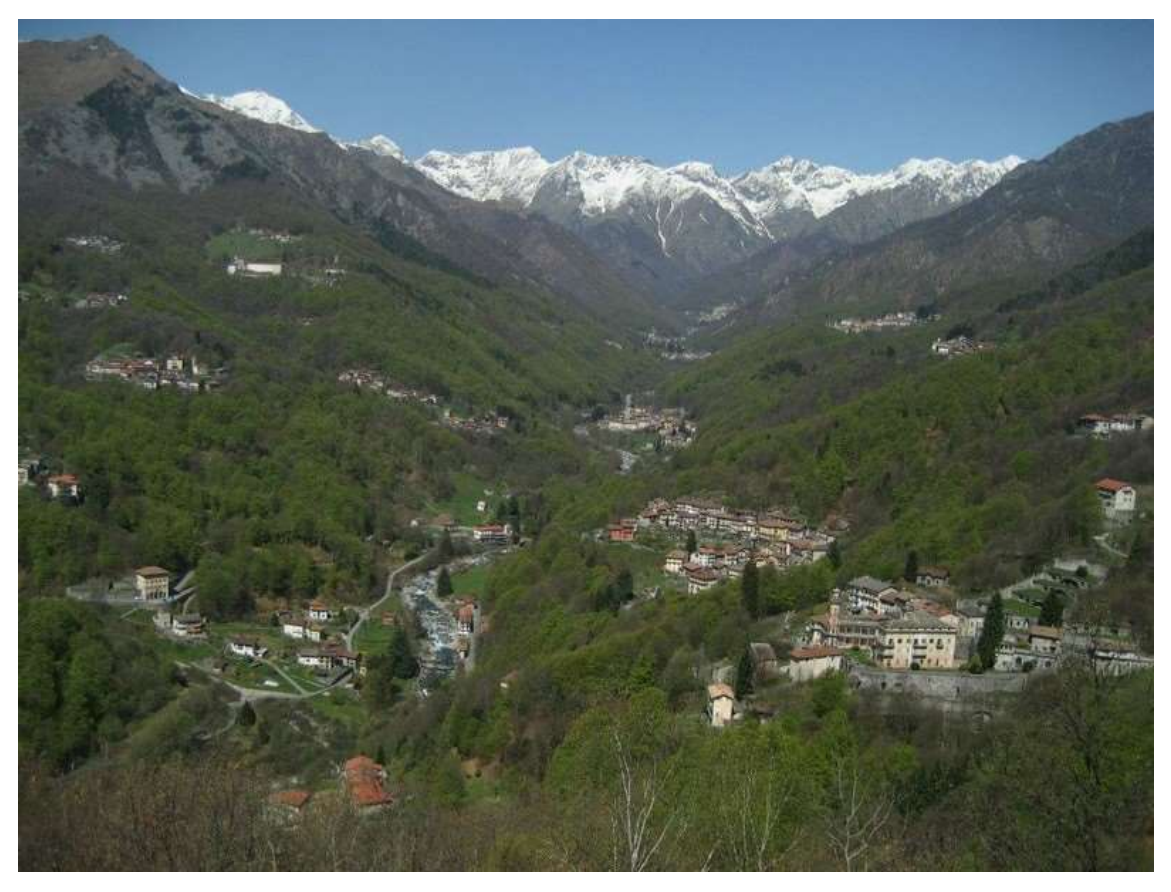

Figura 4.2: Vista Valle Cervo – Fonte: www.newsbiella.it

La Valle Cervo, trovandosi in provincia di Biella, è prossima a numerose e svariate attrazioni che favoriscono l'attività del turismo. La bellezza e la varietà del territorio è dovuta sia alla presenza di elementi naturali come i rilievi alpini, le praterie delle Baragge, l'orografia della Serra, i panorami del Tracciolino che alla presenza di architetture rurali come i muri a secco, il Santuario di Oropa e il Ricetto di Candelo. Il patrimonio naturalistico si contraddistingue per la presenza di riserve naturali e aree protette come il giardino storico all'inglese della Burcina, l'area protetta dell'Oasi Zegna, la Val Sessera e la Valle Cervo, la Riserva Naturale Speciale della Bessa e la riserva delle Baragge. Inoltre, nella valle Cervo, nota anche come la zona degli "scalpellini" e della sienite, è ancora presente la testimonianza della cultura e dell'architettura locale rinomata per le caratteristiche abitazioni in pietra. Altra caratteristica del territorio è la forte spiritualità dovuta alla presenza di luoghi di devozione come il Santuario di Graglia, il Santuario di San Giovanni d'Andorno e il Santuario Mariano di Oropa, uno dei più importanti d'Europa, inserito nella Riserva Naturale Speciale del Sacro Monte di Oropa e che fa parte del complesso monumentale tutelato dall'UNESCO. Tutte queste attività

prettamente turistiche vengono affiancate da una vasta offerta di strutture ricettive come rifugi, bivacchi e foresterie presenti nel territorio montano.

Il biellese, in particolare la Valle Cervo, appare pertanto come un territorio naturalistico di notevole pregio, denso di storia e cultura, in cui l'essere umano ha la possibilità di avvicinarsi e scoprire il piacere e la dolcezza della natura. Nonostante i territori montani stiano subendo un continuo spopolamento è bene preservare queste aree, mantenendo in vita le strutture presenti, rendendole il fulcro di nuovi ed innovativi flussi turistici che gli permettono di continuare a vivere nel corso del tempo.

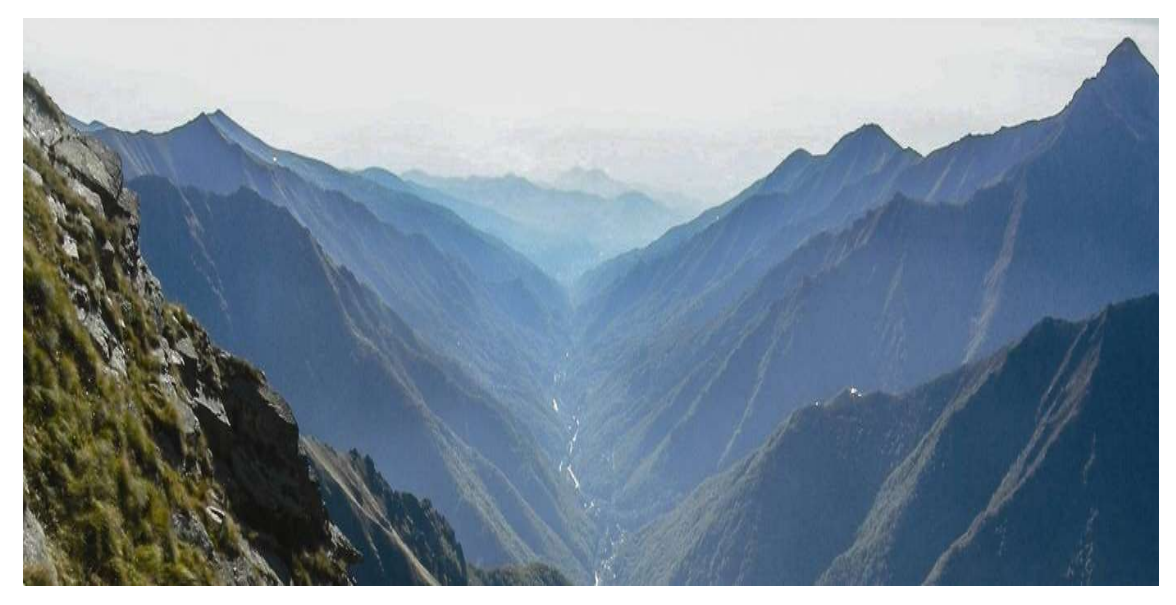

Figura 4.3: Vista della Valle Cervo – Fonte: www.montagnabiellese.com

### 4.2 Il Santuario di San Giovanni d'Andorno

Il Santuario di San Giovanni d'Andorno sorge nella Valle Cervo, a Campiglia Cervo. Collocato in una posizione dominante e aperta verso valle, caratterizzato da dimensioni monumentali e di grande importanza per il territorio da un punto di vista sociale, civile, religioso e devozionale. È un complesso architettonico ambientale di grande rilevanza comunitaria. La struttura sorge tra il comune di Campiglia Cervo e San Paolo Cervo, tanto che il confine comunale separa la piazza centrale e l'edificio della rettoria dalla chiesa. Il fatto di presentare dei confini comunali che intersecano il complesso ha il fine di evidenziare come il luogo da sempre ha ricoperto un ruolo sovracomunale e di punto di riferimento per il territorio. Nel corso della storia, per volontà popolare il Santuario di San Giovanni d'Andorno ebbe un'ampia autonomia istituzionale con poteri decisionali e politici. Nell'Ottocento vennero assegnati all'istituzione numerosi beni per volere della popolazione come cascinali, prati a sfalcio, pascoli in quota, boschi e ampie strutture per l'ospitalità e l'assistenza, in maniera tale da accrescerne i possedimenti e garantirne l'autosufficienza economica tale da permettere la realizzazione di obiettivi sociali e di gestione organizzativa sulla valle. Questo fece sì che nel corso della storia il Santuario subì diversi interventi e rimaneggiamenti, lo sviluppo che presenta attualmente iniziò a prendere avvio nei primi anni del Seicento e si concluse nei primi decenni del Novecento. Il ruolo di centralità che la struttura ebbe nello sviluppo della valle, lo rese un luogo di riferimento morale e civile per la popolazione e per le istituzioni pubbliche del territorio.

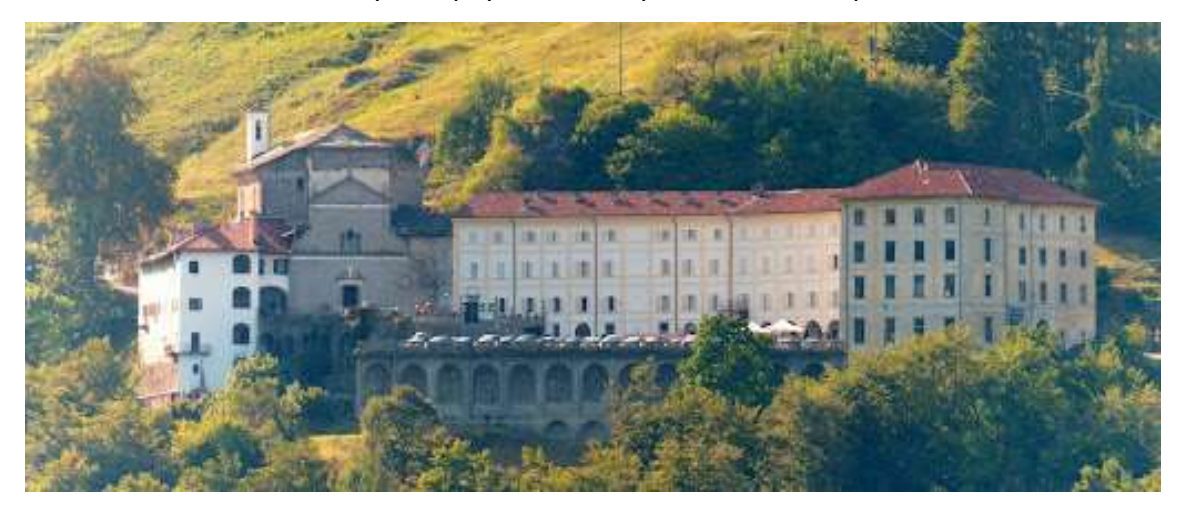

Figura 4.4: Veduta aerea del Santuario di San Giovanni d'Andorno – Fonte: www.camminidevozionali.it

Il primo documento che riporta informazioni sull'origine del complesso risale al 1512 e racconta della grotta che tutt'ora conserva la statua lignea di San Giovanni Battista. Si tramanda che il culto del Santo avesse origini ancora più remote in quanto la statua fosse stata spostata dai pastori diverse volte, e, secondo la leggenda, ritornasse nella grotta da sola. Si riconobbe così il carattere sacro del luogo che fece sì che venne realizzata una prima cappella.

La chiesa fu costruita tra il 1602 e il 1606, Bernardo Vittone progettò l'ampliamento della sacrestia e del coro seguendo uno stile barocco e nel 1742 venne sopraelevata rispetto al livello del terreno di quel tempo. Oggi rappresenta il fulcro dell'intro complesso. Presenta un'unica navata con quattro cappelle laterali, coperta da volte a vela e a cupola, contiene opere di notevole interesse realizzate dai maggiori artisti e artigiani biellesi e valsesiani del Settecento.

I materiali prettamente adottati nella realizzazione della struttura della chiesa sono il marmo bianco della cava del Mazzucco in Valsesia, utilizzato per gli architravi, i pavimenti, il coro e le pile dell'acqua santa.

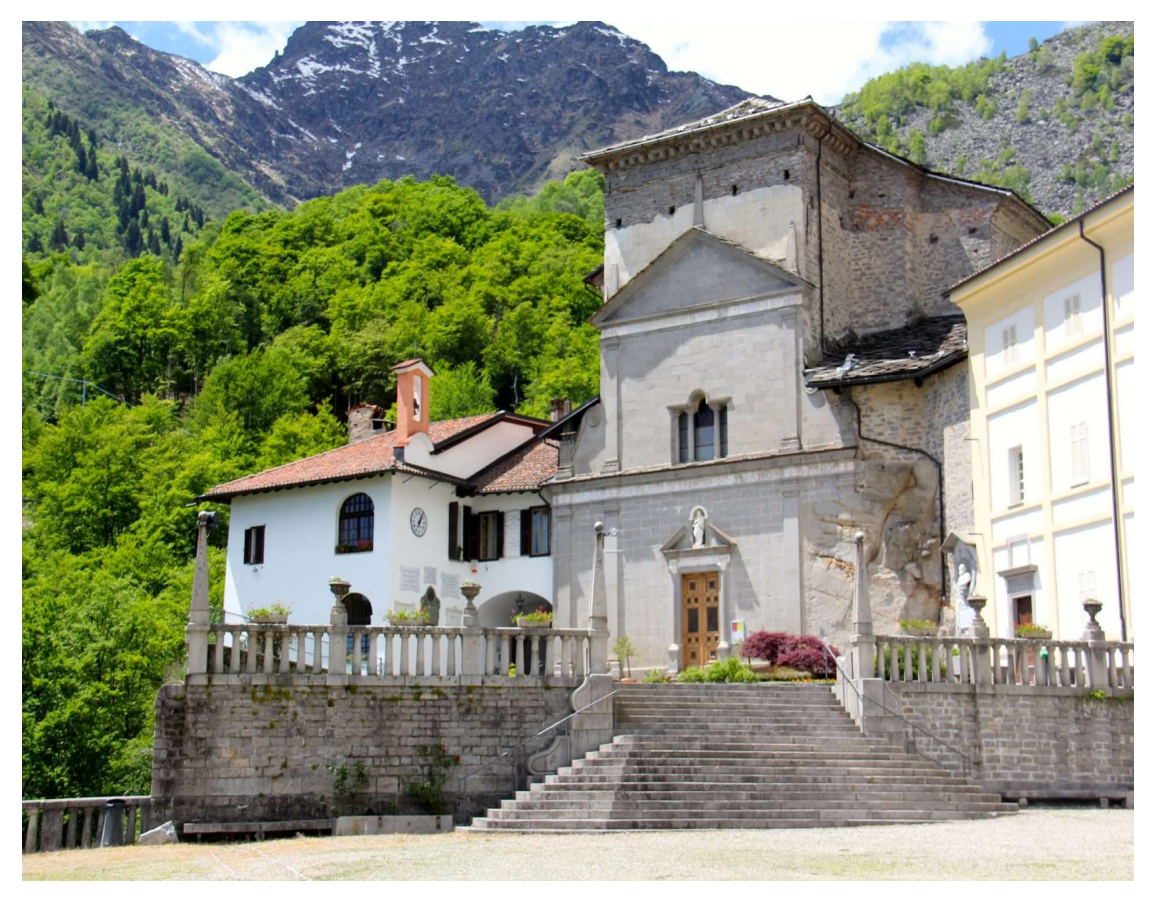

Figura 4.5: Chiesa del Santuario di San Giovanni d'Andorno – Fonte: www.laprovinciadibiella.it

Nei secoli successivi vennero poi realizzate le costruzioni adiacenti, fino al raggiungimento dell'attuale planimetria a schema aperto che si affaccia sul fondovalle. Nel 1608 si realizzarono la rettoria e in posizione opposta l'osteria, ovvero l'attuale ristorante.

La posizione dell'osteria è legata sia alla morfologia del luogo sia al fatto di distinguere nettamente il luogo di culto da quello di sosta. Nel 1680 il marchese d'Andorno Carlo Emilio San Martino di Parella fece realizzare il fabbricato posto sul lato orientale di accesso.

Nel 1713 per volere del notaio Giovanni Battista Acati venne eletto come sede delle scuole unificate della Valle e in seguito collegio maschile, chiuso poi nel 1935.

Nel 1718 l'impresario Tommaso Romano fece realizzare il progetto di ampliamento dell'osteria tramite un nuovo fabbricato avente funzione di palazzo dei religiosi, utilizzato sia da pellegrini che per attività spirituali. Venne ripreso il modulo compositivo adottato anche in precedenza nello sviluppo del progetto, in maniera tale da ottenere un prospetto unitario con proporzioni adeguate.

La realizzazione del piazzale superiore risale al 1740, risistemato nel 1890 con la gradinata. Nel 1766 Pietro Antonio Rosazza Pistolet fece realizzare la chiusura tra gli edifici a nord costituiti dalla chiesa e da quelli per l'ospitalità, con un fabbricato di quattro piani fuori terra, anch'esso con funzione di luogo per soggiorno dei pellegrini.

A partire dal 1889 si avviarono i lavori per lo sbancamento del piazzale inferiore, a quel tempo di pendenza costante dal portone di accesso al sagrato della chiesa, realizzando così lo scalone, la balaustra con le colonnine e i due nuovi livelli dovuti all'attività di scavo. Verso la fine dell'Ottocento il benefattore Eugenio Mazzucchetti contribuì all'ampliamento dell'edificio Parella in direzione Sud e nel 1934, quando l'attività della scuola e del collegio erano prossime alla chiusura, grazie al lascito di Roberto Martinazzi di Quittengo venne realizzata la palestra e ampliato nell'attuale forma il piazzale inferiore.

La fontana presente nel piazzale avente pianta ottagonale con una pila centrale fu realizzata per la prima volta nella prima metà del Seicento, rifatta nel 1789 e collocata nell'attuale posizione solo con l'ampliamento del piazzale centrale.

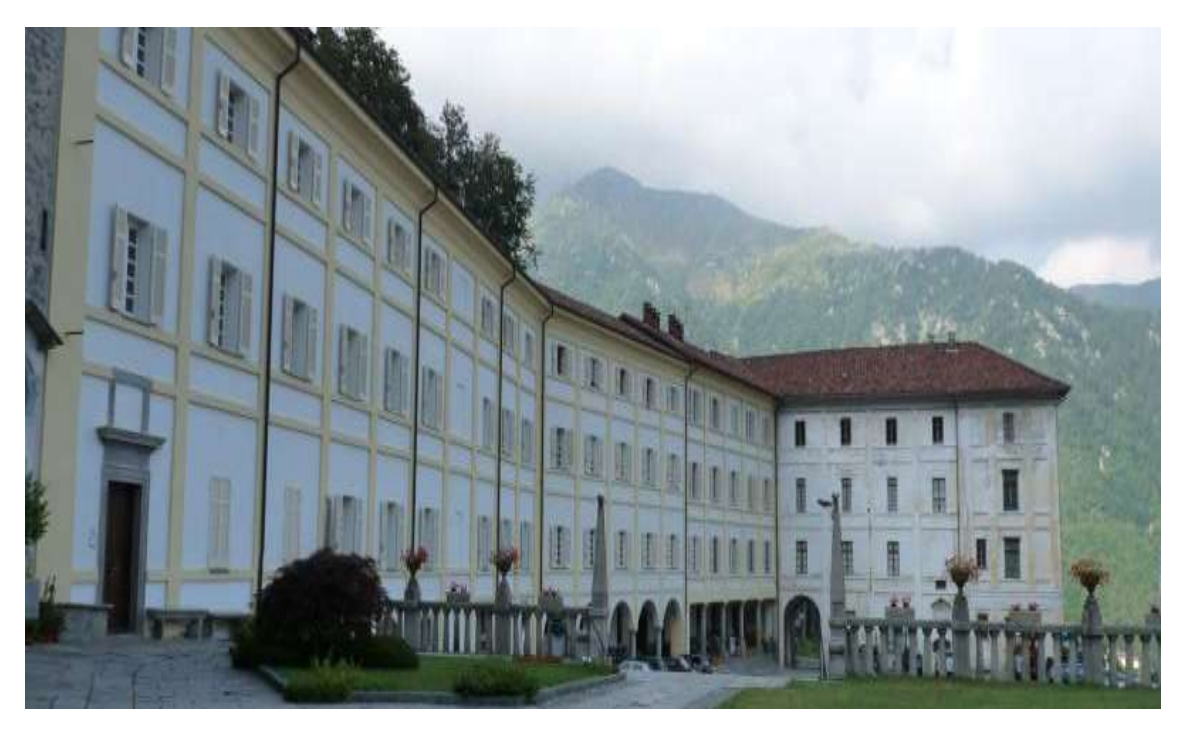

Figura 4.6: Complesso centrale del Santuario di San Giovanni d'Andorno – Fonte: www.camminidevozionali.it

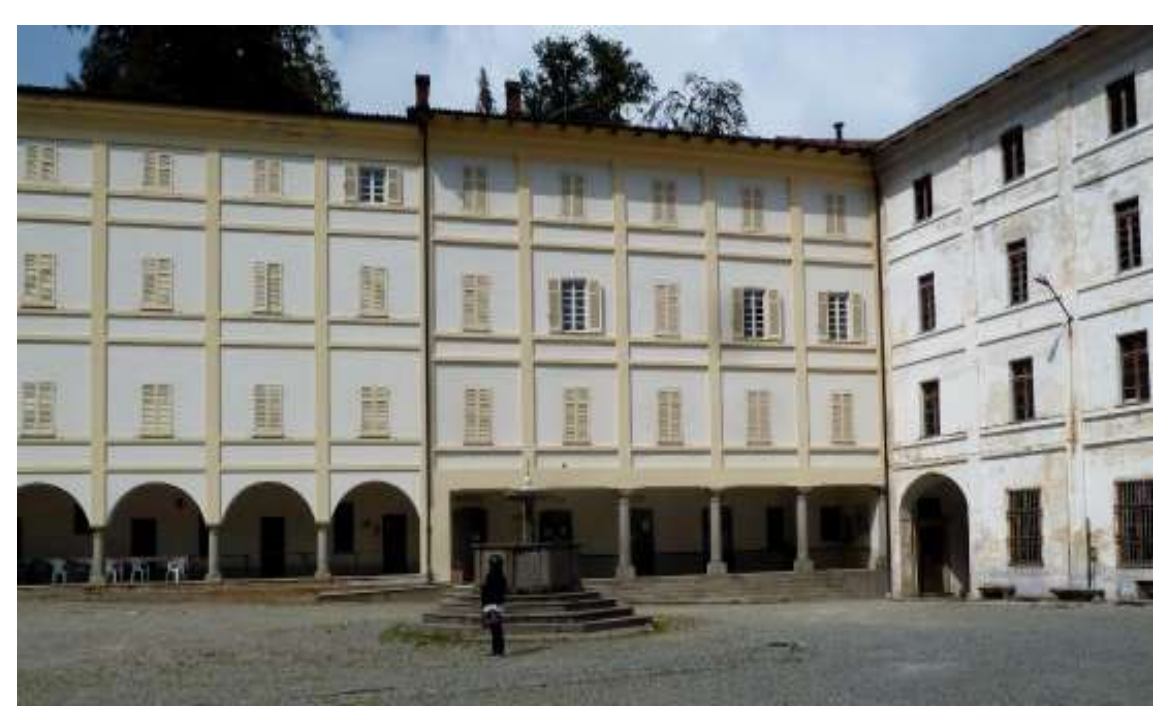

Figura 4.7: Vista dell'edificio centrale del Santuario di San Giovanni D'Andorno – Fonte: www.tripadvisor.it

 Nei primi anni del Novecento fino alla fine degli anni Cinquanta, a seguito di un crollo avvenuto a causa dello scoppio di una bombola di gas nell'edificio dell'osteria, venne realizzato un porticato architravato che portò all'eliminazione del loggiato superiore, l'innalzamento di un piano e la sostituzione del manto di copertura. Negli ultimi cinquanta anni il complesso del Santuario di San Giovanni d'Andorno è sede di mostre documentarie di rilevanza culturale: nel 1964 venne organizzata una mostra etnografica, nel 1965 una rassegna sull'architettura degli alpeggi e negli anni Ottanta una mostra sulla figura femminile nei territori valligiani. Nel 1997 venne commemorata l'ultimazione della realizzazione della strada veicolare che mette in connessione il complesso ad Oropa e nel 2001 vi furono tre rassegne molto partecipate.

Ultimi avvenimenti riguardano l'autunno del 2020 in cui una frana ha investito in pieno la parte centrale del complesso, dedita ad uso ristorativo ed alberghiero provocando ingenti danni alla struttura.

Altre opere limitrofe al Santuario realizzate nel corso del tempo sono il cimitero ottocentesco, presente all'interno della faggeta e la torre campanaria realizzata nel 1740 a partire da un campanile persistente del 1635.

Attualmente la struttura del Santuario di San Giovanni d'Andorno appare come un complesso che ospita svariate e molteplici funzioni, tutte integrate e che consento alla struttura di mantenersi attiva e in vita nonostante il progressivo spopolamento del territorio.

Il piazzale centrale, in cui è attualmente presente la fontana monumentale risulta il fulcro principale sul quale si affacciano tutti gli edifici e attualmente funge da parcheggio per i visitatori del Santuario.

Le zone inerenti alla chiesa e alla rettoria, che sorgono ad ovest, mantengono le funzioni di origine, includendo inoltre una biblioteca, un archivio storico e locali adibiti ad uffici per i gestori della struttura e per la comunità che vive e partecipa in maniera attiva questi spazi. Inoltre, al di sotto del piazzale rialzato antistante i due manufatti è presente un orto ed un giardino, accessibili dalla rettoria e dalla palestra.

L'edificio centrale svolge la funzione di albergo ristorante.

La struttura ricettiva è costituita da:

- al piano terreno è presente una reception per l'albergo, una cucina al servizio degli ospiti occasionali della struttura dotata anche di un portico esterno;
- al primo piano è presente una cucina con ristorante per banchetti o gruppi organizzati con circa 80 coperti, una sala conferenze o proiezioni che ospita circa cinquanta persone e dei locali adibiti a zona espositiva e museale;
- al piano secondo e terzo sono presenti venti camere da letto, di cui quattro attrezzate per disabili, da due, tre e quattro letti, arredate in stile piemontese dell'Ottocento Novecento, con annessi servizi indipendenti per un totale di 56 posti letto;
- al terzo piano è presente un ostello costituito da sei stanze con letti a castello e servizi in comune.

Per quanto riguarda l'ala Parella e la palestra sottostante la piazza centrale, così come il terreno ad esse confinante, non sono attualmente previste funzioni attive e necessitano pertanto di lavori e interventi di recupero al fine di renderle vivibili e funzionanti.

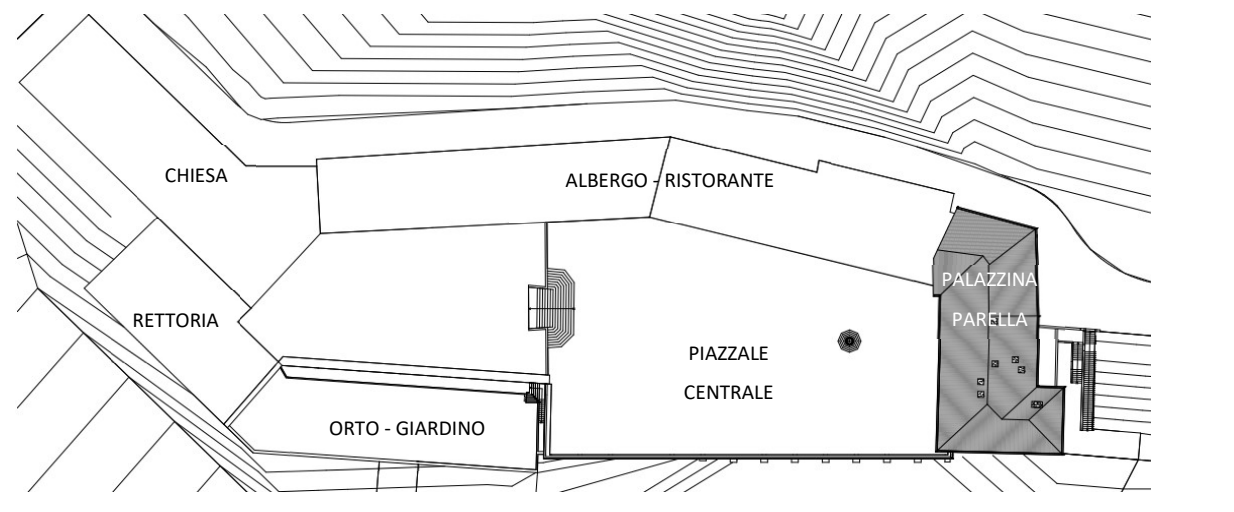

Figura 4.8: Planimetria Santuario San Giovanni d'Andorno stato di fatto – Fonte: Elaborazione propria

#### 4.3 La storia della Palazzina Parella

La parte del complesso del Santuario di San Giovanni d'Andorno al quale è rivolto il presente progetto di tesi vede come argomento di studio principale la Palazzina Parella, in quanto attualmente si tratta dell'unica area dell'intera struttura priva di funzioni integrate e che necessita di interventi di recupero, rifunzionalizzazione e riqualificazione. Si procede pertanto con un inquadramento dello stato dell'arte del manufatto, riportando le informazioni raccolte che hanno permesso di prendere atto e conoscenza della storia del fabbricato e delle attuali condizioni della struttura.

L'edificio venne realizzato sul finire del XVII secolo per volere di Carlo Emilio San Martino Parella, terzo e penultimo marchese di Andorno. La figura del committente è ricordata tramite una lapide posta sulla facciata interna del manufatto che cita: "Celebre capitano dei Duci di Savoia, vi dimorò prima di recarsi a combattere contro i Turchi nella difesa di Vienna 1683". L'epigrafe mette in luce il valore militare dell'uomo, i suoi meriti riconosciuti dall'imperatore e la sua fedeltà al Duca di Savoia. Non è riportato il ruolo che l'uomo ebbe nella difesa della città di Torino durante l'assedio francese del 1706 e non è ricordato il trascorso di opposizione che ebbe verso la casa sabauda. Questo portò a far sì che nel 1682 fosse ricercato per tradimento e per tale ragione si rifugiò per tre mesi nella vallata di San Giovanni d'Andorno, dove raccolse grande sostegno da parte dei valligiani. Carlo Emilio nacque nel 1639, figlio di Alessio San Martino, marchese di Parella, Brosso e Andorno. Alla dipartita del padre, nel 1674 il titolo di marchese passò legittimamente al figlio che lo mantenne fino alla morte avvenuta nel 1710, lasciando poi tutti i beni immobili valligiani al Santuario di San Giovanni d'Andorno.

L'edificio, che riprende dal punto di vista dello stile architettonico la facciata principale dell'osteria, si protende dalle pendici del monte in direzione della valle seguendo un asse ortogonale rispetto alle strutture già presenti. Si dispone secondo una angolazione est-ovest nei confronti delle due facciate di dimensioni maggiori e nord-sud per le due inferiori, rivolgendosi con il prospetto sud direttamente verso la vallata. L'ala Parella subì poi, in seguito alla prima realizzazione delle modifiche, come si può osservare dalla veduta dell'ospizio presente nella "Historia" di don Giovanni Battista Furno del 1702. Si
evince che la palazzina sorse con l'idea di definire un piazzale centrale, fulcro dei vari edifici, ancora prima che la chiesa venisse collegata agli altri fabbricati, intervento che fu poi realizzato tra il 1718 e il 1768. L'ala Parella definisce un volume imponente e prolungato verso il pendio scosceso che delimita il limite del piazzale di quel tempo, conferendo alla struttura forza e sicurezza.

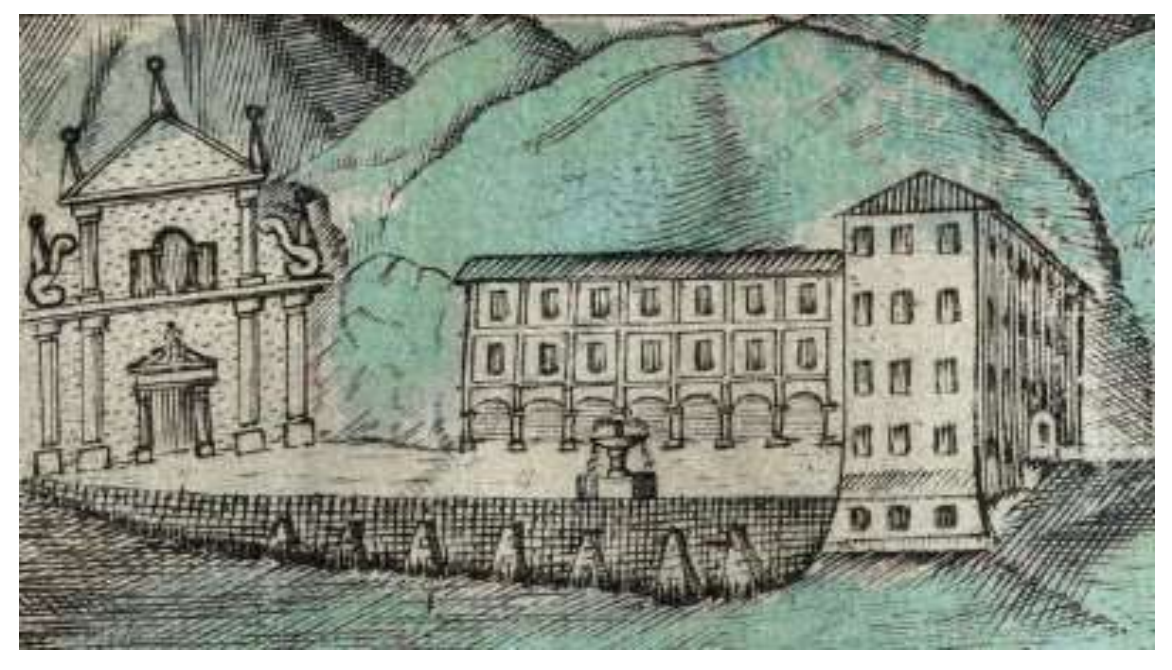

Figura 4.9: Ala Parella tratta da un'immagine di Don Furlo su "Hisotria" (1702) – www.altavallecervocentrodoc.it

 Ai tempi del disegno realizzato da Clemente Rovere, eseguito nel 1847, si percepisce come l'ala Parella fosse a quel tempo ancora allo stato primigenio.

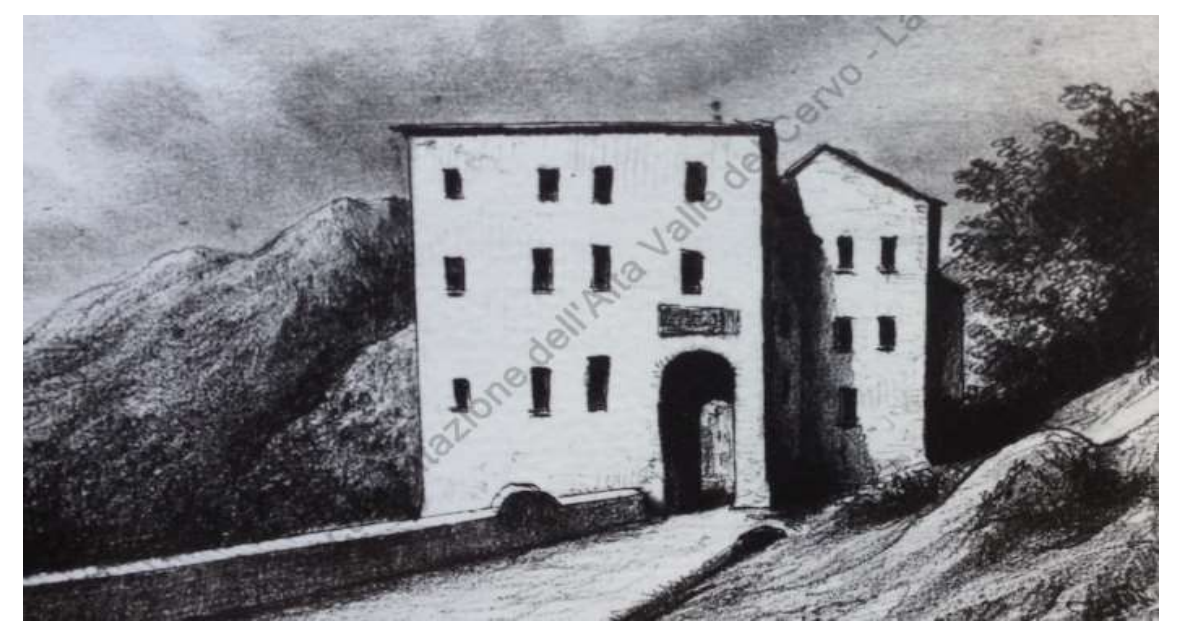

Figura 4.10: Ala Parella vista da Clemente Rovere – Fonte: www.altavallecervocentrodoc.it

L'impressione di imponenza e difesa che l'edificio genera collocandosi frontalmente al piazzale centrale venne enfatizzata ancora di più a seguito della realizzazione dell'avancorpo posto a fronte valle costruito a seguito di un ampliamento dell'ultimo quarto dell'Ottocento, intervento che rafforzò notevolmente tutti i prospetti del manufatto dando vita a spazi più grandi ed ampi. La posizione del fabbricato fa sì che questo necessariamente funga da porta e accesso principale per il piazzale centrale e per l'intero complesso. L'accesso avviene tramite una strada carraia, sopra cui è riportata l'iscrizione "Fuit homo missus a Deo cui nome erat Johannes" tratta dal Vangelo di Giovanni.

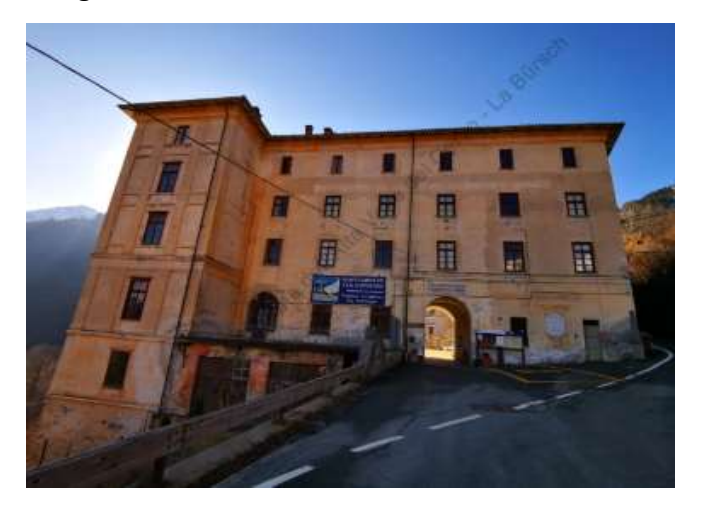

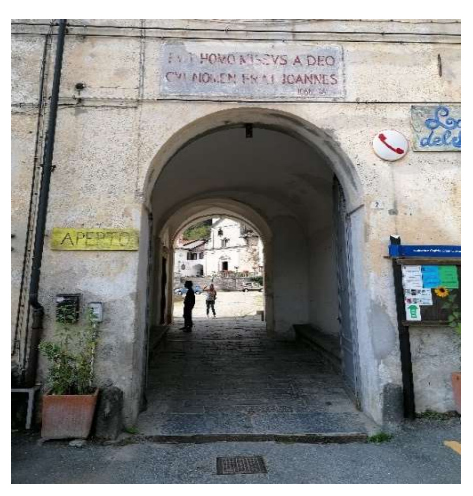

Figura 4.12: Ampliamento Palazzina Parella vista prospettica lato est – Fonte: www.altavallecervocentrodoc.it

Figura 4.12: Accesso principale al piazzale – Fonte: Elaborazione propria

Dopo la scomparsa di Carlo Emilio San Martino Parella la destinazione d'uso dell'ala Parella divenne quella di scuola per ragazzi, secondo la volontà del testamento dettato a Lodi al notaio Mutiano da Giovanni Battista Accati l'8 gennaio 1713. Il vescovo di Biella, Monsignor Vacini accolse l'iniziativa tramite un decreto emanato il 21 luglio 1790. Nel 1877 grazie ad una donazione di 300'000 lire eseguita da Eugenio Mazzucchetti e Antonio di San Paolo Cervo, su progetto e direzione dei lavori dell'ingegner Alessandro Mazzuchetti e con impresa di costruzione affidataria di Gilardi Celestino e Giovanni di Forgnengo si realizzarono i lavori di completamento della parte nord che diedero luce all'attuale prospetto. Dal 1911 al 1916 nel periodo estivo vennero ospitati ragazzi del Collegio Convitto Cristoforo Colombo di Genova. Nel 1920 il direttore Don Antonio Miniggio, tramite una lettera alle famiglie ed alle scuole biellesi di ogni ordine e grado propose la rifunzionalizzazione del manufatto come struttura di accoglienza di villeggiatura e studio per la stagione estiva. Nel 1935 il collegio venne poi convertito a colonia alpina e venne frequentato dal 1936 al 1940 dalla Colonia Alpina Vercellese femminile. Dal 1953 al 1974 fu affittato alla Colonia ENAL-ATM di Torino che gestiva il flusso di ragazzi durante tutto il periodo estivo. Dal 1975 al 1986 il fabbricato venne messo a disposizione per i centri estivi della scuola paritaria Santo Natale di Torino e dal 1968 al 2018 fu adibito a centro estivo della parrocchia San Lorenzo di Andorno Micca.

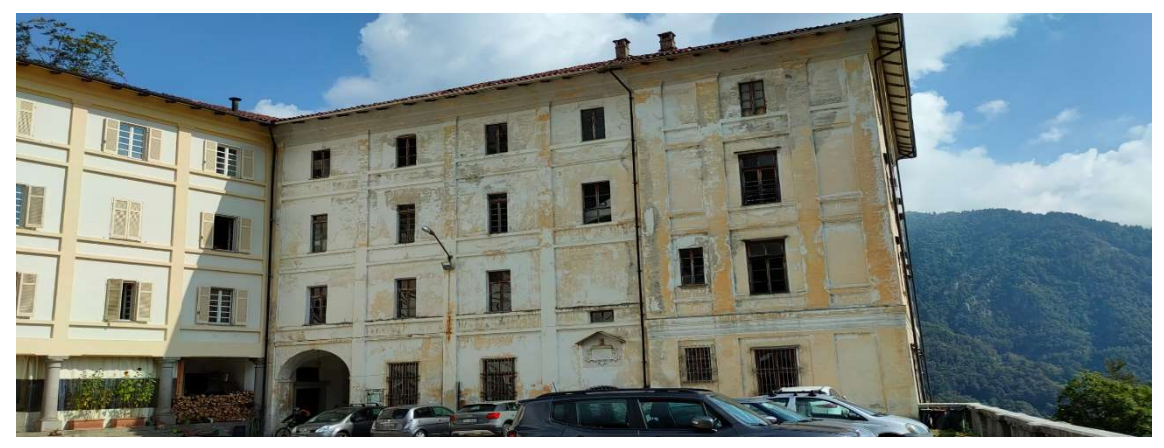

Figura 4.13: Palazzina Parella vista prospettica lato ovest – Fonte: Elaborazione propria

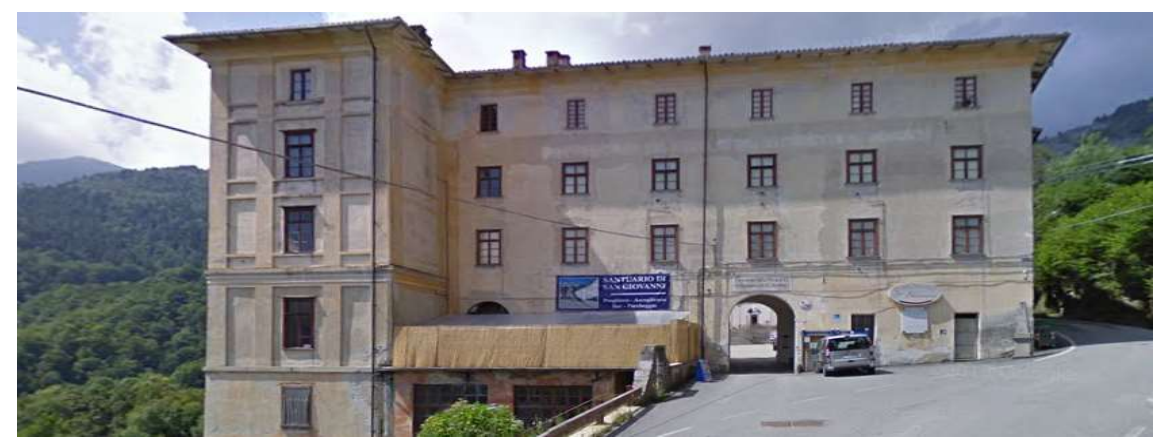

Figura 4.14: Palazzina Parella prospettica lato est – Fonte: Elaborazione propria

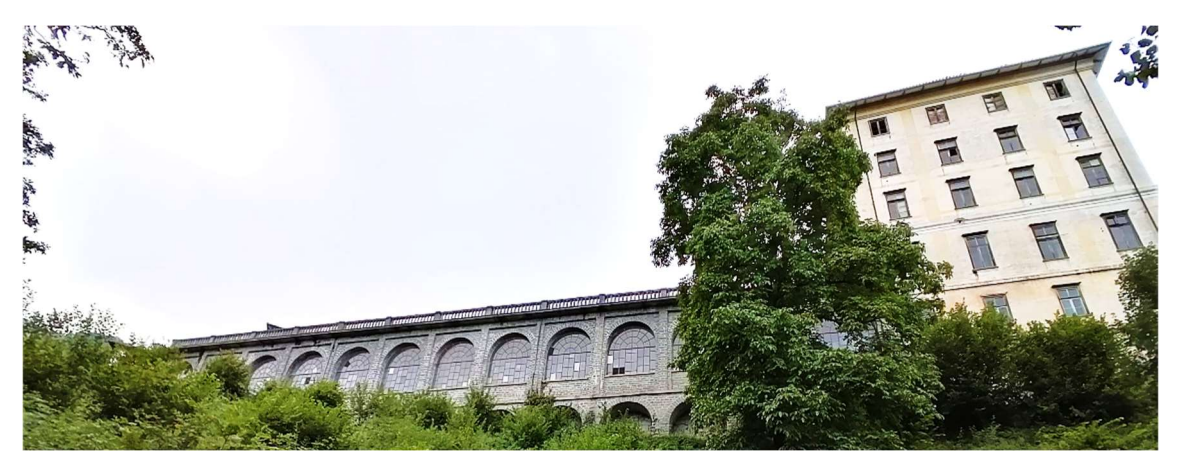

Figura 4.15: Palazzina Parella e palestra vista prospettica lato sud – Fonte: Elaborazione propria

### 4.4 Lo stato dell'arte della Palazzina Parella

L'attività di rilievo svolta direttamente sul campo ha permesso di venire a conoscenza delle effettive condizioni della Palazzina Parella, manufatto oggetto di studio del presente elaborato. L'attività di sopralluogo svolta ha dato la possibilità di definire con esattezza la disposizione dei locali all'interno dell'edificio, raccogliere misure degli spazi presenti e prendere atto dello stato dell'arte in maniera tale da poter sviluppare un progetto di riqualificazione e rifunzionalizzazione con un'adeguata consapevolezza della struttura e del contesto all'interno del quale si inserisce.

Il manufatto è costituito da quattro piani fuori terra e due piani interrati, i quali collegano direttamente l'edificio con la palestra, anch'essa oggetto di studio e riprogettazione. L'area esterna sottostante la piazza e che circonda la palazzina e la palestra è attualmente incolta o mal organizzata, tantoché gli aspetti vegetativi prevalgono, ricoprendo di arbusti la zona circostante il fabbricato che appare poco curata e in disuso. Allo stesso modo, l'ampio piazzale centrale, fulcro dei manufatti nel quale si specchiano i prospetti principali degli edifici viene utilizzato come parcheggio per i visitatori del luogo.

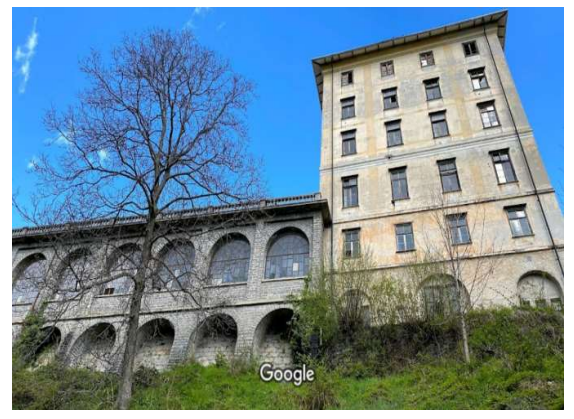

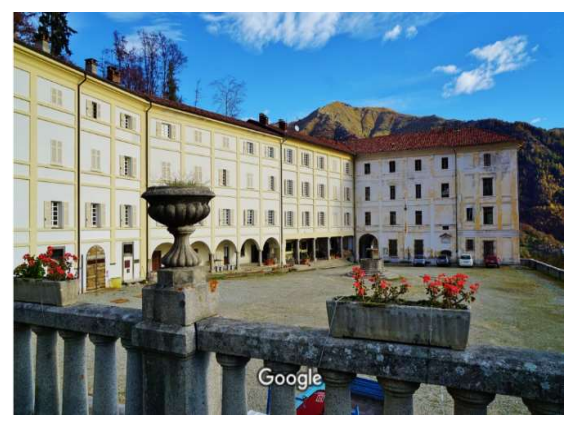

Figura 4.17: Aree esterne alla Palazzina Parella – Fonte: www.googlemaps.it

Figura 4.17: Piazzale del Santuario di San Giovanni d'Andorno – Fonte: www.googlemaps.it

Il sopralluogo dello stato di fatto ha permesso di osservare come gli edifici affacciati sul piazzale centrale abbiano ricevuto recentemente un intervento di manutenzione sia per quanto riguarda la conservazione degli intonaci che per quanto riguarda gli infissi. Per tale ragione si è prestata attenzione ai prospetti dell'ala Parella in maniera tale da rendere tutto il complesso omogeneo e dignitoso in ugual maniera, sempre tenendo conto e prendendo nota delle caratteristiche peculiari dell'edificio e dei suoi connotati storici.

Il prospetto ovest, rivolto verso il piazzale, segue la struttura architettonica dell'edificio centrale, caratterizzato da lesene verticali e marcapiano orizzontali che decorano la facciata intonacata. La disposizione delle aperture risulta piuttosto regolare e modulare, gli infissi al primo piano vengono protetti da inferriate ed è presente l'apertura del passo carraio che consente l'accesso al piazzale centrale. Sono presenti due bocche di lupo che permettono la ventilazione e l'areazione dei locali al piano interrato.

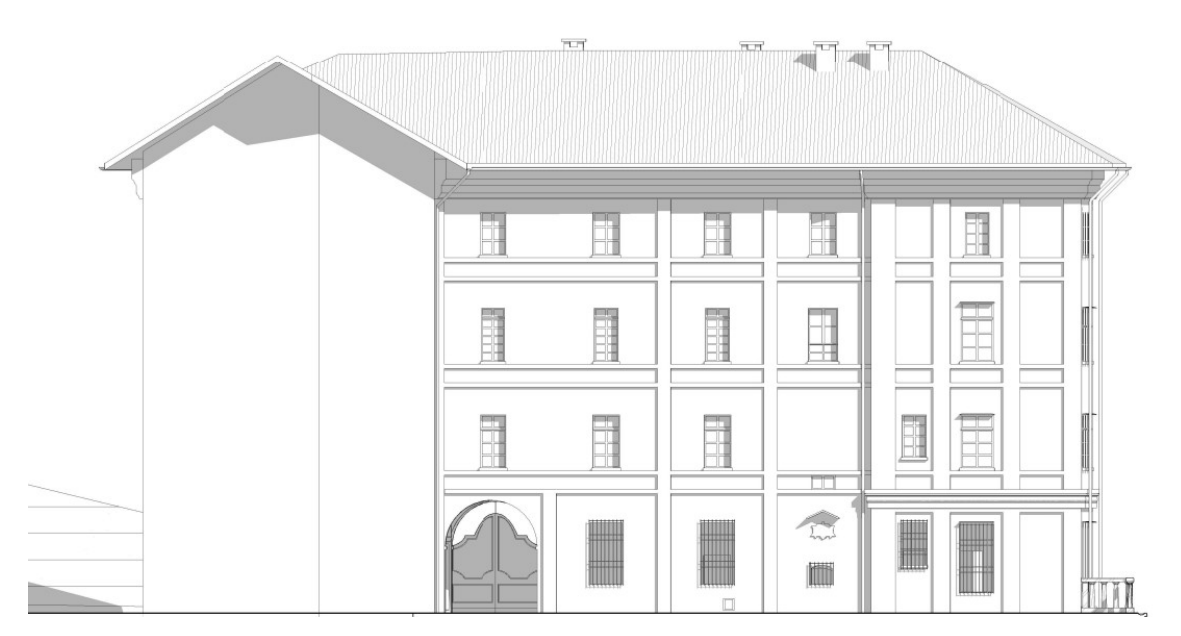

Figura 4.18: Prospetto ovest Palazzina Parella – Fonte: Elaborazione propria

Il prospetto sud, rivolto verso la vallata è caratterizzato da aperture modulari e regolari nei piani fuori terra e nel primo piano interrato, mentre nel secondo piano interrato risultano in asse ma di forma e dimensioni differenti ed evidenziate da arcate. Le fasce marcapiano sono presenti solamente tra il piano terra e il primo piano fuori terra e tra i due piani interrati, mentre per i piani restanti sia queste che le lesene, vengono simulate tramite una tinta di intonaco differente.

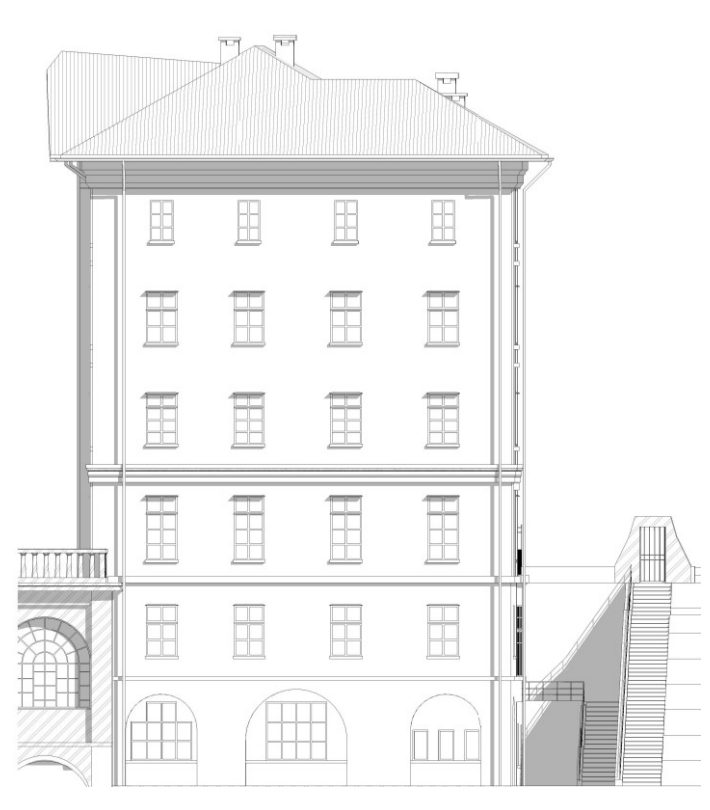

Figura 4.19: Prospetto sud Palazzina Parella – Fonte: Elaborazione propria

Il prospetto est presenta aperture regolari e modulari in asse tra loro. La parte dell'edificio più antica è denotata dall'assenza di lesene ed elementi marcapiano, a differenza della parte realizzata successivamente che richiama le decorazioni architettoniche presenti nel prospetto ovest. I due piani interrati presentano aperture in asse con le altre dei piani fuori terra, ma di dimensioni completamente differenti. Al piano terreno, come per il prospetto ovest è presente un'apertura ad arco che denota l'accesso al passo carraio.

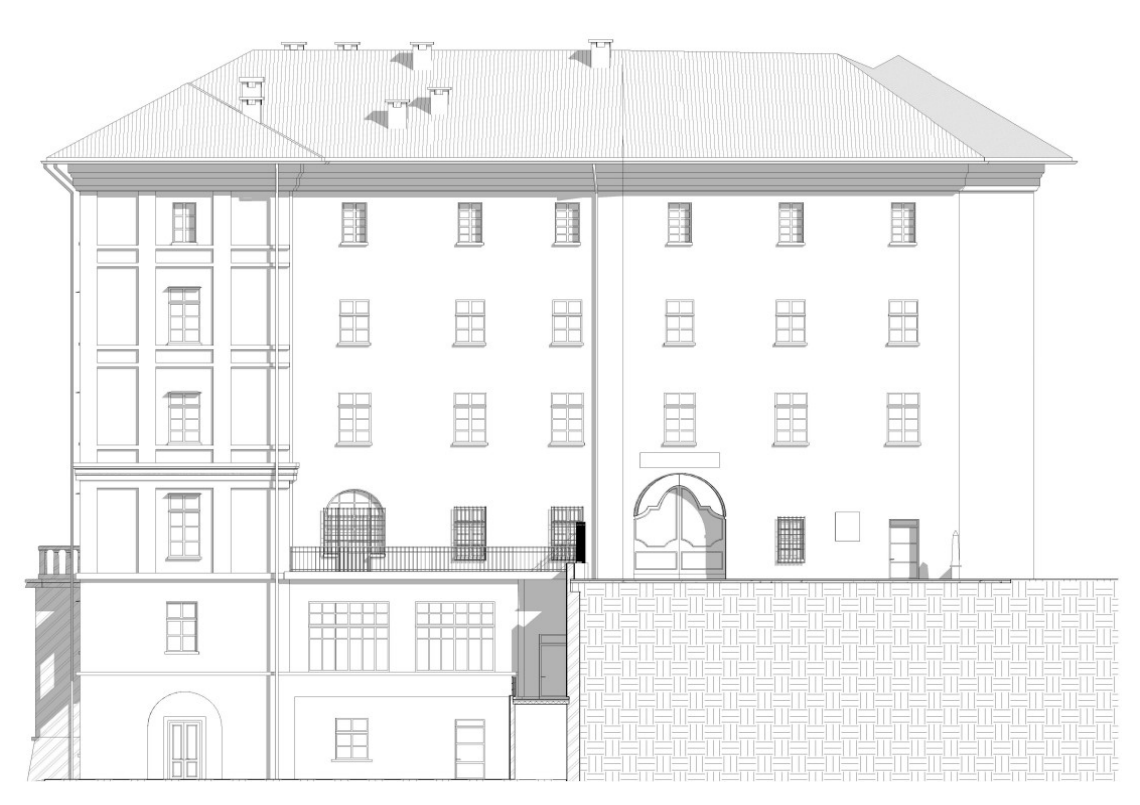

Figura 4.20: Prospetto est Palazzina Parella – Fonte: Elaborazione propria

Il passaggio carraio presente nei due prospetti e che consente l'accesso al piazzale centrale presenta un portale ligneo ed una pavimentazione in pietra in ottimo stato di conservazione. Funge da corridoio voltato (una a botte ed una a crociera) lungo il quale sono presenti due accessi che conducono, uno all'edificio centrale ed uno all'ala Parella. Gli ingressi presentano entrambi due portoni lignei costituiti da due battenti, le aperture sono entrambe rialzate dal piano terreno ed il perimetro viene evidenziato da lastre di pietra.

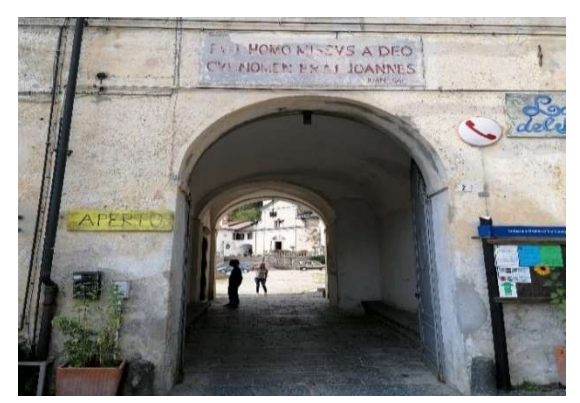

Figura 4.22: Passaggio carraio vista prospetto est – Fonte: Elaborazione propria

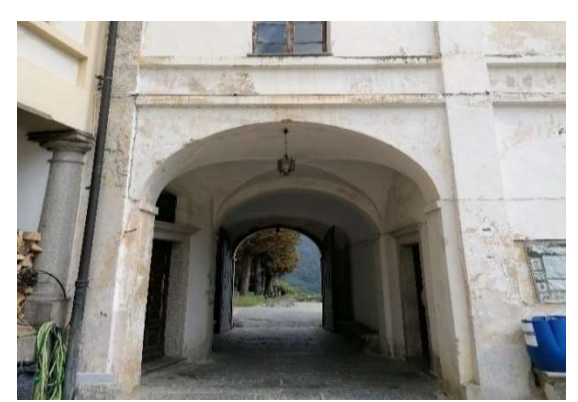

Figura 4.22: Passaggio carraio vista prospetto ovest – Fonte: Elaborazione propria

La palazzina Parella risulta per la sua interezza intonacata, si è osservato come le condizioni attuali e la colorazione risultino danneggiati sia a causa del tempo trascorso che degli agenti atmosferici e fisici. In particolare, la parte bassa della muratura al piano terreno risulta intaccata da fenomeni di risalita capillare che veicolano grandi quantità di sali solubili e conseguentemente portano alla formazione di patine deterioranti. In alcune zone l'erosione delle tinte e degli intonaci è dovuta ad infiltrazioni, si notano proliferazioni di muffe e licheni derivanti anch'esse da risalita e ristagni d'acqua. Nelle zone attorno alle aperture si notano alcuni dilavamenti dovuti allo scolo dell'acqua.

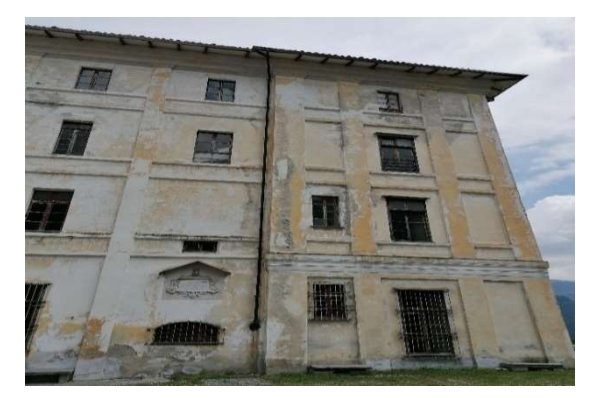

Figura 4.24: Prospetto ovest ammaloramento facciata – Fonte: Elaborazione propria

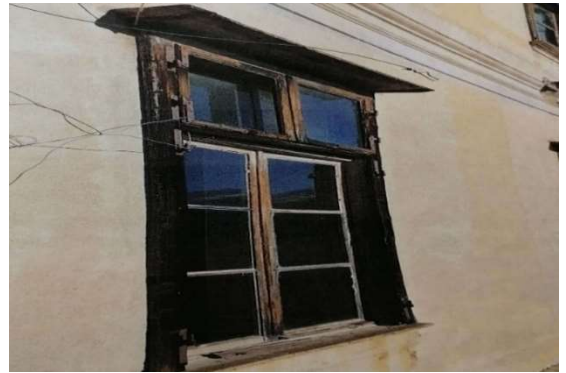

Figura 4.24: Dilavamento al di sotto di una finestra – Fonte: Elaborazione propria

Sempre a seguito dell'attività di rilievo svolta sono stati individuati alcuni elementi connotativi e di valenza storico artistica presenti nei prospetti della Palazzina Parella, che, negli interventi di recupero e restauro delle facciate devono essere necessariamente considerati e rispettati. Nel prospetto ovest è presente la lastra in marmo a Carlo Emilio Parella in cui è riportata un'iscrizione in rosso, nel prospetto Est è presente un'iscrizione sopra l'androne del passo carraio ed una lapide commemorativa in memoria dei fratelli Federico e Vitale Rosazza.

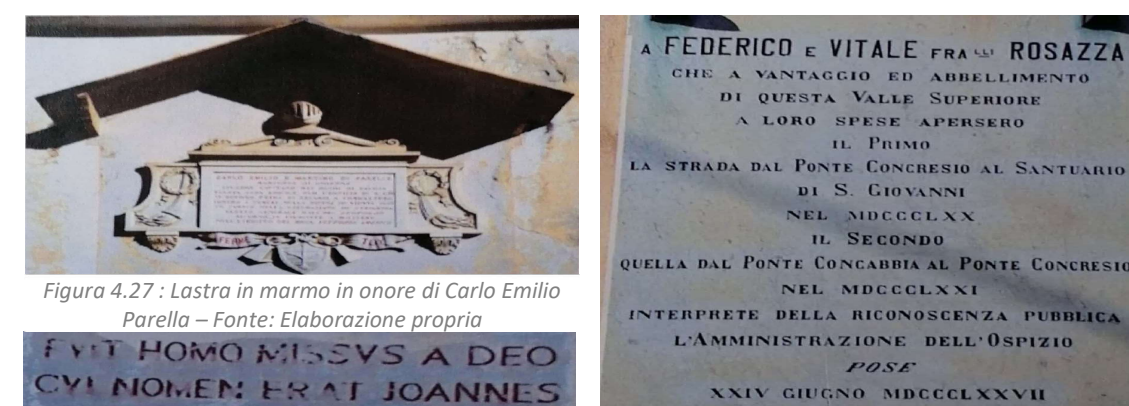

Figura 4.27: Iscrizione sopra passaggio carraio– Fonte:

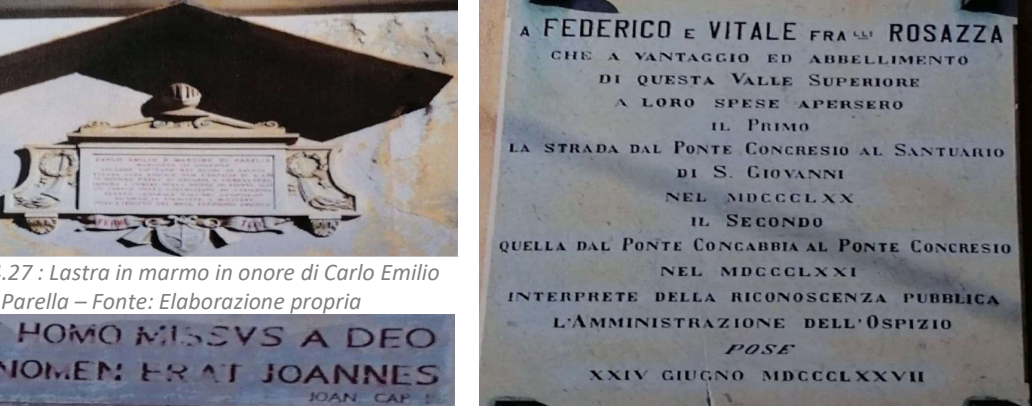

Elaborazione propria Figura 4.27: Lapide commemorativa per i fratelli Rosazza

Gli infissi sono tutti in legno, si presentano in uno stato di conservazione di abbandono sia a causa della longevità che per la mancanza di manutenzione. Sono caratterizzati da una tinteggiatura esterna differente da quella interna e alcuni presentano degli scuri internamente. In generale sono costituiti da due battenti mobili e alcuni presentano una parte fissa, la trama del telaio è all'inglesina. Nelle facciate, alcuni degli infissi hanno delle cappottine in pietra sostenute da angolari in ferro collocate al di sopra dell'apertura.

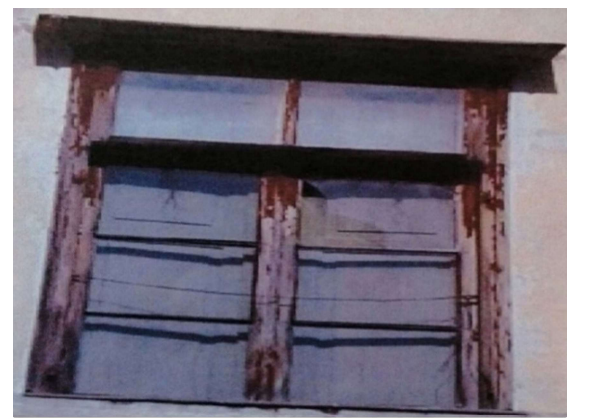

Figura 4.29: Infisso vista esterna – Fonte: Elaborazione propria

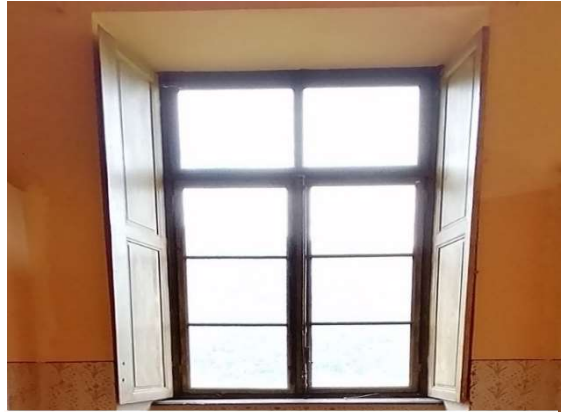

Figura 4.29: Infisso vista interna – Fonte: Elaborazione propria

La struttura della copertura dell'ala Parella è costituita da una travatura principale e secondaria in legno, la parte sporgente è sostenuta tramite dei puntoni su cui poggia un assito in legno e il manto di copertura è in coppi.

All'ultimo piano del manufatto, per tutti e tre i prospetti è presente una cornice marcapiano al di sotto della pantalera che ha un andamento regolare e costante. In copertura sono presenti sette camini in pietra.

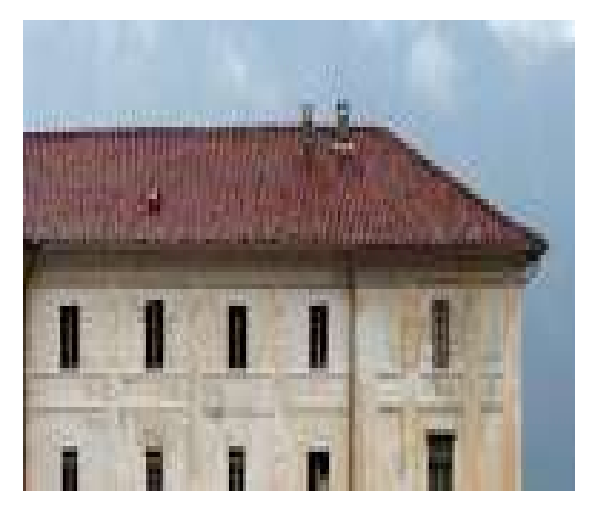

Figura 4.31: Copertura palazzina Parella – Fonte: Elaborazione propria

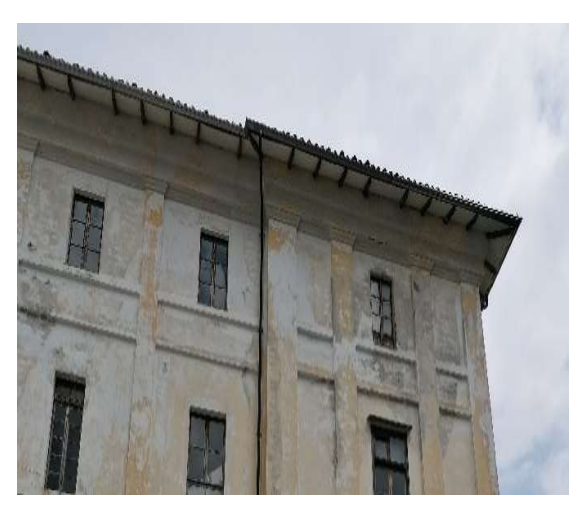

Figura 4.31: Pantalera palazzina Parella – Fonte: Elaborazione propria

La palestra, che si colloca al di sotto del piazzale centrale e si affaccia direttamente sulla vallata, risulta accessibile o dalla Palazzina Parella o, dal lato opposto, tramite una porta lignea, raggiungibile attraversando l'orto-giardino collocato di fronte ai piani interrati della rettoria. Esternamente, l'attacco al cielo della palestra culmina con una balaustra in pietra, elemento di pregio architettonico.

La muratura è a vista, caratterizzata da pietre regolari e lavorate che delimitano tredici arcate al cui interno si collocano gli infissi. Il telaio è in ferro battuto, anch'esso ammalorato e degradato a causa dell'abbandono e dell'assenza di manutenzione, ma che presenta un disegno geometrico regolare di pregio.

Al di sotto delle vetrate è presente un cordolo marcapiano che divide l'area vivibile dal muro controterra inclinato, realizzato anch'esso in muratura lavorata a vista, che a sua volta ripropone in asse con le aperture soprastanti tredici arcate.

Sia la muratura che la balaustra in pietra presentano un buono stato conservativo e non necessitano di interventi di recupero.

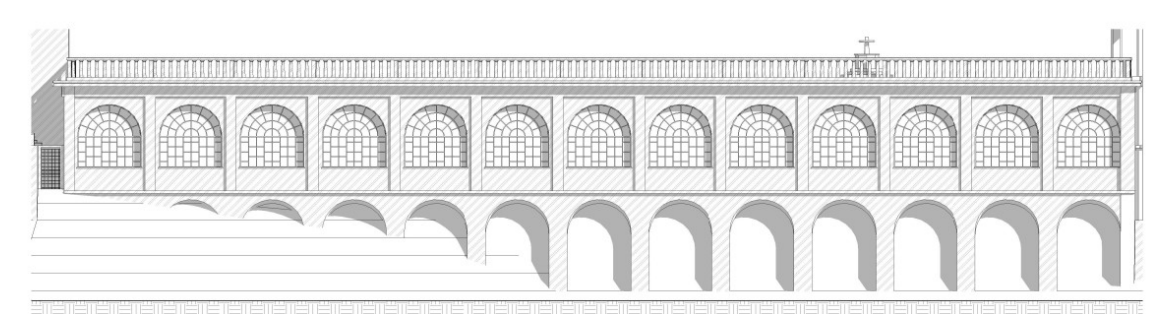

Figura 4.32: Prospetto palestra – Fonte: Elaborazione propria

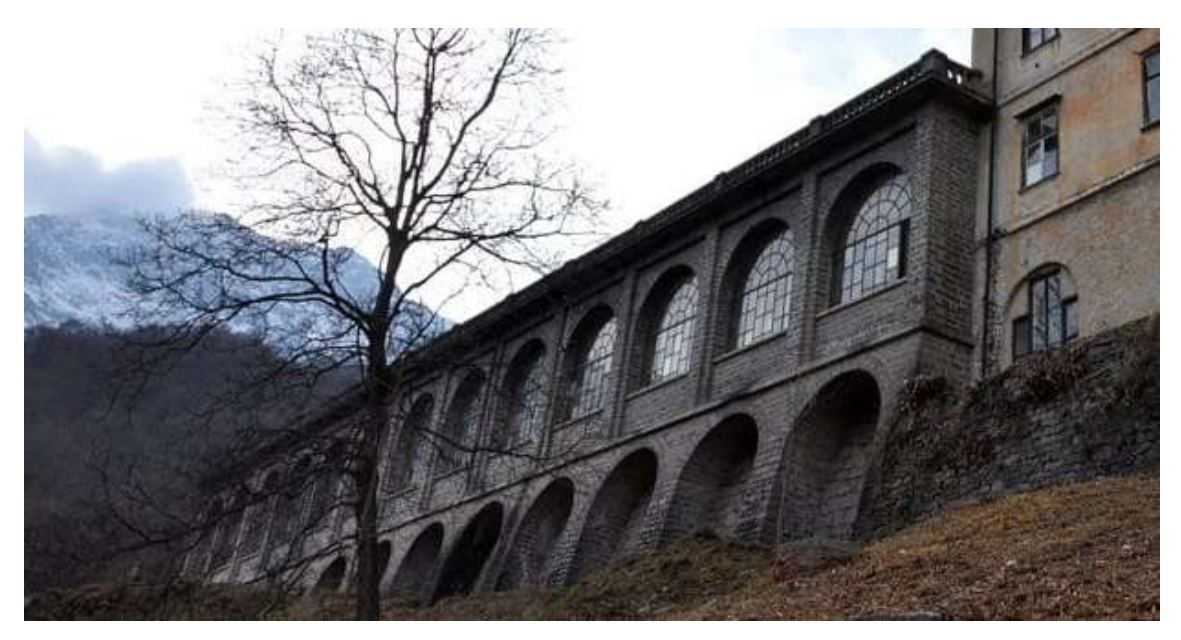

Figura 4.33: Vista della palestra – Fonte: "www.viaggiaescopri.it"

Per quanto riguarda il rilievo effettuato, l'attività di indagine e misurazione è stata svolta e si è concentrata principalmente nei locali del piano terra e nei due piani interrati, comprendendo la palestra. Negli altri piani fuori terra è stato eseguito un rapido e semplice sopralluogo al fine di prendere atto e consapevolezza dell'intera Palazzina, dello stato attuale dei locali e delle possibili prospettive future integrabili a seguito di una rifunzionalizzazione del manufatto.

Il piano terreno è reso accessibile tramite l'ingresso principale presente al di sotto del passo carraio. Il livello del pavimento è rialzato rispetto al livello del terreno esterno di circa dieci centimetri. Attualmente il piano terreno presenta:

- un ampio ingresso in cui è presente lo scalone che funge da collegamento verticale;
- una sala adibita a direzione per la palazzina;
- una cucina;
- un refettorio;
- una saletta priva di funzione;
- tre bagni;
- un ripostiglio;
- un terrazzo esterno.

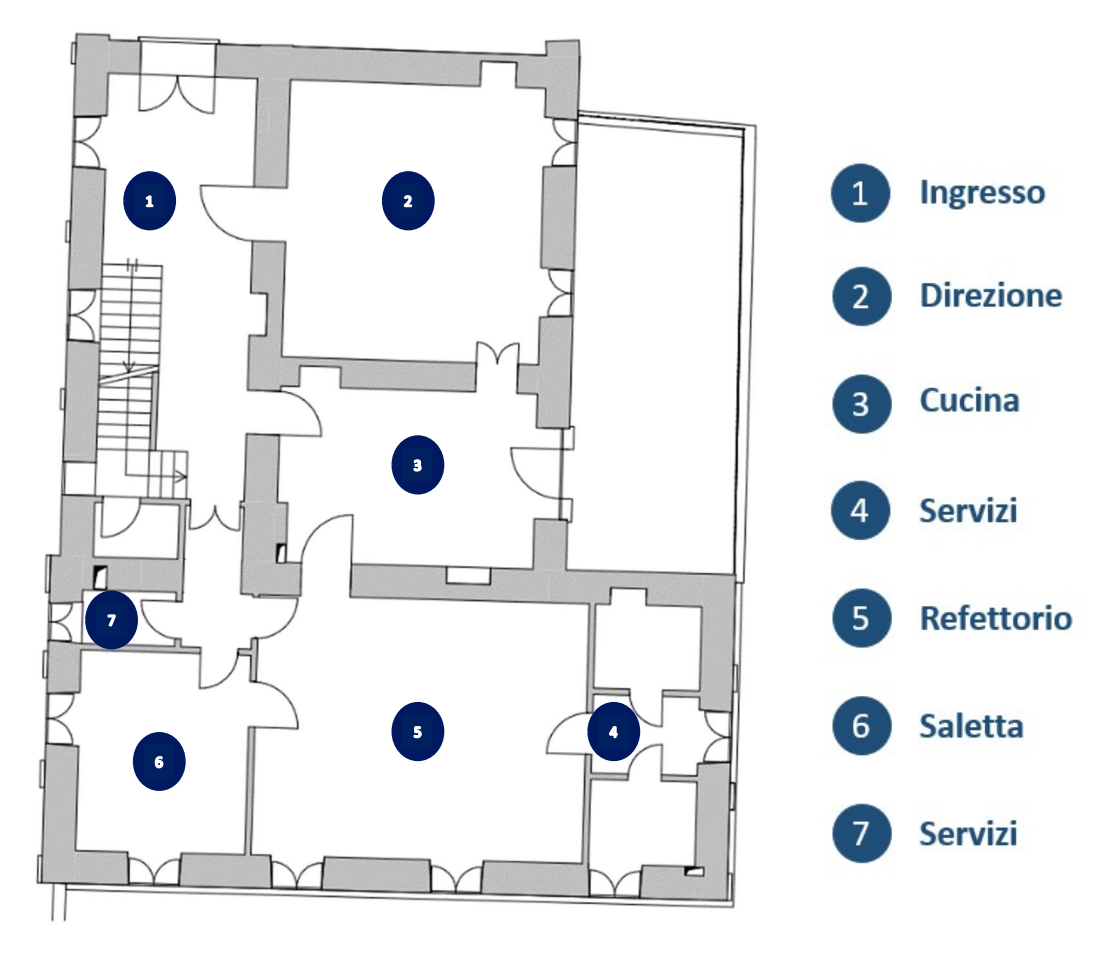

Figura 4.34: Pianta piano terra stato dell'arte – Fonte: Elaborazione propria

L'ingresso principale ha una pavimentazione in piastrelle di pietra, presenta una volta a botte ribassata e le pareti risultano in parte intonacate e in parte rivestite da carta da parati. Lo scalone è in pietra ed il corrimano è in ferro battuto. Gli infissi interni sono in legno.

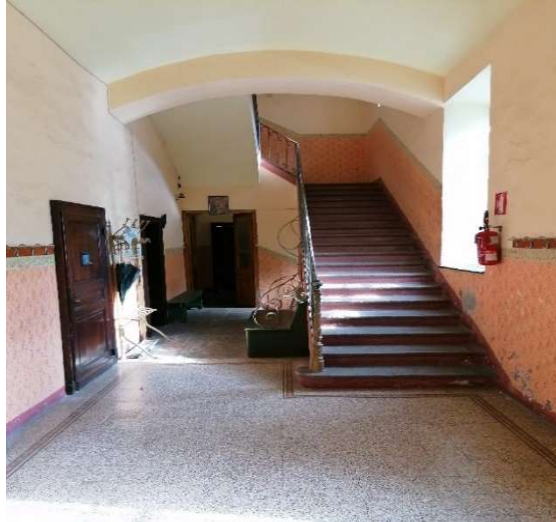

Figura 4.36: Ingresso Palazzina Parella – Fonte: Elaborazione propria

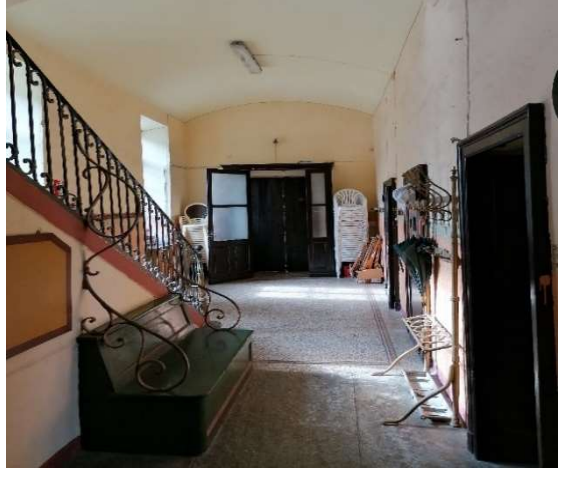

Figura 4.36: Ingresso Palazzina Parella – Fonte: Elaborazione propria

La sala adibita a direzione per la palazzina presenta una pavimentazione lignea, un soffitto cassettonato con travi, travetti e tavolato lignei. Le pareti sono intonacate e su una di queste è presente un elemento decorativo. Gli infissi sono in legno e le due finestre presenti si affacciano direttamente sul terrazzo esterno.

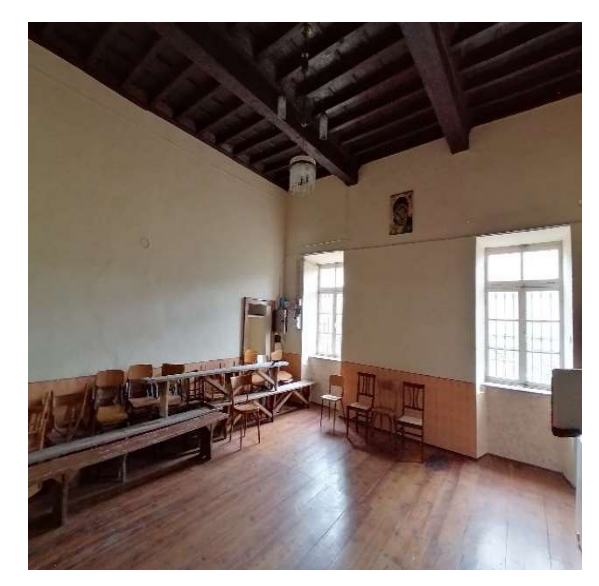

Figura 4.387: Direzione – Fonte: Elaborazione propria Figura 4.38: Direzione – Fonte: Elaborazione propria

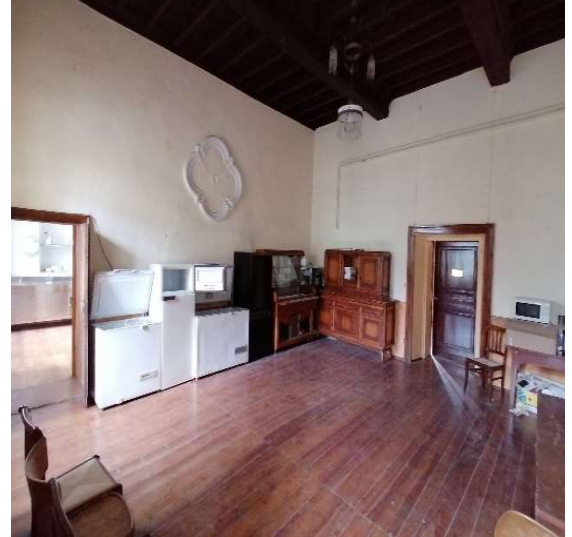

La cucina ha una pavimentazione lignea, un soffitto intonacato sostenuto da due travi

lignee ribassate. Le pareti sono intonacate. La stanza attualmente risulta arredata come cucina e presenta tutte le infrastrutture necessarie affinché possa essere utilizzata come tale. Si osserva come sia presente probabilmente anche un cavedio nel quale confluisce il tubo di scarico del forno a gas. Gli infissi sono in legno e la porta finestra presente conduce direttamente al terrazzo esterno.

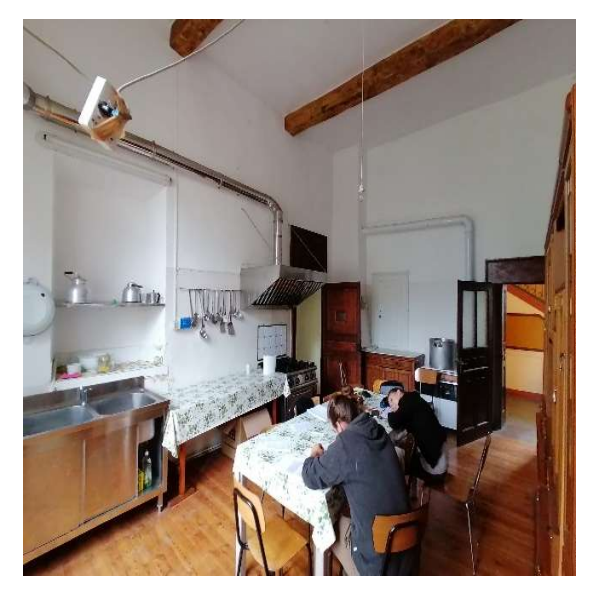

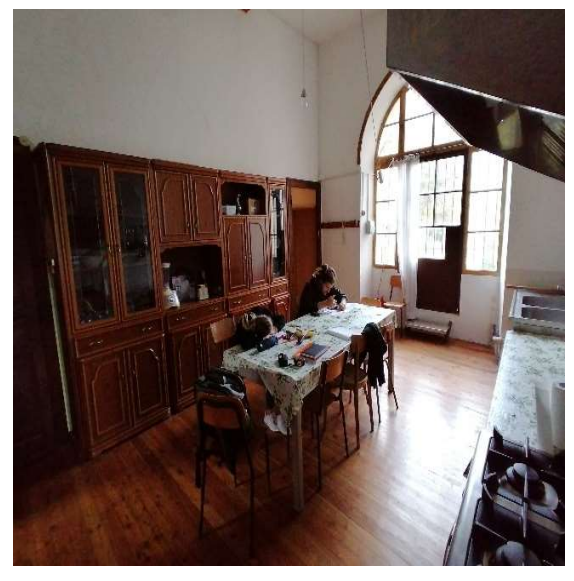

Figura 4.40: Cucina – Fonte: Elaborazione propria Figura 4.40: Cucina – Fonte: Elaborazione propria

Il refettorio ha una pavimentazione lignea, il soffitto e le pareti intonacate. Gli infissi sono lignei e le finestre presentano battenti interni. Sono presenti quattro mensole in acciaio che sostengono il solaio.

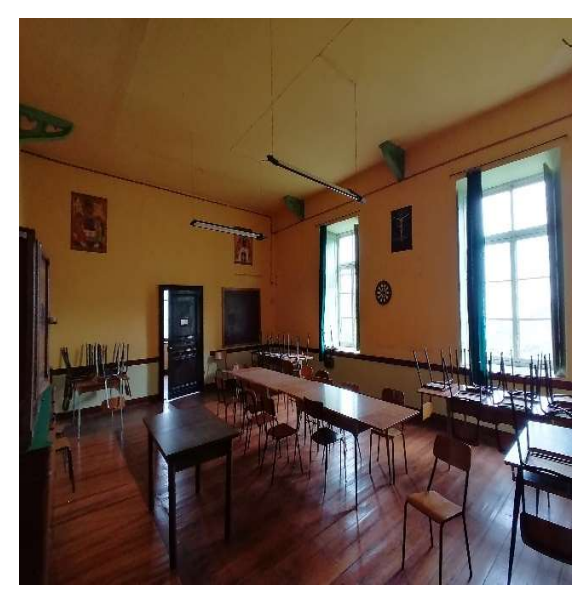

Figura 4.42: Refettorio – Fonte: Elaborazione propria Figura 4.42: Refettorio – Fonte: Elaborazione propria

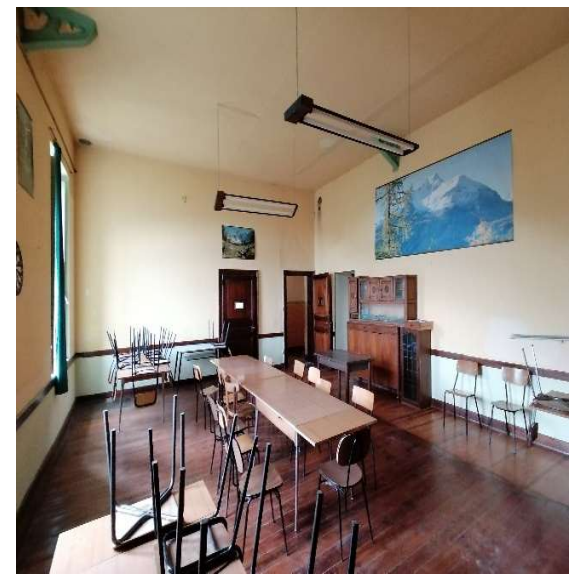

La saletta che attualmente risulta priva di funzione, accessibile sia dal refettorio che

dall'ingresso principale è caratterizzata da una pavimentazione in linoleum e da pareti e soffitto intonacati. Gli infissi sono in legno e le finestre presentano dei battenti interni.

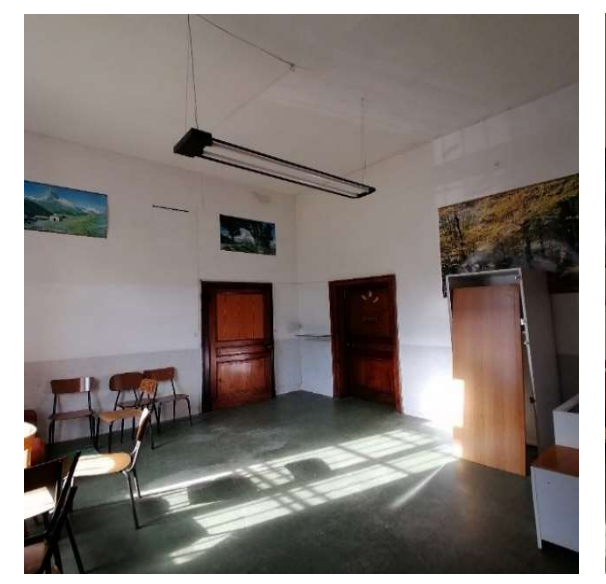

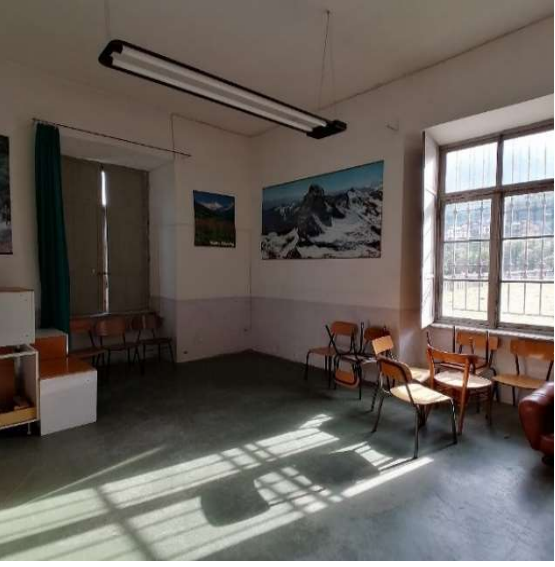

Figura 4.443: Saletta – Fonte: Elaborazione propria Figura 4.44: Saletta – Fonte: Elaborazione propria

I bagni presenti al piano terra sono accessibili, due dal refettorio, tramite una porta che conduce ad un antibagno ed uno dall'ingresso principale. La pavimentazione dei due, accessibili dal refettorio risulta in linoleum, le pareti ed il soffitto risultano intonacate. Gli infissi sono in legno e le finestre hanno i battenti. Le due partizioni verticali che delimitano i bagni non arrivano fino al soffitto. Il terzo bagno è collocato al termine del corridoio di ingresso, presenta una pavimentazione in piastrelle e le pareti intonacate. Tutti e tre i servizi sono dotati di wc e lavandino.

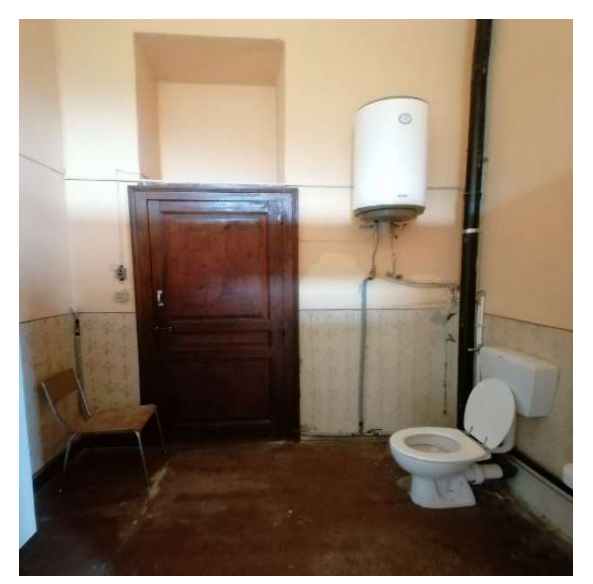

Figura 4.46: Bagno 1 – Fonte: Elaborazione propria Figura 4.46: Bagno 2 – Fonte: Elaborazione propria

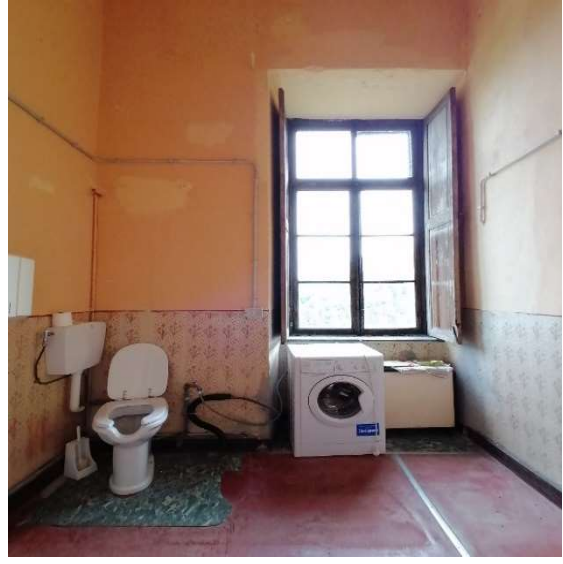

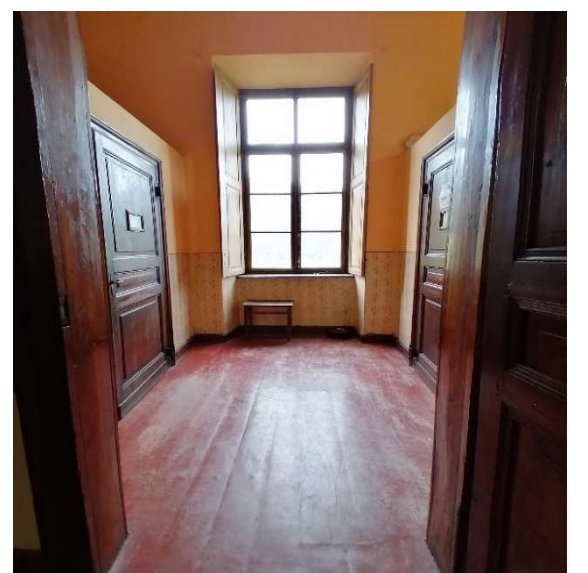

Figura 4.487: Antibagno – Fonte: Elaborazione propria Figura 4.48: WC -Fonte: Elaborazione propria

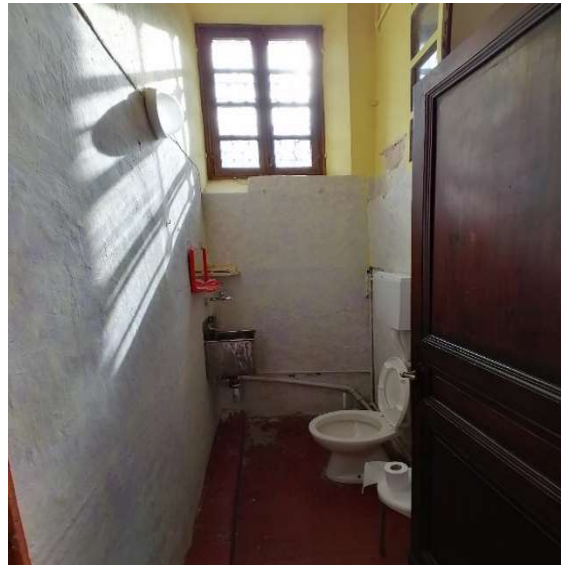

Il ripostiglio presente al piano terra è accessibile tramite quattro gradini presenti al di sotto dello scalone e che conducono ai piani interrati. La pavimentazione è in pietra, le pareti ed il soffitto risultano intonacati. Il locale è di dimensioni ridotte, pertanto, non si ha una foto adeguata che lo rappresenti.

Il terrazzo esterno accessibile sia dalla cucina che dal piano stradale risulta pavimentato con piastrelle e presenta una balaustra in ferro battuto. Il solaio attualmente risulta pericolante e deve pertanto subire un intervento di recupero e rinforzo strutturale.

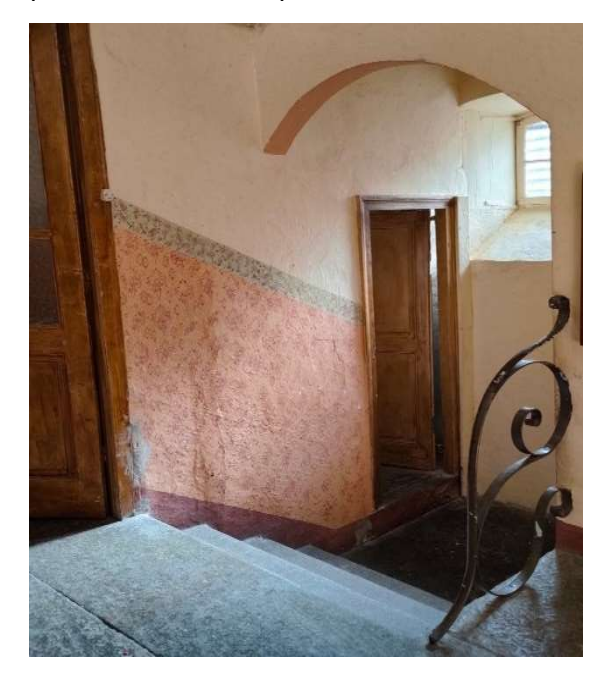

Figura 4.50: Ingresso ripostiglio – Fonte: Elaborazione propria

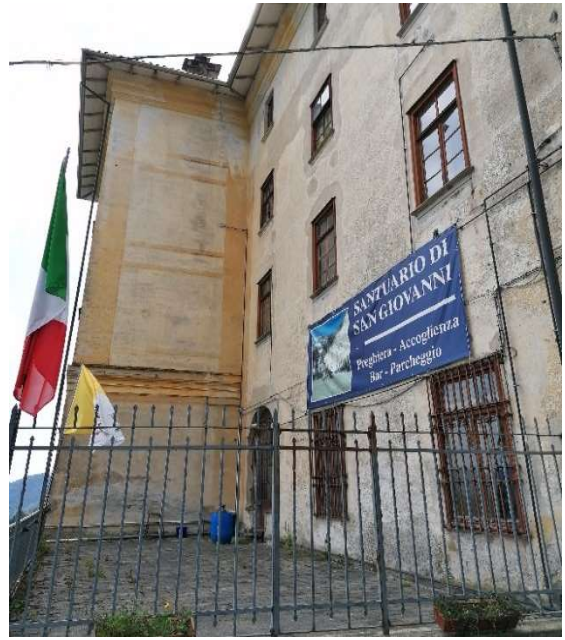

Figura 4.50: Terrazzo – Fonte: Elaborazione propria

Per quanto riguarda i piani interrati, l'acceso è consentito tramite lo scalone centrale che si incontra all'ingresso della palazzina. Seppur risultino due, la dislocazione dei locali è su più livelli, caratteristica che è stata compresa pienamente solo a seguito del sopralluogo. In particolare, si possono distinguere quattro livelli differenti che definiscono i piani interrati.

Il primo livello che si trova ad una quota di -3.70 m presenta:

- un corridoio:
- quattro camere da letto.

Il secondo livello che si trova ad una quota di -4.70 m presenta:

- un ripostiglio;
- due cucine:
- una dispensa.

I due livelli precedenti corrispondo al primo piano interrato del manufatto.

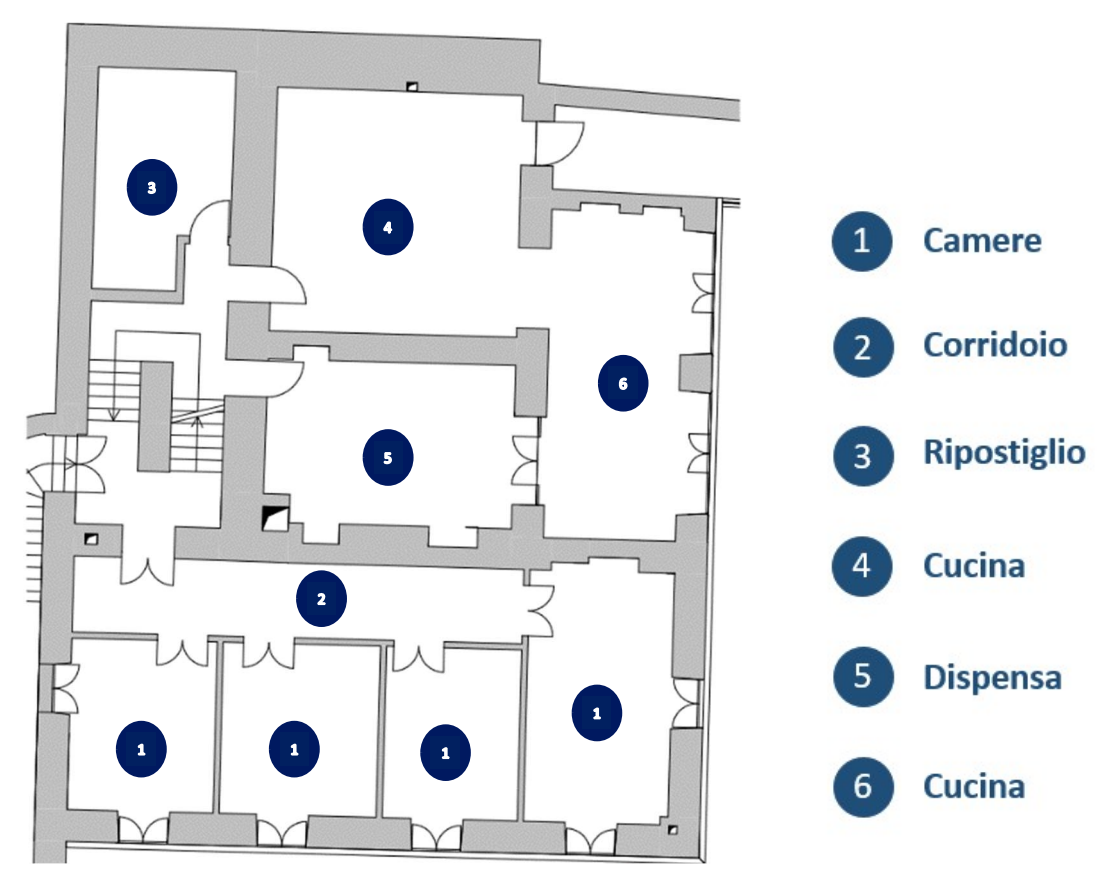

Figura 4.51: Pianta primo piano interrato stato dell'arte - Fonte: Elaborazione propria

Il terzo livello si trova ad una quota di -6.30 ed è accessibile tramite delle scale che partono dal pianerottolo del primo livello interrato. I locali presentano:

- 庠 MM, MM, MM  $\mathbf{M}$  $M$  $M$ **Palestra**  $\mathbf{1}$ Figura 4.52: Pianta palestra stato dell'arte – Fonte: Elaborazione propria
- una palestra.

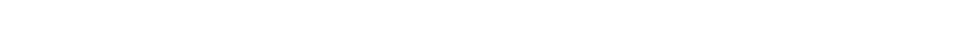

Il quarto livello interrato, posto a quota -8.00 m, è raggiungibile tramite delle scale che si sviluppano dal piano della palestra ed è caratterizzato da:

- un antibagno;
- un locale con docce e lavandini;
- un locale con tre wc ed una sala caldaie.

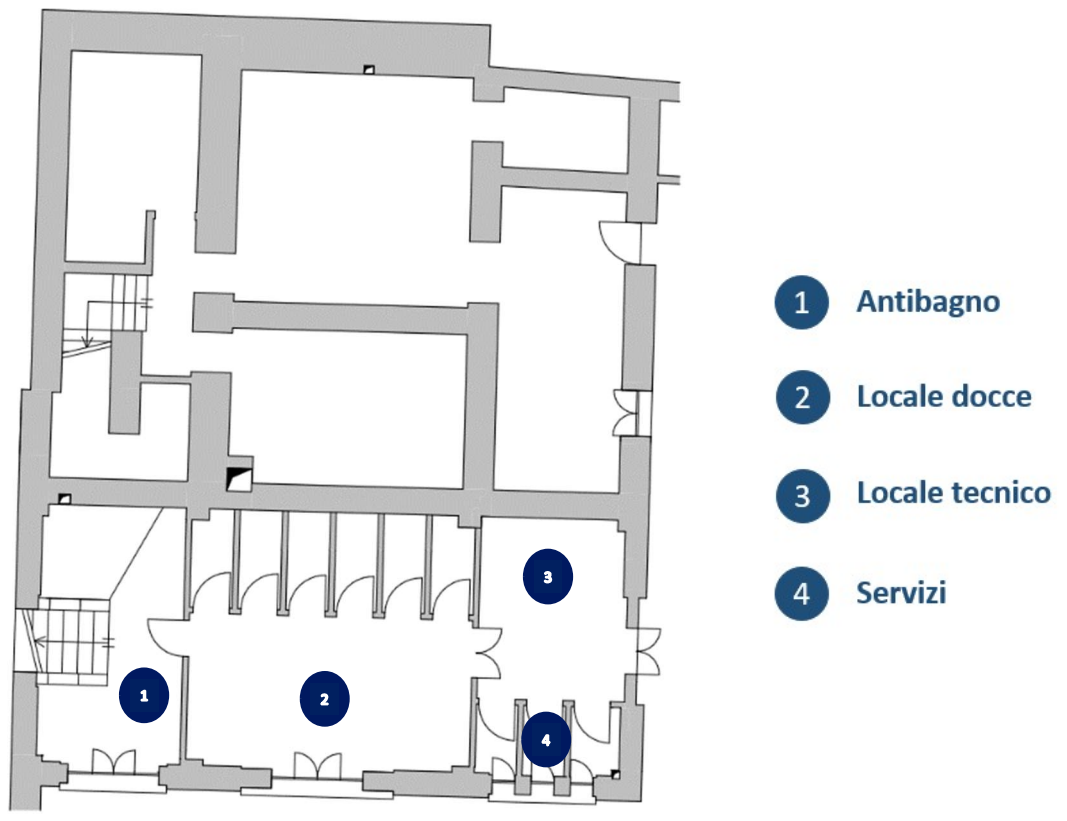

Figura 4.53: Pianta secondo piano interrato stato dell'arte – Fonte: Elaborazione propria

 È stato possibile osservare come il quarto livello corrisponda al secondo piano interrato. I locali precedentemente descritti si collocano nella parte della palazzina realizzata in un secondo momento, con esposizione a sud.

Dal prospetto est si osserva che tale piano presenta due ulteriori aperture non risultate accessibili durante il sopralluogo svolto.

Per tale ragione si ipotizza che la distribuzione dei locali sia verosimilmente simile a quella dei locali presenti al primo piano interrato, secondo il posizionamento delle murature portanti.

Rispetto ai locali del primo piano interrato si osserva come al termine della rampa di scale che parte dal piano terreno si raggiunga un pianerottolo che consente di accedere ai locali del primo livello interrato e alle scale che conducono alla palestra e al secondo livello interrato.

La pavimentazione risulta essere in pietra, le pareti intonacate e il solaio piano presenta alcuni archi lungo lo sviluppo delle scale.

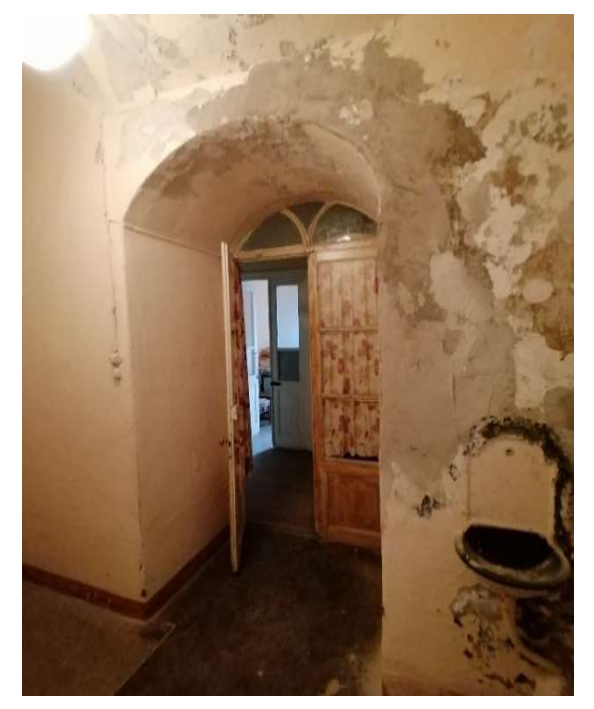

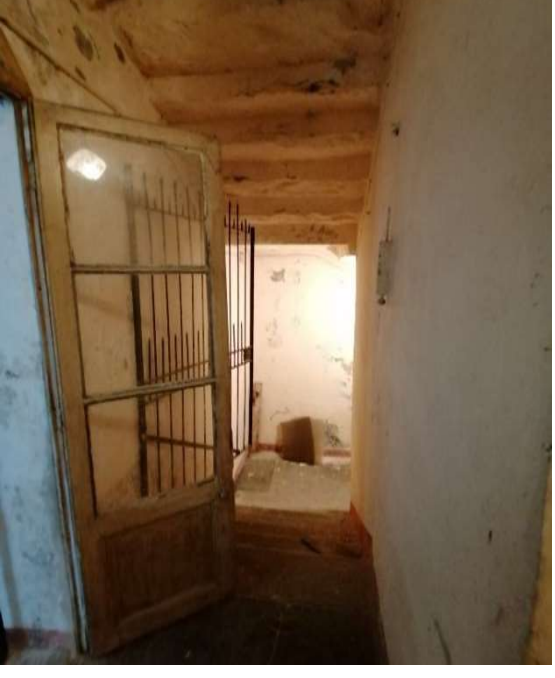

Figura 4.55: Pianerottolo primo piano interrato – Fonte: Elaborazione propria

Figura 4.55: Pianerottolo primo piano interrato – Fonte: Elaborazione propria

Il corridoio presente al primo piano interrato che conduce alle camere presenta una pavimentazione lignea, le pareti ed il soffitto risultano intonacati. Sono presenti delle mensole in acciaio poste a rinforzo del solaio. Gli infissi sono in legno.

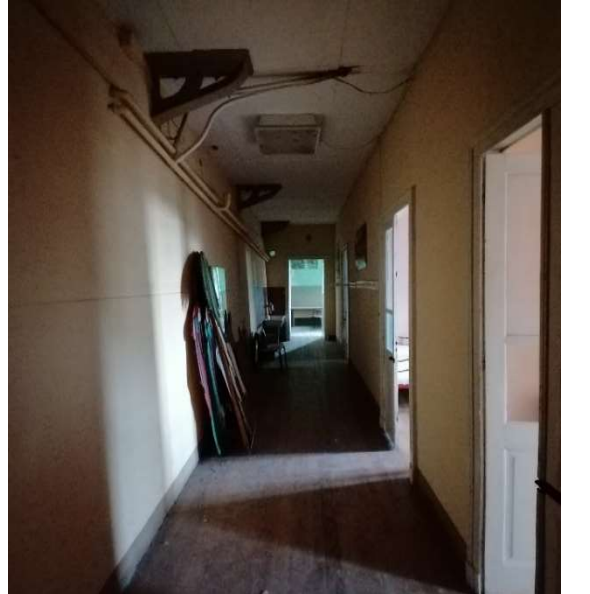

Figura 4.57: Corridoio primo piano interrato – Fonte: Elaborazione propria

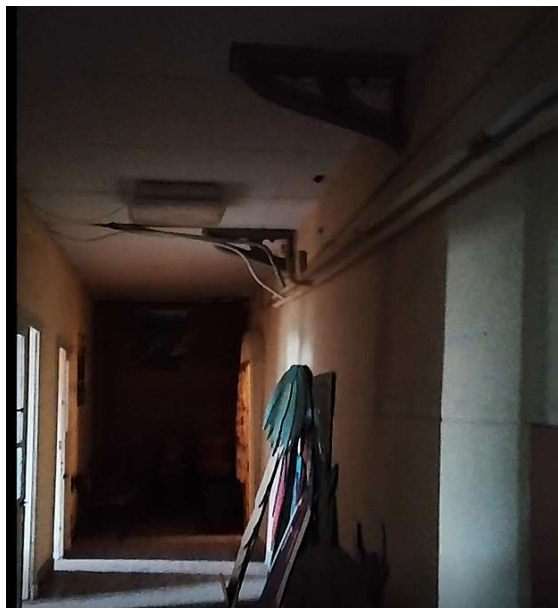

Figura 4.57: Corridoio primo piano interrato – Fonte: Elaborazione propria

Le camere da letto presentano tutte una pavimentazione lignea e le pareti ed il solaio sono intonacate, salvo nella prima rivestita da tavole di legno. Questa presenta anche una apertura che è stata tamponata e che si affaccia nell'attuale palestra. I solai come nel corridoio sono rinforzati da mensole in acciaio e anche in questo caso gli infissi sono lignei. La camera disposta alla fine del corridoio presenta alcuni cavedi e tubature che consentono il passaggio dell'acqua calda che viene trasmessa dalla caldaia presene dal locale tecnico al piano inferiore.

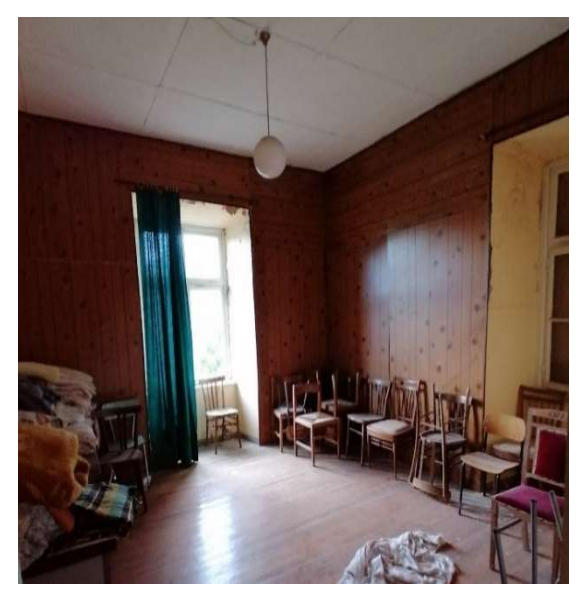

Figura 4.59: Camera 1 – Fonte: Elaborazione propria Figura 4.59: Camera 2 – Fonte: Elaborazione propria

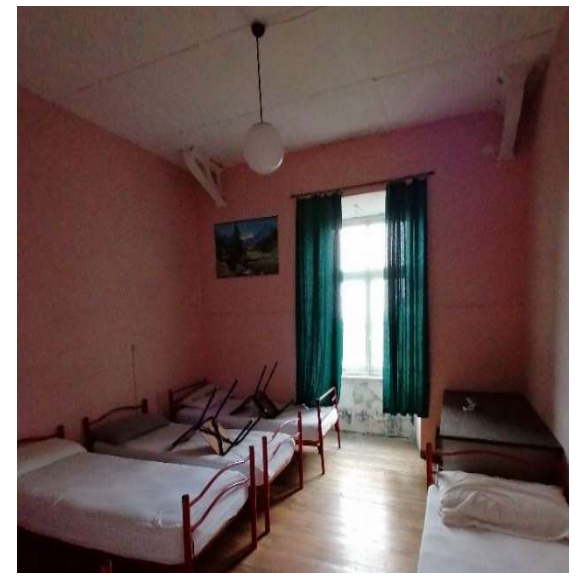

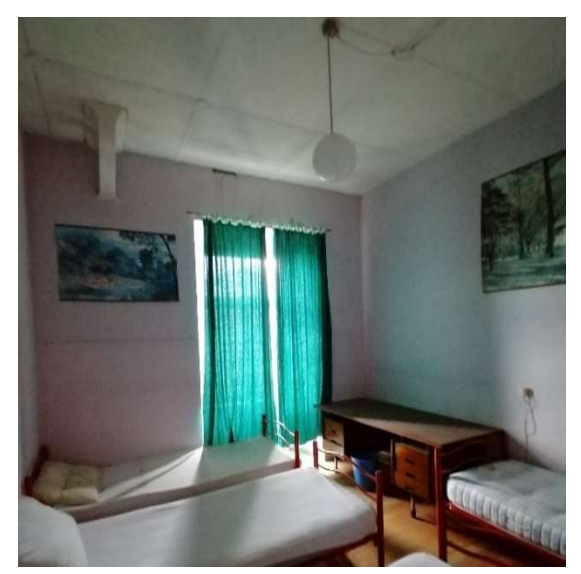

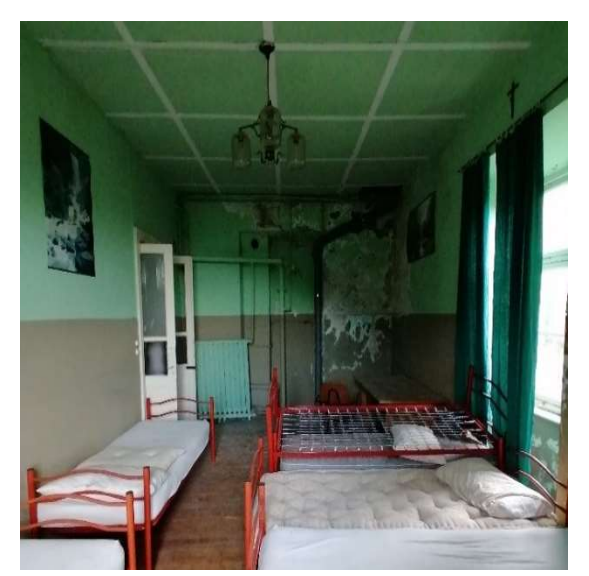

Figura 4.61: Camera 3 – Fonte: Elaborazione propria Figura 4.61: Camera 4 – Fonte: Elaborazione propria

Il ripostiglio, presente al secondo livello interrato ha una pavimentazione assente, la superficie di finitura è in cemento. Allo stesso modo le pareti non sono intonacate ma in muratura a vista ed il locale presenta due volte a crociera. Lo spazio è privo di aperture se non per le due bocche

di lupo presenti nel piazzale nel lato del prospetto Ovest.

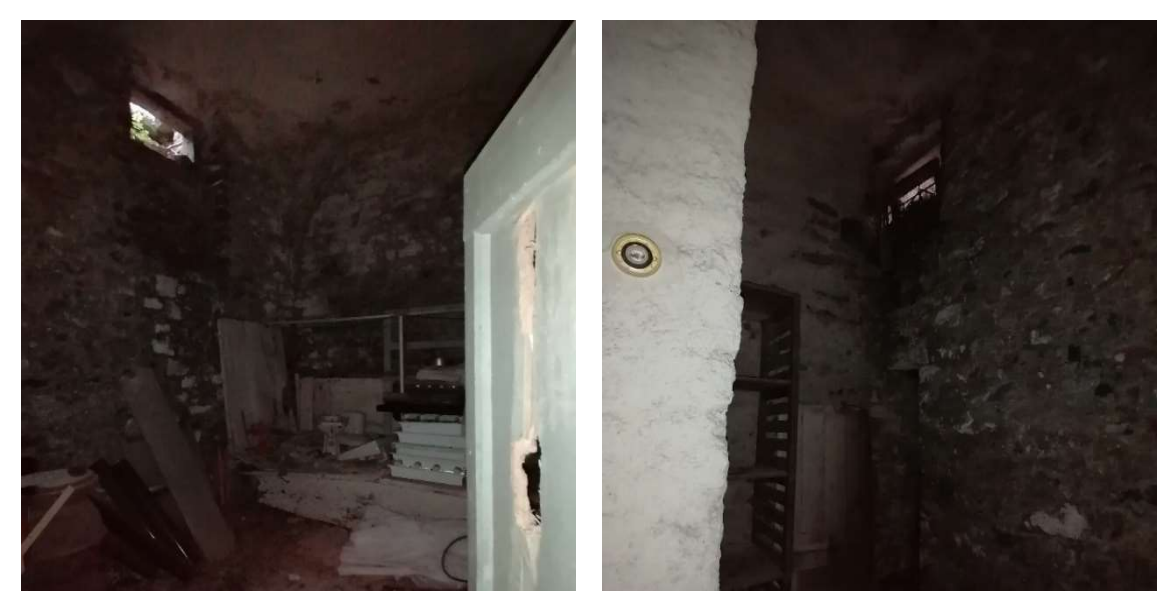

Figura 4.63: Ripostiglio – Fonte: Elaborazione propria Figura 4.63: Ripostiglio – Fonte: Elaborazione propria

La cucina alla quale si accede dal pianerottolo del secondo livello presenta una pavimentazione in piastrelle di pietra, le pareti sono intonacate e l'ambiente ha una volta a padiglione lunettata intonacata. Le pareti di tale ambiente presentano infiltrazioni, soprattutto verso la parete controterra in cui risulta evidente la formazione

di muffa e la presenza di umidità di risalita dovuta al fenomeno della capillarità. Per tale ragione le condizioni dell'intonaco sono deteriorate. Gli infissi sono in legno.

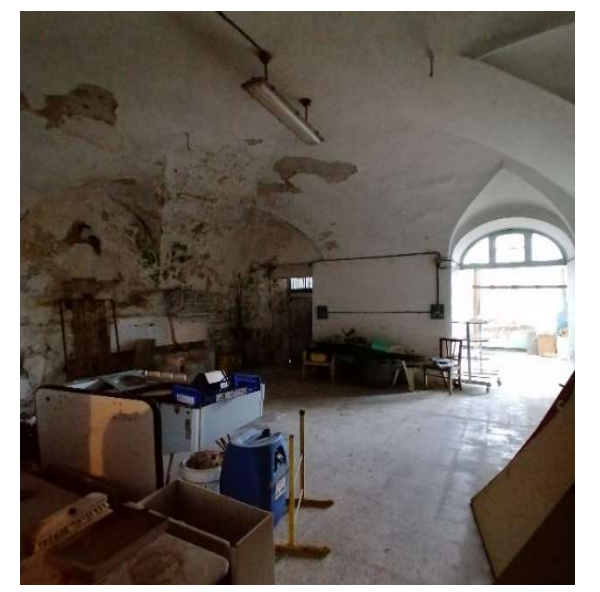

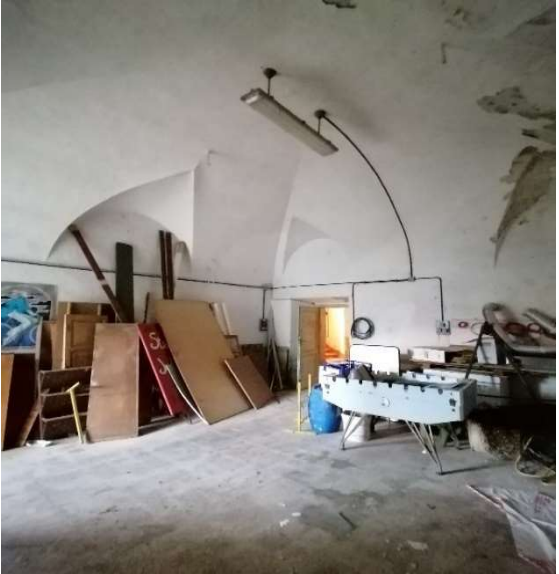

Figura 4.65: Cucina – Fonte: Elaborazione propria Figura 4.65: Cucina – Fonte: Elaborazione propria

La restante parte della cucina è caratterizzata da una pavimentazione in piastrelle di pietra e le pareti e il solaio sono intonacati. Il solaio di tale ambiente è piano e risulta pericolante, è il medesimo della terrazza presente al piano terra e necessita di un rinforzo strutturale. Le aperture sono caratterizzate da ampie vetrate rettangolari con telaio in legno e un'apertura ad arco che collega il locale direttamente con la dispensa.

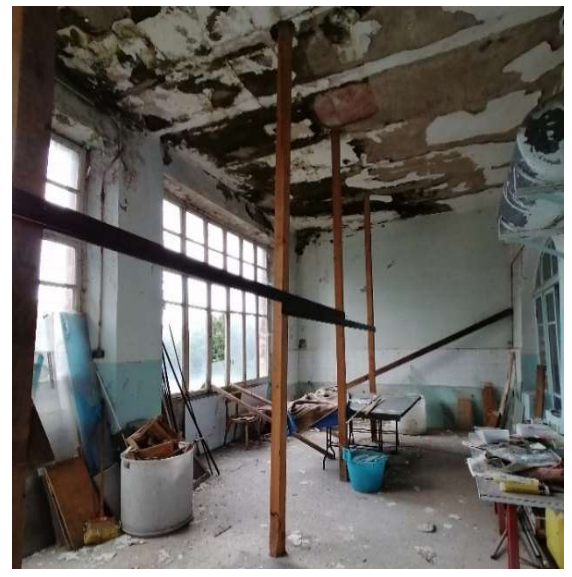

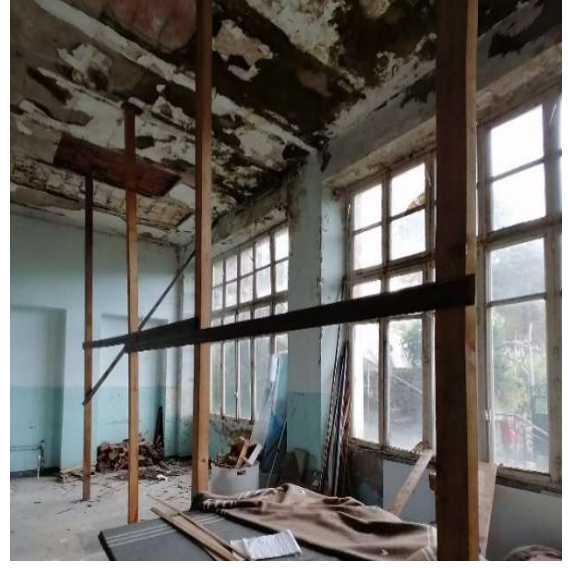

Figura 4.67: Cucina – Fonte: Elaborazione propria Figura 4.67: Cucina – Fonte: Elaborazione propria

La dispensa presenta una pavimentazione lignea, le pareti risultano intonacate e l'ambiente è caratterizzato da una volta a padiglione intonacata. È presente una scala a

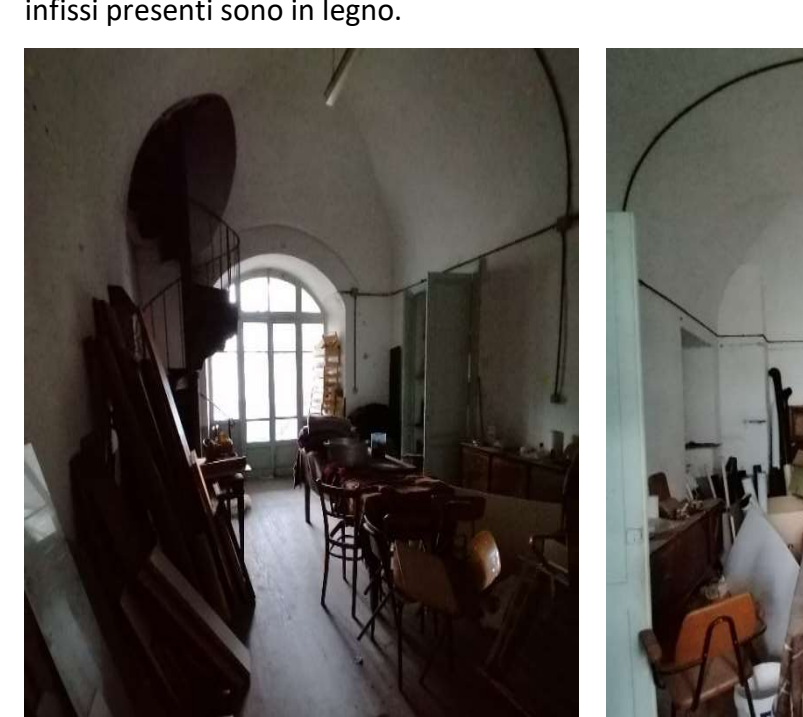

chiocciola che conduce al piano terra il cui passaggio risulta attualmente chiuso. Gli infissi presenti sono in legno.

Figura 4.69: Dispensa – Fonte: Elaborazione propria Figura 4.69: Dispensa – Fonte: Elaborazione propria

La palestra si trova al terzo livello interrato, raggiungibile tramite le scale poste al primo livello interrato.

La pavimentazione dell'ambiente è in grandi mattonelle di cemento, le pareti ed il solaio risultano intonacati. Sono presenti travi strutturali in cemento armato che sostengono il solaio che da un punto di vista strutturale è ancora in buone condizioni.

La parete priva di aperture è una controparete, dietro la quale è presente un'intercapedine realizzata al fine di non mettere a diretto contatto i muri controterra con l'ambiente abitabile, creando così una intercapedine ventilata che protegge il locale dall'umidità. Nonostante questa accortezza costruttiva si nota come in alcuni punti siano presenti infiltrazioni che generano muffe e provocano il distacco dell'intonaco.

La palestra è un ambiente di notevoli dimensioni: misura 60,00 m in lunghezza, 8,50 m in larghezza e 5,40 m in altezza.

Sono presenti tredici aperture a forma di arco rivolte verso il lato Sud, gli infissi sono in ferro battuto e risultano ammalorati a causa del tempo e dell'assenza di manutenzione. È presente una porta lunettata ad ovest che mette in connessione la palestra con l'ortogiardino.

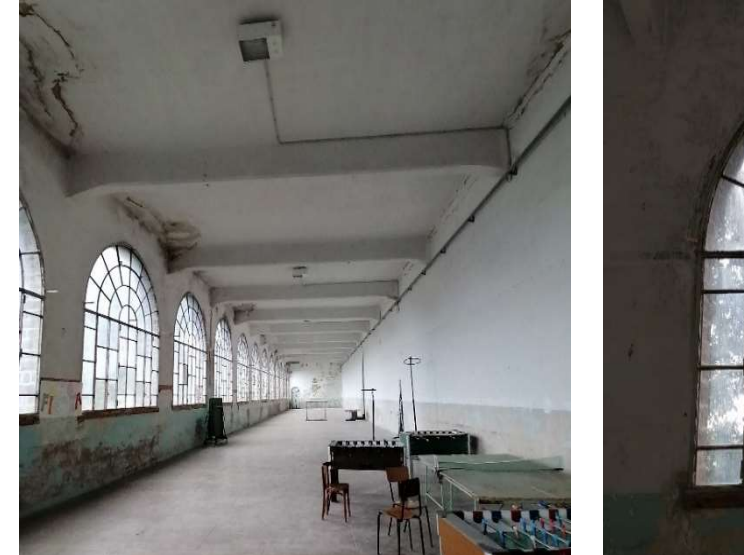

Figura 4.71: Palestra – Fonte: Elaborazione propria Figura 4.71: Infissi palestra – Fonte: Elaborazione

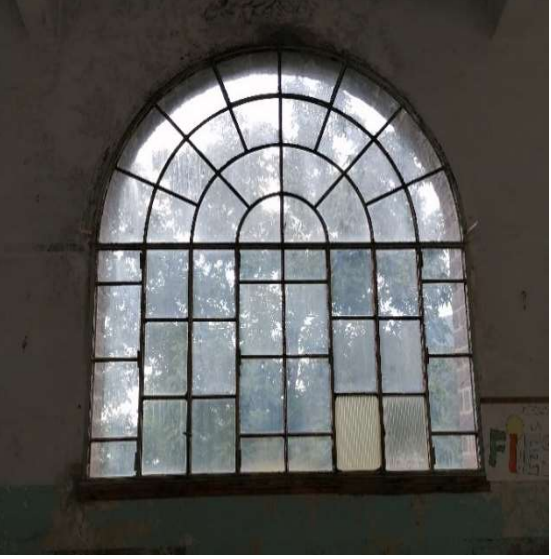

propriate the contract of the contract of the contract of the contract of the contract of the contract of the contract of the contract of the contract of the contract of the contract of the contract of the contract of the

L'antibagno, presente al secondo piano interrato è accessibile tramite delle scale in pietra presenti in palestra, al terzo livello interrato. Ha una pavimentazione in pietra, le pareti intonacate e presenta una volta a vela intonacata. L'ambiente è caratterizzato da una parte rialzata rispetto al piano calpestabile di circa 40 cm, pavimentata in pietra. È presente una apertura con infissi in legno rivolta verso il lato sud. Ai quattro lati del locale sono presenti delle arcate che sfondano in parte la muratura portante, una di queste è una semplice partizione interna. Le pareti in alcuni punti presentano il distacco dell'intonaco dovuto alla presenza di umidità nella muratura.

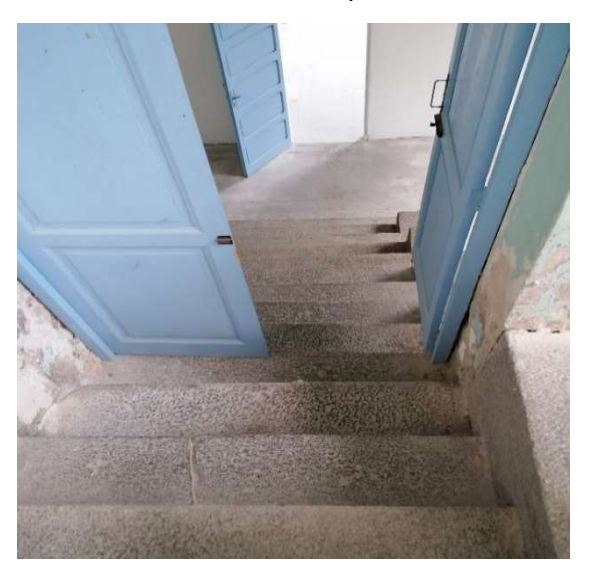

Figura 4.73: Scale di accesso all'antibagno – Fonte: Elaborazione propria

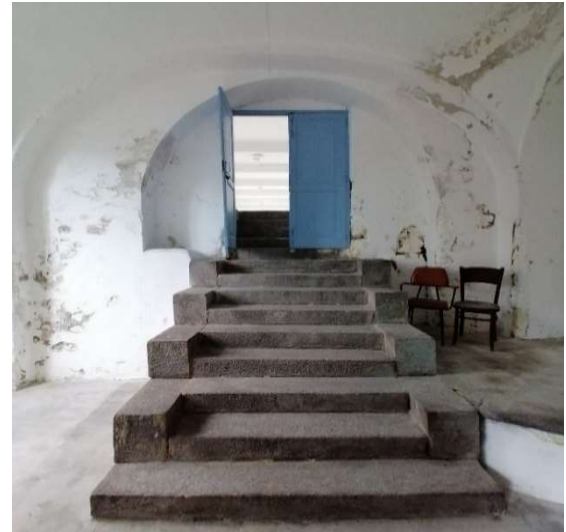

Figura 4.73: Antibagno – Fonte: Elaborazione propria

Il locale che presenta sei cabine doccia ha una pavimentazione in piastrelle di ceramica di grandi dimensioni, le pareti sono intonacate con due colorazioni differenti e presentano delle arcate ed è delimitato da una volta a vela intonacata.

Le partizioni che delimitano le cabine doccia sono ribassate rispetto all'altezza del locale. È presente una apertura con infisso in legno rivolta a Sud, al di sotto della quale sono presenti dei lavandini.

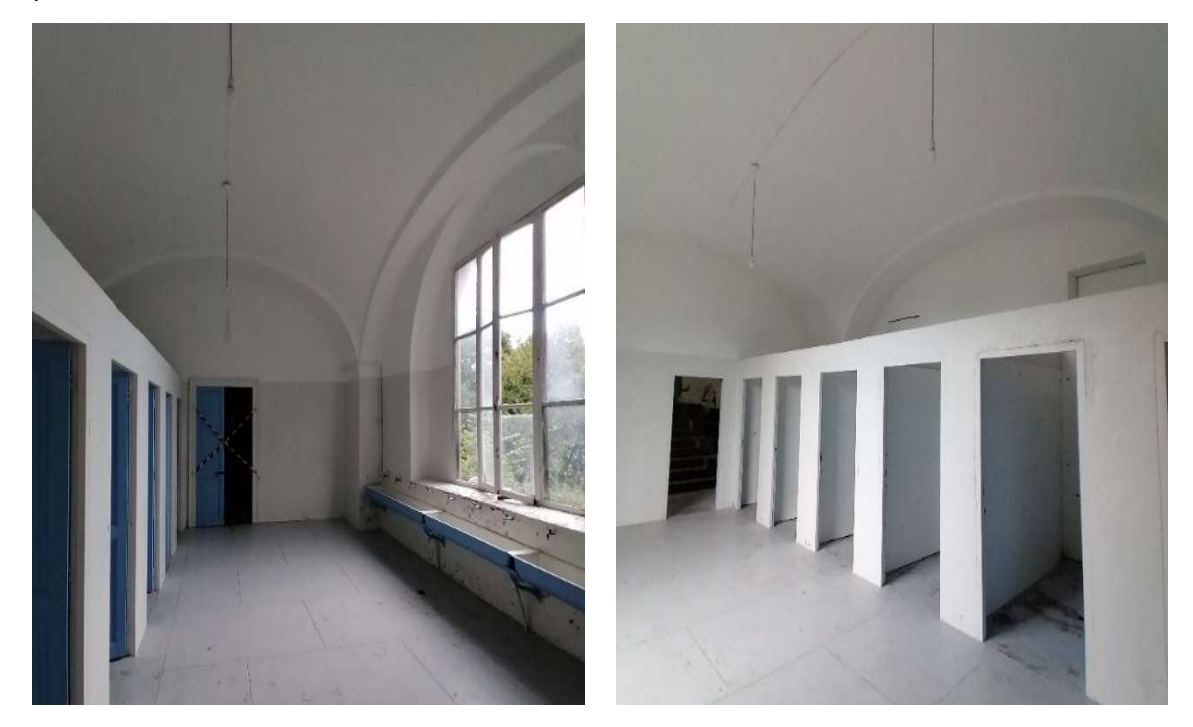

Figura 4.75: Bagno annesso alla palestra – Fonte: Elaborazione propria

Figura 4.75: Bagno annesso alla palestra – Fonte: Elaborazione propria

Il locale che presenta tre wc e la sala caldaie è caratterizzato da una pavimentazione in parte assente e in parte di piastrelle di pietra.

Le pareti sono intonacate con due colorazioni differenti e in alcuni punti l'intonaco è distaccato. Le pareti che delimitano i tre WC non raggiungono la sommità del locale, che è caratterizzata da una volta a vela intonacata. Le pareti perimetrali presentano quattro arcate come nei due locali precedenti.

Sono presenti tre aperture rettangolari di piccole dimensioni con infissi in legno rivolte verso Sud, mentre verso est è presente una porta lignea che conduce direttamente all'esterno del manufatto. Sono presenti alcuni cavedi che mettono in connessione la caldaia con i corpi scaldanti dei piani superiori.

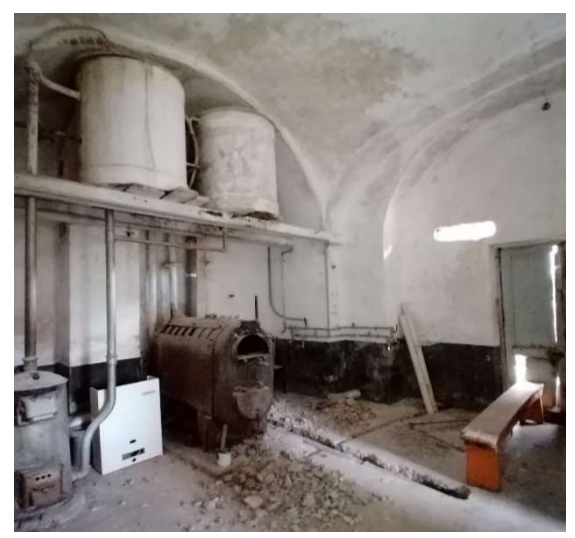

Figura 4.77: Sala caldaie – Fonte: Elaborazione propria Figura 4.77: Bagni presenti nella sala caldaie – Fonte:

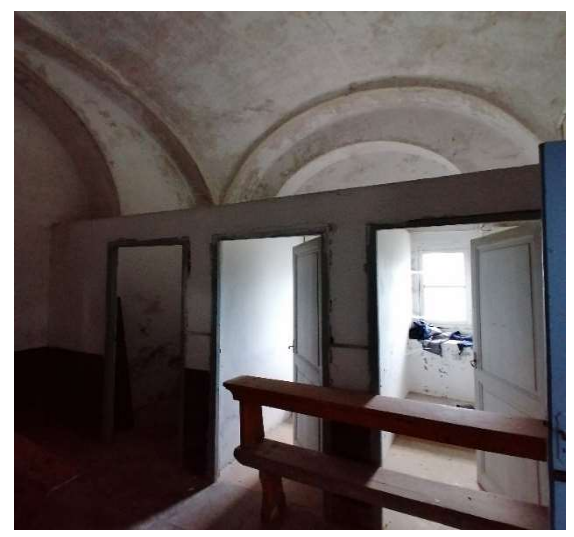

Elaborazione propria

L'attività di sopralluogo ha permesso di accedere ai tre piani fuori terra presenti, rispetto ai quali non è stata svolta un'attività di rilievo vera e propria. Si è solamente preso atto della disposizione e dell'attuale utilizzo dei locali in maniera tale da poter ipotizzare una rifunzionalizzazione dell'intera palazzina con maggior consapevolezza.

Il primo piano presenta:

- sette camerate da letto;
- un WC di servizio;
- due locali adibiti a servizi igienici con quattro WC;
- due corridoi.

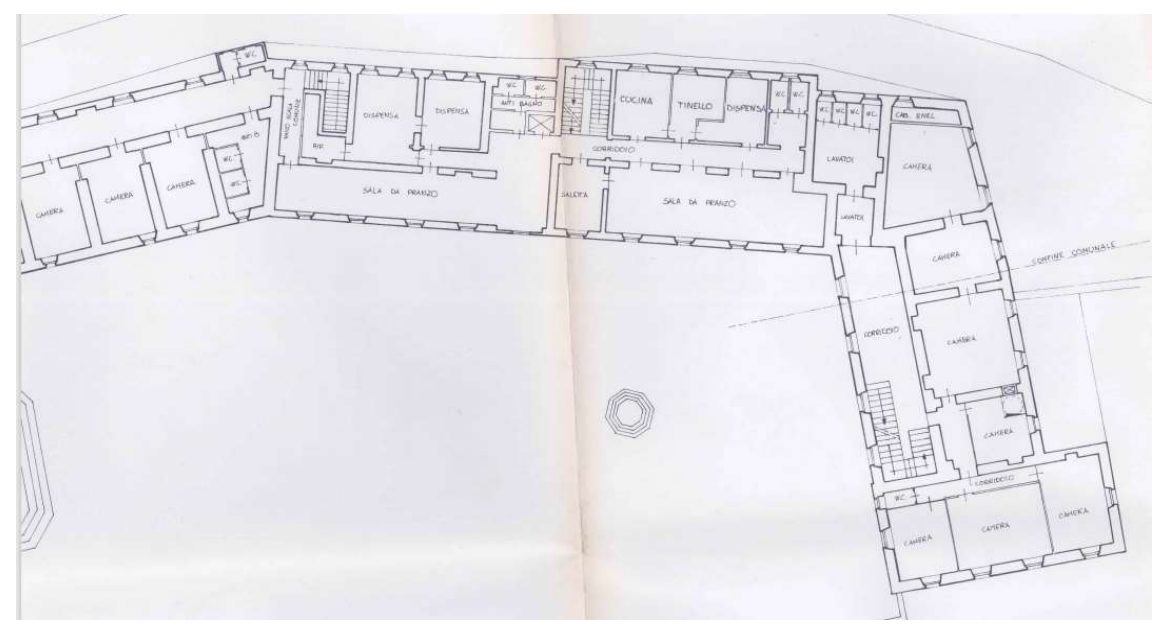

Figura 4.78: Pianta primo piano stato dell'arte– Fonte: Documentazione fornita

Il secondo piano è costituito da:

- una sala svago;
- quattro camerate da letto;
- due locali adibiti a servizi igienici con quattro WC;
- un corridoio.

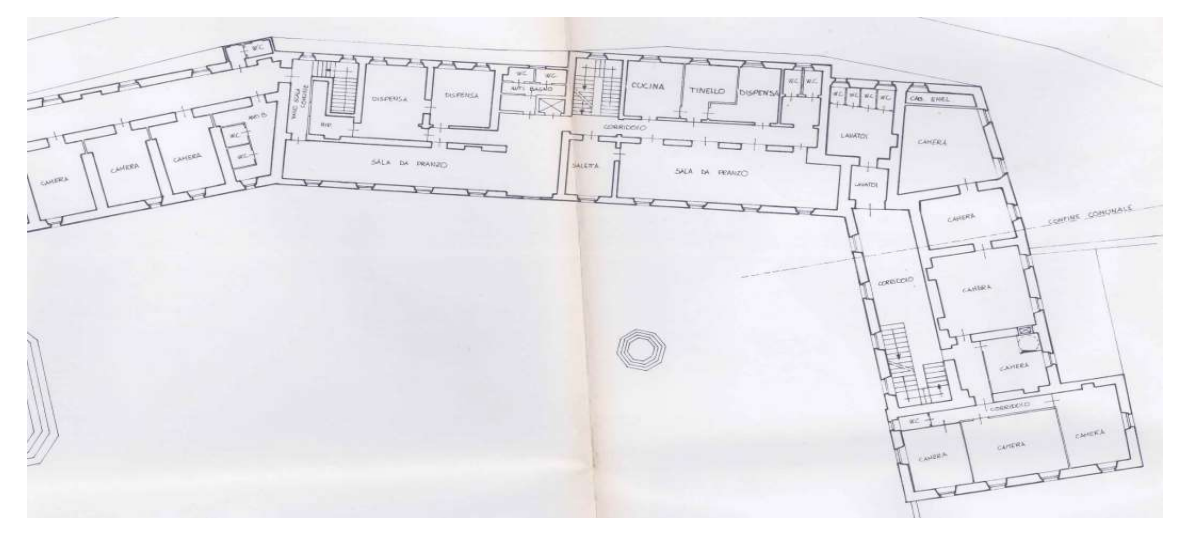

Figura 4.79: Pianta secondo piano stato dell'arte– Fonte: Documentazione fornita

Il terzo piano è costituito da:

- una sala adibita a ripostiglio;
- quattro camerate da letto;
- due locali adibiti a servizi igienici con tre WC;
- un corridoio.

Da questo piano la scala principale conduce al sottotetto che è risultato non accessibile.

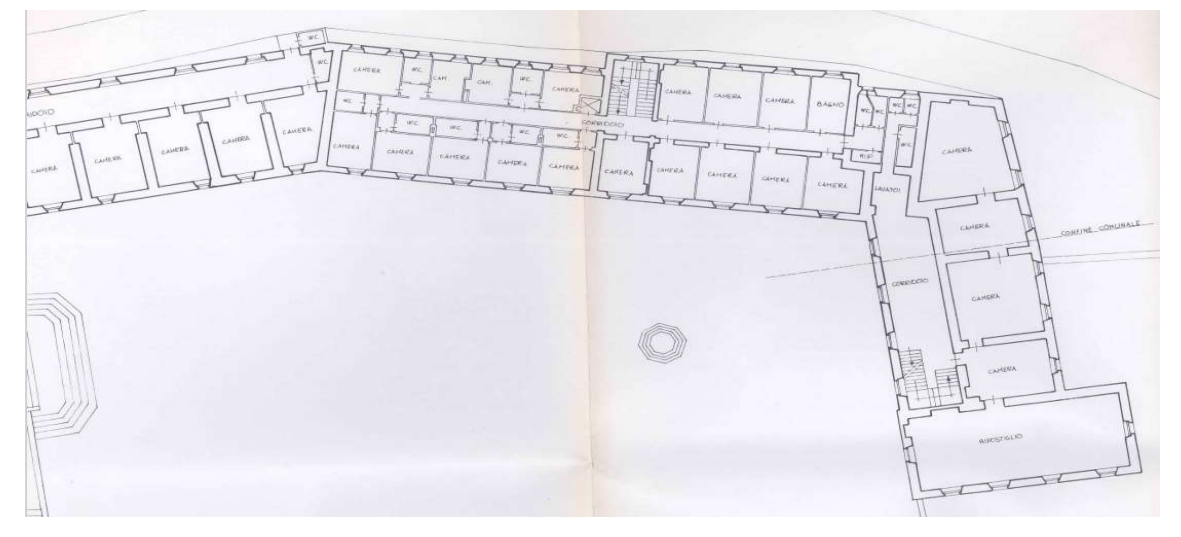

Figura 4.80: Pianta terzo piano stato dell'arte – Fonte: Documentazione fornita

## Capitolo 5

# Progetto di riqualificazione e rifunzionalizzazione del Santuario di San Giovanni d'Andorno

### 5.1 La proposta progettuale

Il Santuario di San Giovanni d'Andorno, grazie all'importanza storico artistica ed alla posizione territoriale strategica, ha un potenziale che lo rende una meta turistica importante, nonché fulcro di attività che possono essere poste a servizio della valle, dei comuni e dei paesi limitrofi. L'intervento di riqualificazione e rifunzionalizzazione che viene proposto ha il fine e l'obiettivo di conferire una nuova vita all'intera struttura, rendendola sede e centro di iniziative ed eventi, così da conferire nuovamente una dignità ed un'importanza nel contesto territoriale. Attualmente il complesso presenta svariate funzioni che coinvolgono persone del luogo e non per motivi turistici, religiosi e di interesse culturale.

L'idea progettuale che viene proposta prevede l'introduzione di nuove funzioni all'interno dell'intero complesso, mantenendo comunque le funzioni attualmente esistenti che vengono in parte ammodernate ed integrate in un progetto di più ampio respiro che si pone l'obiettivo di realizzare un ambiente dinamico e attivo, usufruibile per il maggior numero di persone possibile. La chiesa e l'edificio ad esso annesso sul lato ovest, che accoglie la rettoria vengono mantenuti, così da garantire dei locali prettamente connessi all'attività religiosa, motivo che conferisce una rilevante importanza al complesso sia da un punto di vista religioso che storico artistico. Allo stesso modo, nel medesimo edificio vengono mantenute la funzione di biblioteca e archivio storico anche queste di valenza culturale non indifferente per via della presenza di documenti e testimonianze storiche risalenti ai secoli precedenti.

La palazzina centrale continua a svolgere le funzioni ristorativa e ricettiva apportando lievi modifiche sulla destinazione d'uso dell'ultimo piano. La proposta è quella di promuovere l'intero edificio a struttura ricettiva incrementando il numero delle camere da letto, introducendo alcune suite di lusso e migliorando il servizio ristorativo, mantenendo la sala pranzo al piano terra come punto ristoro per i turisti giornalieri, mentre quella al primo piano per coloro che alloggiano nella struttura. Va considerato inoltre che l'edificio nell'autunno del 2020 ha subito alcuni danni a causa di una frana che ha distrutto parte del prospetto nord del manufatto rendendolo inagibile, per tale ragione vanno considerati gli interventi di ricostruzione e messa in sicurezza.

Le proposte più innovative e rivoluzionarie, che hanno l'obiettivo di rivalutare l'intero manufatto, riguardano gli spazi esterni alla struttura, la Palazzina Parella e la palestra. Queste sono attribuibili ad una fase di proposte progettuali connesse alla fase del processo edilizio di progetto di fattibilità tecnico ed economica, in cui si avanzano svariate proposte, anche accordate e legate alla volontà del committente, che, nelle fasi successive, richiedono una vera e propria attività di validazione e fattibilità connessa ad un dettaglio progettuale avanzato.

Per quanto riguarda gli spazi esterni la proposta principale è quella di rendere il piazzale centrale interamente pedonale, così da potervi realizzare svariate attività durante tutto il corso dell'anno come mercatini di prodotti tipici locali, esposizioni e istallazioni artistiche, attività fisiche e sportive organizzate per i clienti della struttura o per chiunque fosse interessato, attività ludiche e laboratoriali all'aperto rivolte ai bambini. In questo modo si perde l'area adibita a parcheggio per la struttura che viene spostata e riprogettata al di sotto del piazzale, sotto la palestra, nel versante sul quale si poggia il complesso che attualmente risulta completamente trascurato. L'accesso avviene tramite una strada, il cui tracciato è già in parte presente, ma non battuto, alla quale si accede dalla strada Provinciale Rosazza – Oropa. Il tracciato consente di raggiungere

comodamente il parcheggio progettato e avvicinarsi con un mezzo a motore ai piani interrati della Palazzina Parella. Il parcheggio risulta accessibile a tutti coloro che si recano al Santuario di San Giovanni d'Andorno. Il collegamento tra il nuovo livello in cui si realizza il parcheggio con il piazzale centrale avviene tramite dei percorsi pedonali, dotati di rampe e ascensori che consentono e garantiscono un'assoluta accessibilità da parte di tutti gli utenti. La permeabilità e l'accessibilità del complesso viene incrementata tramite questi collegamenti che si realizzano ad ovest del piazzale centrale e ad est della Palazzina Parella, integrando e connettendo tutta la struttura. Ad ovest l'orto giardino viene riorganizzato e adibito a giardino botanico, introducendo ulteriori terrazzamenti che permettono la realizzazione di una piccola piazza, ulteriore fulcro e punto di aggregazione per la struttura. Ad est della Palazzina Parella si prevede l'inserimento di un ascensore che connette direttamente il parcheggio con i piani interrati e con il piano terra.

Per quanto riguarda la Palazzina Parella, l'attività di rifunzionalizzazione e riqualificazione riguarda l'intero manufatto, introducendo nuove funzioni che denotano una nuova connotazione per l'edificio. Dal punto di vista dello sviluppo progettuale, l'attività di riqualificazione e rifunzionalizzazione si è rivolta principalmente al piano terra e ai due piani interrati, mentre, per quanto riguarda i piani fuori terra è stata semplicemente elaborata una proposta di rifunzionalizzazione, in maniera tale da valutare l'edificio nella sua interezza e complessità. La Palazzina Parella assume le sembianze di un luogo dinamico e polifunzionale, caratterizzato da attività e funzioni che coinvolgono e richiamano a sé un flusso di persone con età e obiettivi differenti. Le proposte progettuale prevedono la realizzazione di un family center nell'attuale palestra, una palestra, un bar, spazi di coworking, di camere per il pernottamento e camerate per gruppi vacanza distribuite nei piani della Palazzina Parella. In questo modo la palazzina diviene il fulcro di attività dinamiche e interattive, che devono essere ben coordinate e gestite. Il manufatto necessita un allestimento interno differente rispetto a quello attuale ed una ripartizione degli spazi accurata e ben definita. Pertanto, si ipotizza che la gestione dell'intero complesso e delle attività sia tutta in mano agli stessi proprietari in maniera tale da ottimizzare l'organizzazione ed il coordinamento di tutti i

servizi offerti.

La disposizione delle nuove funzioni nella Palazzina Parella avviene considerando la distribuzione interna dei locali e la tipologia di attività che viene proposta di svolgere all'interno.

Al piano terreno si propone la realizzazione di punto di accoglienza e centro direzionale dell'intera palazzina, in cui è presente un ufficio in cui vengono gestite tutte le attività e le iniziative. La cucina viene mantenuta come tale, così come i servizi, mentre, la sala da pranzo viene ridotta di dimensioni. Questi servizi sono rivolti sia agli utenti del family center, i quali possono usufruire di un eventuale servizio di ristoro nel caso in cui vengano svolte attività giornaliere o centri estivi, sia agli utenti dei piani superiori previa comunicazione o organizzazione con il centro direzionale. Si introduce inoltre una sala relax in cui gli ospiti della struttura possono sostare e riposarsi.

I piani fuori terra nei quali sono state ipotizzate nuove destinazioni d'uso sono caratterizzati ciascuno da una specifica funzione.

Al primo piano si propone la realizzazione di camerate per ospitare gruppi di persone che si recano sul luogo per svolgere attività private, come gruppi scout o associazioni esterne alla struttura. I servizi igienici vengono mantenuti e rinnovati e si introduce un locale predisposto a cucina. Inoltre, qualora fosse necessario i gruppi ospitati possono anche usufruire del servizio della cucina e della sala pranzo presenti al piano terreno.

Il secondo piano ed il terzo piano sono rivolti ad uno stesso target di utenza: al secondo piano è prevista la realizzazione di camere da letto con appositi servizi che rendono autonomo il piano. Al terzo piano viene allestita un'area di coworking che presenta uffici privati e open space, in cui è possibile lavorare, svolgere riunioni di gruppo e conferenze. Queste aree sono rivolte ad aziende e società di lavoro che svolgono l'attività lavorativa in modalità smart dalla sede centrale. Il servizio che viene offerto permette di consolidare l'attività del team di lavoro, svolgere ritiri che consentono e incrementano la produttività e allo stesso tempo garantiscono la possibilità di apprezzare e avvicinarsi alla natura grazie all'ubicazione della struttura.

Per quanto riguarda i piani interrati, l'idea innovativa, che funge da fulcro per tutte le altre funzioni, è quella dell'introduzione di un family center nell'area che attualmente

prevede una palestra. L'introduzione di questa attività apre il Santuario di San Giovanni d'Andorno ad un pubblico di età inferiore, realizzando un luogo usufruibile in tutte le stagioni e che presenta attività molteplici. Si prevedono attività ludiche e laboratoriali rivolte principalmente a bambini in età scolare, dai 6 ai 12 anni di età. La proposta nasce a seguito di una ricerca che ha messo in luce l'assenza sul territorio di luoghi che offrono attività formative e ludiche di questo tipo. L'auspicio è quello di incrementare il flusso di visitatori, coinvolgendo così gli abitanti delle aree limitrofe che, accompagnando i figli nella struttura, possono godere contemporaneamente degli altri servizi offerti dalla struttura e del paesaggio naturale in cui è immersa. La realizzazione di una palestra attrezzata ha questo obiettivo: consentire ai genitori di poter svolgere un'attività, o, allo stesso tempo la realizzazione di un bar al piano interrato o la sala relax al piano terreno garantiscono dei servizi di cui poter usufruire. Necessariamente, l'introduzione di queste attività richiede la progettazione e l'inserimento di servizi e spogliatoi per gli utenti e per il personale. Tenendo infine conto dello stato di ammaloramento e dell'epoca di realizzazione della struttura, è necessaria l'intera riprogettazione della componente impiantisca. Ovviamente i servizi pubblici offerti, presente ai piani interrati della Palazzina Parella sono rivolti e aperti a tutti gli utenti che frequentano l'intero complesso.

Per quanto riguarda l'accessibilità, la palazzina viene dotata di un ascensore interno che mette in collegamento tutti i piani. Problematica rimane l'accessibilità per il secondo livello interrato, in cui è presente il bar, a causa della frammentazione su più altezze del manufatto, risolta tramite l'introduzione di un ascensore esterno che connette esternamente sul lato del prospetto Est il livello con il piano terra ed il secondo piano interrato.

L'obiettivo dell'intero intervento di riqualificazione e rifunzionalizzazione è quello di rendere nuovamente il Santuario di San Giovanni d'Andorno un punto di riferimento per il territorio, fulcro di attività e iniziative che avvicinino le persone alla natura e all'ambiente montano, richiamando e incrementando allo stesso tempo l'affluenza turistica in maniera tale da rendere l'intera struttura indipendente e autosostenibile da un punto di vista economico.

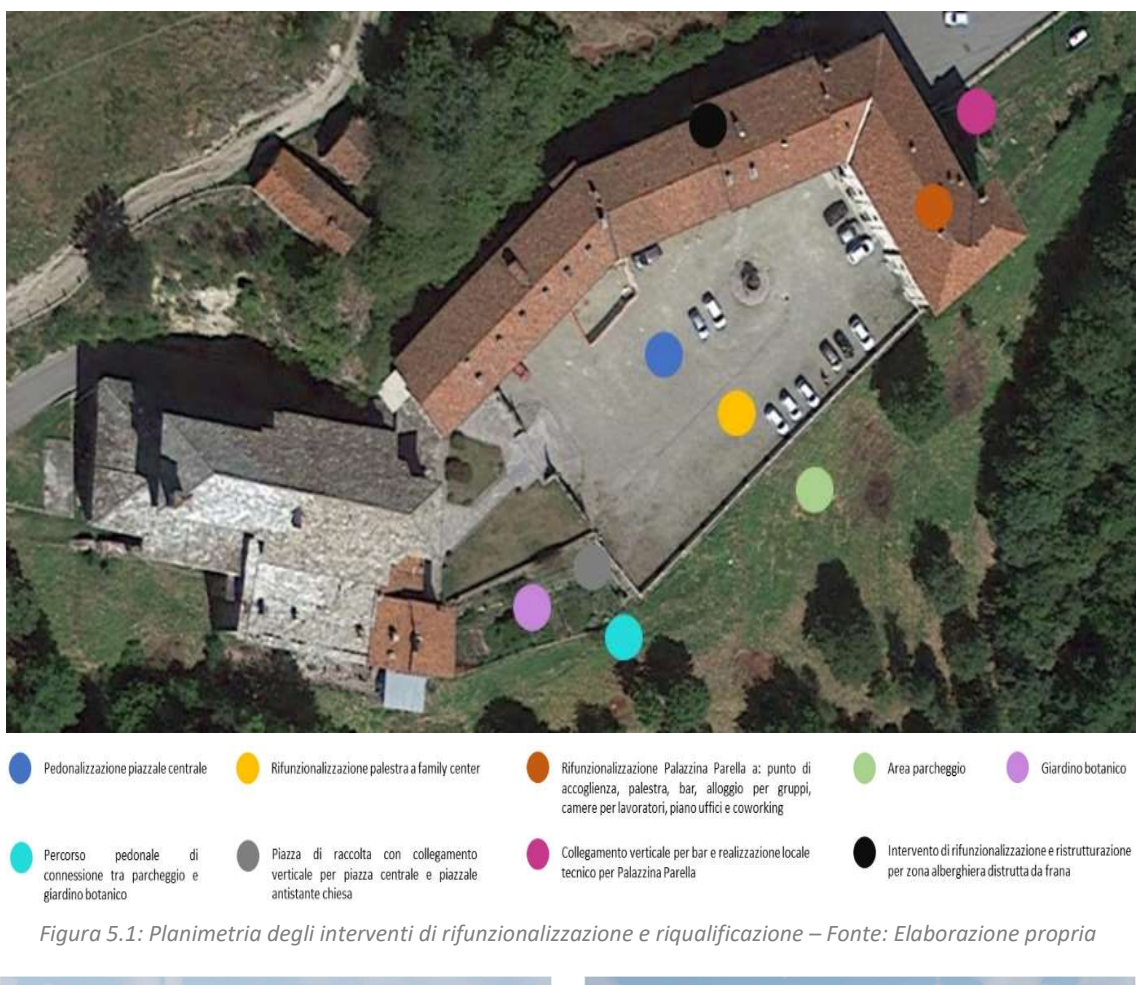

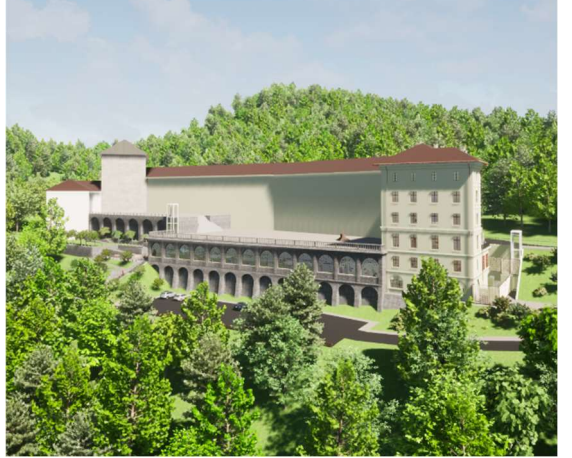

Figura 5.2: Vista prospettica Santuario San Giovanni d'Andorno – Fonte: Elaborazione propria

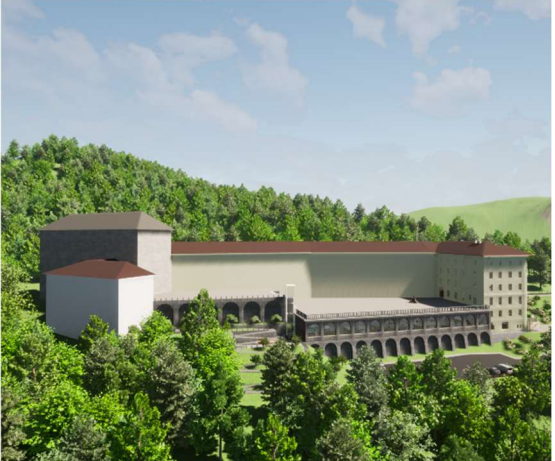

Figura 5.3: Vista prospettica Santuario San Giovanni d'Andorno – Fonte: Elaborazione propria

Al fine di giustificare e trovare un adeguato riscontro rispetto alle idee progettuali espresse si è svolta un'analisi SWOT che presenta le considerazioni effettuate che hanno permesso di delineare la proposta progettuale di rifunzionalizzazione e riqualificazione. La SWOT Analysis ha lo scopo di valutare e prendere in considerazione gli aspetti caratterizzanti il territorio in cui è situato il manufatto, gli obiettivi e le potenzialità che uno sviluppo progettuale possa apportare all'intera area ed allo stesso complesso. Una matrice SWOT si sofferma su quattro pilastri che definiscono la tipologia di analisi da effettuare:

- Strenghs: i punti di forza;
- Weaknesses: i punti di debolezza;
- Opportunities: le opportunità da cogliere;
- Threats: le minacce esterne alla realizzazione del progetto.

La matrice SWOT è una rappresentazione grafica in cui si rendono evidenti gli aspetti principali della proposta progettuale. È costituita da quattro quadranti che indicano:

- In alto i fattori interni, ovvero i punti di forza e i punti deboli;
- In basso i fattori esterni, ovvero le opportunità e le minacce;
- A sinistra gli elementi positivi, ovvero i punti di forza e le opportunità;
- A destra gli ostacoli, interni o esterni, ovvero i punti deboli e le minacce.

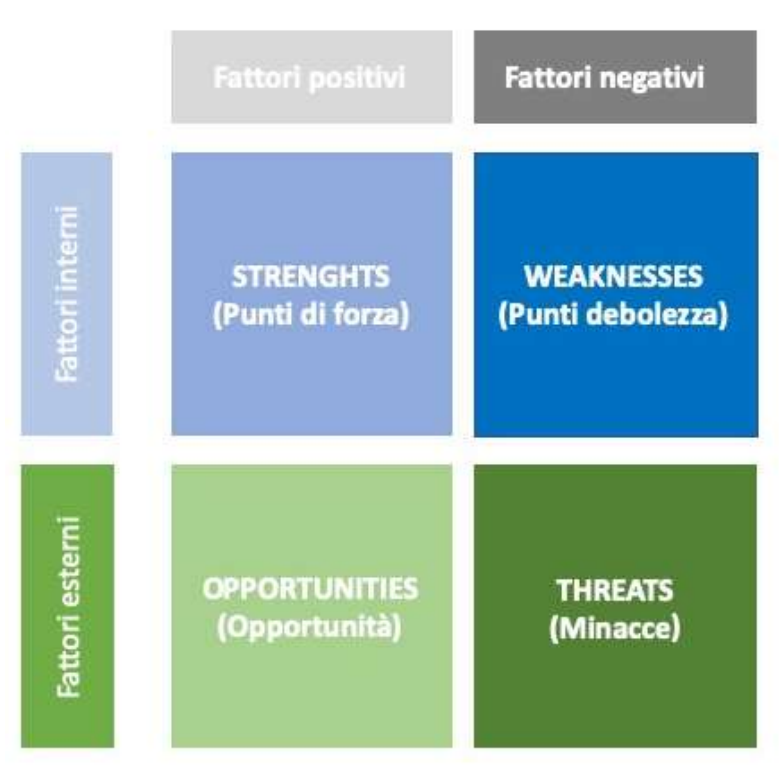

Tabella 5.1: Matrice SWOT – Fonte: www.digital4.biz

#### Si riporta di seguito la SWOT Analysis con la rispettiva matrice SWOT elaborata.

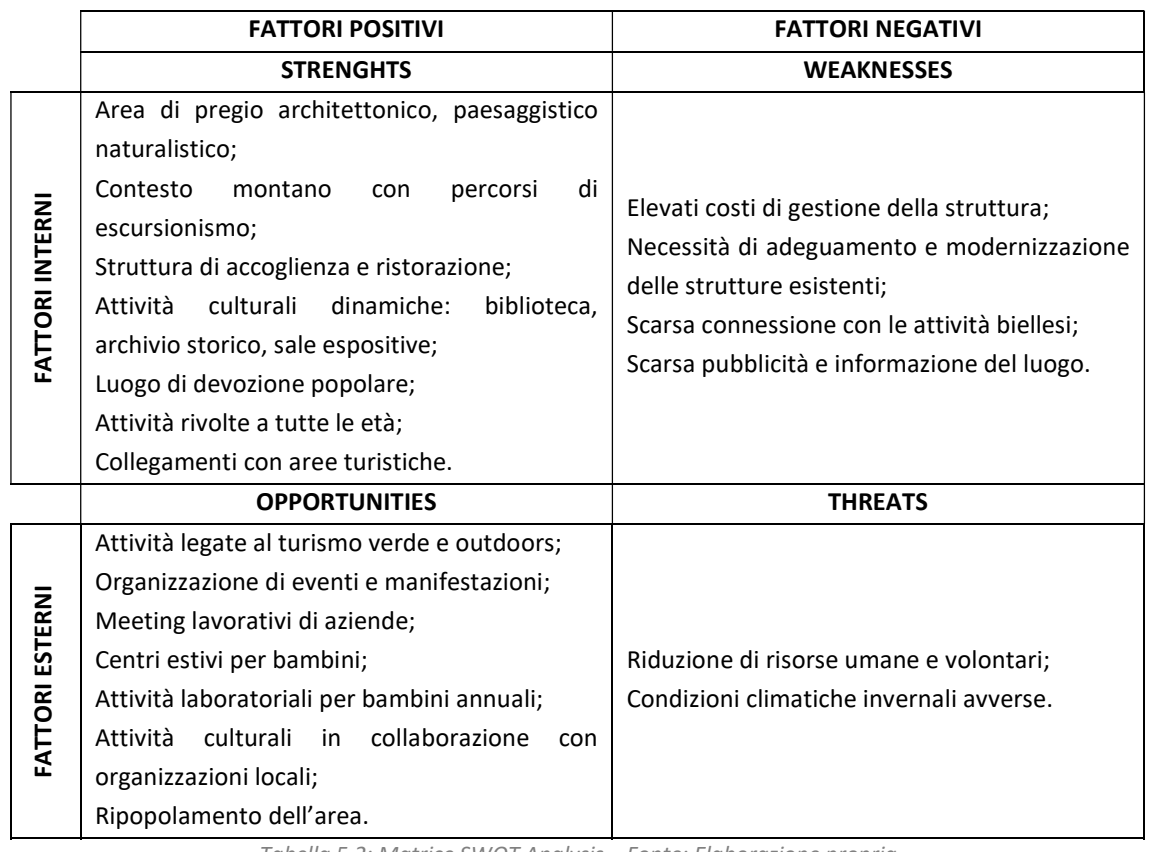

Tabella 5.2: Matrice SWOT Analysis – Fonte: Elaborazione propria
# 5.2 La sistemazione esterna

La proposta progettuale rivolta agli spazi esterni del manufatto, che ne determinano il contesto all'interno del quale si inserisce, ha come obiettivo quello di rivalutare completamente l'intera struttura, rendendola ancora più accessibile e realizzando nuovi spazi di aggregazione in cui poter svolgere attività di ogni genere. Gli interventi esterni proposti riguardano la pedonalizzazione del piazzale centrale, la realizzazione di un parcheggio per le auto dei visitatori della struttura e la definizione di un giardino botanico.

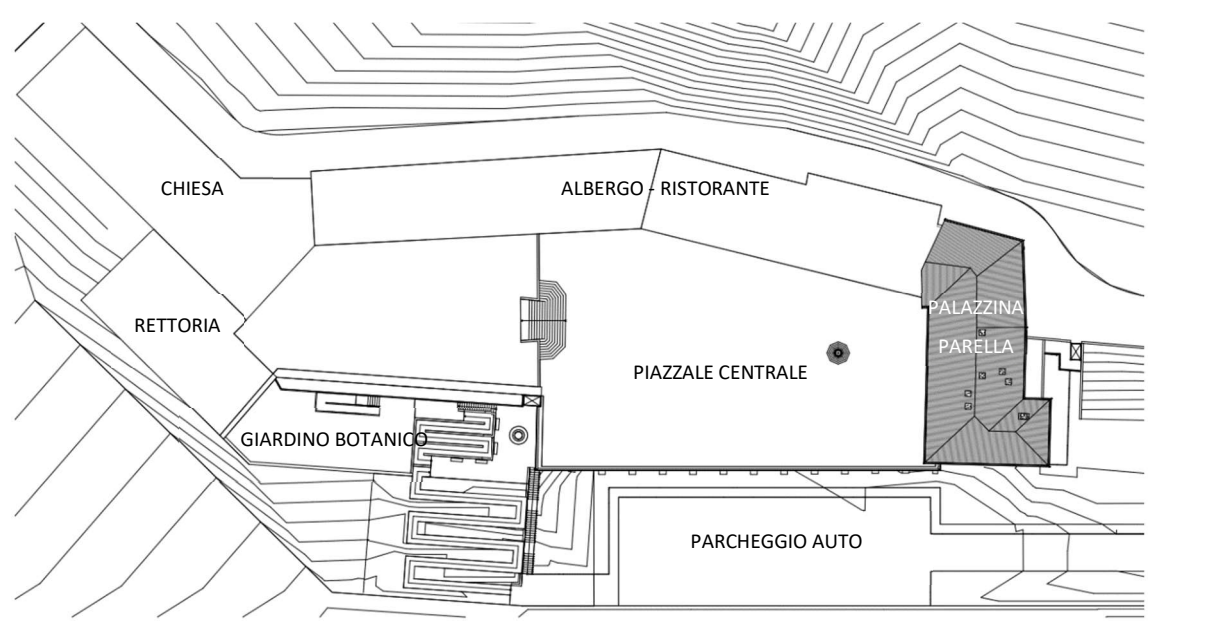

Figura 5.2: Planimetria Santuario San Giovanni d'Andorno stato di progetto – Fonte: Elaborazione propria

La pedonalizzazione del piazzale centrale avviene grazie alla disposizione di paletti delimitatori sulla strada, dal lato del prospetto est della Palazzina Parella. La maggior parte di questi risultano fissi, definendo così un passaggio pedonale di larghezza pari a 1,5 m, in maniera tale da consentire il transito di due utenti disabili simultaneamente. Il percorso pedonale si estende fino all'inizio della strada che conduce al parcheggio sottostante, in maniera tale che, qualora si volesse far scendere dall'auto i visitatori prima di parcheggiare nell'area adibita, possono raggiungere in piena sicurezza la struttura. L'accesso al piazzale viene comunque consentito in momenti particolari della giornata, in quanto di fronte all'accesso carraio sono posti due dissuasori stradali che consentono il transito a veicoli a motore in maniera controllata. In questo modo è

garantita la possibilità di attività di carico e scarico merci per le funzioni presenti nella struttura e la possibilità di accedere al piazzale nel caso di interventi di soccorso, messa in sicurezza o manutenzione. Il portone in legno che consente l'accesso al piazzale centrale viene mantenuto, viene lasciato aperto durante il giorno e chiuso nelle ore notturne. Si introduce un citofono a fianco del portale qualora alcuni clienti che dovessero pernottare nella struttura arrivino dopo l'orario di chiusura. Lo scopo di rendere pedonale il piazzale centrale è quello di definire uno spazio di grandi dimensioni in cui poter passeggiare e muoversi liberamente apprezzando l'incredibile panorama della Valle Cervo. Si ottiene uno spazio con grandi potenzialità dal punto di vista dell'organizzazione di eventi, attività e manifestazioni, in cui poter realizzare mercatini con tematiche differenti, spettacoli e concerti, attività ludiche, motorie e sportive sia per i clienti della struttura che per i bambini che frequentano il family center.

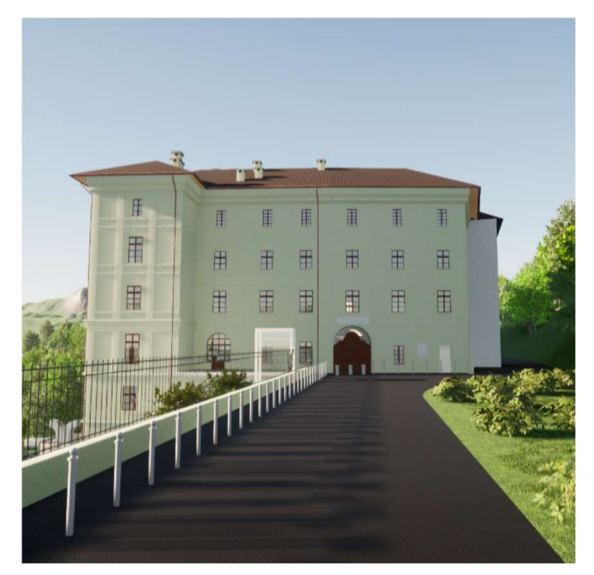

Figura 5.3: Vista prospettica Palazzina Parella lato est stato di progetto – Fonte: Elaborazione propria

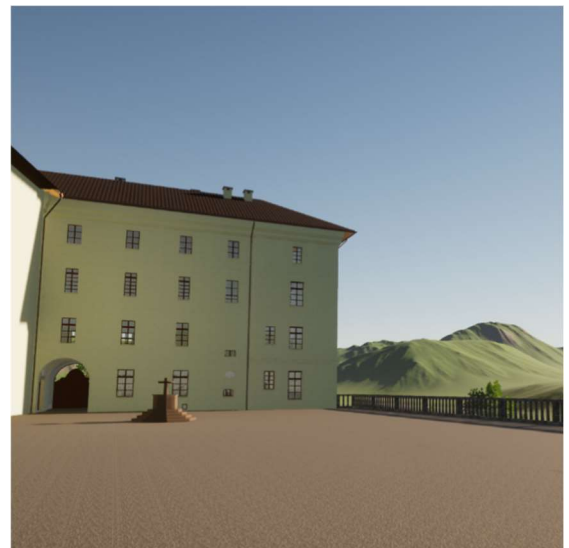

Figura 5.6: Vista prospettica Palazzina Parella lato ovest stato di progetto – Fonte: Elaborazione propria

 La realizzazione di un parcheggio per le auto dei visitatori della struttura diventa essenziale a seguito della decisione di pedonalizzare il piazzale centrale, attualmente utilizzato come area di sosta dei veicoli. Il parcheggio viene progettato al di sotto del piazzale, sul pendio antistante la palestra. Si specifica, come detto in precedenza, che l'orografia presente nel modello è indicativa e non veritiera a causa dell'assenza di dati oggettivi e quantitativi. Pertanto la parte progettuale riferita a tali spazi è da considerare come una proposta prettamente qualitativa e funzionale. Il parcheggio è raggiungibile grazie alla definizione di una strada a doppio senso di marcia larga 5,5 m, al fianco della

quale viene realizzato un marcipiede di larghezza 1 m. Il tracciato stradale si estende seguendo un sentiero già presente attualmente e che risulta accessibile dalla Strada Provinciale Rosazza – Oropa. Il tentativo è quello di privatizzare l'accesso al parcheggio e alle aree sottostanti tramite la realizzazione di una cancellata lungo la strada principale, che delimita i confini delle proprietà del Santuario di San Giovanni d'Andorno, racchiudendo l'area di proprietà tramite una recinzione. La cancellata che consente l'accesso al parcheggio viene chiusa di notte, ma può essere aperta in maniera automatica dalla direzione tramite un controllo remoto. La comunicazione tra gli eventuali turisti che necessitano di parcheggiare l'auto nelle ore notturne e la direzione avviene tramite l'istallazione di un citofono collocato all'ingresso della cancellata. La strada conduce direttamente al parcheggio adibito a zona di sosta per i veicoli degli utenti che frequentano il complesso. Considerando quanto affermato nell'art. 3.6.3. del D.M. 1/2/1986 in cui viene prescritta una larghezza minima della corsia di 4.50 m nei tratti antistanti il posto auto che deve garantire una dimensione standard minima di 5.00 m x 2.50 m, il parcheggio di cui viene dotato il complesso fornisce circa 40 posti di stazionamento. Sempre tenendo conto della normativa è necessario introdurre uno stallo auto per disabili ogni 50 posti auto di dimensioni minime 5.00 m x 3.20 m.

La strada che conduce al parcheggio consente anche di avvicinarsi con un mezzo a motore ai livelli interrati della Palazzina Parella, definendo così uno spiazzo usufruibile sia per il carico e scarico merci, che per eventuali attività di soccorso, messa in sicurezza o manutenzione. Da qui è di facile accesso il locale tecnico che serve l'intera ala Parella ed inoltre si introduce un ascensore esterno vetrato che mette in connessione diretta il secondo livello interrato, con il livello del bar ed il piano stradale. Questo risulta l'unico accesso disponibile al bar della Palazzina Parella per utenti con ridotta capacità motoria, in quanto la distribuzione interna e gli spazi presenti all'interno del manufatto non consentono una soluzione adeguata alternativa. Le scelta dell'ascensore segue le indicazioni del DM 236/1989, per cui le dimensioni minime per garantire l'accessibilità nel rispetto della Legge 13/1989 determinano che il collegamento verticale, per un utente disabile in un edificio esistente, debbano garantire una cabina di 1.20 m di profondità per 0.80 cm del vano di apertura porta sul lato corto, con uno spazio

147

antistante la cabina di 1.40 m x 1.40 m.

La realizzazione di tali interventi, che, come detto, risultano proposte qualitative, necessita ovviamente di importanti opere e lavori di movimentazione del terreno e consolidamento. L'obiettivo è di garantire e incrementare l'accessibilità e la permeabilità dell'intero Santuario di San Giovanni d'Andorno, definendo nuovi spazi e introducendo servizi e funzioni che rispettano e seguono le normative in vigore.

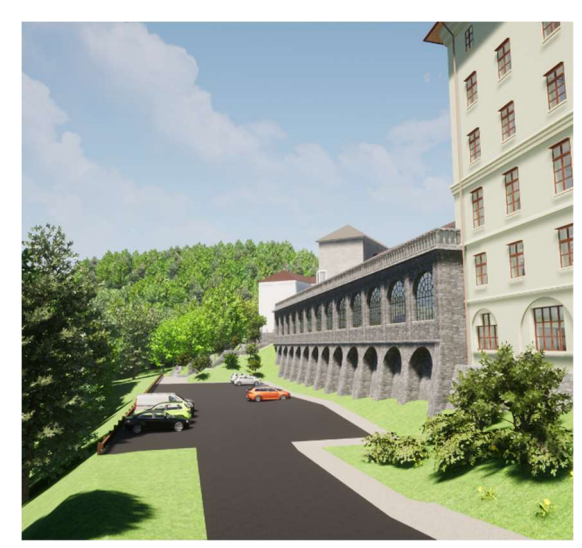

Figura 5.7: Vista prospettica parcheggio – Fonte: Elaborazione propria

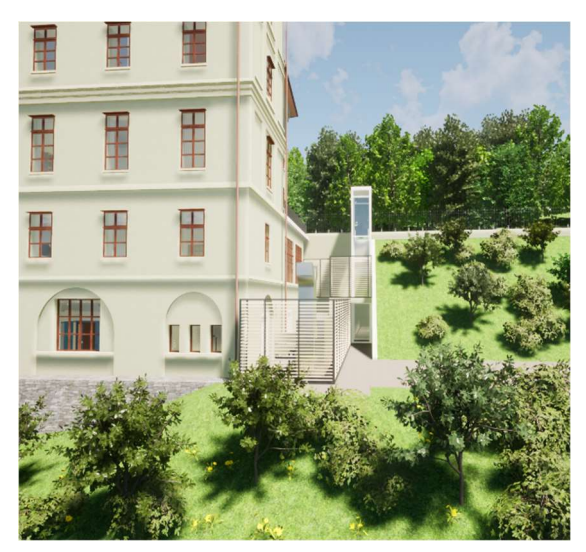

Figura 5.8: Vista prospettica collegamento esterno verticale – Fonte: Elaborazione propria

Un altro collegamento che si sviluppa a partire dal parcheggio conduce direttamente il visitatore del Santuario di San Giovanni d'Andorno ad un'altra proposta progettuale: il giardino botanico. Il collegamento verticale avviene tramite una scalinata o tramite una rampa. Quest'ultima viene progettata seguendo le prescrizioni della Legge 13/1989 e il DM 236/1989, secondo cui si garantisce una larghezza minima di 1.50 m per garantire il transito simultaneo di due persone, si pone ogni 10 m di lunghezza un pianerottolo di dimensioni minime 1.50 m x 1.50 m, si dispone un parapetto di altezza minima 1.00 m, si realizza un cordolo alto almeno 10 cm a protezione della rampa, si installa un corrimano ad un'altezza massima di 90 – 100 cm. Sia le scale che la rampa sbarcano in una piazzetta realizzata a seguito di movimentazione e di consolidamento del terreno, e che si trova al medesimo livello del family center. Da questa è possibile accedere tramite rampe progettate secondo i criteri precedentemente riportati al giardino botanico, che si trova al livello del precedente orto – giardino e, tramite un ascensore selezionato e progettato nel rispetto delle normative, è consentito raggiungere il piazzale centrale e il piazzale antistante la chiesa. In questo modo sia le nuove funzioni introdotte, che quelle precedenti come la chiesa diventano facilmente accessibili e raggiungibili da tutti gli utenti anche in maniera autonoma. Anche in questo caso la proposta progettuale si basa su un rilievo del terreno impreciso e poco accurato, pertanto le idee avanzate risultano prettamente qualitative. L'intenzione è quella di realizzare degli spazi verdi curati e accoglienti: la rampa che connette il parcheggio alla piazzetta può essere contornata da aiuole e specie vegetative che descrivono un percorso visivo sensoriale fino al giardino botanico. La stessa piazzetta, grazie alla sua posizione diventa un ulteriore fulcro per il complesso dell'intero Santuario di San Giovanni d'Andorno in cui è possibile realizzare piccole attività o disporre in maniera accurata elementi di arredo urbano per realizzare una zona di relax esterna. Infine, il giardino botanico, raggiungibile tramite scalinata o rampa introduce una nuova funzione attrattiva per l'intero complesso che può risultare anche ludica e didattica, tramite iniziative organizzate per i bambini che frequentano il family center.

L'obiettivo di questi spazi è quello di introdurre aree all'aria aperta, usufuribili da tutti e che permettano di godere del paesaggio naturale che circonda l'intero complesso.

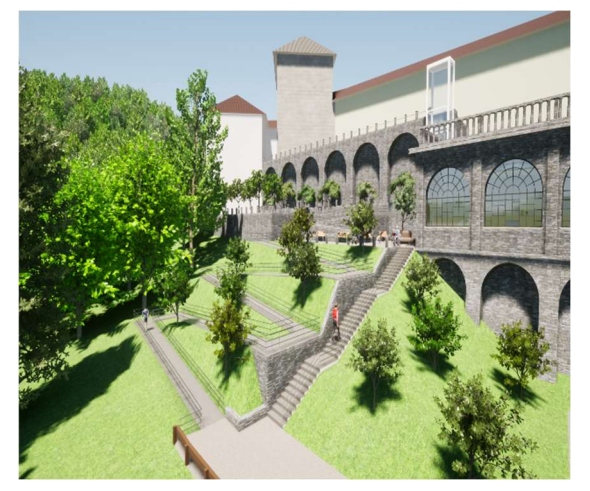

Figura 5.9: Vista prospettica percorso pedonale – Fonte: Figura 5.10: Vi<br>Elaborazione propria<br>Fo Elaborazione propria

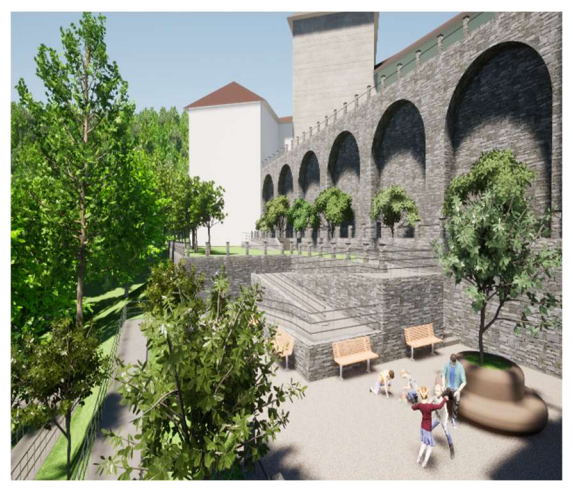

Figura 5.10: Vista prospettica da giardino botanico – Fonte: Elaborazione propria

## 5.3 Gli interventi per la Palazzina Parella

L'attività di riqualificazione e rifunzionalizzazione della Palazzina Parella raggiunge un livello di definizione e progettazione maggiore rispetto alla sistemazione esterna, in quanto è stata oggetto di un'attività di rilievo che ha permesso di raccogliere informazioni quantitative e qualitative per consentire una progettazione più accurata e dettagliata. Le proposte di intervento rispetto alla rifunzionalizzazione dell'edificio riguardano l'intera struttura, ma, da un punto di vista progettuale sono stati sviluppati unicamente il piano terreno, i due piani interrati e la palestra.

Valutando il manufatto nella sua interezza e complessità, un obiettivo fondamentale e importante tra gli interventi di recupero riguarda necessariamente il restauro delle facciate della palazzina.

L'attività di ritinteggiatura dei prospetti e il recupero o la sostituzione degli infissi ha il fine di conferire nuovamente una dignità all'edificio in maniera tale che contribuisca alla realizzazione di un luogo accogliente e vivibile.

L'intervento di ritinteggiatura, per essere eseguito a regola d'arte, richiede un'attività di rilievo dettagliata e mirata, che tramite la raccolta di saggi da analizzare, definisca i materiali impiegati nell'intonaco e, se vi siano stati nel corso nel tempo dei rimaneggiamenti. Sulla base di questo, dunque, avendo sviluppato una diagnosi che tiene conto dei materiali e degli sviluppi stratigrafici che nel corso del tempo hanno coinvolto i prospetti, è possibile definire con criterio e accuratezza l'intervento di ritinteggiatura adeguato e la colorazione da utilizzare. Non avendo avuto l'occasione e la possibilità di compiere tale attività, si tiene in conto che un intervento del genere debba essere eseguito, ma una risposta tecnica e accurata non può essere fornita.

Per quanto riguarda gli infissi esterni presenti in tutti i prospetti, compresi quelli della palestra, si dovrebbe analizzare lo stato di ammaloramento, in maniera tale da poter determinare un intervento di recupero o un'eventuale sostituzione. Anche in questo caso non è stato possibile effettuare una diagnosi dettagliata, pertanto possono essere avanzate soltanto ipotesi in merito agli interventi da eseguire. Nel caso di recupero è necessario trattare con appositi prodotti e tinte i telai prestando attenzione alla

150

colorazione da adottare. Nel caso di sostituzione si deve mantenere il materiale e il disegno che il telaio aveva, mantenendo la posizione che l'infisso occupava rispetto alla muratura, così da non snaturare i prospetti e mantenere la veridicità di quello che erano un tempo. Rispetto agli infissi presenti nella facciata della palestra è bene mantenere quelli attualmente presenti, in quanto mostrano un valore ed un pregio.

Gli interventi di recupero o sostituzione hanno anche l'obiettivo di migliorare il nodo infisso – chiusura verticale al fine di ridurre i ponti termici, ottimizzando le prestazioni energetiche dell'intero edificio. Per far questo è anche necessaria la sostituzione della componente vetrata. La scelta di vetri prestanti e ottimali, definiti a seguito di calcoli energetici effettuati in maniera opportuna e precisa, tenendo conto del manufatto, del suo involucro, delle sue funzioni e usi consente di effettuare una scelta che miri ad ottimizzare le prestazioni energetiche e la sostenibilità dell'intera struttura.

Il medesimo discorso effettuato per l'intervento da adottare rispetto agli infissi esterni è applicabile nei confronti di quelli interni che delimitano tra loro i locali.

L'attività di progettazione riferita agli spazi interni porta alla definizione di nuove destinazioni d'uso per la Palazzina Parella, in particolare, al piano terra alcune di queste vengono mantenute, altre invece vengono introdotte. Si ha:

- un ingresso;
- un ufficio direzionale;
- una cucina;
- una zona relax;
- una sala da pranzo;
- un bagno di servizio;
- due bagni per gli occupanti della struttura;
- un ripostiglio.

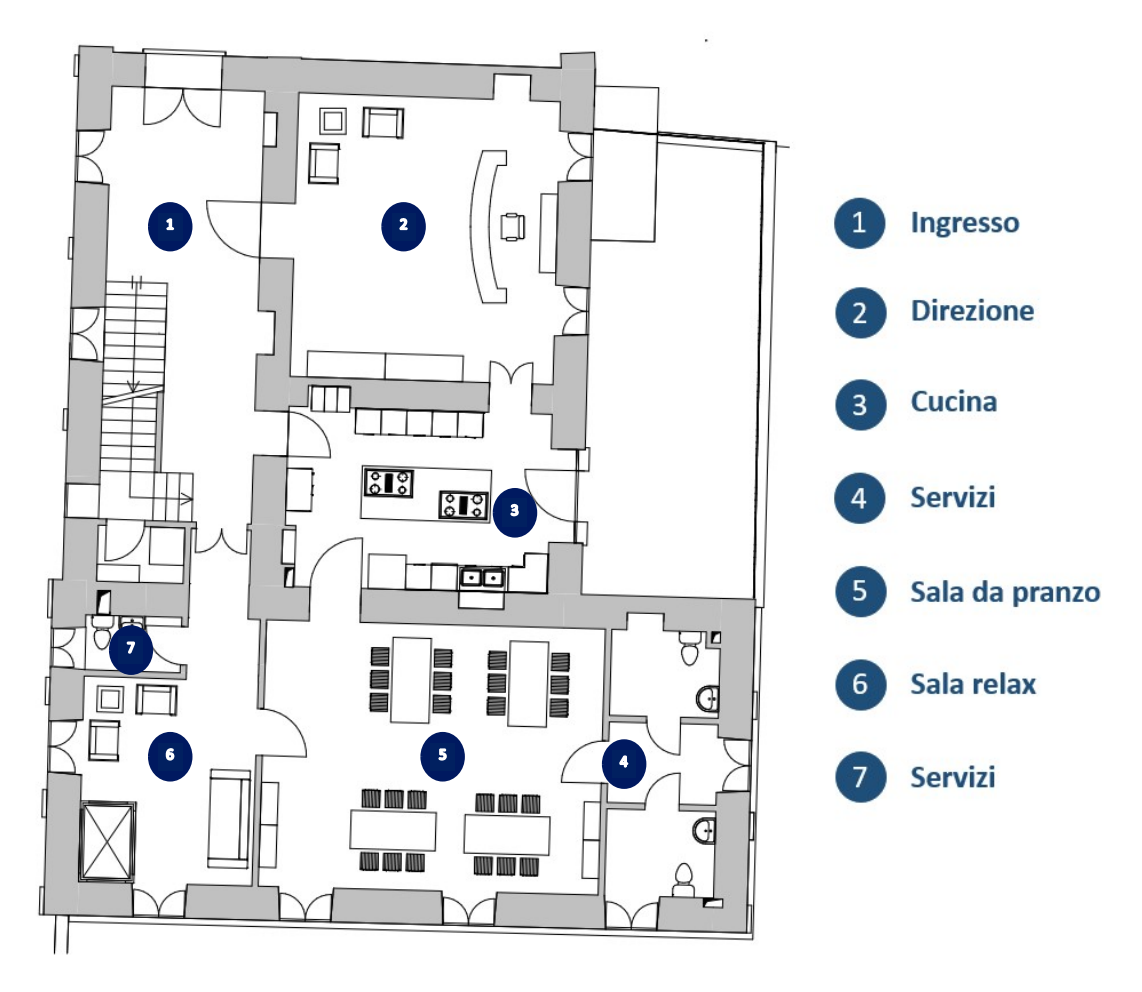

Figura 5.11: Pianta piano terra stato di progetto – Fonte: Elaborazione propria

Per quanto riguarda gli interventi architettonici da eseguire al fine di recuperare il piano terreno si prevede la demolizione di una tramezza che delimita lo spazio antistante il bagno di servizio, una ritinteggiatura di tutti gli spazi consona sia da un punto di vista dei materiali che delle destinazioni d'uso selezionate, la realizzazione o il recupero di una pavimentazione lignea, salvo nei locali adibiti a servizi, in cui verranno predisposte delle piastrelle e nell'ingresso. Rispetto al vano scala si prevedono interventi di recupero e di manutenzione dei gradini in pietra e del corrimano. Si prevede la sostituzione di tutto l'arredamento dei locali, compreso quello dei bagni e della cucina.

Da un punto di vista impiantistico si prevede la realizzazione di un impianto di riscaldamento a pavimento, che richiede un miglioramento prestazionale dei materiali che costituiscono il solaio. È necessario un intervento che miri a modificare in parte la stratigrafia della partizione orizzontale, consentendo così il posizionamento e l'introduzione dell'impianto.

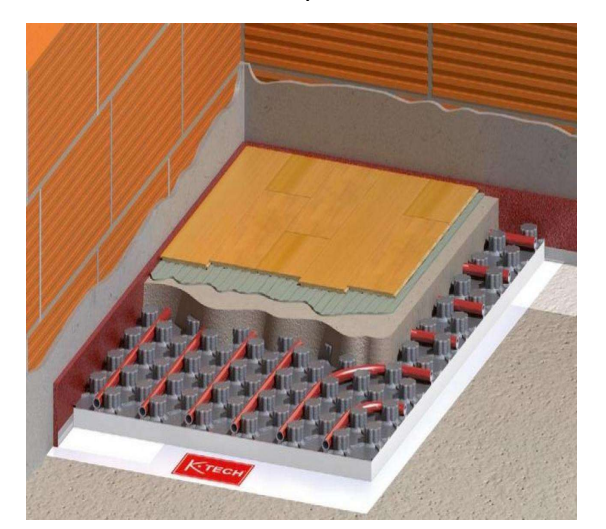

Figura 5.5: Esempio di rifacimento solaio con impianto di riscaldamento a pavimento – Fonte: www.fratellipellizzari.it

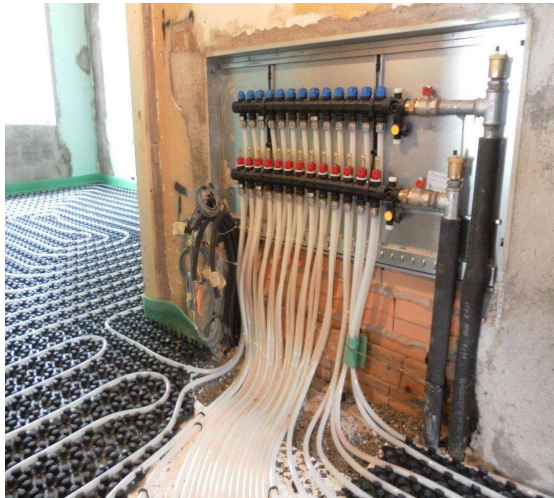

Figura 5.5: Esempio di collettore per impianto di riscaldamento a pavimento – Fonte: www.fllimigliari.it

Rispetto al passaggio delle tubature atte al trasporto di acqua calda e acqua fredda sanitaria e al passaggio di acque reflue si tenta di utilizzare le dorsali impiantistiche e i punti di allaccio già presenti nel manufatto. Non si ha però la certezza del posizionamento o della presenza di cavedi per il passaggio delle tubature, pertanto si ipotizza, sulla base dell'attività di rilievo svolta sul campo la loro posizione. In questo modo, tramite l'individuazione di quattro cavedi verticali, il piano terra è fornito di tutti i servizi necessari.

Altri interventi importanti proposti per il piano terra sono finalizzati all'accessibilità della struttura. Innanzitutto, si prevede la realizzazione di una rampa pedonale all'ingresso, che consente di abbattere il dislivello tra il piano terreno esterno e quello del primo piano. La rampa introdotta segue le prescrizioni della Legge 13/1989 e del DM 236/1989, così come tutti i varchi presenti sul piano che presentano almeno una larghezza pari a 90 cm, la minima richiesta per il passaggio di un disabile.

Dalla sala relax, nuovo ambiente e funzione introdotta, è possibile usufruire del nuovo collegamento verticale introdotto: un ascensore che mette in connessione tutti i piani dell'edificio. L'intervento nei confronti dello stato dell'arte dell'edificio è piuttosto invasivo, poiché necessita della realizzazione di un intervento strutturale che crea un varco su ciascun solaio. Lo spazio individuato in cui realizzare l'intervento è lo spigolo di intersezione tra il prospetto sud e quello ovest, in quanto è una della poche zone che connette il maggior numero di livelli e i varchi da realizzare non danneggiano solai di pregio, salvo per il secondo piano interrato in cui è presente una volta a vela. In ciascun solaio, pertanto, l'intervento da eseguire per la realizzazione del varco implica la costruzione di un cordolo che conferisce un maggior sostegno al collegamento verticale. L'ascensore previsto ha una struttura in acciaio autoportante che scarica le forze che gravano sul sistema a terra e presenta solamente degli ancoraggi ai solai per garantire una maggiore stabilità. La scelta dell'ascensore segue le indicazioni del DM 236/1989, per cui le dimensioni minime che consentono l'accessibilità nel rispetto della Legge 13/1989 determinano che il collegamento verticale, per un utente disabile in un edificio esistente, debbano garantire una cabina di 1.20 m di profondità per 0.80 cm del vano di apertura porta sul lato corto, con uno spazio antistante la cabina di 1.40 m x 1.40 m. Lo spazio di extra corsa inferiore e superiore vengono rispettati seguendo le prescrizioni dalla scheda tecnica che definisce l'ascensore scelto.

Quest'ultima è consultabile tramite il modello SJB.ARC.PAR, al parametro di tipo chiamato URL, che presenta un link che rimanda direttamente al catalogo.

L'ascensore selezionato si prevede abbia una struttura in acciaio e il resto delle componenti in vetro, in maniera tale da creare una volumetria all'interno dei locali permeabile alla vista.

154

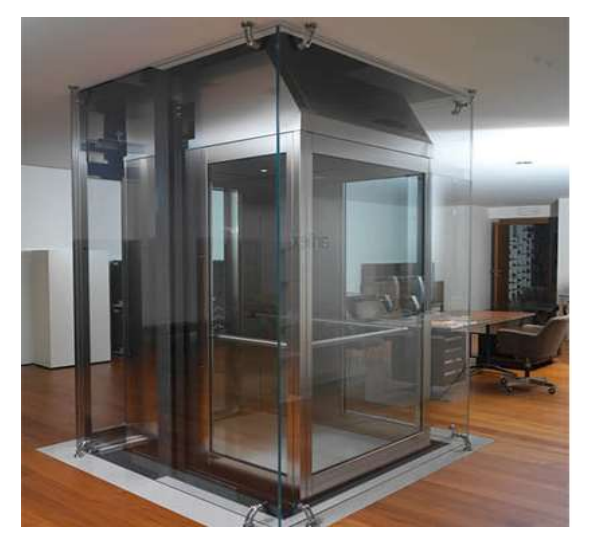

Figura 5.7: Tipologia di ascensore selezionata – Fonte: www.miniascensori-schindler.it

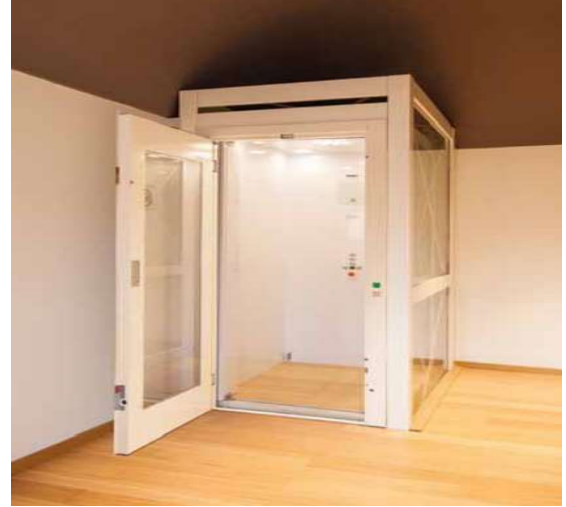

Figura 5.7: Tipologia di ascensore selezionata – Fonte: www.miniascensori-schindler.it

Dal punto di vista normativo, la disposizione della cucina e della restante parte della dispensa ripostiglio è in accordo con il Regolamento regionale n. 4 del 08 giugno 2018 e con l'Allegato A) (art. 4) requisiti tecnici ed igienico-sanitari delle strutture turistico ricettive extralberghiere, secondo cui l'intera palazzina assume la forma di un alloggio vacanza.

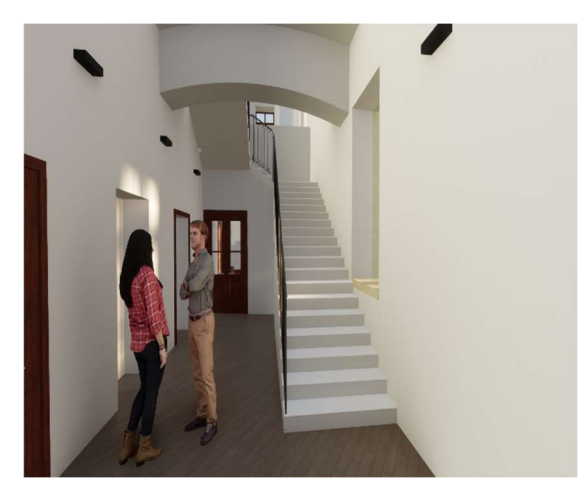

Figura 5.9: Vista prospettica ingresso – Fonte: Elaborazione propria

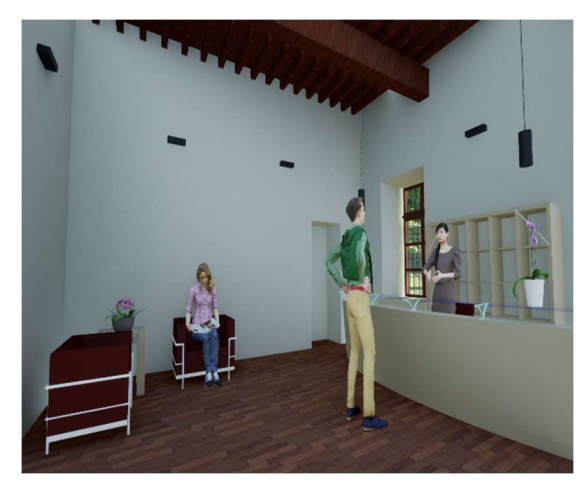

Figura 5.97: Vista prospettica direzione – Fonte: Elaborazione propria

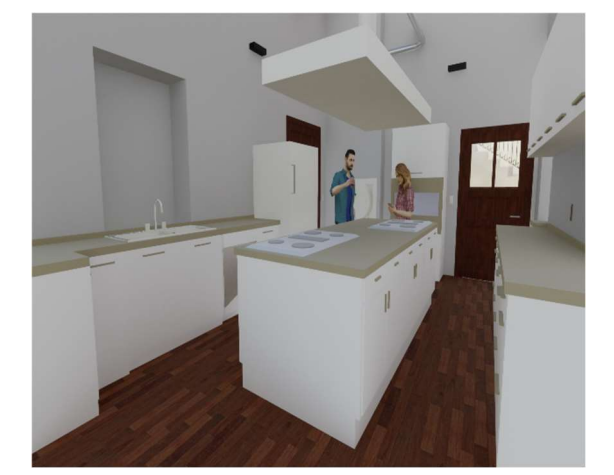

Figura 5.11: Vista prospettica cucina – Fonte: Elaborazione propria

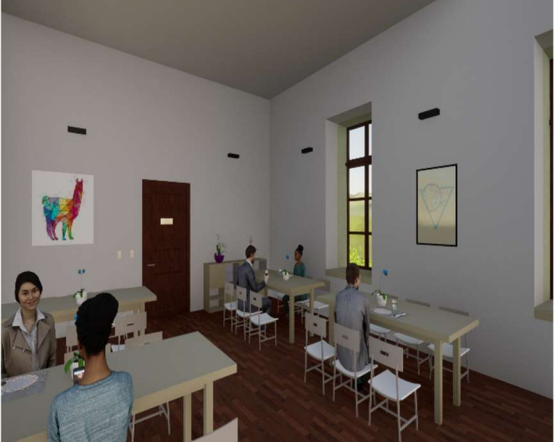

Figura 5.119: Vista prospettica sala da pranzo – Fonte: Elaborazione propria

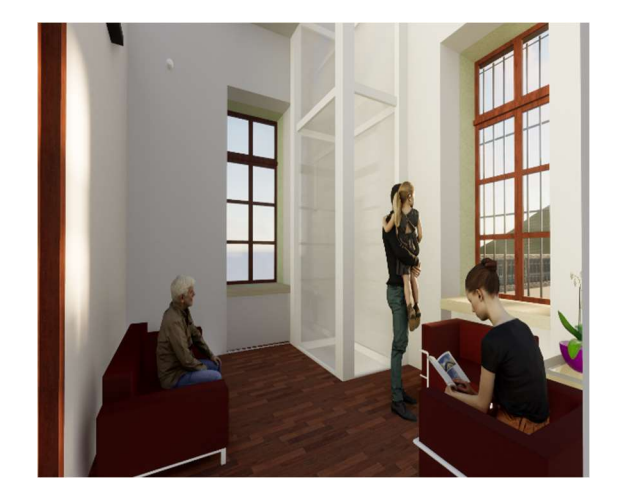

Figura 5.12: Vista prospettica sala relax – Fonte: Elaborazione propria

## La proposta progettuale riferita al primo piano interrato definisce nuove funzioni per la Palazzina Parella, si ha:

- una palestra;
- un bar;
- una sala per consumazione annessa al bar;
- dei servizi per i clienti;
- uno spogliatoio per i dipendenti;
- dei servizi per i dipendenti;
- un magazzino.

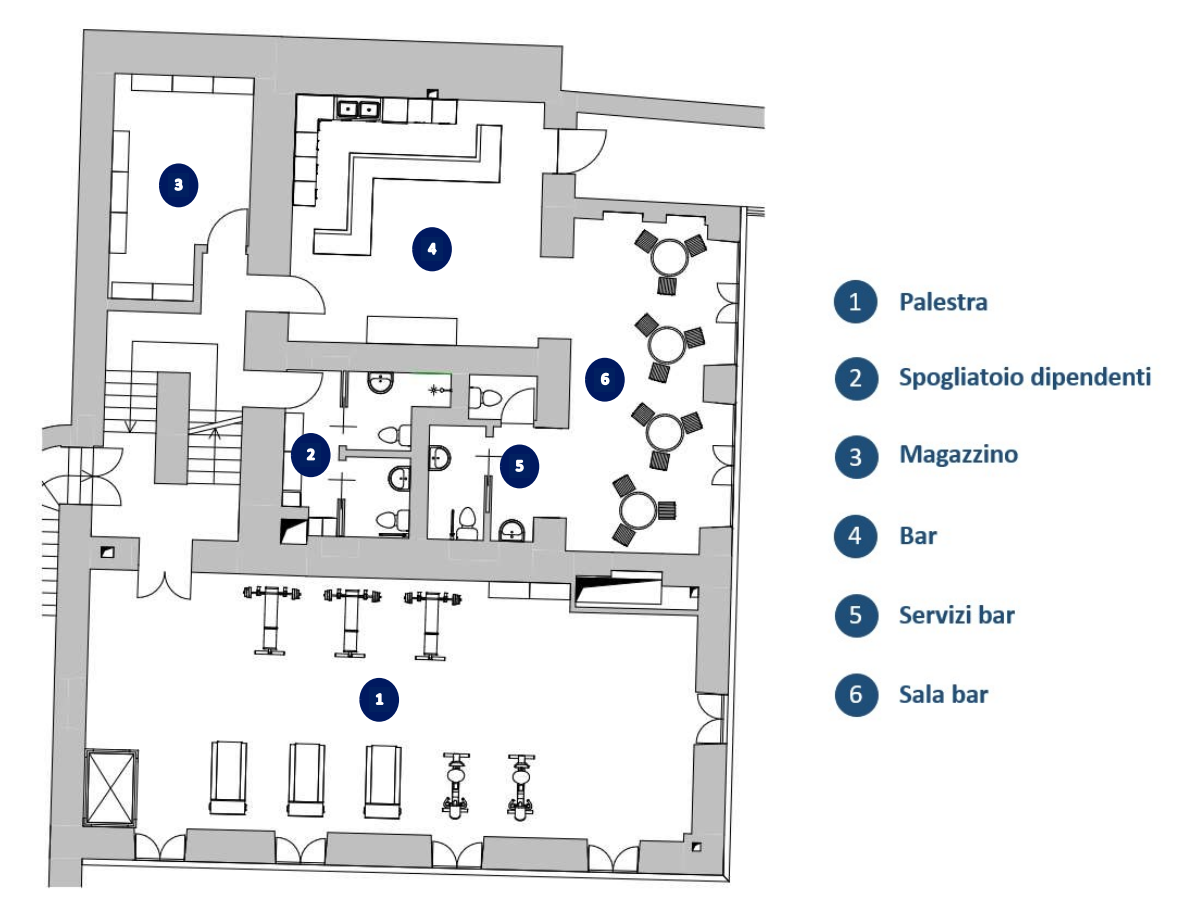

Figura 5.21: Pianta primo piano interrato stato di progetto – Fonte: Elaborazione propria

Per quanto riguarda gli interventi architettonici da eseguire al fine di recuperare il primo piano interrato si prevede la demolizione delle tramezze che definiscono le camere da letto nella zona della palestra e il rinforzo strutturale o la realizzazione di un nuovo solaio per quanto riguarda la zona della sala del bar, in quanto il solaio al di sopra presenta attualmente una terrazza non è in condizioni di sicurezza strutturale.

Ulteriori interventi riguardano la ritinteggiatura di tutti i locali, prestando attenzione in particolare alle chiusure verticali che delimitano la zona del bar, poiché essendo a contatto diretto con il terreno retrostante presentano fenomeni di risalita capillare e formazione di muffe. La scelta di un intonaco deumidificante macroporoso risulta dunque fondamentale ed essenziale al fine di prevenire questi problemi e realizzare un ambiente salubre e sano.

Per quanto riguarda la pavimentazione da adottare nei locali se ne propone una lignea nella palestra, nel bar e nella sala del bar, mentre si introducono delle piastrelle nella zona dei servizi per i clienti e per i dipendenti, nello spogliatoio e nel magazzino. Quest'ultimo necessita della realizzazione di infissi per chiudere le aperture presenti nel locale dovute alla presenza delle bocche di lupo.

Per quanto riguarda la zona del bar una delle problematicità maggiori riguarda l'accessibilità, poiché il locale si trova ad un livello differente rispetto alla palestra e, l'ascensore collocato internamente, non riesce a servire quest'area. Per risolvere il problema si introduce un ulteriore ingresso, già presente nel prospetto est, che tramite un terrazzino consente agli utenti con ridotta capacità motoria di accedere al bar tramite l'ascensore esterno. Tale soluzione consente anche di trasportare la merce all'interno del magazzino in maniera adeguata e comoda.

Altro intervento progettuale riguarda la realizzazione di una controparete nella zona della palestra realizzata per nascondere i condotti di areazione che provengono dai piani inferiori.

Il vano scala come per il piano terra è oggetto di intervento di recupero per quanto riguarda i gradini in pietra e la pavimentazione dei pianerottoli.

Uno degli interventi principali eseguiti in questo livello riguarda il locale che in precedenza prevedeva la dispensa, in cui vengono realizzati i servizi dei dipendenti e dei clienti e lo spogliatoio. La soluzione tecnologica proposta prevede la realizzazione di partizioni verticali in pannelli di cartongesso adeguatamente realizzati con finitura in piastrelle. Le partizioni non toccano il soffitto in quanto il locale presenta una volta a

158

#### padiglione che viene preservata così da mantenerne la percezione.

Si prevede l'inserimento di nuovi arredi e sanitari nei locali del piano.

Struttura in I metallo o legno Lana minerale Lastre in cartongesso Accessori (per es. viti) Banda per giunti Stucco

Figura 5.14: Esempio di partizione verticale in cartongesso – Fonte: www.siniat.it

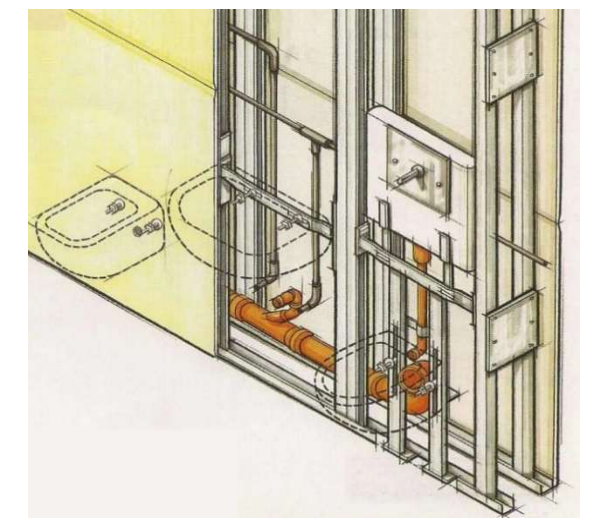

Figura 5.14: Esempio di partizione verticale in cartongesso con inserimento sanitari – Fonte: www.gscolori.it

Da un punto di vista impiantistico si prevede la realizzazione di un impianto di climatizzazione che possa servire il piano sia nella stagione invernale che in quella estiva, inserendo anche un impianto di estrazione che garantisca il ricircolo dell'aria, la qualità e la salubrità. Rispetto al passaggio delle tubature atte al trasporto di acqua calda e acqua fredda sanitaria e al passaggio di acque reflue si tenta di utilizzare le dorsali impiantistiche e i punti di allaccio individuati per il piano terreno, sempre tenendo conto della loro incerta posizione e dell'effettiva presenza. In questo modo si individuano cinque cavedi verticali, uno in più rispetto al piano terreno che serve la zona del bar. Per il passaggio dei condotti dell'aria di immissione e dell'aria di estrazione, invece, nella zona della palestra viene realizzato un cavedio verticale che crea una apertura nel solaio e consente il passaggio della dorsale verticale permettendo una distribuzione orizzontale all'impianto tramite la realizzazione di appositi cavedi.

Ulteriori accortezze adottate per la progettazione dei locali riguardano la tematica dell'accessibilità, in maniera tale da far sì che anche questo piano sia fruibile da parte di tutti i visitatori. La presenza dei due ascensori che fungono da collegamento verticale garantisce l'accessibilità a tutti i locali, e gli stessi ambienti vengono progettati nel rispetto delle dimensioni minime tali da garantire un facile accesso per tutti gli utenti, anche quelli con ridotta capacità motoria. Sono state seguite le prescrizioni dalle

normative: Legge 13/89 che indica le disposizioni per favorire il superamento e l'eliminazione delle barriere architettoniche negli edifici privati, la Circolare ministeriale n. 1669 del 22/06/1989 del Ministero Lavori Pubblici e la Circolare esplicativa della Legge 9 gennaio 1989, n. 13, il DM n. 236/89 che indica le prescrizioni tecniche necessarie a garantire l'accessibilità, l'adattabilità e la visitabilità degli edifici privati e di edilizia residenziale pubblica sovvenzionata e agevolata, ai fini del superamento e dell'eliminazione delle barriere architettoniche ed il DPR 503/96 che contiene il regolamento recante norme per l'eliminazione delle barriere architettoniche negli edifici, spazi e servizi pubblici.

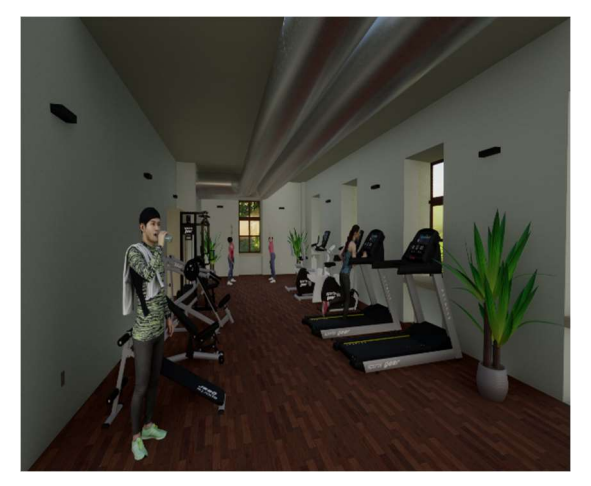

Figura 5.16: Vista prospettica palestra – Fonte: Elaborazione propria

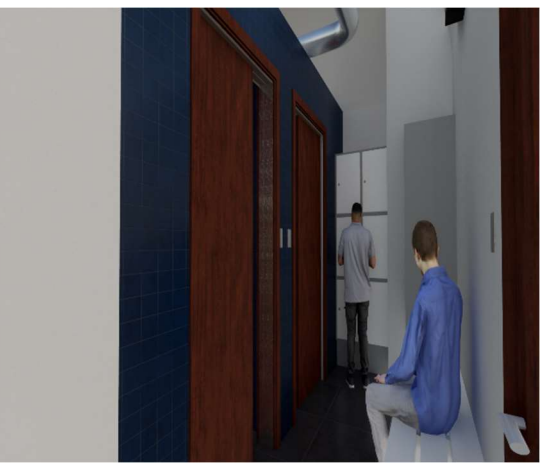

Figura 5.16: Vista prospettica spogliatoio dipendenti – Fonte: Elaborazione propria

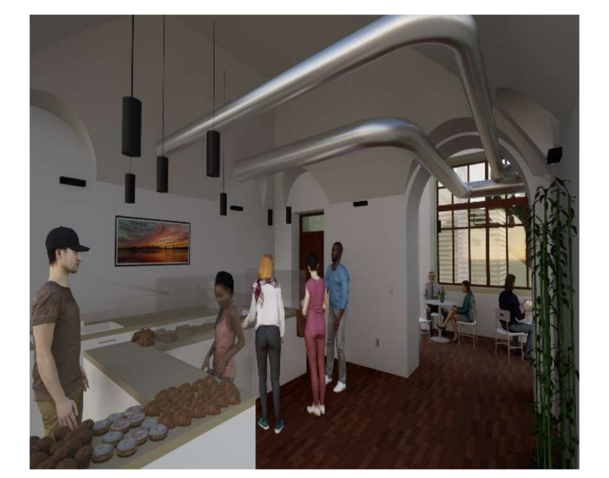

Figura 5.18: Vista prospettica bar – Fonte: Elaborazione propria

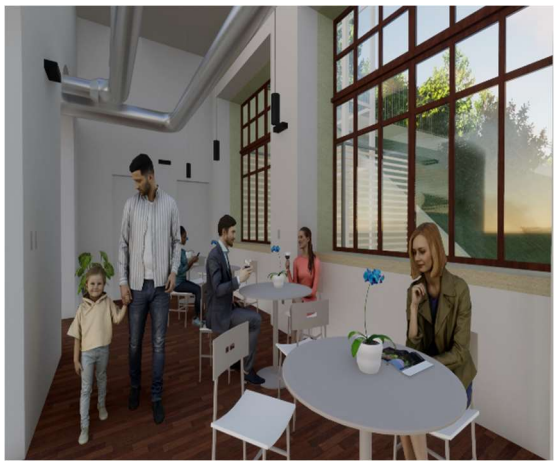

Figura 5.18: Vista prospettica sala bar – Fonte: Elaborazione propria

Per il piano dell'attuale palestra si propone l'introduzione della funzione di family center. Da un punto di vista progettuale la gestione dello spazio prevista mantiene il locale delle attuali dimensioni. Il family center prevede la realizzazione di partizioni verticali che non raggiungono il soffitto, in parte opache ed in parte trasparenti, che distinguono le aree in cui si offrono diverse attività.

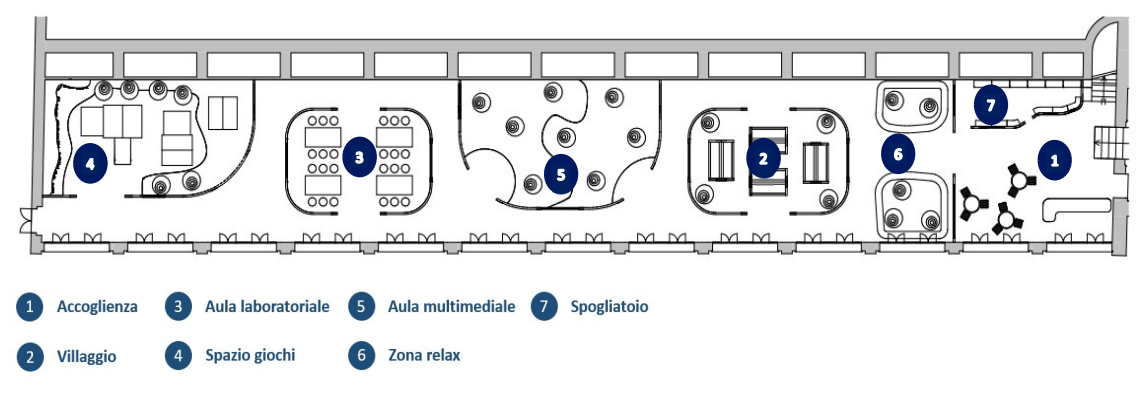

Figura 5.19: Pianta piano palestra – Fonte: Elaborazione propria

Gli interventi architettonici proposti che riguardano il locale prevedono la ritinteggiatura dello spazio e la sostituzione della pavimentazione con una consona e adeguata alla nuova funzione, come ad esempio un parquet, che può prevedere colorazioni diverse o intervallarsi con materiali differenti a seconda delle necessità e dell'attività da svolgere prevista in una determinata zona del family center.

Da un punto di vista strutturale il solaio superiore è sorretto da travi in cemento armato che risultano in buone condizioni, pertanto, non è necessaria alcuna attività di rinforzo strutturale. Si introducono delle partizioni verticali in cartongesso, in parte opache ed in parte vetrate che distinguono aree che offrono varie attività agli utenti, realizzando un percorso strutturato e progressivo caratterizzato e individuabile dalle differenti pavimentazioni, colorazioni e uso dei materiali.

Per quanto riguarda la componente impiantistica si prevede di dotare il family center di un impianto di climatizzazione che serve il locale sia nella stagione invernale che in quella estiva, prevedendo estrazione e ricambi d'aria secondo le disposizioni dettate dalla normativa.

L'accessibilità dello spazio è garantita dall'ascensore interno che funge da collegamento verticale per l'intera struttura.

Da un punto di vista organizzativo e gestionale lo spazio del family center è caratterizzato da una molteplicità di usi e attività. Nei pressi dei punti di acceso, ovvero vicino alle scale e all'ascensore si propone di posizionare un piccolo desk e zona accoglienza con una area di sosta per i genitori e un'area con armadietti in cui gli utenti possono lasciare i propri oggetti personali. A seguito di queste si prevede di disporre uno spazio di gioco e relax libero caratterizzato da tappeti e cuscini a cui seguono delle strutture a dimensione di bambino che creano una sorta di piccolo villaggio. A seguito si dispone uno spazio ampio in cui organizzare attività collettive o proiezioni, seguito a sua volta da un'area in cui poter svolgere attività di gruppo, laboratoriali, di lettura o di gioco. In ultimo, vicino alla porta che conduce direttamente al nuovo piazzale, si dispongono dei giochi strutturati per parchi interni.

L'idea è stata sviluppata tramite ricerche svolte su spazi adibiti a questo tipo di attività che hanno permesso l'elaborazione di un'idea precisa e accurata per quanto riguarda la gestione dello spazio e delle sue attività.

Le idee proposte hanno come riferimenti progettuali svariati progetti che riguardano family center o aree polifunzionali rivolte ad un pubblico di età infantile o preadolescenziale.

Tra queste è stato preso in considerazione il progetto del centro Spring, realizzato ad Hong Kong nel 2013 da Joey Ho Design.

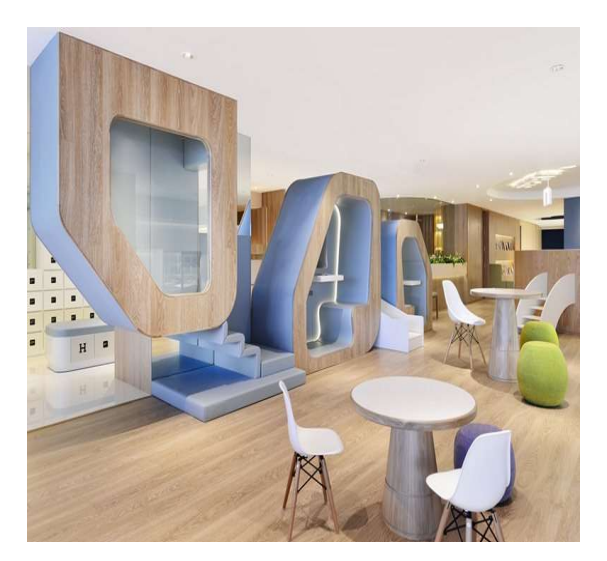

Figura 5.21: Centro Spring, Hong Kong, 2013 – Fonte: www.archilovers.com

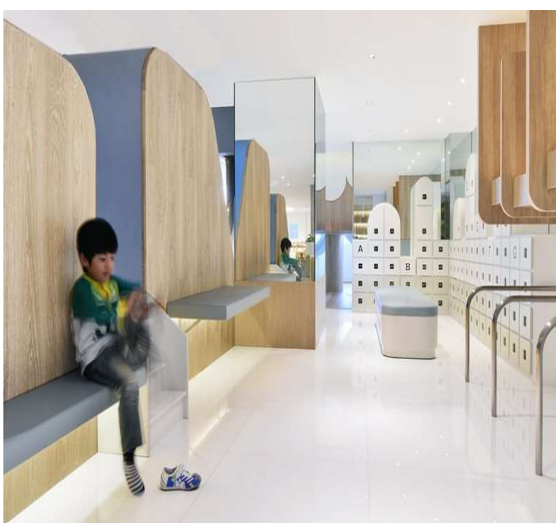

Figura 5.21: Centro Spring, Hong Kong, 2013 – Fonte: www.archilovers.com

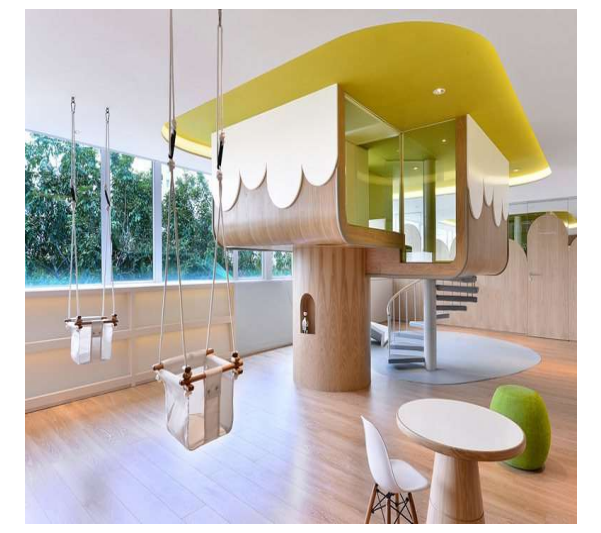

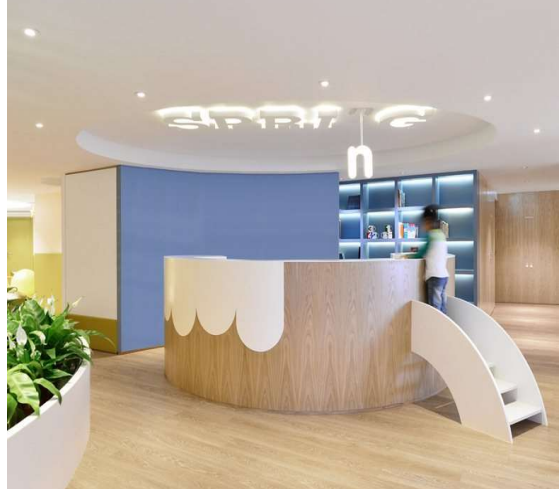

Figura 5.22: Centro Spring, Hong Kong, 2013 – Fonte:

www.archilovers.com www.archilovers.com Figura 5.32: Centro Spring, Hong Kong, 2013 – Fonte:

Altro riferimento progettuale è stato tratto dal centro Mama Smile a Mito in Giappone realizzato nel 2014 da Emmanuelle Moureaux Architecture + design.

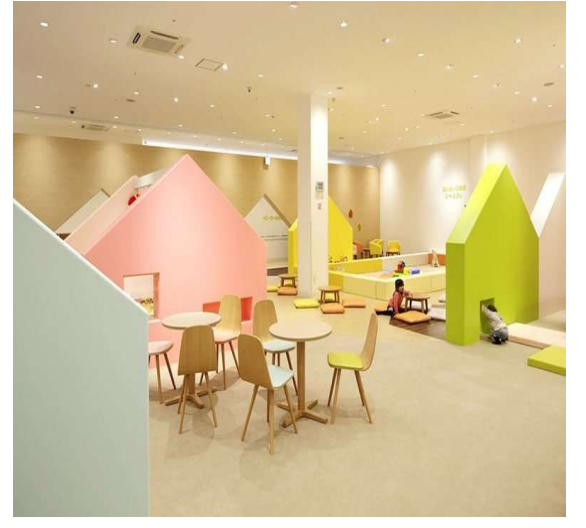

Figura 5.24: Centro Mama Smile, Mito, Giappone, 2014

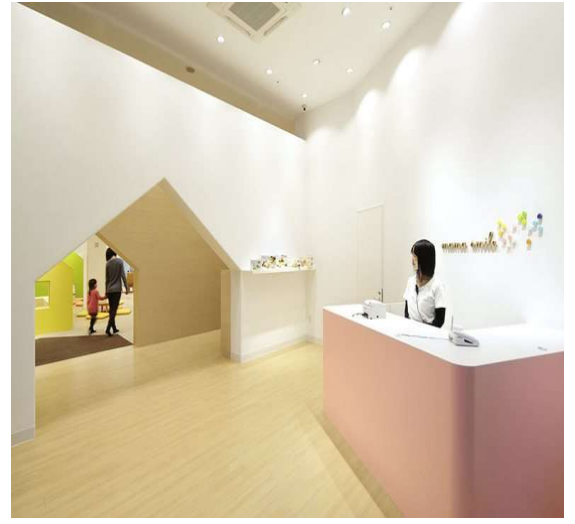

– Fonte: www.archilovers.com – Fonte: www.archilovers.comFigura 5.24: Centro Mama Smile, Mito, Giappone, 2014

Riferimento progettuale è anche il centro Rockery for play—Poly WeDo Art Education a Beijing in Cina realizzato nel 2017 da ARCHSTUDIO.

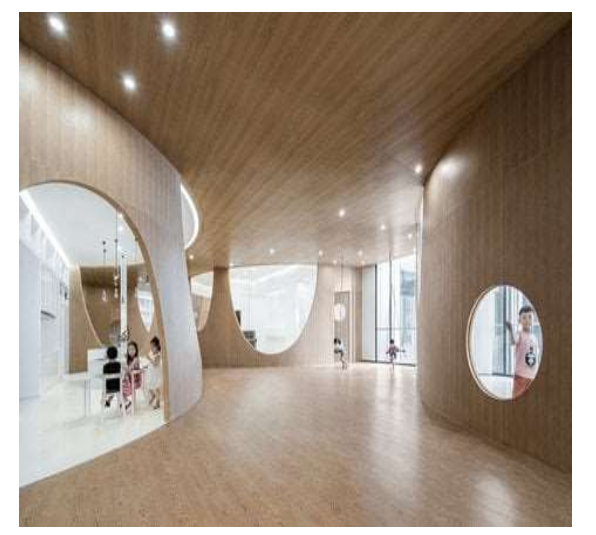

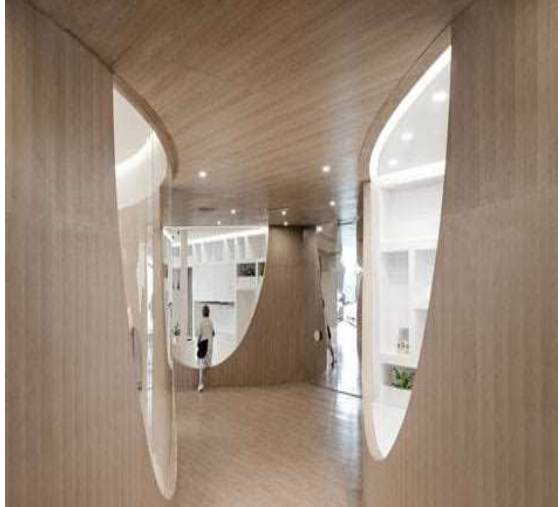

Figura 5.26: Centro Rockery for play—Poly WeDo Art Education, Beijing, Cina, 2017 – Fonte:

www.archilovers.com www.archilovers.com Figura 5.26: Centro Rockery for play—Poly WeDo Art Education, Beijing, Cina, 2017 – Fonte:

Ultimo riferimento adottato è quello del centro WeGrow a New York negli Stati Uniti nel 2018 realizzato da BIG - Bjarke Ingels Group.

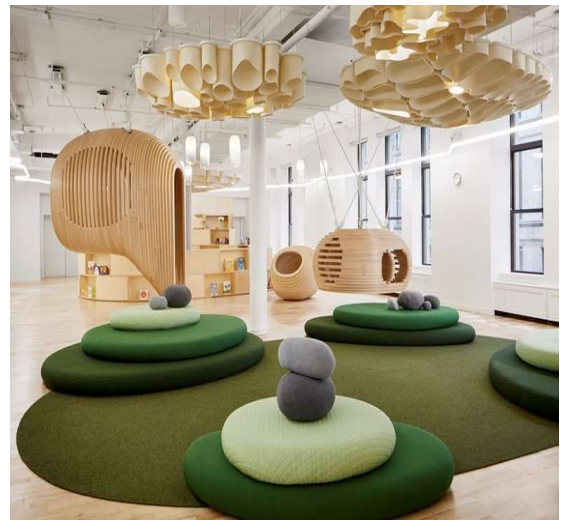

Figura 5.28: WeGrow, New York, Stati Uniti, 2018 –

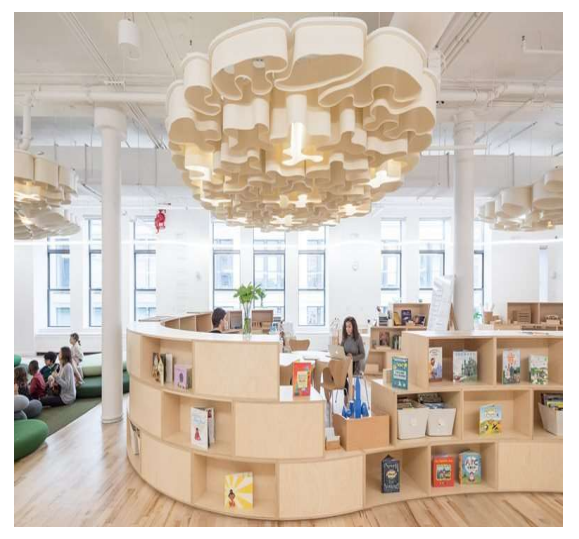

Fonte: www.archilovers.com Fonte: www.archilovers.comFigura 5.28: WeGrow, New York, Stati Uniti, 2018 –

L'obiettivo è quello di realizzare uno spazio dinamico e attivo per i bambini, in maniera tale che possano sviluppare le proprie abilità e conoscenze sia tramite l'aiuto di educatori che dirigono le attività, sia relazionandosi con i propri coetanei in uno spazio accogliente e formativo.

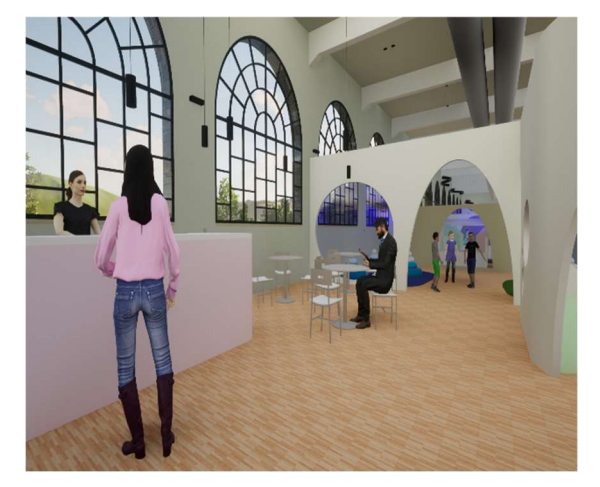

Figura 5.30: Vista prospettica accoglienza – Fonte: Elaborazione propria

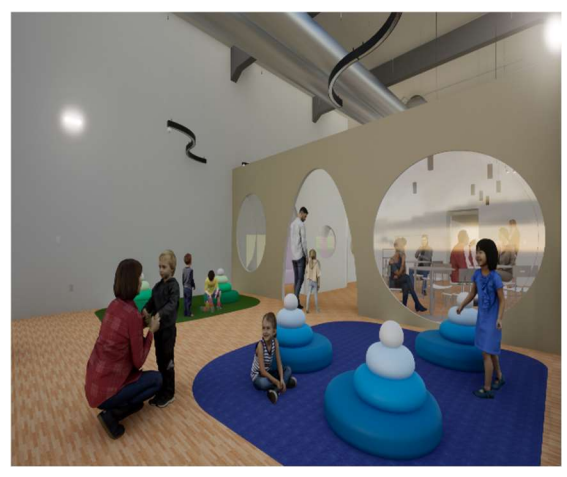

Figura 5.30: Vista prospettica zona relax – Fonte: Elaborazione propria

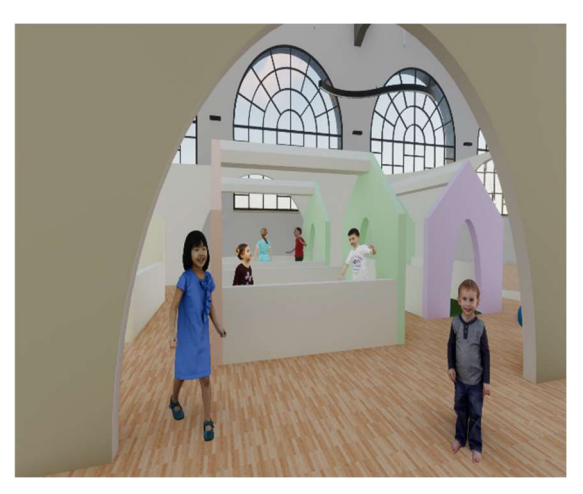

Figura 5.31: Vista prospettica villaggio – Fonte: Elaborazione propria

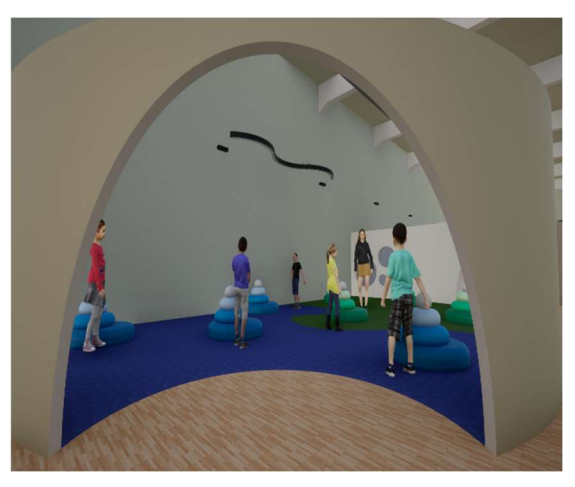

Figura 5.42: Vista prospettica aula multimediale – Fonte: Elaborazione propria

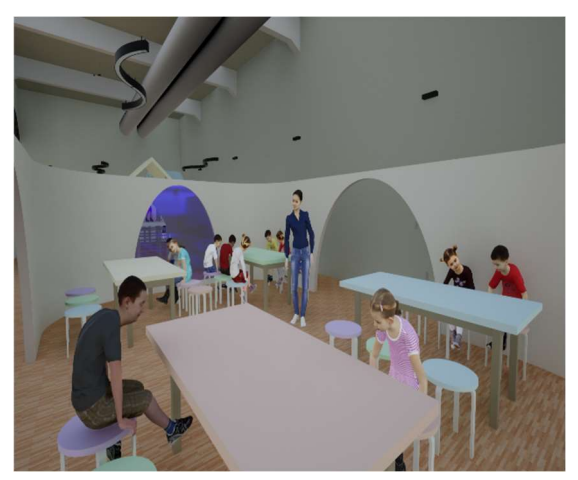

Figura 5.33: Vista prospettica aula laboratoriale – Fonte: Elaborazione propria

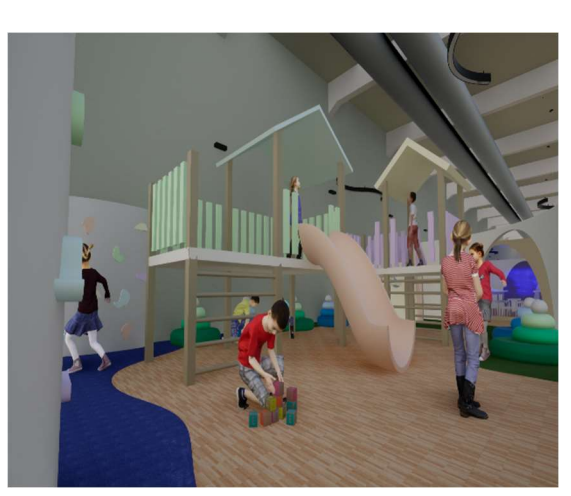

Figura 5.33: Vista prospettica spazio giochi – Fonte: Elaborazione propria

La proposta progettuale riferita al secondo piano interrato prevede:

- una zona antibagno;
- due spogliatoi uno per gli uomini ed uno per le donne;
- dei servizi per gli spogliatoi;
- un rimessaggio;
- un locale tecnico interno;
- un locale tecnico esterno.

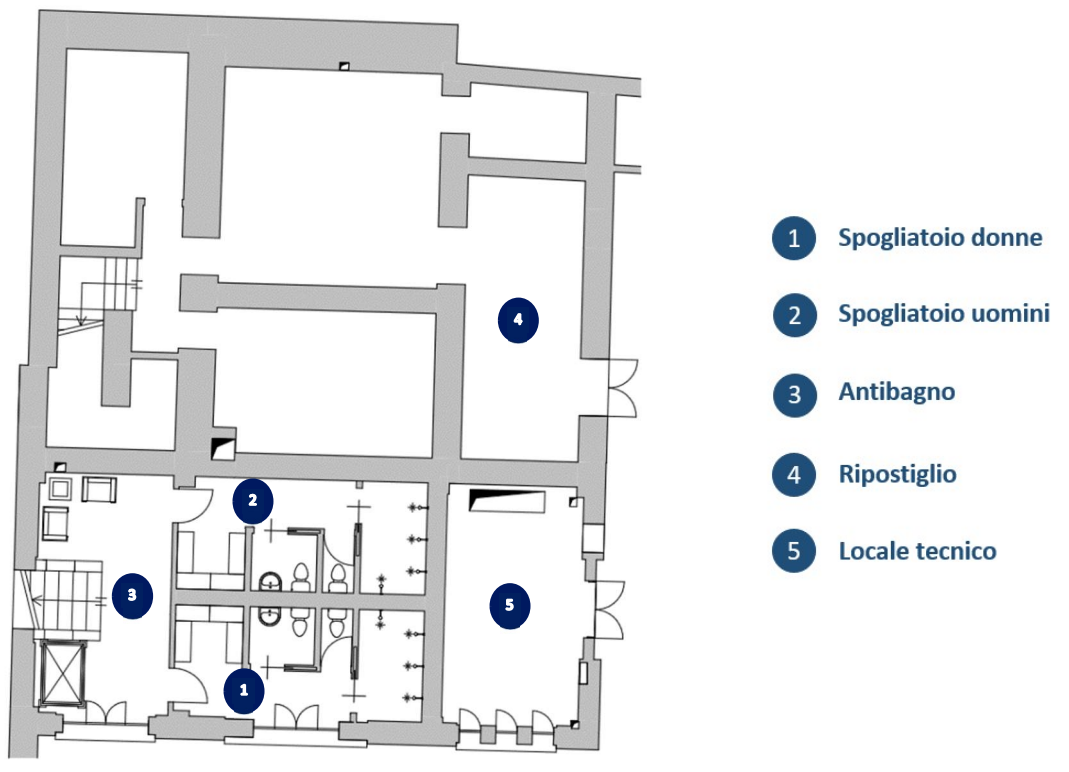

Figura 5.34: Pianta secondo piano interrato stato di progetto – Fonte; Elaborazione propria

Per quanto riguarda gli interventi architettonici da eseguire al fine di recuperare il secondo piano interrato si prevede la demolizione delle tramezze che definiscono le cabine doccia e i tre WC, oltre alla superficie caratterizzata da una pavimentazione rialzata.

Si prevede poi una ritinteggiatura di tutte le superfici con appositi intonaci e una sostituzione della pavimentazione con piastrelle in gres per la zona che riguarda i servizi per la clientela.

Rispetto a tali locali è necessaria una ridistribuzione degli spazi che avviene tramite la

realizzazione di partizioni verticali che non raggiungono il soffitto, in quanto gli ambienti presentano volte a vela.

Per la distribuzione dei locali si propone di suddividere specularmente gli ambienti, consentendo la realizzazione dei servizi. Gli elementi tecnologici adottati per la realizzazione delle partizioni verticali sono in cartongesso con finitura in piastrelle e come componenti stratigrafici presentano necessariamente pannelli isolanti sia da un punto di vista termico che acustico.

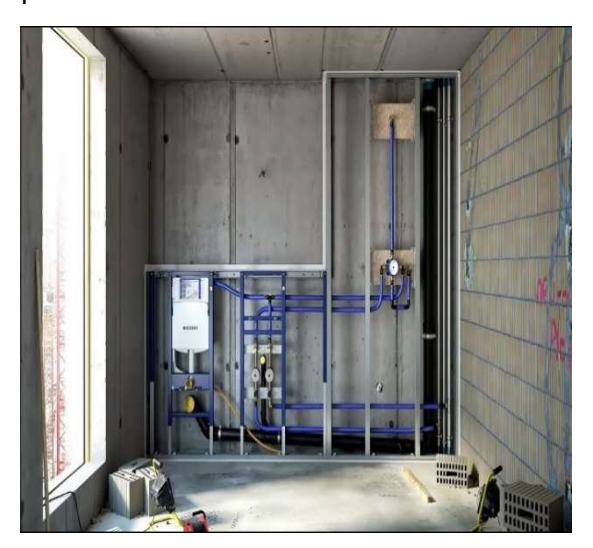

Figura 5.36: Telaio per cartongesso con inserimento impianto idraulico – Fonte: www.geberit.it

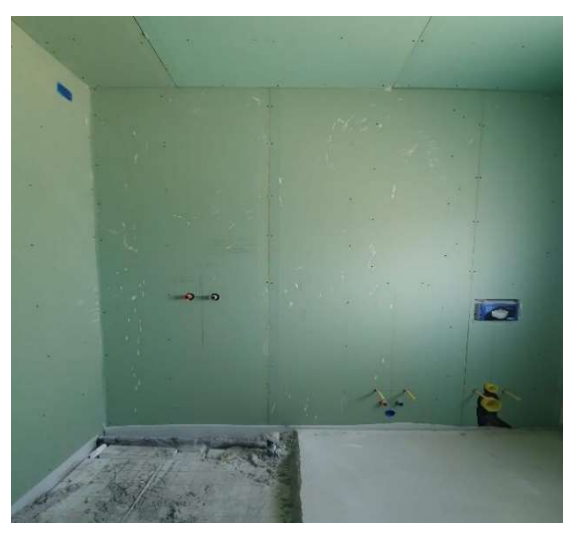

Figura 5.36: Telaio per cartongesso con inserimento impianto idraulico – Fonte: www.geberit.it

Per quanto riguarda il locale tecnico interno l'accessibilità si garantisce solo esternamente alla struttura. Al suo interno è prevista la disposizione di tutti i macchinari necessari al funzionamento degli impianti.

Allo stesso modo, nella parte esterna si propone la realizzazione di una chiusura verticale permeabile, aperta superiormente che contiene ulteriori componenti impiantistiche necessarie al funzionamento dei servizi.

Il rimessaggio viene predisposto nel locale a fianco del locale tecnico interno che non è stato ispezionato durante il sopralluogo e per tale ragione viene predisposta una funzione marginale non conoscendo le effettive dimensioni dello spazio.

Le finiture di questi locali sono al grezzo e non presentano particolari accortezze, per quanto riguarda la chiusura verticale del locale tecnico esterno si adotta una soluzione tecnologica semi permeabile alla vista costituita da montanti in acciaio e tralicci orizzontali in legno, in maniera tale da non realizzare un nuovo volume ingombrante e

### pesante al di fuori del manufatto.

Si prevede l'inserimento di nuovi arredi e sanitari nei locali del piano.

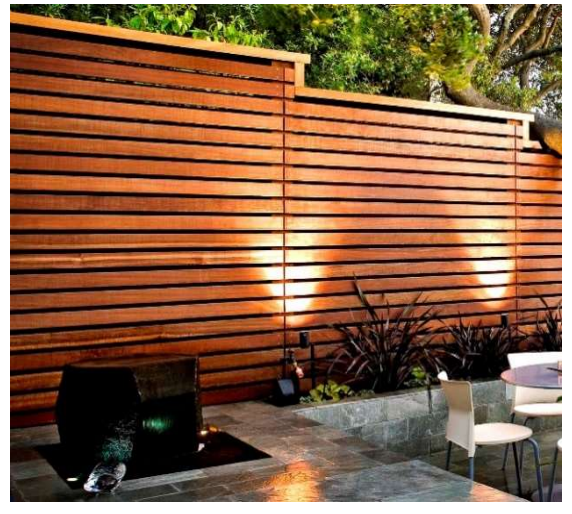

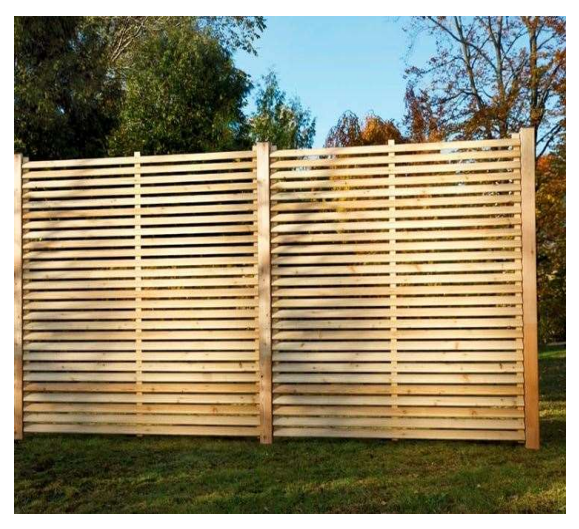

Figura 5.38: Esempio di chiusura verticale esterna permeabile – Fonte: www.arredamentoegiardino.it

Figura 5.38: Esempio di chiusura verticale esterna permeabile – Fonte: www.arredamentoegiardino.it

Da un punto di vista impiantistico per i locali si prevede un impianto di climatizzazione che li serve sia nella stagione invernale che in quella estiva e consente estrazione e ricambi d'aria secondo le disposizioni normative. Rispetto al passaggio delle tubature atte al trasporto di acqua calda e acqua fredda sanitaria e al passaggio di acque reflue si tenta di utilizzare le dorsali impiantistiche e i punti di allaccio individuati per i piani superiori, sempre tenendo conto della loro posizione incerta e dell'effettiva presenza. Le dorsali verticali si connettono direttamente con i macchinari presenti nei locali tecnici e si prevede un punto di raccolta per le acque di scarico che si convogliano tutte all'interno di una tubatura esterna che si ipotizza vada a confluire direttamente nel sistema fognario. Per il passaggio dei condotti dell'aria di immissione e dell'aria di estrazione è prevista una diramazione orizzontale dalla dorsale verticale che garantisce una distribuzione orizzontale dell'impianto.

La progettazione dei locali avviene nel rispetto dell'accessibilità, garantendo la fruizione di tutti i locali del piano ad ogni visitatore, compresi quelli con ridotta capacità motoria.

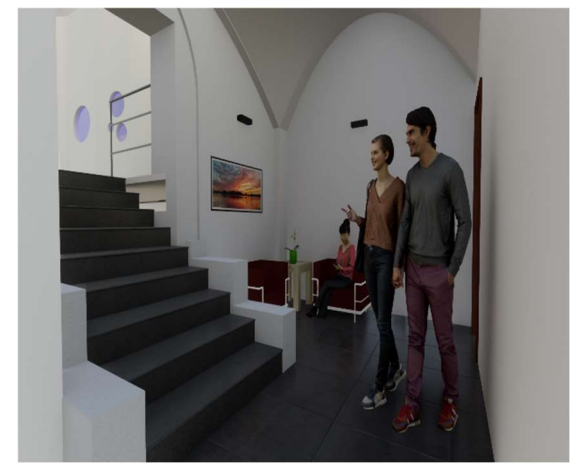

Figura 5.40: Vista prospettica antibagno – Fonte: Elaborazione propria

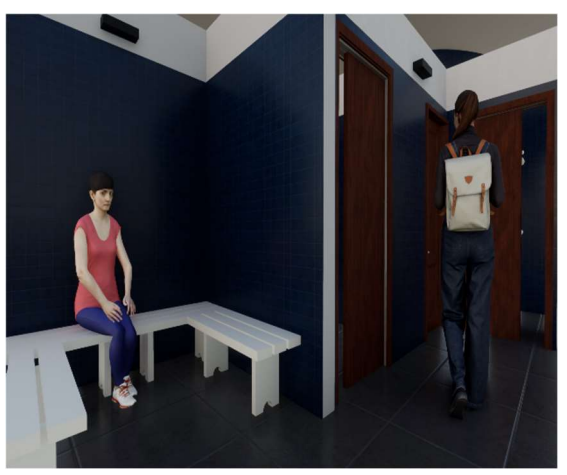

Figura 5.40: Vista prospettica spogliatoio donne – Fonte: Elaborazione propria

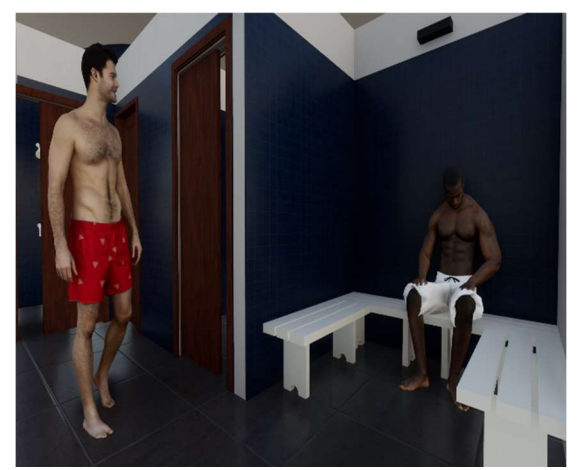

Figura 5.42: Vista prospettica spogliatoio uomini – Fonte: Elaborazione propria

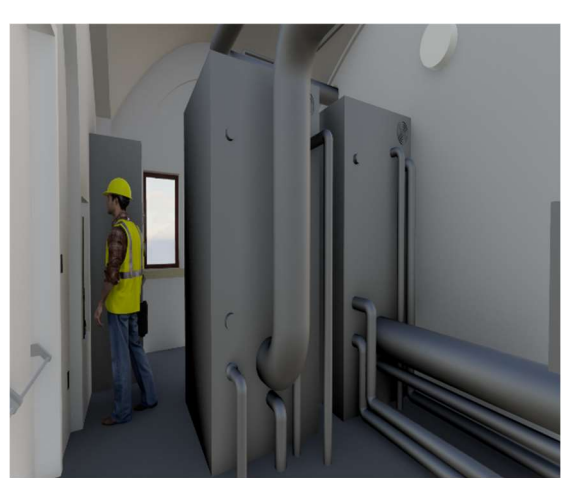

Figura 5.42: Vista prospettica locale tecnico – Fonte: Elaborazione propria

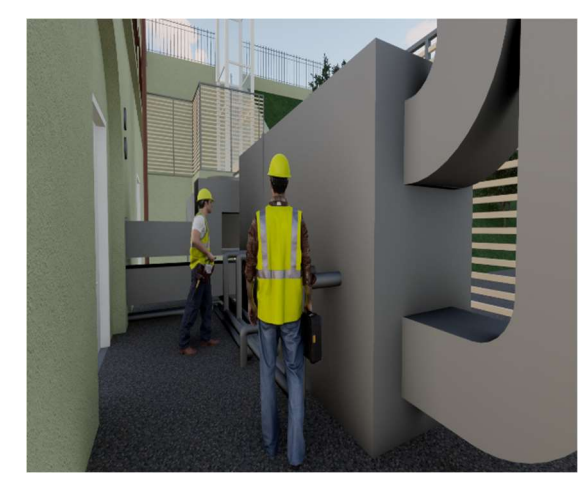

Figura 5.43: Vista prospettica locale tecnico esterno – Fonte: Elaborazione propria

# 5.4 Il predimensionamento degli impianti

Al fine di sviluppare una proposta progettuale completa, che tenga conto di tutti gli aspetti che contraddistinguono la complessità di un manufatto, si propongono delle soluzioni impiantistiche aventi il fine di rivalutare e rifunzionalizzare la Palazzina Parella. L'obiettivo è quello di sviluppare una progettazione integrale che tenga conto di tutti gli aspetti e ambiti coinvolti nello sviluppo di un progetto. Al fine di raggiungere tale scopo si utilizzano le conoscenze pregresse acquisite per svolgere alcuni calcoli di predimensionamento o, nelle circostanze in cui non si ha a disposizione dati sufficienti, si ipotizzano e si inseriscono all'interno del modello le tipologie impiantistiche richieste in maniera tale da acquisire consapevolezza e abilità nella modellazione progettuale. Si specifica dunque che il predimensionamento eseguito nel progetto non risulta curato nel dettaglio in quanto non si hanno le conoscenze adeguate a disposizione.

### Impianto di climatizzazione

Il predimensionamento dell'impianto di climatizzazione avviene seguendo le prescrizioni dettate dalla norma UNI 10339 che consente di stabilire per ciascun locale progettato il quantitativo di aria da immettere ed estrarre per garantire condizioni di qualità dell'aria interna. I dati necessari al fine del predimensionamento e del calcolo riguardano le dimensioni dei locali, l'indice di affollamento e la portata d'aria operativa da immettere o estrarre a seconda della funzione svolta nel locale preso in considerazione. Questi ultimi due parametri vengono forniti direttamente dalla normativa che, a seconda della destinazione d'uso del locale, fornisce dei valori adeguati. Noti i parametri necessari ai fini del calcolo è possibile determinare la portata d'aria da immettere o da estrarre tramite i seguenti calcoli:

$$
Q_{imm} = Area \cdot n_s \cdot 3.6 \cdot Q_{op}
$$

$$
Q_{est} = Volume \cdot Q_{estrazione}
$$

Dove:

- $\bullet$   $Q_{imm}$ : portata da immettere espressa in m<sup>3</sup>/h;
- Area: area del locale espressa in  $m^2$ ;
- $\bullet$   $n_s$ : indice di affollamento adimensionale;
- $Q_{on}$ : portata operativa espressa in [10<sup>-3</sup> m<sup>3</sup>/(s ⋅ pers)];
- $Q_{est}$ : portata da estrarre espressa in m<sup>3</sup>/h;
- *Volume*: volume del locale espresso in  $m^3$ ;
- $Q_{extrazione}$ : portata di estrazione espressa in vol/h.

Si osserva come in genere la  $Q_{extrazione}$  viene assunta pari a 4 vol/h per il ricambio richiesto nei servizi igienici per residenze ed assimilabili, mentre pari a 8 vol/h per altre categorie. Svolti i calcoli seguendo pedissequamente quanto suggerito dalla normativa è poi consigliato osservare i risultati ottenuti a livello di ciascun locale, piano e edificio, in quanto, in generale, la buona progettazione richiede che le portate immesse siano all'incirca uguali a quelle estratte. Per tale ragione, nei casi in cui questo non fosse rispettato è lecito considerare delle portate aggiuntive. Note le portate di immissione ed estrazione, si esegue un predimensionamento dei canali di immissione ed estrazione dell'aria. Si ipotizza una velocità standard generica dell'aria che percorre i canali pari a 5 m/s, valore semplificato e adottato ai fini del predimensionamento. Noto questo si applica la seguente relazione per determinare l'area dei canali:

$$
A_{imm} = \frac{Q_{imm} \cdot 10^4}{v \cdot 3600}
$$

$$
A_{est} = \frac{Q_{est} \cdot 10^4}{v \cdot 3600}
$$

Dove:

- $A_{imm}$ : area dei canali di aria di immissione espressa in cm<sup>2</sup>;
- $\bullet$   $Q_{imm}$ : portata da immettere espressa in m<sup>3</sup>/h;
- $\bullet$   $A_{\text{test}}$ : area dei canali di aria di estrazione espressa in cm<sup>2</sup>;
- $Q_{est}$ : portata da estrarre espressa in m<sup>3</sup>/h;

v: velocità dell'aria espressa in m/s.

Si definisce poi il fabbisogno termico e frigorifero richiesto da ciascun locale, tenendo conto del fatto che il manufatto è di vecchia costruzione e dunque non prevede una coibentazione particolare, si ipotizza che il fabbisogno termico sia pari a 80 W/m<sup>2</sup>, mentre quello frigorifero sia pari a quello termico sommato al 20% dello stesso, per un totale di 96 W/m<sup>2</sup>. Noti questi parametri si determinano per ciascun locale:

$$
P_t = \frac{P_{termica} \cdot Area}{1000}
$$

$$
P_f = \frac{P_{frigorifera} \cdot Area}{1000}
$$

Dove:

- $P_t$ : potenza termica espressa in kW;
- $P_{termico}$ : fabbisogno termico espresso in W/m<sup>2</sup>;
- $\bullet$   $P_f$ : potenza frigorifera espressa in kW;
- $P_{frigorifero}$ : fabbisogno frigorifero espresso in W/m<sup>2</sup>;
- Area: area del locale considerato espressa in  $m^2$ .

Si riportano di seguito i calcoli sviluppati per ciascun ambiente che hanno permesso la determinazione delle portate di immissione ed estrazione, della dimensione dei condotti e della potenza termica e frigorifera richiesti. L'impianto di climatizzazione serve i piani interrati, per tale ragione i restanti piani sono esenti dai calcoli.

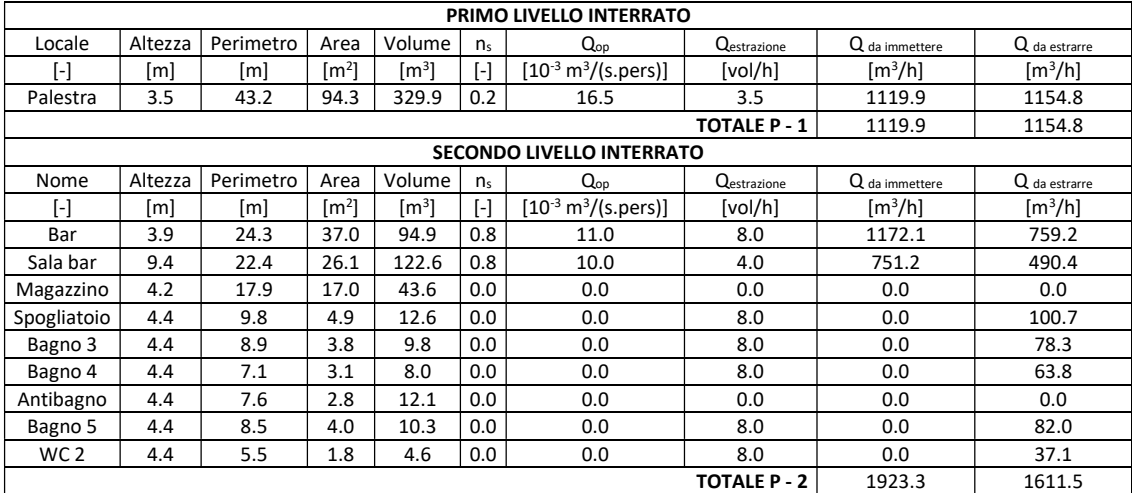

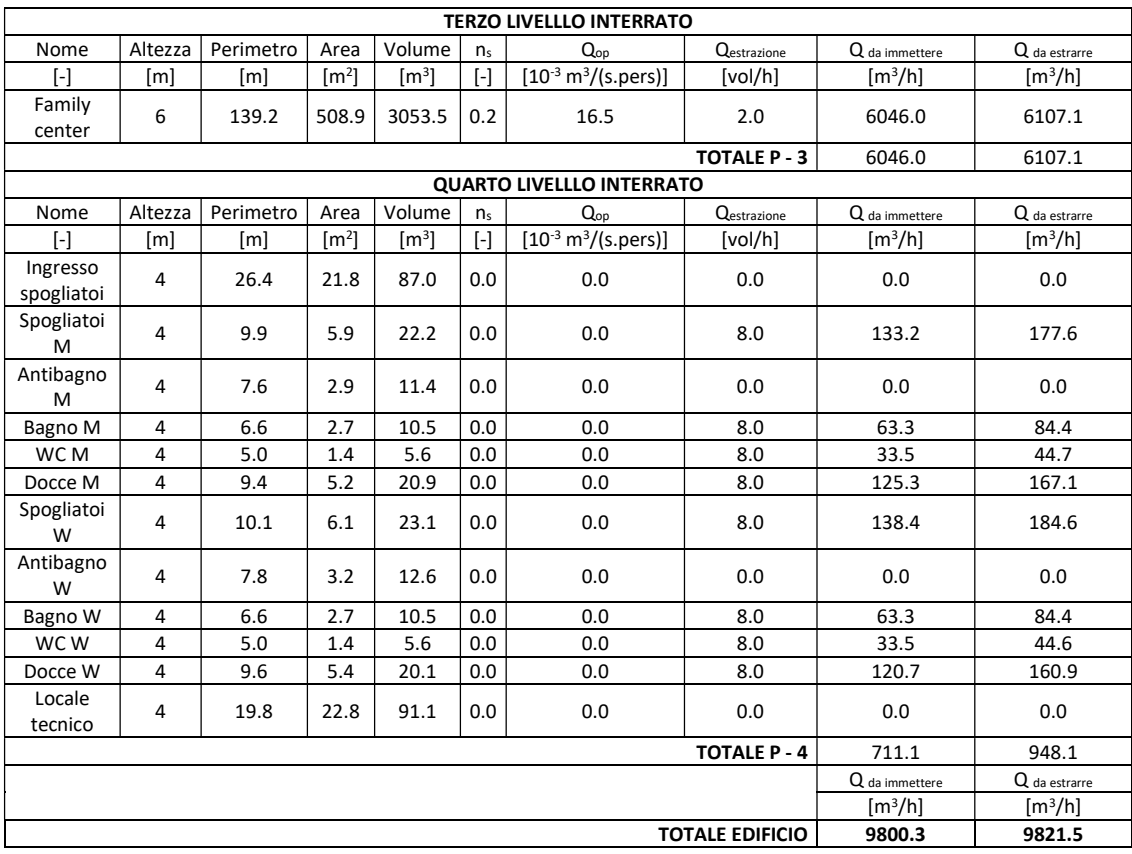

Tabella 5.3: Calcoli per la determinazione delle portate di immissione ed estrazione – Fonte: Elaborazione propria

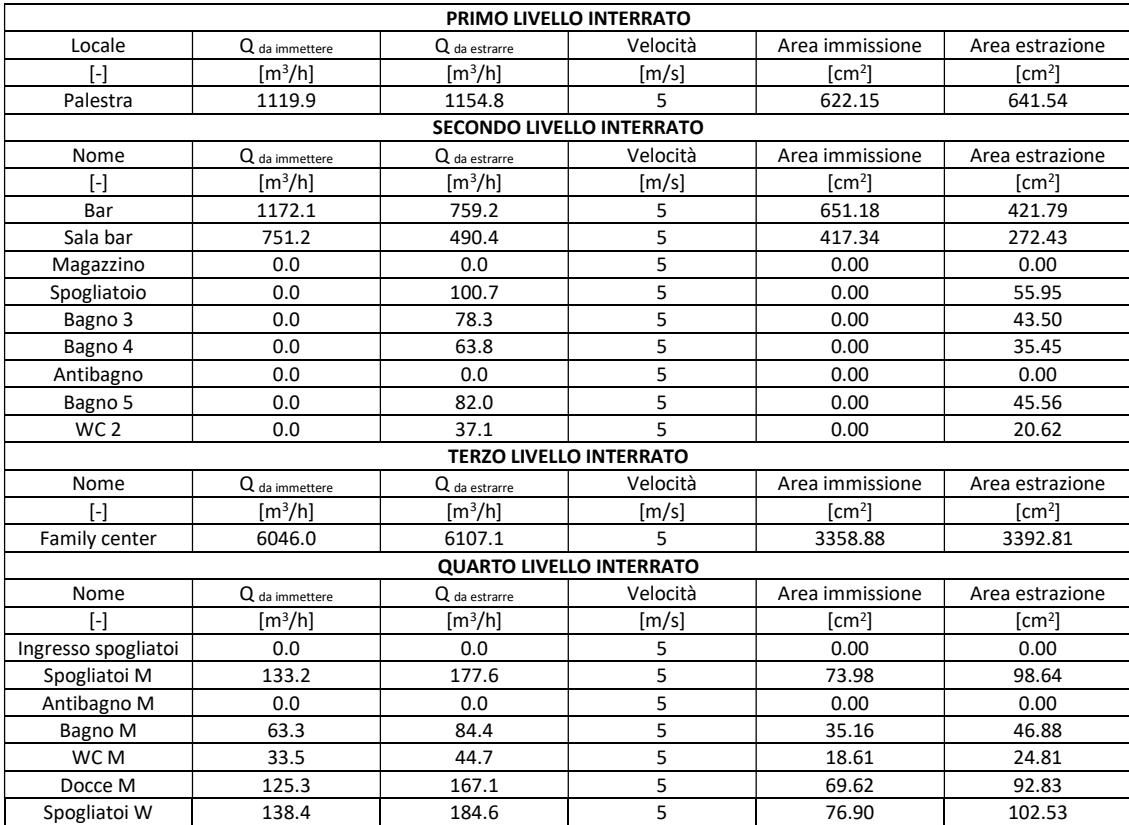

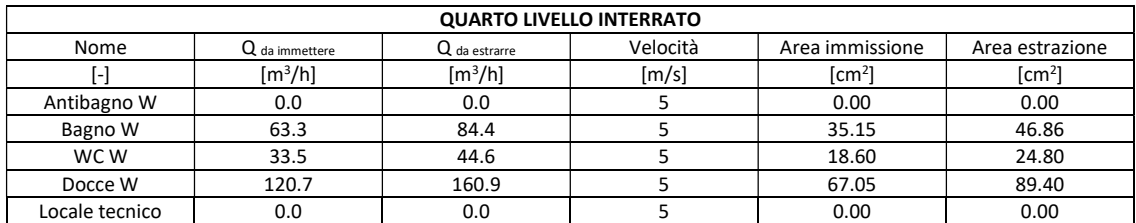

Tabella 5.4: Calcoli per la determinazione della sezione dei condotti – Fonte: Elaborazione propria

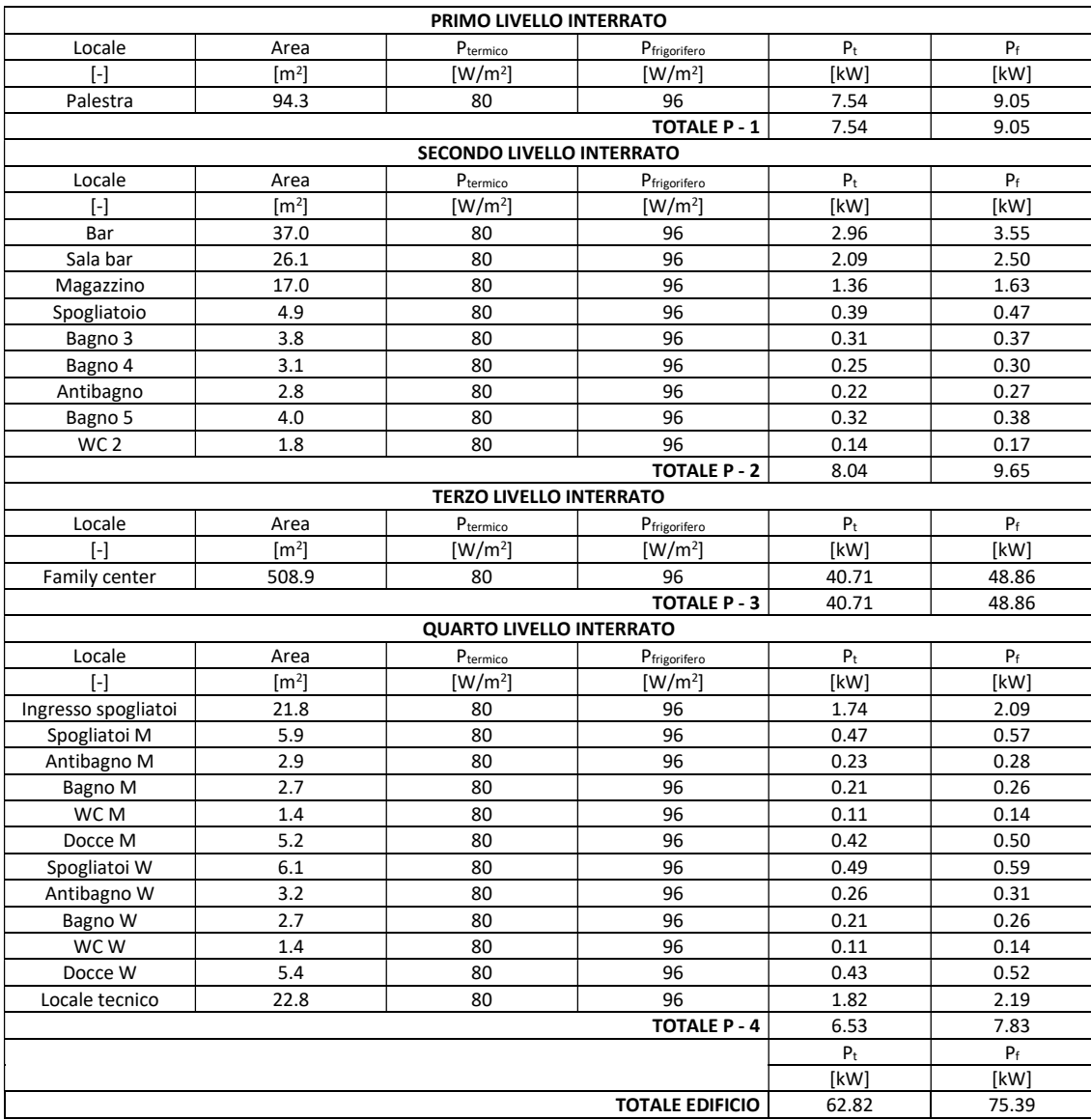

Tabella 5.5: Calcoli per la determinazione della potenza termica e frigorifera – Fonte: Elaborazione propria

Definiti i calcoli, si procede con il predimensionamento dei macchinari richiesti. Lo schema impiantistico semplificato adottato ai fini del funzionamento dell'impianto di climatizzazione prevede un'UTA, una caldaia ed un chiller.

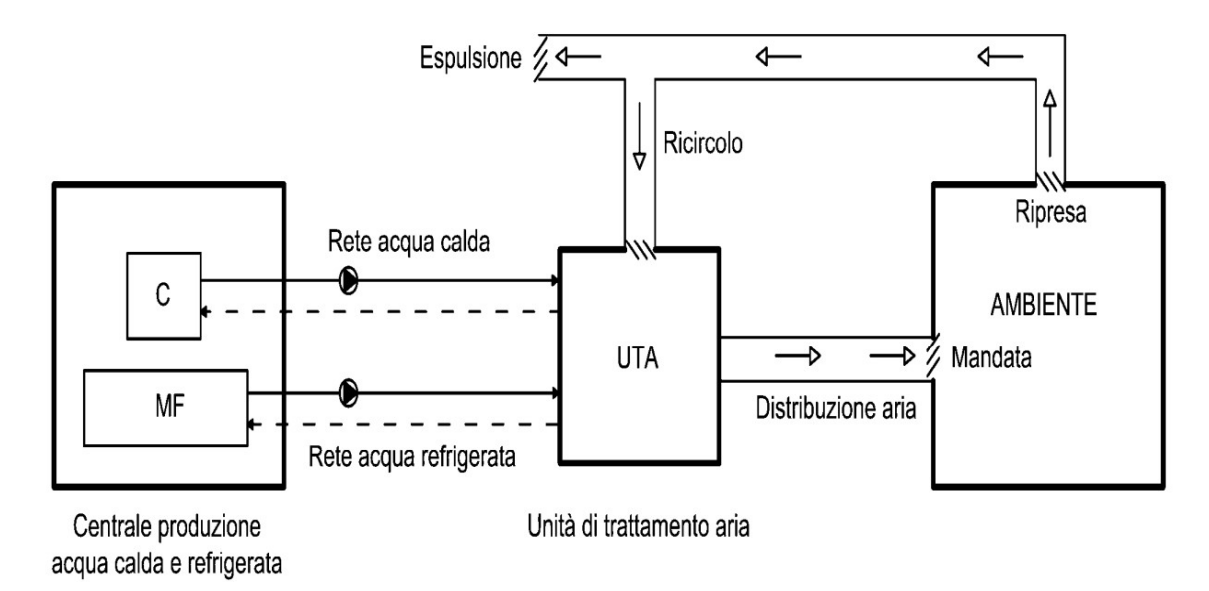

Figura 5.44: Schema semplificato del funzionamento impianto di climatizzazione – Fonte: Impianti di climatizzazione e condizionamento, Corso di impianti tecnici per l'edilizia, UNIPG

Sulla base dei dati noti e dello schema ipotizzato sono state effettuate le scelte dei macchinari, tenendo conto delle portate calcolate e delle potenze richieste.

Le schede tecniche degli stessi risultano consultabili interrogando il modello BIM meccanico SJB.MEC.PAR che all'interno del parametro di tipo URL presenta per ciascun macchinario selezionato un link che rimanda direttamente alla scheda tecnica dello stesso, consultabile online.

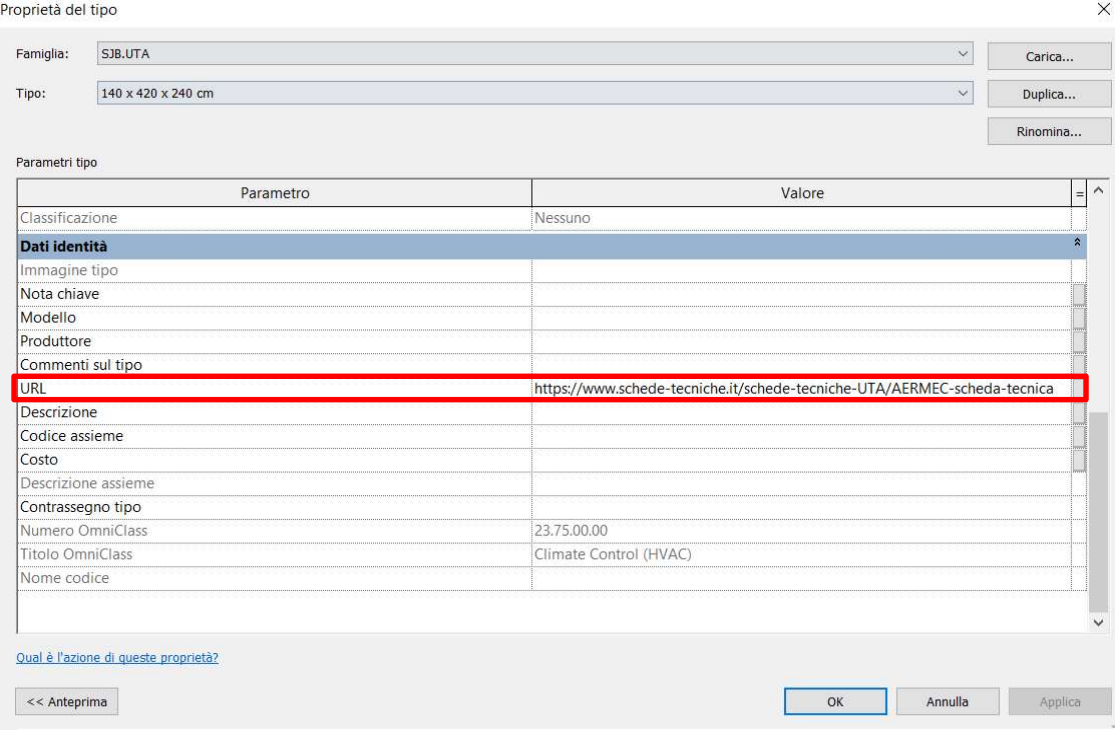

Figura 5.45: Schede tecniche dei macchinari per impianto di climatizzazione – Fonte: Elaborazione propria

Noti tutti gli elementi tecnologici richiesti per il predimensionamento dell'impianto di climatizzazione è stata sviluppata una proposta progettuale che ne prevede l'inserimento all'interno del manufatto. Si riportano di seguito le piante che descrivono la distribuzione orizzontale dell'impianto nei piani interrati.

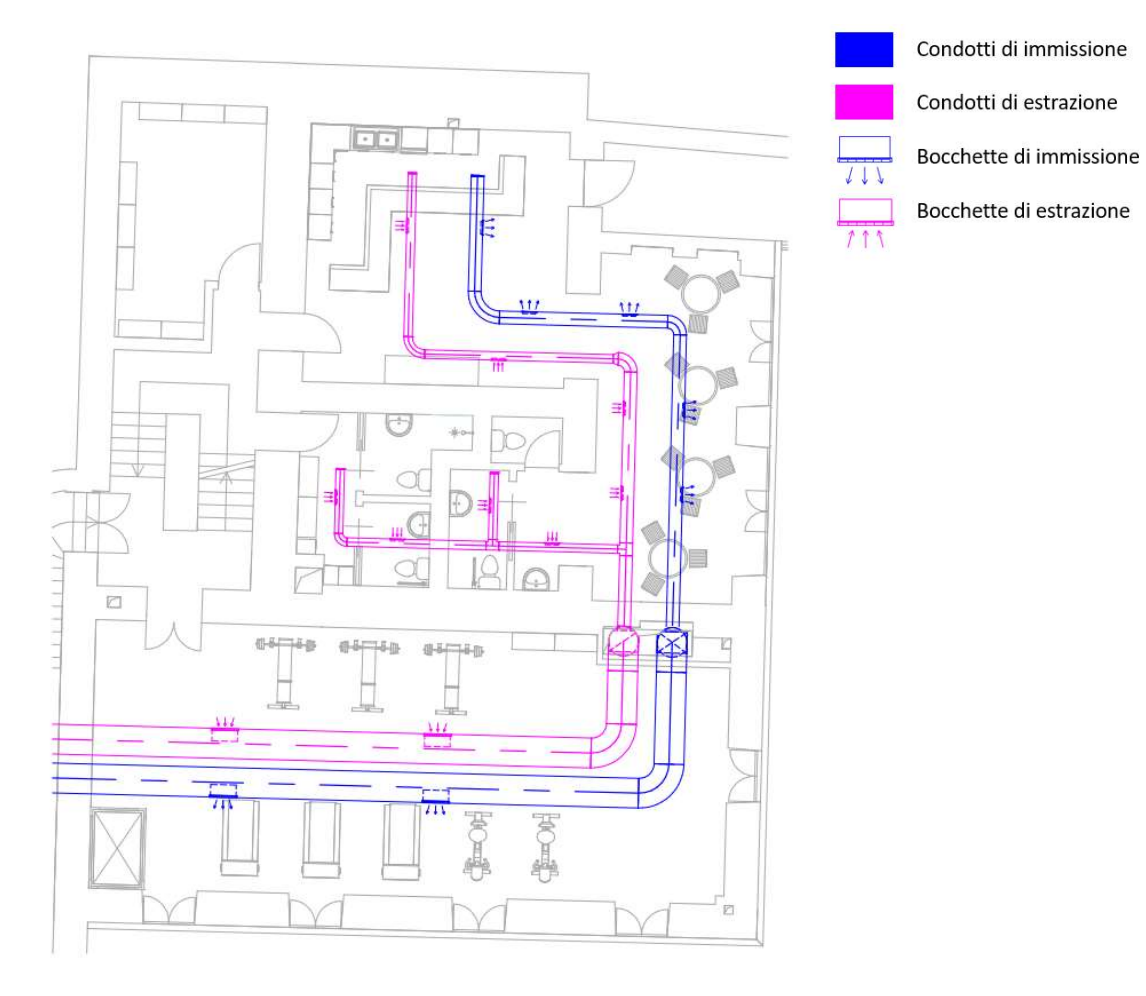

Figura 5.46: Pianta primo piano interrato impianto di climatizzazione – Fonte: Elaborazione propria

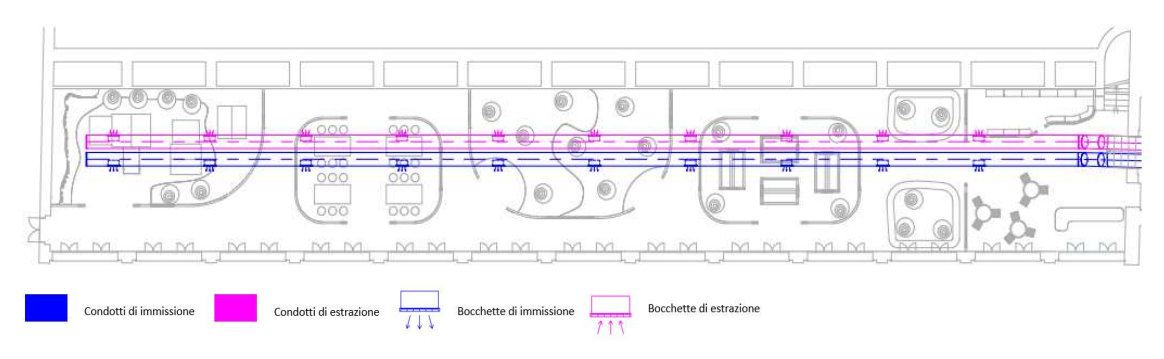

Figura 5.47: Pianta piano palestra impianto di climatizzazione – Fonte: Elaborazione propria

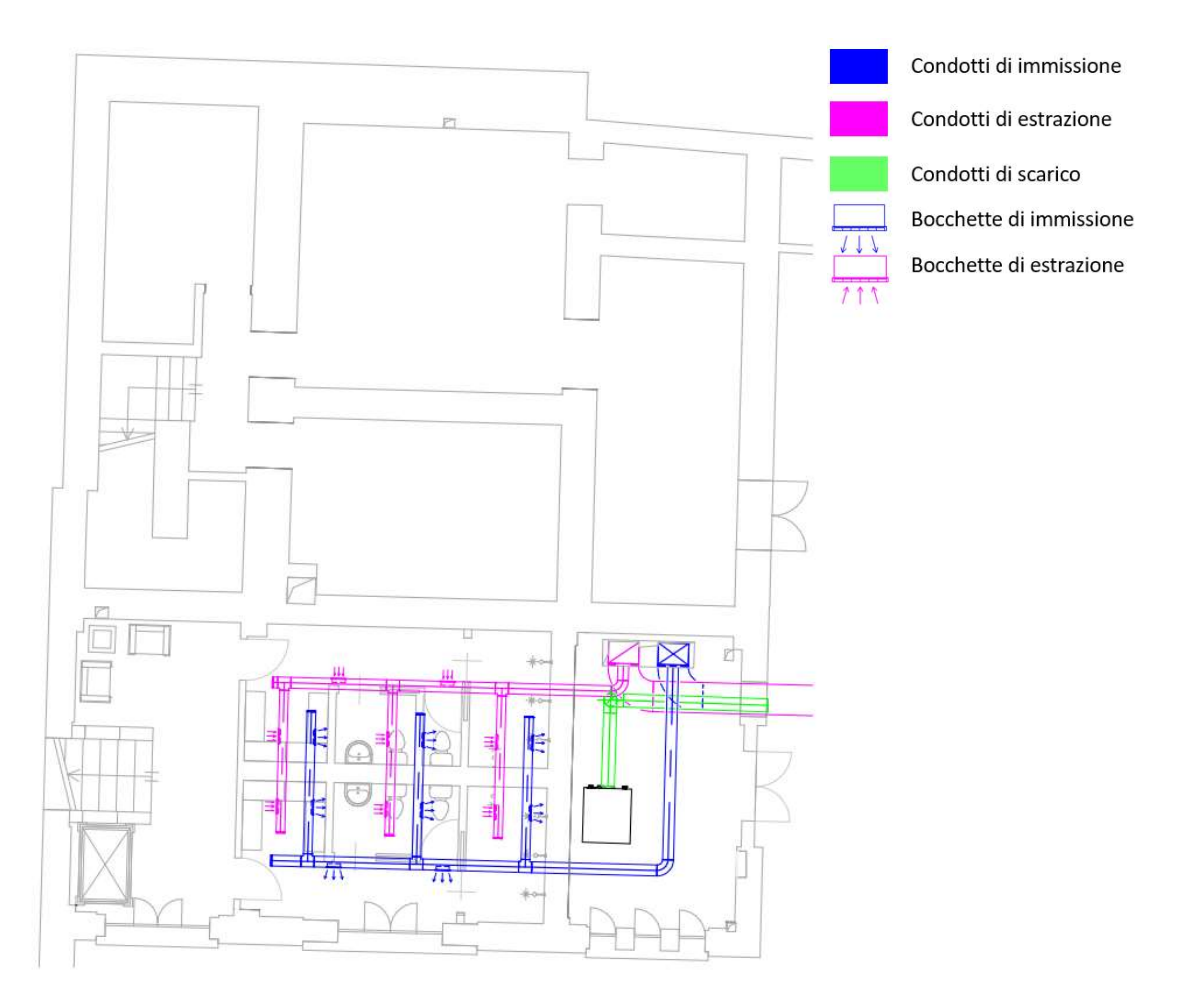

Figura 5.48: Pianta secondo piano interrato impianto di climatizzazione – Fonte: Elaborazione propria

#### Impianto idraulico

L'impianto idraulico ipotizzato per servire la Palazzina Parella si riferisce ai piani maggiormente approfonditi da un punto di vista progettuale. La proposta impiantistica prevede la realizzazione di un impianto che fornisca acqua calda sanitaria e acqua fredda sanitaria, un impianto per le acque di scarico e una componente impiantistica per il piano terreno che funge da impianto di riscaldamento a pavimento.

Il passaggio delle dorsali impiantistiche verticali è possibile grazie ai cavedi verticali individuati. La distribuzione orizzontale avviene seguendo, ove possibile, l'attuale predisposizione della struttura agli allacci impiantistici, mentre, nei casi in cui questo non risulti possibile si attuano degli interventi specifici, tra i quali la realizzazione di partizioni verticali in cartongesso, o, nei casi in cui non fosse applicabile, si ipotizza la realizzazione di nuove tracce nei solai.

L'impianto di scarico ipotizzato presenta cinque colonne di scarico che si sviluppato all'interno dei cavedi verticali individuati. Si ipotizza, in base alla distanza degli apparecchi collegati alle colonne, che si tratti di un impianto di scarico con ventilazione primaria, ovvero il caso in cui la colonna di scarico coincide con quella di ventilazione. Non avendo progettato la distribuzione di tutti i piani fuori terra della Palazzina Parella, la disposizione delle colonne di scarico di ventilazione primaria rimane un'ipotesi ai fini dello sviluppo progettuale, ma, auspicabilmente verosimile, in quanto si ritiene valido il fatto che la presenza dei cavedi verticali è costante fino all'ultimo piano dell'edificio. Il dimensionamento delle tubature avviene tenendo conto che gli scarichi dei WC debbano avere un diametro minimo di 110 mm, mentre per i restanti componenti sanitari si ipotizza un diametro minimo di 40 mm.

La proposta progettuale si sviluppa tracciando la reti orizzontali degli scarichi che confluiscono alla rispettiva colonna verticale, che si incontrano in un collettore orizzontale diretto alla fognatura.

Si prevede la realizzazione di pozzetti esterni al fabbricato al fine di rendere ispezionabile e manutenibile l'impianto.

Non avendo nota la disposizione per l'intero fabbricato di apparecchi sanitari risulta impossibile definire una portata di scarico di progetto, per tale ragione il

179

predimensionamento avviene a titolo qualitativo tenendo conto delle prescrizioni riferite alle dimensioni minime delle tubature generalmente utilizzate.

Per quanto riguarda l'impianto di distribuzione il predimensionamento avviene sviluppando delle ipotesi come nel caso precedente. Si assume che dall'acquedotto venga richiesta una portata atta a soddisfare le esigenze per il servizio di acqua calda e acqua fredda sanitaria.

Tramite appositi dispositivi, esenti dalla progettazione, si convoglia l'acqua verso il manufatto di interesse, dove parte viene direzionata verso una caldaia, mentre la restante parte viene distribuita nell'intero edificio.

La presenza di cinque cavedi fa sì che vegano ipotizzati cinque montanti verticali per l'acqua fredda sanitaria e cinque per l'acqua calda sanitaria, che presentano su ciascun piano dei collettori a stella che garantiscono la distribuzione dell'acqua in maniera indipendente verso ciascun apparecchio sanitario. Ogni collettore risulta facilmente ispezionabile e manutenibile e viene dotato di un'ammortizzazione per il colpo di ariete, evitando eventuali fenomeni di sovrapressione. Il dimensionamento delle tubature, non conoscendo le utenze presenti nei restanti piani fuori terra, non permette di definire una portata di acqua richiesta; pertanto, si ipotizzano dei diametri minimi che variano tra i 10 mm ed i 13 mm.

Rispetto al piano terreno si ipotizza che l'impianto di riscaldamento a pavimento sia servito da appositi montanti verticali ai quali sono connessi dei collettori dai quali si ramificano gli elementi tubolari che costituiscono l'impianto. Dal punto di vista della modellazione si predispongono soltanto i montanti che servono l'impianto, dai quali è possibile sviluppare lo stesso. Il tutto non viene modellato nel dettaglio in quanto il LOD raggiunto non prevede una modellazione così capillare.

È stata comunque svolta una ricerca che ha permesso di individuare alcuni plug-in per il software Autodesk Revit che consentono di inserire all'interno dei locali, in maniera automatica, impianti di riscaldamento a pavimento permettendo di scegliere anche la disposizione delle tubature. Essendo a pagamento non sono stati utilizzati, ma si ritiene siano di notevole interesse in quanto evitano la modellazione di ogni singolo elemento. Anche in questo caso il predimensionamento delle tubature risulta qualitativo poiché

180
non si conoscono tutti gli apparecchi sanitari presenti nel progetto e dunque le portate necessarie a servire le utenze.

Inoltre, non conoscendo la posizione dell'acquedotto non è possibile eseguire una verifica rispetto alle pressioni minimi richieste per il corretto funzionamento dell'intero impianto. Un'accortezza costruttiva riguarda il posizionamento reciproco delle acque bianche collocate sempre al di sopra di quelle nere, in maniera tale da evitare un eventuale contaminazione nel caso di eventuale rottura dell'impianto di scarico.

La distribuzione e lo schema impiantistico seguito nel predimensionamento e nella progettazione dell'impianto idraulico segue uno schema semplificato che si riporta di seguito.

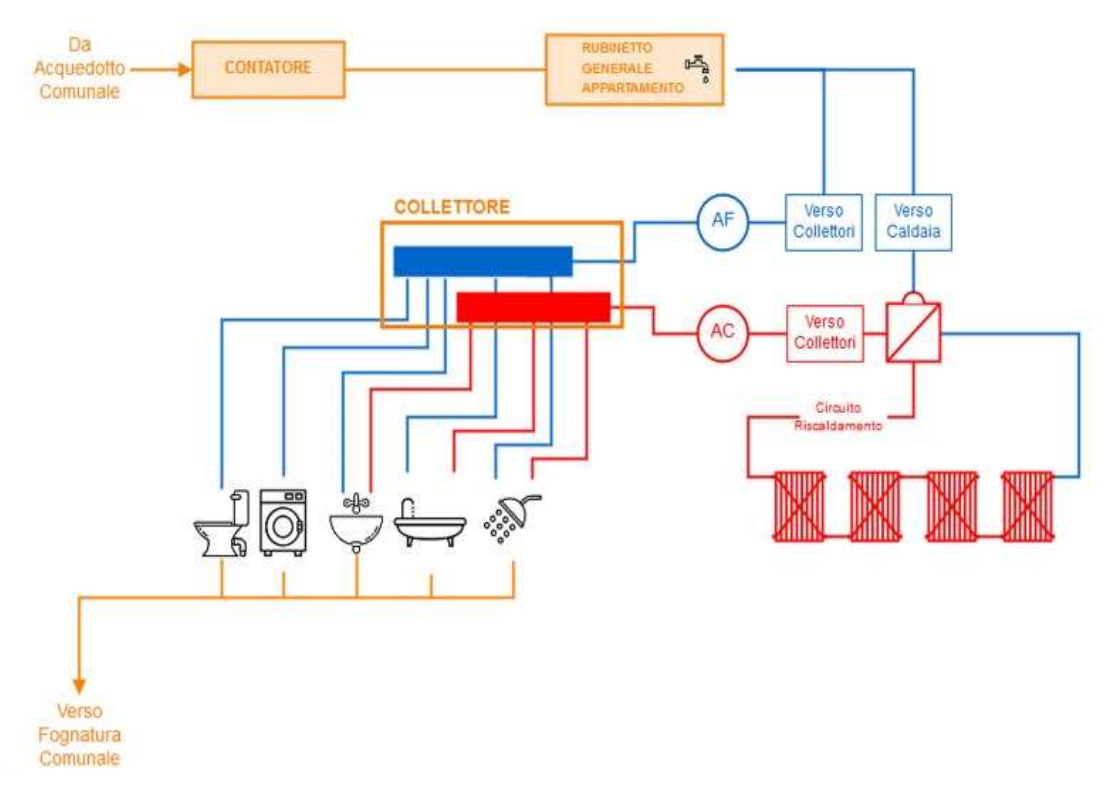

Figura 5.49: Schema semplificato del funzionamento impianto idraulico – Fonte: www.praticheroma.com

Sulla base dello schema impiantistico ipotizzato è stata selezionata una caldaia per il riscaldamento dell'acqua calda sanitaria, le cui specifiche risultano consultabili direttamente interrogando il modello BIM idraulico SJB.IDR.PAR che all'interno del parametro di tipo URL presenta un link che rimanda alla scheda tecnica consultabile online.

L'attività progettuale, non essendo a conoscenza dei dati in input necessari ai fini di un predimensionamento veritiero, si è basata su una proposta qualitativa, così da garantire uno schema impiantistico utile per una progettazione integrale. La distribuzione per ogni piano dell'impianto idraulico è di seguito riportata.

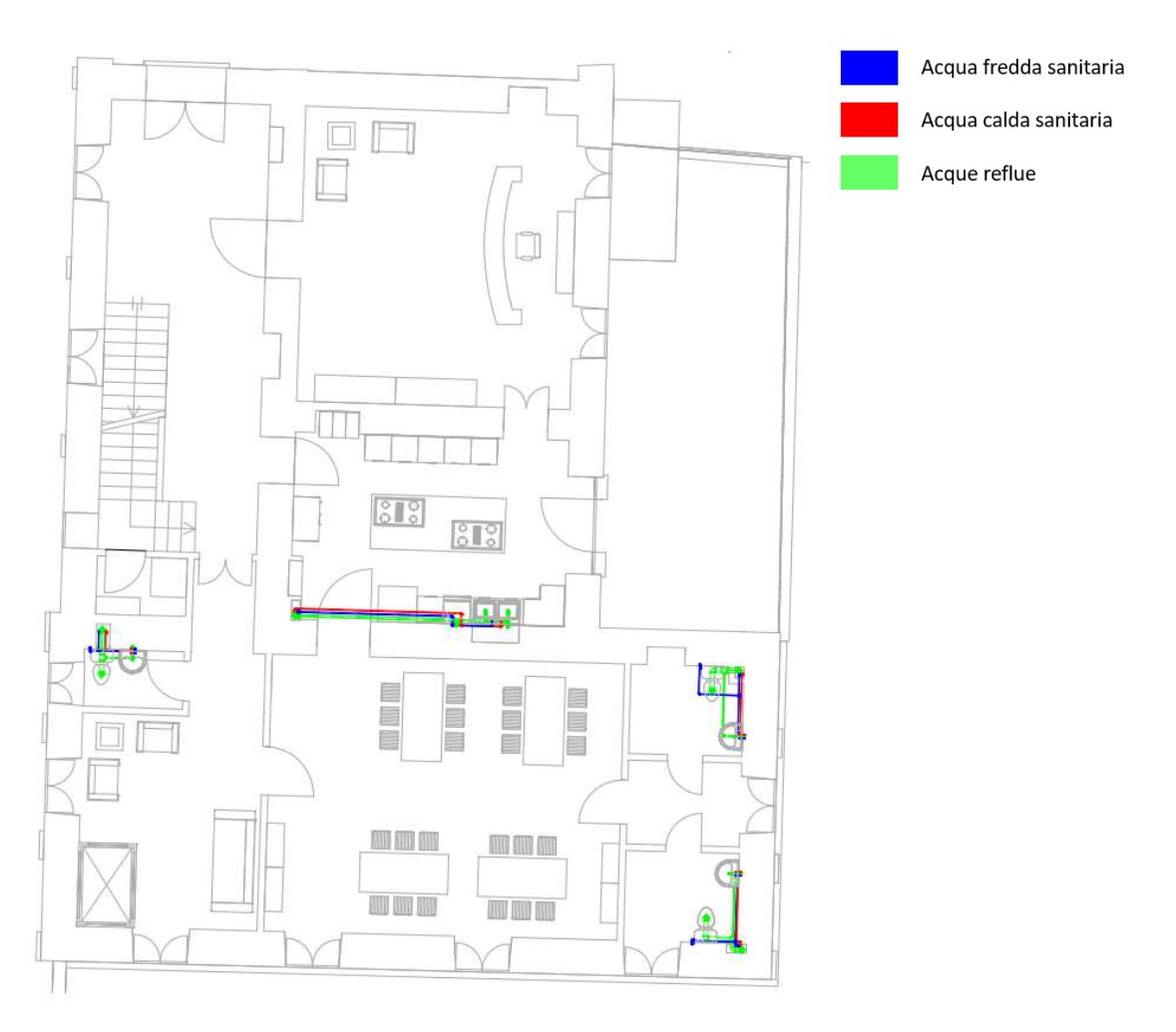

Figura 5.50: Pianta piano terra impianto idraulico – Fonte: Elaborazione propria

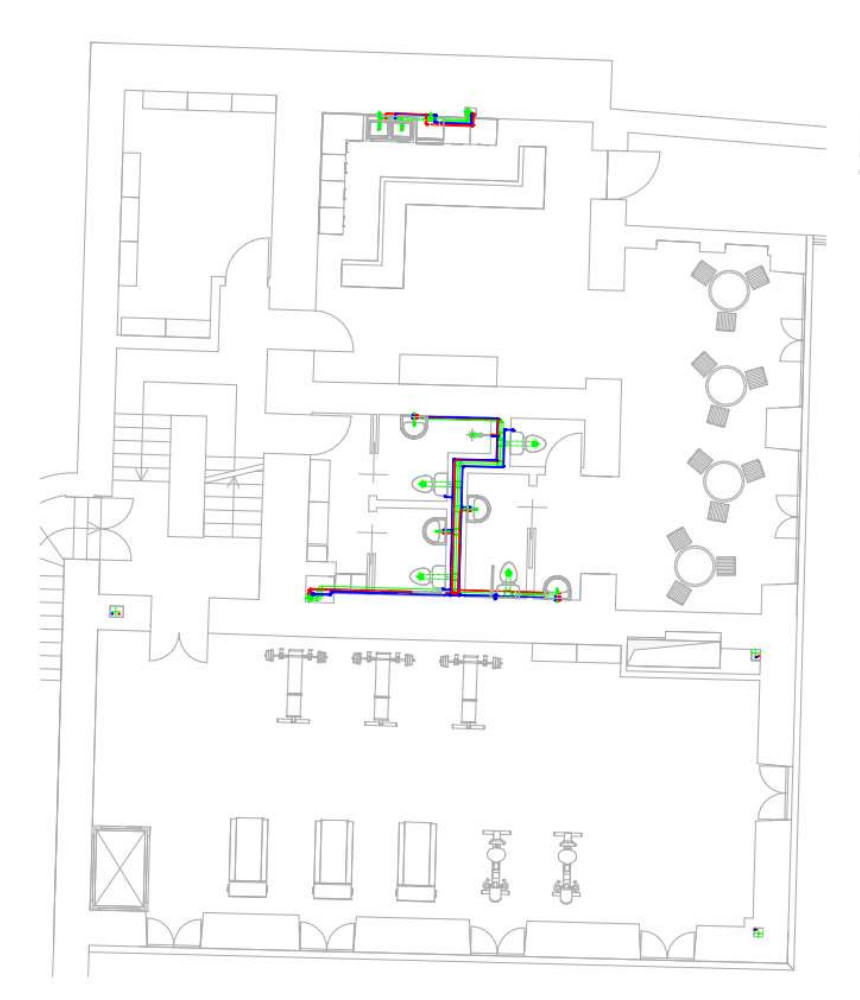

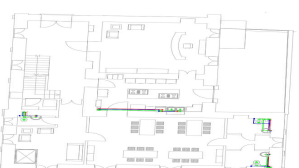

Figura 5.51: Pianta primo piano interrato impianto idraulico – Fonte: Elaborazione propria

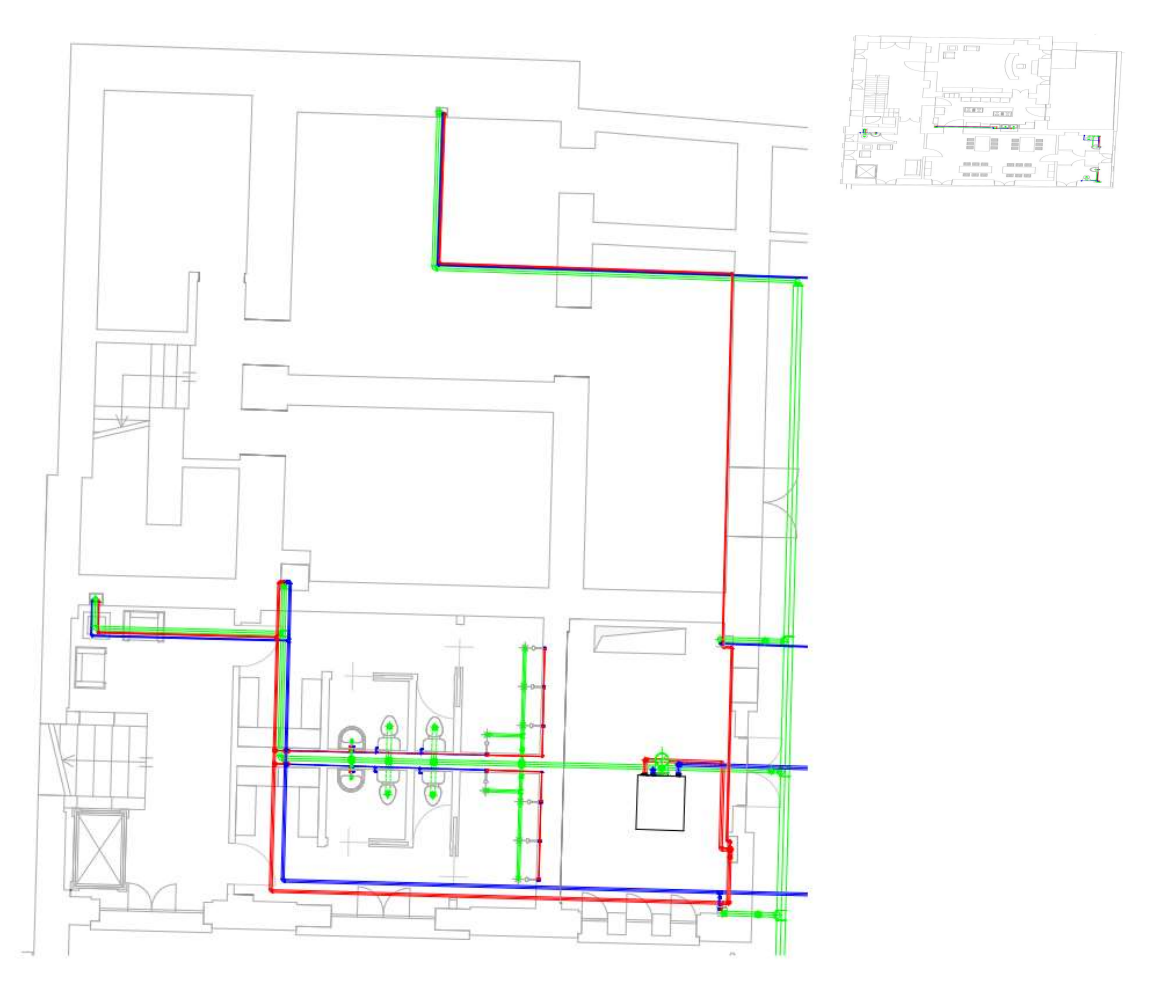

Figura 5.52: Pianta secondo piano interrato impianto idraulico – Fonte: Elaborazione propria

#### Impianto elettrico

L'impianto elettrico ipotizzato per servire la Palazzina Parella è riferito ai piani approfonditi da un punto di vista progettuale.

La proposta impiantistica prevede l'istallazione di un quadro elettrico generale ed un contatore generale nel locale tecnico e la disposizione di quadri elettrici locali per ciascun piano, interruttori, prese e punti luce nei locali dell'edificio. Non avendo competenze ulteriori in merito, la proposta avanzata è puramente qualitativa e sviluppata al fine di migliorare le capacità progettuali, di modellazione e per proporre una progettazione integrale.

La distribuzione e lo schema impiantistico adottati nel predimensionamento e nella progettazione dell'impianto elettrico seguono uno schema semplificato che si riporta di seguito.

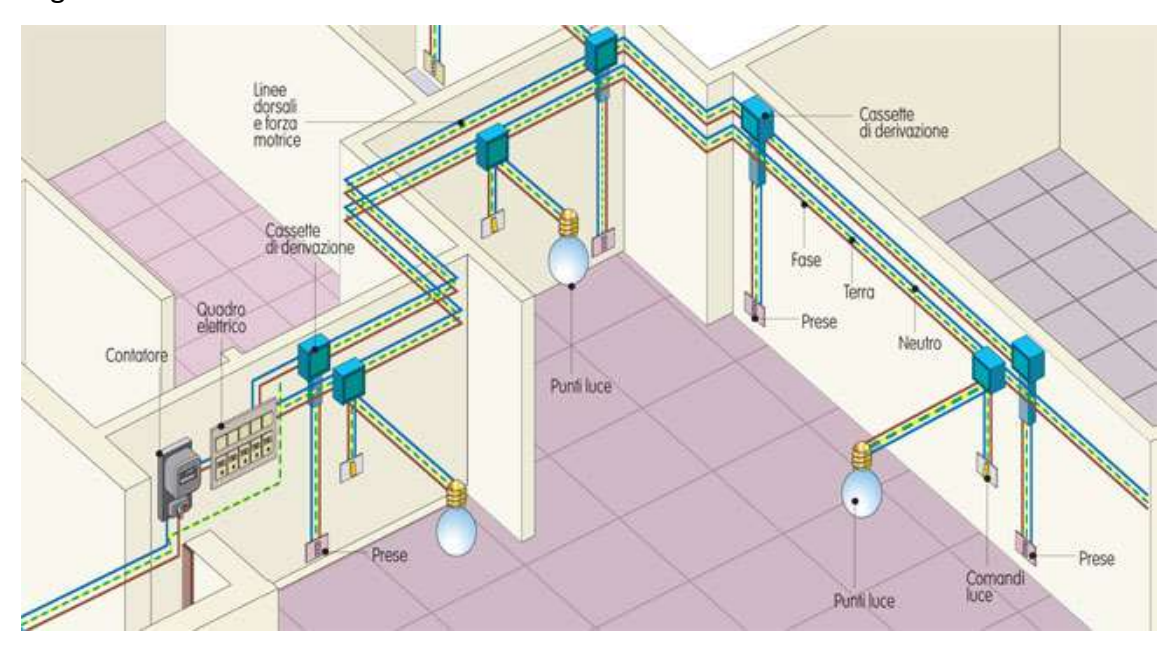

Figura 5.53: Schema semplificato del funzionamento impianto elettrico – Fonte: www.bricoportale.it

La distribuzione per ogni piano dell'impianto elettrico è di seguito riportata e distinta con piante riferite all'impianto di alimentazione elettrica e piante riferite all'impianto di illuminazione.

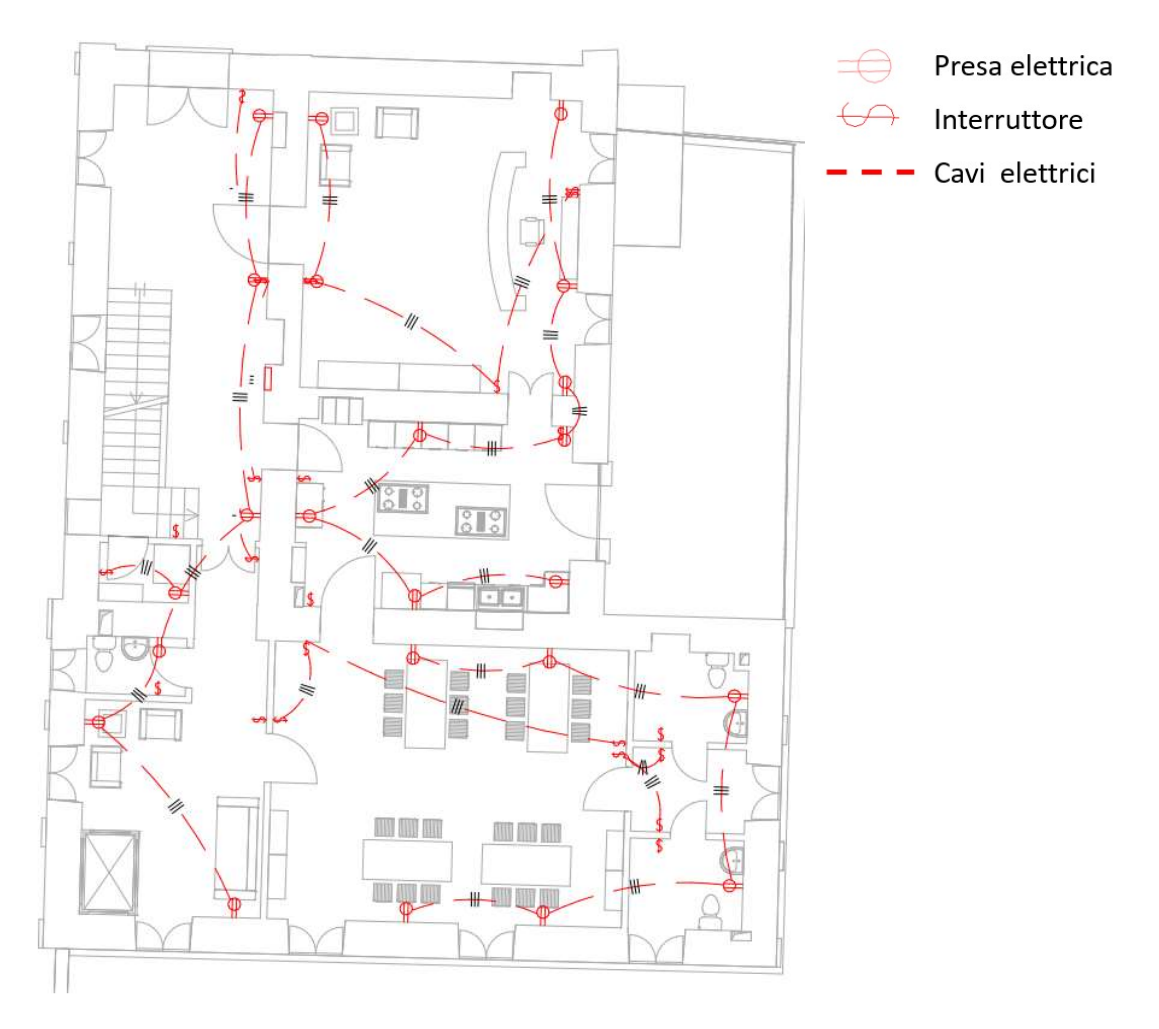

Figura 5.54: Pianta piano terra impianto di alimentazione elettrica – Fonte: Elaborazione propria

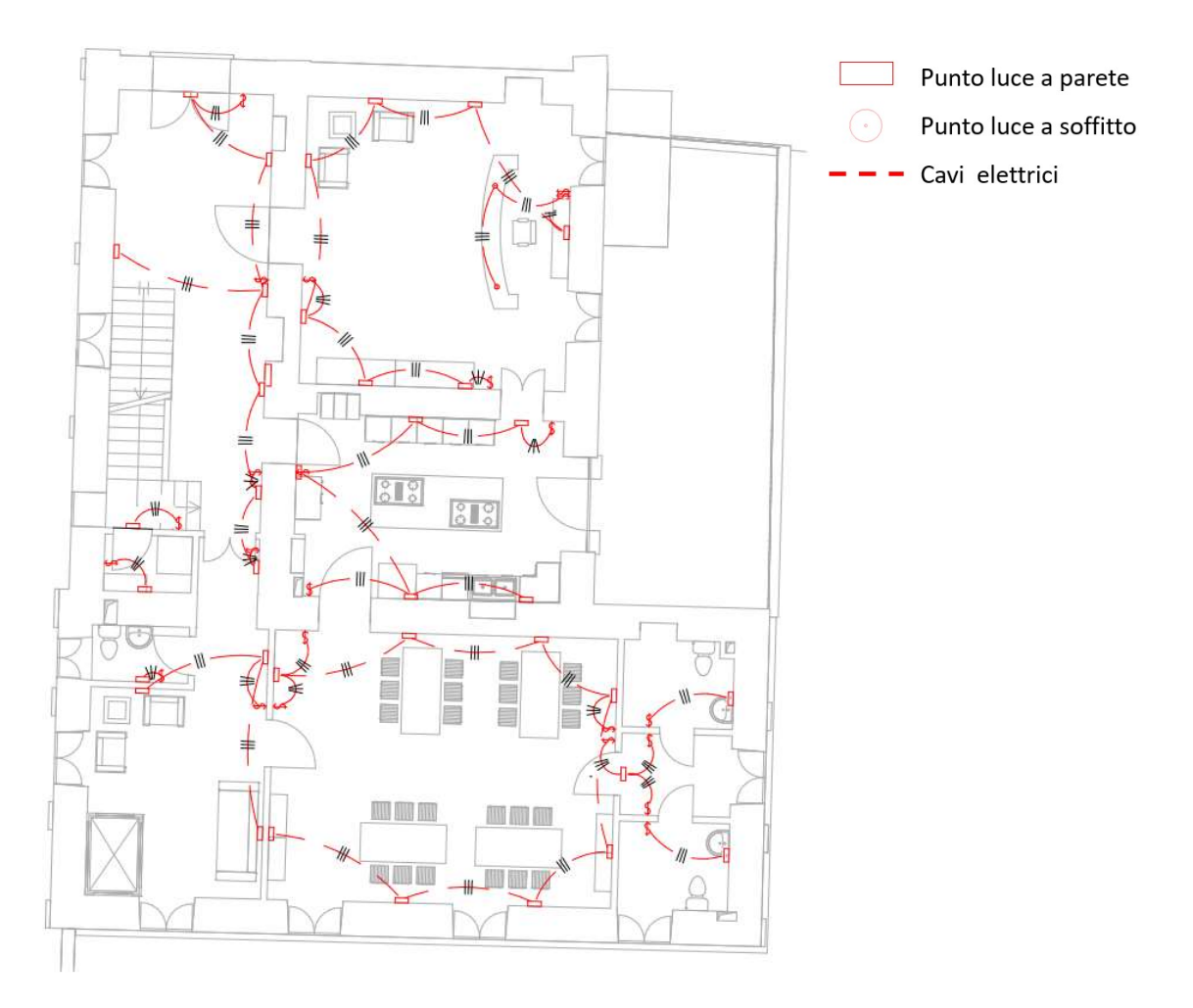

Figura 5.55: Pianta piano terra impianto di illuminazione – Fonte: Elaborazione propria

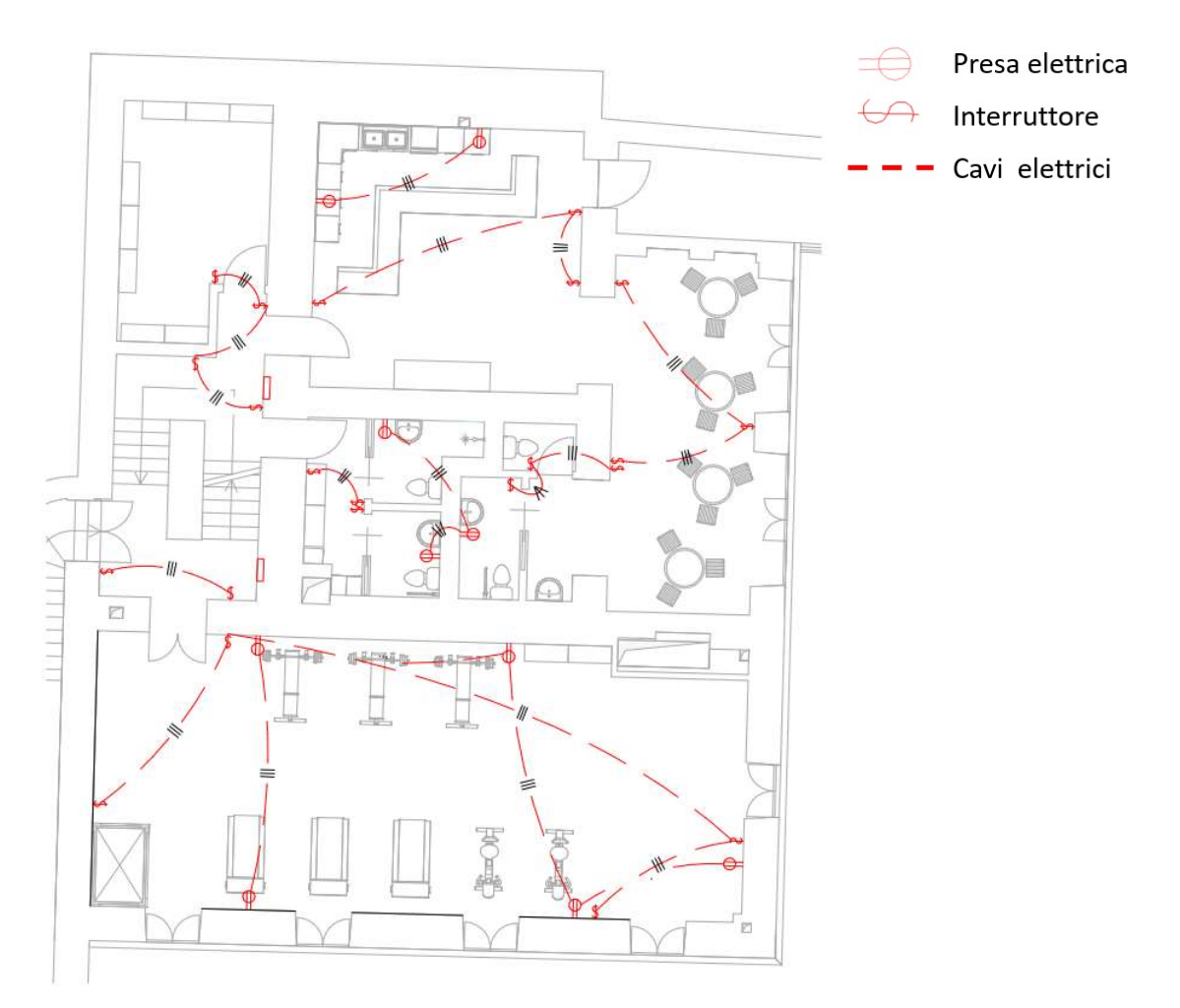

Figura 5.56: Pianta primo piano interrato impianto di alimentazione elettrica – Fonte: Elaborazione propria

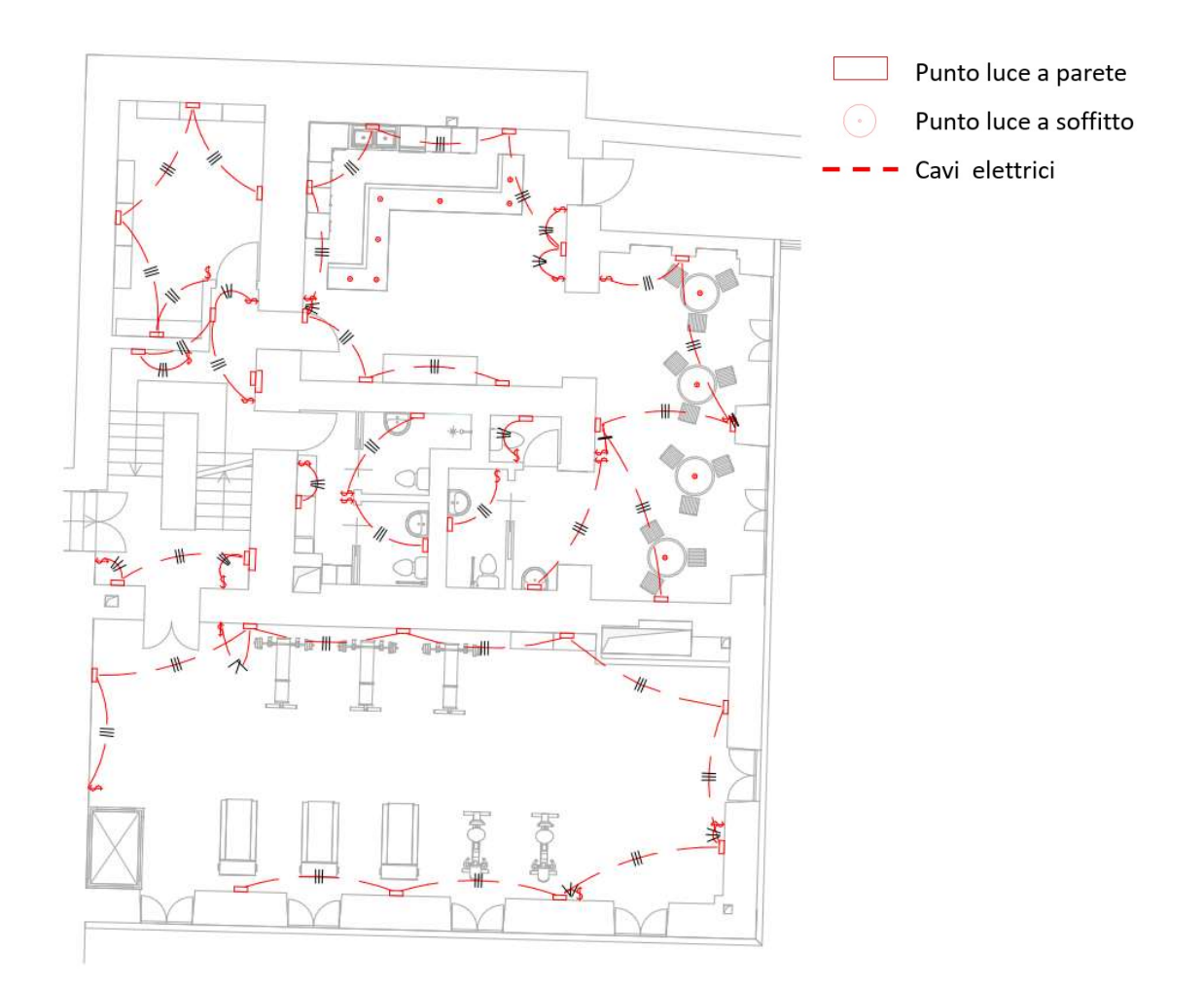

Figura 5.57: Pianta primo piano interrato impianto di illuminazione – Fonte: Elaborazione propria

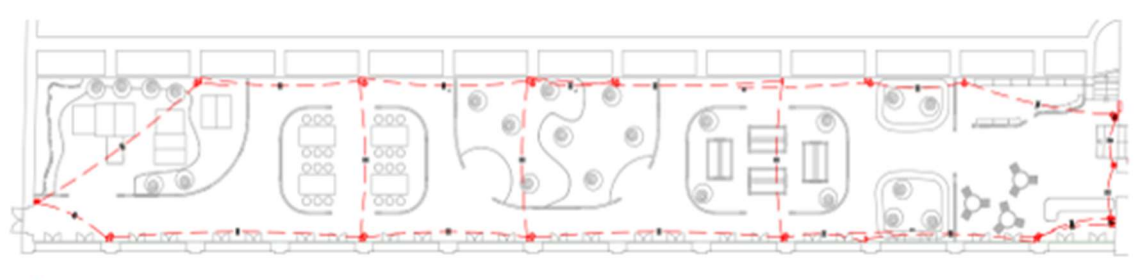

Presa elettrica  $\longleftrightarrow$  Interruttore  $\rightarrow$   $\rightarrow$  Cavi elettrici  $\Rightarrow$ 

Figura 5.58: Pianta family center impianto di alimentazione elettrica – Fonte: Elaborazione propria

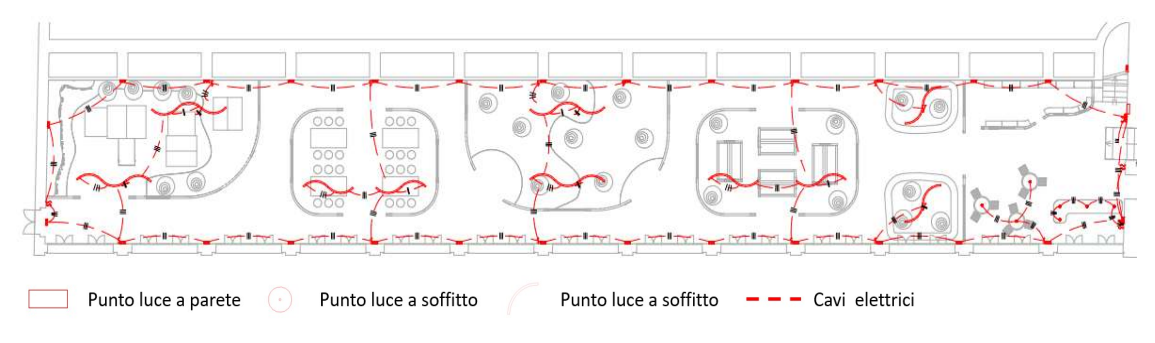

Figura 5.59: Pianta family center impianto di illuminazione – Fonte: Elaborazione propria

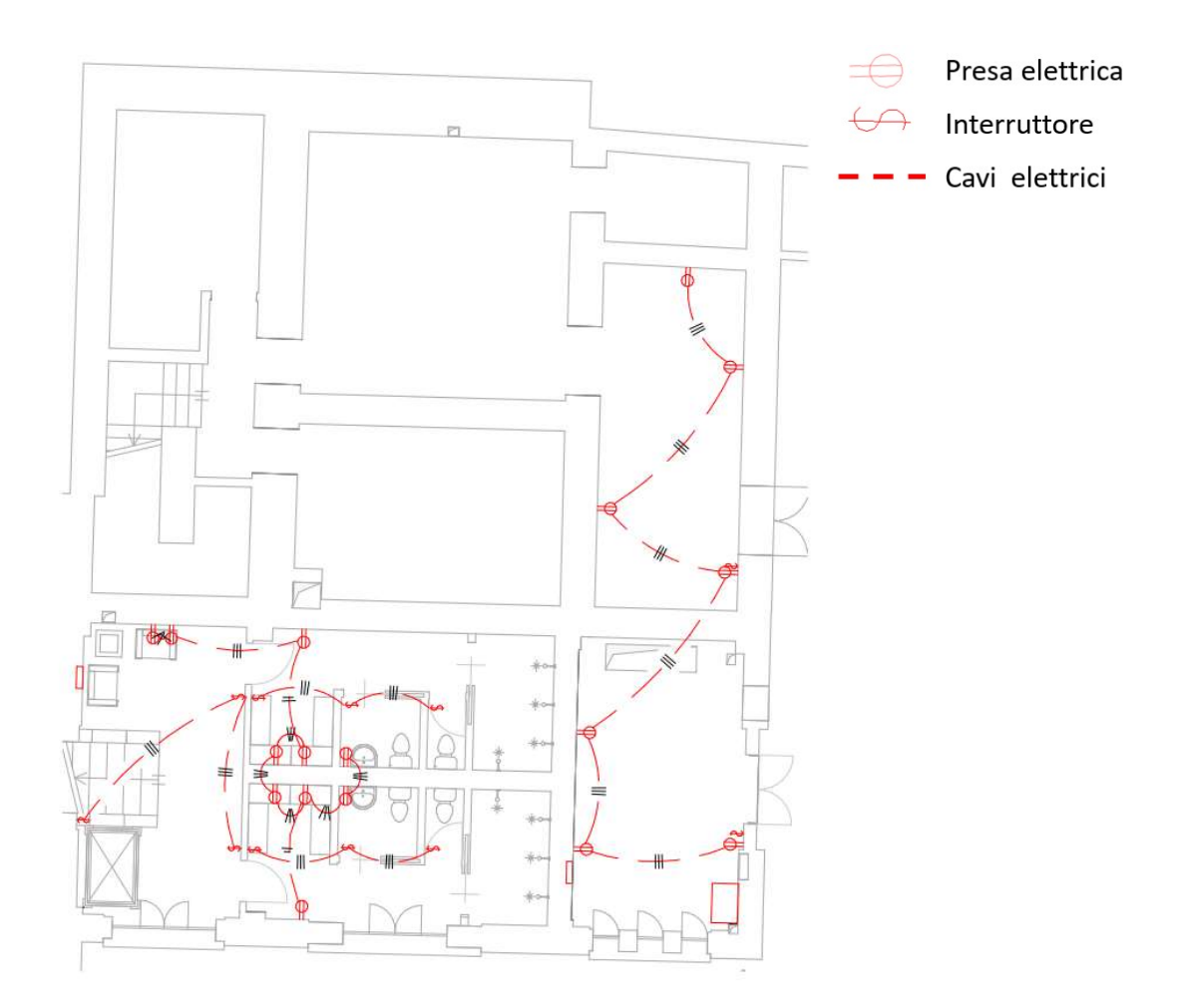

Figura 5.60: Pianta secondo piano interrato impianto di alimentazione elettrica – Fonte: Elaborazione propria

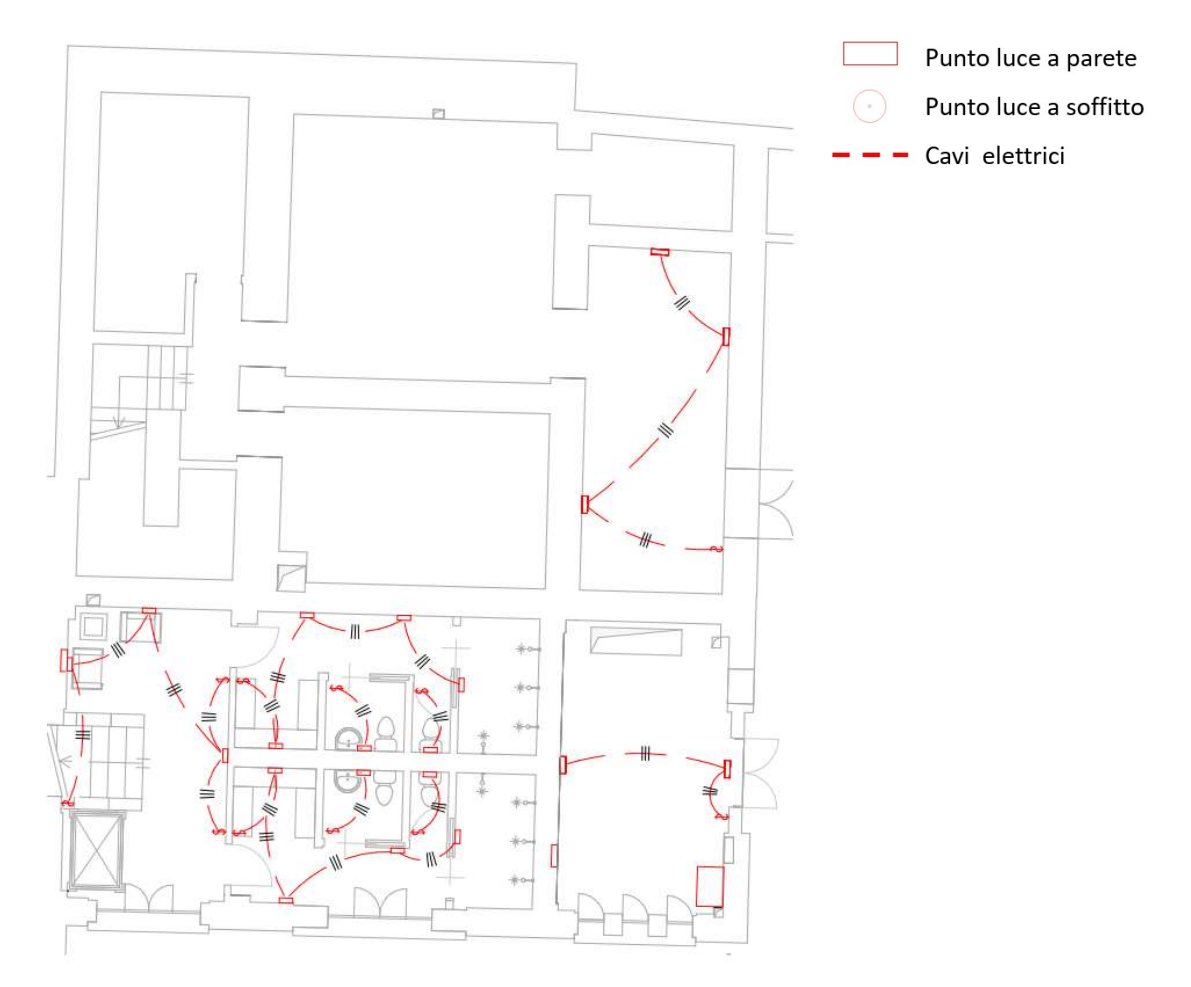

Figura 5.61: Pianta secondo piano interrato impianto di illuminazione – Fonte: Elaborazione propria

#### Impianto antincendio

L'impianto antincendio ipotizzato per servire la Palazzina Parella è riferito ai piani approfonditi da un punto di vista progettuale.

La proposta impiantistica prevede la disposizione di un collegamento diretto con l'acquedotto atto al servizio antincendio.

Nel locale tecnico si ipotizza di collocare un sistema di pompaggio che serve l'intero impianto. Per quanto riguarda il secondo piano interrato ed il family center si prevede la realizzazione di un sistema antincendio con sprinkler, mentre per il primo piano interrato e per il piano terreno si prevede la disposizione di naspi ed estintori. Si prevede anche la disposizione di rilevatori, punti di segnalazione, allarmi, sirene e pannelli luminosi.

Non avendo competenze ulteriori in merito la proposta avanzata è puramente qualitativa e sviluppata al fine di migliorare le competenze progettuali, di modellazione e per proporre una progettazione integrale.

La distribuzione e lo schema impiantistico adottati nel predimensionamento e nella progettazione dell'impianto antincendio seguono uno schema semplificato che si riporta di seguito.

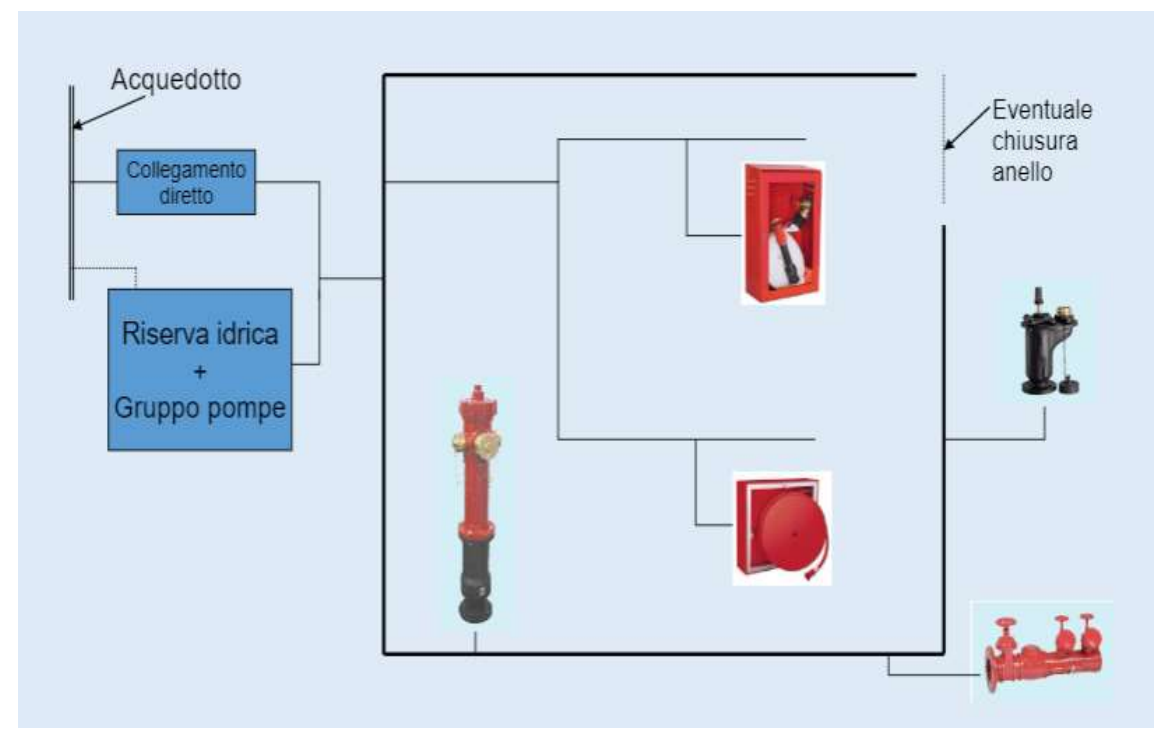

Figura 5.62: Schema semplificato del funzionamento impianto antincendio – Fonte: slide Reti idranti antincendio, Ing. L. Nigro

#### La distribuzione per ogni piano dell'impianto antincendio è di seguito riportata.

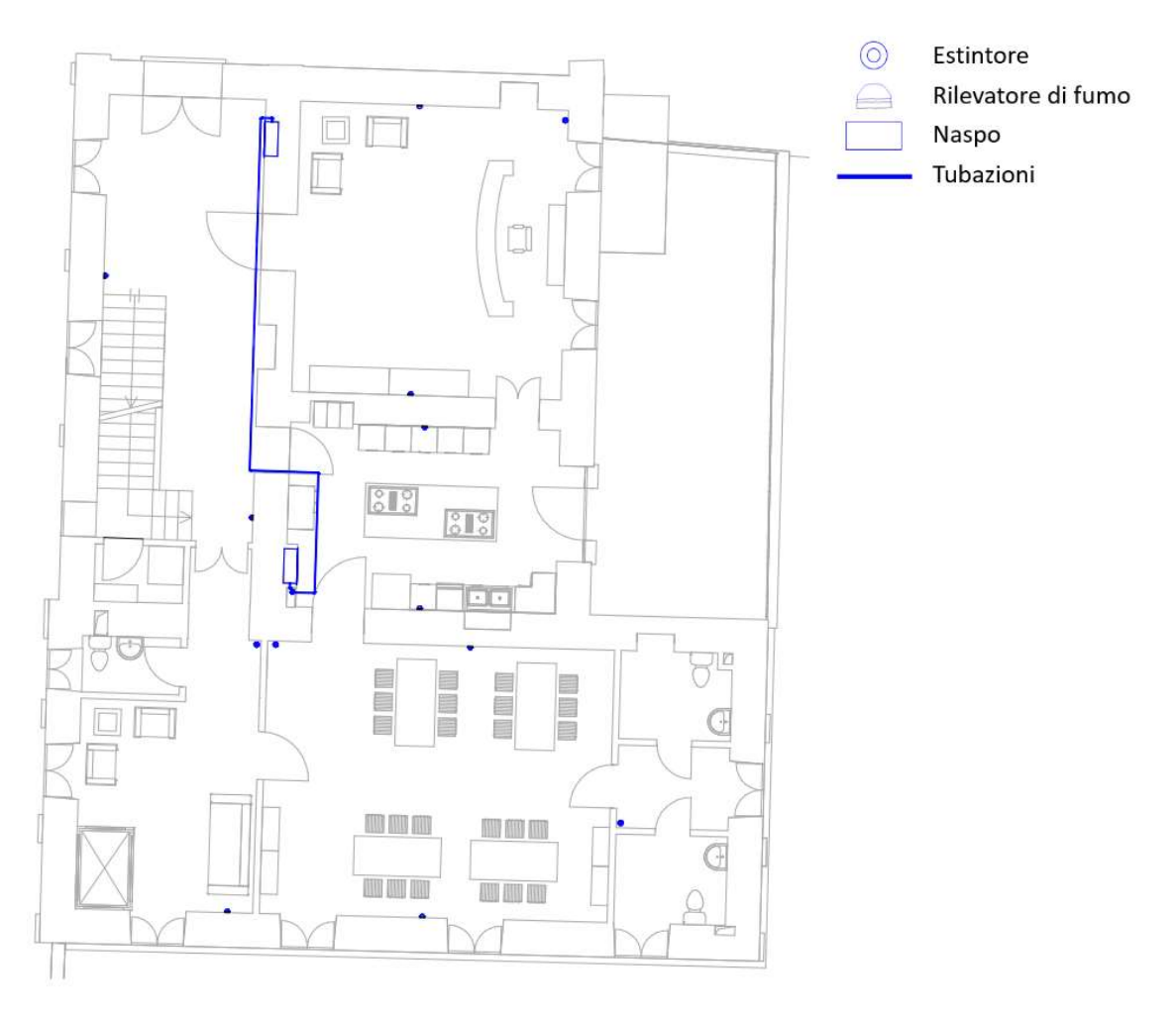

Figura 5.63: Pianta piano terra impianto antincendio – Fonte: Elaborazione propria

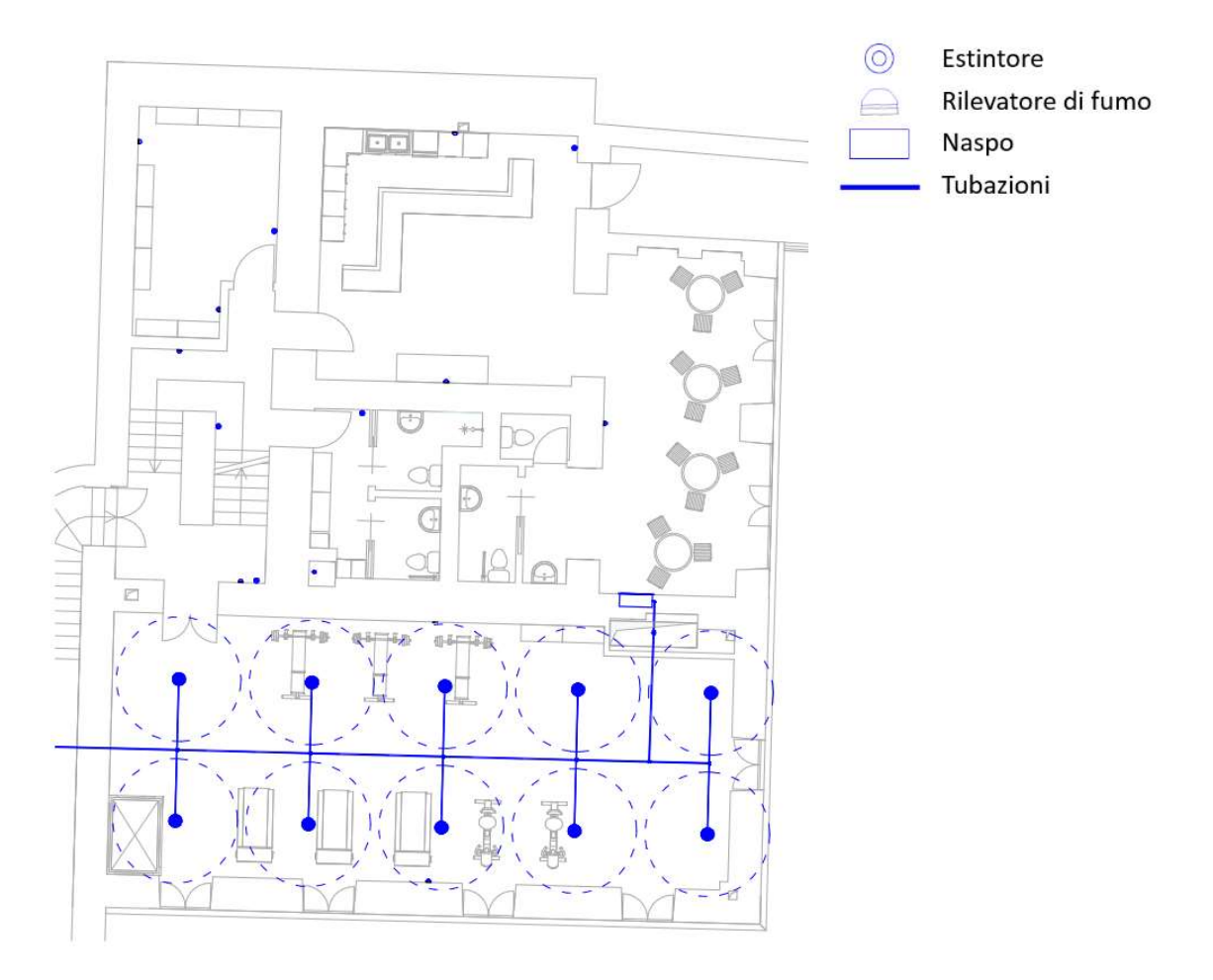

Figura 5.64: Pianta primo piano interrato impianto antincendio – Fonte: Elaborazione propria

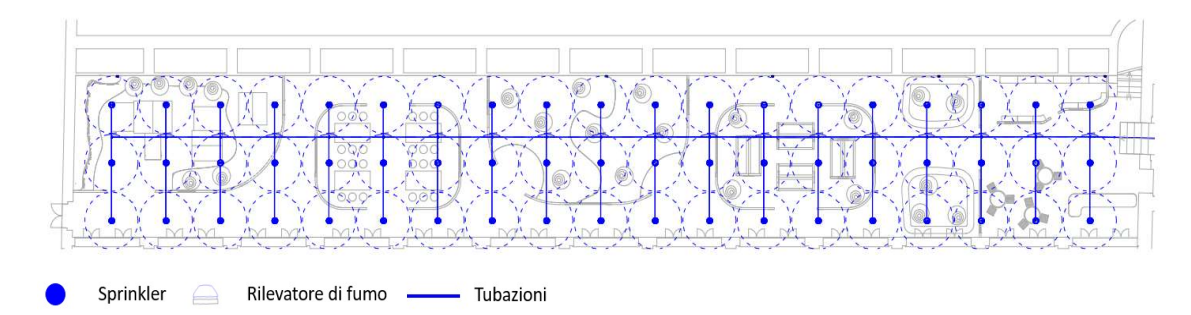

Figura 5.65: Pianta family center impianto antincendio – Fonte: Elaborazione propria

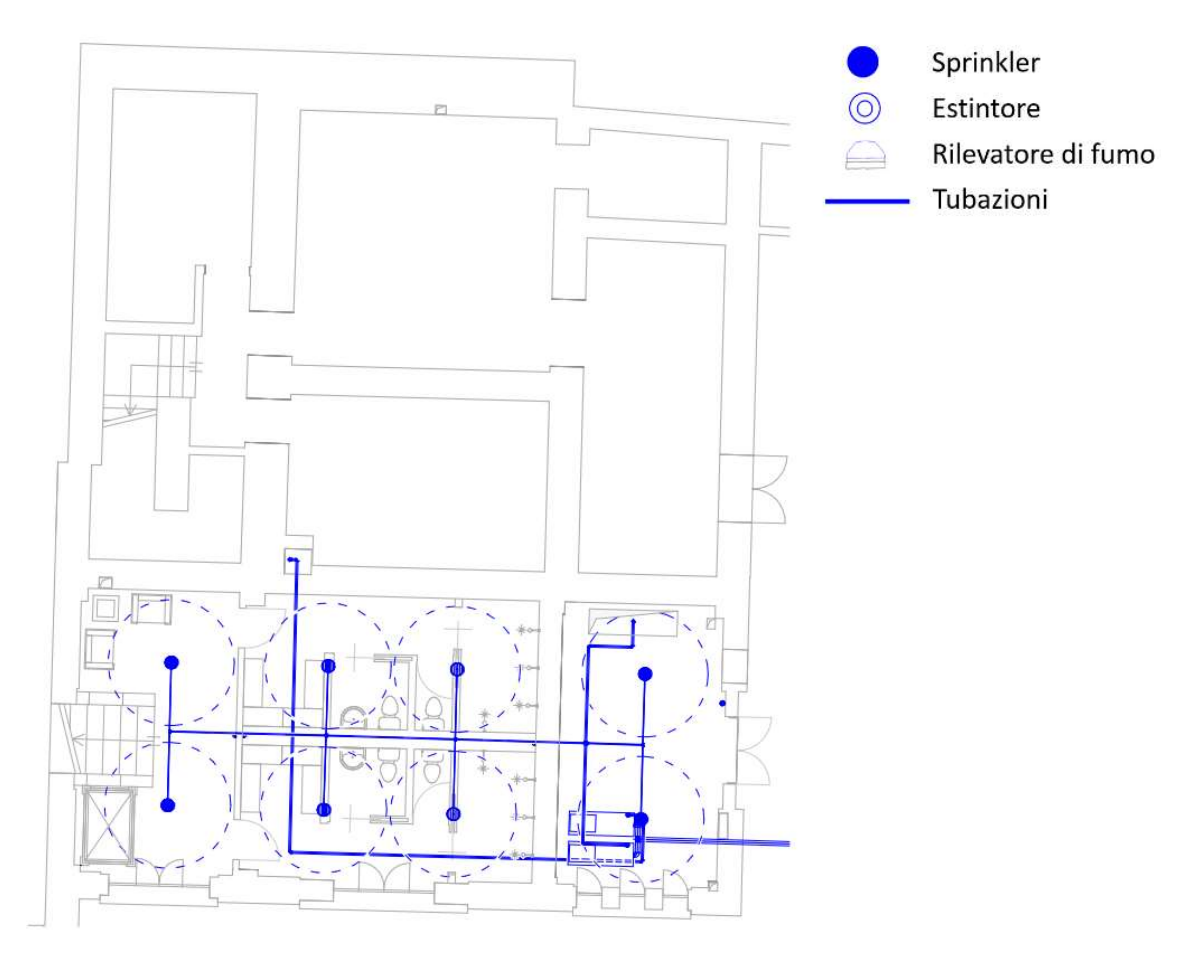

Figura 5.66: Pianta secondo piano interrato impianto antincendio – Fonte: Elaborazione propria

Il predimensionamento degli impianti ha permesso la definizione di macchinari e strumentazione apposita per il funzionamento degli stessi che è stata collocata all'interno di due locali tecnici, uno interno alla struttura ed uno esterno.

La realizzazione di quest'ultimo è stata necessaria sia per via della dimensione dei macchinari sia perché alcuni di questi necessitano di essere installati all'aperto.

La disposizione delle macchine avviene nel rispetto delle normative che regolano la sicurezza e delle prescrizioni apportate nelle schede tecniche. Inoltre, viene garantita la possibilità di manutenzione e sostituzione in maniera facile e agevole. Si riporta il dettaglio dei due locali tecnici e la disposizione dei macchinari.

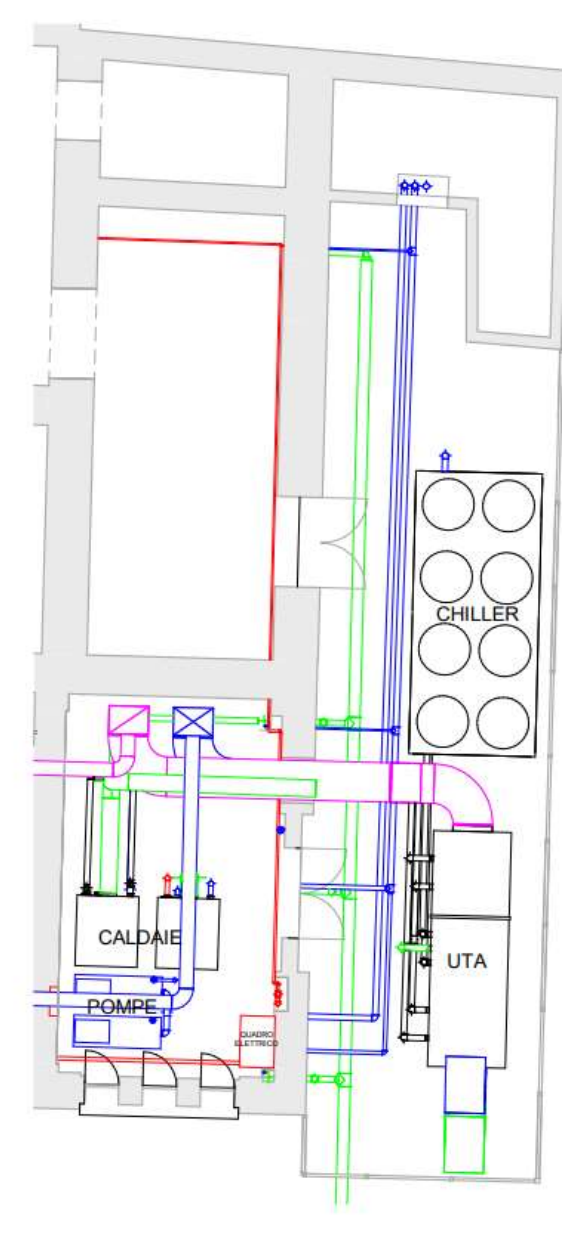

Figura 5.67: Locali tecnici – Fonte: Elaborazione propria

### 5.5 La codifica applicata tramite Dynamo e BIM One

Al fine di ottenere un risultato ottimale, chiaro e di qualità l'introduzione di una codifica che consenta di individuare i singoli componenti presenti nel progetto in maniera univoca è fondamentale. Tramite la tecnologia BIM è possibile introdurre un codice identificativo che caratterizza ciascuna istanza nel modello e la identifica univocamente. Come riportato al paragrafo 2.6 del presente elaborato, il software adottato per la realizzazione del digital twin è Autodesk Revit, che permette di definire nel modello dei parametri che, una volta compilati, forniscono la codifica richiesta. Il risultato è ottenibile inserendo manualmente, per ciascuna istanza, il codice richiesto, processo che però necessita di tempo e che potrebbe lasciar incorrere in diversi errori. Per tale ragione il medesimo risultato si è ottenuto tramite l'uso di due plug – in. Entrambi consentono di compilare in maniera automatica i parametri ottenendo la codifica ideata. Sono stati utilizzati e confrontati i risultati ottenuti, in maniera tale da poter evidenziare eventuali differenze nel raggiungimento del medesimo risultato.

Il plug – in Dynamo consente tramite alcune funzioni di cui il software è dotato di compilare in maniera autonoma i parametri. È necessario definirli precedentemente nel modello digitale, compilando manualmente quelli che non variano ("Progetto", "Edificio", "Disciplina") e, impostando un abaco che, in un secondo momento viene compilato. Fatto questo si "lancia" la prima parte dello script che individua la categoria da compilare e legge e trascrive i parametri da definire precedentemente scritti. Lo script raccoglie le informazioni e le inserisce all'interno di un file .xlsx che si compila automaticamente con i dati estratti dal modello BIM. In questo caso è possibile prendere visione delle informazioni inserite nel foglio Excel e, se necessario, si apportano modifiche ai dati. In secondo luogo, si modificano dei link tra le funzioni e si esegue il secondo "lancio" dello script che legge i dati inseriti nel file Excel e li unisce. Si definisce così un unico parametro che corrisponde al codice identificativo di ciascuna istanza. In questo modo il parametro "Identificativo" nel modello BIM si compila automaticamente fornendo tutti i dati necessari richiesti per caratterizzare le istanze che vengono individuate direttamente da un codice univoco.

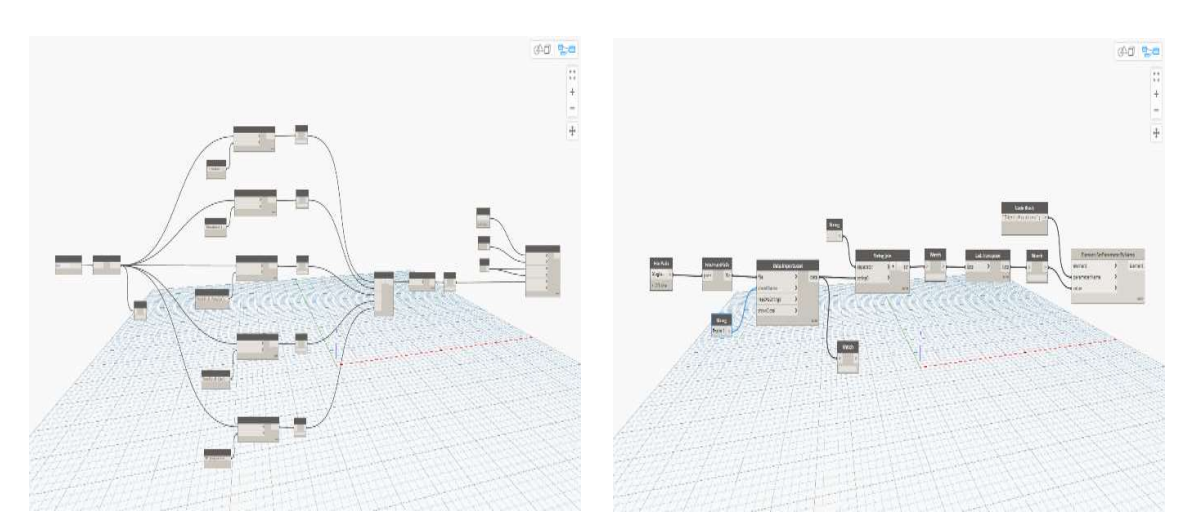

Figura 5.69: Schermata della prima parte dello script di Dynamo – Fonte: Elaborazione propria

Figura 5.69: Schermata della seconda parte dello script di Dynamo – Fonte: Elaborazione propria

Il plug – in BIM One tramite un'apposita finestra di dialogo consente di esportare gli abachi creati nel software Revit in base alla categoria, mantenendo tutti i parametri che sono stati definiti e che devono essere compilati. L'esportazione definisce un file .xlsx consultabile tramite il software Excel. All'interno del software Excel si possono compilare tutti i campi richiesti per definire la codifica del progetto. Ultimato questo passaggio, tramite il plug – in BIM One è possibile importare nuovamente il file .xlsx in Revit consentendo l'immediata compilazione dell'abaco categorizzato precedentemente creato. In questo modo ciascuna istanza del modello presenta le informazioni richieste e la codifica stabilita. I dati risultano consultabili sia tramite l'abaco che tramite il pannello Proprietà selezionando l'istanza di interesse.

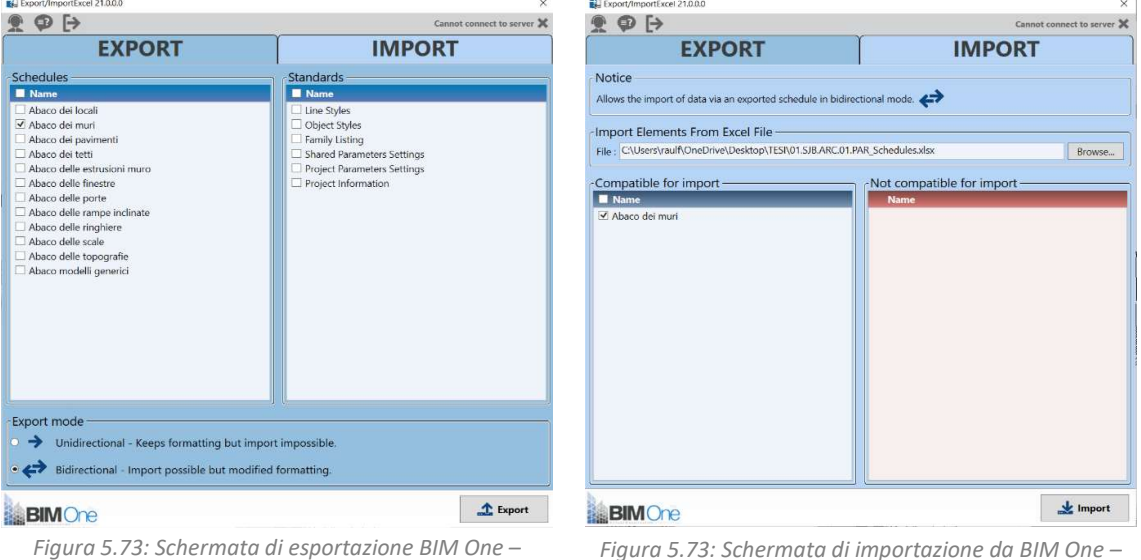

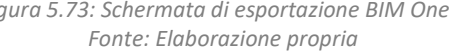

Figura 5.73: Schermata di importazione da BIM One – Fonte: Elaborazione propria

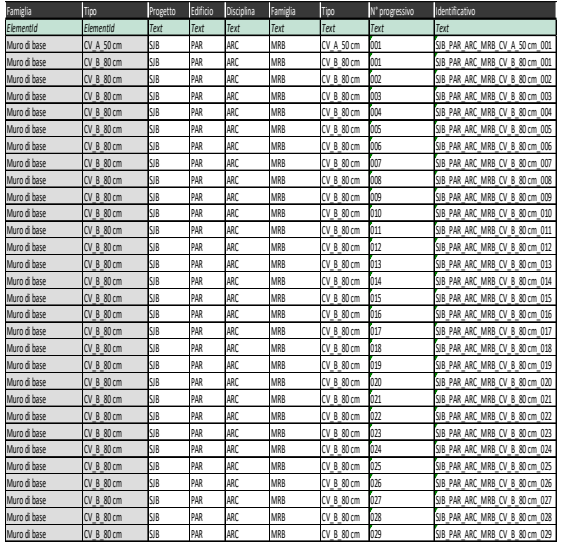

| Capitolo 5 - Progetto di riqualificazione e rifunzionalizzazione del Santuario di San Giovanni d'Andorno |
|----------------------------------------------------------------------------------------------------|
|                                                                                                    |
|                                                                                                    |
|                                                                                                    |
|                                                                                                    |
|                                                                                                    |
|                                                                                                    |
|                                                                                                    |
|                                                                                                    |
|                                                                                                    |
|                                                                                                    |
|                                                                                                    |
|                                                                                                    |
|                                                                                                    |
|                                                                                                    |
|                                                                                                    |
|                                                                                                    |
|                                                                                                    |
|                                                                                                    |
|                                                                                                    |
|                                                                                                    |
| -11<br>IN <sup>o</sup> progressivo<br><b>Identificativo</b>                                              |
| SJB PAR ARC MRB CV A 50 cm 001                                                                           |
| SJB PAR ARC MRB CV B 80 cm 001<br>SJB PAR ARC MRB CV B 80 cm 002                                         |
| SJB_PAR_ARC_MRB_CV_B_80 cm_003                                                                           |
| SJB PAR ARC MRB CV B 80 cm 004<br>SJB PAR ARC MRB CV B 80 cm 005                                         |
| SJB PAR ARC MRB CV B 80 cm 006                                                                           |
| SJB_PAR_ARC_MRB_CV_B_80 cm_007<br>SJB_PAR_ARC_MRB_CV_B_80 cm_008                                         |
| SJB PAR ARC MRB CV B 80 cm 009                                                                           |
| SJB PAR ARC MRB CV B 80 cm 010<br>SJB_PAR_ARC_MRB_CV_B_80 cm_011                                         |
|                                                                                                    |
| SJB_PAR_ARC_MRB_CV_B_R0 cm_012                                                                           |
| SJB PAR ARC MRB CV B 80 cm 013                                                                           |
| SJB PAR ARC MRB CV B 80 cm 014<br>SJB_PAR_ARC_MRB_CV_B_80 cm_015                                         |
| SJB_PAR_ARC_MRB_CV_B_80 cm_016<br>SJB PAR ARC MRB CV B 80 cm 017                                         |
| SJB PAR ARC MRB CV B 80 cm 018                                                                           |
| SJB_PAR_ARC_MRB_CV_B_80 cm_019                                                                           |
| SJB_PAR_ARC_MRB_CV_B_80 cm_020<br>SJB PAR ARC MRB CV B 80 cm 021                                         |
| SJB PAR ARC MRB CV B 80 cm 022<br>SJB_PAR_ARC_MRB_CV_B_RI cm_023                                         |
| SJB_PAR_ARC_MRB_CV_B_RI cm_024                                                                           |
| SJB PAR ARC MRB CV B 80 cm 025<br>SJB PAR ARC MRB CV B 80 cm 026                                         |
| SJB_PAR_ARC_MRB_CV_B_80 cm_027                                                                           |
| SJB PAR ARC MRB CV B 80 cm 028<br>SJB PAR ARC MRB CV B 80 cm 029                                         |
|                                                                                                    |
| Figura 5.75: Abaco Revit ottenuto da importazione -                                                      |
| $-$ H                                                                                                    |

Figura 5.75: File Excel ottenuto da esportazione e compilato – Fonte: Elaborazione propria

Figura 5.75: Abaco Revit ottenuto da importazione – Fonte: Elaborazione propria

I due plug – in utilizzati forniscono il medesimo risultato, ma dall'analisi dell'ottenimento di questo BIM One risulta più semplice nell'utilizzo e più immediato. Dynamo consente di ottenere il medesimo risultato ma, è richiesta capacità di programmazione ed inoltre i parametri che non variano e risultano fissi nel codice devono essere inseriti manualmente negli abachi di Autodesk Revit, processo che richiede tempo se gli elementi sono numerosi. Inoltre, nel momento della compilazione del file Excel, i dati delle istanze non risultano in ordine alfabetico, ma in ordine sparso, aspetto che complica la possibilità di controllare se l'esportazione di dati e la compilazione è avvenuta in maniera corretta. BIM One invece permette di esportare direttamente quanto presente negli abachi Revit all'interno di un foglio Excel e di lavorare su questo in maniera semplice e lineare. Nel passaggio di importazione tutte i dati compilati aggiornano automaticamente l'abaco e le informazioni delle singole istanze. In questo caso, svolgendo tutto il processo di compilazione di codifica all'interno di un foglio Excel risulta più semplice e immediato controllare la correttezza e la chiarezza delle informazioni inserite.

## Capitolo 6

## Conclusioni

Il Santuario di San Giovanni d'Andorno costituisce un punto di riferimento spirituale e identitario per la Valle Cervo da più di cinque secoli. Dedicato a San Giovanni Battista, nasce come luogo religioso e nel corso degli anni acquista un ruolo e un'importanza per la gestione e per il controllo politico del territorio. È un luogo denso di storia e ricco di avvenimenti, in cui con il passare del tempo si sono susseguiti vicendevolmente svariati eventi che hanno introdotto continuamente nuove funzioni e attività, consentendo alla struttura di continuare a vivere e occupare un ruolo centrale nella vita della valle. Attualmente oltre che un luogo sacro e di devozione è considerato come uno spazio che invita alla scoperta dell'ambiente, della cultura, della spiritualità e della storia dell'Alta Valle Cervo. Il complesso è costituito da edifici che presentano funzioni e attività differenti: la struttura che sorge più ad est ha valore religioso ed è legata principalmente a queste funzioni, la parte centrale è adibita al turismo e presenta un'attività ricettiva alberghiera, e infine, il manufatto più ad est, che prende il nome di Palazzina Parella, è attualmente in disuso. Proprio quest'ultimo è oggetto principale di studio del presente progetto di tesi che si pone come obiettivo il recupero e la rifunzionalizzazione dell'edificio.

L'approccio adottato per l'attività progettuale di recupero si basa sulla metodologia BIM che consente di definire un modello digitale intelligente, che, oltre a rappresentare graficamente il manufatto oggetto di studio, presenta al suo interno dati e informazioni ad esso riferiti. Essendo un edificio di carattere storico è possibile parlare di HBIM, metodologia in cui l'attività conoscitiva del manufatto, il rilievo e la raccolta di dati e informazioni risultano essenziali ai fini di ottenere un modello affidabile e attendibile.

L'obiettivo è quello di realizzare un digital twin che rappresenti la realtà e che contenga tutti i dati necessari ai fini di un ipotetico sviluppo progettuale. Questo comporta il raggiungimento di un livello di dettaglio elevato che richiede sia una conoscenza approfondita del manufatto in questione, sia una capacità tecnica nello sviluppare e rappresentare le informazioni richieste. Uno dei vantaggi della metodologia BIM riguarda la gestione della molteplicità di informazioni all'interno di uno stesso modello che si arricchiscono e si ampliano progressivamente. Generalmente questo dinamismo è dovuto alle figure professionali coinvolte nella realizzazione di modelli digitali, che, grazie alla predisposizione della metodologia e dei modelli BIM, riescono a collaborare, sviluppando dei progetti chiari e accurati, di qualità e di facile comprensione.

In questo caso la realizzazione di un digital twin legato al tema dell'edilizia storica richiede un particolare approfondimento e cura nell'attività di rilievo e nella raccolta di documenti, dati e informazioni, che definiscono le basi nello sviluppo di un modello digitale. Su queste viene poi approfondita una proposta progettuale di riqualificazione e rifunzionalizzazione del manufatto, in questo caso il Santuario di San Giovanni d'Andorno, più nel dettaglio la Palazzina Parella. Le tematiche trattate nel presente elaborato, che hanno permesso la realizzazione di un modello digitale e lo sviluppo di una proposta progettuale, sono partite da un'attività organizzativa e gestionale che ha posto le basi per l'impostazione del modello BIM. Nell'approccio alla definizione e realizzazione di un modello l'individuazione dei requisiti, degli obiettivi e degli scopi da raggiungere e ottenere risulta necessario al fine di permettere una corretta impostazione e sviluppo del lavoro. La stessa definizione del livello di dettaglio richiesto deve essere programmata e, in genere, deve andare di pari passo con lo sviluppo delle fasi progettuali. La redazione di un BEP, per commesse di grandi dimensioni o che richiedono un lavoro ben organizzato e gestito, risulta essenziale ai fini di ottenere una progettazione integrale di qualità, chiara e completa. La tematica dell'HBIM, che parte dall'attività di rilievo svolta tramite tecnologie che garantiscono la raccolta di dati e informazioni, presenta alcuni aspetti da approfondire. Argomento di studio e ricerca in questo ambito è il LOR, parametro che consente di indicare l'affidabilità del modello e la sua veridicità. In merito a questo è stato sviluppato uno studio e un approfondimento,

basato su dati e pubblicazioni disponibili in letteratura, che hanno permesso di elaborare una proposta in grado di quantificare e rendere il più oggettivo possibile questo parametro non ancora normato. Infine, la conoscenza dell'area e del manufatto ha permesso di elaborare una proposta progettuale avente il fine di rifunzionalizzare e riqualificare la Palazzina Parella, sempre tenendo conto e rispettando le specifiche indicate nel BEP e seguendo la metodologia BIM, in maniera tale da sviluppare una progettazione integrale basata su una metodologia precisa e dettagliata.

Il processo di conoscenza, l'attività di rilievo svolta, le informazioni raccolte da svariate fonti hanno permesso, integrate con la metodologia BIM, di realizzare un modello digitale che rappresenta in parte il complesso del Santuario di San Giovanni d'Andorno, raggiungendo un livello di dettaglio più elevato per quanto riguarda la Palazzina Parella. In questo modo, partendo dallo stato dell'arte, è stato possibile elaborare una proposta progettuale preliminare di rifunzionalizzazione e riqualificazione del manufatto.

Il lavoro svolto ha dato la possibilità di affrontare tematiche differenti riferite alla gestione e all'organizzazione di un progetto sviluppato tramite metodologia BIM, approfondendo alcuni aspetti ancora oggi oggetto di studio per il mondo della ricerca, fino ad arrivare a tematiche maggiormente connesse all'attività lavorativa, come la realizzazione di un modello digitale completo e organizzato in discipline differenti, dal quale si è realizzata una proposta progettuale. Così facendo, le conoscenze e le abilità sviluppate nello svolgere il presente progetto sono state molteplici, ed hanno coinvolto capacità organizzative, gestionali, tematiche di ricerca rispetto al tema dell'affidabilità dell'informazione tramite il parametro LOR ed elaborazione e sviluppo progettuale. Queste ultime hanno permesso di incrementare le conoscenze settoriali e specifiche nei confronti dell'uso dei software e nelle soluzioni tecnologiche edilizie presenti in mercato.

L'obiettivo e lo scopo del progetto è stato quello di comprendere e utilizzare la metodologia BIM rispetto ad un caso studio reale, sviluppando una proposta progettuale di riqualificazione e rifunzionalizzazione ai fini di migliorare le proprie capacità e competenze professionali.

Il lavoro svolto fornisce un esempio di metodologia da adottare e seguire nel caso in cui ci si approcci ad un edificio esistente per il quale è richiesta la realizzazione di un modello organizzato e ben gestito che contenga informazioni accurate sia di carattere geometrico che informativo. In questa tipologia di manufatti l'affidabilità dell'informazione segna un punto cruciale e fondamentale, in quanto consente la trasmissibilità di dati veritieri. L'essere consapevoli di avere a disposizione un modello digitale di un manufatto più o meno affidabile permette di avere a disposizione dei dati certi che possono essere tramandati nel tempo, migliorati e resi sempre più accurati, nonché una base solida dalla quale partire nello sviluppo di eventuali attività di progettazione e recupero.

Rispetto agli obiettivi preposti nello sviluppo del presente progetto di tesi i risultati ottenuti hanno portato alla definizione di un modello che rappresenta lo stato dell'arte del manufatto. Questo è stato strutturato sulla base di un BEP redatto precedentemente, che ha lo scopo di definire e organizzare lo sviluppo e la gestione del modello. Da un punto di vista di contenuto informativo, la proposta di definizione e quantificazione del LOR fornisce un dato essenziale ai fini della comprensione dell'affidabilità del modello. Va osservato che il livello di dettaglio raggiunto non risulta troppo approfondito, fornisce però una base che può essere ampliata e migliorata a seguito di campagne di rilievo più approfondite e tramite una collaborazione da parte di più esperti. Allo stesso modo, si considera il fatto che la proposta di definizione e standardizzazione del LOR possa essere adottata ed integrata in altri progetti, così come il modello di impostazione redatto per definire il BEP.

Le limitazioni riscontrate durante lo sviluppo del progetto hanno sicuramente riguardato la mancanza di dati e informazioni, dovute principalmente ad una campagna di rilievo poco accurata e alla mancanza di documenti dettagliati, che hanno avuto ripercussioni sull'affidabilità del modello e sul livello di dettaglio raggiunto. Allo stesso modo, la proposta progettuale è di tipo preliminare, non tratta nel dettaglio particolari aspetti sia per via della mancanza di dati e informazioni sullo stato dell'arte, sia perché si è preferito sviluppare una progettazione integrale che andasse a coinvolgere un maggior numero di discipline.

Gli sviluppi futuri e i possibili investimenti correlati al presente lavoro riguardano innanzitutto la definizione di una campagna di rilievo accurata dell'intero complesso e del territorio, in maniera tale da avere a disposizione delle basi solide per realizzare un digital twin dettagliato ed esaustivo. La disponibilità di dati consente di effettuare un modello digitale per l'intero Santuario di San Giovanni d'Andorno, incrementando il LOD e definendo una proposta progettuale riferita all'intero complesso. Il vantaggio della metodologia BIM e di un modello BIM riguarda la struttura dello stesso, essendo dotato di parametri che ne regolano la definizione, è sufficiente modificare questi così da migliorare notevolmente il risultato richiesto. Una volta disponibile il modello dello stato dell'arte, accurato e completo è possibile sviluppare numerose idee progettuali, le cui funzioni possono essere molteplici. L'uso della realtà virtuale, l'inserimento di tecnologie utili per il monitoraggio della struttura che aggiornano in real time il modello digitale consentono di avvicinarsi sempre di più ad una realtà e ad una gestione ed elaborazione progettuale nuova e sempre più tecnologica.

In Italia il patrimonio storico culturale è vasto, ricco e variegato. Esistono numerose zone come questa che per via dello spopolamento sono ridotte all'abbandonando nonostante abbiano un valore unico ed una straordinaria bellezza. La sfida del futuro è fare in modo di non dimenticare il patrimonio storico culturale, rivalutandolo affinché si possa continuare a godere di questa artisticità e ricchezza, senza tralasciarne le origini. Tutto ciò che è passato va integrato nel progresso scientifico tecnologico verso il quale si è in continuo avanzamento. Gli aspetti storici, culturali, sociali e umanistici che consentono di apprezzare la bellezza delle cose, delle architetture, della natura non devono finire nel dimenticatoio o essere lasciate da parte, ma vanno rese un trainante che conduce verso un continuo progresso.

# Allegati

### BIM Execution Plan

## Rifunzionalizzazione e riqualificazione edificio Parella

(Santuario San Giovanni d'Andorno, Campiglia Cervo – BI)

### A.1 Informazioni generali del progetto

#### A.1.1 Spiegazione del BEP

Il presente elaborato viene redatto al fine di ottimizzare e consentire l'adeguato sviluppo del modello e del processo di progettazione e costruzione del progetto in questione. Vengono messi in evidenza gli obiettivi, gli usi e gli scopi da rispettare, individuati tutti gli attori del processo edilizio, in maniera tale che ciascuno sappia cosa, come e quando entrare in gioco. In particolare, il manufatto oggetto del presente documento è il Santuario di San Giovanni d'Andorno, situato a Campiglia Cervo, in provincia di Biella. Il progetto ha il fine di realizzare un digital twin, tramite il quale, si riproduce lo stato di fatto del manufatto e consente di riqualificare e rivalutare il complesso, tramite l'inserimento di nuove funzioni. Legato al tema della progettazione si collega quello dei tempi, dei costi, della sostenibilità, del LCA e della manutenzione dei sistemi introdotti.

#### A.1.2 Revisione storica del BEP

Essendo il progetto un processo ciclico che va ripercorso e perfezionato continuamente al fine di migliorare e centrare gli obiettivi prefissati, anche per il BEP è utile e necessario apportare modifiche e aggiornamenti sulla base degli output richiesti. Può essere necessario dover modificare o aggiornare alcuni contenuti del presente documento, qualora ve ne fosse la necessità. Per tale ragione è fondamentale mantenere uno storico delle revisioni e delle modifiche apportate al documento, che vengono introdotte e individuate nella tabella a seguire. Le informazioni da introdurre riguardano la versione del BEP, la data di pubblicazione del documento aggiornato, l'identificazione dell'esperto che ha apportato modifiche, il motivo della modifica, l'indicazione puntuale del capitolo e paragrafo al quale è stata apportata la modifica.

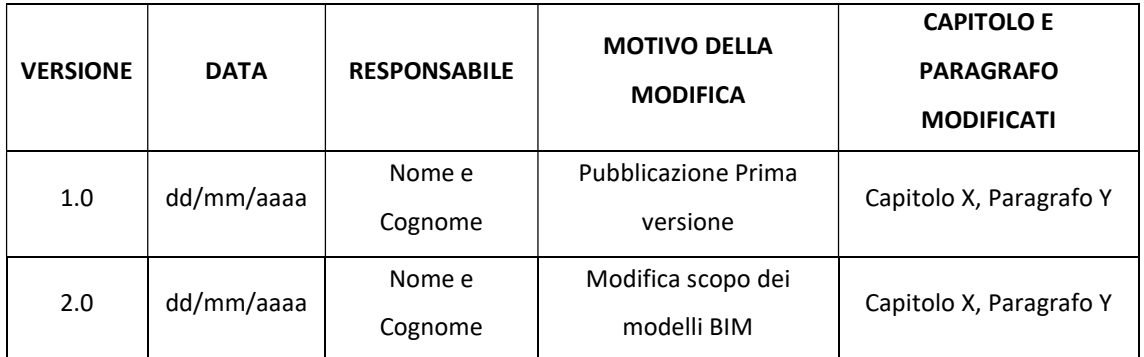

Tabella 0A.1: Storico revisioni BEP – Fonte: Elaborazione propria

#### A.1.3 Dati di progetto

Si riportano nella seguente tabella le informazioni principali riferite al progetto.

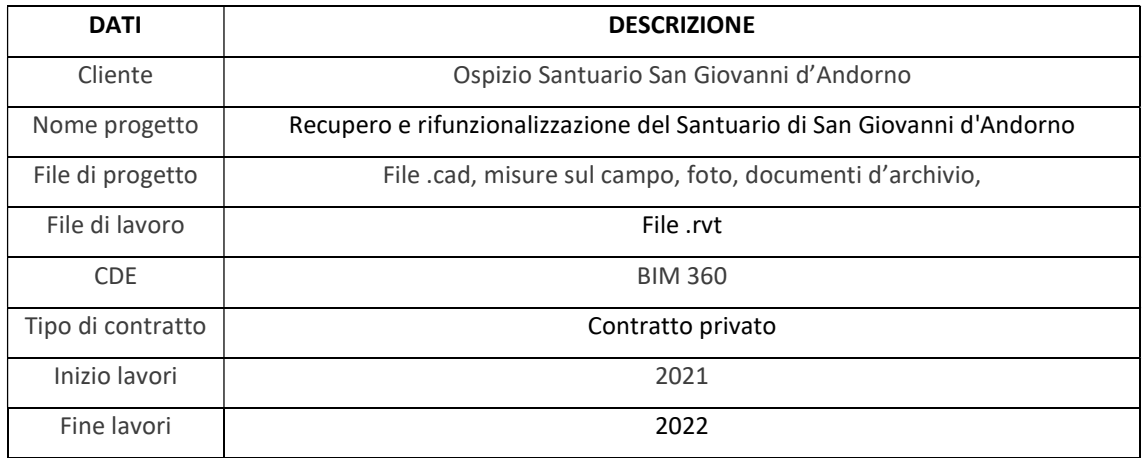

Tabella A.2: Dati di progetto – Fonte: Elaborazione propria

#### A.1.4 Principali figure coinvolte nel contratto

Le figure coinvolte nel contratto sono riportate nella seguente tabella che include tutte le organizzazioni che partecipano alla realizzazione del progetto, identificando la persona che rappresenta ciascuna impresa. I rappresentanti svolgono il ruolo di responsabile per ciascuna organizzazione. Nel caso in cui non tutte le organizzazioni che

concorrono allo sviluppo progettuale fossero definite, si lascia un'indicazione generica da aggiornare successivamente.

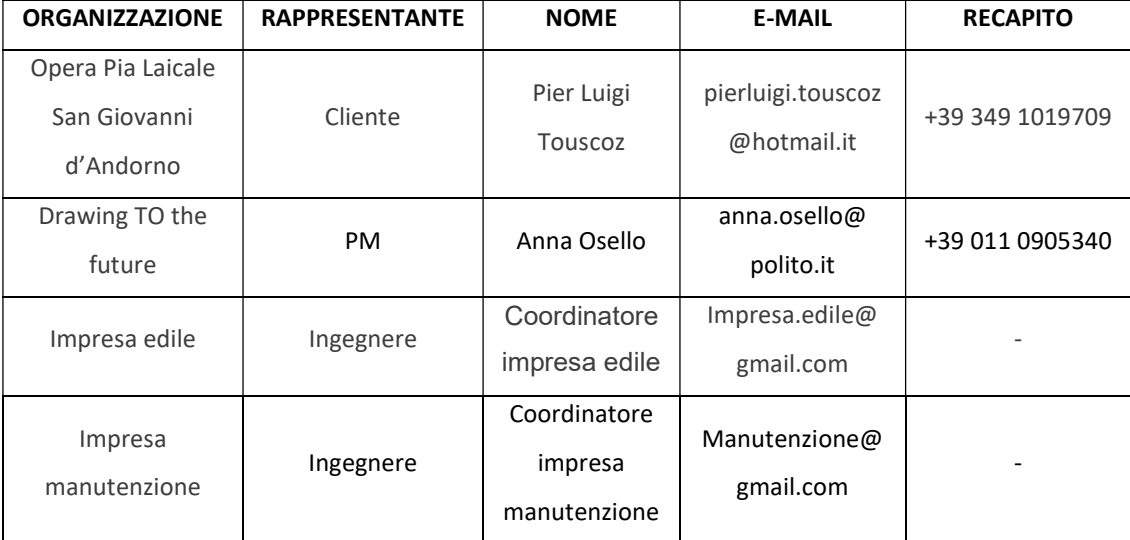

Tabella A.3: Figure coinvolte nel contratto – Fonte: Elaborazione propria

#### A.1.5 Descrizione del lavoro

Il presente elaborato ha il fine di descrivere la metodologia da adottare per lo sviluppo e l'utilizzo del modello in questione e per il corretto conseguimento del processo edilizio che porta alla realizzazione di un progetto chiaro e completo. Il modello digitale riguarda il complesso del Santuario di San Giovanni d'Andorno, situato a Campiglia Cervo, nella Valle Cervo, in provincia di Biella. Riproduce lo stato di fatto del manufatto e ne sviluppa parte secondo una idea progettuale che ha il fine di riqualificare la struttura. Grazie alla metodologia adottata si introducono informazioni utili per la conoscenza del manufatto, l'attività di manutenzione e del ciclo di vita dell'edificio.

A.1.6 Sedi delle figure coinvolte

| <b>ORGANIZZAZIONE</b>                  | <b>RUOLO</b>            | <b>LUOGO</b>                                           | <b>ATTIVITA'</b>            |  |
|----------------------------------------|-------------------------|--------------------------------------------------------|-----------------------------|--|
| Santuario di San<br>Giovanni d'Andorno | Cliente                 | Frazione San Giovanni 8-                               |                             |  |
|                                        |                         | 13812 Campiglia Cervo (BI),<br>Supervisione lavoro     |                             |  |
|                                        |                         | Torno, Piemonte, Italia.                               |                             |  |
| drawing TO the<br>future               | Studio<br>progettazione | Corso Duca degli Abruzzi,<br>24, 10129 Torino, Italia. | Rilievo, modellazione,      |  |
|                                        |                         |                                                        | progettazione,              |  |
|                                        |                         |                                                        | coordinamento, gestione e   |  |
|                                        |                         |                                                        | supporto durante le fasi di |  |
|                                        |                         |                                                        | costruzione e manutenzione  |  |

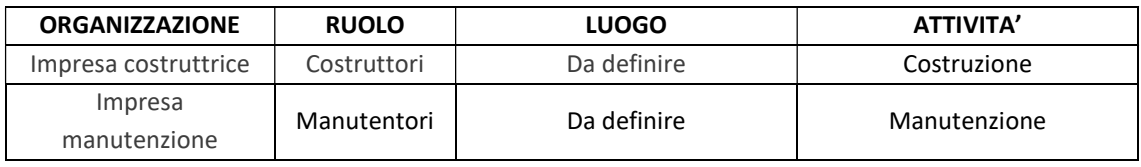

Tabella 0A.4: Sedi delle figure coinvolte – Fonte: Elaborazione propria

#### A.1.7 Fasi progettuali

Si individuano le fasi in cui si sviluppa il modello BIM a supporto delle fasi di sviluppo del progetto, ciascuna identificata da un codice alfanumerico.

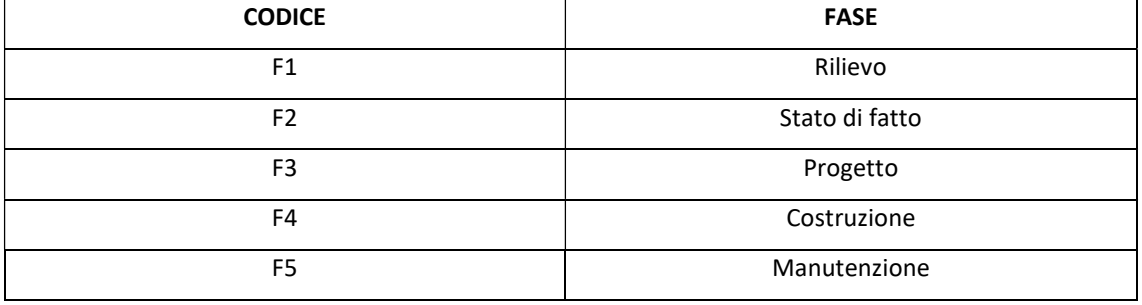

Tabella 0A.05: Fasi progettuali – Fonte: Elaborazione propria

#### A.1.8 Obiettivi generali

Il presente punto indica le fasi della modellazione, gli obiettivi e le tempistiche da dover rispettare al fine di poter ultimare adeguatamente il progetto in questione.

| <b>FASE</b>    | <b>MILESTONE</b>                          | <b>DATA INIZIO</b> | <b>DATA</b> | <b>ORGANIZZAZIONE</b>   |
|----------------|-------------------------------------------|--------------------|-------------|-------------------------|
|                |                                           |                    | <b>FINE</b> |                         |
| F <sub>1</sub> | Rilievo (Point cloud)                     | 05/2021            | 05/2021     | Drawing TO the future   |
| F <sub>2</sub> | Stato di fatto                            | 06/2021            | 07/2021     | Drawing TO the future   |
| F <sub>3</sub> | Modello progettuale                       | 07/2021            | 08/2021     | Drawing TO the future   |
| F4             | Modello costruttivo e attività<br>08/2021 |                    | 12/2021     | Drawing TO the future   |
|                | costruttive                               |                    |             | Impresa di costruzione  |
| F5             | Piano di manutenzione                     | 12/2021            |             | Drawing TO the future   |
|                |                                           |                    |             | Impresa di manutenzione |

Tabella 0.6: Obiettivi generali – Fonte: Elaborazione propria

Si descrivono di seguito gli obiettivi generali da raggiungere rispetto ciascuna fase.

#### F1 – Rilievo

A seguito dell'attività di rilievo svolta sul campo tramite droni, laser scanner, teodoliti e misurazione, viene definita una raccolta di informazioni che portano alla piena conoscenza del manufatto. Tramite attività di post editing è possibile ottenere un modello digitale del terreno che circonda il santuario, una nuvola di punti che ne consente la visualizzazione tridimensionale e un archivio fotografico e di misure precise e dettagliate.

#### F2 – Stato di fatto

Tramite le informazioni raccolte nella fase di rilievo si imposta il modello digital che ne consente la ricostruzione dello stato attuale. Particolare attenzione va posta nella determinazione delle coordinate e nella georeferenziazione, in maniera tale da individuare un sistema di riferimento univoco. In questa fase non è richiesto un elevato livello di dettaglio per tutte le discipline del modello.

#### F3 – Progetto

Lo sviluppo progettuale dei locali interessati riguarda la definizione e la determinazione di nuove funzioni. Si procede con una modellazione che contiene il maggior numero di informazioni geometriche e informative così da avvicinarsi quanto più possibile al modello costruttivo. Il livello di dettaglio da sviluppare riguarda tutte le discipline. Nella fase progettuale non vanno trascurate le componenti che riguardano il 4D, il 5D, la sostenibilità dei materiali adottati e le attività di manutenzione.

#### F4 – Costruzione

Prevede una cura e una maggiore attenzione al dettaglio tecnico degli elementi tecnologici introdotti e delle attività costruttive da eseguire. L'impresa aggiudicatrice che si occupa dell'attività di costruzione e lavorazione raccoglie gli elaborati e procede con l'esecuzione dell'opera. Fondamentale è la conoscenza di tutte le lavorazioni che devono avvenire ed essere realizzate. È richiesta collaborazione da parte dello studio di progettazione che redige i documenti costruttivi. Essendo la progettazione un processo ciclico che verte sempre all'ottimizzazione, qualora necessario, sarà opportuno apportare modifiche ad alcune soluzioni o elementi tecnologici selezionati o non ben definiti nelle fasi precedenti.

#### F5 – Manutenzione

L'attività di manutenzione si basa su un piano redatto dagli stessi progettisti. È svolta

da un'agente esterno al processo edilizio che si occupa di rispettare quanto espresso nel piano di manutenzione. Qualora alcuni aspetti non fossero stati considerati o studiati in maniera esaustiva si può ricorrere alla consultazione dello studio di progettazione o ad ulteriori enti esterni.

#### A.1.9 Discipline coinvolte nelle fasi progettuali

Nel presente punto si indicano le discipline di interesse che riguardano le fasi di modellazione e progettazione e le rispettive organizzazioni incaricate nello sviluppo delle stesse.

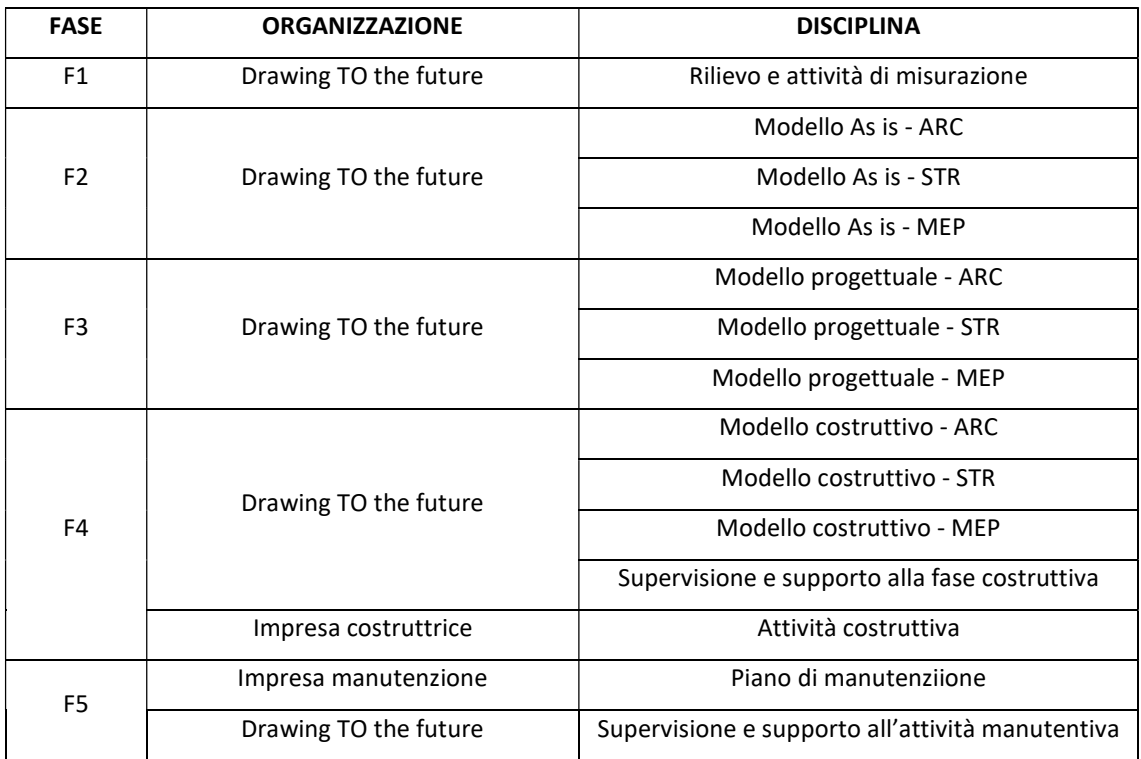

Tabella 0.7:Discipline coinvolte nelle fasi progettuali – Fonte: Elaborazione propria

#### A.1.10 Documenti di riferimento progettuale

Al fine di redigere il presente documento sono state prese in considerazione:

- Le fasi riguardanti un processo edilizio;
- Le fasi e gli aspetti da considerare nello sviluppo e realizzazione di un progetto;
- Le figure professionali che entrano in gioco nel processo edilizio;
- Le metodologie e gli aspetti tecnici e tecnologici che implicano la realizzazione di
un modello BIM.

Le normative seguite al fine di redigere il documento e nello sviluppo progettuale stesso sono:

- UNI 8290;
- UNIPAS 1192;
- Legge 13/89;
- DM 236/89;
- UNI 11337-2017, part 5;
- UNI 10722-1 (solitamente adottato per nuove costruzioni, ma considerato valido e applicabile in questo progetto);
- DPR 207/2010.

I documenti utilizzati per elaborare il progetto sono:

- Misurazioni e schizzi realizzati sul campo;
- File .dwg forniti dal cliente;
- File PDF forniti dal cliente;
- File .jpeg forniti dal cliente;
- Modello digitale del terreno;
- Nuvola di punti.

## A.2 Ruoli e partecipanti all'interno del progetto

## A.2.1 Figure partecipanti al processo edilizio

Come indicato precedentemente al punto A.1.4, la figura del cliente è ricoperta da un rappresentante del Santuario di San Giovanni d'Andorno, che nomina a sua volta una figura professionale del settore che lo rappresenti, comunichi e faccia da tramite con tutti gli altri agenti coinvolti nell'attività di progettazione. Il cliente a seguito dell'accordo con il proprio rappresentante si rivolge ad uno studio di progettazione, in questo caso il drawing TO the future, incaricato di sviluppare e portare avanti il progetto di riqualificazione e rifunzionalizzazione del manufatto. Lo studio viene rappresentato da

un project manager che ha il compito di supervisionare lo sviluppo del progetto e comunicare con i vari agenti che partecipano al processo edilizio. Le fasi di interesse in cui è coinvolto lo studio partono da quella di rilievo, seguita da quella di realizzazione del modello dello stato di fatto, dello sviluppo progettuale ed infine come supporto per la fase di costruzione e manutenzione.

Nelle ultime due fasi, vengono nominati dal cliente dei team specifici di costruzione e manutenzione che collaborano al fine di ultimare e realizzare il progetto stesso.

Si riporta di seguito lo schema esemplificativo delle relazioni precedentemente esplicate che collaborano nella realizzazione del presente progetto nelle differenti fasi.

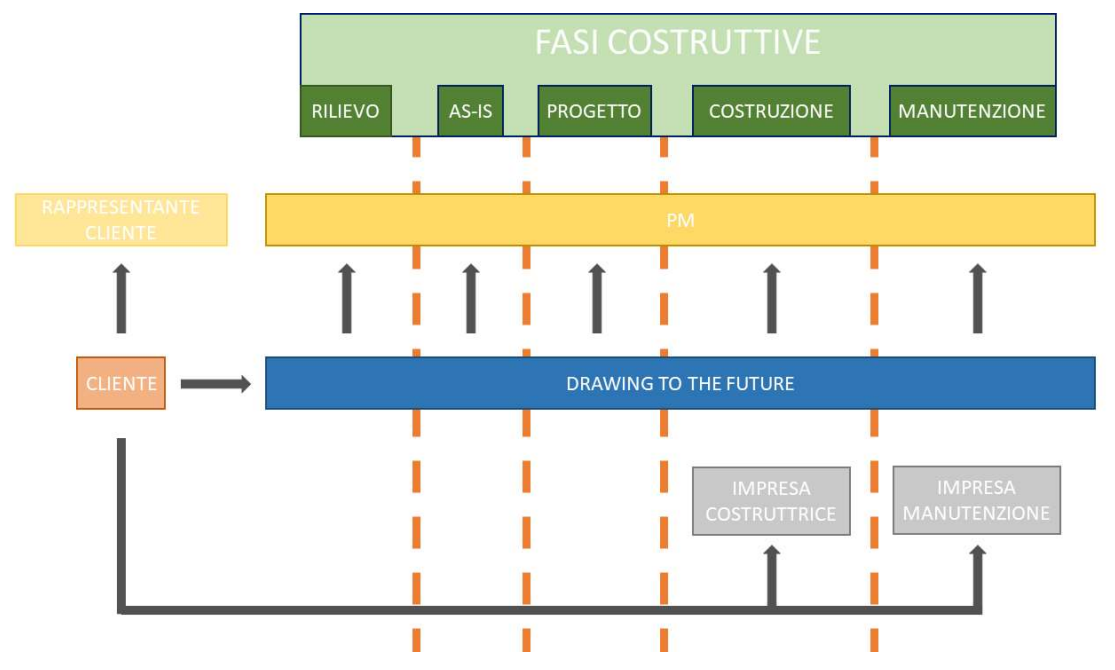

Schema 0A.1: Figure coinvolte nel processo costruttivo – Fonte: Elaborazione propria

## A.2.2 Figure professionali coinvolte

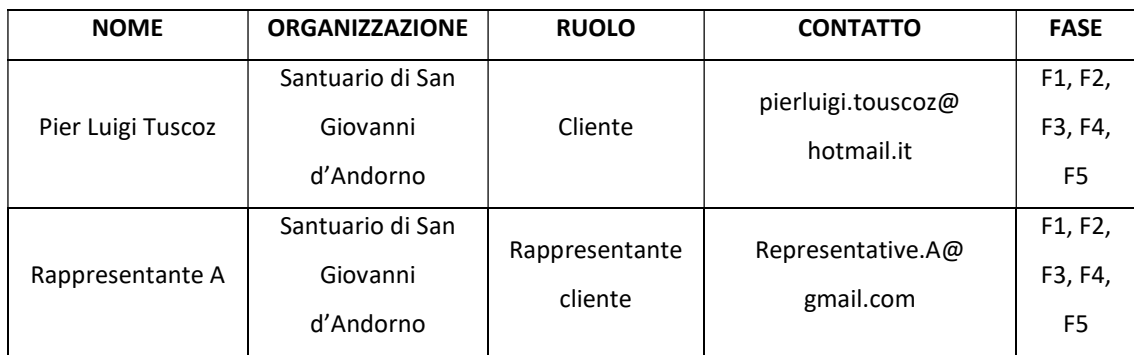

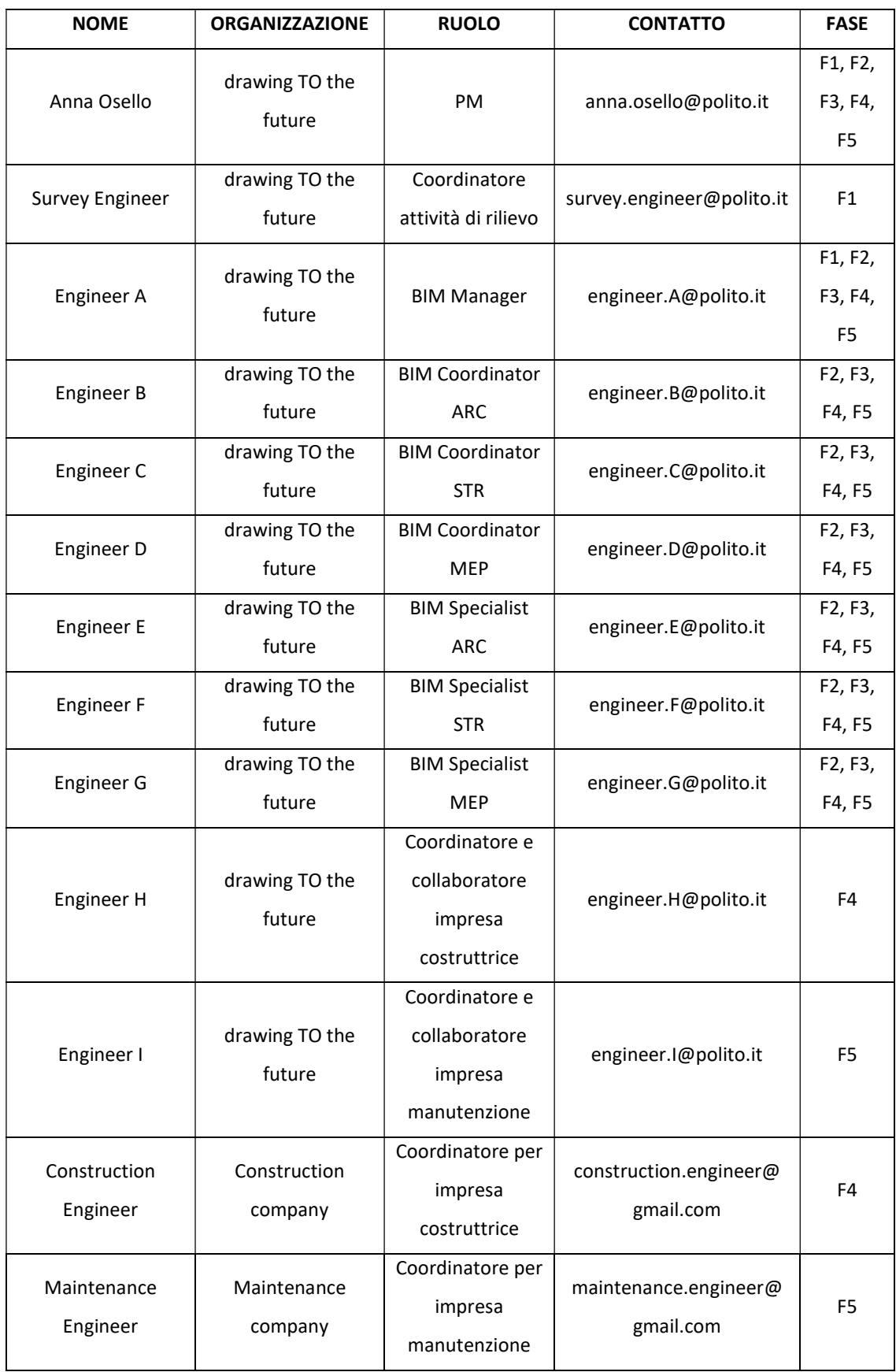

Tabella 0A.08: Figure professionali coinvolte – Fonte: Elaborazione propria

## A.2.3 Responsabilità dei ruoli

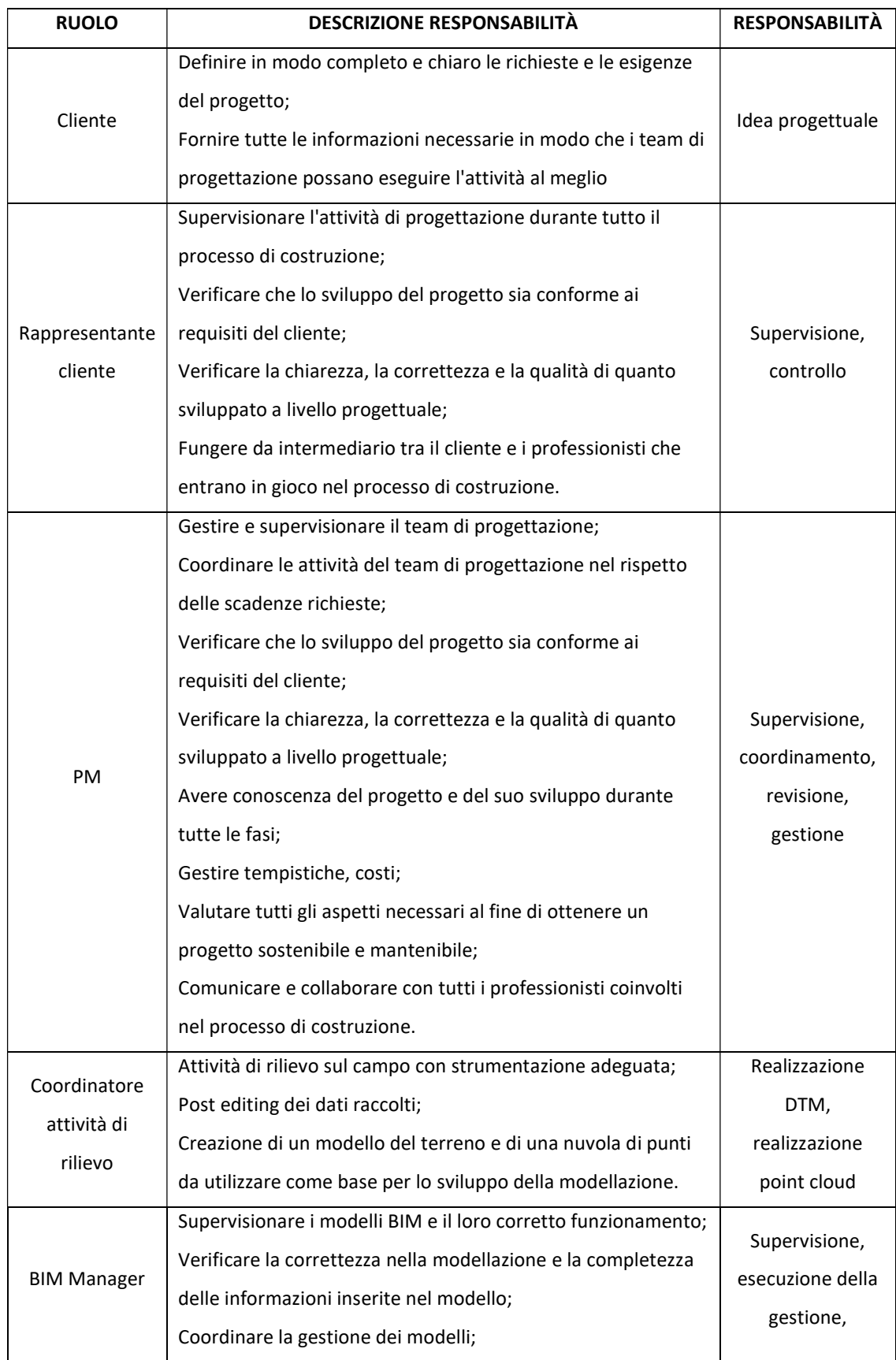

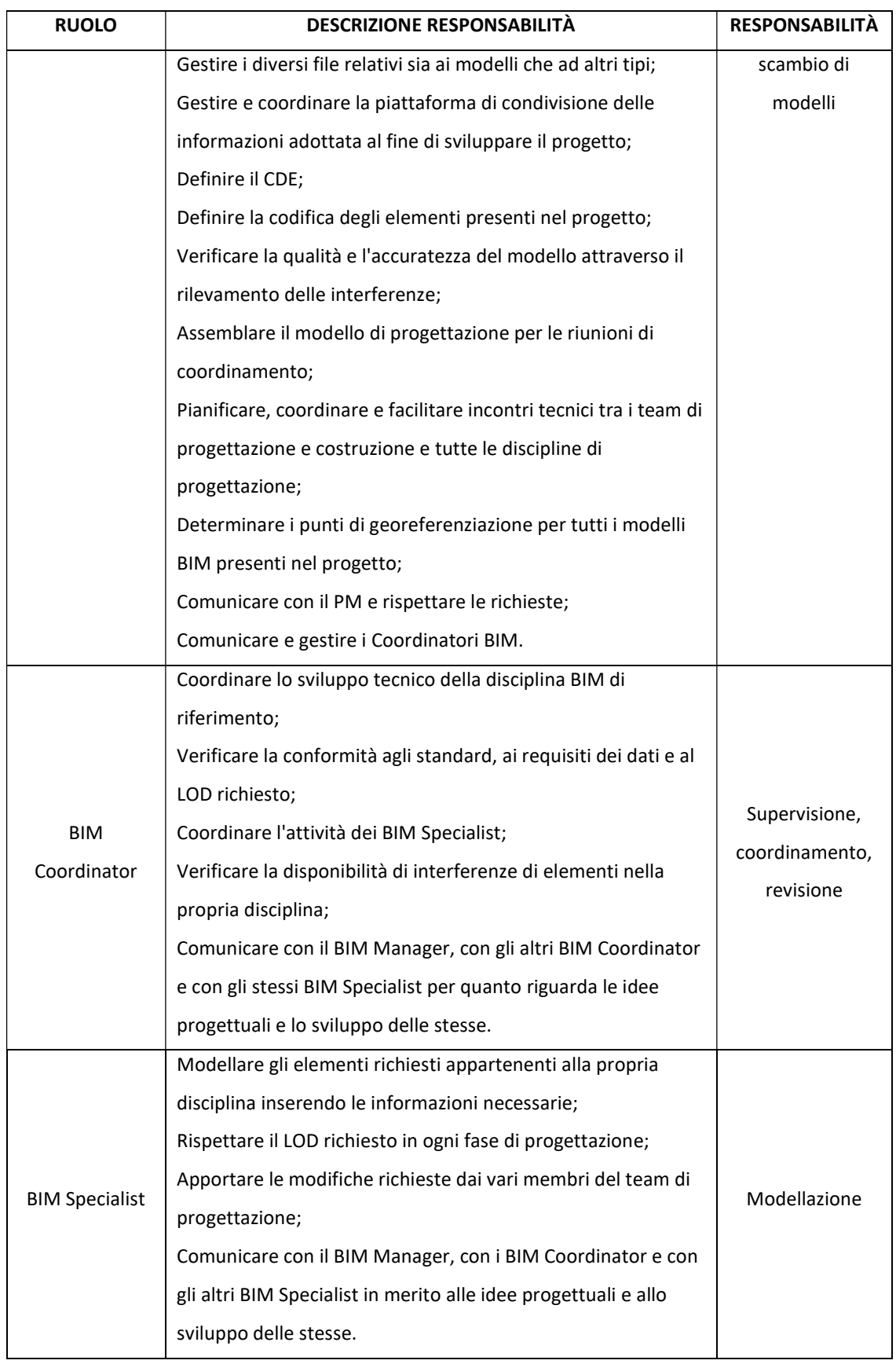

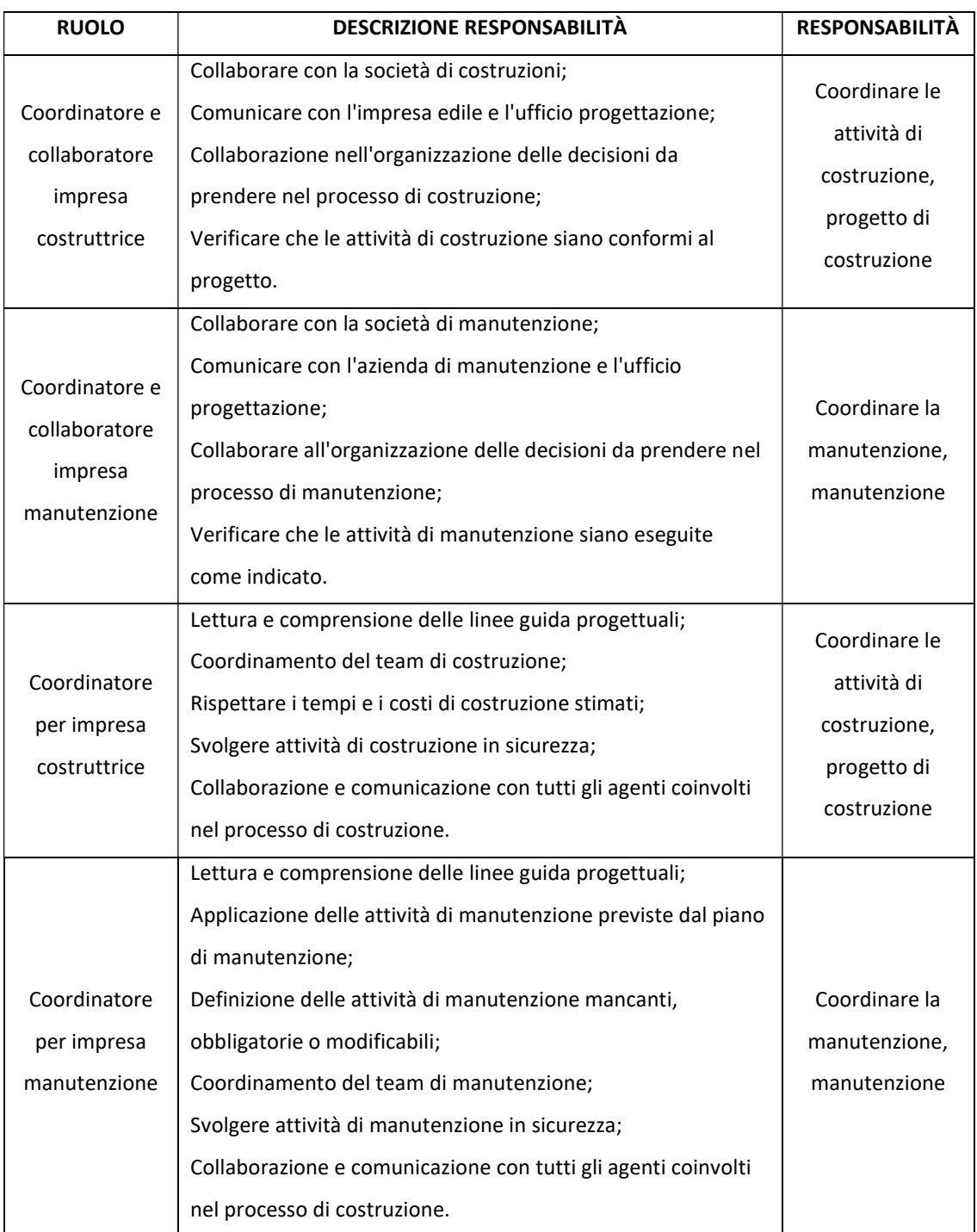

Tabella A.9: Responsabilità dei ruoli – Fonte: Elaborazione propria

## A.2.4 Calendario delle riunioni

Al presente punto si riporta in maniera indicativa le riunioni da svolgere, per ciascuna fase, con differenti tempistiche e modalità al fine di realizzare un progetto chiaro, completo e di qualità.

#### F1 - Rilievo

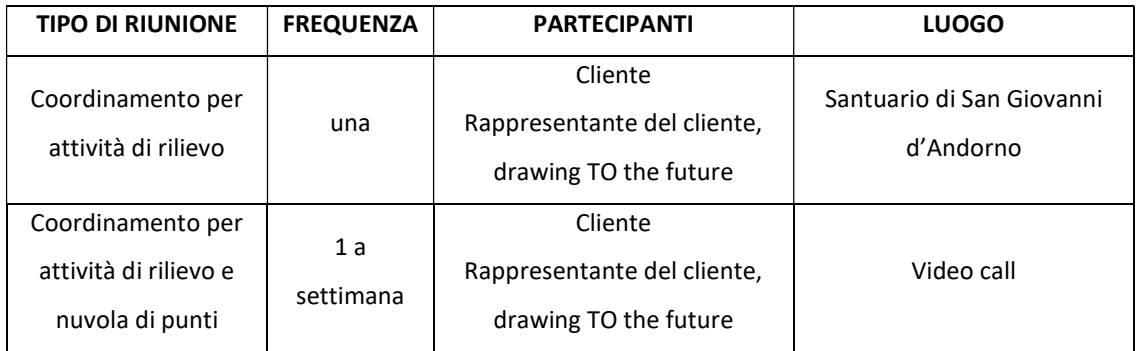

Tabella A.10: Riunioni F1 – Fonte: Elaborazione propria

## F2 – Stato di fatto

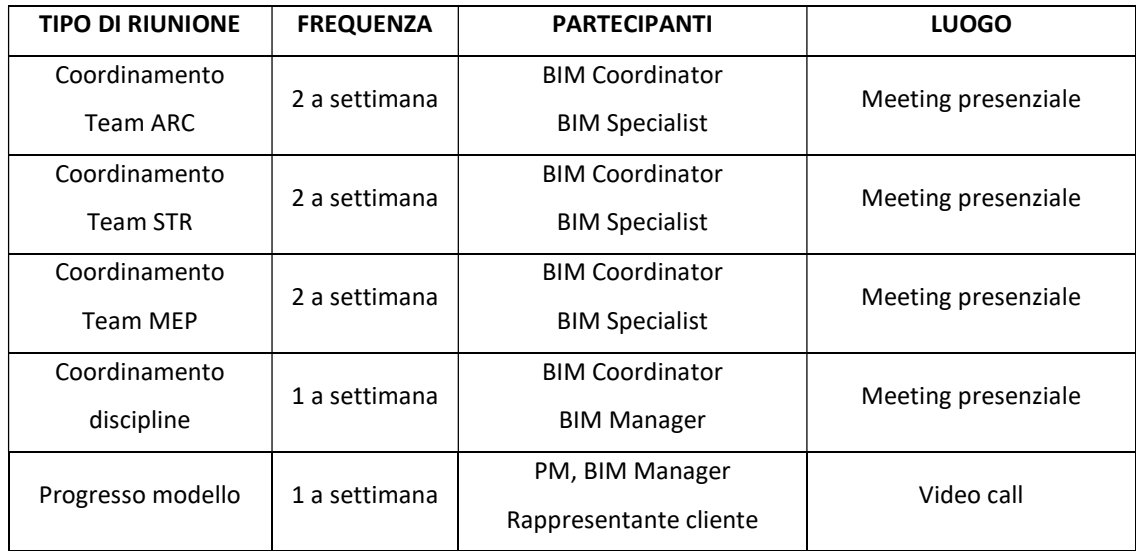

Tabella A.11: Riunioni F2 – Fonte: Elaborazione propria

## F3 - Progetto

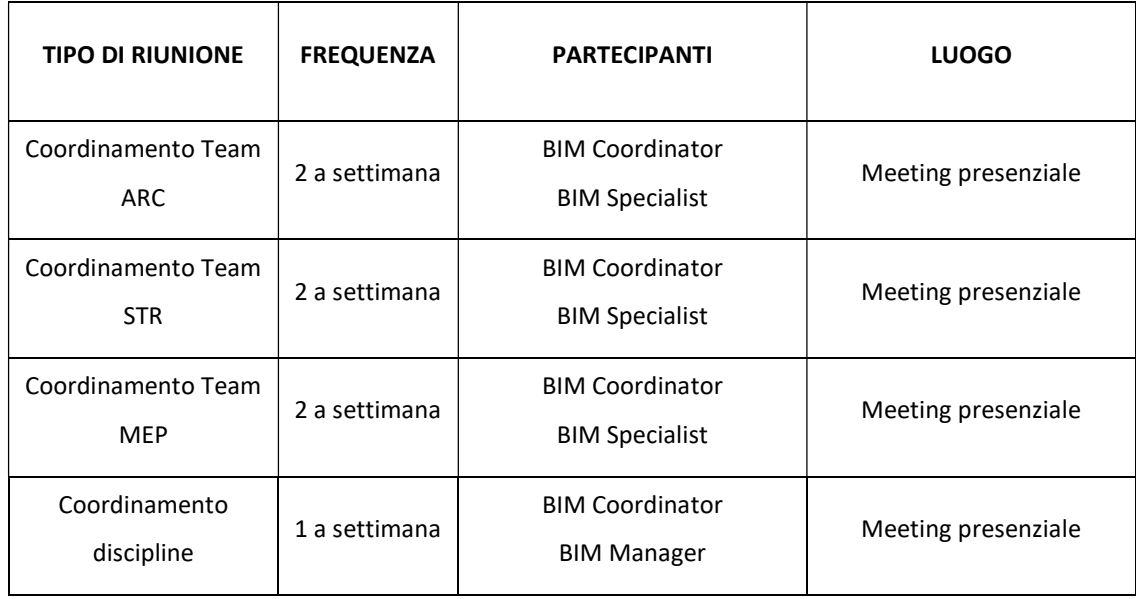

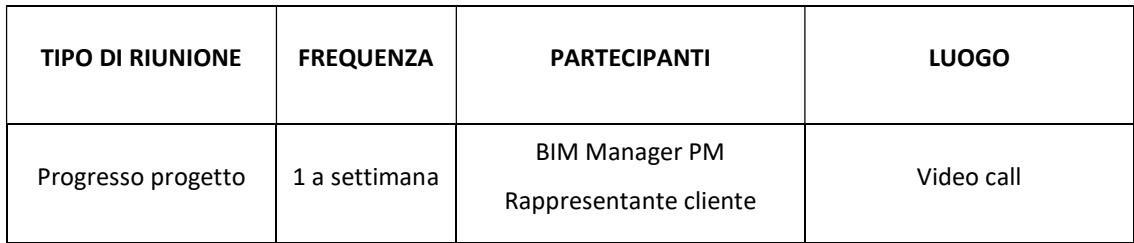

Tabella 0.12: Riunioni F3 – Fonte: Elaborazione propria

#### F4 - Costruzione

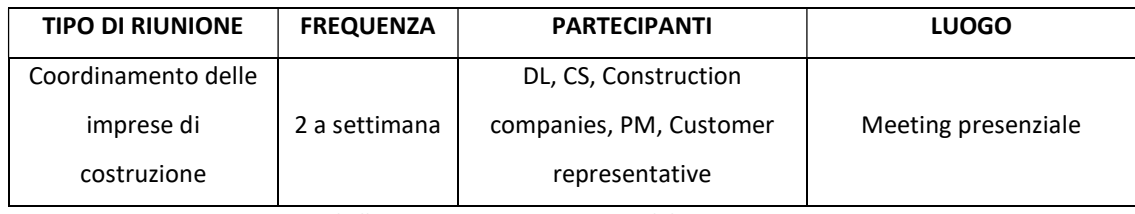

Tabella 0.13: Riunioni F4 – Fonte: Elaborazione propria

#### F5 - Manutenzione

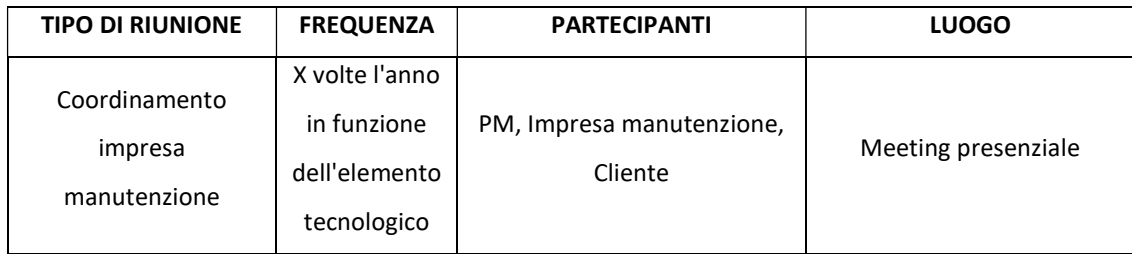

Tabella 0.14: Riunioni F5 – Fonte: Elaborazione propria

## A.3 Obiettivi e usi BIM

## A.3.1 Obiettivi BIM

Gli obiettivi del modello BIM vengono identificati al fine di stabilire e determinare in maniera chiara e precisa come sviluppare dettagliatamente il modello. Possono essere associati agli usi del modello ed avere un determinato livello di priorità a seconda delle esigenze e delle necessità.

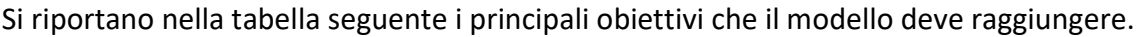

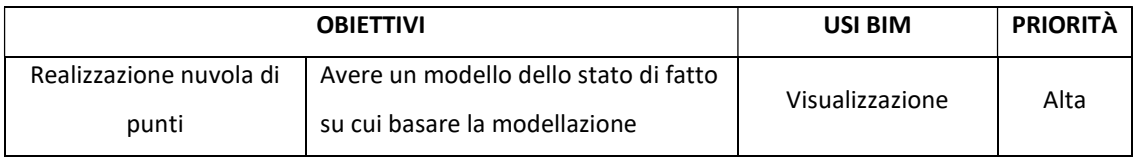

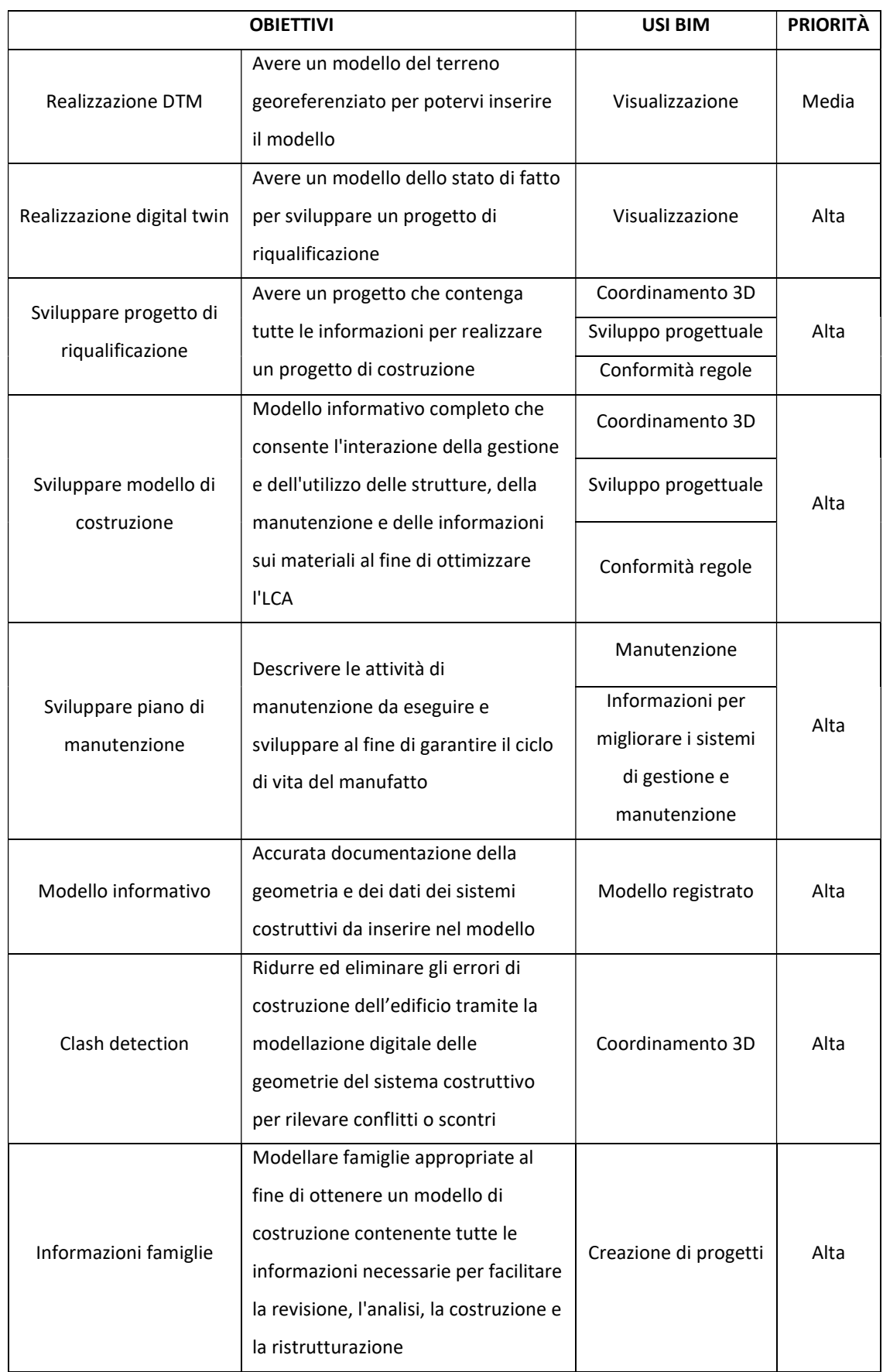

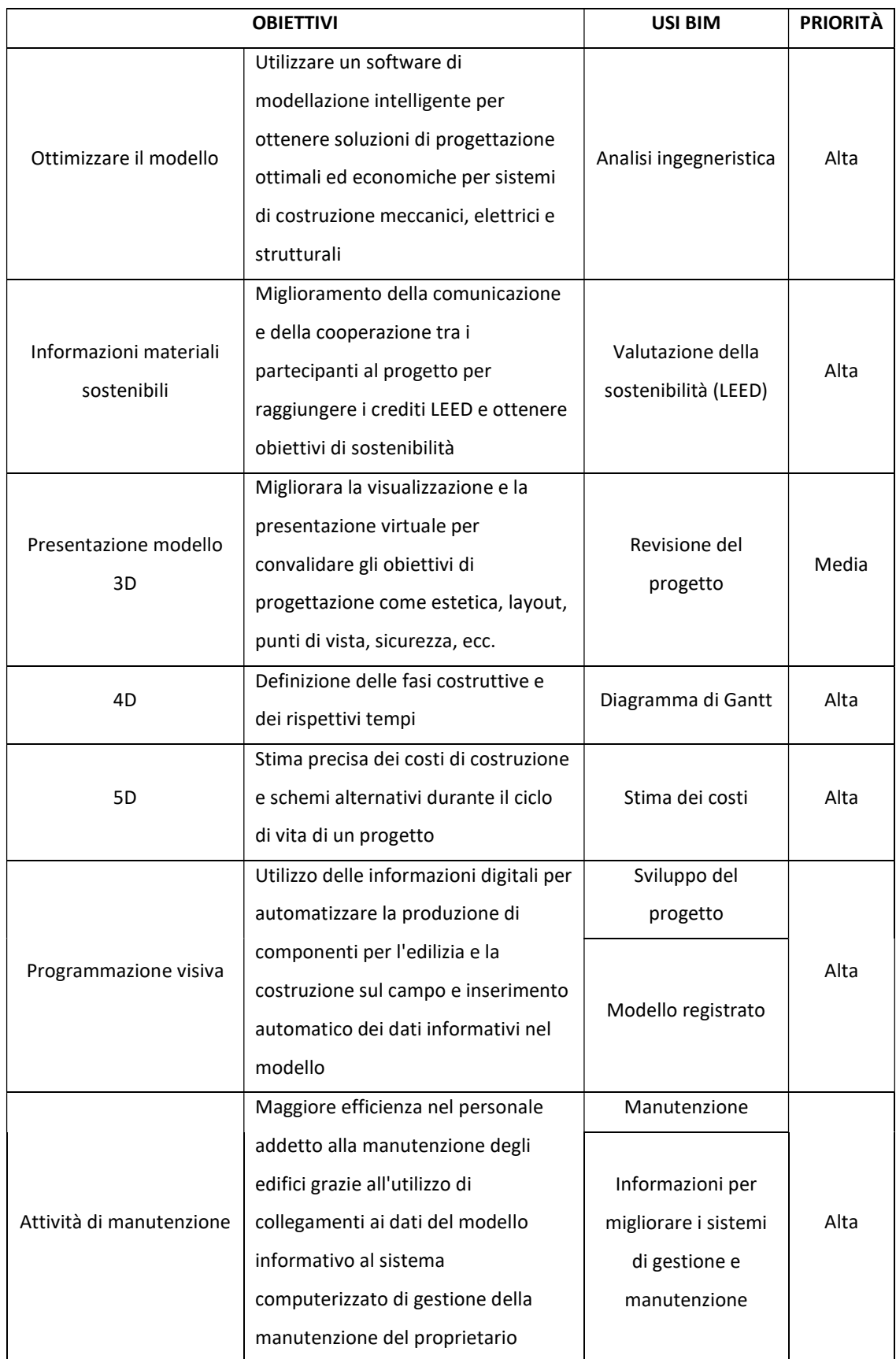

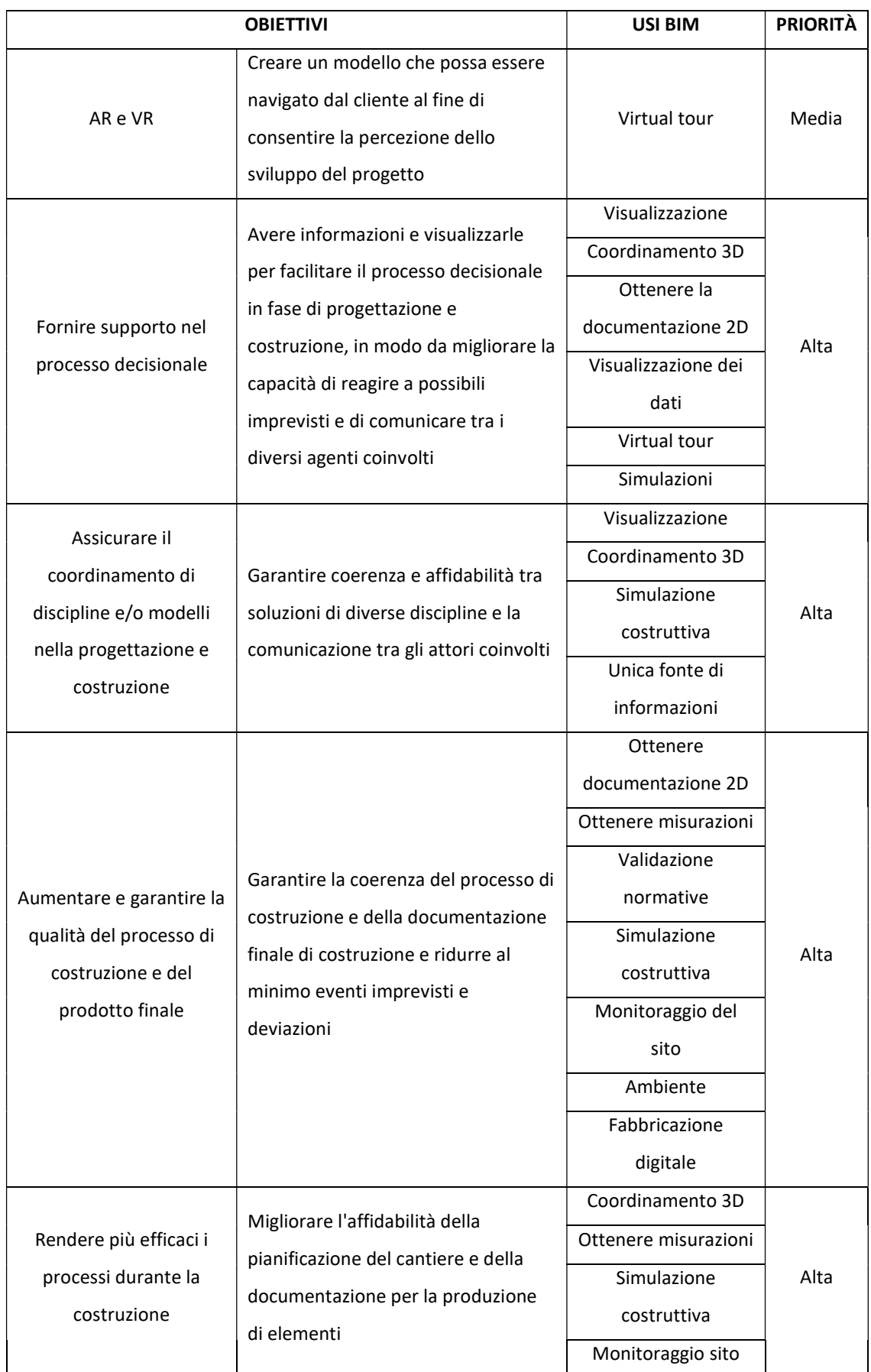

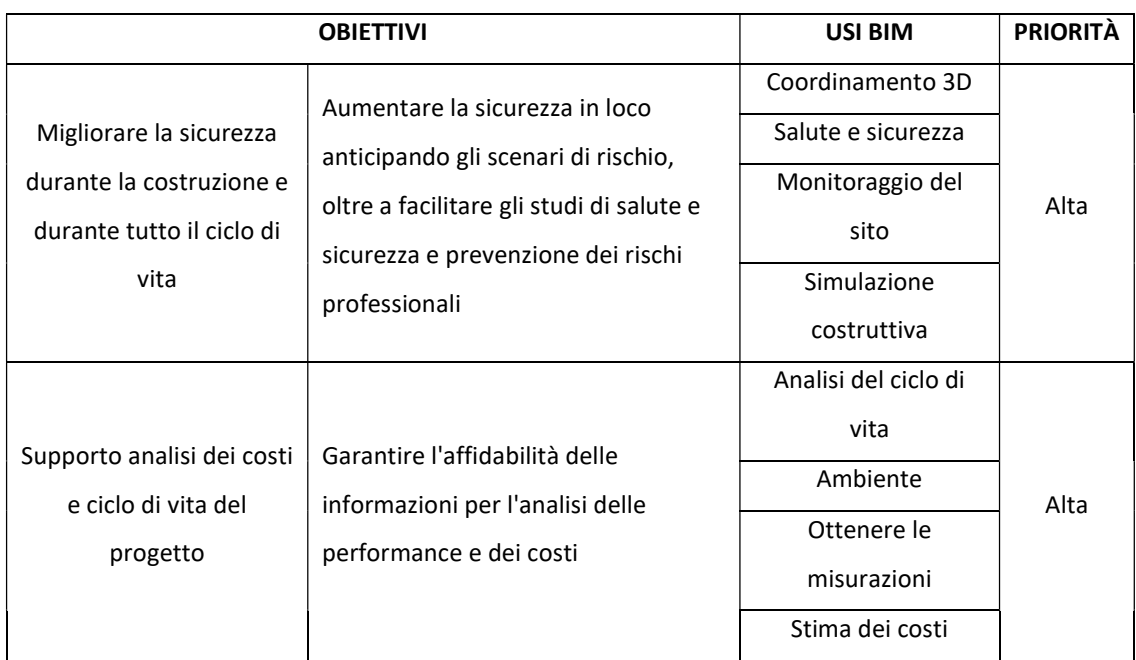

Tabella 0.15: Obiettivi BIM – Fonte: Elaborazione propria

## A.3.2 Usi del modello BIM

Gli usi del modello BIM vengono determinati al fine di raggiungere gli obiettivi che il modello si pone. A seconda della fase considerata gli usi del modello BIM possono essere differenti.

Nella tabella seguente si riportano gli usi relativi a ciascuna fase progettuale.

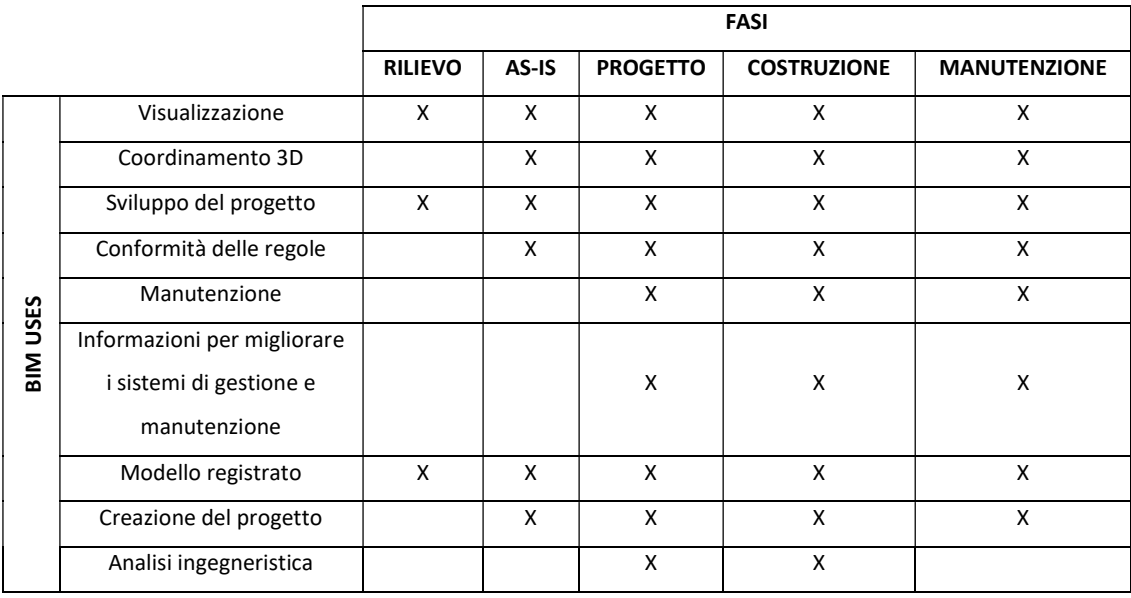

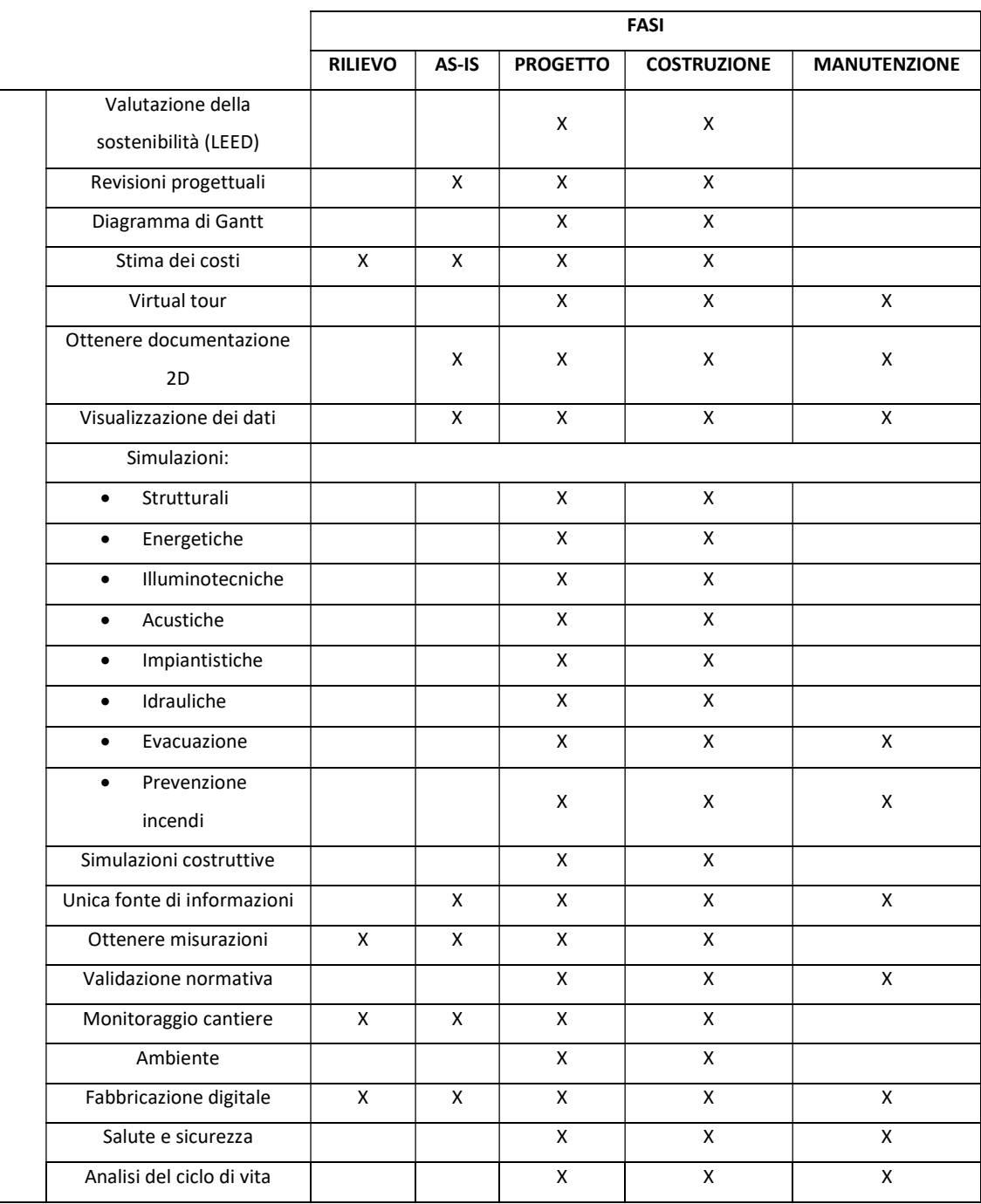

Tabella 0.16: USI modello BIM – Fonte: Elaborazione propria

## A.3.3 Spiegazione degli usi del modello BIM

## Visualizzazione

La realizzazione di un modello tridimensionale consente di visualizzare costantemente lo sviluppo del modello e del progetto in tutte le sue fasi. In questo modo il progettista è maggiormente consapevole dello stato di fatto del manufatto e riesce a controllare

l'avanzamento del progetto. La visualizzazione tridimensionale permette di avere maggior consapevolezza delle proposte progettuali e degli spazi che occupano. Risulta vantaggiosa anche per il cliente in quanto questo riesce a visualizzare sin da subito l'aspetto che il progetto assume.

#### Coordinamento 3D

L'attività di coordinamento tridimensionale nello sviluppo di un progetto di grandi dimensioni è fondamentale. I differenti team di progettazione che si occupano settorialmente delle varie discipline hanno la necessità di prendere consapevolezza delle interferenze degli elementi che si presentano all'interno di un sistema edilizio. La coordinazione tridimensionale può avvenire sia all'interno di una stessa disciplina che tra varie discipline, in maniera tale da ottimizzare il progetto, evitare errori e problematicità nelle quali spesso si incorre a causa della complessità progettuale. L'attività che viene svolta al fine di eliminare le interferenze e che si basa sulla coordinazione del modello tridimensionale è quella della clash detection.

#### Sviluppo del progetto

Lo sviluppo progettuale tramite la metodologia BIM appare più semplice e coordinato, in quanto tutte le informazioni, geometriche ed informative, se correttamente inserite nel modello, risultano sempre reperibili e contenute nello stesso data base. In questo modo l'attività progettuale risulta più chiara e completa.

#### Conformità delle regole

La realizzazione di un modello digitale deve sempre porre le basi sulla normativa e sulle regole di progettazione. Per essere convalidato e approvato un modello deve rispettare tutte quelle norme in vigore, sia dal punto di vista della progettazione che dal punto di vista dello sviluppo del modello stesso.

#### Manutenzione

Le informazioni inerenti l'attività di manutenzione o le modalità di sostituzione e di intervento da apportare agli elementi presenti nel progetto devono essere progressivamente inserite nello sviluppo del modello. È bene prendere in considerazione questi aspetti sin dalle prime fasi della progettazione in maniera tale da sviluppare un progetto manutenibile e durabile nel tempo. Le informazioni da inserire all'interno del modello come parametri permettono ai progettisti, ai costruttori e ai manutentori di avere consapevolezza delle attività da svolgere, delle tempistiche e delle frequenze con le quali intervenire e dei rischi in cui si incorre.

#### Informazioni per migliorare i sistemi di gestione e manutenzione

Il modello digitale realizzato sin dalle fasi della progettazione deve essere compilato con parametri che consentono di ricavare informazioni riguardanti la manutenzione degli elementi progettuali già presenti o introdotti nel manufatto. Inoltre, di fondamentale importanza risulta la determinazione e l'inserimento di parametri riferiti alla codifica, che consentono di individuare univocamente ciascun elemento presente nel modello. In questo modo, la gestione, l'organizzazione e il controllo dei dati e degli stessi elementi presenti nel modello risulta più fluida, rapida e semplice.

#### Modello registrato

La realizzazione di un modello registrato è fondamentale in quanto all'interno di uno stesso modello sono racchiuse tutte le informazioni grafiche, geometriche, informative utili al team di progettazione, al team di costruzione e al team di manutenzione che devono approcciarsi a sviluppare e lavorare sul manufatto stesso. Inoltre, questo risulta anche vantaggioso per il cliente che ha sempre a disposizione tutti i dati necessari per monitorare lo sviluppo del progetto.

#### Creazione del progetto

La modellazione degli elementi presenti nel modello, in particolare di famiglie, tipi o istanze è caratterizzata da un determinato livello di dettaglio, che, a seconda delle esigenze può essere più o meno sviluppato. In base alla fase e allo sviluppo progettuale il livello di dettaglio geometrico (LOG) e il livello di dettaglio informativo (LOI) avranno una accuratezza e precisione differente, anche in base alle esigenze richieste dal progetto.

#### Analisi ingegneristica

Il modello digitale realizzato contiene informazioni riguardanti i materiali da costruzione impiegati, le loro prestazioni energetiche ed inoltre presenta anche la parte impiantistica progettata. Sulla base di queste informazioni, pertanto, tramite l'utilizzo di appositi software è possibile effettuare delle analisi energetiche per monitorare il comportamento degli ambienti riprogettati e, nel caso non presentino situazioni di comfort ottimale, effettuare delle modifiche adeguate al fine di rispettare i limiti richiesti da normativa.

#### Valutazione della sostenibilità (LEED)

L'inserimento all'interno del modello digitale di informazioni riguardanti i materiali e la tipologia degli elementi tecnologici adottati consente di effettuare osservazioni sulla sostenibilità dell'intervento progettuale effettuato. L'introduzione di parametri appositi riferiti a tale tematica consente di monitorare e avere una idea precisa del rispetto ambientale e della sostenibilità che l'intervento progettuale sta sviluppando.

#### Revisioni progettuali

La presenza di un modello digitale tridimensionale presente e consultabile da tutti i membri del team permette costantemente il monitoraggio ed il controllo dello stesso. Le attività di clash detection e le riunioni che avvengono nel team si basano sulla consultazione e l'utilizzo del modello stesso che nelle varie fasi progettuali viene costantemente revisionato, controllato e migliorato al fine di ottenere un progetto chiaro, completo e di qualità.

#### Diagramma di Gantt

Lo sviluppo del modello e del progetto, sin dalle prime fasi, devono considerare la dimensione temporale che riguarda le fasi e l'attività di costruzione. La presenza di parametri connessi a tali aspetti risulta necessaria al fine di redigere il diagramma di Gantt che consente di definire temporalmente le varie attività che devono essere svolte per realizzare il progetto, la loro successione e le eventuali sovrapposizioni o criticità.

#### Stima dei costi

La presenza di parametri riguardanti il costo dei materiali o il costo di alcuni processi è di fondamentale importanza e deve essere presa in considerazione fin dalle prime fasi di progettazione. L'aspetto dei costi di realizzazione e costruzione è uno degli aspetti principali nell'attività di progettazione e, la presenza di dati che permettono di avere costantemente un'idea dei costi, facilita sia il progettista nello sviluppo del progetto e rende il cliente consapevole del rispetto delle richieste ed esigenze. Durante il corso dello sviluppo del progetto vengono effettuati diversi calcoli rispetto al costo dei lavori di progettazione. È bene avere un'idea fin dalle prime fasi di rilievo e modellazione al fine di fornire al cliente un prezzo indicativo.

#### Virtual tour

Il modello digitale tridimensionale può essere visualizzato anche tramite diverse ed innovative tecnologie che consentono di apprezzarlo maggiormente. Le modalità di visualizzazione che permettono una maggiore immersione all'interno del modello e del progetto stesso possono riguardare la realizzazione di QR code, di modelli navigabili via schermo o tramite realtà virtuale immersiva o mista. In questo modo sia il progettista che il cliente riescono ad essere maggiormente consapevoli e acquisire una visione differente degli spazi realizzati e progettati.

#### Ottenere documentazione 2D

Il modello digitale si comporta come un data base contenente tutte le informazioni grafiche e informative riguardanti il progetto. Da queste però è necessario estrapolare ed estrarre elaborati e documenti che consentano di prendere visione in maniera accurata e precisa degli interventi, delle dimensioni e dell'evoluzione progettuale. Il modello digitale pertanto permette di redigere elaborati tecnici che vengono utilizzati come documenti da utilizzare sia nelle fasi progettuali che in quelle di cantiere.

#### Visualizzazione dei dati

Il modello digitale essendo un data base pieno di informazioni è sempre consultabile in tutte le fasi della progettazione e permette dunque, in qualsiasi momento, di visualizzare graficamente e non i dati richiesti in un determinato momento. Il vantaggio di tali metodologie consente al progettista di avere a sua disposizione sempre tutte le informazioni necessarie e allo stesso tempo di poterle comunicare al cliente o a tutte le altre figure professionali con cui entra in contatto durante il processo edilizio.

#### Simulazioni

Le simulazioni che un modello digitale comporta, grazie alla sua grande complessità e ricchezza di dati e informazioni, possono riguardare svariati campi della progettazione. In tal modo, esportando gli elementi richiesti dal modello ed importandoli nei software di interesse per le simulazioni richieste, si può costantemente monitorare lo sviluppo del progetto sotto diversi aspetti e punti di vista. Essendo la progettazione una attività complessa e costituita da numerose parti, la possibilità di compiere queste simulazioni durante le varie fasi progettuali conferisce la possibilità di ottenere un progetto completo e ottimale.

#### Simulazioni costruttive

La simulazione del processo di costruzione del progetto avviene grazie alla realizzazione di un modello digitale denso di informazioni e dati che riguardano anche gli aspetti temporali di costruzione. In particolare, tale aspetto si realizza esportando il modello progettuale in appositi software che permettono la realizzazione di simulazioni del processo costruttivo. In tal modo il progettista si può rendere conto con maggior chiarezza di eventuali interferenze non considerate, il team di costruzione può prendere visione dell'attività da svolgere e lo stesso cliente mantiene sempre una conoscenza a 360 gradi sullo sviluppo e sulle fasi del progetto.

#### Unica fonte di informazioni

La presenza di un modello digitale che funge da data base contenente tutte le informazioni riguardanti il progetto facilita la comunicazione tra il team di progetto ed i suoi componenti. La reperibilità delle informazioni e la presa visione delle stesse, infatti, essendo presente nel medesimo file ne facilita notevolmente la consultazione e la comprensione.

#### Ottenere misurazioni

Il modello digitale tridimensionale viene realizzato sulla base dello stato di fatto del manufatto

di interesse. Per tale ragione tutte le dimensioni con le quali viene modellato sono riferite alle condizioni attuali del santuario stesso. Inoltre, essendo consultabile da tutti i membri del team di progettazione, il modello è facilmente interrogabile per ricavare, qualora ve ne fosse bisogno, tutte le misure necessarie al fine di sviluppare la progettazione.

#### Validazione normativa

Lo sviluppo del modello digitale e dello stesso progetto devono tener conto delle normative che stabiliscono sia le regole di modellazione tramite la metodologia BIM, sia le regole da adottare in ambito progettuale che rispettino la normativa in vigore

#### Monitoraggio cantiere

Il modello digitale del terreno e la nuvola di punti riferita al manufatto permettono di avere consapevolezza maggiore del territorio nel quale il progetto viene sviluppato. La conoscenza di questo permette dunque di procedere e sviluppare idee progettuali più consapevoli, di pianificare un cantiere che ottimizzi gli spazi, di valutare sin da subito i materiali da trasportare e le dimensioni degli stessi.

#### Ambiente

Gli elementi presenti all'interno del modello digitale possono contenere parametri riguardanti l'ambiente, le modalità con le quali sono stati realizzati o delle certificazioni che ne testimoniano il loro essere "green", riciclabili o rinnovabili. Questi aspetti risultano di notevole importanza nella progettazione quotidiana ed è bene che vengano considerate ed inserite nel modello.

#### Fabbricazione digitale

I sistemi costruttivi adottati all'interno del modello digitale, se studiati appositamente per tale progetto, richiedono uno studio ed una modellazione accurata e dettagliata. È necessario dunque avere consapevolezza degli elementi tecnologici che si vogliono introdurre nel progetto, in maniera tale da poterli modellare con il giusto livello di dettaglio geometrico ed informativo.

#### Salute e sicurezza

Il modello digitale consente la valutazione della salute e della sicurezza durante la fase della costruzione. Tali aspetti devono essere però presi in considerazione sin dallo sviluppo dell'idea progettuale in maniera tale da sviluppare un progetto attuabile nel rispetto della normativa e nella sicurezza degli operai che lo realizzano. Tali considerazioni consentono anche di individuare i principali rischi presenti nella fase costruttiva e indicare le modalità per mitigarli.

#### Analisi del ciclo di vita

Le informazioni presenti nel modello digitale attribuite agli elementi modellati consentono di effettuare delle valutazioni dal punto di vista del LCA della struttura esistente e degli elementi tecnologici introdotti a seguito dello sviluppo progettuale. È utile fornire le informazioni necessarie al fine di avere a disposizione il maggior numero di dati riguardati questi aspetti.

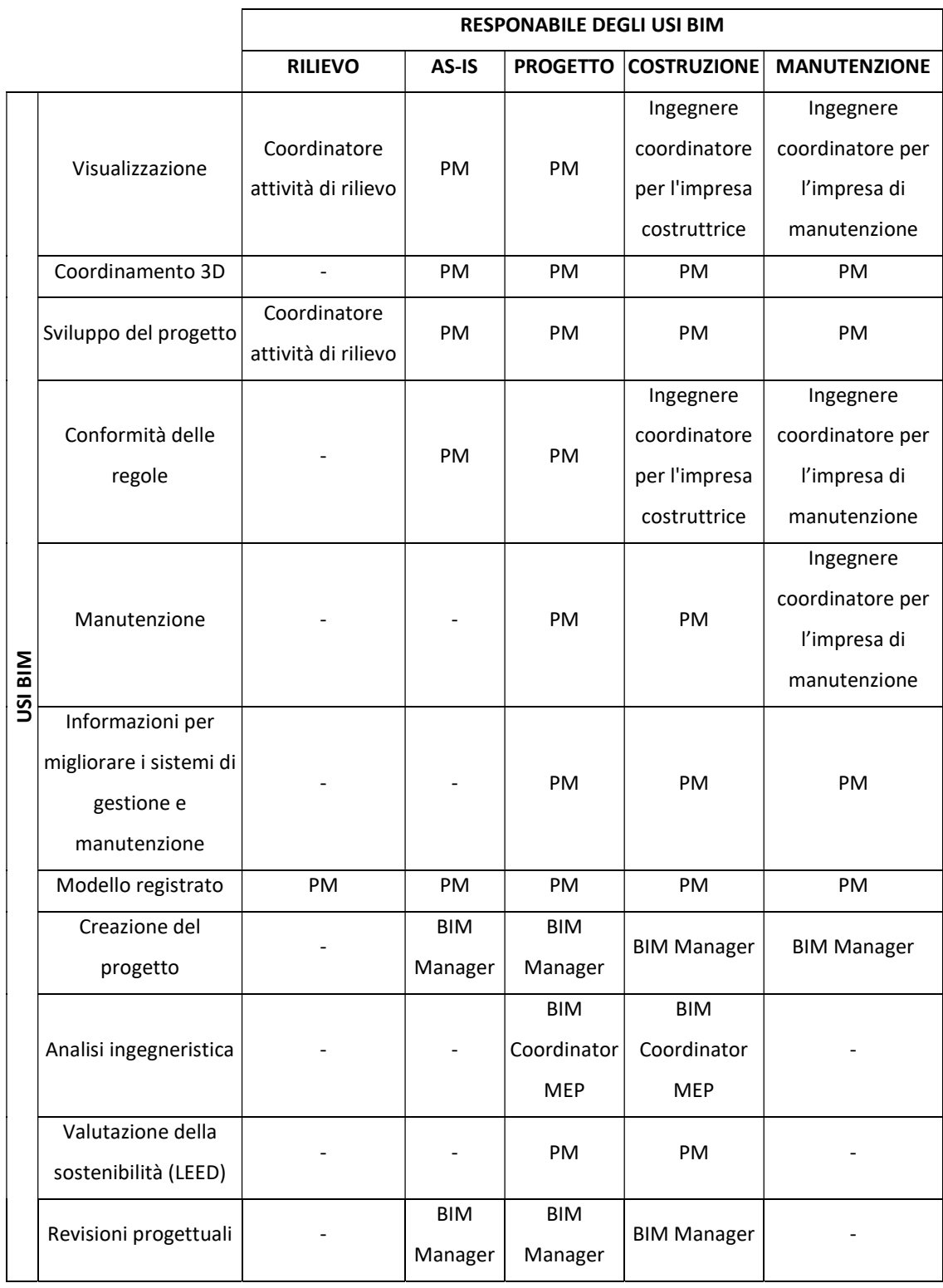

## A.3.4 Responsabile degli usi BIM

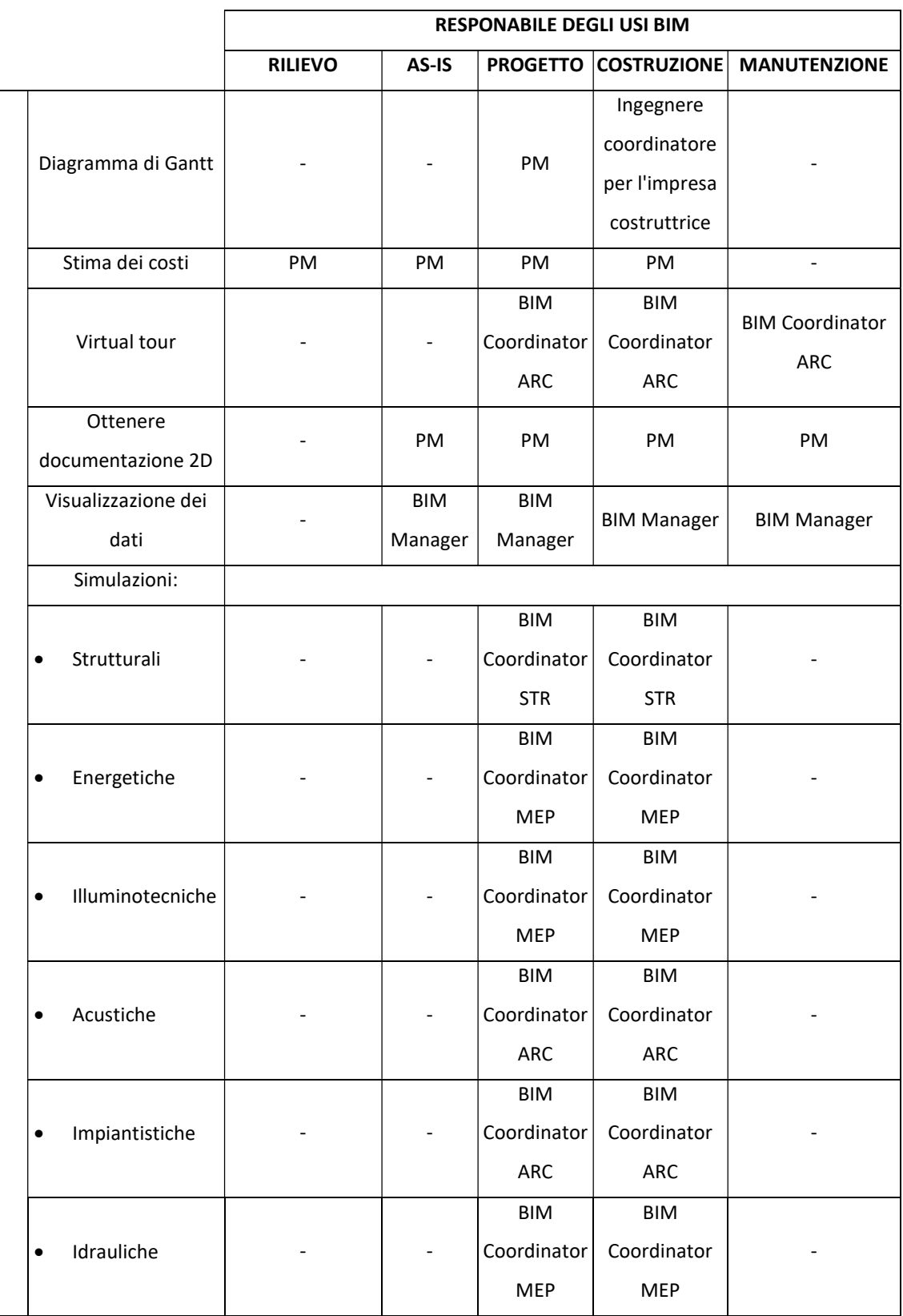

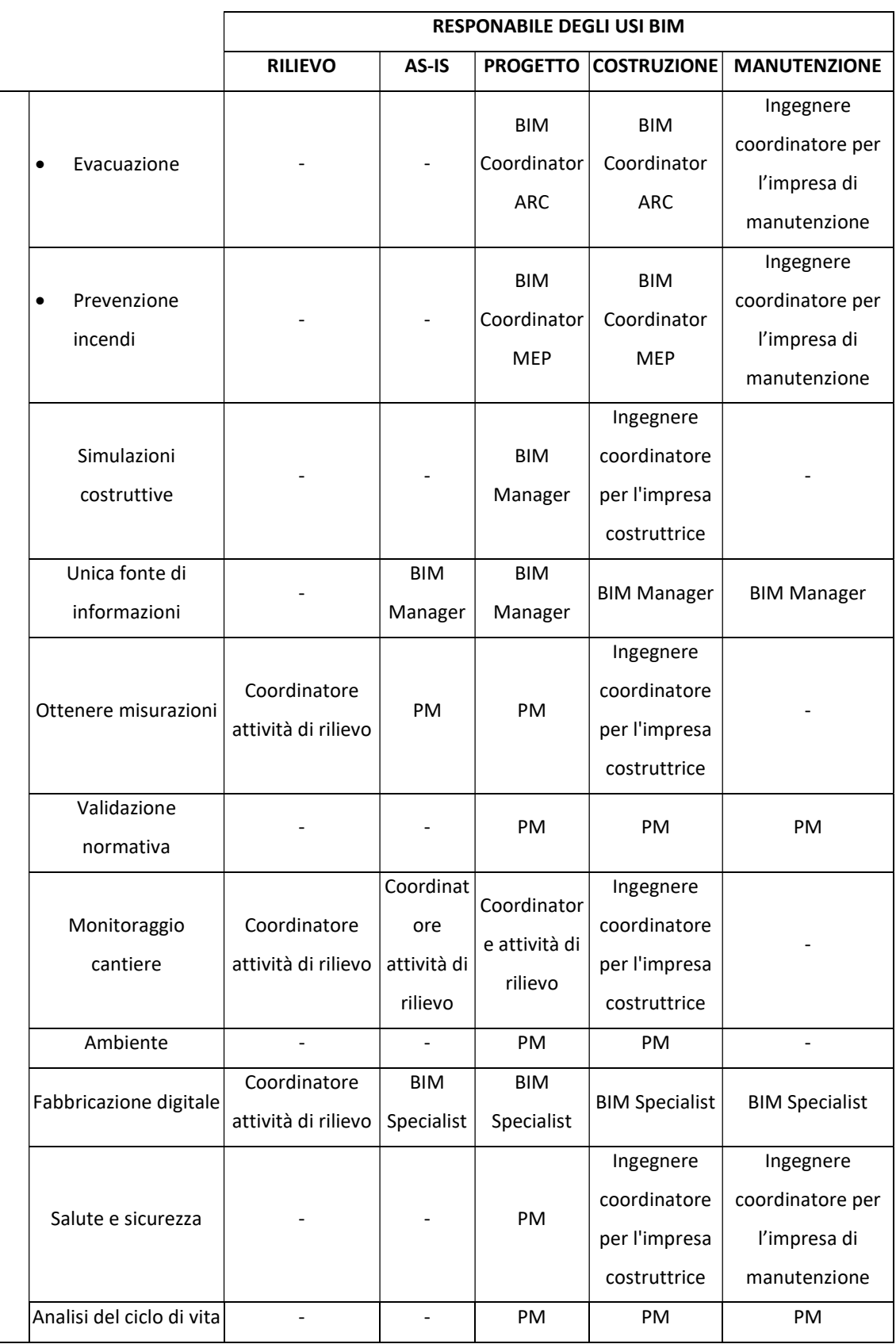

Tabella 0.17: Responsabile degli usi BIM – Fonte: Elaborazione propria

## A.4 Modalità di condivisione dei dati

## A.4.1 Common Data Environment

L'ambiente di condivisione dati (CDE), è una piattaforma all'interno della quale avviene lo scambio e la condivisione di file, dati e informazioni tra i membri di uno stesso team, di team differenti o tra progettisti e clienti. Viene utilizzato nell'ambito dei processi BIM come strumento per raccogliere, archiviare ed organizzare dati ed informazioni. Il CDE è lo strumento utilizzato per raccogliere, gestire e scambiare il modello, i dati non grafici e tutta la documentazione (ossia l'insieme di tutte le informazioni sul progetto create in un ambiente BIM) fra tutte le figure professionali coinvolte nel processo edilizio, facilitandone la collaborazione e aiutandole ad evitare duplicazioni ed errori. L'individuazione della paternità di ciascuna informazione all'interno del CDE è fondamentale: in tal modo tutti sanno chi ha prodotto una determinata informazione e che ruolo essa ha all'interno del processo.

Nello sviluppo di tale progetto i CDE adottati si distinguono a seconda delle esigenze e delle fasi progettuali in atto. In particolare, si ha:

- Server privato del team di progettazione drawingTOthe future: sono contenute tutte le informazioni inerenti alle fasi di rilievo, sviluppo progettuale e modellazione BIM;
- BIM 360: sono pubblicate tutte le informazioni da parte del team di progettazione drawingTOthefuture che risultano essere utili al cliente, al team di costruzione e al team di manutenzione.

## A.4.2 CDE del team di progettazione

L'ambiente di condivisione dati del team di progettazione è contenuto all'interno del server privato che lo studio drawingTOthefuture possiede. Essendo il medesimo team di progettazione che segue lo sviluppo del progetto in tutte le sue fasi, l'ambiente di condivisione dati è unico e i modelli e le informazioni vengono aggiornate progressivamente con lo sviluppo del progetto stesso. Inoltre, la consultazione e l'accesso ai dati presenti nel server è lasciata libera e disponibile a tutti i membri del team di progettazione, in maniera tale da rendere più rapido, efficiente ed integrato lo scambio delle informazioni.

L'organizzazione delle cartelle e del materiale riguardante tale progetto viene di seguito riportata.

Il server che raccoglie tutti i progetti dello studio di progettazione drawingTOthefuture innanzitutto è organizzato per anni lavorativi, all'interno di ciascun anno si trovano numerate progressivamente le commesse seguite da un codice identificativo di cui il team di progettazione si incarica o viene incaricato. A titolo esemplificativo si avrà pertanto una cartella avente tali caratteri:

### XXX\_YYY

### Dove:

XXX: indica il numero progressivo della commessa per un determinato anno;

 YYY: indica il codice di riferimento del progetto, in tal caso quello adottato è SJB. All'interno della cartella riferita al progetto in questione, sono contenute a loro volta ulteriori cartelle di seguito esplicate:

- BIM: contiene al suo interno tutti i modelli BIM realizzati dal team di progettazione;
- DOC: contiene al suo interno tutti i documenti raccolti e reperiti al fine di sviluppare il progetto stesso;
- PDF: contiene tutti gli elaborati redatti dal team di progettazione;
- IFC: contiene tutti i file IFC riguardanti il modello da condividere con le altre figure professionali non appartenenti al team di progettazione.

Di seguito si riporta uno schema preliminare dell'organizzazione delle cartelle appena esplicata.

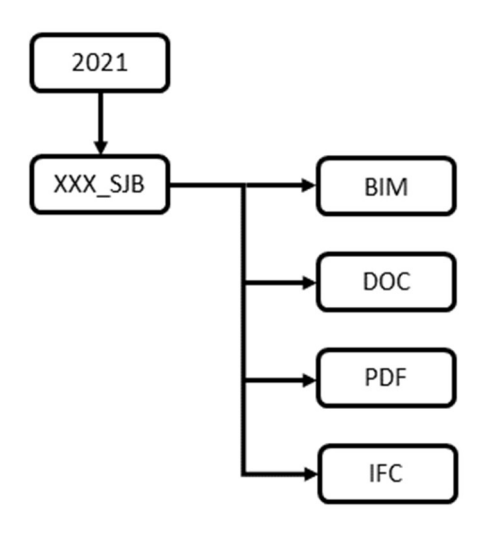

Schema 0.2: Common Data Environment – Fonte: Elaborazione propria

Le cartelle precedentemente indicate a loro volta hanno una ripartizione interna che viene di seguito riportata.

#### BIM

La cartella BIM contiene i modelli elaborati dal team di progettazione contenuti all'interno di ulteriori cartelle così nominate:

- CEN: contiene il modello di centrale di coordinamento;
- CTX: contiene il modello riguardante il terreno ed il contesto circostante;
- ARC: contiene il modello architettonico;
- STR: contiene il modello strutturale;
- ELE: contiene il modello degli impianti elettrici;
- IDR: contiene il modello degli impianti idraulici;
- MEC: contiene il modello degli impianti meccanici;
- VVF: contiene il modello degli impianti antincendio;
- FAM: contiene le famiglie caricabili utilizzate nei modelli;
- CLD: contiene le osservazioni riferite all'attività di clash detection. Si evidenziano nel modello le criticità e gli elementi da modellare con maggior dettaglio, che provocano delle interferenze o che presentano delle mancanze dal punto di vista geometrico o informativo. Tali osservazioni vengono caricate nella presente cartella riportando la data di pubblicazione, in maniera tale da rendere efficiente la correzione del modello.

Le cartelle riguardanti le discipline architettonica, strutturale e impiantistica hanno un'ulteriore classificazione dovuta alla parte del Santuario a cui si riferiscono:

- PAR: contiene il modello riferito all'ala Parella;
- ALB: contiene il modello riferito all'albergo;
- CHI: contiene il modello riferito alla chiesa.

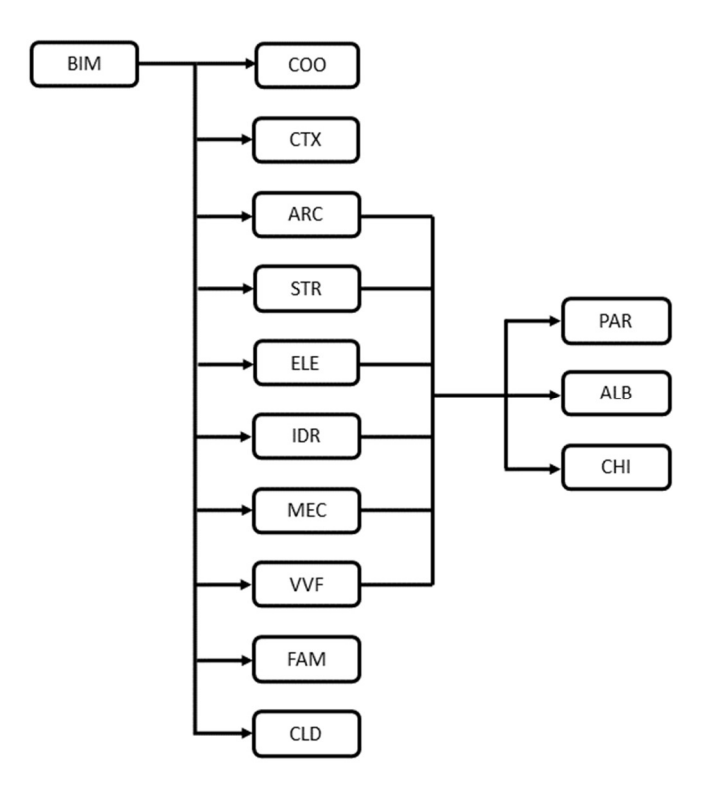

Schema 0.3: CDE della cartella BIM – Fonte: Elaborazione propria

#### DOC

La cartella DOC contiene tutti i documenti raccolti al fine di procedere allo sviluppo del progetto, che vengono organizzati in ulteriori cartelle così nominate:

- CEN: contenente documenti riguardanti il coordinamento dell'intero progetto;
- CTX: contenente documenti riguardanti il terreno ed il contesto circostante;
- ARC: contenente documenti riguardanti la disciplina architettonica;
- STR: contenente documenti riguardanti la disciplina strutturale;
- ELE: contenente documenti riguardanti la disciplina elettrica;
- IDR: contenente documenti riguardanti la disciplina idraulica;
- MEC: contenente documenti riguardanti la disciplina meccanica;
- VVF: contenente documenti riguardanti la disciplina antincendio.

Le cartelle riguardanti le discipline architettonica, strutturale e impiantistica hanno un'ulteriore classificazione dovuta alla parte del Santuario a cui si riferiscono:

- PAR: contiene i documenti riferiti all'ala Parella;
- ALB: contiene i documenti riferiti all'albergo;
- CHI: contiene i documenti riferiti alla chiesa.

In tal caso, qualora fosse necessaria un'ulteriore suddivisione o introduzione di cartelle al fine di sviluppare in maniera più chiara il CDE, ciascun BIM Coordinator referente della propria disciplina possiede la facoltà di farlo, a seguito di comunicazione e accordo con il BIM Manager.

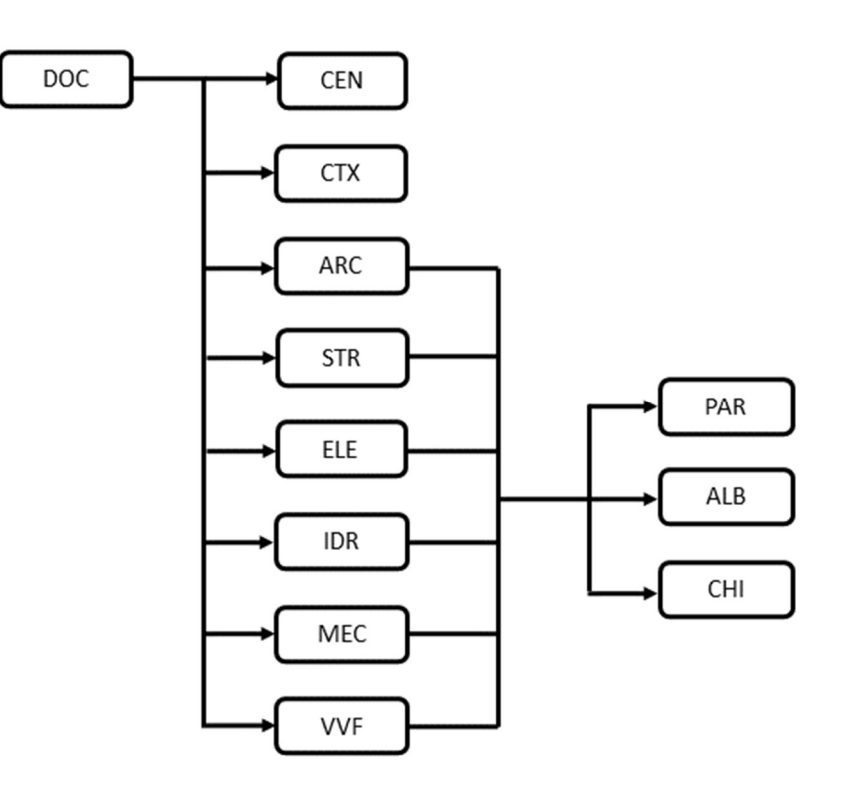

Schema 0.4: CDE della cartella DOC – Fonte: Elaborazione propria

#### PDF

La cartella PDF contiene tutti gli elaborati redatti dal team di progettazione, questi vengono raccolti in ulteriori cartelle così nominate:

- ARC: contenente gli elaborati riguardanti la disciplina architettonica;
- STR: contenente gli elaborati riguardanti la disciplina strutturale;
- ELE: contenente gli elaborati riguardanti la disciplina elettrica;
- IDR: contenente gli elaborati riguardanti la disciplina idraulica;
- MEC: contenente gli elaborati riguardanti la disciplina meccanica;
- VVF: contenente gli elaborati riguardanti la disciplina antincendio.

Queste a loro volta hanno un'ulteriore classificazione dovuta alla parte del Santuario a cui si riferiscono:

- GLO: contiene gli elaborati riguardanti l'intero santuario;
- PAR: contiene gli elaborati riguardanti l'ala Parella;
- ALB: contiene gli elaborati riguardanti all'albergo;
- CHI: contiene gli elaborati riguardanti alla chiesa.

Infine, ciascuna cartella attribuita ad una parte del Santuario ha un'ultima scansione interna, basata sulla normativa britannica PAS 1192. In particolare, lo spazio di condivisione delle informazioni viene suddiviso nel seguente modo:

- WIP (work in progress): in cui vengono caricati per la prima volta gli elaborati progettuali che devono essere revisionati dal PM;
- SHR (shared): in cui vengono caricati gli elaborati progettuali revisionati dal PM e approvati. Questi elaborati vengono poi caricati sulla piattaforma BIM 360 e sottoposti all'attenzione del cliente;
- DLV (delivered): in cui vengono caricati gli elaborati revisionati dal cliente e, se necessario, modificati. Sono inoltre sottoposti all'attenzione del responsabile del team di costruzione essendo presenti nello spazio di condivisione BIM 360;
- ACH (archived): in cui vengono caricati gli elaborati progettuali archiviati, revisionati da tutte le figure professionali partecipanti al processo edilizio e ritenuti ultimati e adeguati alla fase costruttiva.

Infine, ciascuna delle cartelle precedentemente elencate riporta al suo interno una sottocartella:

 OBS (observations): al cui interno sono riportate le osservazioni e le eventuali modifiche da apportare agli elaborati. La cartella OBS presente in WIP contiene le osservazioni sugli elaborati svolte dal PM, mentre le altre contengono i documenti redatti dalle altre figure professionali partecipanti al processo edilizio e che vengono caricate nella piattaforma comune BIM 360.

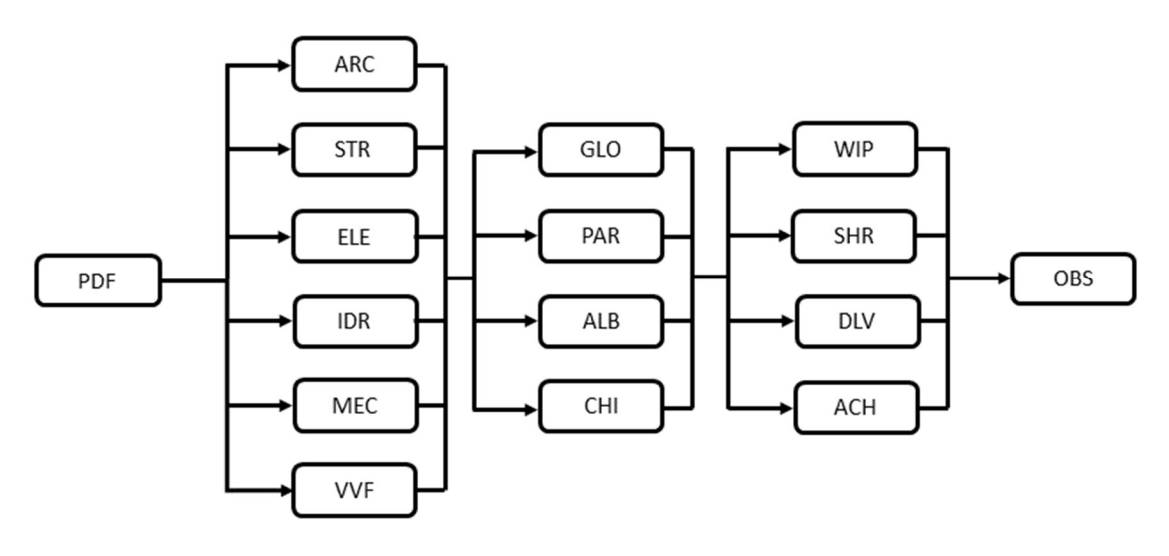

Schema 0.5: CDE della cartella PDF – Fonte: Elaborazione propria

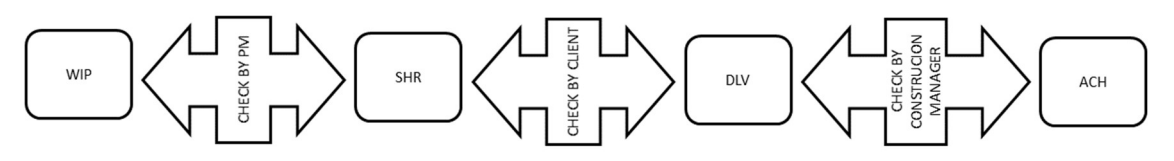

Schema A.6: Workflow UNIPAS 1192 – Schema tratto da: Elaborazione propria

#### IFC

La cartella IFC contiene tutti i file IFC riguardanti il modello da condividere con le altre figure professionali non appartenenti al team di progettazione, questi vengono raccolti in cartelle così nominate:

- CEN: contenente i file IFC riguardanti il modello di centrale di coordinamento;
- CTX: contenente i file IFC riguardanti il modello del terreno e del contesto;
- ARC: contenente i file IFC riguardanti il modello architettonico;
- STR: contenente i file IFC riguardanti il modello strutturale;
- ELE: contenente i file IFC riguardanti il modello elettrico
- IDR: contenente i file IFC riguardanti il modello idraulico;
- MEC: contenente i file IFC riguardanti il modello meccanico;
- VVF: contenente i file IFC riguardanti il modello antincendio.

Le cartelle riguardanti le discipline architettonica, strutturale e impiantistica hanno un'ulteriore classificazione dovuta alla parte del Santuario a cui si riferiscono:

- PAR: contiene i file IFC riguardanti l'ala Parella;
- ALB: contiene i file IFC riguardanti l'albergo;
- CHI: contiene i file IFC riguardanti la chiesa.

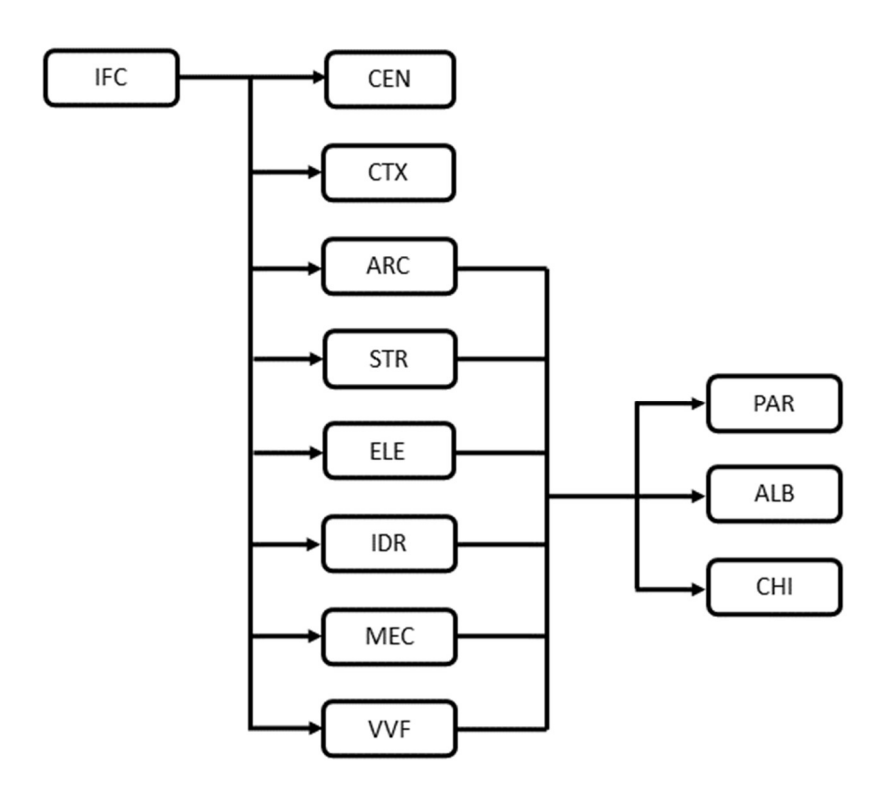

Schema 0.7: CDE della cartella IFC – Fonte: Elaborazione propria

## A.4.3 BIM 360

Autodesk BIM 360 è una piattaforma cloud per l'industria AEC (Architecture, Engineering & Construction), ideato per offrire gli strumenti per la gestione di commesse, per la coordinazione di tutte le discipline e di differenti figure professionali e per controllare e verificare la completezza e la qualità di un progetto.

Viene adottato come ambiente di condivisione delle informazioni tra il team di progettazione drawingTOthefuture, che si occupa dello sviluppo del progetto e le restanti figure che partecipano al processo edilizio. In particolare, la struttura del CDE presenta una cartella generale, comune al team di progettazione, al cliente, al responsabile del team di costruzione e al responsabile del team di manutenzione chiamata allo stesso modo di quella presente nel server del team di progettazione:

XXX\_YYY

Dove:

- XXX: indica il numero progressivo della commessa per un determinato anno;
- YYY: indica il codice di riferimento del progetto, in tal caso quello adottato è SJB.

All'interno di questa vi sono delle cartelle accessibili unicamente ai rispettivi destinatari che vengono definiti dal team di progettazione. Si ha:

- CLN (client): cartella che contiene tutti i documenti necessari al cliente e accessibile solo a questo;
- CNS (construction): cartella che contiene tutti i documenti necessari al responsabile del team di costruzione e accessibile solo a questo;
- MNT (maintenance): cartella che contiene tutti i documenti necessari al responsabile del team di manutenzione e accessibile solo a questo;
- IFC: cartella che contiene tutti i file IFC necessari alle varie figure professionali che partecipano al processo edilizio.

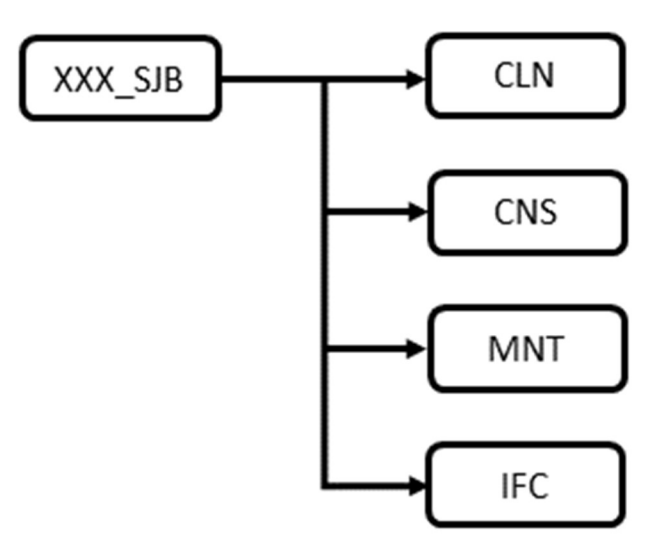

Schema 0.8: CDE di BIM 360 – Fonte: Elaborazione propria

### **CLN**

La cartella che contiene i documenti necessari al cliente a sua volta è suddivisa in:

- SHR (shared): contiene i documenti da far revisionare e approvare dal cliente;
- OBS (observation): contiene i file redatti dal cliente a seguito delle revisioni dei documenti presenti nella cartella shared e che, se necessario, presentano delle modifiche da apportare al progetto. Tali documenti redatti dovranno seguire un'apposita codifica che li riconduce esattamente all'elaborato da modificare.

La cartella SHR per facilitare l'individuazione degli elaborati a sua volta ha una suddivisione:

ARC: contenente gli elaborati riguardanti il modello architettonico;

- STR: contenente gli elaborati riguardanti il modello strutturale;
- ELE: contenente gli elaborati riguardanti il modello elettrico;
- IDR: contenente gli elaborati riguardanti il modello idraulico;
- MEC: contenente gli elaborati riguardanti il modello meccanico;
- VVF: contenente gli elaborati riguardanti il modello antincendio.

Le cartelle riferite alle discipline, a loro volta sono suddivise in base alla parte del Santuario a cui si riferiscono:

- GLO: contiene gli elaborati riguardanti complessivamente il Santuario;
- PAR: contiene gli elaborati riferiti all'ala Parella;
- ALB: contiene gli elaborati riferiti all'albergo;
- CHI: contiene gli elaborati riferiti alla chiesa.

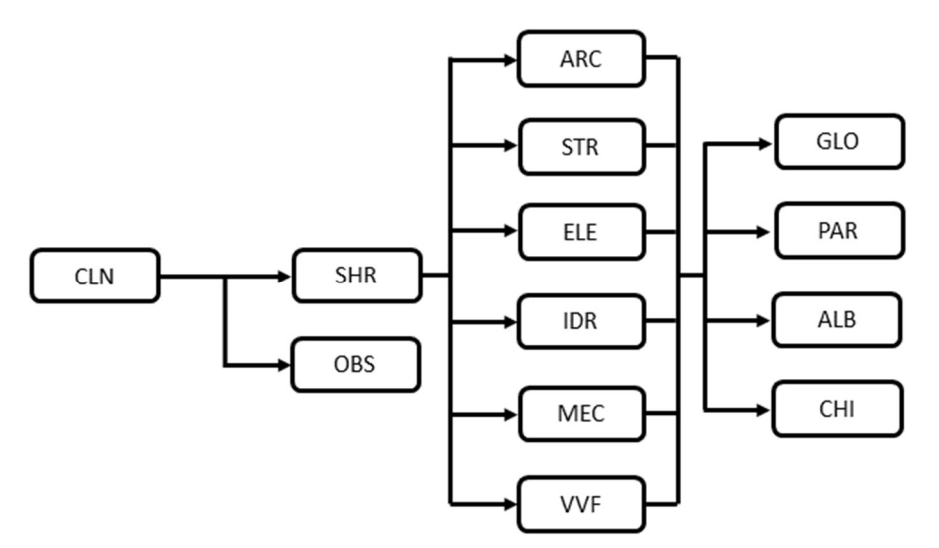

Schema 0A.9: CDE cartella cliente – Fonte: Elaborazione propria

### **CNS**

La cartella che contiene i documenti necessari al responsabile del team di costruzione a è suddivisa in:

- DLV (delivered): contiene i documenti da far revisionare e approvare al responsabile del team di costruzione;
- OBS (observation) contiene i file redatti dal responsabile del team di costruzione a seguito delle revisioni dei documenti presenti nella cartella delivered e che, se necessario, presentano delle modifiche da apportare al progetto. Tali documenti redatti dovranno seguire un'apposita codifica che li riconduce esattamente

all'elaborato da modificare.

La cartella DLV per facilitare l'individuazione degli elaborati a sua volta ha una suddivisione:

- ARC: contenente gli elaborati riguardanti il modello architettonico;
- STR: contenente gli elaborati riguardanti il modello strutturale;
- ELE: contenente gli elaborati riguardanti il modello elettrico;
- IDR: contenente gli elaborati riguardanti il modello idraulico;
- MEC: contenente gli elaborati riguardanti il modello meccanico;
- VVF: contenente gli elaborati riguardanti il modello antincendio.

Le cartelle riferite alle discipline, a loro volta sono suddivise in base alla parte del Santuario a cui si riferiscono:

- GLO: contiene gli elaborati riguardanti complessivamente il Santuario;
- PAR: contiene gli elaborati riferiti all'ala Parella;
- ALB: contiene gli elaborati riferiti all'albergo;
- CHI: contiene gli elaborati riferiti alla chiesa.

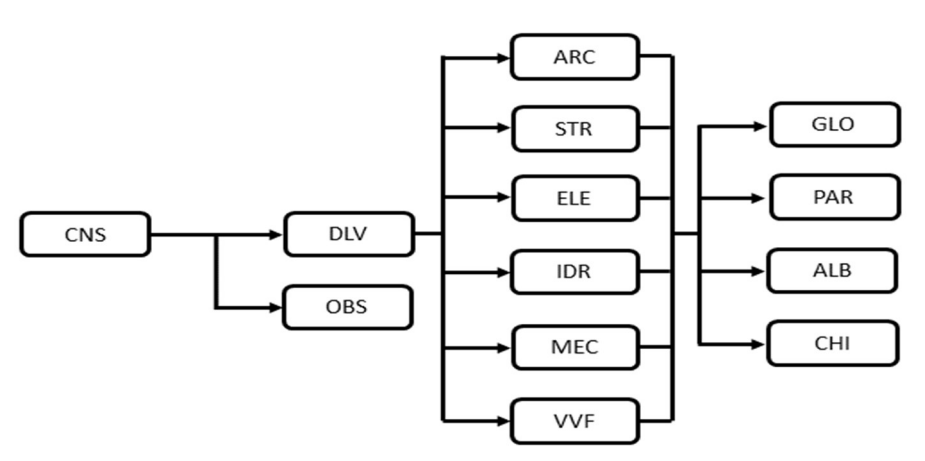

Schema 0A.10: CDE cartella responsabile impresa costruttrice – Fonte: Elaborazione propria

#### **MNT**

La cartella che contiene i documenti necessari al responsabile del team di manutenzione a sua volta è suddivisa in:

- ACH (archived): contiene i documenti di cui il responsabile del team di manutenzione deve prendere visione per eseguire il suo compito;
- OBS (observation): contiene i file redatti dal responsabile del team di manutenzione

a seguito della presa visione dei documenti presenti nella cartella archived e che possono integrare, esplicare al meglio o introdurre nuove o migliori attività manutentive.

La cartella ACH per facilitare l'individuazione degli elaborati a sua volta ha una suddivisione:

- ARC: contenente gli elaborati riguardanti il modello architettonico;
- STR: contenente gli elaborati riguardanti il modello strutturale;
- ELE: contenente gli elaborati riguardanti il modello elettrico;
- IDR: contenente gli elaborati riguardanti il modello idraulico;
- MEC: contenente gli elaborati riguardanti il modello meccanico;
- VVF: contenente gli elaborati riguardanti il modello antincendio.

Le cartelle riferite alle discipline, a loro volta sono suddivise in base alla parte del Santuario a cui si riferiscono:

- GLO: contiene gli elaborati riguardanti complessivamente il Santuario;
- PAR: contiene gli elaborati riferiti all'ala Parella;
- ALB: contiene gli elaborati riferiti all'albergo;
- CHI: contiene gli elaborati riferiti alla chiesa.

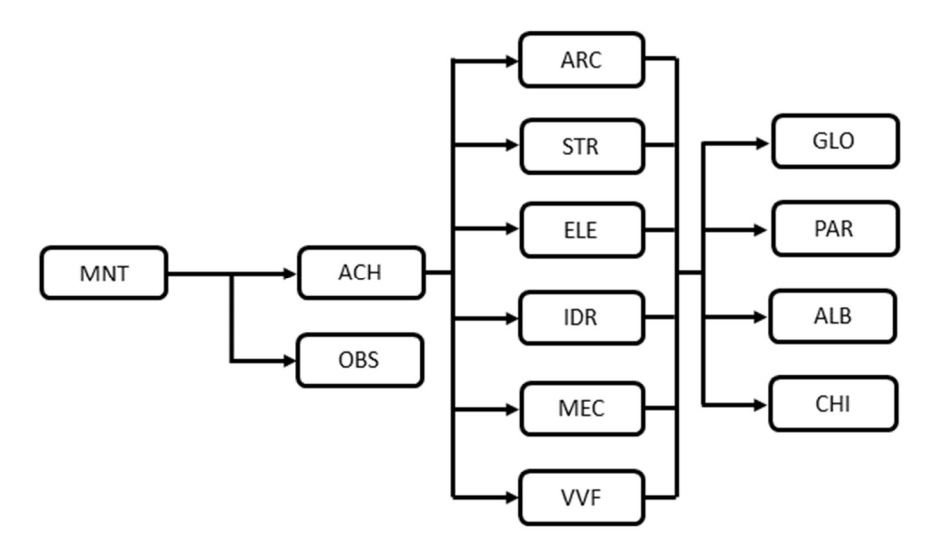

Schema A.11: CDE cartella responsabile manutenzione – Fonte: Elaborazione propria

#### IFC

La cartella IFC contiene tutti i file IFC riguardanti il modello da condividere con le altre figure professionali non appartenenti al team di progettazione raccolti in cartelle così nominate:

- CEN: contenente i file IFC riguardanti il modello centrale di coordinamento;
- CTX: contenente i file IFC riguardanti il modello del terreno e del contesto;
- ARC: contenente i file IFC riguardanti il modello architettonico;
- STR: contenente i file IFC riguardanti il modello strutturale;
- ELE: contenente i file IFC riguardanti il modello elettrico;
- IDR: contenente i file IFC riguardanti il modello idraulico;
- MEC: contenente i file IFC riguardanti il modello meccanico;
- VVF: contenente i file IFC riguardanti il modello antincendio.

Le cartelle riguardanti le discipline architettonica, strutturale e impiantistica hanno un'ulteriore classificazione dovuta alla parte del Santuario a cui si riferiscono:

- PAR: contiene i documenti riferiti all'ala Parella;
- ALB: contiene i documenti riferiti all'albergo;
- CHI: contiene i documenti riferiti alla chiesa.

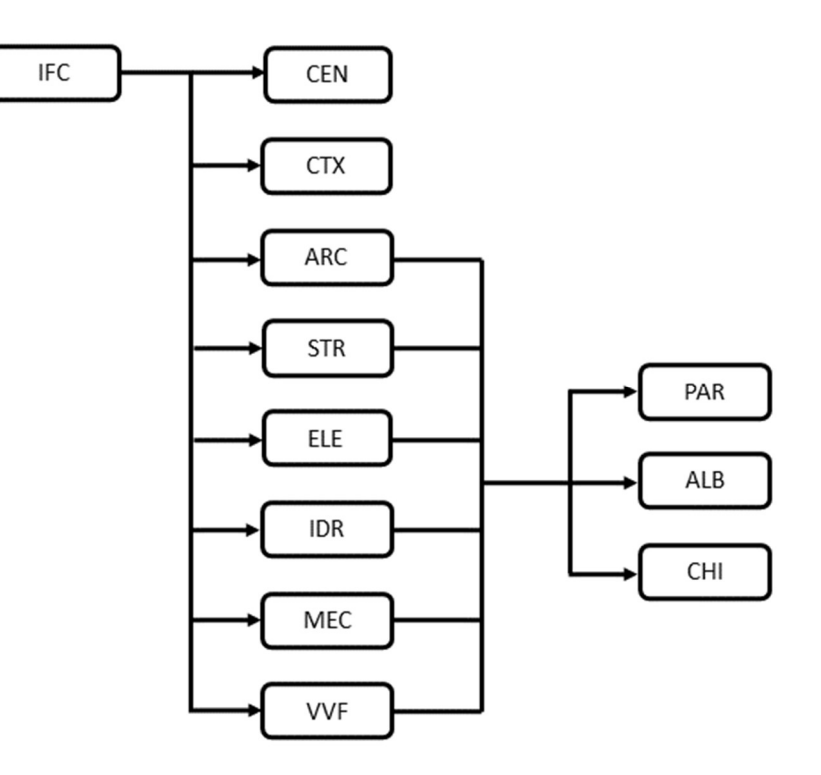

Schema 0.12: CDE cartella file IFC – Fonte: Elaborazione propria

# A.5 Processo di modellazione e coordinazione del modello BIM

## A.5.1 Processo di modellazione

Il processo di modellazione che porta alla realizzazione del progetto e al suo sviluppo è basato e si differenzia a seconda della fase progettuale che il team di progettazione deve affrontare.

A partire dalla prima fase, quella di rilievo (F1), il team di progettazione si occupa di raccogliere il maggior numero di documenti, informazioni e dati sullo stato di fatto del manufatto e sul territorio dove è collocato. L'attività di rilievo, aiutata anche da analisi topografiche, voli di droni, rilievi fotogrammetrici e laser scanner porta ad un primo modello riguardante il terreno (DTM) e fornisce una nuvola di punti del complesso del santuario.

La seconda fase (F2) riguarda la modellazione del manufatto che rappresenta lo stato di fatto. Nel farlo si utilizzano i dati raccolti nella fase precedente e si tenta di realizzare un modello quanto più prossimo alla realtà. L'attività non sempre risulta facile ed immediata in quanto, essendo un edificio storico, non sempre si hanno a disposizione le informazioni necessarie al fine di ottenere un modello sufficientemente definito.

La terza fase (F3) rappresenta il progetto che deve essere sviluppato al fine di riqualificare il Santuario. Si parte dal modello dello stato di fatto già realizzato nella fase precedente (F2) che funge da base per lo sviluppo dell'idea progettuale. Gli elementi tecnologici che vengono introdotti nel modello per sviluppare il progetto sono selezionati dal team di progettazione, per cui il livello di dettaglio con il quale vengono modellati è maggiore.

La quarta fase (F4) è la fase legata al progetto costruttivo. Il progetto è già realizzato e definito nella sua interezza, occorre perfezionare e apportare alcune modifiche al modello in maniera tale da renderlo cantierabile. Per tale ragione il livello di dettaglio geometrico e informativo deve essere accurato, così da consentire all'impresa costruttrice di realizzare il progetto senza dubbi o incertezze.
La quinta fase (F5) corrisponde alla fase di manutenzione. Il modello risulta quasi completo, così come la realizzazione del progetto. Il team di manutenzione può richiedere alcune spiegazioni o informazioni su come manutenere alcuni elementi e, in tal caso può essere richiesta l'aggiunta di informazioni nel modello che risultano mancanti.

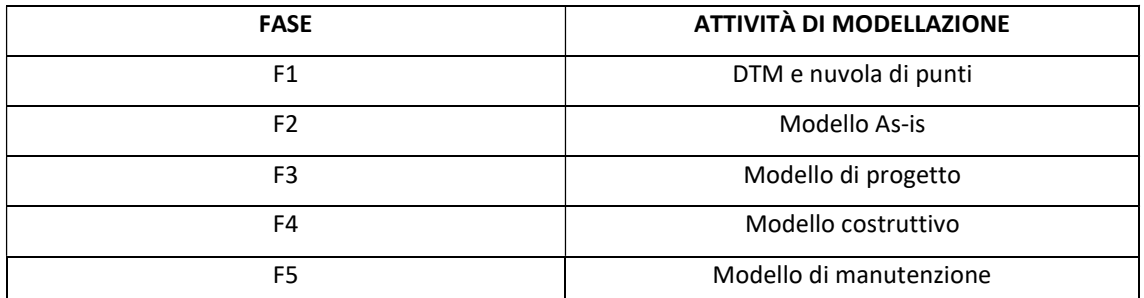

Tabella 0.18: Attività di modellazione durante le fasi progettuali – Fonte: Elaborazione propria

#### A.5.2 Worksharing nel modello BIM

Per worksharing si intende la modalità di condivisione delle informazioni all'interno di un modello BIM, che consente ai vari componenti del team di lavorare contemporaneamente, scambiarsi informazioni ed essere sempre aggiornati sulle modifiche apportate nel corso del processo di progettazione.

Il software adottato per la modellazione del progetto è Autodesk Revit che consente due diverse modalità di coordinamento, condivisione e collaborazione tra progettisti:

- Worksets;
- $\bullet$  link.

Nel modello si utilizzano entrambe le modalità per lo sviluppo e la realizzazione del progetto.

Il workflow utilizzato, ovvero il flusso di lavoro e le modalità con cui vengono condivise le informazioni all'interno del modello è riportato nello schema che segue.

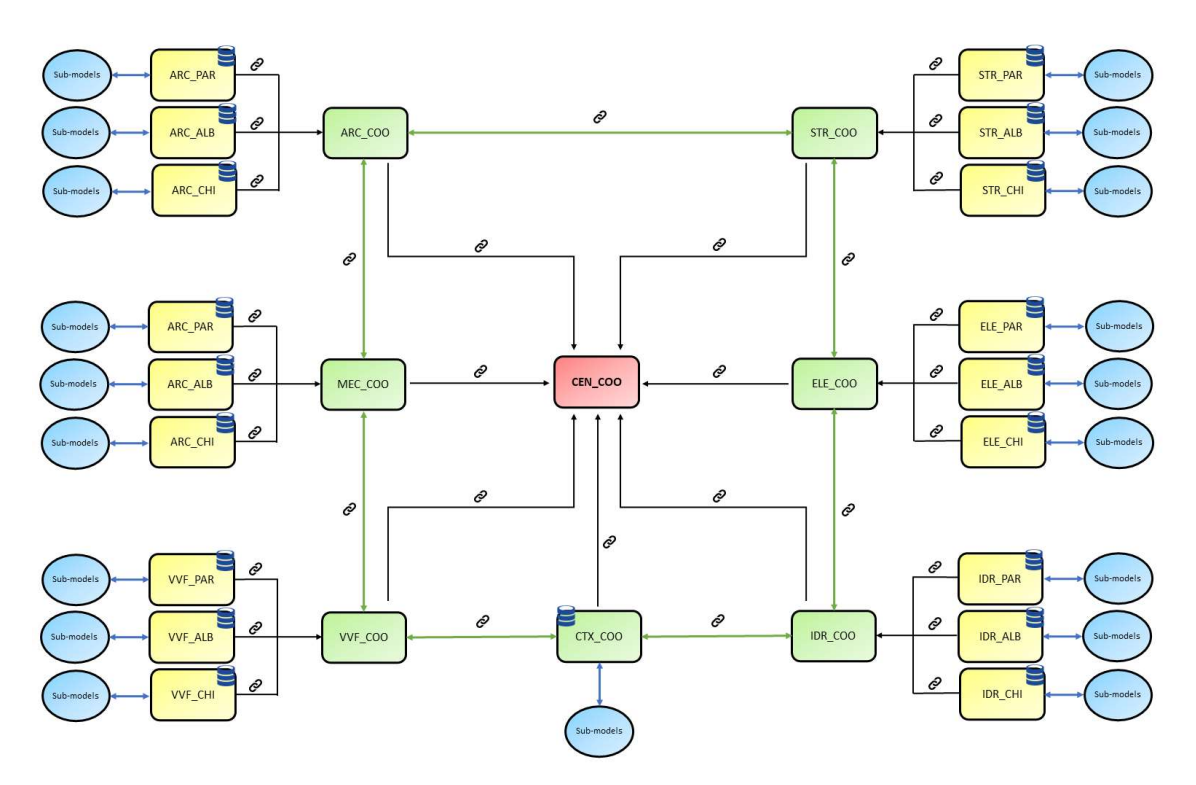

Schema 0A.13: Worksharing – Fonte: Elaborazione propria

Partendo dal centro dello schema si osserva come si ha un modello di coordinamento in cui sono linkati per "attachment" i file di coordinamento riguardanti le singole discipline progettuali. Il file di coordinamento del contesto (CTX\_COO) a differenza degli altri è anche un file centrale mentre gli altri (ARC\_COO, STR\_COO, ELE\_COO, IDR\_COO, MEC\_COO, VVF\_COO) sono file al cui interno vengono linkati per "attachment" i file corrispondenti a ciascuna disciplina e a ciascun edificio costituente il Santuario di San Giovanni d'Andorno. Ciascuno di questi ultimi viene creato come file centrale in maniera tale che, ciascun membro del team di progettazione incaricato di lavorare su un determinato modello sia in grado di creare il suo rispettivo file locale. La modalità di collaborazione degli workset consente così a più membri del team di lavorare contemporaneamente nello stesso file grazie alle funzionalità di sincronizzazione e rilascio degli elementi di cui il software Autodesk Revit dispone. Non viene creato alcun workset particolare, ma si lavora su quello di default Workset 1 sfruttando le richieste di rilascio degli elementi e di proprietà di cui il software Autodesk Revit dispone. In questo modo è garantita la massima collaborazione ed il coordinamento tra i vari modelli che costituiscono il progetto stesso. Ovviamente, qualora vi fosse la necessità di linkare singolarmente un file di una determinata disciplina su un altro, senza visualizzare

tutti gli altri file linkati, è possibile e permesso ai membri del team di progettazione. Inoltre, ciascun membro del team di progettazione è incaricato di precisi compiti e mansioni riferiti ad una determinata disciplina, per tale ragione non vengono introdotti ulteriori workset e quelli presenti rimangono sempre editabili in maniera tale da rendere più fluida e rapida la collaborazione.

# A.6 Organizzazione del modello

#### A.6.1 Coordinate del modello

Sono state definite nel progetto, e dunque in ciascun file .rvt, le coordinate globali e locali in maniera tale da far sì che ciascun progettista lavori con il medesimo sistema di riferimento.

Di seguito si riportano le coordinate globali di riferimento impostate nel software Autodesk Revit, tramite il tool di geolocalizzazione del quale il software è fornito.

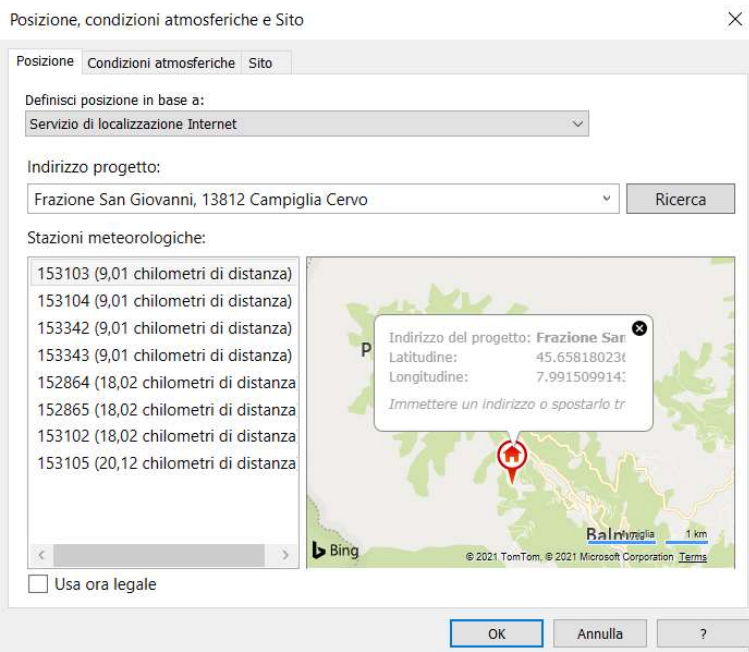

Figura 0.1: Coordinate globali del progetto – Fonte: Elaborazione propria

Le coordinate globali corrispondono a quelle presenti nella seguente immagine.

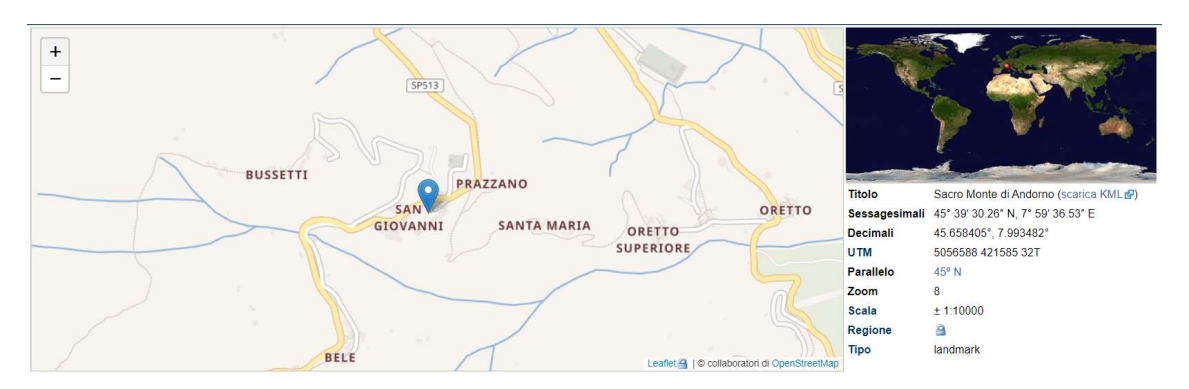

Figura 0A.2: Coordinate globali del progetto – Fonte: Elaborazione propria

Le coordinate del nord di progetto vengono invece definite dal progettista. In tal caso sono state individuate tramite lo spigolo di uno degli edifici che costituiscono il Santuario.

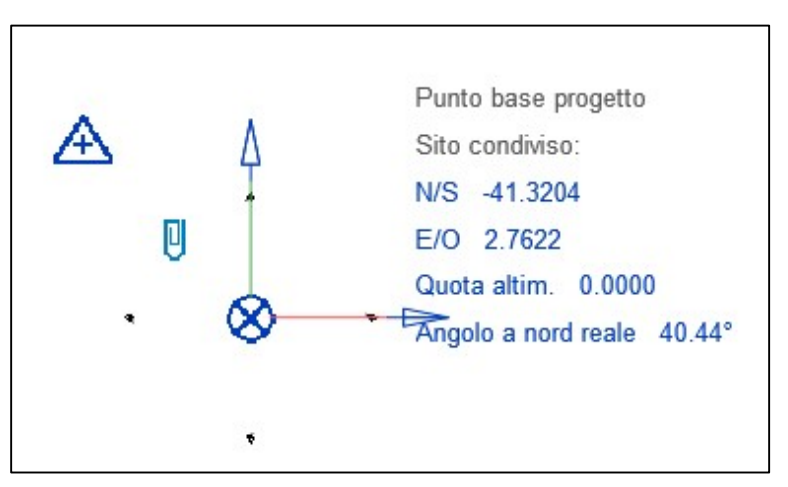

Figura 0A.3: Coordinate locali del progetto – Fonte: Elaborazione propria

# A.6.2 Precisione del modello

L'accuratezza e la precisione del modello sono essenziali al fine di ottenere un digital twin che rappresenti quanto più possibile la realtà e un progetto di riqualificazione cantierabile e di qualità. Per ciascuna fase progettuale si definisce la precisione richiesta nell'attività di modellazione. A seconda delle esigenze, delle necessità e dei dati a disposizione, ciascuna fase e ciascuna disciplina presentano un livello di precisione differente. Il livello di precisione del modello corrisponde necessariamente alla precisione con la quale gli elaborati grafici vengono prodotti. Si riporta di seguito quanto previsto.

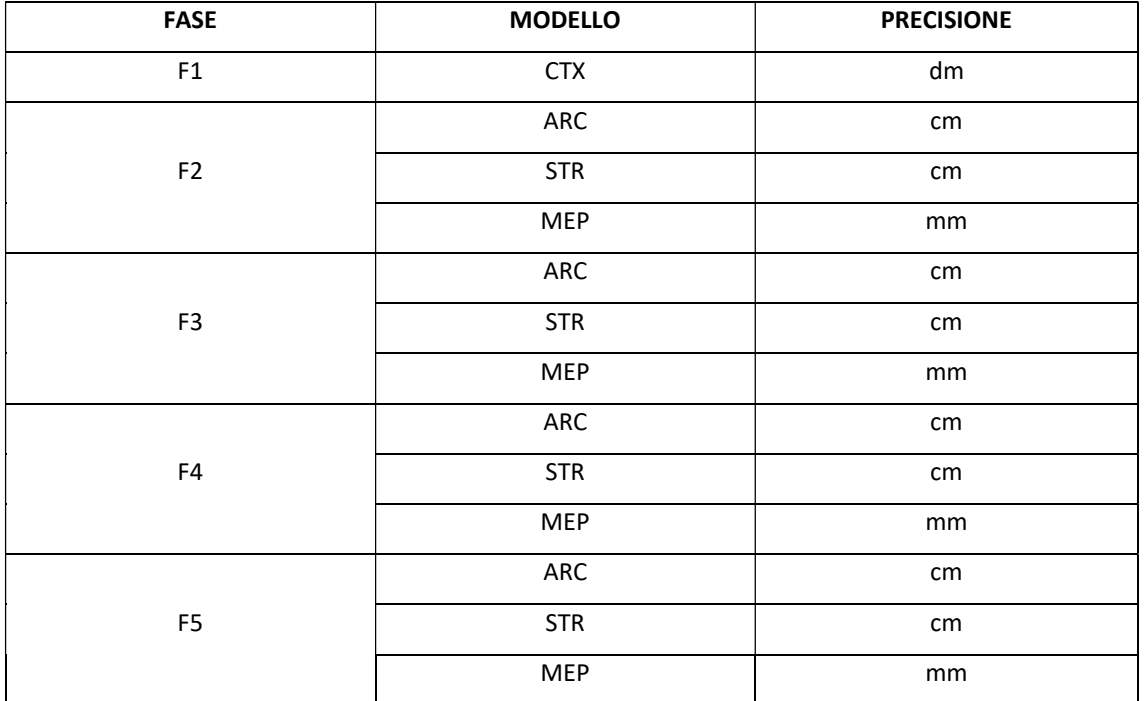

Tabella 0A.19: Precisione del modello – Fonte: Elaborazione propria

## A.6.3 Livello di dettaglio degli elementi tecnologici

Il Level of Detail (LOD) è definito come il livello di dettaglio che deve essere raggiunto dagli elementi presenti all'interno del modello. Questo a sua volta è costituito nella sua definizione intrinseca da Level of Geometry (LOG) e Level of Infotrmation (LOI). Il LOG indica lo sviluppo geometrico che gli elementi presenti nel modello devono sviluppare nelle varie fasi progettuali. Il LOI indica il livello di informazioni che gli elementi presenti nel modello devono contenere nelle varie fasi progettuali.

Il livello di dettaglio di riferimento adottato per lo sviluppo di tale progetto è quello che viene definito dalla normativa UNI 11337

Si riportano di seguito i livelli di dettaglio che devono essere raggiunti da ciascun elemento tecnologico presente nel progetto nelle varie fasi di progettazione. La F1, riguardante la fase di rilievo e modellazione del terreno non è riportata, in quanto il modello in questione non presenta elementi tecnologici.

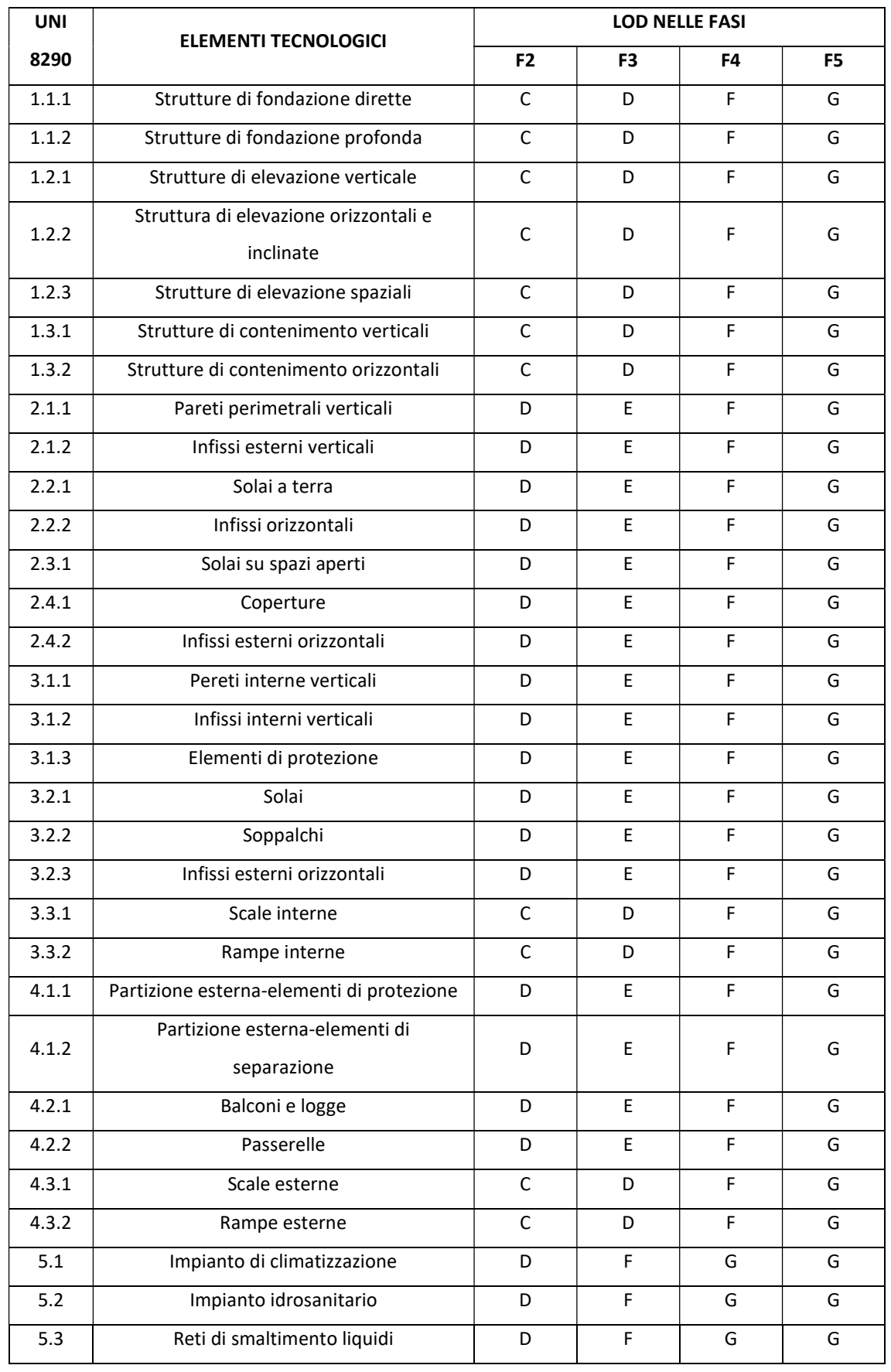

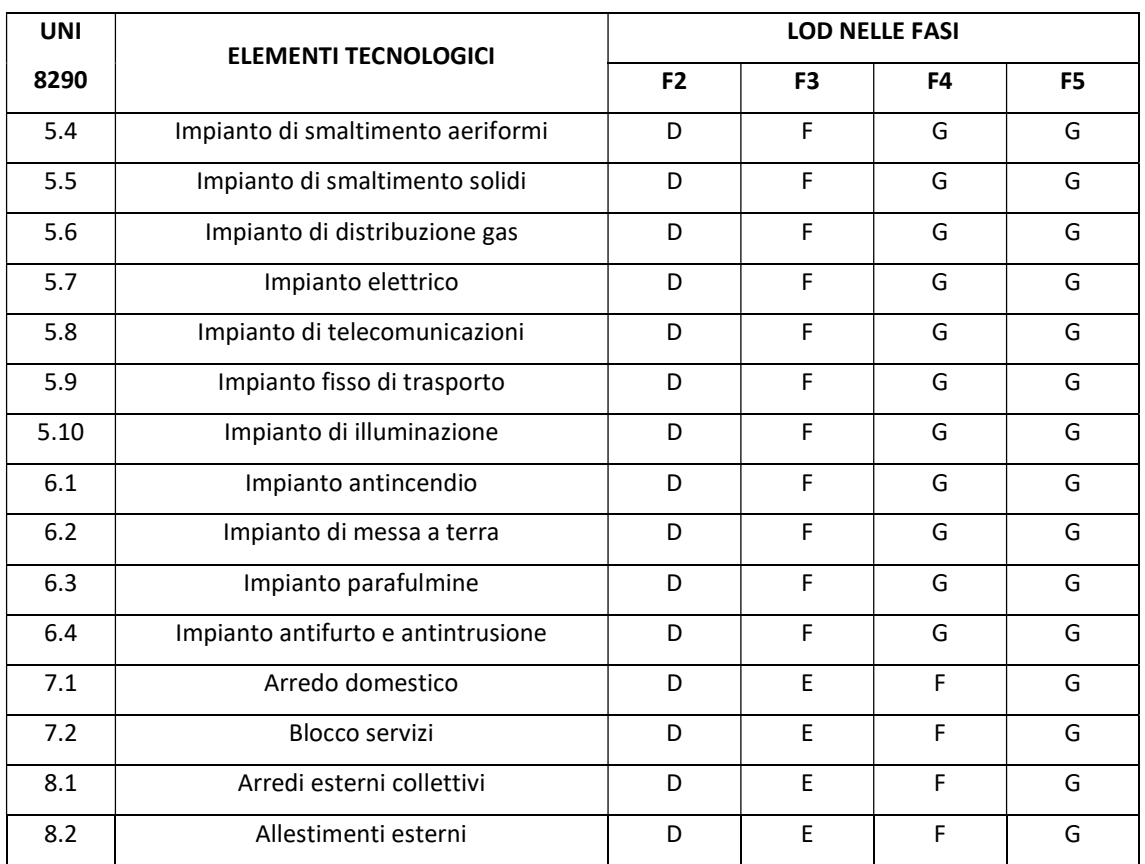

Tabella 0A.20: LOD degli elementi tecnologici – Fonte: Elaborazione propria

# A.7 Codifiche

## A.7.1 Codifica dei file del modello

I file del modello digitale, contenuti nella cartella BIM del CDE seguono una apposita codifica che consente di mantenere chiaro e ordinato lo sviluppo del lavoro e la coordinazione tra le varie figure professionali.

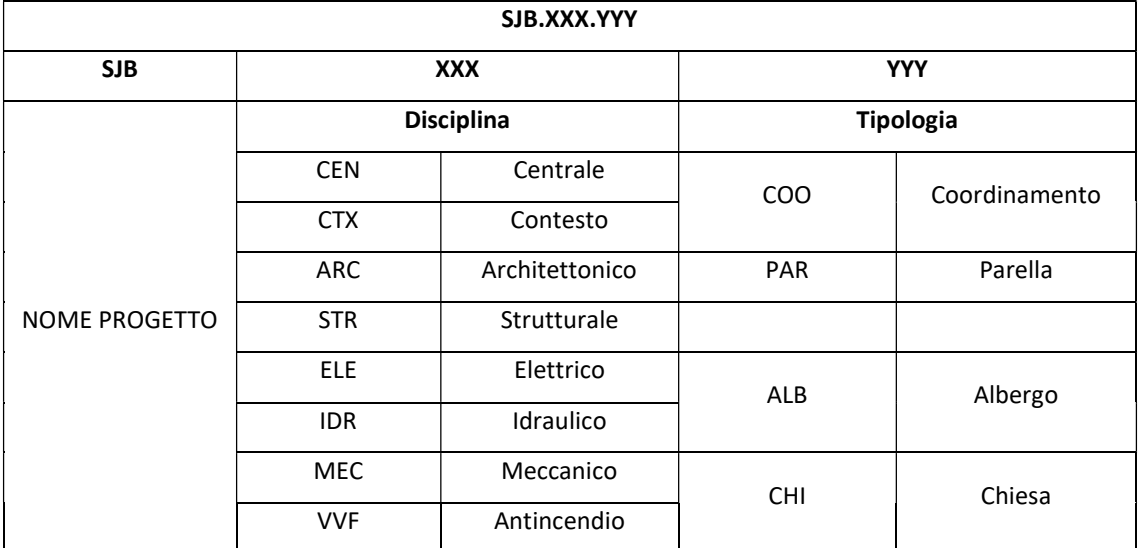

La codifica adottata per i vari file viene di seguito riportata.

Tabella 0A.21: Codifica dei modelli BIM – Fonte: Elaborazione propria

Inoltre, nel momento in cui ciascun membro del team procede con la creazione del rispettivo file locale, questo dovrà essere salvato nella medesima cartella del file centrale in maniera tale da monitorare e avere nella stessa collocazione tutti i file riferiti al medesimo file centrale. La codifica di tali file dovrà essere la seguente:

#### SJB.XXX.YYY.Nome.Cognome

#### A.7.2 Codifica dei livelli

I livelli adottati e definiti all'interno del modello vengono definiti univocamente per ciascuna disciplina progettuale ed espressi tramite una codifica, in maniera tale da ottenere un progetto uniforme e leggibile sotto tutti i punti di vista.

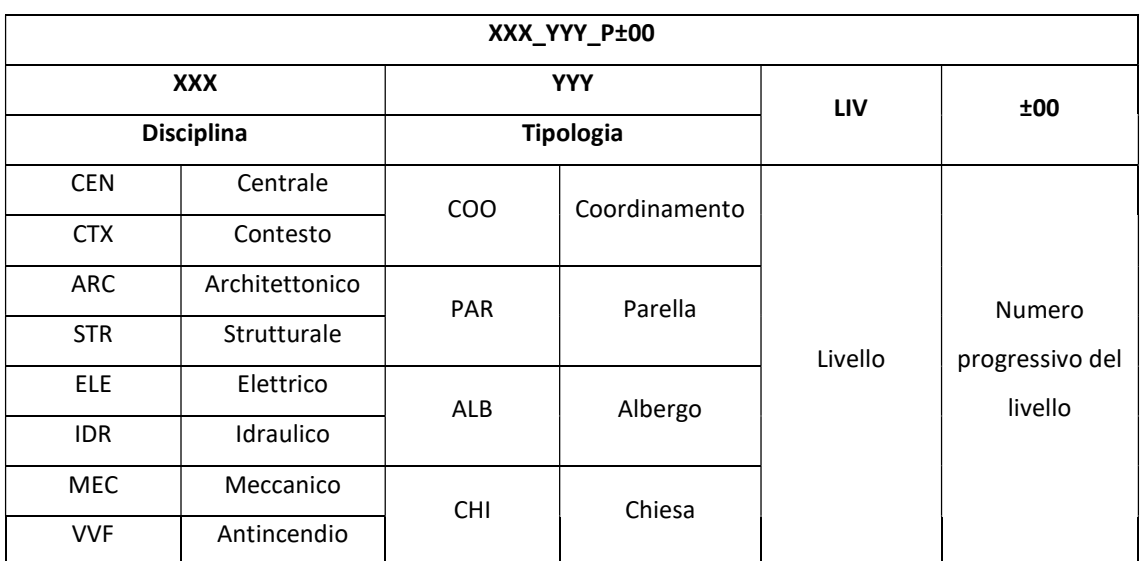

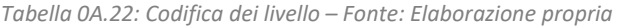

# A.7.3 Codifica delle viste

Le viste presenti all'interno di ciascun modello vengono automaticamente categorizzate nel browser di progetto in piante, prospetti, sezione e viste tridimensionali.

Viene definita una codifica per ciascuna di esse all'interno del browser di progetto in maniera tale da distinguere il contenuto di ogni singola vista.

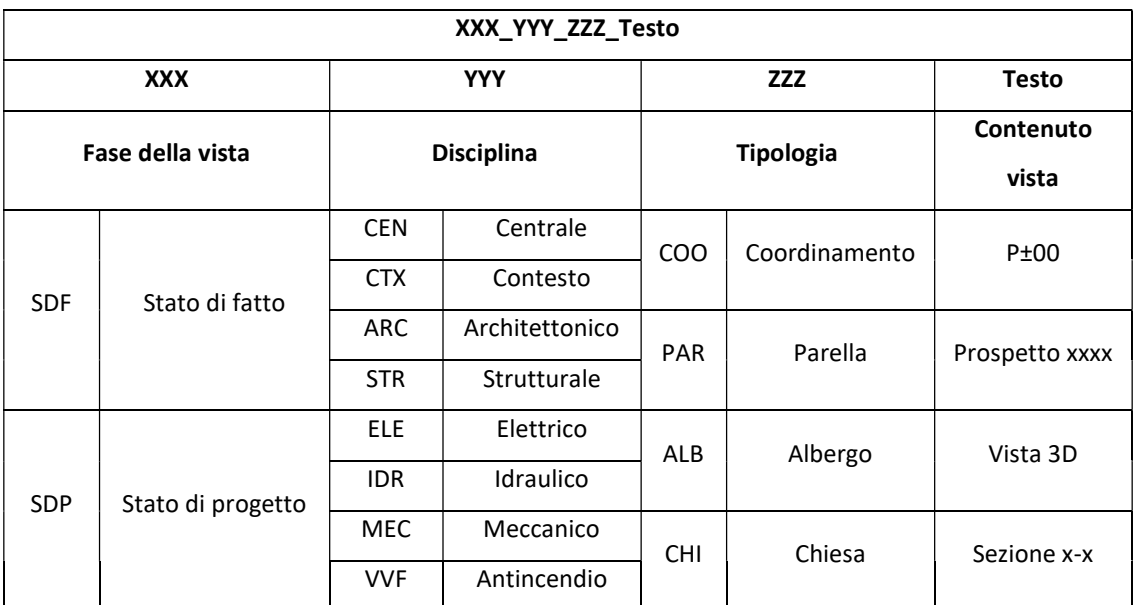

Tabella 0A.23: Codifica delle viste – Fonte: Elaborazione propria

# A.7.4 Codifica delle famiglie

Al fine di ottenere un modello ordinato e strutturato è previsto che le famiglie presenti nel modello seguano una codifica che le identifichi e le renda inequivocabilmente individuabili ed uniche. I parametri che contraddistinguono le famiglie sono il nome della famiglia stessa ed il tipo di famiglia. Per quanto riguarda le famiglie si distinguono le famiglie di sistema, il cui nome è già definito e non modificabile, dalle famiglie caricabili, il cui nome può essere determinato e modificato. Il tipo di famiglia, invece, può essere modificato indipendentemente dal fatto che la famiglia sia di sistema o caricabile. In tal caso, il tipo di famiglia è descritto tenendo conto della famiglia, della funzione tecnologica e della geometria della stessa.

Rispetto al modello architettonico la codifica che identifica le famiglie presenti nel modello è di seguito riportata.

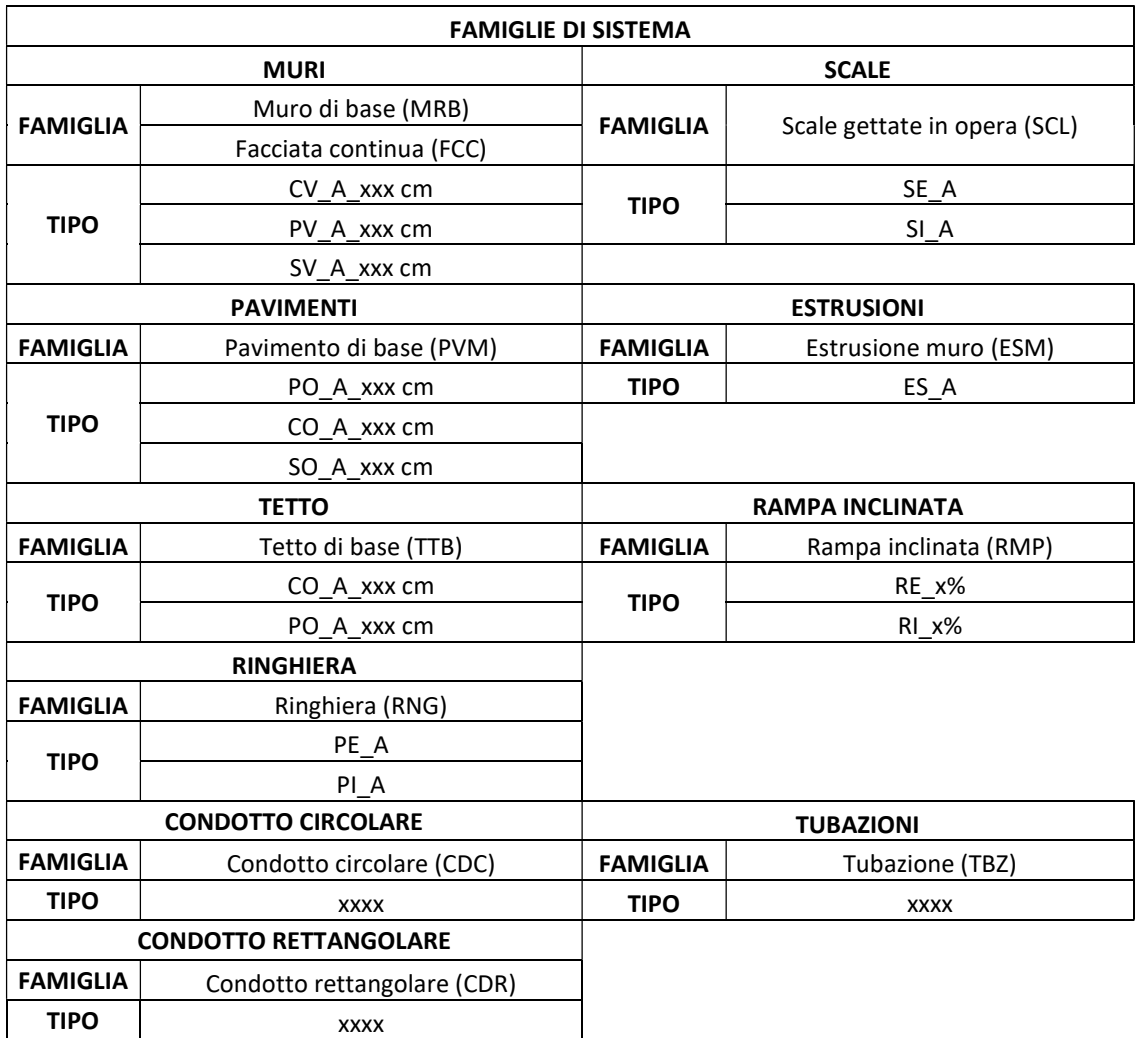

Tabella A.24: Codifica famiglie di sistema – Fonte: Elaborazione propria

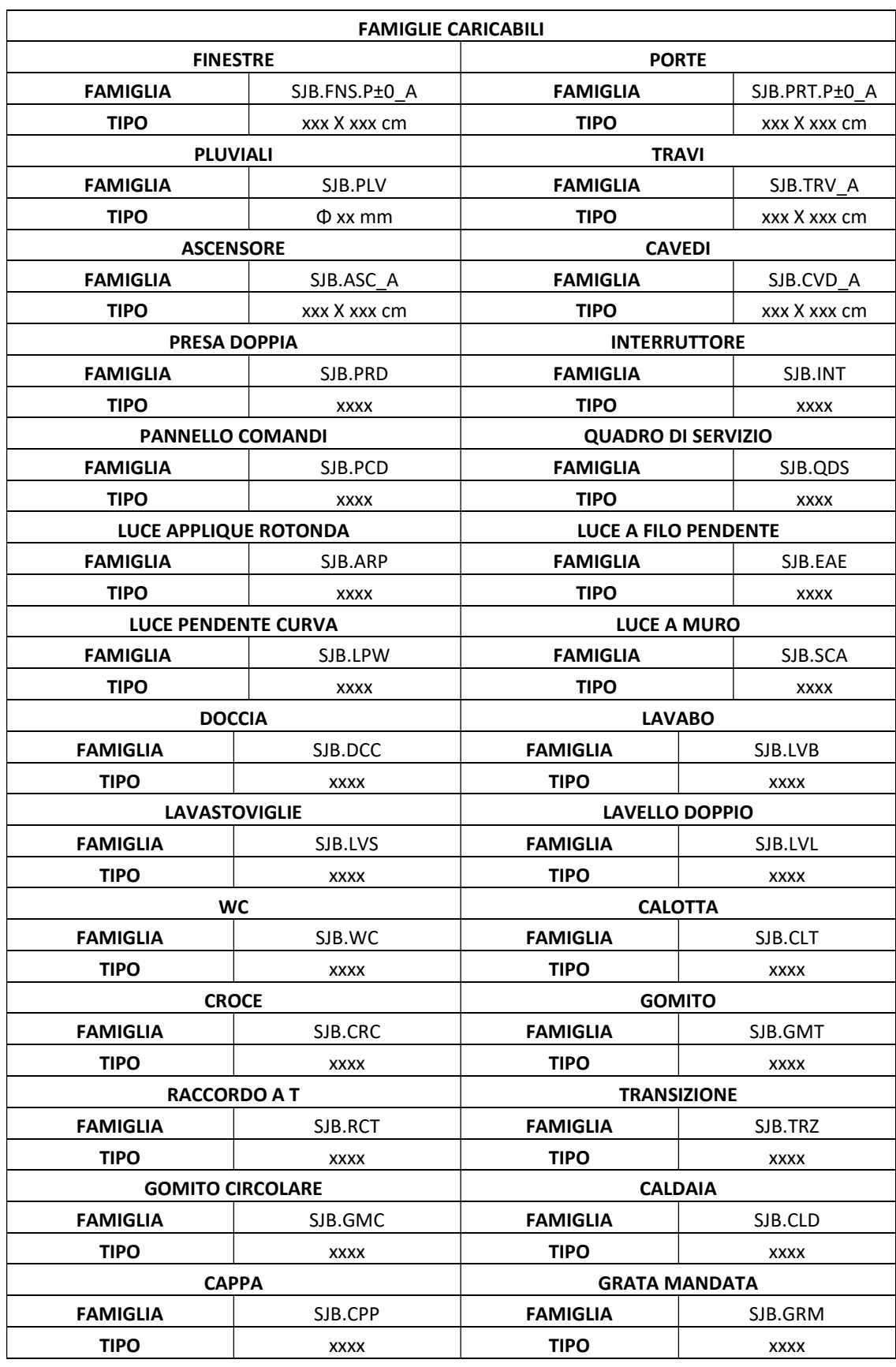

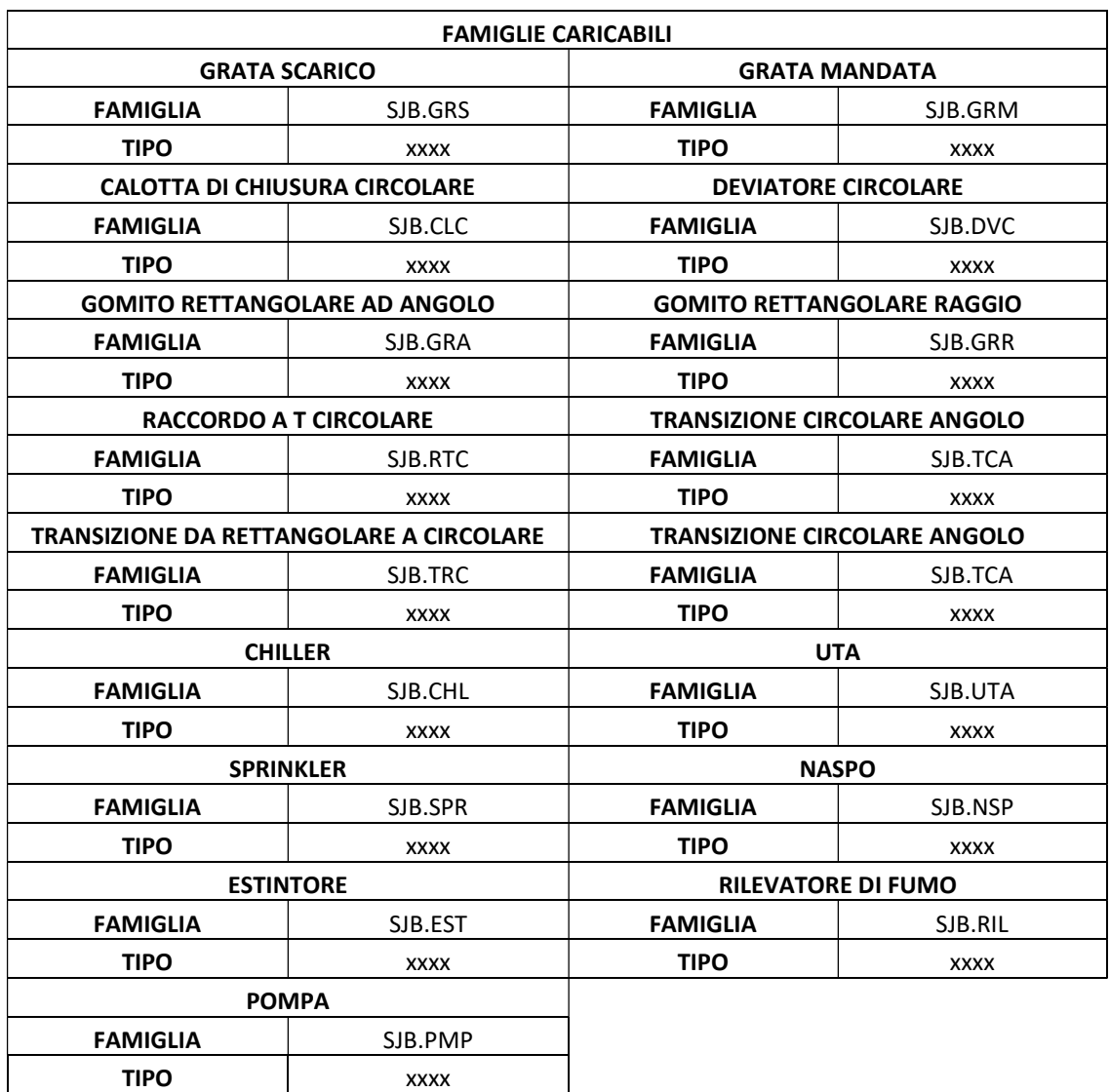

Tabella 0.25: Codifica famiglie caricabili – Fonte: Elaborazione propria

#### A.7.5 Codifica delle istanze

Al fine di identificare univocamente ciascuna istanza sono stati definiti alcuni parametri che costituiscono un codice identificativo unico per ciascun elemento presente nel modello.

I parametri adottati sono di seguito riportati:

- Progetto: definisce il nome del progetto;
- Edificio: definisce l'edificio in cui è presente l'istanza;
- Disciplina: definisce la disciplina a cui è attribuibile l'istanza;
- Famiglia: definisce la famiglia dell'istanza, tenendo conto della codifica delle

famiglie precedentemente riportata, è indicata da tre lettere nel caso delle famiglie di sistema o dal nome della famiglia caricata;

- Tipo: definisce il tipo di famiglia dell'istanza, tenendo conto della codifica precedentemente riportata, è indicato tenendo conto del tipo, della funzione tecnologica e delle dimensioni geometriche;
- N° progressivo: definisce quante istanze di quella famiglia e di quel tipo sono presenti nel modello;
- Identificativo: identifica univocamente l'istanza, è costituito dall'insieme dei parametri indicati precedentemente.

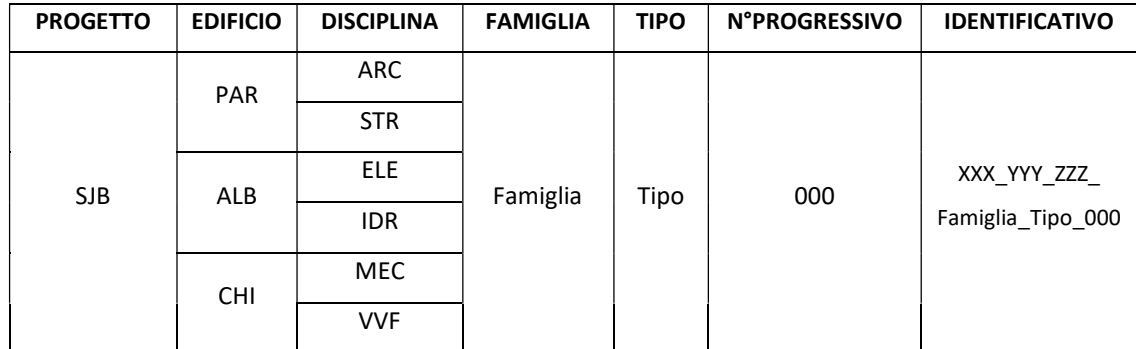

Tabella 0A.26: Codifica delle istanze di progetto – Fonte: Elaborazione propria

# A.7.6 Codifica elaborati

Gli elaborati progettuali che vengono consegnati a conclusione di ciascuna fase di sviluppo del modello e del progetto devono seguire una codifica adeguata che consente di determinare la disciplina di riferimento e la parte di progetto a cui sono riferiti. Si definisce la seguente codifica per identificarli.

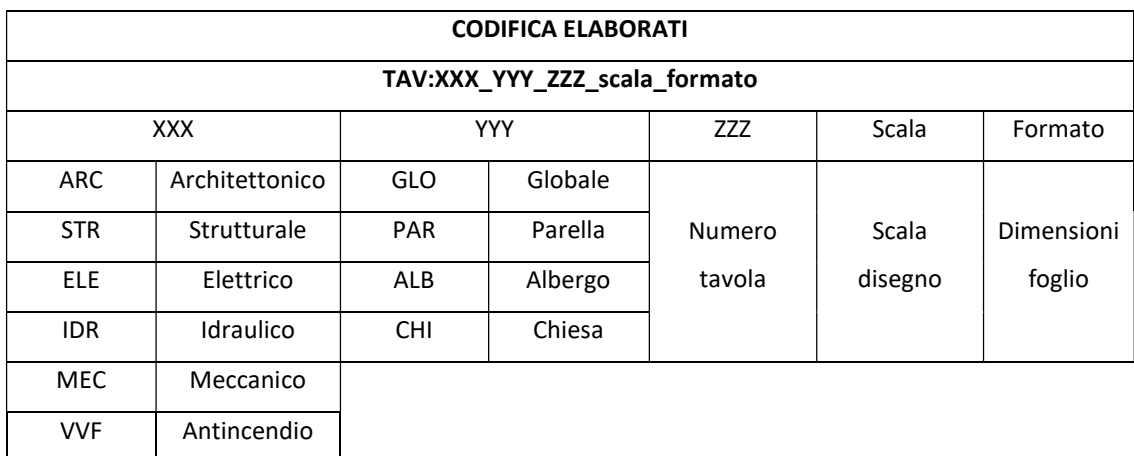

Tabella 0A.27: Codifica elaborati – Fonte: Elaborazione propria

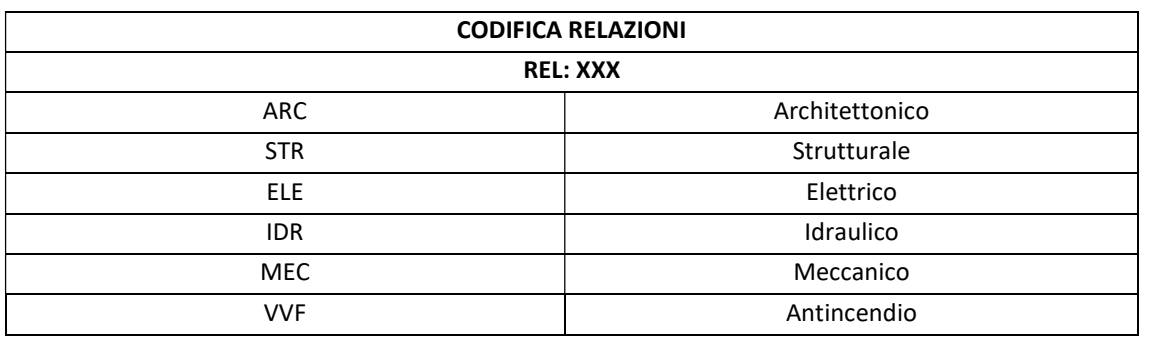

Tabella 0A.28: Codifica relazioni – Fonte: Elaborazione propria

Gli stessi elaborati, in tutte le fasi progettuali necessitano di una revisione da parte delle differenti figure professionali affinché vengano approvate. Per tale ragione, nel momento in cui questi vengono caricati nelle apposite cartelle precedentemente descritte nel CDE devono essere così codificate:

> 0000.00.00.TAV:XXX\_YYY\_ZZZ\_scale\_formato 0000.00.00.REL:XXX

Dove:

- 0000: indica l'anno;
- 00: indica il mese;
- 00: indica il giorno.

L'inserimento della data di realizzazione dell'elaborato consente di mantenere sia uno storico degli elaborati e dell'avanzamento del progetto, che, allo stesso tempo una corretta organizzazione che permette di gestire i file prodotti in maniera corretta ed univoca. Una volta revisionati, gli elaborati vengono caricati nuovamente nelle apposite cartelle descritte in precedenza al fine di consentire l'avanzamento e lo sviluppo del progetto.

# A.8 Controllo della qualità

# A.8.1 Clash detection nel modello BIM

Lo sviluppo di processi di lavoro collaborativi e condivisi rappresentano l'essenza dell'innovazione introdotta dall'approccio BIM al settore delle costruzioni. Il BIM integra la modellazione tridimensionale alla possibilità di gestione integrata di tutte le informazioni geometriche e alfanumeriche di una costruzione durante l'intero ciclo di vita, dalle fasi di programmazione e progettazione, a quelle d'uso e manutenzione, fino a quelle di riqualificazione o dismissione. Al fine di eseguire un ulteriore controllo di verifica riguardo la corretta progettazione, uno strumento che la metodologia BIM fornisce è la clash detection. Questa ha l'obiettivo di rilevare in primis le interferenze spaziali che possono incorrere tra elementi appartenenti al medesimo o a diversi settori disciplinari, che, all'interno di un progetto complesso, possono verificarsi proprio a causa della complessità dello stesso o di una errata collaborazione e comunicazione tra i membri del team. In secondo luogo, può essere utilizzata anche come attività che permette la verifica di interferenze temporali inerenti al montaggio degli elementi edilizi stessi.

Quando si parla di clash detection in BIM si individuano tre categorie distinte:

- Hard Clash: si verifica quando due oggetti sono fisicamente in conflitto. Ad esempio, un condotto dell'aria condizionata che attraversa una trave appartiene a questo tipo di clash. Generalmente si richiede che queste clash vengano sempre risolte nel modello, sin dalla fase di Concept spostando uno dei due elementi. Può anche accadere che il conflitto venga risolto sostituendo uno degli elementi con un elemento che consenta di risolvere il conflitto in cantiere. In questo caso, si può parlare di Hard Manageable Clash, ovvero un conflitto noto che si risolve in fase di realizzazione. Questa risoluzione, a seconda del protocollo cui si aderisce, può non essere accettata. Il tipico esempio è la sostituzione di un condotto dell'aria condizionata con un manicotto flessibile.
- Soft Clash: quando due oggetti non si compenetrano fisicamente, ma la loro prossimità è tale da renderne impossibili o eccessivamente difficoltosi il montaggio e/o la manutenzione. Può trattarsi ad esempio di una gola per illuminazione a controsoffitto troppo stretta, che non consente di montare o sostituire le lampade, di un vetro che non è possibile pulire, di un profilo che non è possibile avvitare. Generalmente si richiede che questi conflitti vengano risolti in fasi successive.
- Workflow Clash: è un conflitto di tipo temporale e si verifica quando due oggetti dell'edificio sono progettati in modo da collidere o sovrapporsi in fase di montaggio. La sua risoluzione può essere responsabilità del progettista, ma, più spesso, è responsabilità del direttore lavori. Sono coinvolte informazioni non

presenti all'interno del modello, come i percorsi di ingresso delle merci o i luoghi di deposito dei materiali. Difficilmente è richiesto che questi conflitti vengano risolti prima della gara d'appalto.

A queste categorie di clash si sovrappone trasversalmente il concetto di Collision Level, che gestisce quando e come i diversi tipi di clash debbano essere risolti dalle diverse discipline.

Nello specifico, come indicato da norma UNI 11337-2017, parte 5 si prevedono 3 livelli di coordinamento, con specifico riferimento ai modelli grafici:

- Coordinamento di primo livello (LC1): tramite il controllo e la soluzione di interferenze e incoerenze tra dati e informazioni all'interno di un modello grafico singolo, è quello con massima criticità e dunque deve essere subito risolto;
- Coordinamento di secondo livello (LC2): tramite il controllo e la soluzione di interferenze ed incoerenze tra dati e informazioni appartenenti a più modelli grafici singoli, attraverso la loro aggregazione simultanea o mediante successive verifiche di congruenza dei rispettivi contenuti informativi, ha alta criticità ma può essere risolto in fase di riunione di coordinamento;

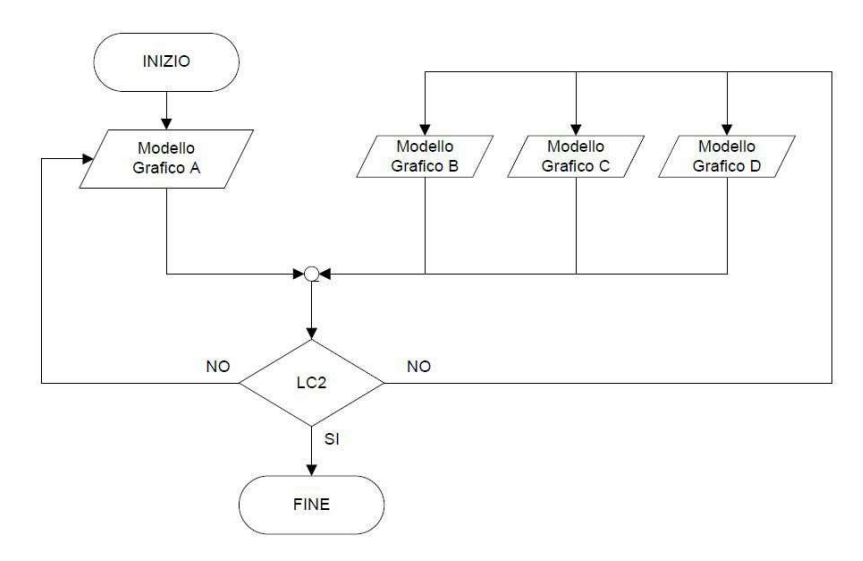

Schema 0.14: Flusso di coordinamento livello 2 – Fonte: Progetto U87007275 (Progetto di norma UNI 11337-5)

 Coordinamento di terzo livello (LC3): tramite controllo e soluzione di interferenze e incoerenze tra dati/informazioni/contenuti informativi generati da modelli grafici, e dati/informazioni/contenuti informativi (digitali e non digitali) non generati da modelli grafici, dunque risolvibili in chiusura di una fase.

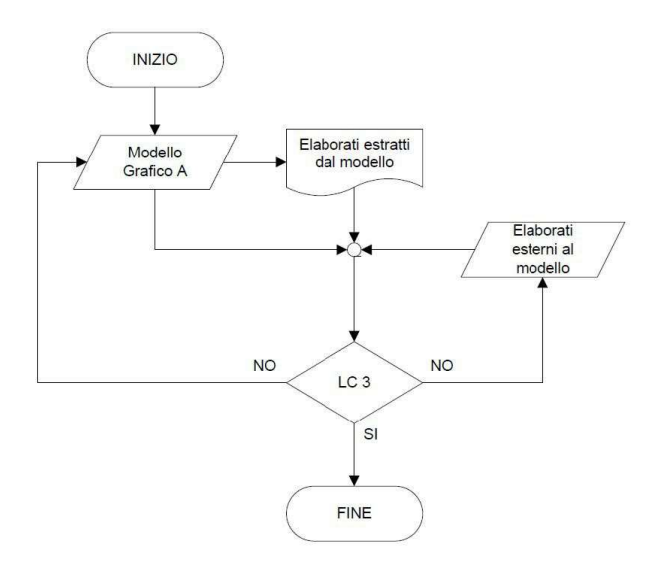

Schema 0.15: Flusso di coordinamento livello 3 – Fonte: Progetto U87007275 (Progetto di norma UNI 11337-5)

In particolare, l'attività di clash detection all'interno del progetto viene svolta dal BIM Manager tramite l'utilizzo del software Autodesk Navisworks. Il software consente di esportare il modello Revit in formato .nwc per eseguire l'analisi di clash detection. Il processo di interoperabilità tra i due software è ottimale (entrambi appartengono alla casa Autodesk) e la perdita di informazioni è del tutto assente. Autodesk Navisworks fornisce i risultati sia in forma grafica che tabellare e permette di impostare il livello di accuratezza e dettaglio con il quale si vuole eseguire tale operazione. Ciò consente di eseguire una Clash Detection appropriata seppur il modello non presenti un LOD elevato. In particolare, l'output tabellare inerente alle interferenze mostra il numero delle stesse, identificandole sulla base del fatto che queste siano nuove, attive, ricontrollate, approvate o risolte. La verifica risulta dunque sempre aggiornata sulla base dell'evoluzione del modello in maniera tale da monitorare costantemente l'evolversi del progetto stesso.

| Nome<br><b>A REPORT OF A REAL PROPERTY</b> | Stato | Interfe Nuovo | Attivo | Rivisto | Approv | Risolto |
|--------------------------------------------|-------|---------------|--------|---------|--------|---------|
| <b>TEST INTERFERENZE   Fine</b>            |       |               |        |         |        |         |

Figura 0.4: Esempio di Clash Detection da Autodesk Navisworks – Fonte: Elaborazione propria

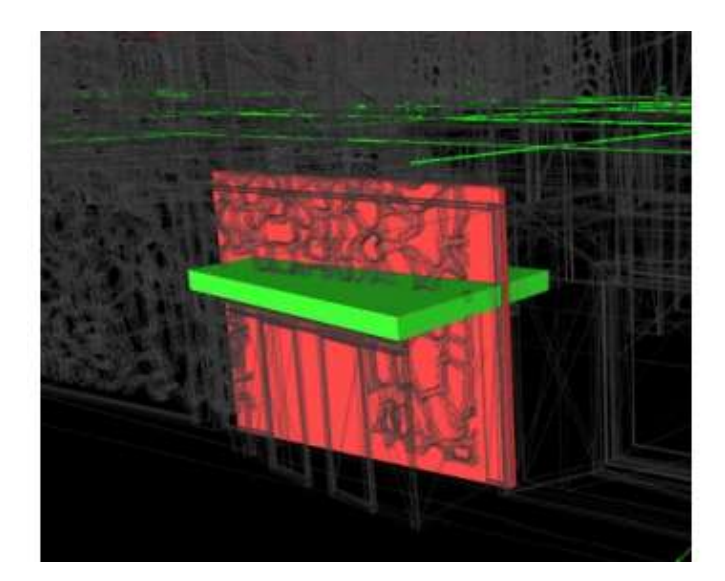

Figura 0.5: Esempio di Clash Detection da Autodesk Navisworks – Fonte: Elaborazione propria

Il software fornisce tre diverse tipologie di esportazione delle analisi eseguite: .xml, .html e .txt. La più funzionale e che viene adottata al fine della correzione del modello risulta essere quella .html in quanto racchiude sia in forma grafica che testuale l'analisi delle interferenze.

Rannorto cullo interferenze

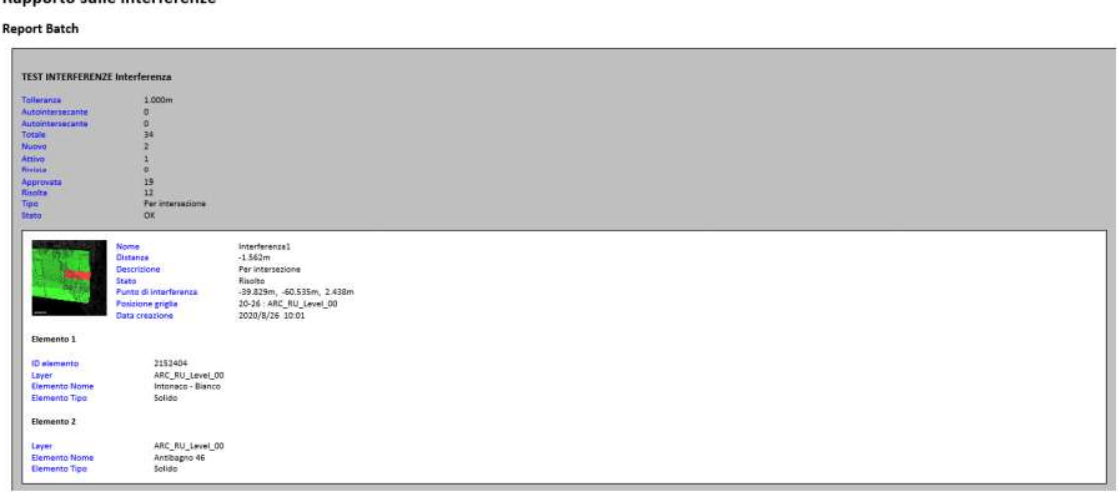

Figura 0.6: Esempio dei risultati di Clash Detection da Autodesk Navisworks – Fonte: Elaborazione propria

Il BIM Manager, incaricato di eseguire tale attività per tutte le fasi di sviluppo progettuale del modello raccoglie le analisi fatte all'interno di un foglio Excel che carica nell'apposita cartella prevista dal CDE. Il file Excel viene così datato e reso pubblico all'interno del team di progettazione in maniera tale da rendere possibili le attività di correzione e modifica.

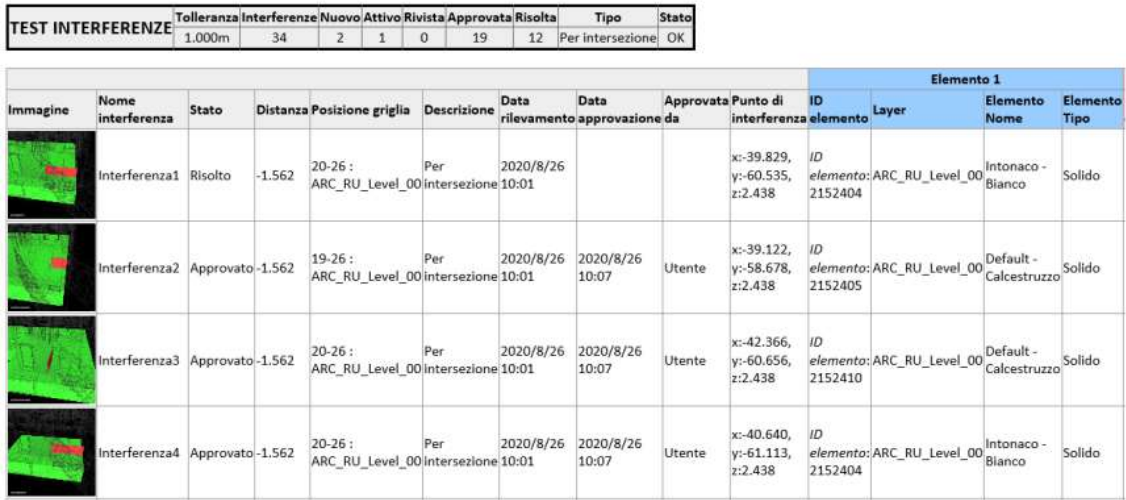

Stato

Figura 0.7: Esempio di file Excel ottenuto a seguito dell'attività di Clash Detection da Autodesk Navisworks – Fonte: Elaborazione propria

In questo modo i BIM Specialist riescono a prendere visione delle interferenze presenti nel modello e, a seguito di apposite riunioni collaborative, apportano le modifiche richieste in maniera tale da ottenere un modello chiaro e di qualità.

#### A.8.2 Controllo delle informazioni nel modello BIM

Un altro aspetto fondamentale che riguarda la modellazione delle famiglie BIM presenti nel modello digitale riguarda la completezza e la presenza a livello informativo di alcuni dati, parametri e informazioni da inserire e compilare all'interno del modello. Questi risultano fondamentali in quanto riportano informazioni riferite allo sviluppo del progetto e agli stessi elementi che lo costituiscono. Per tale motivo i BIM Specialist nel momento della modellazione si devono occupare anche di compilare questi parametri. Il BIM Manager deve svolgere una attività di controllo rispetto alla presenza di queste informazioni, che se carenti o del tutto mancanti, vanno comunicate al team di progettazione che provvederà ad inserirle. Il BIM Manager consulta i modelli sviluppati dal team di progettazione e, tramite la realizzazione di abachi, provvede a controllarne la presenza. Nel caso in cui questi non fossero presenti, redige un documento in cui indica le informazioni assenti e che poi a pubblica nell'apposita cartella predisposta all'interno del CDE. In questo modo il team di progettazione è consapevole delle modifiche da dover eseguire e a seguito di riunioni di coordinamento si procede con la modellazione e le rispettive correzioni.

# A.8.3 Controllo degli elaborati progettuali

La verifica del progetto consiste nella ricerca della corrispondenza alla documentazione di livello precedente e del soddisfacimento dei requisiti impliciti o espliciti contenuti nel documento preliminare alla progettazione. Consiste in un insieme di controlli elementari e sistematici per giudicare, mediante osservazioni, misurazioni, prove o altre dimostrazioni, la rispondenza ai requisiti preposti. Le verifiche sono condotte sulla documentazione progettuale, per ciascuna fase in relazione al livello di progettazione, con riferimento ai seguenti criteri generali (DPR 207/2010):

- affidabilità;
- completezza e adeguatezza;
- leggibilità, coerenza e ripercorribilità;
- compatibilità.

Gli stessi concetti sono espressi dalla UNI 10722-1, in cui la verifica della documentazione progettuale viene fatta sotto diversi aspetti quali:

- completezza e adeguatezza;
- chiarezza, inequivocabilità e ripercorribilità;
- affidabilità;
- conformità ai requisiti espressi nel documento preliminare alla progettazione e ai requisiti essenziali impliciti nell'edificio.

La verifica della documentazione (DPR 207/2010) avviene per: le relazioni generali, le relazioni di calcolo, le relazioni specialistiche, gli elaborati grafici, i capitolati, i documenti prestazionali, lo schema di contratto, la documentazione di stima economica, il quadro economico, il cronoprogramma lavori, il piano di sicurezza e coordinamento, il piano di manutenzione, l'iter autorizzativo.

Alla luce della normativa si può quindi determinare l'iter delle fasi di verifica:

- 1. Verifica di completezza della documentazione progettuale, eventuale richiesta di integrazioni e chiarimenti (verifica formale);
- 2. Organizzazione del gruppo di verifica, ricerca delle competenze, pianificazione delle attività;
- 3. Individuazione elementi chiave del progetto, criteri e obiettivi della verifica;
- 4. Predisposizioni specifiche e check list di verifica per il progetto;
- 5. Verifica delle interfacce fra le diverse aree di progetto, soprattutto se gestite da professionisti diversi;
- 6. Verifica della completezza, affidabilità, adeguatezza, leggibilità, coerenza, ripercorribilità e compatibilità;
- 7. Compilazione check list e stesura rapporti di verifica;
- 8. Organizzazione riunione in contraddittorio con il team e il responsabile dell'attività;
- 9. Nuova verifica della documentazione progettuale, chiusura delle "non conformità" rilevate e redazione di rapporto di verifica conclusivo a supporto della validazione.

Le attività di controllo di qualità all'interno del team di progettazione rispetto allo sviluppo del progetto e agli elaborati progettuali vengono svolte dal PM. Qualora riscontrasse problematicità, errori o elementi da modificare, si prevede la compilazione dei rispettivi documenti che condivide in seguito nella cartella prestabilita del CDE. In questo modo tutti i membri del team di progettazione possono prendere visione delle modifiche da apportare agli elaborati progettuali e, a seguito di riunioni organizzative per la suddivisione dei compiti da svolgere, si può procedere con consapevolezza e adeguata metodologia alla correzione e implementazione.

Si riportano di seguito alcuni stralci di esempi della checklist di verifica di completezza e chiarezza, adottata dal PM del team di progettazione, che deve essere compilata a seguito della revisione di ciascun elaborato progettuale. Le check list di verifica sono degli elaborati che consentono di prendere atto delle informazioni contenute all'interno dei documenti sottoposti al processo di verifica e di determinarne la chiarezza e la completezza. Vengono redatte sotto forma di tabelle e compilate dal PM del team di progettazione che si occupa della stesura dei documenti di controllo e verifica.

La check list che si occupa della verifica di chiarezza degli elaborati specifica l'elaborato grafico al quale è riferita la valutazione, identificato tramite apposita codifica degli elaborati. Il contenuto riporta le seguenti informazioni:

la categoria esaminata identificata tramite un codice;

- il documento di progetto che indica l'elaborato esaminato;
- il documento di progetto che indica l'elaborato esaminato e più nel dettaglio ne individua la categoria esaminata;
- il contenuto che descrive in modo specifico l'argomento della valutazione;
- nelle ultime tre colonne i giudizi espressi rispetto ai contenuti del documento analizzato. Questi ultimi sono:
	- Sufficiente: l'oggetto dell'elaborato analizzato è leggibile ed esaustivo, e presenta una chiara congruenza delle informazioni sia all'interno del presente elaborato che negli altri;
	- Insufficiente: l'oggetto dell'elaborato analizzato pur essendo leggibile è per alcune informazioni non esaustivo. Alcuni elementi tecnici rappresentati all'interno dell'elaborato o in altri sono incongruenti o non facilmente identificabili;
	- Scarso: l'oggetto dell'elaborato analizzato è chiaramente illeggibile e non esaustivo. L'incompletezza delle informazioni riportate pregiudica la chiarezza del documento e la possibilità di riscontrarne le congruenze con altri elaborati.

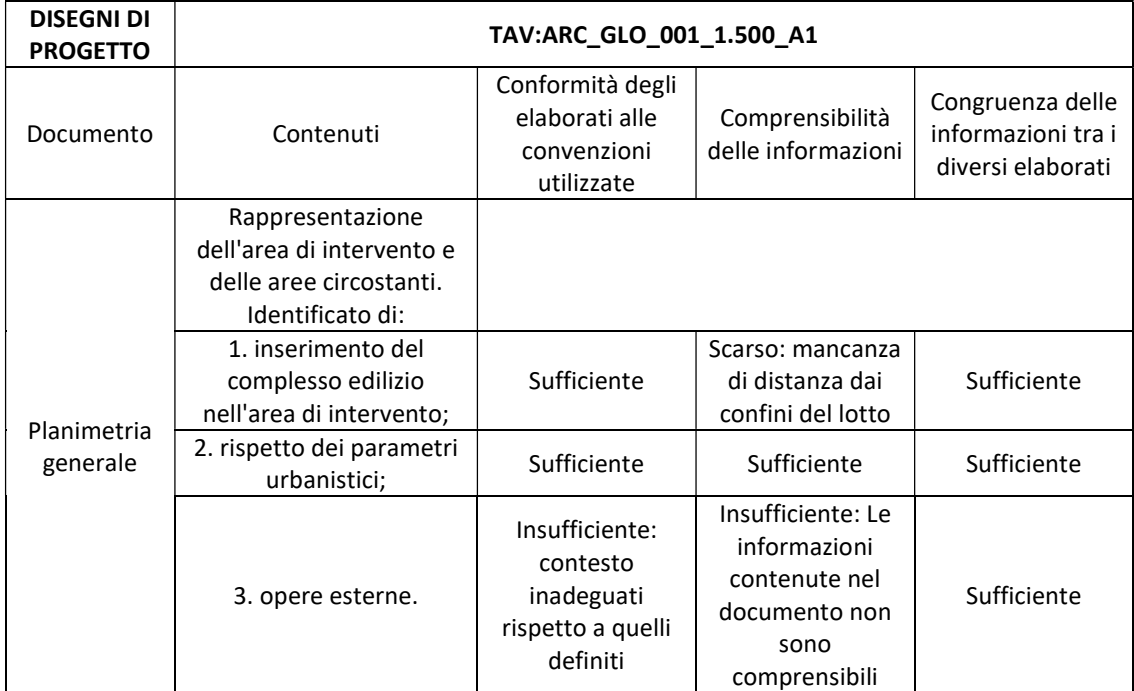

Tabella 0.29: Esempio di check list di verifica della chiarezza – Fonte: Elaborazione propria

La check list che si occupa della verifica di completezza degli elaborati specifica innanzi tutto l'elaborato grafico al quale si riferisce la valutazione, identificato da apposita codifica. All'interno delle colonne sono contenute le seguenti informazioni:

- la categoria esaminata identificata tramite un codice;
- il documento di progetto che indica l'elaborato esaminato;
- il documento di progetto che indica l'elaborato esaminato e più nel dettaglio ne individua la categoria esaminata;
- il contenuto che descrive in modo specifico l'argomento della valutazione;

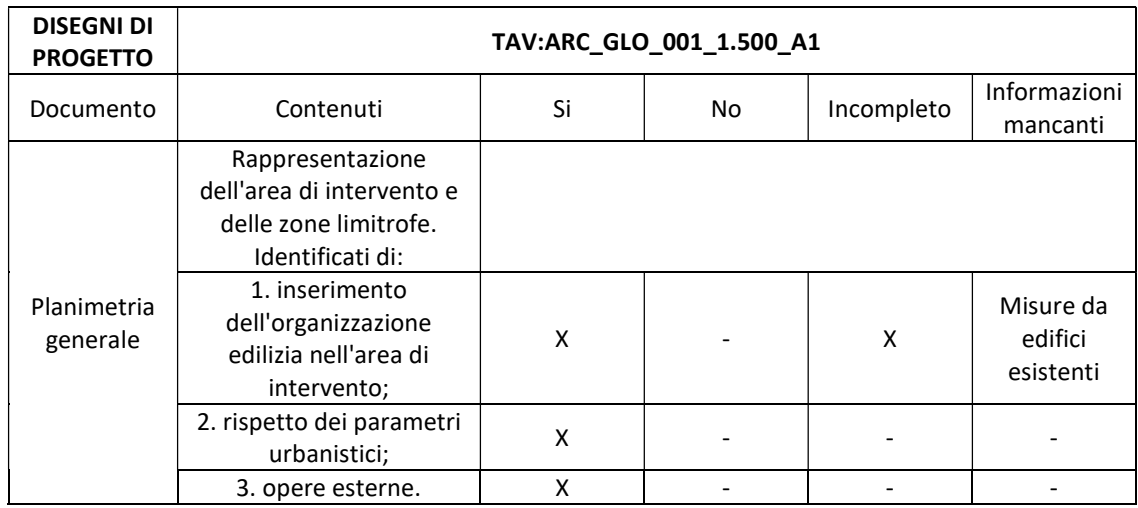

nelle ultime tre colonne vengono specificate le informazioni mancanti.

Tabella 0.30: Esempio di check list di verifica della completezza – Fonte: Elaborazione propria

L'utilizzo delle checklist è necessario al fine di ottenere degli elaborati progettuali completi, chiari e leggibili sia dal punto di vista grafico che da quello di comprensione dell'informazione. In particolare, una volta ottenuto il risultato atteso in ciascuna fase progettuale, lo sviluppo del progetto prosegue consapevolmente e con la sicurezza di sviluppare un lavoro chiaro, completo e di qualità.

#### A.8.4 Strategie e attività di revisione del modello

Le strategie e attività di revisione del modello che hanno il fine di ottenere uno sviluppo del progetto chiaro, completo e di qualità vengono riportate nella seguente sezione. Si definiscono le modalità di controllo della qualità sia a livello organizzativo, che a livello di modellazione geometrica e informativa. Nella seguente tabella sono indicate le attività principali di controllo, il responsabile che si occupa della verifica, il software adottato e la frequenza con la quale avviene il suddetto controllo.

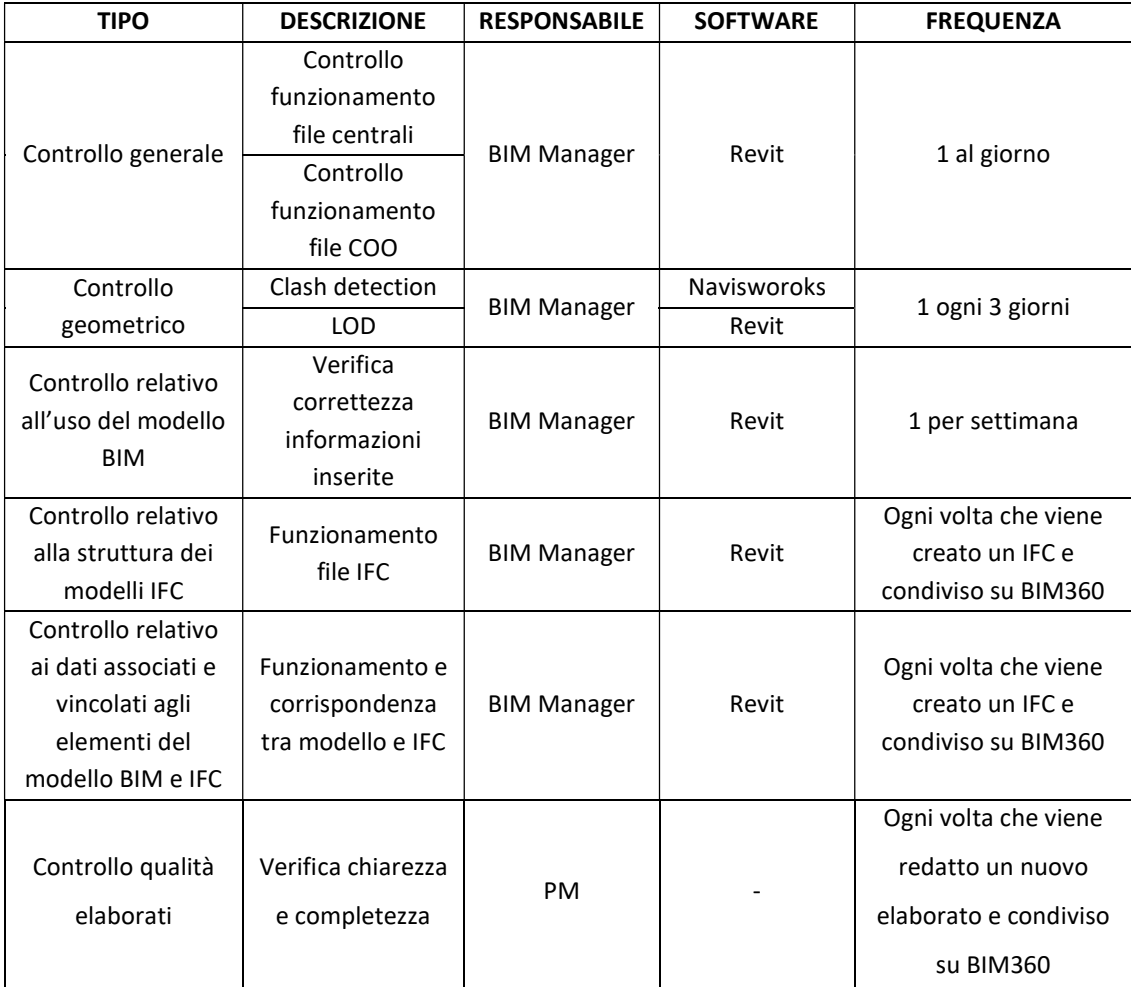

Tabella 0.31: Modello di revisione delle strategie e delle attività – Fonte: Elaborazione propria

#### A.8.5 Matrice delle interferenze

La matrice delle interferenze è un elemento che consente il controllo della qualità del modello e dello sviluppo progettuale. Si realizza con il fine di effettuare un controllo e avere una idea sulle possibili e future collisioni temporali che possono verificarsi nell'attuazione delle varie attività presenti durante la realizzazione del progetto in cantiere. Grazie all'uso della tecnologia BIM, in cui le diverse discipline sono integrate nello stesso modello, si possono verificare in modo molto più immediato gli eventuali conflitti e le interferenze che si verificano tra gli elementi della stessa disciplina e gli elementi di discipline diverse. Ciò è reso possibile grazie all'inserimento di informazioni

Allegati

parametriche che vanno a distinguere all'interno del modello le fasi progettuali. Si raccomanda che lo studio delle interferenze tra modelli federati sia effettuato pianificando gli elementi o i sistemi da testare in base all'importanza di una possibile collisione tra gli stessi. Pertanto, si definisce un indice di gravità che rappresenta la difficoltà di eseguire una determinata attività nel caso in cui questa interferisca o sia sovrapposta temporalmente o fisicamente ad un'altra. Combinando gli indici di gravità per ciascuna attività evidenziata nel progetto, è così possibile mettere in evidenza le eventuali criticità che si possono incontrare nella fase di esecuzione e costruzione del progetto. In questo modo, evidenziando da subito le problematicità, vi è la possibilità di formulare ipotesi di esecuzione differenti o di porre maggiore attenzione a queste attività, in maniera tale da poter procedere con un processo costruttivo sicuro e di qualità.

La tabella seguente riporta gli indici di gravità adottati che assumono un valore numerico rappresentativo. Le attività coincidenti sono caratterizzate da un indice di gravità che indica il fatto che avvengono contemporaneamente, è dunque bene procedere ad una riorganizzazione delle stesse. Gli indici numerici ipotizzati sono i seguenti:

- 1: molto grave che le attività avvengano simultaneamente;
- 2: grave che le attività avvengano simultaneamente;
- 3: mediamente grave che le attività avvengano simultaneamente;
- 4: poco grave che le attività avvengano simultaneamente;
- 5: non grave che le attività avvengano simultaneamente.

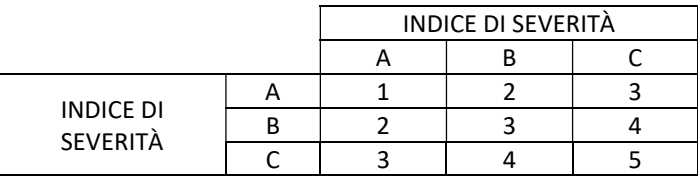

Tabella 0.32: Esempio di indice di severità – Fonte: Elaborazione propria

Di seguito si riporta uno stralcio della matrice delle interferenze da redigere progressivamente durante lo sviluppo del progetto e della definizione delle attività e delle fasi progettuali.

|                                                                                                    | <b>ATTIVITÀ</b> | Attività di rilievo | Demolizione degli elementi architettonici | Demolizione degli elementi strutturali | Demolizione degli elementi impiantistici | Nuovi elementi architettonici | Nuovi elementi strutturali | Nuovi elementi impiantistici | $\begin{array}{c} \vdots \\ \vdots \\ \vdots \end{array}$ |
|----------------------------------------------------------------------------------------------------|-----------------|---------------------|-------------------------------------------|----------------------------------------|------------------------------------------|-------------------------------|----------------------------|------------------------------|-----------------------------------------------------------|
| <b>ATTIVITÀ</b>                                                                                                    |                 |                     |                                           |                                        |                                          |                               |                            |                              |                                                           |
| Attività di rilievo                                                                                                    |                 |                     | $\mathbf{1}$                              | $\mathbf{1}$                           | $\mathbf{1}$                             | ÷,                            | $\overline{\phantom{a}}$   | ÷,                           | ä,                                                        |
| Demolizione degli elementi                                                                                                    |                 |                     |                                           | 3                                      | 3                                        |                               |                            |                              |                                                           |
| architettonici                                                                                                    |                 |                     |                                           |                                        |                                          |                               |                            |                              |                                                           |
| Demolizione degli elementi                                                                                                    |                 |                     |                                           |                                        | 2                                        |                               | ÷,                         | ä,                           |                                                           |
| strutturali                                                                                                    |                 |                     |                                           |                                        |                                          |                               |                            |                              |                                                           |
| Demolizione degli elementi                                                                                                    |                 |                     |                                           |                                        |                                          |                               |                            |                              |                                                           |
| impiantistici<br>Nuovi elementi architettonici                                                                                                    |                 |                     |                                           |                                        |                                          |                               | 3                          | $\overline{4}$               | ÷,                                                        |
| Nuovi elementi strutturali                                                                                                    |                 |                     |                                           |                                        |                                          |                               |                            | 3                            | ÷,                                                        |
| Nuovi elementi impiantistici                                                                                                    |                 |                     |                                           |                                        |                                          |                               |                            |                              | ä,                                                        |
|                                                                                                    |                 |                     |                                           |                                        |                                          |                               |                            |                              |                                                           |
| Tabella 0.33: Esempio di matrice delle interferenze - Fonte: Elaborazione propria                                                                                                    |                 |                     |                                           |                                        |                                          |                               |                            |                              |                                                           |
| A.9 Attività di consegna del modello e degli elaborati<br>progettuali<br>A.9.1 Strategie di consegna                                                                                                    |                 |                     |                                           |                                        |                                          |                               |                            |                              |                                                           |
|                                                                                                    |                 |                     |                                           |                                        |                                          |                               |                            |                              |                                                           |
|                                                                                                    |                 |                     |                                           |                                        |                                          |                               |                            |                              |                                                           |
|                                                                                                    |                 |                     |                                           |                                        |                                          |                               |                            |                              |                                                           |
|                                                                                                    |                 |                     |                                           |                                        |                                          |                               |                            |                              |                                                           |
|                                                                                                    |                 |                     |                                           |                                        |                                          |                               |                            |                              |                                                           |
| Il rispetto delle date prestabilite e concordate tra le varie figure professionali che                                                                                                    |                 |                     |                                           |                                        |                                          |                               |                            |                              |                                                           |
| Al fine di ottimizzare il processo di collaborazione e comunicazione tra le figure<br>professionali che partecipano alla realizzazione del progetto, le strategie di consegna<br>prevedono:<br>partecipano al processo edilizio; |                 |                     |                                           |                                        |                                          |                               |                            |                              |                                                           |
|                                                                                                    |                 |                     | 278                                       |                                        |                                          |                               |                            |                              |                                                           |

Tabella 0.33: Esempio di matrice delle interferenze – Fonte: Elaborazione propria

# A.9 Attività di consegna del modello e degli elaborati progettuali

#### A.9.1 Strategie di consegna

• Il rispetto delle cartelle precedentemente descritte al fine di distinguere gli elaborati a seconda della revisione e controllo ai quali sono stati sottoposti durante le rispettive fasi progettuali.

#### A.9.2 Lista delle consegne e del modello

Gli elaborati progettuali e i modelli da consegnare variano a seconda della fase di progettazione: più si va a ridosso del modello costruttivo, maggiore è il LOD richiesto. In particolare, per ciascuna fase, dovranno essere redatti con scale rappresentative differenti, a seconda degli usi e delle richieste, i seguenti elaborati progettuali:

- Inquadramento;
- Piante:
- Prospetti;
- Sezioni;
- Stratigrafie;
- Nodi.

Gli elaborati progettuali sono riferiti ad ogni disciplina che entra in gioco nel progetto. Per quanto riguarda il modello a seconda della fase progettuale si richiede un LOD differente.

#### A.9.3 Processo di consegna al cliente

Il processo di consegna al cliente avviene in ciascuna fase a seguito di revisioni svolte da differenti figure professionali presenti all'interno del processo edilizio che si occupano di revisionare il modello e gli elaborati progettuali. In particolare, le figure professionali incaricate a svolgere tali attività sono il PM ed il BIM Manager. Una volta revisionati il modello ed in particolare gli elaborati progettuali, questi vengono caricati nel CDE di BIM 360 nell'apposita cartella e resi disponibili al cliente e a chi lo rappresenta così da poter essere nuovamente revisionati, controllati e, nel caso ritenuti adeguati approvati ed archiviati.

## A.9.4 Consegna del modello in formato nativo

La consegna del modello in formato nativo, ovvero .rvt, avviene solo se strettamente necessario e quando richiesto dalle figure professionali che partecipano al processo edilizio. Questo in quanto lo sviluppo del progetto e dell'intero modello è curato dallo stesso team di progettazione in tutte le fasi progettuali.

### A.9.5 Consegna del modello in formato aperto IFC

La consegna del modello in formato aperto IFC avviene ogni qual volta vi sia la necessità da parte del cliente, di un ente esterno che partecipa o collabora al progetto. I file IFC vengono caricati nell'apposita cartella condivisa su BIM360 in cui vengono raccolti tutti quelli necessari a revisioni, comunicazioni e presa visione dello sviluppo del modello.

# A.10 Risorse

# A.10.1 Software

I software utilizzati per la modellazione e per rispondere agli usi BIM da sviluppare nel contratto vengono di seguito definiti.

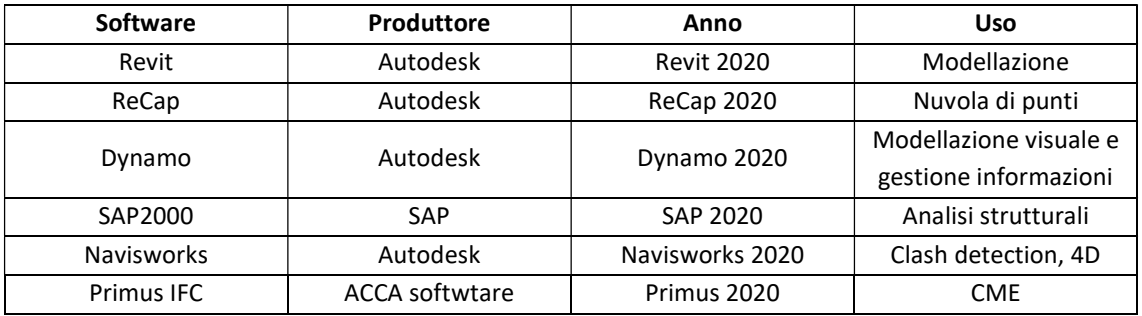

Tabella 0.34: Software usati nel progetto – Fonte: Elaborazione propria

# A.11 Definizioni

La seguente sezione presenta gli acronimi utilizzati nel presente documento riportandone la definizione, in maniera tale da facilitare la comprensione e la lettura dell'elaborato.

- AEC: Architecture, Engineering, Construction;
- BIM: Building Information Model/Modeling;
- H-BIM: Heritage Building Information Modeling;
- BEP: BIM Execution Plan;
- EIR: Employer Information Requirement;
- LOD: Level of detail;
- LOG: Level of geometry;
- LOI: Level of information;
- LOR: Level of reliability;
- LCA: Life Cycle Assesment;
- MEP: Mechanical Electrical Plumbing;
- DTM: digital terrain mode

# Bibliografia

- [1] A. Osello, Il futuro del disegno con il BIM per ingegneri e architetti. Dario Flaccovio Editore, 2012
- [2] P. Maiezza, As-Built reliability in architectural HBIM modeling. The International Archives of the Photogrammetry, Remote Sensing and Spatial Information Sciences, Volume XLII-2/W9, 2019
- [3] L. Inerzillo, M. Lo Turco, S. Parrinello, C. Santagati, G. M. Valenti. BIM e beni architettonici: verso una metodologia operativa per la conoscenza e la gestione del patrimonio culturale. DisegnareCON, volume 9/n.16, 2016
- [4] S. Brusaporci, I. Trizio, La "Carta di Londra" e il patrimonio architettonico: riflessioni circa una possibile implementazione. Ricerca Scientifica e Tecnologie dell'Informazione Vol. 3, Issue 2, CASPUR-CIBER, 2013
- [5] For Building Information Models and Data, Level Of Development (LOD) Specification Part I & Commentary. BIM FORUM, 2019
- [6] A. Osello, BIM E LOD for as-built and as-is. drawing TO the future, slide corso: BIM & InfraBIM for building heritage, Politecnico di Torino, 2020
- [7] R. Lozano Díez, Gestión Proyecto BIM. Slide corso: Gestión de la metodología BIM, Universidad Politécnica de Madrid, 2021
- [8] A. Osello, BEP and much more. drawing TO the future, slide corso: BIM & InfraBIM for building heritage, Politecnico di Torino, 2020
- [9] Pavan, C. Mirarchi, La nuova norma UNI 11337, gestione digitale delle costruzioni. Politecnico di Milano
- [10]A. Bosazza, Ehi d'la Bürsch! Alta Valle del Cervo, Edizioni Lassù gli ultimi, 2008
- [11]A. Cattaneo, Proposta di riqualificazione della borgata di Santa Maria di Pedicolosso in Valle Cervo. Tesi di Laurea Magistrale in Architettura Costruzioni e Città, Politecnico di Torino, 2018
- [12] P. Scarzella, M. Zerbinatti, Recupero e conservazione dell'edilizia storica. L'insieme. Le parti: interrati e fondazioni, partizioni, copertura, chiusure e aggetti. ALINEA, 2009
- [13]V. Corrado, Indoor air quality e ventilazione. Slide corso: Progettazione energetica dell'edificio, Politecnico di Torino, 2020
- [14]V. Corrado. Impianti di climatizzazione: classificazioni, tipologie, caratteristiche. Slide corso: Progettazione energetica dell'edificio, Politecnico di Torino, 2020
- [15]V. Corrado, Active space heating and cooling. Slide corso: Progettazione energetica dell'edificio, Politecnico di Torino, 2020
- [16] E. Moretti, Impianti di climatizzazione e condizionamento, classificazione degli impianti di condizionamento. Slide corso: Impianti tecnici per l'edilizia, Università degli studi di Perugia, 2012
- [17] E. Pons, Introduzione struttura dei sistemi elettrici. Slide corso: Impianti Elettrici, Politecnico di Torino, 2019

# Sitografia

- [1] Autodesk, Revit software BIM multidisciplinare per progetti coordinati di qualità superiore (2022). Ultima consultazione: 14/02/2022. https://www.autodesk.it/
- [2] ACCA Software, Cos'è il BIM, Building Information Modeling? (2022). Ultima consultazione: 14/02/2022. https://www.acca.it/bim-building-informationmodeling
- [3] P.Bronzo, BIM e Interoperabilità: la gestione delle informazioni nella progettazione architettonica BIM (2021). Ultima consultazione: 14/02/2022. https://www.ingenio-web.it/29653-bim-e-interoperabilita-la-gestione-delleinformazioni-nella-progettazione-architettonica-bim
- [4] N. Furcolo, Le 7 dimensioni del BIM. Ultima consultazione: 14/02/2022. https://biblus.acca.it/focus/le-7/-dimensioni-del-bim/
- [5] Charter on the Preservation of Digital Heritage (2003). Ultima consultazione: 15/02/2022.http://portal.unesco.org/en/ev.phpURL\_ID=17721&URL\_DO=DO\_T OPIC&URL\_SECTION=201.html
- [6] C. Perretti, HBIM la sfida del recupero degli edifici storici (2019). Ultima consultazione: 15/02/2022. https://www.01building.it/bim/hbim-sfidarecupero-edifici-storici/
- [7] BibLusBIM, HBIM, il BIM applicato all'edilizia esistente (2019). Ultima consultazione: 14/02/2022. https://bim.acca.it/hbim-bim-applicato-ediliziaesistente/
- [8] Condor, Cos'è l'HBIM (il BIM per la ristrutturazione)? Quali sono i vantaggi di usare questa metodologia? Scopriamolo insieme (2020). Ultima consultazione: 14/02/2022. https://www.condor-group.it/blog/hbim-il-bim-per-laristrutturazione-1258.html
- [9] Digital4heritage, HBIM e la digitalizzazione del patrimonio esistente. Ultima consultazione: 14/02/2022. http://digital4heritage.it/it/hbim/
- [10] Regola&Arte, Cos'è l'Historic o Heritage BIM? Ultima consultazione: 14/02/2022. https://legislazionetecnica.it/7404317/aziende-prodotti-materiali-ediliziacostruzioni-cantiere/comunicato-azienda/cos-l-historic-o-heritage-bim
- [11] D. Maniello, La carta di Londra per la visualizzazione dei beni culturali (2018). Ultima consultazione: 15/02/2022. https://www.glowarp.com/1 la\_carta\_di\_londra.html
- [12] R. Negri, Digital Twin, a che punto siamo (2019). Ultima consultazione: 15/02/2022. https://www.bimportale.com/digital-twin-punto/
- [13] Pavan, Glossario BIM Che cosa è il Gemello Digitale (Digital Twin) (2019). Ultima consultazione: 15/02/2022. https://www.ingenio-web.it/24143-glossario-bim-- che-cosa-e-il-gemello-digitale-digital-twin
- [14] R. Redaelli, Digital Twin: il gemello digitale dell'opera (2020). Ultima consultazione: 15/02/2022. https://www.ingenio-web.it/27604-digital-twin-ilgemello-digitale-dellopera
- [15] Adhox, Digital Twin, cos'è e quali vantaggi porta il gemello digitale di un edificio (2021). Ultima consultazione: 15/02/2022. https://adhox.it/digital-twin/
- [16] 01building, Il rapporto fra Bim e Digital Twin (2019). Ultima consultazione: 15/02/2022. https://www.01building.it/bim/rapporto-bim-digital-twin/
- [17] 01building, LOD e gradi di dettaglio nella progettazione Bim (2019). Ultima consultazione: 16/02/2022. https://www.01building.it/bim/lod-progettazionebim/
- [18] BibLus-net, Un'importante evoluzione per il BIM, il LOD come Level of Development (2016). Ultima consultazione: 16/02/2022. https://biblus.acca.it/unimportante-evoluzione-per-il-bim-il-lod-come-level-ofdevelopment/
- [19] M. Bolpagani, Nuova norma UNI EN 17412-1: dai LOD al Livello di Fabbisogno Informativo (2021). Ultima consultazione: 16/02/2022. https://www.ingenioweb.it/29519-nuova-norma-uni-en-17412-1-dai-lod-al-livello-di-fabbisognoinformativo
- [20] 01building, Le figure professionali del Bim (2019). Ultima consultazione: 17/02/2022. https://www.01building.it/bim/le-figure-professionali-del-bim/
- [21] Adhox, Metodo BIM: le figure professionali secondo la UNI 11337 (2021). Ultima consultazione: 17/02/2022. https://adhox.it/professioni-metodo-bimcertificazioni/
- [22] BibLusBIM, Le figure chiave del BIM nella UNI 11337-7 (2018). Ultima consultazione: 17/02/2022. https://bim.acca.it/le-figure-chiave-del-bim-nellauni-11337-7-bim-manager-bim-coordinator-bim-specialist-cde-manager/
- [23] A.L.C. Cirimbini, La Norma UNI 11337-7 e le Professioni Non Regolamentate del «BIM» (2019). Ultima consultazione: 17/02/2022. https://www.ingenioweb.it/22249-la-norma-uni-11337-7-e-le-professioni-non-regolamentate-delbim
- [24] 01building, Cosa è il BEP, il documento chiave del processo Bim (2020). Ultima consultazione: 18/02/2022. https://www.01building.it/bim/bep-documentochiave-processo-bim/
- [25] BibLus-net, La UNI 11337-5, la quinta parte della normativa tecnica italiana sul BIM (2016). Ultima consultazione: 18/02/2022. https://biblus.acca.it/la-uni-11337-5-la-quinta-parte-della-normativa-tecnica-italiana-sul-bim/
- [26] Wikipedia, Valle Cervo (2022). Ultima consultazione: 19/02/2022. https://it.wikipedia.org/wiki/Valle\_Cervo
- [27] Unione Montana Valle del Cervo La Bürsch, Benvenuti nella Unione Montana Valle del Cervo La Bürsch. Ultima consultazione: 18/02/2022 https://www.vallecervo.it/Home/DettaglioNews/IDNEWS/86152
- [28] Casa Museo Dell'alta Valle Del Cervo. Ultima consultazione: 18/02/2022. http://www.casamuseo-altavalledelcervo.it/valle-cervo.php?lang=it
- [29] Ospizio Santuario San Giovanni d'Andorno, Opera Pia Laicale di San Giovanni. Ultima consultazione: 19/02/2022. http://santuariosangiovanni.it/
- [30] Alt.Biella, santuario e ospizio di S. Giovanni d'Andorno. Ultima consultazione: 19/02/2022. https://www.atl.biella.it/vedere-dettaglio/-/d/santuario-e-ospiziodi-s-giovanni-d-andorno
- [31] E.Renga, Come si fa un'Analisi SWOT: guida completa con esempio di progetto (2019). Ultima consultazione: 20/02/2022. https://it.semrush.com/blog/comesi-fa-analisi-swot-con-esempio/
- [32] F.Della Bella, Analisi SWOT: cos'è, come farla, vantaggi ed esempi per aziende (2019). Ultima consultazione: 20/02/2022. https://www.digital4.biz/marketing/analisi-swot-cos-e-come-farla/
- [33] Redazione Tecnica EdilTecnico, Parcheggi? Progettarli non è un gioco da ragazzi. Ecco cosa serve sapere (2019). Ultima consultazione: 21/02/2022. https://www.ediltecnico.it/72078/progetto-parcheggi-come-si-fa/
- [34] Stannah, Dimensioni ascensore per disabili. La guida aggiornata alla normativa vigente (2020). Ultima consultazione: 21/02/2022. https://www.stannah.it/approfondimenti/dimensioni-ascensore-per-disabili/
- [35] Studio tecnico Madera, Rampa disabili: normativa, prezzi, pendenza, permessi 2022. (2021). Ultima consultazione: 21/02/2022. https://www.studiomadera.it/news/81-barriere
- [36] Ceteco, Pendenza rampa per disabili: cosa prevede la normativa? (2019). Ultima consultazione: 21/02/2022. https://www.ceteco.it/pendenza-rampa-disabili/#
- [37] BibLusBIM, Come progettare un bagno per disabili: la guida tecnica (2018). Ultima consultazione: 21/02/2022. https://bim.acca.it/come-progettare-unbagno-per-disabili/
- [38] Archilovers, Spring Hong Kong, 2013 (2014). Ultima consultazione: 22/02/2022 https://www.archilovers.com/projects/118745/spring.html
- [39] Archilovers, Mama Smile, A miniature colorful town, Mito, Giappone, 2014 (2015). Ultima consultazione: 22/02/2022. https://www.archilovers.com/projects/156949/mama-smile.html
- [40] Archilovers, Rockery for play—Poly WeDo Art Education (Damei Branch), Poly WeDo Art Education, Beijing, Cina, 2017 (2017). Ultima consultazione: 22/02/2022. https://www.archilovers.com/projects/216342/rockery-for-playpoly-wedo-art-education-damei-branch.html
- [41] Archilovers, WeGrow, New York, Stati Uniti, 2018 (2018). Ultima consultazione: 22/02/2022. https://www.archilovers.com/projects/238830/wegrow.html
- [42] Architettodileo, Apparecchiature igieniche. Ulima consultazione: 23/02/2022. https://www.architettodileo.it/apparecchiature\_igieniche.html
- [43] BIOpurhabitat, Dimensionamento della rete di alimentazione. Ultima consultazione: 23/02/2022. https://www.biopurhabitat.com/it/blog/9\_dimensionamento-del-tubo-principale-di-alimentazionedell-acqua-di-un-abitazione.html
- [44] Educazionetecnicaonline, Impianto elettrico (2013). Ultima consultazione: 23/02/2022. https://educazionetecnicaonline.com/2013/01/24/impiantoelettrico/
- [45] D.B. Impianti, Caratteristiche e componenti di un impianto antincendio, Ulima consultazione: 23/02/2022. http://www.db-impianti.it/antincendio/
- [46] Sogartech, Come è fatto un impianto antincendio? (2021). Ultima consultazione: 23/02/2022. https://www.sogartech.it/antincendio/come-e-fatto-un-impiantoantincendio/